IBM DB2 10.1 dla systemów Linux, UNIX i Windows

*Instalowanie serwerów DB2*

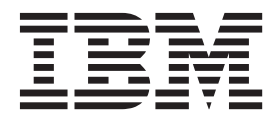

IBM DB2 10.1 dla systemów Linux, UNIX i Windows

*Instalowanie serwerów DB2*

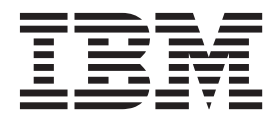

#### **Uwaga**

Przed skorzystaniem z tych informacji i opisywanych przez nie produktów należy przeczytać informacje ogólne, które zawiera rozdział [Dodatek B, "Uwagi", na stronie 545.](#page-554-0)

#### **Uwagi**

Niniejszy dokument zawiera informacje dotyczące produktów firmy IBM. Są one prezentowane zgodnie z warunkami umowy licencyjnej i są chronione prawem. Informacje zawarte w tej publikacji nie zawierają żadnych gwarancji dotyczących opisywanych produktów i żadnych zapisanych w niej stwierdzeń nie należy interpretować jako takich gwarancji.

Publikacje firmy IBM można zamówić poprzez stronę WWW lub u lokalnego przedstawiciela firmy IBM.

- v Aby zamówić publikacje przez stronę WWW, przejdź do Centrum Publikacji IBM pod adresem [http://www.ibm.com/shop/](http://www.ibm.com/shop/publications/order) [publications/order](http://www.ibm.com/shop/publications/order)
- v Aby znaleźć najbliższego lokalnego przedstawiciela firmy IBM należy skorzystać z informacji umieszczonych na stronie IBM Directory of Worldwide Contacts pod adresem<http://www.ibm.com/planetwide/>

Aby zamówić książki DB2 w firmie IBM w Stanach Zjednoczonych lub Kanadzie, należy zadzwonić do działu DB2 Marketing and Sales pod numer 1-800-IBM-4YOU (426-4968).

IBM ma prawo do korzystania i rozpowszechniania informacji przysłanych przez użytkownika w dowolny sposób, jaki uzna za właściwy, bez żadnych zobowiązań wobec ich autora.

#### **© Copyright IBM Corporation 2012.**

# **Spis treści**

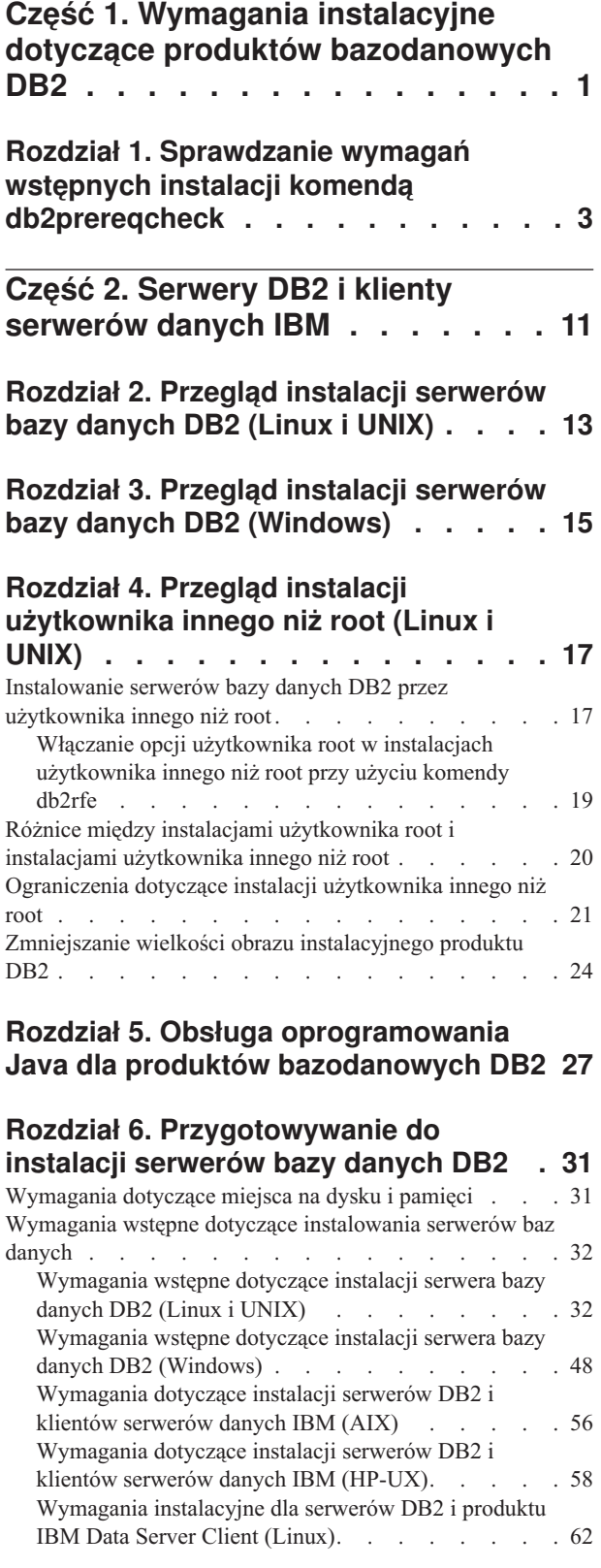

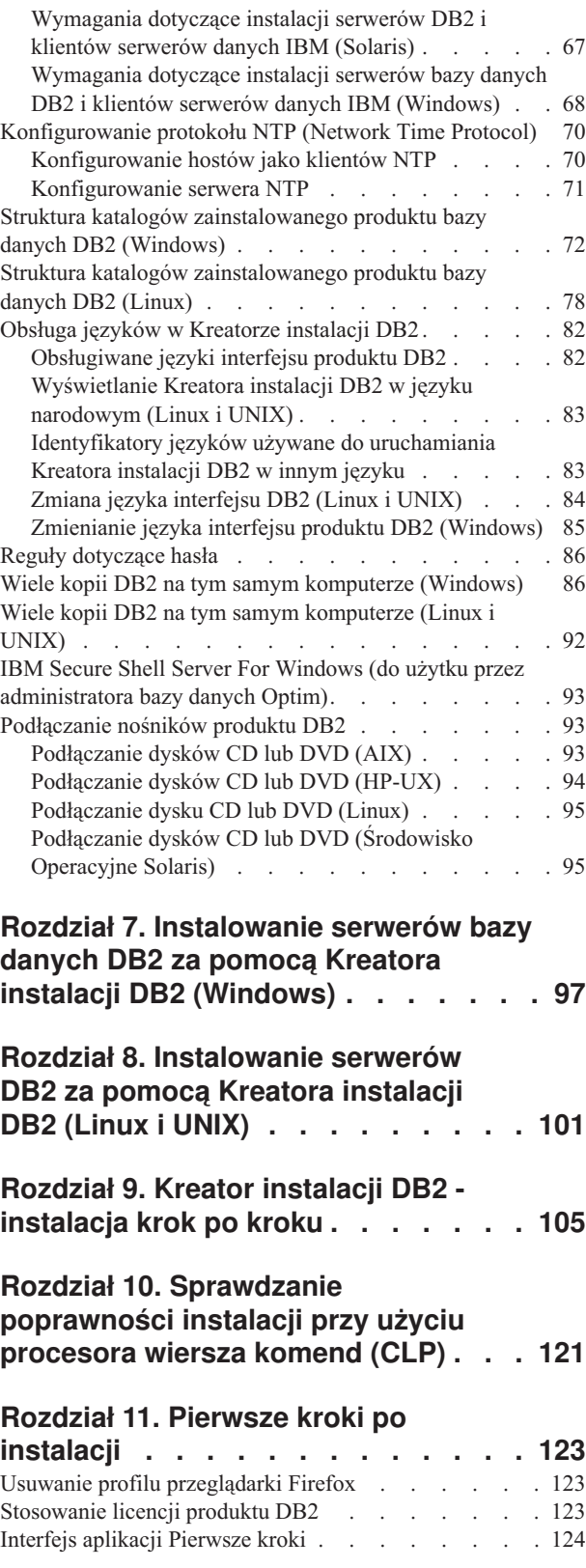

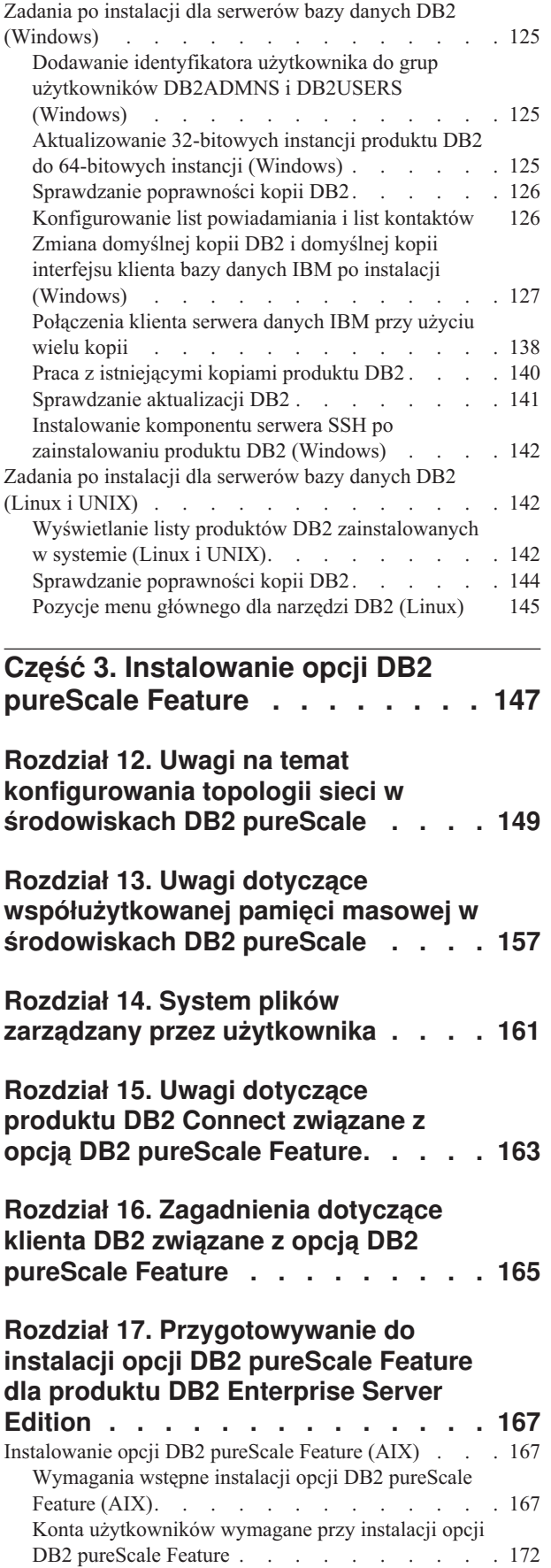

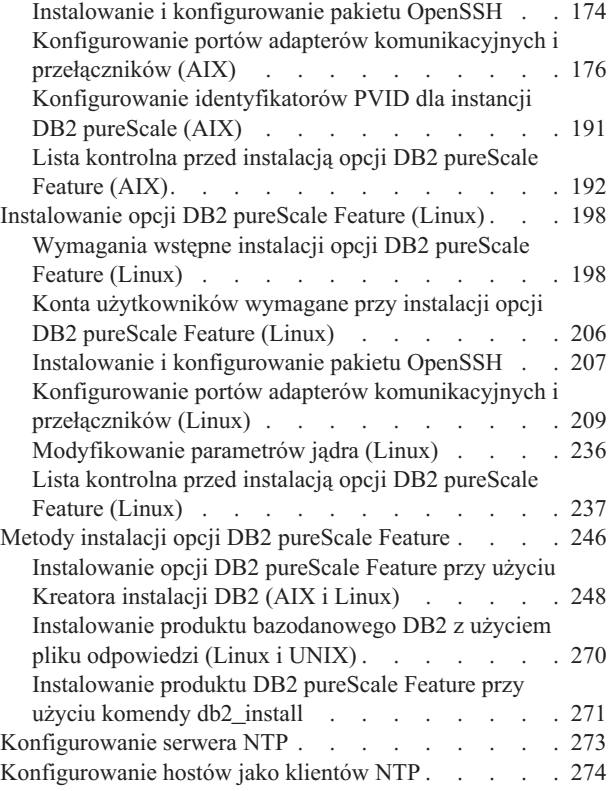

### **[Rozdział 18. Pierwsze kroki po](#page-286-0) [zainstalowaniu opcji DB2 pureScale](#page-286-0)**

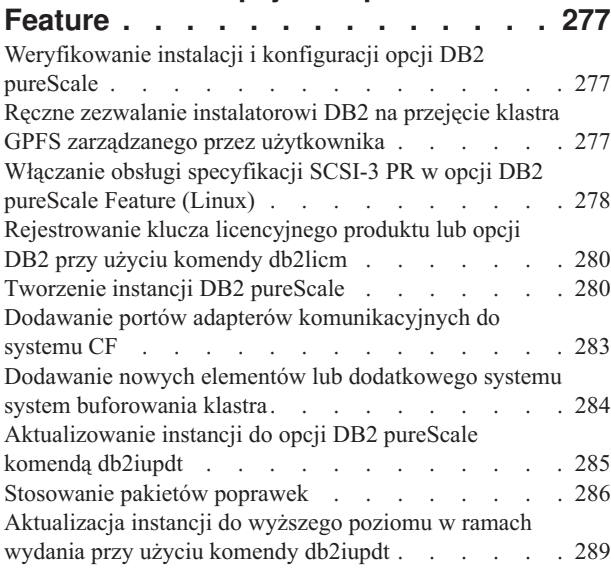

# **[Rozdział 19. Tworzenie](#page-300-0)**

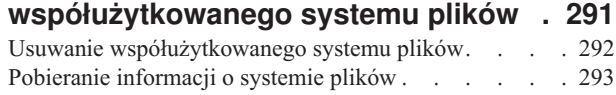

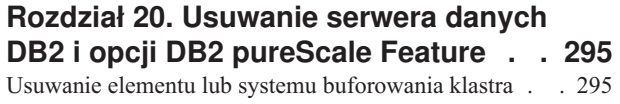

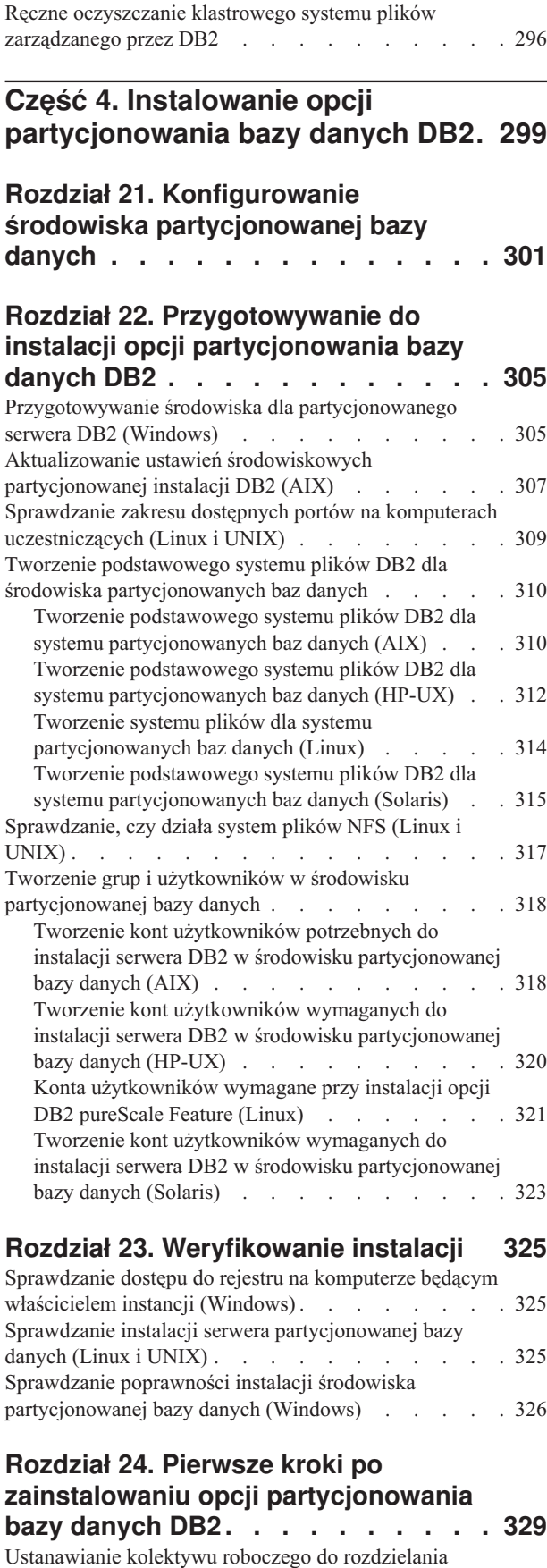

[komend na wiele węzłów AIX](#page-338-0). . . . . . . . . [329](#page-338-0)

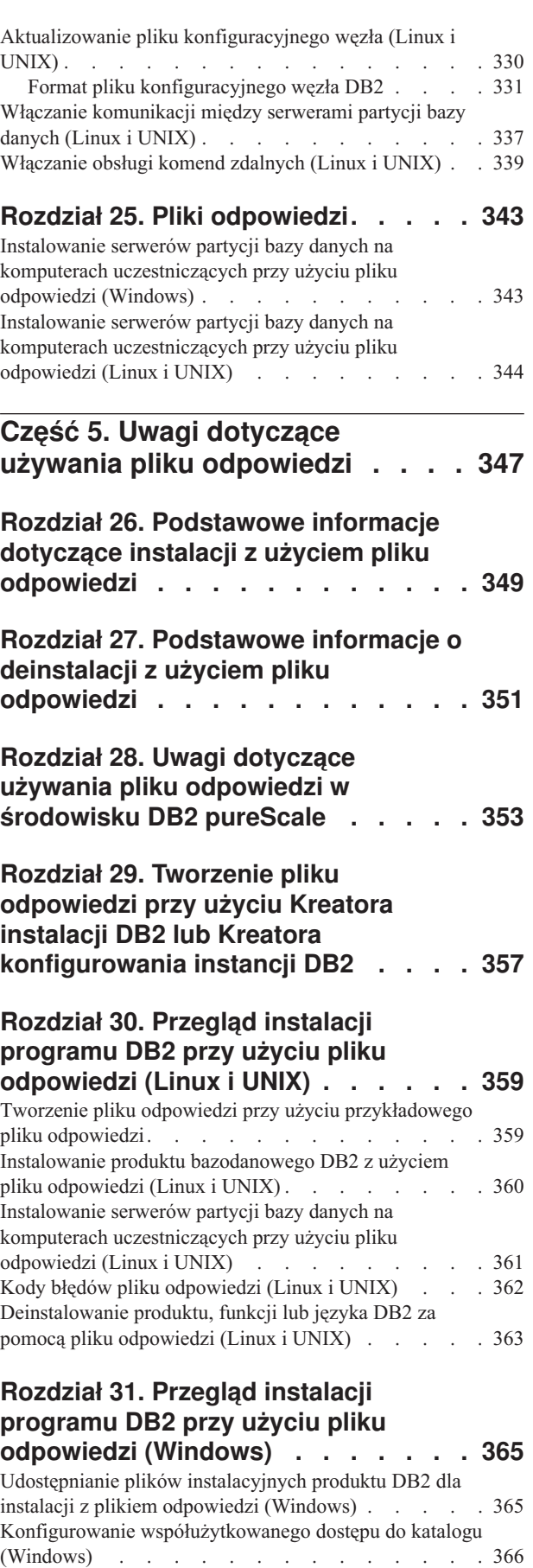

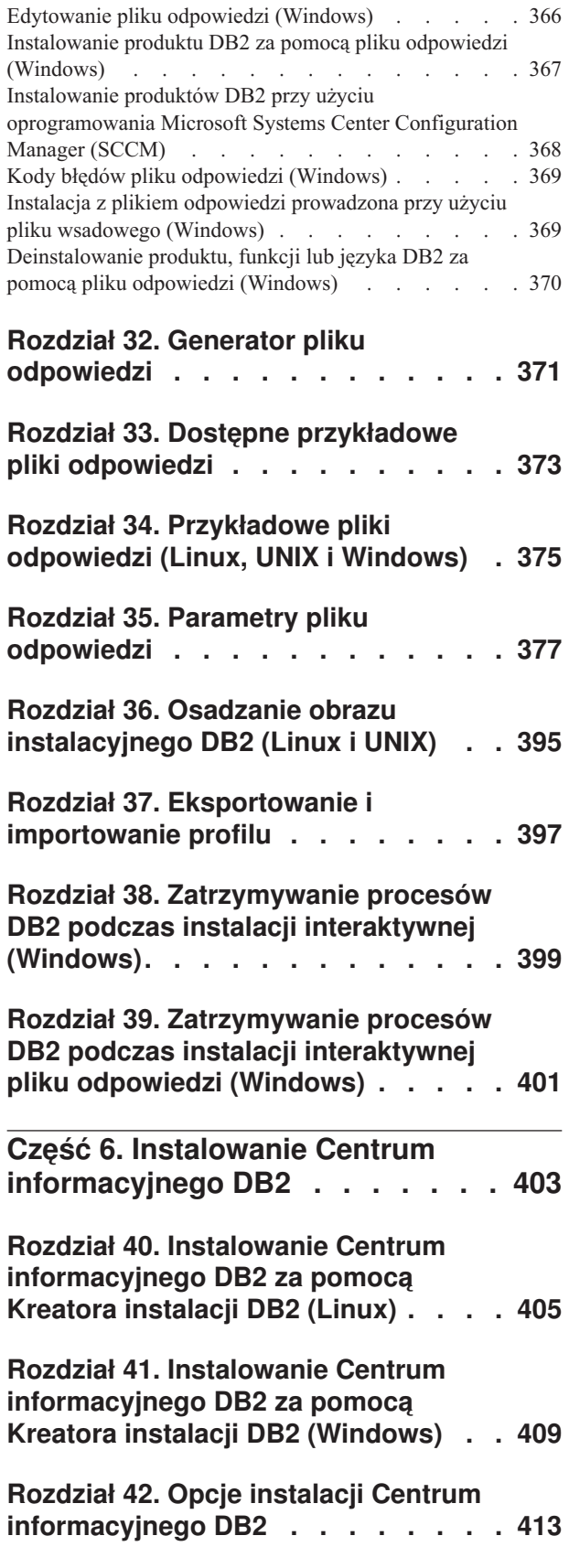

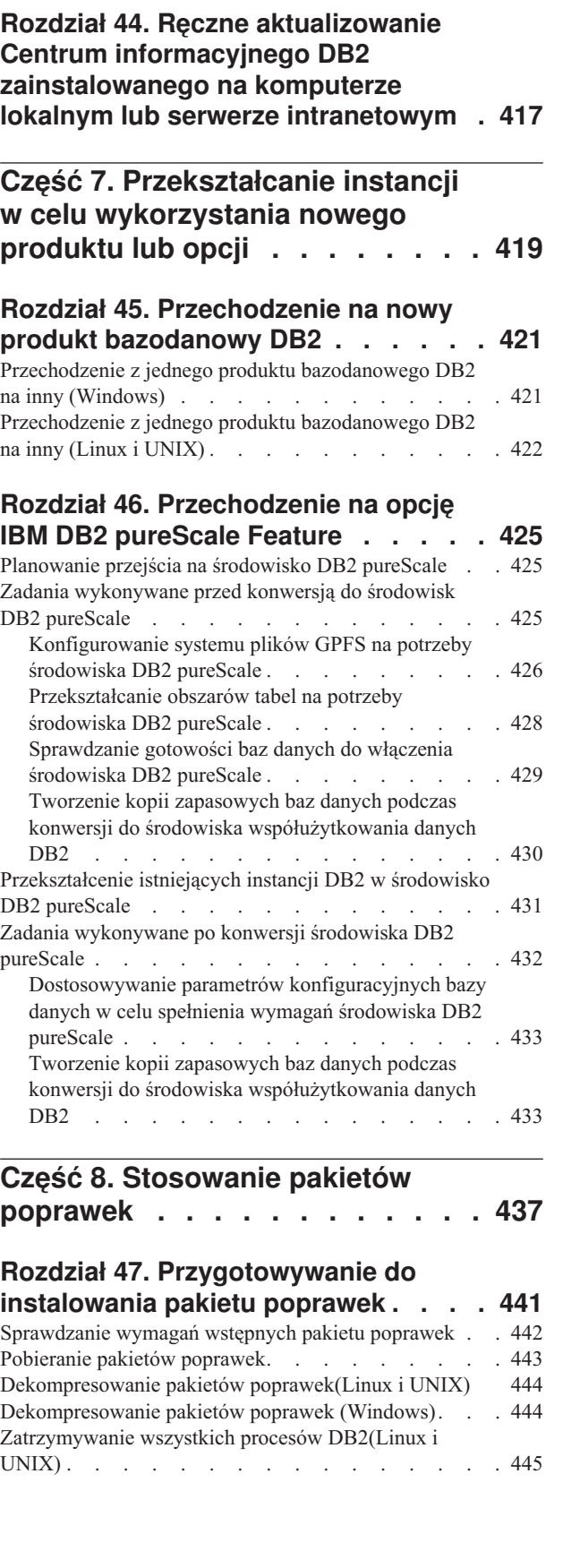

**[Rozdział 43. Uruchamianie i](#page-424-0) [zatrzymywanie Centrum](#page-424-0)**

**[informacyjnego \(Linux i Windows\) . . 415](#page-424-0)**

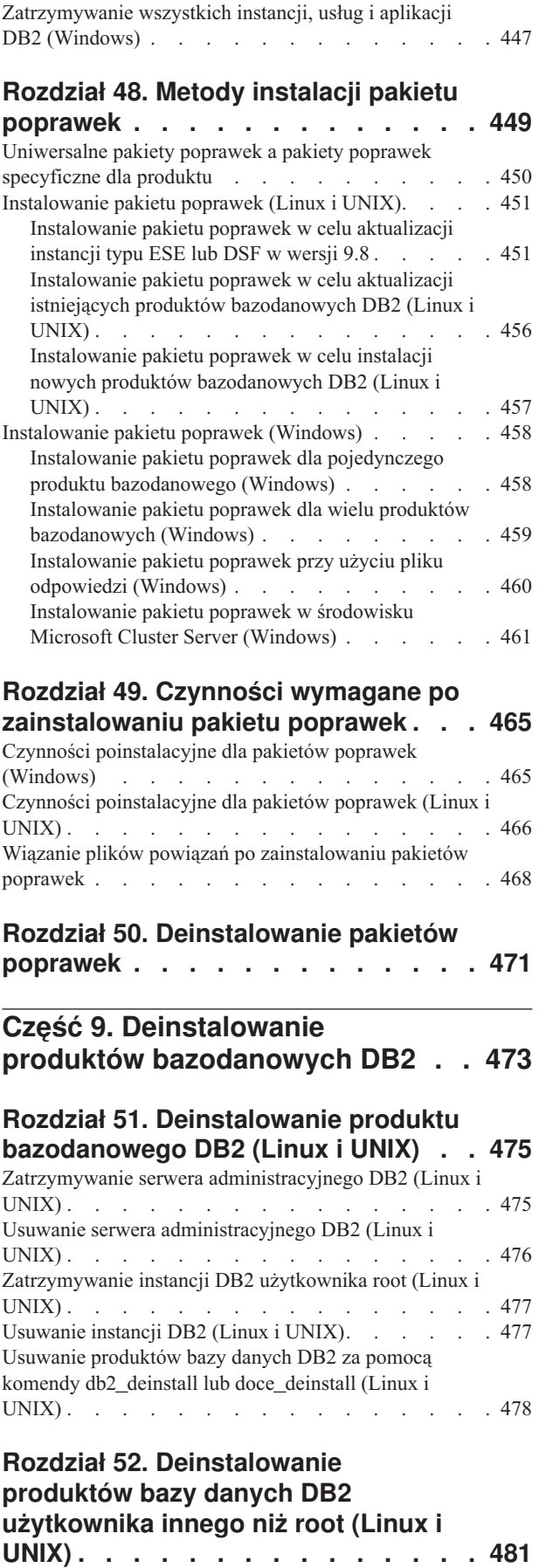

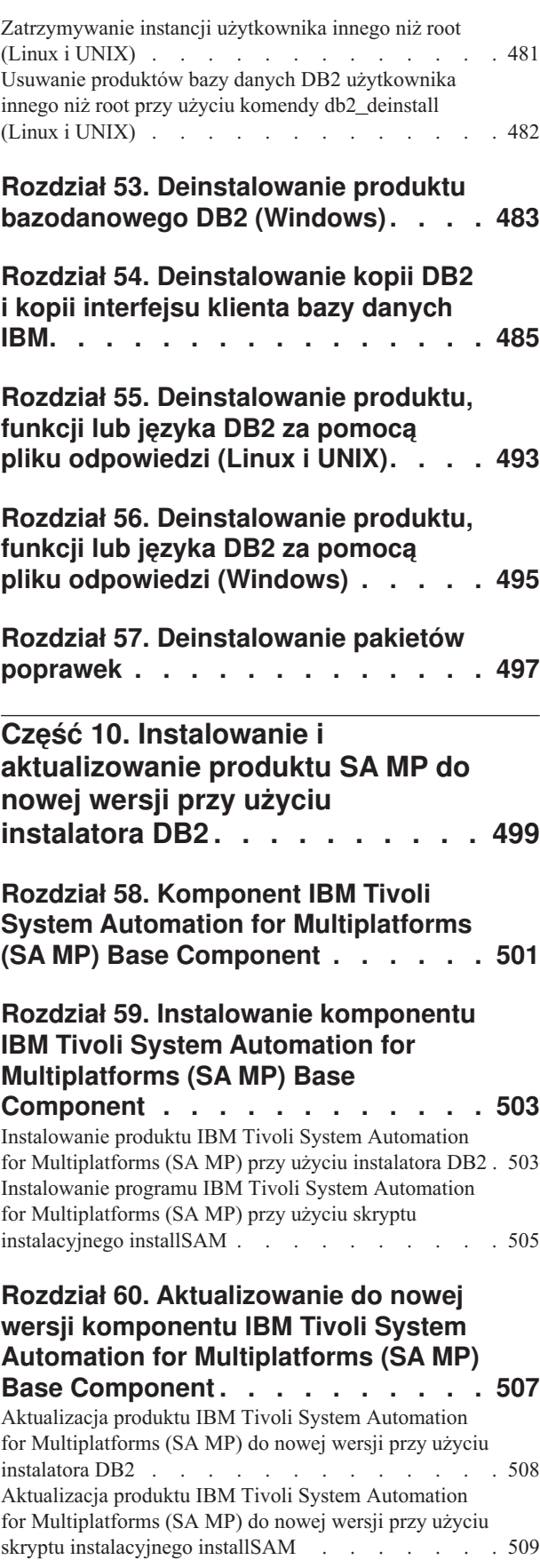

# **[Rozdział 61. Deinstalowanie produktu](#page-520-0) [IBM Tivoli System Automation for](#page-520-0)**

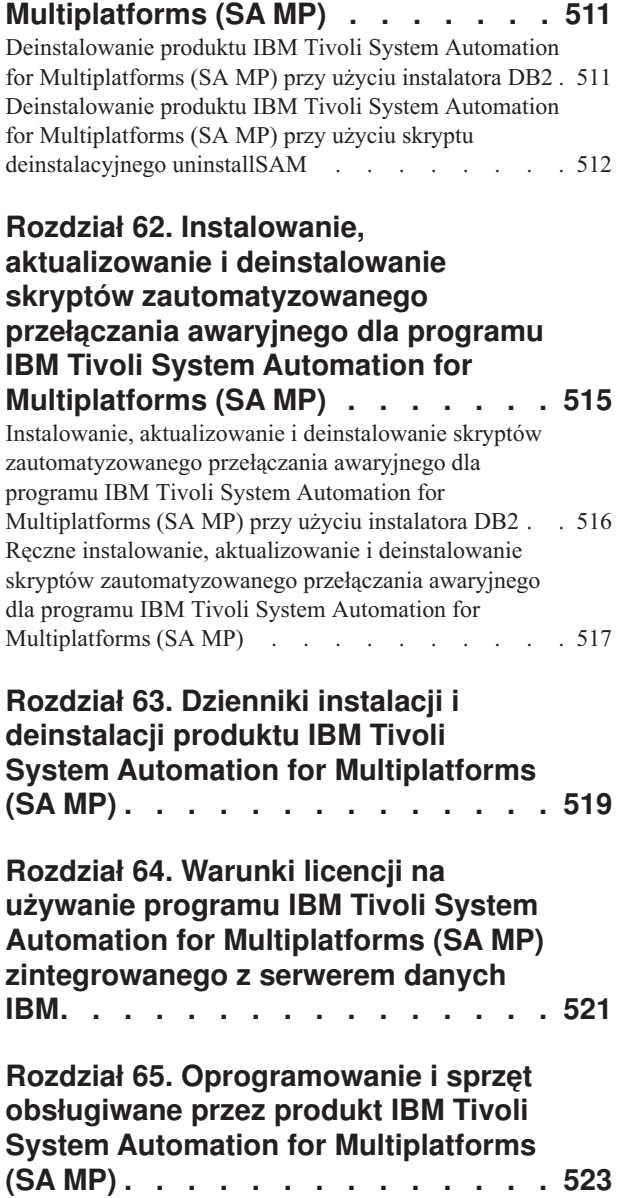

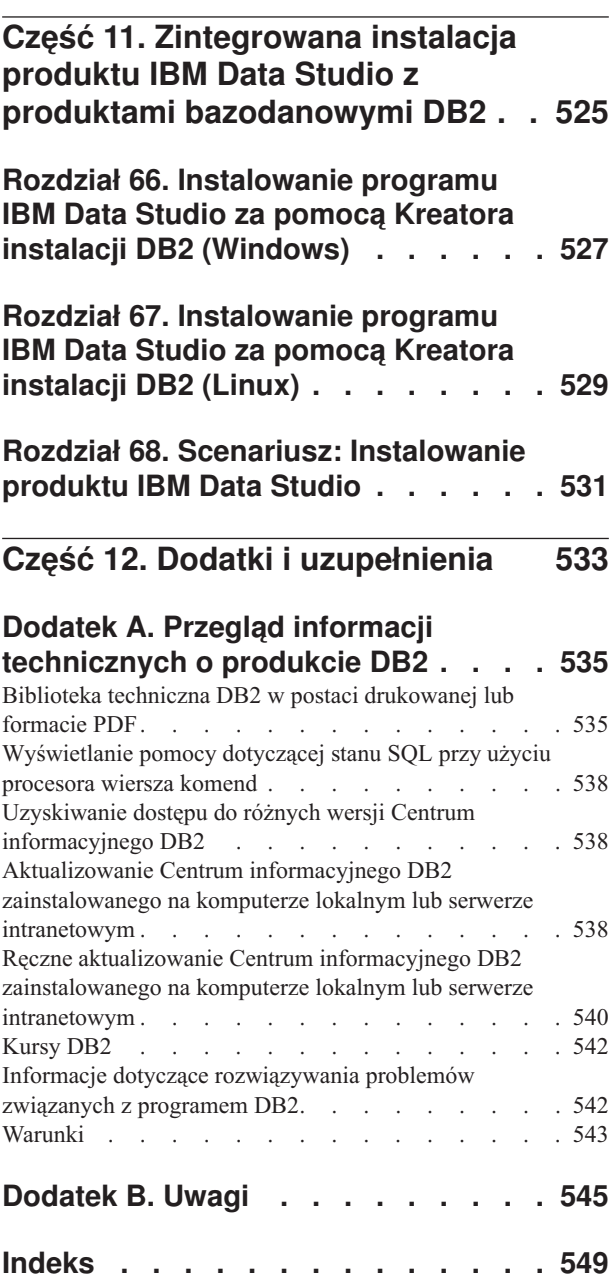

# <span id="page-10-0"></span>**Część 1. Wymagania instalacyjne dotyczące produktów bazodanowych DB2**

Przed zainstalowaniem produktu bazodanowego DB2 należy upewnić się, że wybrany system spełnia wymagania dotyczące systemu operacyjnego, sprzętu, oprogramowania, komunikacji, dysku i pamięci. Komenda **db2prereqcheck** umożliwia sprawdzenie, czy system spełnia wymagania wstępne instalacji.

### **["Wymagania dotyczące miejsca na dysku i pamięci" na stronie 31](#page-40-0)**

Miejsce na dysku wymagane przez produkt zależy od wybranego typu instalacji oraz używanego systemu plików. Podobnie wymagania dotyczące pamięci zależą od wielkości i złożoności systemu bazy danych.

#### **Produkty bazodanowe DB2 i klienckie serwera danych IBM**

Dla każdego systemu operacyjnego istnieje lista wymagań wstępnych, które muszą być spełnione, a dotyczących systemu operacyjnego, oprogramowania i sprzętu:

- v ["Wymagania dotyczące instalacji serwerów DB2 i klientów serwerów danych](#page-65-0) [IBM \(AIX\)" na stronie 56](#page-65-0)
- v ["Wymagania dotyczące instalacji serwerów DB2 i klientów serwerów danych](#page-67-0) [IBM \(HP-UX\)" na stronie 58](#page-67-0)
- v ["Wymagania instalacyjne dla serwerów DB2 i produktu IBM Data Server Client](#page-68-0) [\(Linux\)" na stronie 59](#page-68-0)
- v ["Wymagania dotyczące instalacji serwerów DB2 i klientów serwerów danych](#page-76-0) [IBM \(Solaris\)" na stronie 67](#page-76-0)
- v ["Wymagania dotyczące instalacji serwerów bazy danych DB2 i klientów](#page-77-0) [serwerów danych IBM \(Windows\)" na stronie 68](#page-77-0)

### **Wymagania instalacyjne dla produktów DB2 Connect**

Dla każdego systemu operacyjnego istnieje lista wymagań wstępnych, które muszą być spełnione, a dotyczących systemu operacyjnego, oprogramowania i sprzętu:

- v "Wymagania instalacyjne produktu DB2 Connect Personal Edition (Windows)" w podręczniku *Instalowanie i konfigurowanie programu DB2 Connect Personal Edition*
- v "Wymagania instalacyjne produktu DB2 Connect Personal Edition (Linux)" w podręczniku *Instalowanie i konfigurowanie programu DB2 Connect Personal Edition*
- v "Wymagania instalacyjne produktów DB2 Connect (Solaris)" w podręczniku *Instalowanie i konfigurowanie serwerów DB2 Connect*
- v "Wymagania instalacyjne produktów serwerowych DB2 Connect (Windows)" w podręczniku *Instalowanie i konfigurowanie serwerów DB2 Connect*
- v "Wymagania instalacyjne produktów serwerowych DB2 Connect (Linux)" w podręczniku *Instalowanie i konfigurowanie serwerów DB2 Connect*
- v "Wymagania instalacyjne produktów serwerowych DB2 Connect (AIX)" w podręczniku *Instalowanie i konfigurowanie serwerów DB2 Connect*
- v "Wymagania instalacyjne produktów serwerowych DB2 Connect (HP-UX)" w podręczniku *Instalowanie i konfigurowanie serwerów DB2 Connect*

### **IBM® DB2 pureScale Feature**

Dla każdego systemu operacyjnego istnieje lista wymagań wstępnych, które muszą być spełnione, a dotyczących systemu operacyjnego, oprogramowania, sprzętu i oprogramowania wbudowanego:

- v ["Wymagania wstępne instalacji opcji DB2 pureScale Feature \(AIX\)" na stronie](#page-176-0) [167](#page-176-0)
- v ["Wymagania wstępne instalacji opcji DB2 pureScale Feature \(Linux\)" na stronie](#page-207-0) [198](#page-207-0)

### **[Rozdział 5, "Obsługa oprogramowania Java dla produktów bazodanowych DB2", na](#page-36-0) [stronie 27](#page-36-0)**

Aby można było używać narzędzi opartych na technologii Java, a także tworzyć i uruchamiać aplikacje Java, w tym procedury składowane i funkcje zdefiniowane przez użytkownika, wymagany jest odpowiedni poziom pakietu IBM Software Development Kit (SDK) for Java.

### **Obsługa wirtualizacji**

Szczegóły dotyczące technologii wirtualizacji obsługiwanej przez produkty bazodanowe DB2 znajdują się na stronie WWW [http://www.ibm.com/](http://www.ibm.com/developerworks/wikis/display/im/DB2+Virtualization+Support) [developerworks/wikis/display/im/DB2+Virtualization+Support.](http://www.ibm.com/developerworks/wikis/display/im/DB2+Virtualization+Support)

### **Wymagania instalacyjne dla pakietów językowych DB2 (NLPACK)**

W systemach operacyjnych Linux i UNIX przed zainstalowaniem pakietu DB2 NLPACK należy zainstalować produkt serwera lub klienta DB2. Lista kwalifikowanych serwerów i klientów obejmuje:

- DB2 Enterprise Server Edition
- DB2 Advanced Enterprise Server Edition
- DB2 Workgroup Server Edition
- DB2 Express Edition
- DB2 Express-C
- DB2 Connect Enterprise Edition
- DB2 Connect Personal Edition
- Data Server Client
- Data Server Runtime Client

### **Wymagania instalacyjne dla produktu DB2 Spatial Extender**

v "Wymagania systemowe dla instalacji produktu Spatial Extender" w podręczniku *Spatial Extender User's Guide and Reference*

### **Wymagania instalacyjne dotyczące produktów InfoSphere Federation Server**

- v Wymagania dotyczące sprzętu i oprogramowania dla serwera federacyjnego pod adresem [http://publib.boulder.ibm.com/infocenter/db2luw/v9r7/topic/](http://publib.boulder.ibm.com/infocenter/db2luw/v9r7/topic/com.ibm.swg.im.iis.prod.install.core.doc/topics/iiypisrq-sys.html) [com.ibm.swg.im.iis.prod.install.core.doc/topics/iiypisrq-sys.html](http://publib.boulder.ibm.com/infocenter/db2luw/v9r7/topic/com.ibm.swg.im.iis.prod.install.core.doc/topics/iiypisrq-sys.html)
- v Wymagania dotyczące sprzętu i oprogramowania dla serwera replikacji lub publikatora zdarzeń pod adresem [http://publib.boulder.ibm.com/infocenter/](http://publib.boulder.ibm.com/infocenter/db2luw/v9r7/topic/com.ibm.swg.im.iis.repl.install.doc/topics/iiypirrq-sys.html) [db2luw/v9r7/topic/com.ibm.swg.im.iis.repl.install.doc/topics/iiypirrq-sys.html](http://publib.boulder.ibm.com/infocenter/db2luw/v9r7/topic/com.ibm.swg.im.iis.repl.install.doc/topics/iiypirrq-sys.html)

# <span id="page-12-0"></span>**Rozdział 1. Sprawdzanie wymagań wstępnych instalacji komendą db2prereqcheck**

Komenda **db2prereqcheck** umożliwia sprawdzenie, czy oprogramowanie (w tym oprogramowanie wbudowane) spełnia wymagania wstępne określonej wersji produktu DB2.

Za pomocą komendy **db2prereqcheck** można sprawdzić, czy system spełnia wymagania wstępne do zainstalowania produktu DB2 bez konieczności rozpoczynania instalacji konkretnej wersji bazy danych DB2. Komenda sprawdza takie wymagania wstępne, jak poziom systemu operacyjnego, dystrybucja systemu Linux, poziom poprawek systemu AIX, biblioteka C wraz z poprawką środowiska wykonawczego, klient, uDAPL, GPL oraz wymagania opcji DB2 pureScale.

Produkt DB2 jest dostarczany wraz z plikiem binarnym db2prereqcheck oraz plikiem DB2prereqs.xml w folderze cfg. Plik DB2prereqs.xml zawiera definicje wymagań wstępnych od wersji 9.8 z pakietem poprawek 2 do wersji 10.1 i nie należy modyfikować jego zawartości. Aby było możliwe uruchomienie komendy **db2prereqcheck**, należy wyodrębnić plik binarny i plik XML do folderu tymczasowego na komputerze. Nie ma potrzeby wyodrębniania plików, jeśli w systemie operacyjnym jest zainstalowany produkt DB2. Aby można było uruchomić komendę **db2prereqcheck**, niezbędne są prawa do odczytu i zapisu w systemie (to znaczy prawo do odczytu pliku DB2prereqs.xml i prawo do zapisu w celu wygenerowania pliku wyjściowego).

**Uwaga:** W przypadku systemu operacyjnego UNIX należy wyodrębnić plik binarny db2prereqcheck\_exe, plik DB2prereqs.xml oraz skrypt powłoki db2prereqcheck.

Uruchomienie komendy **db2prereqcheck** bez żadnych parametrów spowoduje sprawdzenie, czy system spełnia wymagania wstępne dla wszystkich wersji produktu DB2 i pakietów poprawek zdefiniowanych w pliku XML zasobów.

Za pomocą komendy **db2prereqcheck** można też między innymi sprawdzić wymagania wstępne dla najnowszej lub innej wybranej wersji produktu DB2 oraz wygenerować plik raportu.

- v Aby sprawdzić wymagania wstępne najnowszej wersji produktu DB2 zdefiniowanej w pliku XML zasobów, uruchom komendę **db2prereqcheck** z parametrem **-i**. Na przykład: \$ ./db2prereqcheck -i
- v Aby sprawdzić, czy system spełnia wymagania wstępne innej wersji produktu DB2 zdefiniowanej w pliku XML zasobów, uruchom komendę **db2prereqcheck** z parametrem **-v <numer wersji>**. Na przykład:
	- \$ ./db2prereqcheck -v 10.1.0.0
- v Aby wygenerować plik raportu zawierający informacje sprawdzenia poprawności i dane wyjściowe komendy **db2prereqcheck** (wraz z sekcją podsumowania zawierającą wykaz wszystkich nieudanych testów), użyj parametru **-o <nazwa pliku>**. Aby wygenerować plik raportu w innym katalogu, należy podać nazwę pliku wraz z pełną ścieżką. Wymagania wstępne instalacji produktu DB2 zostaną wyświetlone na ekranie tylko wtedy, gdy nie podano parametru **-o <nazwa\_pliku>**.

\$ ./db2prereqcheck -i -o report.rpt

- v W razie braku parametru **-f** zostanie użyty domyślny plik XML (o ścieżce instalacja\_DB2/cfg/DB2prereqs.xml). Jeśli domyślny plik XML nie zostanie znaleziony, można wskazać plik XML parametrem **-f <nazwa\_pliku>**.
	- \$ ./db2prereqcheck -i -f ./newDB2prereqs.xml

v W przypadku instalacji opcji DB2 pureScale należy użyć opcji **-p**. W systemie operacyjnym Linux należy użyć komendy **db2prereqcheck** z opcjami **-p** i **-t <typ\_konfiguracji\_sieci>**, aby wykonać sprawdzenie wymagań wstępnych związanych z konkretną konfiguracją sieci. Typ konfiguracji sieci to klaster z jednym portem InfiniBand, klaster z wieloma portami InfiniBand, klaster z jednym portem RoCE lub klaster z wieloma portami RoCE (**SINGLE\_IB\_PORT\_CLUSTER**,**MULT\_IB\_PORT\_CLUSTER**,

**SINGLE\_ROCE\_PORT\_CLUSTER** lub **MULTI\_ROCE\_PORT\_CLUSTER**).

\$ ./db2prereqcheck -i -p -t <typ\_konfiguracji\_sieci>

Jeśli komenda **db2prereqcheck** zwróci informację, że system nie spełnia wymagania wstępnego DBT3507E, na przykład:

```
Validating ofed ...
```

```
Required minimum version and release for ofed: 1.5.2-(null)
DBT3507E The db2prereqcheck utility failed to verify installation prerequisites
because the utility failed to find the following package or file: "ofed".
ERROR: Requirement not matched.
```
należy sprawdzić stronę wymagań dotyczącą wskazanego zasobu i uruchomić komendę ponownie. Aby uzyskać więcej informacji, należy odszukać zgłoszony komunikat DBT (na przykład DBT3507E) w Centrum informacyjnym wersja 10.1.

### **Przykład**

system "AIX"

Przykładowe dane wyjściowe komendy **db2prereqcheck** w systemie operacyjnym AIX. W przypadku instalacji z opcją DB2 pureScale należy użyć opcji **-p**.

```
> db2prereqcheck -p -v 10.1.0.0
                              ==========================================================================
Checking DB2 prerequisites for DB2 database version 10.1.0.0 on operating
system "AIX"
Validating kernel level ...
   Required minimum operating system kernel level : "6.1".
   Actual operating system kernel level: "6.1".
  Requirement matched.
Validating AIX technology level and service pack ...
   Required minimum technology level: 6 Service pack: 5
   Requirement matched.
Validating XL C/C++ Runtime ...
   Required minimum XL C/C++ Runtime level: 11.1.0.1
   Actual version: 11.1.0.1
  Requirement matched.
Validating uDAPL ...
  Required minimum uDAPL level: 6.1.6.1
   Actual version: 6.1.6.1
  Requirement matched.
DBT3533I The db2prereqcheck utility has confirmed that all installation
prerequisites were met for DB2 database server with DB2 pureCluster
feature. Version: "10.1.0.0".
Przykładowe dane wyjściowe komendy db2prereqcheck w systemie operacyjnym AIX. W
przypadku instalacji z opcją DB2 pureScale uDAPL należy użyć opcji -u.
> db2prereqcheck -u -v 10.1.0.0
              ==========================================================================
Checking DB2 prerequisites for DB2 database version 10.1.0.0 on operating
```
**4** Instalowanie serwerów DB2

```
Validating uDAPL ...
   Required minimum uDAPL level: 6.1.6.1
   Actual version: 6.1.6.1
   Requirement matched.
DBT3533I The db2prereqcheck utility has confirmed that all installation
prerequisites were met for DB2 database server. Version: "10.1.0.0".
  ==========================================================================
Checking DB2 prerequisites for DB2 database version 10.1.0.0 on operating
system "AIX"
Validating uDAPL ...
   Required minimum uDAPL level: 6.1.6.1
   Actual version: 6.1.6.1
   Requirement matched.
DBT3533I The db2prereqcheck utility has confirmed that all installation
prerequisites were met for DB2 database server with DB2 pureCluster
feature. Version: "10.1.0
Przykładowe dane wyjściowe komendy db2prereqcheck w systemie operacyjnym AIX. W
przypadku instalacji klienckiej należy użyć opcji -c.
> db2prereqcheck -c -v 10.1.0.0
                               ==========================================================================
Checking DB2 prerequisites for DB2 database version 10.1.0.0 on operating
system "AIX"
Validating kernel level ...
   Required minimum operating system kernel level : "6.1".
   Actual operating system kernel level: "6.1".
   Requirement matched.
Validating AIX technology level and service pack ...
   Required minimum technology level: 6 Service pack: 5
   Requirement matched.
Validating XL C/C++ Runtime ...
   Required minimum XL C/C++ Runtime level: 11.1.0.1
   Actual version: 11.1.0.1
   Requirement matched.
DBT3533I The db2prereqcheck utility has confirmed that all installation
prerequisites were met for DB2 database client. Version: "10.1.0.0".
   ==========================================================================
Checking DB2 prerequisites for DB2 database version 10.1.0.0 on operating
system "AIX"
Validating kernel level ...
   Required minimum operating system kernel level : "6.1".
   Actual operating system kernel level: "6.1".
   Requirement matched.
Validating AIX technology level and service pack ...
   Required minimum technology level: 6 Service pack: 5
   Requirement matched.
Validating XL C/C++ Runtime ...
   Required minimum XL C/C++ Runtime level: 11.1.0.1
   Actual version: 11.1.0.1
   Requirement matched.
Validating uDAPL ...
   Required minimum uDAPL level: 6.1.6.1
   Actual version: 6.1.6.1
```
Requirement matched.

```
DBT3533I The db2prereqcheck utility has confirmed that all installation
prerequisites were met for DB2 database client with DB2 pureCluster
feature. Version: "10.1.0.0".
```
Przykładowe dane wyjściowe komendy **db2prereqcheck** w systemie operacyjnym AIX. Aby wyświetlić tylko podsumowanie sprawdzenia poprawności, należy użyć opcji **-s**.

```
> db2prereqcheck -s -v 10.1.0.0
DBT3533I The db2prereqcheck utility has confirmed that all installation
prerequisites were met for DB2 database server. Version: "10.1.0.0".
```

```
DBT3533I The db2prereqcheck utility has confirmed that all installation
prerequisites were met for DB2 database server with DB2 pureCluster
feature. Version: "10.1.0.0".
```
Przykładowe dane wyjściowe komendy **db2prereqcheck** w systemie operacyjnym Linux. W przypadku instalacji z opcją DB2 pureScale należy użyć opcji **-p**.

```
> db2prereqcheck -p -v 10.1.0.0
                                ==========================================================================
Checking DB2 Prerequisites for DB2 Version 10.1.0.0 on Linux
Validating Linux distribution ...
  Required minimum SUSE version : (null) SP (null)
Validating sles-release ...
   Required minimum version and release for sles-release: 10-15.45.8
  Actual version of package: 11.1
   Requirement matched.
Validating kernel level ...
   Required minimum kernel level : 2.6.16
   Actual kernel level: 2.6.32.45
   Requirement matched.
Validating C++ Library version ...
   Required minimum C++ library: libstdc++.so.6
   Standard C++ library is located at: /usr/lib64/libstdc++.so.6.0.10
  Actual C++ library: CXXABI_1.3.1
Validating 32 bit version of libstdc++.so.6 ...
   Found the 64 bit /usr/lib64/libstdc++.so.6 at /usr/lib64
   Found the 32 bit /usr/lib/libstdc++.so.6 at /usr/lib
   Requirement matched.
Validating libc.so version ...
   glibc library is located at: /lib64/libc-2.11.1.so
   Required minimum glibc library version: 2.4.0
   Actual glibc library version: 2.11.1
  Requirement matched.
Validating libaio.so version ...
   Loading of libaio.so.1 on system succeed.
   Requirement matched.
Validating ofed ...
   Required minimum version and release for ofed: 1.5.2-(null)
   Requirement matched.
Validating sg3_utils ...
  Package (or file) found: sg3 utils
   Requirement matched.
Validating sg persist ...
```

```
Package (or file) found: /usr/bin/sg_persist
   Requirement matched.
DBT3533I The db2prereqcheck utility has confirmed that all installation
prerequisites were met for DB2 database server with DB2 pureCluster feature.
Version: "10.1.0.0".
Przykładowe dane wyjściowe komendy db2prereqcheck w systemie operacyjnym Linux.
Użycie opcji -p and -t pozwala sprawdzić spełnienie wymagań wstępnych związanych z
konkretną konfiguracją sieci. Na przykład aby sprawdzić spełnienie wymagań konfiguracji
klastra z jednym portem InfiniBand w środowisku DB2 pureScale, uruchom następującą
komendę:
db2prereqcheck -v 10.1.0.0 -p -t SINGLE_IB_PORT_CLUSTER
Checking DB2 prerequisites for DB2 database version 10.1.0.0 on
operating system "Linux"
Validating Linux distribution ...
   Required minimum operating system distribution: "RHEL";
Version: "5"; Service pack: "6".
  Actual operating system distribution Version: "6";
Service pack: "1".
  Requirement matched.
...
Validating Infiniband Support Package: libibcm.x86 64 ...
   Package (or file) found: libibcm.x86 64
   Requirement matched.
Validating Infiniband Support Package: librdmacm.x86 64 ...
   Package (or file) found: librdmacm.x86 64
   Requirement matched.
...
Validating Reliable Scalable Cluster Technology Package:
librdmacm.i686 ...
   Package (or file) found: librdmacm.i686
   Requirement matched.
Validating Reliable Scalable Cluster Technology Package:
libcxgb3.i686 ...
   Package (or file) found: libcxgb3.i686
   Requirement matched.
...
DBT3533I The db2prereqcheck utility has confirmed that
all installation prerequisites were met for DB2 database
server with DB2 pureCluster feature. Version: "10.1.0.0".
Aby sprawdzić spełnienie wymagań konfiguracji klastra z wieloma portami RoCE w
środowisku DB2 pureScale, uruchom następującą komendę:
db2prereqcheck -v 10.1.0.0 -p -t MULTI_ROCE_PORT_CLUSTER
==========================================================================
Checking DB2 prerequisites for DB2 database version 10.1.0.0 on operating
system "Linux"
Validating Linux distribution ...
   Required minimum operating system distribution: "RHEL"; Version: "6";
Service pack: "1".
   Actual operating system distribution Version: "6"; Service pack: "1".
   Requirement matched.
```

```
Validating Infiniband Support Package: libibcm.x86_64 ...
  Package (or file) found: libibcm.x86 64
  Requirement matched.
Validating Infiniband Support Package: librdmacm.x86 64 ...
  Package (or file) found: librdmacm.x86_64
  Requirement matched.
...
Validating High Performance Networking Package: libibverbs-rocee.x86_64 ...
   Package (or file) found: libibverbs-rocee.x86 64
  Requirement matched.
Validating High Performance Networking Package: libmlx4-rocee.x86 64 ...
   Package (or file) found: libmlx4-rocee.x86 64
   Requirement matched.
Validating Reliable Scalable Cluster Technology Package: libibcm.i686 ...
   Package (or file) found: libibcm.i686
  Requirement matched.
Validating Reliable Scalable Cluster Technology Package: librdmacm.i686 ...
  Package (or file) found: librdmacm.i686
  Requirement matched.
...
DBT3533I The db2prereqcheck utility has confirmed that all installation
prerequisites were met for DB2 database server with DB2 pureCluster
feature. Version: "10.1.0.0".
Przykładowe dane wyjściowe komendy db2prereqcheck w systemie operacyjnym Linux.
W przypadku instalacji z opcją DB2 pureScale uDAPL należy użyć opcji -u.
> db2prereqcheck -u -v 10.1.0.0
                               ==========================================================================
Checking DB2 Prerequisites for DB2 Version 10.1.0.0 on Linux
Validating ofed ...
   Required minimum version and release for ofed: 1.5.2-(null)
  Requirement matched.
Validating sg3 utils ...
   Package (or file) found: sg3 utils
  Requirement matched.
Validating sg persist ...
   Package (or file) found: /usr/bin/sg_persist
   Requirement matched.
All requirement matched for DB2 Server version 10.1.0.0 .
==========================================================================
Checking DB2 Prerequisites for DB2 Version 10.1.0.0 on Linux
Validating ofed ...
   Required minimum version and release for ofed: 1.5.2-(null)
  Requirement matched.
Validating sg3_utils ...
  Package (or file) found: sg3 utils
  Requirement matched.
```
...

```
Validating sg persist ...
   Package (or file) found: /usr/bin/sg_persist
  Requirement matched.
```
All requirement matched for DB2 Server version 10.1.0.0 DB2 pureCluster feature.

Przykładowe dane wyjściowe komendy **db2prereqcheck** w systemie operacyjnym Linux. W przypadku instalacji klienckiej należy użyć opcji **-c**.

```
> db2prereqcheck -c -v 10.1.0.0
==========================================================================
Checking DB2 Prerequisites for DB2 Version 10.1.0.0 on Linux
Validating Linux distribution ...
   Required minimum SUSE version : (null) SP (null)
Validating sles-release ...
   Required minimum version and release for sles-release: 10-15.45.8
   Actual version of package: 11.1
   Requirement matched.
Validating kernel level ...
   Required minimum kernel level : 2.6.16
   Actual kernel level: 2.6.32.45
   Requirement matched.
Validating C++ Library version ...
   Required minimum C++ library: libstdc++.so.6
   Standard C++ library is located at: /usr/lib64/libstdc++.so.6.0.10
   Actual C++ library: CXXABI_1.3.1
Validating 32 bit version of libstdc++.so.6 ...
   Found the 64 bit /usr/lib64/libstdc++.so.6 at /usr/lib64
   Found the 32 bit /usr/lib/libstdc++.so.6 at /usr/lib
   Requirement matched.
All requirement matched for DB2 Client version 10.1.0.0 .
==========================================================================
Checking DB2 Prerequisites for DB2 Version 10.1.0.0 on Linux
Validating Linux distribution ...
   Required minimum SUSE version : (null) SP (null)
Validating sles-release ...
   Required minimum version and release for sles-release: 10-15.45.8
   Actual version of package: 11.1
   Requirement matched.
Validating kernel level ...
   Required minimum kernel level : 2.6.16
   Actual kernel level: 2.6.32.45
   Requirement matched.
Validating C++ Library version ...
   Required minimum C++ library: libstdc++.so.6
   Standard C++ library is located at: /usr/lib64/libstdc++.so.6.0.10
   Actual C++ library: CXXABI_1.3.1
Validating 32 bit version of libstdc++.so.6 ...
   Found the 64 bit /usr/lib64/libstdc++.so.6 at /usr/lib64
   Found the 32 bit /usr/lib/libstdc++.so.6 at /usr/lib
   Requirement matched.
```

```
Validating libc.so version ...
   glibc library is located at: /lib64/libc-2.11.1.so
   Required minimum glibc library version: 2.4.0
   Actual glibc library version: 2.11.1
   Requirement matched.
Validating ofed ...
   Required minimum version and release for ofed: 1.5.2-(null)
   Requirement matched.
Validating sg3 utils ...
   Package (or file) found: sg3_utils
   Requirement matched.
Validating sg_persist ...
   Package (or file) found: /usr/bin/sg persist
   Requirement matched.
All requirement matched for DB2 Client version 10.1.0.0 DB2 pureCluster
feature.
Przykładowe dane wyjściowe komendy db2prereqcheck w systemie operacyjnym Linux.
```
Aby wyświetlić tylko podsumowanie sprawdzenia poprawności, należy użyć opcji **-s**.

```
> db2prereqcheck -s -v 10.1.0.0
All requirement matched for DB2 Server version 10.1.0.0 .
```

```
All requirement matched for DB2 Server version 10.1.0.0 DB2 pureCluster
feature.
```
# <span id="page-20-0"></span>**Część 2. Serwery DB2 i klienty serwerów danych IBM**

W skład systemu bazy danych DB2 wchodzi serwer DB2 i klienty IBM Data Server Client.

Serwer DB2 to system zarządzania relacyjnych baz danych (RDBMS), który dostarcza dane do swoich klientów IBM Data Server Client. Jeśli planowane jest używanie bazy danych znajdującej się na tym komputerze, należy zainstalować serwer DB2. Więcej informacji o serwerach DB2 zawiera temat [http://www.ibm.com/software/data/db2/.](http://www.ibm.com/software/data/db2/)

Klient IBM Data Server Client jest aplikacją, która umożliwia wykonywanie komend i instrukcji SQL względem serwera DB2, nawiązywanie połączeń ze zdalnym serwerem DB2 i uzyskiwanie dostępu do jego baz danych.

# <span id="page-22-0"></span>**Rozdział 2. Przegląd instalacji serwerów bazy danych DB2 (Linux i UNIX)**

Ten temat zawiera zarys kroków instalacji produktu serwerowego DB2 w systemach AIX, HP-UX, Linux i Solaris.

# **Procedura**

Aby zainstalować serwer DB2:

- 1. Przejrzyj wymagania wstępne produktu DB2.
- 2. Przejrzyj informacje dotyczące aktualizacji produktu DB2 do nowej wersji (jeśli ma to zastosowanie).
- 3. Zmodyfikuj parametry jądra w systemie HP-UX, Linux i Solaris. Na wszystkich platformach, z wyjątkiem systemu Linux na platformie x86\_32, należy zainstalować 64-bitowe jądro przed rozpoczęciem instalacji, w przeciwnym razie instalacja nie powiedzie się.
- 4. Przygotuj nośnik instalacyjny:

### **Dysk DVD produktu**

Jeśli dysk DVD produktu DB2 nie zostanie automatycznie podłączony, podłącz dysk DVD produktu DB2.

### **Obraz instalacyjny**

W przypadku pobrania obrazu instalacyjnego, rozpakuj plik.

- 5. Zainstaluj produkt DB2 za pomocą jednej z dostępnych metod:
	- Kreator instalacji DB2
	- v Instalacja cicha przy użyciu pliku odpowiedzi
	- v Wdrażanie z plikiem ładunku

W przypadku serwerów DB2 Kreatora instalacji DB2 można użyć do wykonania zadań instalacji i konfiguracji, takich jak:

- v Wybór typu instalacji programu DB2 (typowa, minimalna lub niestandardowa).
- v Wybór miejsca instalacji produktu DB2.
- v Instalacja języków, które można później określać jako domyślny język interfejsu i komunikatów produktu.
- v Instalacja lub aktualizacja produktu IBM Tivoli System Automation for Multiplatforms do nowej wersji (Linux i AIX).
- v Konfiguracja instancji DB2.
- v Konfigurowanie Serwera administracyjnego DB2 (w tym konfigurowanie użytkownika serwera DAS).
- v Konfiguracja serwera wyszukiwania tekstu DB2.
- v Konfigurowanie powiadomień monitora poprawności i kontaktów administracyjnych.
- v Instalowanie i konfigurowanie instancji (w tym konfigurowanie użytkownika instancji).
- v Konfiguracja obsługi źródła danych Informix.
- v Przygotowanie katalogu narzędzi DB2.
- Określenie portu Centrum informacyjnego DB2.
- Tworzenie plików odpowiedzi.

6. W przypadku zainstalowania serwera DB2 za pomocą innej metody niż Kreator instalacji DB2, niezbędne będą poinstalacyjne kroki konfiguracji.

# <span id="page-24-0"></span>**Rozdział 3. Przegląd instalacji serwerów bazy danych DB2 (Windows)**

W tej sekcji przedstawiono procedurę instalowania produktu DB2 w systemie Windows.

### **Procedura**

Aby zainstalować serwer DB2:

- 1. Przejrzyj wymagania wstępne produktu bazodanowego DB2.
- 2. Przejrzyj informacje dotyczące aktualizacji produktu bazodanowego DB2 do nowej wersji (jeśli ma to zastosowanie).
- 3. Przygotuj nośnik instalacyjny:

**Dysk DVD produktu**

Włóż dysk DVD produktu bazodanowego DB2 do napędu DVD.

### **Obraz instalacyjny**

W przypadku pobrania obrazu instalacyjnego, rozpakuj plik.

- 4. Zainstaluj produkt bazodanowy DB2 za pomocą:
	- kreatora instalacji DB2.
	- v instalacji cichej z plikiem odpowiedzi

Kreatora instalacji DB2 można użyć do wykonania takich zadań instalacji i konfiguracji, jak:

- v Wybór typu instalacji bazy danych programu DB2 (typowa, minimalna lub niestandardowa).
- v Wybór miejsca instalacji produktu DB2.
- v Konfigurowanie serwera IBM SSH Server for Windows
- v Instalacja języków, które można później określać jako domyślny język interfejsu i komunikatów produktu.
- v Konfiguracja rozszerzonych zabezpieczeń DB2.
- v Konfiguracja instancji DB2 (włącznie z konfiguracją użytkownika instancji; domyślnie jest on taki sam, jak użytkownik DAS).
- v Konfigurowanie Serwera administracyjnego DB2 (w tym konfigurowanie użytkownika serwera DAS).
- v Konfiguracja serwera wyszukiwania tekstu DB2.
- v Konfigurowanie powiadomień monitora poprawności i kontaktów administracyjnych.
- v Instalowanie i konfigurowanie instancji (w tym konfigurowanie użytkownika instancji).
- v Przygotowanie katalogu narzędzi DB2.
- v Określenie portu Centrum informacyjnego *DB2*.
- v Tworzenie plików odpowiedzi.
- v Zainstalowanie dodatkowych produktów.

# <span id="page-26-0"></span>**Rozdział 4. Przegląd instalacji użytkownika innego niż root (Linux i UNIX)**

Instalator DB2 automatycznie tworzy i konfiguruje instancję użytkownika innego niż root podczas instalacji wykonywanej przez takiego użytkownika. Użytkownik inny niż root może podczas instalacji dostosować konfigurację instancji użytkownika innego niż root. Może także używać zainstalowanego produktu bazodanowego DB2 i obsługiwać go bez uprawnień użytkownika root.

Instalacja użytkownika innego niż root produktu DB2 ma jedną instancję produktu DB2, w której domyślnie włączona jest większość opcji.

Tego rodzaju instalacja może być przydatna dla wielu grup użytkowników, takich jak:

- v Przedsiębiorstwa, w których są tysiące stacji roboczych i użytkowników, którzy chcą zainstalować bazę danych DB2, nie angażując w tym celu administratora.
- v Twórcy aplikacji, którzy nie są typowymi administratorami systemu, ale używają baz danych DB2 do tworzenia aplikacji.
- v Niezależni dostawcy oprogramowania tworzący oprogramowanie, które nie wymaga uprawnień użytkownika root, ale ma zawierać osadzony produkt bazodanowy DB2.

Pomimo że instalacje użytkownika innego niż root mają większość funkcji dostępnych w instalacjach użytkownika root, istnieją w ich przypadku pewne różnice i ograniczenia. Niektóre z ograniczeń można usunąć, jeśli użytkownik root wykona komendę **db2rfe**.

# **Instalowanie serwerów bazy danych DB2 przez użytkownika innego niż root**

Użytkownik inny niż root może zainstalować większość produktów bazodanowych DB2.

## **Zanim rozpoczniesz**

Przed zainstalowaniem produktu bazy danych DB2 przez użytkownika innego niż root należy zwrócić uwagę na różnice między instalacją przy użyciu uprawnień użytkownika root i instalacją przy użyciu uprawnień użytkownika innego niż root. Więcej informacji na temat instalacji użytkownika innego niż root zawiera temat "Przegląd instalacji użytkownika innego niż root (Linux i UNIX)".

Instalacja produktu bazodanowego DB2 przez użytkownika innego niż użytkownik root wiąże się z następującymi wymaganiami wstępnymi:

- v Użytkownik musi mieć możliwość podłączenia instalacyjnego dysku DVD albo dysk ten musi zostać podłączony przez innego użytkownika.
- v Użytkownik musi mieć poprawny ID użytkownika, który może być użyty jako właściciel instancji DB2.

ID użytkowników mają następujące ograniczenia i wymagania:

- Muszą mieć grupę podstawową inną niż guests, admins, users i local.
- Mogą zawierać małe litery (a–z), cyfry (0–9) i znak podkreślenia (\_).
- Nie mogą być dłuższe niż osiem znaków.
- Nie mogą zaczynać się od liter IBM, SYS, SQL ani od cyfry.
- Nie mogą być słowem zastrzeżonym DB2 (USERS, ADMINS, GUESTS, PUBLIC lub LOCAL) ani słowem zastrzeżonym SQL.
- Nie mogą być identyfikatorami użytkowników z uprawnieniem użytkownika root dla identyfikatora instancji DB2, identyfikatora serwera DAS lub identyfikatora chronionego.
- Nie mogą zawierać znaków z akcentami.
- Jeśli zostały określone istniejące ID użytkowników zamiast tworzenia nowych, należy się upewnić, że te ID użytkowników:
	- nie są zablokowane
	- ich hasła nie utraciły ważności
- v Wymagania wstępne dotyczące sprzętu i oprogramowania związane z instalowanym produktem obowiązują użytkownika innego niż root w takim samym stopniu jak użytkowników root.
- v W systemie AIX w wersji 5.3 musi być włączony asynchroniczny tryb we/wy (AIO). W systemie zalecana jest aktywacja portów zakończenia operacji we/wy.
- v Katalog osobisty użytkownika musi być poprawną ścieżką DB2.
	- Ścieżek instalacyjnych DB2 dotyczą następujące reguły:
	- Mogą zawierać małe litery (a–z), wielkie litery (A–Z) i znak podkreślenia (\_).
	- Nie mogą przekraczać 128 znaków.
	- Nie mogą zawierać spacji.
	- Nie mogą zawierać znaków spoza alfabetu angielskiego.

# **O tym zadaniu**

Instalacja produktów DB2 przez użytkownika innego niż root ma charakter przezroczysty. Innymi słowy, oprócz zalogowania się jako użytkownik inny niż root użytkownik nie musi wykonywać żadnych innych czynności specjalnych w celu zainstalowania produktu bazy danych DB2.

## **Procedura**

Aby przeprowadzić instalację użytkownika innego niż root:

- 1. Zaloguj się jako użytkownik inny niż użytkownik root.
- 2. Zainstaluj produkt bazodanowy DB2 przy użyciu dowolnej z dostępnych metod. Dostępne opcje:
	- v Kreator instalacji DB2 (instalacja przy użyciu interfejsu GUI)
	- v Komenda **db2setup** w połączeniu z plikiem odpowiedzi (instalacja cicha).

**Uwaga:** Ponieważ użytkownicy inni niż root nie mogą wybrać katalogu, w którym instalowane są produkty bazodanowe DB2, parametry **FILE** w pliku odpowiedzi są ignorowane.

3. Po zainstalowaniu produktu bazy danych DB2 konieczne jest otwarcie nowej sesji użytkownika, aby można było korzystać z instancji DB2 utworzonej przez użytkownika innego niż root. Alternatywnie można użyć tej samej sesji użytkownika, jeśli środowisko instancji DB2 zostanie skonfigurowane za pomocą *\$HOME*/sqllib/db2profile (dla użytkowników powłok Bourne'a i Korn) albo *\$HOME*/sqllib/db2chsrc (dla użytkowników powłoki C), gdzie *\$HOME* to katalog osobisty użytkownika innego niż root.

# **Co dalej**

Po zainstalowaniu produktu bazy danych DB2 należy sprawdzić limity zasobów procesów użytkownika systemu operacyjnego (limity ulimit). Niespełnienie minimalnych wartości limitów ulimit może spowodować napotkanie nieoczekiwanych błędów przez silnik DB2

związanych z niewystarczającymi zasobami operacyjnymi. Te błędy mogą spowodować wyłączenie produktu bazy danych DB2.

# <span id="page-28-0"></span>**Włączanie opcji użytkownika root w instalacjach użytkownika innego niż root przy użyciu komendy db2rfe**

W instalacjach użytkownika innego niż root niektóre opcje i funkcje są początkowo niedostępne, ale można je włączyć, uruchamiając komendę **db2rfe**.

# **Zanim rozpoczniesz**

To zadanie wymaga uprawnienia użytkownika root.

### **Procedura**

Aby włączyć funkcje i opcje początkowo niedostępne w instalacjach użytkownika innego niż root:

- 1. Znajdź przykładowe pliki konfiguracyjne. Udostępnione są dwa przykładowe pliki konfiguracyjne:
	- v Plik \$HOME/sqllib/instance/db2rfe.cfg jest skonfigurowany fabrycznie z użyciem wartości domyślnych dla instancji DB2 użytkownika innego niż root.
	- v Plik \$HOME/sqllib/cfg/db2rfe.cfg.sample nie jest skonfigurowany.

\$HOME to katalog osobisty użytkownika innego niż użytkownik root.

- 2. Skopiuj jeden z przykładowych plików konfiguracyjnych w inne miejsce, tak aby nie modyfikować oryginalnych plików.
- 3. Odpowiednio zaktualizuj skopiowany plik konfiguracyjny. Ten plik konfiguracyjny jest podawany do komendy **db2rfe**.

Przykład pliku konfiguracyjnego:

```
INSTANCENAME=db2inst2
SET_ULIMIT=NO
ENABLE HA=NO
ENABLE_OS_AUTHENTICATION=NO
RESERVE_REMOTE_CONNECTION=NO
  **SVCENAME=db2c_db2inst2
  **SVCEPORT=48000
RESERVE_TEXT_SEARCH_CONNECTION=NO
  **SVCENAME_TEXT_SEARCH=db2j_db2inst2
  **SVCEPORT_TEXT_SEARCH=55000
```
**Uwaga:**

- v Wartość parametru **INSTANCENAME** jest określana automatycznie przez Instalatora DB2.
- Parametr **SET\_ULIMIT** jest dostępny tylko w systemie AIX. W innych systemach operacyjnych użytkownik z uprawnieniami root musi ręcznie ustawić wartości limitów ulimit.
- v Wartość domyślna pozostałych parametrów to NO.
- v Parametry potomne (takie jak **SVCENAME**) są domyślnie przekształcone w komentarz. Komentarze są oznaczone przy użyciu symboli \*\*
- v Jeśli parametr zostanie ustawiony na wartość YES i ma parametry potomne, zaleca się usunięcie przekształcenia w komentarz parametrów potomnych i podanie odpowiednich wartości. Przedstawione wartości portów mają charakter przykładowy. Należy się upewnić, że przypisywane wartości portów są wolne.

Poniżej przedstawiono przykład zmodyfikowanego pliku konfiguracyjnego, który spowoduje włączenie następujących opcji i funkcji:

- <span id="page-29-0"></span>• wysoka dostępność
- uwierzytelnianie oparte na systemie operacyjnym
- DB2 Text Search z nazwą usługi db2j\_db2inst2 i wartością portu 55000

Aby włączyć te opcje i funkcje, należy przeprowadzić edycję pliku konfiguracyjnego w następujący sposób:

```
INSTANCENAME=db2inst2
SET_ULIMIT=NO
ENABLE HA=YES
ENABLE_OS_AUTHENTICATION=YES
RESERVE_REMOTE_CONNECTION=NO
  **SVCENAME=db2c db2inst2
  **SVCEPORT=48000
RESERVE_TEXT_SEARCH_CONNECTION=YES
    SVCENAME_TEXT_SEARCH=db2j_db2inst2
    SVCEPORT_TEXT_SEARCH=55000
```
- 4. Zaloguj się jako użytkownik root.
- 5. Przejdź do katalogu \$HOME/sqllib/instance, gdzie \$HOME reprezentuje katalog osobisty użytkownika innego niż root.
- 6. Uruchom komendę **db2rfe** z następującą składnią:

db2rfe -f *plik\_konfig*

gdzie *plik\_konfig* to plik konfiguracyjny utworzony w punkcie [3 na stronie 19.](#page-28-0)

### **Co dalej**

Aby opcje użytkownika root pozostały włączone w instalacji użytkownika innego niż root, należy ponownie uruchomić komendę **db2rfe** po zastosowaniu pakietów poprawek lub po aktualizacji do nowej wersji.

# **Różnice między instalacjami użytkownika root i instalacjami użytkownika innego niż root**

Instalacja użytkownika innego niż root różni się od instalacji użytkownika root nie tylko kilkoma występującymi w niej ograniczeniami, ale także strukturą katalogów.

Podczas instalacji wykonywanej przez użytkownika root podkatalogi i pliki produktu DB2 są tworzone w katalogu wybranym przez użytkownika root.

Użytkownicy inni niż root nie mogą wybierać miejsc, w których chcą instalować produkty DB2. Instalacje użytkownika innego niż root są zawsze umieszczane w katalogu *\$HOME*/sqllib, gdzie *\$HOME* reprezentuje katalog osobisty użytkownika innego niż root. Układ podkatalogów w katalogu sqllib instalacji użytkownika innego niż root jest podobny do układu tych podkatalogów w instalacji użytkownika root.

W przypadku instalacji użytkownika root może być tworzonych wiele instancji. Prawo własności do instancji jest powiązane z identyfikatorem użytkownika użytym do utworzenia danej instancji.

Instalacje użytkownika innego niż root mogą mieć tylko jedną instancję DB2. Katalog instalacji użytkownika innego niż root zawiera wszystkie pliki instancji i pliki produktu bazodanowego DB2 bez dowiązań miękkich.

W poniższej tabeli znajduje się podsumowanie różnic między instalacjami użytkownika innego niż root a instalacjami użytkownika root.

| Kryteria                                        | Instalacje użytkownika root                                                                 | Instalacje użytkownika innego<br>niż root                                                                                                    |
|-------------------------------------------------|---------------------------------------------------------------------------------------------|----------------------------------------------------------------------------------------------------|
| Użytkownik może wybrać<br>katalog instalacyjny  | Tak                                                                                         | Nie. Produkty bazodanowe DB2<br>sa instalowane w katalogu<br>osobistym użytkownika.                                                                           |
| Liczba dozwolonych instancji<br>D <sub>B2</sub> | Wiele                                                                                       | Jedna                                                                                                    |
| Pliki wdrażane podczas instalacji               | Tylko pliki programu. Instancje<br>muszą zostać utworzone po<br>przeprowadzeniu instalacji. | Pliki programu i pliki instancji.<br>Produkt bazodanowy DB2 jest<br>gotowy do użycia natychmiast<br>po zainstalowaniu.                                        |
| Aktualizacja wersji i instancji                 | Nie                                                                                         | Przed zainstalowaniem nowej<br>wersji nie ma potrzeby<br>deinstalowania starej. Należy<br>jednocześnie zainstalować nowa<br>wersję i zaktualizować instancję. |

<span id="page-30-0"></span>*Tabela 1. Różnice między instalacjami użytkownika root i instalacjami użytkownika innego niż root*

# **Ograniczenia dotyczące instalacji użytkownika innego niż root**

Oprócz różnic między instalacjami użytkownika root a instalacjami użytkownika innego niż root istnieje też kilka ograniczeń dotyczących instalacji użytkownika innego niż root. W tym temacie zostały omówione te ograniczenia, aby ułatwić decyzję o ewentualnym użyciu instalacji użytkownika innego niż root.

### **Ograniczenia dotyczące produktów**

Niektóre produkty bazy danych DB2 nie są obsługiwane w instalacjach użytkownika innego niż root

- DB2 Net Search Extender
- v Instalowane lokalnie *Centrum informacyjne DB2*

**Uwaga:** Instalowane lokalnie *Centrum informacyjne DB2* nie jest obsługiwane w instalacjach użytkownika innego niż root, ponieważ wymaga uprawnień użytkownika root do uruchamiania demona. Jednak instancja DB2 instalacji użytkownika innego niż root może zostać skonfigurowana do używania zainstalowanego lokalnie *Centrum informacyjnego DB2*, jeśli jest ono zainstalowane na tym samym komputerze.

### **Ograniczenia dotyczące opcji i narzędzi**

W przypadku instalacji użytkownika innego niż root nie są dostępne następujące opcje i narzędzia:

- v Serwer administracyjny DB2 (DAS) i powiązane z nim komendy: **dascrt**, **dasdrop**, **daslist**, **dasmigr** i **dasupdt**
- v Nie jest obsługiwana możliwość narzędzia **db2governor** do zwiększania priorytetu.
- v W środowisku Work Load Manager (WLM) jest dozwolone podejmowanie prób ustawiania priorytetu agenta w klasie usługi DB2 w instancji DB2 użytkownika innego niż root. Jednak priorytet agenta nie będzie brany pod uwagę i nie będzie zwracany żaden błąd SQLCODE.
- v Nie jest obsługiwane automatyczne uruchamianie instancji DB2 użytkownika innego niż root podczas uruchamiania systemu.

#### **Ograniczenia monitora poprawności**

W instalacjach użytkownika innego niż root nie są obsługiwane następujące funkcje monitora poprawności:

- v Uruchamianie skryptów lub działania zadań w przypadku wystąpienia alertu
- Wysyłanie powiadomień o alertach

#### **Ograniczenia dotyczące partycjonowanej bazy danych**

W przypadku instalacji użytkownika innego niż root obsługiwane są tylko bazy danych z jedną partycją. Nie można dodać kolejnych partycji bazy danych.

#### **Wyświetlanie listy produktów bazy danych DB2**

Dane wyjściowe generowane przez komendę **db2ls** wydaną przez użytkownika innego niż root różnią się od danych wyjściowych generowanych przez tę samą komendę wydaną przez użytkownika root. Szczegółowe informacje można znaleźć w temacie dotyczącym komendy **db2ls**.

#### **Kopie DB2**

Każdy użytkownik bez uprawnień użytkownika root może mieć zainstalowaną tylko jedną kopię produktu bazy danych DB2.

#### **Ograniczenie dotyczące instancji DB2**

W przypadku instalacji użytkownika innego niż root podczas instalacji jest tworzona jedna instancja DB2. Nie można utworzyć dodatkowych instancji.

### **Czynności dotyczące instancji DB2 mogą być wykonywane tylko przez właściciela instancji**

Instalacje użytkownika root i instalacje użytkownika innego niż root mogą współistnieć na tym samym komputerze w miejscach o różnych ścieżkach instalacyjnych. Jednak instancja użytkownika innego niż root może być aktualizowana lub usuwana (przy użyciu komendy **db2\_deinstall**) tylko przez tego użytkownika, który jest jej właścicielem.

Instancja DB2 utworzona przez użytkownika z uprawnieniami użytkownika root może być aktualizowana lub usuwana tylko przez użytkownika z uprawnieniami użytkownika root.

### **Komendy instancji DB2**

W przypadku instalacji użytkownika innego niż root nie są dostępne następujące komendy instancji DB2:

### **db2icrt**

Podczas instalowania produktu bazy danych DB2 przez użytkownika innego niż root automatycznie jest tworzona i konfigurowana jedna instancja. W przypadku instalacji użytkownika innego niż root nie można tworzyć kolejnych instancji. Jeśli jednak automatycznie utworzona instancja musi zostać skonfigurowana, można użyć komendy konfiguracyjnej instalacji użytkownika innego niż root **db2nrcfg**.

### **db2iupdt**

Komenda **db2iupdt** nie może być używana w przypadku instancji użytkownika innego niż root. Zamiast niej, w celu zaktualizowania instancji DB2 użytkownika innego niż root, należy użyć komendy konfiguracyjnej instalacji użytkownika innego niż root (**db2nrupdt**). Jednak aktualizowanie instancji użytkownika innego niż root nie jest zwykle wymagane, ponieważ jest ona aktualizowana automatycznie podczas aktualizacji produktu bazy danych DB2.

### **db2idrop**

Instancja, która jest automatycznie tworzona podczas instalacji

użytkownika innego niż root, nie może zostać usunięta. Aby usunąć instancję DB2, należy zdeinstalować produkt bazy danych DB2.

### **db2iupgrade**

W przypadku instalacji użytkownika innego niż root aktualizacja nie jest obsługiwana. W celu aktualizowania instancji użytkownika innego niż root należy użyć komendy **db2nrupgrade**.

### **Ograniczenia aktualizacji**

Instancje użytkownika root nie mogą być aktualizowane do instancji użytkownika innego niż root.

### **Czynności poinstalacyjne mogą być wykonywane tylko przez właściciela instancji DB2**

Instalacje użytkownika root i instalacje użytkownika innego niż root mogą współistnieć na tym samym komputerze. Jednak tylko pierwotny użytkownik (inny niż root), który zainstalował produkt bazy danych DB2, może wykonywać kolejne czynności, takie jak:

- v Stosowanie pakietów poprawek
- Dodawanie opcji
- v Instalowanie programów dodatkowych

### **Dopasowywanie wartości limitów ulimit**

Komenda **ulimit** w systemach operacyjnych UNIX i Linux służy do ustawiania limitów dotyczących zasobów użytkownika (np. limit danych i limit stosu) oraz do uzyskiwania informacji o już istniejących limitach. W przypadku instancji użytkownika root serwer bazy danych dynamicznie aktualizuje wymagane ustawienia limitów ulimit, nie zmieniając trwałych ustawień. Jednak w przypadku instancji użytkownika innego niż root ustawienia limitów ulimit mogą być sprawdzane tylko podczas instalacji. Jeśli ustawienia są niewłaściwe, wyświetlany jest komunikat z ostrzeżeniem. Do zmiany ustawień limitów ulimit wymagane jest uprawnienie użytkownika root.

### **Ograniczenia, które można usunąć poprzez wydanie komendy db2rfe**

Istnieją inne ograniczenia dotyczące instalacji użytkownika innego niż root, które mogą zostać usunięte poprzez wydanie komendy **db2rfe**. W przypadku instalacji użytkownika innego niż root początkowo nie są dostępne następujące funkcje i możliwości:

- v Uwierzytelnianie oparte na systemie operacyjnym.
- v Funkcja wysokiej dostępności.
- Możliwość zastrzegania nazw usług w pliku /etc/services.
- v Możliwość zwiększania limitów danych użytkownika (limity ulimit). Ta możliwość istnieje tylko w systemie AIX. W innych systemach operacyjnych limity danych użytkownika muszą być zwiększane ręcznie.

Aby włączyć te funkcje i możliwości, należy wykonać komendę służącą do włączania funkcji administracyjnych dla instalacji użytkownika innego niż root (**db2rfe**). Uruchomienie komendy **db2rfe** jest czynnością opcjonalną, którą musi wykonać użytkownik z uprawnieniem użytkownika root.

# **Typ uwierzytelniania w instalacjach użytkownika innego niż root**

Uwierzytelnianie oparte na systemie operacyjnym jest domyślnym typem uwierzytelniania bazy danych dla produktów DB2. Ponieważ instalacje użytkownika innego niż root nie obsługują uwierzytelniania opartego na systemie operacyjnym, niewykonanie komendy **db2rfe** po zainstalowaniu produktu bazy danych DB2 przez użytkownika innego niż root

<span id="page-33-0"></span>spowoduje, że typ uwierzytelniania trzeba będzie ustawić ręcznie. W tym celu wystarczy zaktualizować następujące parametry w pliku konfiguracyjnym menedżera bazy danych (dbm cfg):

- v **clnt\_pw\_plugin** (parametr konfiguracyjny wtyczki określający ID i hasło użytkownika klienta)
- **group\_plugin** (parametr konfiguracyjny wtyczki określający grupę)
- **srvcon\_pw\_plugin** (parametr konfiguracyjny wtyczki określający ID i hasło użytkownika dla połączeń przychodzących na serwerze)

# **Zmniejszanie wielkości obrazu instalacyjnego produktu DB2**

Komendy **db2iprune** można używać do zmniejszania rozmiaru obrazu instalacyjnego produktu bazy danych DB2.

# **O tym zadaniu**

To narzędzie jest przydatne w przypadku wdrożeń produktu bazy danych DB2 na wielką skalę oraz w przypadku osadzania DB2 w aplikacjach. Narzędzie **db2iprune** usuwa pliki powiązane z opcjami i językami wskazanymi w pliku wejściowym. Plik wejściowy (plik .prn) umożliwia określenie funkcji i języków, które mają być usunięte z obrazu instalacyjnego. W rezultacie powstaje nowy, mniejszy obraz instalacyjny DB2, który może zostać zainstalowany przy użyciu zwykłych metod instalacji DB2. Zmniejszanie rozmiaru obrazu instalacyjnego zawsze jest również czyszczeniem obrazu.

Przed rozpoczęciem procesu czyszczenia obrazu należy pamiętać o następujących ograniczeniach:

- v Niektóre komponenty są zależne. Komponent może zostać wyczyszczony tylko, jeśli nie istnieje żaden inny czyszczony komponent, który jest od niego zależny. Na przykład INFORMIX\_DATA\_SOURCE\_SUPPORT zależy od DB2\_DATA\_SOURCE\_SUPPORT. INFORMIX\_DATA\_SOURCE\_SUPPORT lub oba komponenty INFORMIX\_DATA\_SOURCE\_SUPPORT i DB2\_DATA\_SOURCE\_SUPPORT mogą zostać wyczyszczone, ale nie można wyczyścić DB2\_DATA\_SOURCE\_SUPPORT, pozostawiając w obrazie INFORMIX\_DATA\_SOURCE\_SUPPORT.
- v Produkty można usuwać, ale co najmniej jeden musi pozostać.
- Nie można usunąć języka angielskiego.
- v W systemach operacyjnych Linux i UNIX język można usunąć w jeden z następujących sposobów:
	- Można uruchomić komendę **db2iprune** z pakietu języków narodowych DB2 (NLPACK) — NLPACK może znajdować się w dowolnym miejscu. W tym przypadku języki można wyczyścić tylko z pakietu NLPACK.
	- Komendę **db2iprune** można uruchomić z nośnika DVD produktu bazy danych DB2. W tym przypadku pakiet NLPACK jest podkatalogiem, a języki oraz produkty lub komponenty lub oba można wyczyścić w jednym wykonaniu komendy **db2iprune**.

# **Procedura**

Aby zmniejszyć wielkość obrazu instalacyjnego produktu bazy danych DB2:

1. Utwórz dostosowany plik wejściowy za pomocą przykładowego pliku wejściowego (pliku .prn) znajdującego się w katalogu db2/*plat*/utilities/db2iprune/ na nośniku DVD produktu lub użyj jako podstawy pobrany obraz. Znak \* można usunąć w celu usunięcia komentarza z tego wiersza. Można również określić następujące parametry:

### **PRUNE\_PROD**

Określa produkt bazy danych DB2 do usunięcia. Ten parametr jest opcjonalny.

W tym samym czasie można usunąć więcej niż jeden produkt bazy danych DB2, ale co najmniej musi pozostać na obrazie instalacyjnym. Na przykład użycie składni

PRUNE PROD = CLIENT

powoduje wyczyszczenie produktu IBM Data Server Client.

### **PRUNE\_COMP**

Określa komponent DB2 do usunięcia. Ten parametr jest opcjonalny. W tym samym czasie można usunąć co najmniej jeden komponent DB2. Podczas usuwania określonego komponentu jest on usuwany ze wszystkich właściwych produktów. Na przykład użycie składni

PRUNE\_COMP = FIRST\_STEPS

spowoduje wyczyszczenie programu Pierwsze kroki.

### **PRUNE\_LANG**

Określa zainstalowany język do usunięcia. Język angielski jest obowiązkowy i nie może zostać usunięty. Ten parametr jest opcjonalny. W tym samym czasie można usunąć co najmniej jeden język. Wszystkie języki (poza angielskim) zostaną usunięte przez określenie parametru **PRUNE\_LANG**=all. Podczas usuwania określonego języka jest on usuwany ze wszystkich właściwych produktów. Na przykład użycie składni

PRUNE LANG = CZ

spowoduje wyczyszczenie języka czeskiego.

### **PRUNE\_TSAMP**

Tylko systemy operacyjne Linux i UNIX. Określa, że z obrazu instalacyjnego zostanie usunięty komponent IBM Tivoli System Automation for Multiplatforms (TSAMP).

### **PRUNE\_VSAI**

Tylko w systemach operacyjnych Windows. Określa, że z obrazu instalacyjnego zostanie usunięty produkt IBM Database Add-Ins for Visual Studio.

2. Uruchom z wiersza komend komendę **db2iprune**. Więcej informacji na temat parametrów komendy zawiera temat "db2iprune - komenda do zmniejszania wielkości obrazu instalacyjnego".

### **Wyniki**

Do zainstalowania zmniejszonego obrazu instalacyjnego DB2 można użyć dowolnej metody instalacyjnej DB2:

#### **Instalacja za pomocą Kreatora instalacji DB2**

W przypadku instalacji typowej instalowane są typowe komponenty poza komponentami, które zostały usunięte przez komendę **db2iprune**.

W przypadku instalacji minimalnej, instalowany jest minimalny zestaw komponentów, oprócz tych, które zostały usunięte przez komendę **db2iprune**.

W przypadku instalacji niestandardowej, w oknie wyboru komponentów wyświetlane są tylko pozostałe komponenty. Komponenty usunięte przez komendę **db2iprune** nie są wyświetlane. Jednak w systemach operacyjnych Linux i UNIX usunięte języki nadal będą wyświetlane na panelu wyboru wersji językowej. W tym przypadku należy upewnić się, że nie wybrano języka, który został usunięty z obrazu instalacyjnego przy użyciu komendy **db2iprune**; jeśli wybrano usunięty język, zostanie wyświetlony komunikat o błędzie.

### **Instalacja przy użyciu pliku odpowiedzi**

Jeśli planowana jest nienadzorowana instalacja przy użyciu pliku odpowiedzi, należy upewnić się, że określone zostały tylko te funkcje i języki, które są dostępne w zmniejszonym obrazie instalacyjnym DB2. Wybranie usuniętego komponentu, spowoduje wyświetlenie komunikatu o błędzie.

### **Instalacja pakietu poprawek**

Ponieważ pakiety poprawek DB2 dla systemu Windows są pełnymi obrazami instalacyjnymi, można w stosunku do nich użyć komendy **db2iprune**. Proces instalacji pakietu poprawek jest taki sam dla pełnych i obciętych obrazów. W czasie instalacji pakietu poprawek DB2 wykrywa i aktualizuje tylko te komponenty, które zostały zainstalowane i ignoruje te komponenty, które nie zostały zainstalowane. Jeśli w stosunku do obrazu pakietu poprawek użyto komendy **db2iprune**, należy upewnić się, że obraz pakietu poprawek zawiera wszystkie komponenty, które były pierwotnie zainstalowane. Jeśli obraz pakietu poprawek nie zawiera wszystkich zainstalowanych komponentów, po zakończeniu instalacji pakietu poprawek wyświetlony zostanie komunikat błędu dotyczący brakujących plików.
# **Rozdział 5. Obsługa oprogramowania Java dla produktów bazodanowych DB2**

Aby można było używać narzędzi opartych na technologii Java, a także tworzyć i uruchamiać aplikacje Java, w tym procedury składowane i funkcje zdefiniowane przez użytkownika, wymagany jest odpowiedni poziom pakietu IBM Software Development Kit (SDK) for Java.

Jeśli w trakcie instalowania jakiegoś komponentu za pomocą Kreatora instalacji DB2 lub pliku odpowiedzi okaże się, że wymaga on do poprawnego działania pakietu IBM SDK for Java, a pakiet SDK for Java nie jest jeszcze zainstalowany w podanej ścieżce, pakiet SDK for Java zostanie zainstalowany.

Pakiet SDK for Java nie jest instalowany z produktem IBM Data Server Runtime Client ani z produktem IBM Data Server Driver Package.

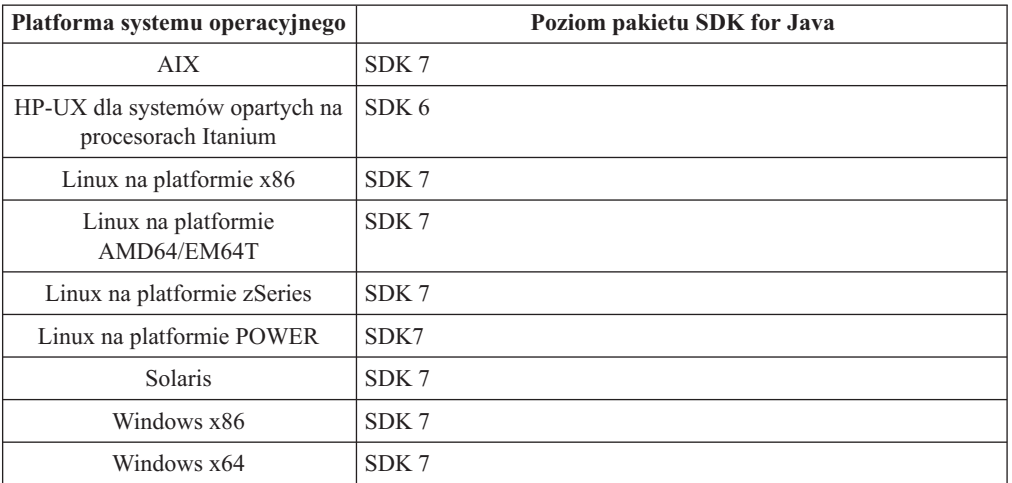

W poniższej tabeli przedstawiono poziomy instalowanych pakietów SDK for Java dla produktów bazodanowych DB2 na różnych platformach systemów operacyjnych:

#### **Uwaga:**

1. Oprogramowanie SDK for Java można pobrać ze strony WWW developerWorks pod adresem: [http://www.ibm.com/developerworks/java/jdk/index.html.](http://www.ibm.com/developerworks/views/java/downloads.jsp) Listę obsługiwanych poziomów pakietu SDK for Java zawiera tabela znajdująca się w dalszej części tej sekcji zatytułowana Obsługa produktu DB2 dla systemów Linux, UNIX i Windows dla pakietów SDK for Java.

**Uwaga:** W przypadku platform z systemem operacyjnym Windows należy korzystać z opcji pobierania pakietu IBM Development Package for Eclipse.

- 2. Narzędzia GUI programu DB2 działają jedynie w systemach: Linux na platformie x86, Linux na platformie AMD64/EM64T, Windows x86, oraz Windows x64.
- 3. W systemach Windows x86 oraz Linux na platformie x86:
	- instalowany jest 32-bitowy pakiet SDK
	- obsługiwane są 32-bitowe aplikacje i procedury zewnętrzne Java
- 4. Na wszystkich obsługiwanych platformach (z wyjątkiem Windows x86 i Linux na platformie x86):
	- obsługiwane są aplikacje 32-bitowe
- v nie są obsługiwane 32-bitowe procedury zewnętrzne Java
- obsługiwane są 64-bitowe aplikacje i procedury zewnętrzne Java

# **Obsługiwane oprogramowanie do tworzenia aplikacji Java**

W poniższej tabeli wymieniono obsługiwane poziomy pakietu SDK for Java. Obsługiwane są podane poziomy i późniejsze wersje na tych samych poziomach (kompatybilne z nowszymi wersjami).

Ponieważ często są udostępniane poprawki i aktualizacje pakietu SDK for Java, nie wszystkie poziomy i wersje zostały przetestowane. Jeśli występują problemy z aplikacją bazodanową związane z pakietem SDK for Java, należy spróbować użyć kolejnej wersji pakietu SDK for Java na danym poziomie.

Wersje pakietu SDK for Java pochodzące od firmy innej niż IBM są obsługiwane tylko na potrzeby tworzenia i uruchamiania autonomicznych aplikacji Java. Gdy tworzone są i uruchamiane nowe procedury składowane i funkcja zdefiniowana przez użytkownika języka Java, obsługiwany jest tylko pakiet IBM SDK for Java, który jest dołączony do produktu DB2 dla systemów Linux, UNIX i Windows. W celu uruchamiania procedur składowanych Java i funkcji zdefiniowanych przez użytkownika, które zostały utworzone we wcześniejszych wersjach DB2, należy zapoznać się ze szczegółowymi informacjami w tabeli 1, w kolumnie "Procedury składowane Java i funkcje Java zdefiniowane przez użytkownika".

|                                                                 | Aplikacje Java<br>korzystające ze<br>sterownika JDBC:<br>db2java.zip lub<br>db2jcc.jar | Aplikacje Java<br>korzystające ze<br>sterownika JDBC<br>db2jcc4.zip | Procedury składowane<br>Java i funkcje Java<br>zdefiniowane przez<br>użytkownika | Zestaw narzędzi<br>graficznych DB2 |
|-----------------------------------------------------------------|----------------------------------------------------------------------------------------|---------------------------------------------------------------------|----------------------------------------------------------------------------------|------------------------------------|
| <b>AIX</b>                                                      | 1.4.2 do 7                                                                             | 6 i 7                                                               | $1.4.2^6$ do 7 <sup>5</sup>                                                      | nie dotyczy                        |
| HP-UX dla systemów<br>opartych na procesorach<br>Itanium        | 1.4.2 do $6^1$                                                                         | 6 <sup>1</sup>                                                      | $1.4.2^6$ do 6                                                                   | nie dotyczy                        |
| Linux na platformie<br><b>POWER</b>                             | 1.4.2 do $7^{3,4}$                                                                     | 6 i $7^{3,4}$                                                       | $1.4.2^6$ do 7                                                                   | nie dotyczy                        |
| Linux na platformie x86                                         | 1.4.2 do $7^{2,3,4}$                                                                   | 6 i $7^{2,3,4}$                                                     | $1.4.2^6$ do 7                                                                   | 5 do 7                             |
| Linux na platformie z<br>procesorami AMD64 i<br>Intel EM64T     | 1.4.2 do $7^{2,3,4}$                                                                   | 6 i $7^{2,3,4}$                                                     | $1.4.2^6$ do 7                                                                   | nie dotyczy                        |
| Linux na platformie<br>zSeries                                  | 1.4.2 do $7^{3,4}$                                                                     | 6 i $7^{3,4}$                                                       | $1.4.2^6$ do 7                                                                   | nie dotyczy                        |
| Solaris                                                         | 1.4.2 do $7^2$                                                                         | $6 i 7^2$                                                           | $1.4.2^6$ do 7                                                                   | nie dotyczy                        |
| Windows na platformie<br>x86                                    | 1.4.2 do $7^2$                                                                         | $6 i 7^2$                                                           | $1.4.2^6$ do 7                                                                   | 5 do 7                             |
| Windows na platformie<br>x64 (procesory AMD64<br>i Intel EM64T) | 1.4.2 do $7^2$                                                                         | $6 i 7^2$                                                           | $1.4.2^6$ do 7                                                                   | 5 do 7                             |

*Tabela 2. Wersje pakietów SDK for Java obsługiwane przez produkt DB2 dla systemów Linux, UNIX i Windows*

### **Uwaga:**

1. Te same poziomy pakietu SDK for Java, które są udostępniane przez firmę Hewlett-Packard, są obsługiwane na potrzeby tworzenia i uruchamiania autonomicznych aplikacji klienckich, które działają pod kontrolą sterownika IBM Data Server Driver for JDBC and SQLJ.

- <span id="page-38-0"></span>2. W przypadku tworzenia i uruchamiania autonomicznych aplikacji korzystających ze sterownika IBM Data Server Driver for JDBC and SQLJ obsługiwane są te same poziomy pakietu SDK for Java, które są udostępniane przez firmę Oracle. Jednak jeśli właściwość sterownika IBM Data Server Driver for JDBC and SQLJ o nazwie securityMechanism zostanie ustawiona na wartość określającą mechanizm zabezpieczeń wykorzystujący szyfrowanie, pakiet SDK for Java musi obsługiwać stosowany typ szyfrowania. Na przykład stosowany pakiet SDK for Java może obsługiwać szyfrowanie 256-bitowe AES (silne), ale nie obsługiwać 56-bitowego szyfrowania DES (słabego). Algorytm szyfrowania można określić, ustawiając właściwość sterownika IBM Data Server Driver for JDBC and SQLJ encryptionAlgorithm. Aby użyć szyfrowania 256-bitowego AES, należy ustawić wartość 2 właściwości encryptionAlgorithm. Jeśli szyfrowanie 256-bitowe AES jest używane z pakietem SDK for Java firmy Oracle, może być potrzebne zainstalowanie pliku JCE Unlimited Strength Jurisdiction Policy File udostępnionego przez firmę Oracle.
- 3. Minimalny poziom pakietu SDK for Java wymagany dla systemu SUSE Linux Enterprise Server (SLES) 10 to 1.4.2 SR6. Minimalny poziom pakietu SDK for Java wymagany dla systemu Red Hat Enterprise Linux (RHEL) 5 to 1.4.2 SR7.
- 4. Obsługa pakietu SDK for Java 6 w systemie Linux wymaga pakietu SDK for Java 6 SR3 lub nowszego.
- 5. Jeśli używany jest pakiet SDK for Java 6 SR2 lub jego nowsza wersja, należy ustawić DB2LIBPATH=*katalog\_osobisty\_java*/jre/lib/ppc64.
- 6. Funkcje obsługi procedur składowanych Java i funkcji Java zdefiniowanych przez użytkownika utworzonych za pomocą pakietu IBM SDK for Java 1.4.2 mają status nieaktualnych w wersji 9.7 i mogą zostać usunięte w przyszłej wersji. Datę zakończenia świadczenia usług dla IBM SDK for Java 1.4.2 została wyznaczona na wrzesień 2011. Zalecamy usunięcie zależności od pakietu SDK for Java 1.4.2 na długo przed tą datą. W celu usunięcia zależności można odbudować procedury składowane Java oraz funkcje Java zdefiniowane przez użytkownika za pomocą pakietu SDK for Java dostępnego w produktach DB2 9.1, DB2 9.5, DB2 9.7 lub DB2 wersja 10.1.

# **Rozdział 6. Przygotowywanie do instalacji serwerów bazy danych DB2**

Przed zainstalowaniem serwera bazy danych DB2 należy upewnić się, że spełnione są niezbędne wymagania wstępne, takie jak wymagania w zakresie dysku, pamięci i obszaru stronicowania. Istnieją również dodatkowe wymagania wstępne zależne od systemu operacyjnego użytkownika.

Istnieje również możliwość zainstalowania wielu kopii DB2 na tym samym komputerze. W przypadku systemów Windows występuje różnica związana z instalowaniem jednej lub wielu kopii DB2. Poszczególne kopie DB2 mogą mieć tę samą lub inną wersję kodu. Kopia DB2 jest grupą produktów DB2 zainstalowanych w tym samym miejscu. W przypadku systemów Linux i UNIX poszczególne kopie DB2 mogą mieć tę samą lub inną wersję kodu. Instalacje użytkownika root produktów DB2 mogą być instalowane w ścieżce instalacyjnej wybranej przez użytkownika.

# **Wymagania dotyczące miejsca na dysku i pamięci**

Należy upewnić się, że dla środowiska DB2 dostępna jest odpowiednia ilość miejsca na dysku oraz przydzielić odpowiednią pamięć.

# **Wymagania dotyczące miejsca na dysku**

Miejsce na dysku wymagane przez produkt zależy od wybranego typu instalacji oraz używanego systemu plików. Kreator instalacji DB2 dokonuje dynamicznego oszacowania wielkości na podstawie komponentów wybranych podczas instalacji typowej, minimalnej lub niestandardowej.

Należy pamiętać o zapewnieniu wystarczającej ilości miejsca na dysku na niezbędne bazy danych, oprogramowanie i produkty do obsługi komunikacji.

W systemach operacyjnych Linux i UNIX zalecane są 2 GB wolnej pamięci w katalogu /tmp.

# **Wymagania dotyczące pamięci**

Na wymaganą wielkość pamięci ma wpływ wielkość i złożoność systemu bazy danych oraz intensywność działań na bazie danych, a także liczba klientów uzyskujących dostęp do systemu. System bazodanowy DB2 wymaga przynajmniej 256 MB pamięci RAM<sup>1</sup>. W przypadku systemu, w którym działa tylko produkt DB2 i narzędzia interfejsu GUI produktu DB2, wymagane jest przynajmniej 512 MB pamięci RAM. Jednak w celu poprawy wydajności zaleca się 1 GB pamięci RAM. Te wymagania nie obejmują dodatkowej pamięci dla innych programów działających w systemie. W przypadku obsługi klienta IBM Data Server Client podane wymagania dotyczące pamięci odnoszą się do sytuacji, w której występuje pięć współbieżnych połączeń klienckich. Dla każdych dodatkowych pięciu połączeń klienckich wymagane jest dodatkowo 16 MB pamięci RAM.

W produktach serwerowych DB2 nowy menedżer pamięci autodostrajanej (STMM) upraszcza zadanie konfigurowania pamięci dzięki automatycznemu ustawianiu wartości niektórych parametrów konfiguracyjnych pamięci. Jeśli jest on włączony, mechanizm strojenia pamięci dynamicznie rozdziela dostępne zasoby pamięci między kilku

<sup>1.</sup> Produkty DB2 działające w systemie HP-UX wersja 11i na serwerach z procesorami Itanium wymagają co najmniej 512 MB pamięci RAM.

użytkowników pamięci, w tym sortowanie, pamięć podręczną pakietów, listę blokad i pule buforów.

### **Wymagania dotyczące obszaru stronicowania**

Produkt DB2 wymaga włączenia stronicowania, zwanego również obszarem wymiany. Ta konfiguracja jest wymagana do obsługi różnych funkcji w produkcie DB2, które monitorują wykorzystanie obszaru wymiany/stronicowania i których działanie jest uzależnione od wiedzy o tym wykorzystaniu. Rzeczywista wymagana wielkość obszaru wymiany/stronicowania zależy od systemu i nie opiera się wyłącznie na wykorzystaniu pamięci przez oprogramowanie aplikacji. Obszar stronicowania/wymiany jest rygorystycznie wymagany przez produkt DB2 na platformach Solaris i HP, ponieważ używa się w nich wczesnego przydziału obszaru stronicowania.

Uzasadniona minimalna konfiguracja obszaru wymiany/stronicowania dla większości systemów wynosi 25-50% pamięci RAM. Systemy Solaris i HP z wieloma niewielkimi bazami danych lub wieloma bazami danych dostrojonymi za pomocą menedżera STMM mogą wymagać konfiguracji obszaru stronicowania wynoszącego 1 x pamięć RAM lub większego. Te wyższe wymagania są spowodowane wstępnym przydzieleniem pamięci wirtualnej na bazę danych / instancję i zachowaniem pamięci wirtualnej w przypadku strojenia przez menedżer STMM wielu baz danych. Dodatkowy obszar wymiany/stronicowania może być potrzebny do zabezpieczenia nieprzewidzianych nadmiernych żądań pamięci w systemie.

# **Wymagania wstępne dotyczące instalowania serwerów baz danych**

Przed zainstalowaniem produktu bazodanowego DB2 należy upewnić się, że wybrany system spełnia wymagania dotyczące systemu operacyjnego, sprzętu, oprogramowania, komunikacji, dysku i pamięci.

Wymagania wstępne są różne dla poszczególnych systemów operacyjnych: AIX, UNIX, HP-UX, Linux, Solaris i Windows.

# **Wymagania wstępne dotyczące instalacji serwera bazy danych DB2 (Linux i UNIX)**

Przed zainstalowaniem produktu bazodanowego DB2 należy upewnić się, że spełnione są wszystkie wymagania wstępne dla każdej czynności związanej z przeprowadzaniem instalacji w systemie operacyjnym Linux lub UNIX.

### **Użytkownicy i grupy programu DB2 (Linux i UNIX)**

Kreator instalacji DB2 w razie potrzeby tworzy użytkowników i grupy automatycznie podczas instalowania produktu DB2.

**Uwaga:** Ten temat nie dotyczy instalacji wykonywanych przez użytkownika innego niż root.

W przypadku stosowania Kreatora instalacji DB2 możliwe jest utworzenie wymienionych użytkowników i grup podczas instalacji. Informacje na temat ręcznego tworzenia wymienionych użytkowników i grup zawiera sekcja ["Tworzenie grup i identyfikatorów](#page-44-0) [użytkowników dla instalacji bazy danych DB2 \(Linux i UNIX\)" na stronie 35.](#page-44-0) Do korzystania z produktu DB2 w systemach Linux i UNIX służą trzy konta i trzy grupy użytkowników.

#### **Właściciel instancji**

Instancja DB2 jest tworzona w katalogu osobistym właściciela instancji. Ten identyfikator użytkownika kontroluje wszystkie procesy DB2 i jest właścicielem wszystkich systemów plików oraz urządzeń używanych przez bazy danych znajdujące się w instancji. Domyślnym użytkownikiem jest db2inst1, a domyślną grupą db2iadm1.

Podczas korzystania z kreatora instalacji DB2 domyślnym działaniem jest utworzenie nowego użytkownika dla instancji DB2. Domyślną nazwą użytkownika jest nazwa db2inst1. Jeśli użytkownik o takiej nazwie już istnieje, Kreator instalacji DB2 wyszukuje kolejną wolną nazwę użytkownika (db2inst2, db2inst3 itd.). Wyszukiwanie jest kontynuowane do momentu znalezienia nazwy użytkownika, która nie jest używana w systemie. Nazwa ta staje się domyślnym identyfikatorem właściciela instancji. Po wybraniu opcji kontynuowania użytkownik ten jest tworzony przez Kreator instalacji DB2. Można również określić istniejącego użytkownika jako właściciela instancji.

Ta metoda jest stosowana również podczas tworzenia użytkowników chronionych oraz użytkowników serwera administracyjnego DB2.

#### **Użytkownik chroniony**

Identyfikator użytkownika chronionego służy do uruchamiania funkcji zdefiniowanych przez użytkownika (UDF) i procedur składowanych poza przestrzenią adresową, z której korzysta baza danych DB2. Domyślnym użytkownikiem jest db2fenc1, a domyślną grupą db2fadm1. Jeśli nie jest potrzebny taki poziom zabezpieczeń, na przykład w środowisku testowym, jako użytkownika chronionego można użyć właściciela instancji.

#### **Użytkownik serwera administracyjnego DB2**

Identyfikator użytkownika serwera administracyjnego DB2 jest używany do uruchamiania serwera administracyjnego DB2 w danym systemie. Domyślnym użytkownikiem jest użytkownik dasusr1, a domyślną grupą jest grupa dasadm1.

Na jednym komputerze może być umieszczony tylko jeden serwer administracyjny. Jeden serwer administracyjny może obsługiwać wiele instancji bazy danych, w tym instancje należące do innych instalacji. Serwer DAS może obsługiwać instancje bazy danych, których wersja jest starsza niż wersja serwera DAS. W przypadku instancji bazy danych, których wersja jest nowsza niż wersja serwera DAS, należy przeprowadzić migrację serwera DAS do nowszej wersji. Wersja serwera DAS musi być taka sama (lub nowsza), jak wersja obsługiwanych przez ten serwer instancji bazy danych.

**Ważne:** W wersji 9.7 serwer administracyjny DB2 (DAS) ma status nieaktualnego i w przyszłej wersji może zostać usunięty. W środowiskach DB2 pureScale serwer DAS nie jest obsługiwany. Do administrowania zdalnego należy użyć programów korzystających z protokołu SSH. Więcej informacji zawiera temat " Serwer administracyjny DB2 (DAS) ma status nieaktualnego" w dokumencie [http://publib.boulder.ibm.com/infocenter/db2luw/v9r7/topic/](http://publib.boulder.ibm.com/infocenter/db2luw/v9r7/topic/com.ibm.db2.luw.wn.doc/doc/i0059276.html) [com.ibm.db2.luw.wn.doc/doc/i0059276.html.](http://publib.boulder.ibm.com/infocenter/db2luw/v9r7/topic/com.ibm.db2.luw.wn.doc/doc/i0059276.html)

### **Ograniczenia dotyczące ID użytkownika**

ID użytkowników mają następujące ograniczenia i wymagania:

- v Muszą mieć grupę podstawową inną niż guests, admins, users i local.
- Mogą zawierać małe litery (a–z), cyfry  $(0-9)$  i znak podkreślenia ().
- v Nie mogą być dłuższe niż osiem znaków.
- v Nie mogą zaczynać się od liter IBM, SYS, SQL ani od cyfry.
- v Nie mogą być słowem zastrzeżonym DB2 (USERS, ADMINS, GUESTS, PUBLIC lub LOCAL) ani słowem zastrzeżonym SQL.
- v Nie mogą być identyfikatorami użytkowników z uprawnieniem użytkownika root dla identyfikatora instancji DB2, identyfikatora serwera DAS lub identyfikatora chronionego.
- Nie mogą zawierać znaków z akcentami.
- v Jeśli zostały określone istniejące ID użytkowników zamiast tworzenia nowych, należy się upewnić, że te ID użytkowników:
	- nie są zablokowane
	- ich hasła nie utraciły ważności

### **Menedżer szybkiej komunikacji (Linux i UNIX)**

Menedżer szybkiej komunikacji (FCM) służy do obsługi komunikacji w środowiskach partycjonowanych baz danych.

W środowiskach wieloelementowych każdy element posiada parę demonów FCM obsługujących komunikację między elementami związaną z żądaniami agentów. Jeden demon obsługuje komunikację wychodzącą, a drugi przychodzącą. Demony wraz z infrastrukturą wspomagającą są aktywowane podczas uruchamiania instancji. Komunikacja FCM jest również używana przez agenty działające w obrębie tego samego elementu — jest to tzw. komunikacja wewnątrz elementu.

Demon FCM gromadzi informacje o działaniach komunikacyjnych. Informacje o komunikacji FCM można uzyskać w narzędziu monitor systemu baz danych. Jeśli komunikacja między elementami nie powiedzie się lub jest nawiązywana ponownie, demony FCM aktualizują te informacje na elementach monitorujących. Demony FCM wywołują też odpowiednie działanie dla danego zdarzenia. Przykładem odpowiedniego działania może być wycofanie zmian transakcji, na którą zmiany miały wpływ. Podczas ustawiania parametrów konfiguracyjnych menedżera FCM można skorzystać z programu monitor systemu baz danych.

Parametrem konfiguracyjnym **fcm\_num\_buffers** menedżera bazy danych można określić liczbę buforów komunikatów FCM. Parametrem konfiguracyjnym **fcm\_num\_channels** menedżera bazy danych można określić liczbę kanałów FCM. Parametry konfiguracyjne **fcm\_num\_buffers** i **fcm\_num\_channels** menedżera bazy danych mają domyślnie wartość AUTOMATIC. Gdy parametry mają zalecaną wartość AUTOMATIC, menedżer FCM monitoruje wykorzystanie zasobów i koryguje dostępne zasoby stosownie do wymogów obciążenia.

### **Zagadnienia dotyczące scentralizowanego zarządzania użytkownikami (Linux i UNIX)**

W środowiskach, w których działa oprogramowanie zabezpieczające, występują dodatkowe czynniki, które należy uwzględnić podczas instalacji.

**Uwaga:** Instalacja produktu DB2 nie może aktualizować ani tworzyć użytkowników i grup, jeśli sterowanie nimi odbywa się spoza systemu operacyjnego. Na przykład katalog LDAP może być używany do sterowania użytkownikami i grupami, które będzie odbywać się spoza systemu operacyjnego.

**Uwaga:** Funkcje usług Network Information Services (NIS) oraz Network Information Services Plus (NIS+) są nieaktualne począwszy od produktu DB2, wersja 9.1, pakiet poprawek 2. Obsługa tych funkcji może zostać usunięta w przyszłych wydaniach. Zalecanym rozwiązaniem na potrzeby usług scentralizowanego zarządzania użytkownikami jest protokół LDAP (Lightweight Directory Access Protocol).

Jeśli podczas tworzenia instancji nie jest obecny komponent zabezpieczeń, lista grup właściciela instancji jest modyfikowana w taki sposób, aby w razie tworzenia serwera administracyjnego bazy danych (DAS) znajdowała się na niej grupa podstawowa

<span id="page-44-0"></span>użytkownika tego serwera. Jeśli program tworzący instancję nie będzie mógł zmodyfikować tych właściwości, zostanie wygenerowany odpowiedni komunikat. W tym komunikacie ostrzegawczym dostępne będą informacje niezbędne do samodzielnego wprowadzenia wymaganych zmian.

Wspomniane ograniczenia obowiązują w każdym środowisku, w którym zewnętrzny program zabezpieczający nie pozwala programowi instalacyjnemu DB2 lub programom do tworzenia instancji na zmodyfikowanie charakterystyki kont użytkowników.

# **Przygotowanie do instalacji programu DB2 for Linux na komputerze zSeries**

Aby można było zainstalować produkt bazodanowy DB2 na komputerze IBM zSeries z systemem Linux, należy udostępnić obraz instalacyjny systemowi operacyjnemu Linux. Obraz instalacyjny można przesłać do systemu operacyjnego za pomocą protokołu FTP albo można podłączyć system plików NFS w celu udostępnienia dysku DVD produktu systemowi operacyjnemu.

# **Zanim rozpoczniesz**

Dostępny jest już obraz instalacyjny produktu bazodanowego DB2.

# **Procedura**

v Uzyskaj dostęp do obrazu instalacyjnego za pomocą protokołu FTP

Na komputerze IBM zSeries z systemem Linux:

1. Wprowadź następującą komendę: ftp *serwer.com*

gdzie *serwer.com* oznacza serwer FTP zawierający obraz instalacyjny bazy danych DB2.

- 2. Wprowadź identyfikator użytkownika i hasło.
- 3. Wprowadź następujące komendy:

```
bin
```
get *plik\_produktu*

gdzie *plik\_produktu* oznacza odpowiednią nazwę pakietu produktu.

- v Dostęp do obrazu instalacyjnego przy użyciu dysku DVD z produktem bazodanowym DB2 podłączonego za pośrednictwem woluminu NFS
	- 1. Podłącz odpowiedni dysk DVD produktu.
	- 2. Wyeksportuj katalog, w którym został podłączony dysk DVD. Na przykład, jeśli dysk DVD został podłączony w katalogu /db2dvd, wyeksportuj katalog /db2dvd.
	- 3. Na komputerze IBM zSeries z systemem Linux podłącz ten katalog do systemu plików NFS, używając następującej komendy:

mount -t nfs -o ro *serwer\_nfs*:/*db2dvd* /*katalog\_lokalny*

gdzie *serwer\_nfs* reprezentuje nazwę hosta serwera NFS, *db2dvd* reprezentuje nazwę eksportowanego katalogu na serwerze NFS, a *katalog\_lokalny* reprezentuje nazwę katalogu lokalnego.

4. Na komputerze IBM zSeries z systemem Linux przejdź do katalogu, w którym jest podłączony dysk DVD. Można to zrobić, wprowadzając komendę cd /*katalog\_lokalny*, gdzie *katalog\_lokalny* oznacza punkt podłączenia dysku DVD danego produktu.

# **Tworzenie grup i identyfikatorów użytkowników dla instalacji bazy danych DB2 (Linux i UNIX)**

Kreator instalacji DB2 utworzy te konta użytkowników i grupy automatycznie podczas instalacji. W razie potrzeby można je utworzyć już wcześniej.

### **Zanim rozpoczniesz**

Do tworzenia użytkowników i grup niezbędne jest uprawnienie użytkownika root.

### **O tym zadaniu**

Wymagane są trzy konta użytkowników i grupy.

Nazwy użytkowników i grup używane w przedstawianych dalej instrukcjach wymieniono w poniższej tabeli. Można korzystać z innych nazw grup i użytkowników, pod warunkiem że spełniają one obowiązujące w programie DB2 konwencje nazewnictwa.

Utworzone identyfikatory użytkowników będą potrzebne do zrealizowania dalszych zadań konfiguracyjnych.

*Tabela 3. Domyślni użytkownicy i grupy*

| <b>Użytkownik</b>                           | Przykładowa nazwa<br>użytkownika | Przykładowa nazwa grupy |
|---------------------------------------------|----------------------------------|-------------------------|
| Właściciel instancji                        | db2inst1                         | $db2i$ adm $1$          |
| Użytkownik chroniony                        | $dh2$ fenc $l$                   | db2fadm1                |
| Użytkownik serwera<br>administracyjnego DB2 | dasusr1                          | dasadm1                 |

- v Katalog osobisty właściciela instancji DB2 znajduje się w miejscu, w którym zostanie utworzona instancja.
- v Identyfikator użytkownika chronionego służy do uruchamiania funkcji zdefiniowanych przez użytkownika (UDF) i procedur składowanych poza przestrzenią adresową, z której korzysta baza danych DB2.
- v Identyfikator *użytkownika serwera administracyjnego DB2* służy do uruchamiania Serwera administracyjnego DB2 w danym systemie.

### **Procedura**

Aby utworzyć wymagane grupy i identyfikatory użytkowników dla systemów bazodanowych DB2:

- 1. Zaloguj się jako użytkownik root.
- 2. Wprowadź komendy odpowiednie dla używanego systemu operacyjnego.

**Uwaga:** Przedstawione przykłady wiersza komend nie zawierają haseł. Służą one jedynie do celów demonstracyjnych. Hasło można ustawić za pomocą komendy passwd *nazwa\_użytkownika* z poziomu wiersza komend.

#### **Systemy operacyjne AIX**

Aby utworzyć grupy w systemie AIX, wprowadź następujące komendy:

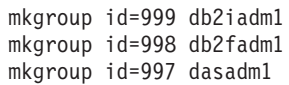

Utwórz użytkowników w każdej grupie:

mkuser id=1004 pgrp=db2iadm1 groups=db2iadm1 home=/home/db2inst1 db2inst1 mkuser id=1003 pgrp=db2fadm1 groups=db2fadm1 home=/home/db2fenc1 db2fenc1 mkuser id=1002 pgrp=dasadm1 groups=dasadm1 home=/home/dasusr1 dasusr1

Ustaw hasło początkowe:

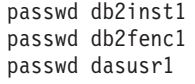

#### **Systemy operacyjne HP-UX**

Aby utworzyć grupy w systemie HP-UX, wprowadź następujące komendy:

groupadd -g 999 db2iadm1 groupadd -g 998 db2fadm1 groupadd -g 997 dasadm1

Utwórz użytkowników w każdej grupie:

useradd -g db2iadm1 -d /home/db2instl -m db2inst1 useradd -g db2fadm1 -d /home/db2fenc1 -m db2fenc1 useradd -g dbasgrp -d /home/dasusr1 -m dasusr1

Ustaw hasło początkowe:

passwd db2inst1 passwd db2fenc1 passwd dasusr1

#### **Systemy operacyjne Linux**

Aby utworzyć grupy w systemie Linux, wprowadź następujące komendy:

groupadd -g 999 db2iadm1 groupadd -g 998 db2fadm1 groupadd -g 997 dasadm1

Utwórz użytkowników w każdej grupie:

useradd -u 1004 -g db2iadm1 -m -d /home/db2inst1 db2inst1 useradd -u 1003 -g db2fadm1 -m -d /home/db2fenc1 db2fenc1 useradd -u 1002 -g dasadm1 -m -d /home/dasusr1 dasusr1

Ustaw hasło początkowe:

passwd db2inst1 passwd db2fenc1 passwd dasusr1

**Solaris** Aby utworzyć grupy w systemie Solaris, wprowadź następujące komendy:

groupadd -g 999 db2iadm1 groupadd -g 998 db2fadm1 groupadd -g 997 dasadm1

Utwórz użytkowników w każdej grupie:

useradd -g db2iadm1 -u 1004 -d /export/home/db2inst1 -m db2inst1 useradd -g db2fadm1 -u 1003 -d /export/home/db2fenc1 -m db2fenc1 useradd -g dasadm1 -u 1002 -d /export/home/dasusr1 -m dasusr1

Ustaw hasło początkowe:

passwd db2inst1 passwd db2fenc1 passwd dasusr1

### **Tworzenie instancji za pomocą komendy db2icrt**

Instancja DB2 jest środowiskiem, w którym przechowywane są dane i uruchamiane aplikacje. Instancję można utworzyć komendą **db2icrt**.

# **Zanim rozpoczniesz**

W systemach operacyjnych Linux i UNIX wymagane są uprawnienia administratora (użytkownika root).

**Uwaga:** Jeśli monitor uszkodzeń bazy danych DB2 jest włączony, instancja DB2 jest uruchamiana automatycznie po zakończeniu działania komendy **db2icrt**. Instancję można zatrzymać przy użyciu komendy **db2stop**.

## **Procedura**

Aby utworzyć instancję za pomocą komendy **db2icrt**:

- 1. Zaloguj się jako użytkownik o odpowiednich uprawnieniach.
- 2. Uruchom komendę **db2icrt**. Na przykład w systemach operacyjnych Linux i UNIX: *KATALOG\_DB2*/instance/db2icrt -a *TypUwierz* -u *IDChroniony NazwaInst*

gdzie:

### *KATALOG\_DB2*

jest katalogiem instalacyjnym produktu DB2.

- v W systemach operacyjnych AIX, HP-UX i Solaris domyślny katalog instalacyjny DB2 to /opt/IBM/db2/10.1.
- v W systemach operacyjnych Linux domyślny katalog instalacyjny to /opt/ibm/db2/10.1.
- **-a** *TypUwierz* **(Linux lub UNIX)**

Określa typ uwierzytelniania instancji. Możliwe wartości zmiennej *TypUwierz* to SERVER, CLIENT lub SERVER\_ENCRYPT. Wartością domyślną jest SERVER. Ten parametr jest opcjonalny.

**-u** *IdChroniony*

Określa nazwę użytkownika, która będzie używana do wykonywania funkcji zdefiniowanych przez użytkownika chronionego oraz chronionych procedur składowanych. Opcja nie jest wymagana w przypadku tworzenia instancji na kliencie. Podaj nazwę utworzonego użytkownika chronionego.

### *NazwaInst*

Określa nazwę instancji. Nazwa instancji musi być taka sama, jak nazwa użytkownika będącego właścicielem instancji. Podaj nazwę utworzonego użytkownika będącego właścicielem instancji. Instancja zostanie utworzona w katalogu osobistym użytkownika będącego właścicielem instancji.

### **Przykład**

Jeśli na przykład używane jest uwierzytelnianie na serwerze, użytkownik chroniony ma nazwę db2fenc1, a właścicielem instancji jest użytkownik db2inst1, następująca komenda umożliwia utworzenie instancji w systemie operacyjnym AIX:

/opt/IBM/db2/10.1/instance/db2icrt -a server -u db2fenc1 db2inst1

## **Co dalej**

(Opcjonalnie) Po utworzeniu instancji można skonfigurować powiadomienia monitorowania poprawności. Można to zrobić za pomocą komend procesora CLP bazy danych DB2.

# **Wymagania dotyczące limitów użytkownika systemu operacyjnego (Linux i UNIX)**

W tym temacie opisano zalecane limity zasobów dla procesów użytkownika systemu operacyjnego (limity ulimit) w systemach operacyjnych Linux i UNIX.

W zależności od instalacji, silnik bazy danych DB2 automatycznie podnosi limity ulimit na różne poziomy:

- v W przypadku instalacji użytkownika root silnik bazy danych DB2 automatycznie zwiększa limity ulimit, jeśli jest to konieczne, w oparciu o potrzeby systemu bazy danych DB2.
- v W przypadku instalacji użytkownika innego niż root silnik bazy danych DB2 może zaktualizować tylko limity ulimit **data**, **nofiles** i **fsize** dla procesu silnika do wartości górnych limitów wyznaczonych przez administratora systemu.

W obu przypadkach bardziej praktycznym rozwiązaniem może być ustawienie limitów zasobów w systemie na stałe. Zwłaszcza w przypadku instalacji użytkownika innego niż root wartości limitów ulimit **data**, **nofiles** i **fsize** powinny być odpowiednio ustawione przez administratora po instalacji.

# **Zalecane wartości limitów ulimit w przypadku instalacji użytkownika innego niż root**

Po zakończeniu instalacji użytkownika innego niż root należy sprawdzić górne limity ulimit systemu operacyjnego dla zasobów **data**, **nofiles** i **fsize** z konta właściciela instancji. Zalecane wartości podano w poniższej tabeli:

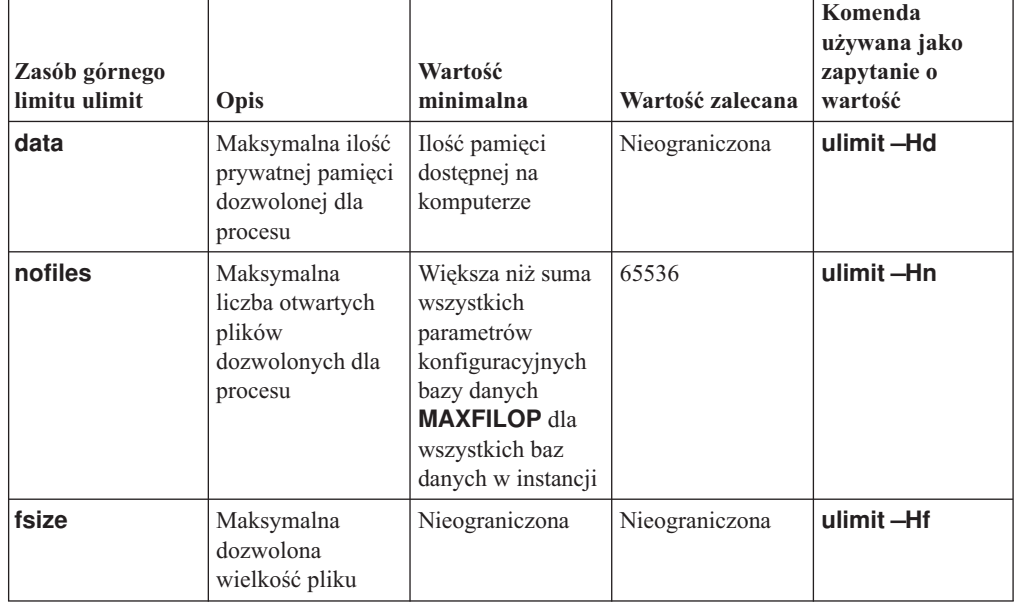

*Tabela 4. Zalecane wartości limitów ulimit w przypadku instalacji użytkownika innego niż root*

Jeśli minimalne wartości limitów ulimit nie są spełnione, silnik bazy danych DB2 może napotkać nieoczekiwane błędy związane z niedoborem zasobów systemu operacyjnego. Te błędy mogą spowodować wyłączenie systemu bazy danych DB2.

Jeśli konieczne jest zaktualizowanie wartości limitów ulimit dla instalacji użytkownika innego niż root, należy skontaktować się z administratorem systemu. Wartości limitów ulimit muszą zostać ustawione ręcznie, z wyjątkiem systemu operacyjnego AIX, gdzie istnieje również opcja ustawiania limitów ulimit przez uruchomienie komendy **db2rfe**.

# **Produkty bazodanowe DB2 na partycji zarządzania obciążeniem (AIX)**

Proces instalacji produktu DB2 na partycji WPAR jest podobny do każdej innej instalacji poza tym, że możliwe jest dodatkowo użycie globalnej ścieżki instalacyjnej (tylko do odczytu) produktów bazodanowych DB2.

W systemie AIX 6.1 istnieją dwa rodzaje partycji zarządzania obciążeniem (WPAR): systemowa i aplikacyjna. Instalacja produktów DB2 jest obsługiwana tylko na systemowej partycji WPAR. Systemowe partycje WPAR współużytkują katalogi /usr i /opt ze środowiskiem globalnym, albo posiadają własną kopię katalogów /usr i /opt.

Produkt bazodanowy DB2 można zainstalować w lokalnym systemie plików w systemowej partycji WPAR. Produkt bazodanowy DB2 można także zainstalować w środowisku globalnym z kopią DB2 współużytkowaną między pozostałymi systemowymi partycjami WPAR. Jeśli kopia DB2 zostanie zainstalowana w środowisku globalnym w katalogu /usr lub /opt, które są współużytkowane z systemowymi partycjami WPAR, wówczas partycje te mogą używać współużytkowanej kopii DB2 w celu instalacji instancji DB2.

Każda systemowa partycja WPAR zarządza własnymi instancjami DB2; serwer DAS jest powiązany z kopią DB2 i są dla niego widoczne jedynie instancje DB2; serwer DAS jest tworzony z myślą o systemowej partycji WPAR. Serwer DAS oraz instancje utworzone na jednej partycji WPAR lub w środowisku globalnym nie są widoczne z żadnego innego systemu (systemowej partycji WPAR lub środowiska globalnego).

Jeśli kopia DB2 została zainstalowana w środowisku globalnym, instancje DB2 oraz serwer DAS mogą być tworzone i zarządzane na każdej systemowej partycji WPAR, współużytkując globalnie zainstalowaną kopię DB2.

Przy instalowaniu kopii DB2 w środowisku globalnym należy uwzględnić szczególne czynniki:

### **Instalowanie kopii DB2**

Instalowanie kopii DB2 na systemowej partycji WPAR jest podobne do każdej innej instalacji produktu bazodanowego DB2 z następującymi wyjątkami. W systemowej partycji WPAR nie można zainstalować:

- IBM Tivoli System Automation for Multiplatforms (SA MP)
- IBM Data Studio Administration Console

### **Deinstalowanie kopii DB2**

Przed deinstalacją kopii DB2 ze środowiska globalnego należy aktywować partycje WPAR systemu AIX, które współużytkują kopię DB2 z instancjami DB2 lub serwerem DAS. Ponadto przed deinstalacją kopii DB2 żadne systemowe partycje WPAR współużytkujące kopię DB2 nie mogą zawierać żadnej powiązanej instancji DB2, skojarzonego z nimi serwera DAS, ani nie mogą być używane przez daną kopię DB2. Wszystkie instancje i serwer DAS muszą:

- v Zostać usunięte (za pomocą komendy **db2idrop** lub komendy **dasdrop**) lub
- v Zostać zaktualizowane do innej kopii DB2 (za pomocą komendy **db2iupdt** lub **dasupdt**).

**Uwaga:** Komendę **db2idrop** oraz **dasdrop** należy uruchamiać jako użytkownik root.

### **Stosowanie pakietu poprawek w kopii DB2**

Stosowanie pakietu poprawek w systemie WPAR jest podobne do każdej innej aktualizacji produktu bazodanowego DB2. Jednak przed zastosowaniem pakietu poprawek w kopii DB2 w środowisku globalnym w celu aktualizacji instancji należy

aktywować partycje WPAR systemu AIX, które współużytkują kopię DB2. Ponadto przed zastosowaniem pakietu poprawek żadne systemowe partycje WPAR, które współużytkują kopię DB2, nie mogą zawierać żadnych powiązanych instancji DB2 ani działającego serwera DAS. Wszelkie instancje oraz serwer DAS powiązany z kopią DB2 do aktualizacji należy:

- v Zatrzymać (za pomocą komendy **db2stop**) lub
- v Uruchomić komendę **installFixPack** z parametrem **-f update** w celu pominięcia całego procesu sprawdzania ładowania biblioteki DB2 oraz poprawności zatrzymania instancji i serwera DAS. (Nie jest to jednak zalecane).

### **Uwagi dotyczące korzystania z komendy db2ls**

Podczas instalowania kopii DB2 w środowisku globalnym katalog zawierający komendę **db2ls** (/usr/local/bin) jest dowiązywany do kopii DB2 w środowisku globalnym. Komenda **db2ls** jest używana do wyświetlania produktów DB2 w wersji 9 (lub wyższych) zainstalowanych w systemie. Jeśli na partycji systemowej WPAR katalog /usr jest współużytkowany z partycją globalną z ustawieniem tylko do odczytu, uruchomienie komendy **db2ls** względem partycji systemowej WPAR może nie zadziałać, dopóki na partycji WPAR również istnieje dowiązanie celu oraz została zarejestrowana na niej powiązana kopia DB2. Komendę **db2ls** można znaleźć na nośniku instalacyjnym DB2 oraz w kopii instalacyjnej DB2 w systemie i można ją uruchomić z jednej z tych lokalizacji.

# **Instalacja produktu bazy danych DB2 w katalogu podłączonym do systemu plików NFS**

Produkty DB2 można zainstalować na serwerze NFS. Pozwala to współużytkować zainstalowane produkty DB2 na klientach NFS. Nie dotyczy to instalacji wykonywanych przez użytkownika innego niż root. Konfiguracja współużytkowanej bazy danych DB2 na serwerze NFS wymaga uwzględnienia kilku dodatkowych kwestii, takich jak:

- v Należy zapewnić odpowiednie licencje (współużytkowanie instalacji produktu DB2 przez kilka klientów NFS wymaga ręcznego sprawdzenia, czy każdy z systemów używających wspólnej kopii DB2 ma stosowne uprawnienia).
- v Przed rozpoczęciem korzystania ze współużytkowanej kopii DB2 należy upewnić się, że punkt podłączenia dla instalacji produktu DB2 jest podłączony do odpowiedniej ścieżki instalacyjnej.
- v Należy się upewnić, że dowiązanie /usr/local/bin/db2ls z odpowiedniej ścieżki instalacyjnej DB2 (określające zainstalowane produkty i opcje DB2) jest odpowiednio skonfigurowane i właściwie obsługiwane, aby wykrywane były produkty i składniki DB2.
- v Należy wykonać kilka ręcznych czynności związanych z obsługą rejestrów DB2 na komputerach współużytkujących zainstalowaną bazę danych DB2.

Szczegółowe instrukcje na temat konfigurowania systemu plików NFS można znaleźć pod adresem [www.ibm.com/developerworks/data/library/long/dm-0609lee.](http://www.ibm.com/developerworks/data/library/long/dm-0609lee/)

**Uwaga:** Począwszy od DB2, wersja 9.7 uproszczono obsługę rejestrów DB2 w środowisku współużytkowanej bazy danych DB2. Spośród kwestii omówionych w sekcji C w rozdziale "Setting Up DB2 Registries" wcześniej wskazanego opracowania konieczne jest jedynie zajęcie się globalnym rejestrem profili DB2SYSTEM na klientach NFS. Pliki profiles.reg (zawierający listę nazw instancji związanych z daną kopią DB2) oraz default.env (przechowujący globalne rejestry profili) zostały usunięte ze ścieżki instalacyjnej DB2. Plik profiles.reg nie jest już potrzebny. Repozytorium globalnych rejestrów profili zostało przeniesione z pliku default.env do global.reg. W wyniku tej zmiany można zignorować wszystkie omówione w opracowaniu czynności do wykonania na klientach NFS, dotyczące plików profiles.reg i default.env. **Opcja IBM DB2 pureScale Feature nie obsługuje współużytkowanej instalacji DB2.**

# **Instalowanie i konfigurowanie pakietu OpenSSH**

W ramach tego zadania opisano sposób uzyskania i skonfigurowania pakietu Open Secure Shell (OpenSSH).

### **Zanim rozpoczniesz**

Usuń oznaczenie komentarza z wpisów w plikach konfiguracyjnych protokołu SSH.

```
File: /etc/ssh/ssh_config
 Port 22
 Protocol 2
```

```
File: /etc/ssh/sshd_config
  PermitRootLogin yes
  PasswordAuthentication no
```
### **O tym zadaniu**

Przedstawione kroki należy wykonać na każdym hoście uczestniczącym w instancji DB2 pureScale.

W przypadku systemu operacyjnego Linux pakiet OpenSSH jest instalowany domyślnie w wersji SLES 10 SP3 lub nowszej oraz RHEL 5.5.

Pakiet Open Secure Shell (OpenSSH) to wersja open source pakietu narzędzi do obsługi połączeń sieciowych wykorzystującego protokołu SSH. Narzędzia udostępniają uwierzytelnione i szyfrowane funkcje powłoki. Powłoka jest interpreterem języka komend, wczytującym ciągi znaków wprowadzone w wierszu komend, na wejściu standardowym lub w pliku. Kroki przedstawione w tym temacie umożliwiają połączenie ze zdalnym serwerem za pośrednictwem protokołu SSH bez konieczności wprowadzania hasła.

W przypadku opcji DB2 pureScale Feature niezbędne jest skonfigurowanie dla użytkownika root dostępu przez SSH bez hasła. W przypadku właściciela instancji wymagany jest dostęp przez SSH bez hasła, jednak proces instalacji DB2 dokona odpowiedniej konfiguracji, jeśli właściciel instancji nie zrobił tego wcześniej. Poniższe kroki opisują sposób skonfigurowania dla użytkownika root dostępu przez SSH bez hasła.

**Uwaga:** Atrybut rlogin użytkownika będącego właścicielem instancji musi mieć domyślną wartość TRUE.

### **Procedura**

- 1. Tylko w przypadku systemu operacyjnego AIX: jeśli pakiet OpenSSH nie jest dostępny w systemie, można go uzyskać w najnowszych wersjach pakietów AIX Expansion Pack oraz Web Download Pack [\(http://www.ibm.com/systems/power/software/aix/expansionpack/](http://www.ibm.com/systems/power/software/aix/expansionpack/index.html) [index.html\)](http://www.ibm.com/systems/power/software/aix/expansionpack/index.html). Zestaw plików pakietu OpenSSH zawiera strony podręcznika (openssh.man.en\_US). W Internecie dokumentacja jest dostępna w serwisie projektu OpenBSD pod adresem [http://www.openssh.org/manual.html.](http://www.openssh.org/manual.html)
- 2. Tylko w przypadku systemu operacyjnego AIX: zainstaluj pakiet OpenSSH. W systemie AIX w pakiecie OpenSSH opcja korzystania z klucza publicznego jest domyślnie włączona.
- 3. Skonfiguruj uwierzytelnianie z kluczem publicznym. Uwierzytelnianie z kluczem publicznym umożliwi pojedynczym użytkownikom logowanie z tym samym identyfikatorem użytkownika na każdym hoście w instancji bez konieczności podawania hasła. Uwierzytelnianie z kluczem publicznym musi zostać włączone dla identyfikatora root w celu korzystania z SSH bez hasła.

Jeśli dla danego użytkownika istnieje katalog ~/.ssh, należy się upewnić, że grupa i inni użytkownicy nie mają uprawnień do zapisu w tym katalogu. To samo ograniczenie

dotyczy również katalogu osobistego użytkownika. Pakiet SSH traktuje taką sytuację jako lukę w zabezpieczeniach. Jeśli uprawnienia dostępu do katalogów nie będą dostatecznie restrykcyjne, pakiet nie zezwoli na uwierzytelnianie z kluczem publicznym.

Istnienie katalogu ~/.ssh nie jest konieczne. Jeśli katalog ten nie istnieje, zostanie utworzony z odpowiednimi uprawnieniami dostępu przez komendę **ssh-keygen**.

W katalogu ~/.ssh wygeneruj parę kluczy (publiczny i prywatny):

```
$ ssh-keygen -t dsa
```
Jeśli program poprosi o wprowadzenie danych, naciśnij Enter, aby zaakceptować domyślną wartość. Upewnij się, że nie zostanie tu podane hasło — w przeciwnym razie program SSH przy każdej próbie uwierzytelnienia będzie żądać podania tego samego hasła przez użytkownika. Produkt DB2 nie pozwala jednak zdalnym programom narzędziowym powłoki na zadawanie pytań w celu dodatkowej weryfikacji. Czynność ta spowoduje wygenerowanie na potrzeby szyfrowania DSA dwóch nowych plików w katalogu ~/.ssh: id\_dsa (klucza prywatnego) oraz id\_dsa.pub (klucza publicznego).

4. Wygeneruj klucz publiczny na każdym hoście, a następnie dodaj zawartość każdego klucza publicznego do jednego pliku o nazwie authorized\_keys. Następnie skopiuj plik authorized\_keys do katalogu \$HOME/.ssh użytkownika na każdym hoście, po czym uruchom komendę **chmod 644 authorized\_keys**.

# **Parametry jądra dla instalacji serwera bazy danych DB2 (Linux i UNIX)**

Konfiguracja lub sposób modyfikowania parametrów jądra dla instalacji serwera bazy danych DB2 zależy od systemu operacyjnego.

### **Zalecane parametry konfiguracyjne jądra (HP-UX):**

W przypadku systemów HP-UX z 64-bitową wersją systemu baz danych DB2 należy uruchomić komendę **db2osconf**, aby uzyskać odpowiednie wartości parametrów konfiguracyjnych jądra dla danego systemu.

Program narzędziowy **db2osconf** można uruchomić tylko z katalogu \$*KATALOG\_DB2*/bin, gdzie *KATALOG\_DB2* to katalog, w którym został zainstalowany produkt bazodanowy DB2.

#### **Wymagania dotyczące parametrów jądra (Linux):**

Menedżer bazy danych korzysta z formuły w celu automatycznego dostosowywania parametrów jądra - w ten sposób eliminuje potrzebę ręcznego aktualizowania tych ustawień.

#### **Parametry jądra dotyczące komunikacji między procesami**

Jeśli instancje są uruchomione i parametr jądra związany z komunikacją między procesami (IPC) ma wartość mniejszą niż wymuszona wartość minimalna, to menedżer bazy danych zmienia jego wartość na wymuszoną wartość minimalną. Wartości parametru jądra IPC, które zostały zmienione podczas uruchamiania instancji DB2, nie są utrwalane po zrestartowaniu systemu. Po ponownym uruchomieniu ustawienia jądra muszą być niższe niż wartości wymuszone, aż do chwili uruchomienia instancji DB2. Dostosowując ustawienia parametrów jądra menedżer bazy danych zapobiega występowaniu zbędnych błędów związanych z zasobami.

Najnowsze informacje na temat obsługiwanych dystrybucji systemu Linux można znaleźć pod adresem [http://www.ibm.com/software/data/db2/linux/validate/.](http://www.ibm.com/software/data/db2/linux/validate/)

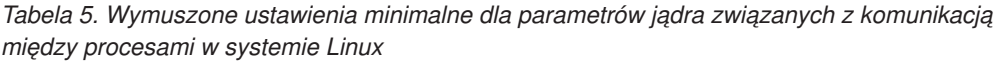

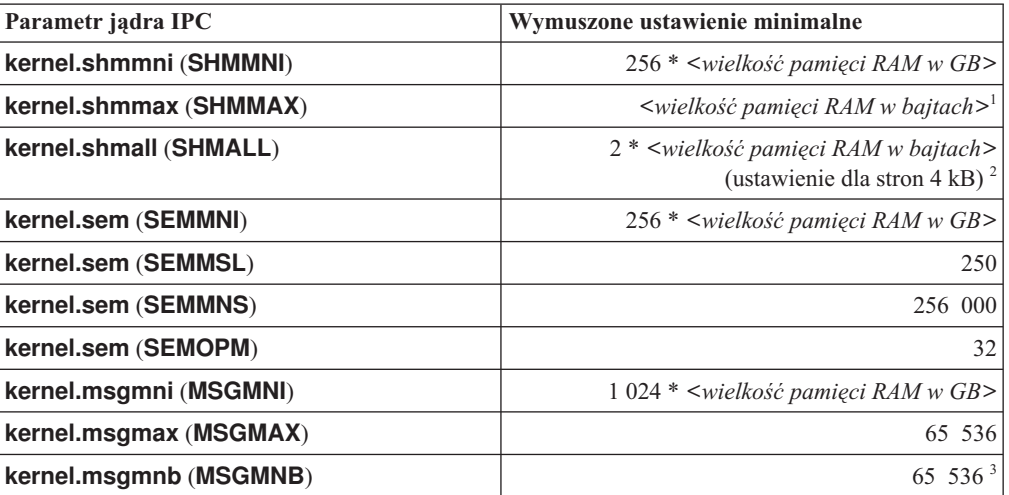

1. W 32-bitowych systemach operacyjnych Linux wymuszone ustawienie minimalne dla parametru **SHMMAX** jest ograniczone do 4 294 967 295 bajtów.

- 2. Parametr **SHMALL** ogranicza łączną ilość wirtualnej pamięci współużytkowanej, która może zostać przydzielona w systemie. Poszczególne serwery danych DB2 w efektywny sposób zarządzają ilością używanej pamięci, nazywanej także pamięcią zatwierdzoną. Serwer danych DB2 przydziela więcej pamięci wirtualnej niż zatwierdza w celu obsługi wstępnego przydzielania pamięci oraz dynamicznego zarządzania pamięcią. Wstępne przydzielanie pamięci ma korzystny wpływ na wydajność. Dynamiczne zarządzanie pamięcią to proces polegający na zwiększaniu i zmniejszaniu wykorzystania pamięci rzeczywistej w odrębnych obszarach wirtualnej pamięci współużytkowanej. Aby wydajnie obsługiwać wstępne przydzielanie pamięci i dynamiczne zarządzanie pamięcią, serwery danych często muszą przydzielać więcej wirtualnej pamięci współużytkowanej w systemie niż dostępna fizyczna pamięć RAM.
- 3. Wydajność operacji ładowania może ulec poprawie dzięki większemu limitowi wielkości kolejki komunikatów, określonemu w bajtach w parametrze **MSGMNB**. Informacje o wykorzystaniu kolejki komunikatów można wyświetlić za pomocą komendy **ipcs** -q. Jeśli kolejki komunikatów są pełne lub prawie pełne w trakcie operacji ładowania, należy rozważyć zwiększenie liczby bajtów określającej limit wielkości kolejki komunikatów.

### **Inne zalecane ustawienia parametrów jądra**

W poniższej tabeli zostały podane inne zalecane ustawienia parametrów jądra.

*Tabela 6. Konfigurowanie innych parametrów jądra systemu Linux*

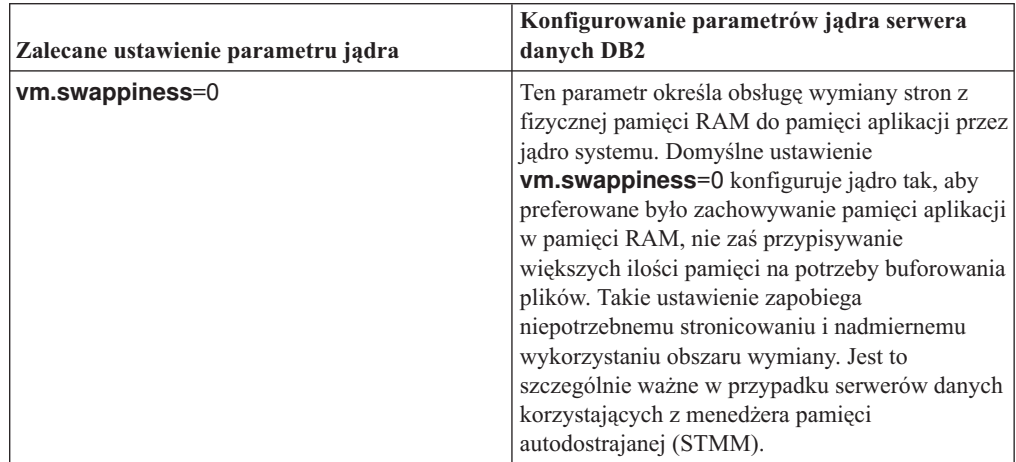

| Zalecane ustawienie parametru jądra | Konfigurowanie parametrów jądra serwera<br>danych DB2                                                                                                    |
|-------------------------------------|----------------------------------------------------------------------------------------------------|
| vm.overcommit_memory=0              | Ten parametr ma wpływ na wielkość wirtualnej<br>pamięci, którą pozwala przydzielić jądro.<br>Domyślne ustawienie<br>vm.overcommit_memory=0 powoduje, że<br>jądro nie zezwala poszczególnym procesom na<br>wykonywanie zbyt dużych przydziałów, chociaż<br>łączna wielkość przydzielonej pamięci wirtualnej<br>nie jest ograniczona. Nieograniczona pamięć<br>wirtualna jest ważna w przypadku serwerów<br>danych DB2, ponieważ dodatkowe<br>niewykorzystywane przydziały pamięci wirtualnej<br>zachowywane są na potrzeby dynamicznego<br>zarządzania pamięcią. W systemach Linux z<br>przydzieloną pamięcią, do której nie ma odwołań,<br>nie jest powiązana pamięć RAM ani obszar<br>stronicowania. Należy unikać ustawienia<br>vm.overcommit_memory=2, ponieważ |
|                                     | powoduje to ograniczenie łącznej ilości pamięci<br>wirtualnej, która może zostać przydzielona. Może<br>to skutkować nieoczekiwanymi błędami.                                                                                                    |

*Tabela 6. Konfigurowanie innych parametrów jądra systemu Linux (kontynuacja)*

#### **Modyfikowanie parametrów jądra (HP-UX):**

Aby produkt bazodanowy DB2 działał prawidłowo w systemie HP-UX, konieczne może być zaktualizowanie parametrów konfiguracyjnych jądra systemu. Jeśli wartości parametrów konfiguracyjnych jądra zostaną zaktualizowane, należy zrestartować komputer.

#### **Zanim rozpoczniesz**

Do modyfikowania parametrów jądra wymagane jest uprawnienie użytkownika root.

#### **Procedura**

Aby zmodyfikować parametry jądra:

- 1. Wprowadź komendę **sam**, aby uruchomić program SAM (System Administration Manager).
- 2. Kliknij dwukrotnie ikonę **Kernel Configuration** (Konfiguracja jądra).
- 3. Kliknij dwukrotnie ikonę **Configurable Parameters** (Parametry konfigurowalne).
- 4. Kliknij dwukrotnie parametr, który chcesz zmienić, i wpisz nową wartość w polu **Formula/Value** (Formuła/wartość).
- 5. Kliknij przycisk **OK**.
- 6. Powtórz powyższe kroki w odniesieniu do wszystkich parametrów jądra, które mają być modyfikowane.
- 7. Po zakończeniu ustawiania wszystkich parametrów konfiguracyjnych jądra z paska menu działań wybierz kolejno opcje **Action** > **Process New Kernel**.

#### **Wyniki**

Po zmianie wartości parametrów konfiguracyjnych jądra nastąpi automatyczny restart systemu HP-UX.

### **Modyfikowanie parametrów jądra (Linux):**

Menedżer bazy danych korzysta z formuły w celu automatycznego dostosowywania parametrów jądra - w ten sposób eliminuje potrzebę ręcznego aktualizowania tych ustawień.

#### **Zanim rozpoczniesz**

Do modyfikowania parametrów jądra wymagane jest uprawnienie użytkownika root.

#### **Procedura**

Aby zaktualizować parametry jądra w systemie Red Hat i SUSE Linux:

- 1. Uruchom komendę **ipcs -l** w celu wyświetlenia aktualnych ustawień parametrów jądra.
- 2. Przeanalizuj dane wyjściowe komendy w celu określenia konieczności zmiany ustawień jądra przez porównanie bieżących wartości z *koniecznymi ustawieniami minimalnymi* podanymi pod adresem [http://publib.boulder.ibm.com/infocenter/db2luw/v9r8/topic/](http://publib.boulder.ibm.com/infocenter/db2luw/v9r8/topic/com.ibm.db2.luw.qb.server.doc/doc/c0057140.html) [com.ibm.db2.luw.qb.server.doc/doc/c0057140.html.](http://publib.boulder.ibm.com/infocenter/db2luw/v9r8/topic/com.ibm.db2.luw.qb.server.doc/doc/c0057140.html) Poniższy tekst jest przykładem wyniku komendy **ipcs** z komentarzami dodanymi po znakach //. Komentarze zawierają nazwy parametrów:

```
# ipcs -l
------ Shared Memory Limits --------
max number of segments = 4096 // SHMMNI
max seg size (kbytes) = 32768 // SHMMAX
max total shared memory (kbytes) = 8388608 // SHMALL
min seg size (bytes) = 1
------ Semaphore Limits --------
max number of arrays = 1024 // SEMMNI
max semaphores per array = 250 // SEMMSL<br>max semaphores system wide = 256000 // SEMMNS
max semaphores system wide = 256000 // SEMMNS<br>max ops per semop call = 32 // SEMOPM
max ops per semop call = 32
semaphore max value = 32767
------ Messages: Limits --------
max queues system wide = 1024 // MSGMNI<br>max size of message (bytes) = 65536 // MSGMAX
max size of message (bytes) = 65536default max size of queue (bytes) = 65536 // MSGMNB
```
- v Na początku pierwszej sekcji dotyczącej limitów pamięci współużytkowanej znajduje się parametr **SHMMAX**. Określa on maksymalną wielkość segmentu pamięci współużytkowanej w systemie Linux. Parametr **SHMALL** określa maksymalny przydział stron pamięci współużytkowanej w systemie.
	- Zaleca się ustawienie wartości **SHMMAX** na wartość równą ilości pamięci fizycznej w systemie. Jednak minimalna wartość wymagana w systemach z procesorem x86 wynosi 268435456 (256 MB), a dla systemów 64-bitowych 1073741824 (1 GB).
	- Parametr **SHMALL** jest domyślnie ustawiany na 8 GB (8388608 KB = 8 GB). Jeśli wielkość pamięć fizycznej przekracza 8 GB i ma być ona używana przez produkt DB2, to należy zwiększyć wartość tego parametru do około 90% wielkości pamięci fizycznej komputera. Jeśli na przykład komputer ma 16 GB pamięci do użycia głównie przez produkt DB2, to parametr **SHMALL** należy ustawić na wartość 3774873 (90% z 16 GB to 14,4 GB; 14,4 GB dzieli się następnie przez 4 kB, czyli podstawową wielkość strony). W danych wyjściowych komendy **ipcs** wartość parametru **SHMALL** została przeliczona na kilobajty. Jądro wymaga podania tej wartości w postaci liczby stron. Jeśli nie używa się domyślnego ustawienia parametru **SHMALL**, to przy aktualizacji do produktu DB2, wersja 10.1 należy

zwiększyć jego wartość o kolejne 4 GB. Takie zwiększenie ilości pamięci jest wymagane przez menedżera szybkiej komunikacji dla dodatkowych buforów lub kanałów.

- v W następnej sekcji opisano liczbę semaforów dostępnych w systemie operacyjnym. Parametr jądra **sem** składa się z czterech elementów: **SEMMSL**, **SEMMNS**, **SEMOPM** i **SEMMNI**. Wartość **SEMMNS** jest wynikiem mnożenia **SEMMSL** przez **SEMMNI**. Menedżer bazy danych wymaga zwiększenia liczby tablic (**SEMMNI**) w miarę potrzeb. Zwykle wartość **SEMMNI** powinna być równa dwukrotnej maksymalnej liczbie oczekiwanych w systemie agentów pomnożonej przez liczbę partycji logicznych na komputerze z zainstalowanym serwerem bazy danych i powiększona o liczbę połączeń aplikacji lokalnych na komputerze z serwerem bazy danych.
- v Trzecia sekcja obejmuje komunikaty w systemie.
	- Parametr **MSGMNI** wpływa na liczbę agentów, które można uruchomić; parametr **MSGMAX** wpływa na wielkość komunikatu, który można wysłać w kolejce, a parametr **MSGMNB** wpływa na wielkość kolejki.
	- Wartość parametru **MSGMAX** należy zmienić na 64 kB (czyli 65 536 bajtów), a wartość parametru **MSGMNB** należy zwiększyć do 65536.
- 3. Dokonaj edycji pliku /etc/sysctl.conf, aby zmodyfikować parametry jądra, które mają być skorygowane. Jeśli ten plik nie istnieje, należy go utworzyć. Poniższe wiersze przedstawiają przykładowe wartości, które należy umieścić w pliku:

```
#Przykład dla komputera z 16 GB pamięci RAM:
kernel.shmmni=4096
kernel.shmmax=17179869184
kernel.shmall=8388608
#kernel.sem=<SEMMSL> <SEMMNS> <SEMOPM> <SEMMNI>
kernel.sem=250 256000 32 4096
kernel.msgmni=16384
kernel.msgmax=65536
kernel.msgmnb=65536
```
4. Uruchom komendę **sysctl** z parametrem **-p**, aby załadować ustawienia **sysctl** z domyślnego pliku /etc/sysctl.conf:

sysctl -p

- 5. Opcjonalne: Aby zmiany obowiązywały po każdym uruchomieniu:
	- (SUSE Linux) Aktywuj plik boot.sysctl.
	- v (Red Hat) Skrypt inicjujący rc.sysinit automatycznie odczyta plik /etc/sysctl.conf.

Najnowsze informacje na temat obsługiwanych dystrybucji systemu Linux można znaleźć pod adresem [http://www.ibm.com/software/data/db2/linux/validate/.](http://www.ibm.com/software/data/db2/linux/validate/)

### **Modyfikowanie parametrów jądra (Solaris):**

Aby system bazy danych DB2 działał prawidłowo, zalecana jest aktualizacja parametrów konfiguracyjnych jądra systemu. Sugerowane wartości parametrów jądra można uzyskać za pomocą programu narzędziowego **db2osconf**. Użytkownicy, którzy chcą skorzystać z funkcji kontrolowania zasobów projektu (/etc/project), powinni się zapoznać z dokumentacją systemu Solaris.

### **Zanim rozpoczniesz**

Do modyfikowania parametrów jądra wymagane jest uprawnienie użytkownika root.

Aby użyć komendy **db2osconf**, należy najpierw zainstalować system bazy danych DB2. Program narzędziowy **db2osconf** można uruchomić tylko z katalogu \$*KATALOG\_DB2*/bin, gdzie *KATALOG\_DB2* to katalog, w którym został zainstalowany produkt bazodanowy DB2.

Po zmodyfikowaniu parametrów jądra należy zrestartować system.

### **Procedura**

Aby ustawić parametr jądra:

Dodaj następujący wiersz na końcu pliku /etc/system:

set nazwa\_parametru = wartość

Na przykład, aby ustawić wartość parametru msgsys:msginfo\_msgmax, na końcu pliku /etc/system należy dodać następujący wiersz:

set msgsys: msginfo msgmax = 65535

### **Co dalej**

Po zaktualizowaniu pliku /etc/system należy zrestartować system.

# **Wymagania wstępne dotyczące instalacji serwera bazy danych DB2 (Windows)**

Przed zainstalowaniem produktu bazodanowego DB2 należy upewnić się, że spełnione są wszystkie wymagania wstępne dla każdej czynności związanej z przeprowadzaniem instalacji w systemie operacyjnym Windows.

## **Konta użytkowników wymagane do instalacji serwerów DB2 (Windows)**

W przypadku instalowania serwera DB2 w systemie Windows potrzebne będą następujące konta użytkowników:

- v Jedno konto użytkownika do wykonywania instalacji
- v Opcjonalnie jedno lub więcej kont użytkownika do wykonywania czynności konfiguracyjnych. Konta te można utworzyć podczas instalacji.
	- Konto użytkownika serwera administracyjnego DB2 (DAS).
	- Konto użytkownika instancji DB2. W przypadku produktów innych niż DB2 Enterprise Server Edition można również użyć konta LocalSystem.

Instalacyjne konto użytkownika to konto użytkownika przeprowadzającego instalację. Instalacyjne konto użytkownika musi zostać zdefiniowane przed uruchomieniem Kreatora instalacji DB2. Instalacyjne konta użytkowników można zdefiniować przed instalacją lub zlecić ich utworzenie Kreatorowi instalacji DB2.

Wszystkie nazwy kont użytkowników muszą być zgodne z systemowymi regułami nazewnictwa oraz regułami nazewnictwa użytkowników i grup programu DB2.

Jeśli do instalacji wykorzystanie zostanie konto o nazwie zawierającej znaki alfabetu innego niż angielski, które nie są określone w regułach nazewnictwa programu DB2, instalacja programu DB2 nie powiedzie się.

### **Rozszerzone zabezpieczenia w systemie Windows**

Produkty bazodanowe DB2 oferują rozszerzone zabezpieczenia w systemie Windows. Jeśli wybrano opcję rozszerzonych zabezpieczeń, to użytkowników, którzy mają administrować produktem DB2 lub go używać, należy dodać do grupy (odpowiednio) DB2ADMNS lub DB2USERS.

Instalator DB2 tworzy te dwie nowe grupy. Podczas instalacji można określić nową nazwę lub zaakceptować nazwy domyślne.

Aby włączyć tę opcję zabezpieczającą, należy zaznaczyć pole wyboru **Włącz zabezpieczenia systemu operacyjnego** na panelu **Włącz zabezpieczenia systemu operacyjnego dla obiektów DB2** podczas instalacji produktu DB2. Należy zaakceptować wartości domyślne w polach Grupa administratorów DB2 i Grupa użytkowników DB2. Domyślne nazwy grup to DB2ADMNS i DB2USERS. Jeśli wystąpi konflikt z istniejącymi nazwami grup, zostanie wyświetlony monit o dokonanie zmiany odpowiednich nazw grup. Jeśli będzie to konieczne, możesz podać własne nazwy grup.

### **Konta użytkowników serwera DB2**

#### **Instalacyjne konto użytkownika**

Do przeprowadzenia instalacji potrzebne jest lokalne lub domenowe konto użytkownika. Zwykle to konto użytkownika musi należeć do grupy *Administratorzy* na komputerze, na którym będzie odbywać się instalacja.

Alternatywnie można używać konta użytkownika innego niż Administrator. Wymaga to jednak, aby najpierw członek grupy Administratorzy w systemie Windows skonfigurował ustawienia podwyższonych uprawnień w systemie Windows w sposób umożliwiający użytkownikowi innemu niż Administrator przeprowadzanie instalacji.

W systemie Windows 2008, Windows Vista lub nowszym użytkownik bez uprawnień administratora może przeprowadzać instalację, ale zostanie zapytany o referencje administracyjne przez Kreator instalacji DB2.

Instalacyjne konto użytkownika musi mieć uprawnienie "Uzyskiwanie dostępu do tego komputera z sieci".

Jeśli instalacja wymaga utworzenia lub zweryfikowania konta domeny, ID użytkownika przeprowadzającego instalację musi należeć do grupy Administratorzy domeny.

W przypadku wszystkich produktów (z wyjątkiem produktu DB2 Enterprise Server Edition) jako konta logowania usługi można użyć wbudowanego konta LocalSystem.

#### **Uprawnienia użytkownika nadawane przez Instalator DB2**

Program instalacyjny DB2 nie nadaje uprawnienia do debugowania programów. Instalator DB2 nadaje następujące uprawnienia użytkownika:

- v działanie jako część systemu operacyjnego
- tworzenie obiektu znacznika
- blokowanie stron w pamięci
- logowanie w trybie usługi
- v zwiększanie limitu miejsca na dysku
- v zamiana znacznika poziomu procesu

#### **Konto użytkownika serwera administracyjnego DB2 (DAS)**

Serwer administracyjny DB2 (DAS) wymaga lokalnego lub domenowego konta użytkownika.

**Ważne:** W wersji 9.7 serwer administracyjny DB2 (DAS) ma status nieaktualnego i w przyszłej wersji może zostać usunięty. W środowiskach DB2 pureScale serwer DAS nie jest obsługiwany. Do administrowania zdalnego należy użyć programów korzystających z protokołu SSH. Więcej informacji zawiera temat " Serwer administracyjny DB2 (DAS) ma status nieaktualnego" w dokumencie

[http://publib.boulder.ibm.com/infocenter/db2luw/v9r7/topic/](http://publib.boulder.ibm.com/infocenter/db2luw/v9r7/topic/com.ibm.db2.luw.wn.doc/doc/i0059276.html) [com.ibm.db2.luw.wn.doc/doc/i0059276.html.](http://publib.boulder.ibm.com/infocenter/db2luw/v9r7/topic/com.ibm.db2.luw.wn.doc/doc/i0059276.html)

Podczas wykonywania instalacji przy użyciu pliku odpowiedzi lokalne konto systemowe można również określić w pliku odpowiedzi. Więcej szczegółowych informacji można znaleźć w przykładowych plikach odpowiedzi w katalogu db2\windows\samples.

Konto LocalSystem jest dostępne w przypadku wszystkich produktów z wyjątkiem DB2 Enterprise Server Edition. Można je wybrać w Kreatorze instalacji DB2.

Serwer administracyjny DB2 (DAS) jest specjalną usługą administracyjną produktu DB2 służącą do obsługiwania narzędzi interfejsu GUI i pomagającą w wykonywaniu zadań administracyjnych na lokalnych i zdalnych serwerach DB2. Do serwera DAS przypisane jest konto użytkownika służące do logowania usługi DAS na komputerze w chwili jej uruchomienia.

Konto użytkownika DAS można utworzyć przed rozpoczęciem instalacji programu DB2 lub zlecić jego utworzenie Kreatorowi instalacji DB2. Jeśli planuje się utworzyć nowe konto domenowe za pomocą Kreatora instalacji DB2, to konto użyte do przeprowadzenia instalacji musi mieć uprawnienie do tworzenia kont domenowych. Konto użytkownika musi należeć do grupy *Administratorzy* na komputerze, na którym będzie odbywać się instalacja. To konto otrzyma następujące uprawnienia użytkownika:

- v działanie jako część systemu operacyjnego
- debugowanie programów
- tworzenie obiektu znacznika
- blokowanie stron w pamięci
- logowanie w trybie usługi
- v zwiększanie limitów (dopasowanie limitów pamięci dla procesu w systemach operacyjnych Windows XP i Windows Server 2003)
- zamiana znacznika poziomu procesu

Jeśli zostały włączone zabezpieczenia rozszerzone, grupa DB2ADMNS będzie miała wszystkie te uprawnienia. Wystarczy dodać użytkowników do tej grupy, a nie trzeba będzie jawnie nadawać tych uprawnień. Jednak użytkownik nadal musi być członkiem grupy administratorów lokalnych.

Uprawnienie do debugowania programów jest potrzebne tylko wówczas, gdy wyszukiwanie w grupach DB2 wymaga użycia znacznika dostępu.

Uprawnienia te otrzyma zarówno konto użytkownika, które zostało utworzone przez program instalacyjny, jak i konto użytkownika, które już istnieje. Jeśli uprawnienia te są nadawane przez program instalacyjny, niektóre z nich będą obowiązywać tylko przy pierwszym logowaniu na koncie, dla którego uprawnienia te zostały nadane, lub przy restarcie.

Zalecane jest, aby użytkownik DAS miał uprawnienie SYSADM w każdym systemie bazy danych DB2 w danym środowisku, co pozwoli uruchamiać i zatrzymywać w razie potrzeby inne instancje. Domyślnie każdy użytkownik należący do grupy *Administratorzy* ma uprawnienie SYSADM.

#### **Konto użytkownika instancji DB2**

Konto użytkownika musi należeć do grupy *Administratorzy* na komputerze, na którym będzie odbywać się instalacja.

Instancja DB2 wymaga lokalnego lub domenowego konta użytkownika, ponieważ instancja jest uruchamiana jako usługa systemowa Windows w kontekście zabezpieczeń tego konta użytkownika. Gdy konto użytkownika należącego do

domeny jest używane do wykonania operacji bazodanowej (na przykład utworzenia bazy danych) na instancji DB2, usługa DB2 musi uzyskać dostęp do domeny, aby dokonać uwierzytelnienia i pobrać informacje o przynależności użytkownika do grup. Domyślnie wykonywanie zapytań w domenie jest dozwolone tylko dla użytkowników należących do tej domeny, dlatego usługa DB2 musi być uruchomiona w kontekście zabezpieczeń użytkownika należącego do domeny. Próba użycia konta użytkownika należącego do domeny do wykonania operacji bazodanowej na usłudze DB2 uruchomionej z konta użytkownika typu Local lub LocalSystem zakończy się błędem.

Wszystkie produkty z wyjątkiem DB2 Enterprise Server Edition można również uruchamiać za pomocą wbudowanego konta LocalSystem.

Konto użytkownika instancji produktu DB2 można utworzyć przed zainstalowaniem produktu DB2 lub może je automatycznie utworzyć Kreator instalacji DB2. Jeśli planuje się utworzyć nowe konto domenowe za pomocą Kreatora instalacji DB2, to konto użyte do przeprowadzenia instalacji musi mieć uprawnienie do tworzenia kont domenowych. To konto otrzyma następujące uprawnienia użytkownika:

- v działanie jako część systemu operacyjnego
- v debugowanie programów
- tworzenie obiektu znacznika
- zwiększanie limitu miejsca na dysku
- v blokowanie stron w pamięci
- logowanie w trybie usługi
- v zamiana znacznika poziomu procesu

Jeśli zostały włączone zabezpieczenia rozszerzone, grupa DB2ADMNS będzie miała wszystkie te uprawnienia. Wystarczy dodać użytkowników do tej grupy, a nie trzeba będzie jawnie nadawać tych uprawnień. Jednak użytkownik nadal musi być członkiem grupy administratorów lokalnych.

Uprawnienie do debugowania programów jest potrzebne tylko wówczas, gdy wyszukiwanie w grupach DB2 wymaga użycia znacznika dostępu.

Uprawnienia te otrzyma zarówno konto użytkownika, które zostało utworzone przez program instalacyjny, jak i konto użytkownika, które już istnieje. Jeśli uprawnienia te są nadawane przez program instalacyjny, niektóre z nich będą obowiązywać tylko przy pierwszym logowaniu na koncie, dla którego uprawnienia te zostały nadane, lub przy restarcie.

# **Usługi DB2 działające w systemie (Windows)**

Poniższa tabela zawiera listę usług DB2 działających w systemie, w którym zainstalowany jest produkt DB2:

| Nazwa wyświetlana usługi                                                                                                    | Nazwa usługi                                            | Opis                                                                                               |
|----------------------------------------------------------------------------------------------------|---------------------------------------------------------|----------------------------------------------------------------------------------------------------|
| DB2 - (nazwa kopii DB2) -<br><nazwa_instancji><br/><math>\vert</math> &lt;-numer_wezła&gt;]<br/>gdzie &lt;- numer_węzła&gt; jest<br/>dodawany dla instancji<br/>produktu DB2 ESE.</nazwa_instancji> | <nazwa instancji="">[&lt;-<br/>numer_wezła&gt;]</nazwa> | Zezwala aplikacjom na tworzenie,<br>aktualizowanie, sterowanie i<br>zarządzanie bazami danych DB2. |
| DB2 Governor (nazwa kopii<br>DB <sub>2</sub> )                                                                                                    | DB2GOVERNOR<br>nazwa kopii db2                          | Zbiera dane statystyczne dla<br>aplikacji połączonych z bazami<br>danych DB2.                      |

*Tabela 7. Usługi DB2*

*Tabela 7. Usługi DB2 (kontynuacja)*

| Nazwa wyświetlana usługi                                                                                         | Nazwa usługi                                                                                         | Opis                                                                                                    |
|----------------------------------------------------------------------------------------------------|----------------------------------------------------------------------------------------------------|----------------------------------------------------------------------------------------------------|
| Serwer Centrum<br>informacyjnego DB2                                                                             | DB2ICSERVER Vxx (gdzie xx<br>jest używaną wersją produktu<br>DB2, na przykład V10 to wersja<br>10.1) | Udostępnia dokumentację<br>produktów DB2.                                                                             |
| DB2 License Server (nazwa<br>kopii DB2)                                                                          | DB2LICD nazwa kopii db2                                                                              | Monitoruje przestrzeganie<br>warunków licencji DB2.                                                                   |
| DB2 Management Service<br>(nazwa kopii DB2)                                                                      | DB2MGMTSVC<br>nazwa kopii db2                                                                        | Zarządza wpisami rejestru DB2 w<br>celu zapewnienia zgodności z<br>wcześniejszymi wersjami kopii<br>DB <sub>2</sub> . |
| DB <sub>2</sub> Remote Command<br>Server (nazwa kopii DB2)                                                       | DB2REMOTECMD<br>nazwa kopii db2                                                                      | Obsługuje zdalne wykonywanie<br>komend DB <sub>2</sub> .                                                              |
| DB <sub>2</sub> DAS - DB <sub>2</sub> DASXX                                                                      | DB2DASXX (gdzie XX należy do<br>zakresu od 00 do 99)                                                 | Obsługuje lokalne i zdalne żądania<br>w zakresie administrowania<br>bazami danych.                                    |
| DB <sub>2</sub> TS - (nazwa kopii DB <sub>2</sub> )<br>- <nazwa instancji=""><br/>[&lt;-numer_węzła&gt;]</nazwa> | <nazwa instancji="">[&lt;-<br/>numer wezła&gt;]</nazwa>                                              | Indeksuje i przeszukuje dokumenty<br>tekstowe w bazach danych DB2.                                                    |
| DB2EXT - (nazwa kopii<br>DB2) - <nazwa_instancji><br/>[&lt;-numer_węzła&gt;]</nazwa_instancji>                   | <nazwa instancji="">[&lt;-<br/>numer_wezła&gt;]</nazwa>                                              |                                                                                                    |
| IBM Secure Shell Server for<br>Windows                                                                           | ibmmsshd                                                                                             | <b>IBM Secure Shell Server for</b><br>Windows                                                                         |

# **Ograniczanie uprawnień procesu db2fmp w systemie operacyjnym (Windows)**

W systemach operacyjnych Windows można ograniczyć uprawnienia procesu **db2fmp** do uprawnień nadanych grupie DB2USERS.

# **O tym zadaniu**

### Ograniczenia

Ta opcja nie jest dostępna, jeśli jako konto usługi wybrano LocalSystem.

## **Procedura**

- v W systemach operacyjnych Windows z włączonymi zabezpieczeniami rozszerzonymi można ograniczyć uprawnienia procesu **db2fmp** do uprawnień przyznanych grupie DB2USERS, wykonując następujące czynności:
	- 1. Uruchom komendę **db2set** i ustaw zmienną **DB2\_LIMIT\_FENCED\_GROUP** na ON. Domyślnie ta zmienna rejestrowa jest ustawiona na OFF. db2set DB2\_LIMIT\_FENCED\_GROUP = ON
	- 2. Dodaj konto usługi DB2 do grupy DB2USERS.
- v Można nadać procesowi **db2fmp** dodatkowe uprawnienia w systemie operacyjnym, wykonując następujące czynności:
	- 1. Utwórz nową grupę użytkowników lub wybierz istniejącą grupę (na przykład db2FencedGroup).
	- 2. Dodaj konto usługi DB2 do tej grupy.

# **Wyniki**

Oprócz uprawnień grupy DB2USERS proces **db2fmp** ma uprawnienia wybranej grupy użytkowników.

### **Konfigurowanie podwyższonych uprawnień systemu Windows przed zainstalowaniem produktu DB2 (Windows)**

Najczęściej stosowaną metodą instalacji produktu bazodanowego DB2 w systemie Windows jest użycie konta użytkownika Administrator. Jednak produkty bazodanowe DB2 można zainstalować przy użyciu konta innego niż Administrator. W tym celu administrator systemu Windows musi skonfigurować opcję podwyższonych uprawnień w systemie Windows.

## **O tym zadaniu**

To zadanie zawiera opis sposobu skonfigurowania przez administratora systemu Windows komputera z podwyższonymi uprawnieniami w celu umożliwienia instalacji przy użyciu konta użytkownika innego niż Administrator. Zostało również omówione pokrewne zadanie nadania uprawnień administracyjnych DB2 użytkownikom innym niż Administrator.

Zazwyczaj administrator systemu Windows wykonuje to zadanie w celu umożliwienia innej osobie, która nie ma konta administratora, zainstalowania produktu bazodanowego DB2. Rolą tej osoby może być tylko zainstalowanie produktów bazodanowych DB2 albo również administrowanie produktami bazodanowymi DB2 po ich zainstalowaniu.

#### Ograniczenia

Przed rozpoczęciem tej procedury należy zwrócić uwagę na następujące ograniczenia dotyczące instalacji przez użytkownika niebędącego administratorem przy użyciu podwyższonych uprawnień:

- v Użytkownicy inni niż Administrator mogą instalować tylko pakiety poprawek, produkty dodatkowe lub aktualizacje do nowej wersji produktu bazodanowego DB2, o ile wcześniejsze instalacje lub aktualizacje zostały również przeprowadzone przez tego samego użytkownika niebędącego Administratorem.
- v Użytkownicy inni niż Administrator nie mogą deinstalować produktu bazodanowego DB2. Użytkownicy inni niż Administrator w systemie Windows Vista (lub nowszym) **mogą** deinstalować produkt bazodanowy DB2.

Ta procedura używa Edytora zasad grupy systemu Windows.

### **Procedura**

- 1. Kliknij opcję **Start** > **Uruchom** i wpisz **gpedit.msc**. Zostanie otwarte okno Zasady grupy.
- 2. Kliknij opcję **Konfiguracja komputera** > **Szablony administracyjne** > **Składniki systemu Windows** > **Instalator Windows**.
- 3. Włącz następujące ustawienia zasad grupy:
	- v Zawsze instaluj z podwyższonymi uprawnieniami (obowiązkowe)
	- v Zezwalaj użytkownikowi na sterowanie instalacjami (obowiązkowe)
	- Wyłącz Instalatora systemu Windows. Następnie ustaw opcję Nigdy.
	- v Włącz użytkownikowi możliwość poprawiania ulepszonych produktów (opcjonalne)
	- v Włącz użytkownikowi używanie zasobu nośnika dopóki jest podniesiony (opcjonalne)
	- v Włącz użytkownikowi przeglądanie w poszukiwaniu źródła dopóki jest podniesiony (opcjonalne dla nowych instalacji, obowiązkowe dla aktualizacji pakietu poprawek)
- 4. Włącz podwyższone uprawnienia dla konta użytkownika, który będzie przeprowadzał instalację.
	- a. Kliknij opcję **Konfiguracja użytkownika** > **Szablony administracyjne** > **Składniki systemu Windows** > **Instalator Windows**.
	- b. Włącz ustawienie zasad grupy: **Zawsze instaluj z podwyższonymi uprawnieniami (obowiązkowe)**.
- 5. Skonfiguruj konto użytkownika, który będzie instalował produkt bazodanowy DB2.
	- v Zidentyfikuj konto użytkownika, który będzie instalował produkt bazodanowy DB2. W razie potrzeby utwórz takie konto.
	- v Nadaj temu kontu uprawnienie do zapisu dla napędu, który będzie używany do instalacji.
- 6. Opcjonalne: Wykonaj dodatkowe kroki odnoszące się do instalowania pakietów poprawek:
	- a. Nadaj uprawnienie do odczytu dla katalogu sqllib\cfg.
	- b. Upewnij się, że jest włączona opcja allowlockdownpatch (zgodnie z dokumentacją pakietu SDK Instalatora dla Windows), ponieważ instalacje pakietów poprawek są uważane za drugorzędne aktualizacje produktu.
- 7. Odśwież strategię bezpieczeństwa komputera w dowolny z poniższych sposobów:
	- Zrestartuj komputer.
	- v W wierszu komend wprowadź komendę **gpupdate.exe**.

### **Wyniki**

Wykonanie tej procedury pozwala skonfigurować komputer z podwyższonymi uprawnieniami oraz skonfigurować konto użytkownika, który będzie mógł zainstalować produkty serwera bazy danych DB2, klienty i pakiety poprawek.

Po zakończeniu instalacji produktu bazodanowego DB2:

- v Każdy użytkownik należący do grupy z uprawnieniem SYSADM lub SYSCTRL zdefiniowany w konfiguracji menedżera bazy danych dla instancji, może tworzyć i korzystać z baz danych DB2 w instancji DB2.
- v Tylko użytkownik z lokalnym uprawnieniem administratora może uruchamiać programy narzędziowe instancji DB2, takie jak **db2icrt**, **db2idrop**, **db2iupdt** lub **db2iupgrade**.
- v Uprawnienia wymagane do uruchamiania komendy **db2start** lub **db2stop** są omówione w tematach dotyczących komend **START DATABASE MANAGER** i **STOP DATABASE MANAGER**.

## **Co dalej**

### **Korzystanie z programu regedit zamiast Edytora zasad grupy systemu Windows**

Zamiast Edytora zasad grupy systemu Windows można użyć programu **regedit**.

- 1. W gałęzi rejestru HKEY\_LOCAL\_MACHINE\SOFTWARE\Policies\Microsoft\ Windows dodaj klucz installer.
- 2. Zmodyfikuj klucz installer przy użyciu następujących wartości:
	- Dla AlwaysInstallElevated wprowadź REG\_DWORD=1
	- Dla AllowLockdownBrowse wprowadź REG\_DWORD=1
	- v Dla AllowLockdownMedia wprowadź REG\_DWORD=1
	- v Dla AllowLockdownPatch wprowadź REG\_DWORD=1
	- Dla DisableMSI wprowadź REG\_DWORD=0
	- Dla EnableUserControl wprowadź REG\_DWORD=1
- 3. W gałęzi rejestru HKEY\_CURRENT\_USER\SOFTWARE\Policies\Microsoft\ Windows dodaj klucz installer.
- 4. Zmodyfikuj klucz installer przy użyciu następujących wartości:
	- v Dla AlwaysInstallElevated wprowadź REG\_DWORD=1

### **Usuwanie podwyższonych uprawnień**

Po nadaniu podwyższonych uprawnień można odwrócić to działanie. W tym celu należy usunąć klucz rejestracyjny Installer w gałęzi HKEY\_LOCAL\_MACHINE\ SOFTWARE\Policies\Microsoft\Windows.

### **Nadawanie uprawnień administracyjnych DB2 użytkownikowi innemu niż administrator**

Teraz uprawnienia administracyjne DB2 mają tylko członkowie grupy Administratorów Windows. Administrator Windows ma możliwość nadania co najmniej jednego uprawnienia DB2, takiego jak SYSADM, SYSMAINT lub SYSCTRL, użytkownikowi innemu niż Administrator, który zainstalował produkt bazodanowy DB2.

# **Nadawanie praw użytkownika (Windows)**

W tej sekcji opisana została procedura nadawania uprawnień użytkownikom w systemach operacyjnych Windows. Zalecane jest nadanie użytkownikom określonych uprawnień wymaganych podczas instalowania i konfigurowania programu DB2.

## **O tym zadaniu**

Aby móc nadawać zaawansowane uprawnienia użytkownikom w systemie Windows, należy zalogować się jako lokalny administrator.

### **Procedura**

- 1. Kliknij opcje **Start -> Uruchom** i wpisz secpol.msc. W systemach Windows 2008 i Windows Vista (lub nowszych) kliknij przycisk **Start** i wpisz secpol.msc na pasku wyszukiwania. Kliknij przycisk **OK**.
- 2. Zaznacz ikonę **Zasady zabezpieczeń lokalnych**.
- 3. W lewym panelu okna rozwiń obiekt **Zasady lokalne**, a następnie wybierz opcję **Przypisywanie praw użytkownika**.
- 4. W prawym panelu okna zaznacz prawo użytkownika, które chcesz przypisać.
- 5. Z menu wybierz kolejno opcje **Działanie** —> **Zabezpieczenia**.
- 6. Kliknij przycisk **Dodaj**, a następnie wybierz użytkownika lub grupę, którym prawo zostanie nadane, po czym kliknij przycisk **Dodaj**.
- 7. Kliknij przycisk **OK**.

### **Co dalej**

Jeśli używany komputer należy do domeny Windows, uprawnienia nadane w domenie mogą mieć wyższy priorytet niż uprawnienia lokalne. W takiej sytuacji prawa użytkownika musi zmienić administrator sieci.

# **Rozszerzanie schematu Active Directory dla usług katalogowych LDAP (Windows)**

Jeśli planowane jest korzystanie z opcji serwera katalogów LDAP (Lightweight Directory Access Protocol) w systemie Windows Server 2003, należy przy użyciu komendy **db2schex** rozszerzyć schemat Active Directory, aby zawierał klasy obiektów i definicje atrybutów DB2.

# **O tym zadaniu**

Rozszerzenie schematu katalogu przed zainstalowaniem produktów bazodanowych DB2 i utworzeniem baz danych daje następujące korzyści:

- v Domyślna instancja DB2 utworzona w trakcie instalacji zostanie wpisana do katalogu jako węzeł DB2 w usłudze Active Directory, przy założeniu że identyfikator użytkownika instalacji ma wystarczające uprawnienia do zapisu do usługi Active Directory.
- v Wszystkie bazy danych utworzone po instalacji są automatycznie wpisywane do katalogu Active Directory.

### **Procedura**

Aby rozszerzyć schemat katalogu:

- 1. Zaloguj się do dowolnego komputera będącego częścią domeny Windows przy użyciu konta użytkownika Windows posiadającego uprawnienie Schema Administration.
- 2. Uruchom komendę **db2schex** z instalacyjnego dysku DVD. Komendę tę można uruchomić bez konieczności wylogowania i ponownego zalogowania w następujący sposób:

runas /user:MojaDomena\Administrator x:\db2\Windows\utilities\db2schex.exe

gdzie x: oznacza literę napędu DVD.

### **Co dalej**

Gdy komenda **db2schex** zakończy działanie, można kontynuować instalację produktu DB2, a w przypadku, gdy produkt DB2 jest już zainstalowany lub utworzone zostały bazy danych, należy ręcznie zarejestrować węzeł i wpisać bazę danych do katalogu. Więcej informacji zawiera temat "Włączanie obsługi LDAP po zakończeniu instalacji DB2".

# **Wymagania dotyczące instalacji serwerów DB2 i klientów serwerów danych IBM (AIX)**

Przed zainstalowaniem produktów bazodanowych DB2 w systemie AIX należy upewnić się, że wybrana wersja systemu spełnia wymagania dotyczące systemu operacyjnego, sprzętu, oprogramowania i komunikacji. Komenda **db2prereqcheck** umożliwia sprawdzenie, czy system spełnia wymagania wstępne instalacji.

Produkty bazodanowe DB2 są dostępne w kilku różnych wydaniach. Niektóre produkty bazodanowe DB2 i opcje są dostępne tylko dla określonych systemów operacyjnych.

Wymagania wstępne instalacji produktu IBM DB2 pureScale Feature są inne. Odpowiednie informacje zawiera temat Instalowanie opcji DB2 pureScale.

Aby zainstalować produkt bazodanowy DB2, muszą być spełnione następujące wymagania:

*Tabela 8. Wymagania instalacyjne w systemie AIX*

| <b>System operacyjny</b>                                   | <b>Sprzęt</b>                               |
|------------------------------------------------------------|---------------------------------------------|
| AIX wersja $6.12$                                          | 64-bitowa architektura Common Hardware      |
| Wymagane jest 64-bitowe jadro systemu AIX                  | Reference Platform (CHRP), z wyłączeniem    |
| AIX 6.1, poziom poprawek (TL) 6 i pakiet<br>$\bullet$      | systemów z procesorami POWER3. <sup>1</sup> |
| poprawek (SP) 5                                            | Wszystkie procesory, na których można       |
| Minimalny poziom środowiska wykonawczego<br>$\bullet$      | uruchamiać obsługiwane systemy operacyjne   |
| C++ wymaga zestawów plików xlC.rte 11.1.0.1                | AIX.                                        |
| i xlC AIX rte 11.1.0.1 (lub poźniejszych).                 |                                             |
| AIX wersja 7.1                                             |                                             |
| Wymagane jest 64-bitowe jądro systemu AIX                  |                                             |
| AIX 7.1 poziom poprawek (TL) 0 i pakiet<br>poprawek (SP) 3 |                                             |
| Minimalny poziom środowiska wykonawczego                   |                                             |
| C++ wymaga zestawów plików xlC.rte 11.1.0.1                |                                             |
| i xlC AIX rte 11.1.0.1 (lub poźniejszych).                 |                                             |

- v <sup>1</sup> Aby sprawdzić, czy system ma architekturę CHRP, należy uruchomić komendę **lscfg** i sprawdzić, czy w danych wynikowych znajduje się następująca pozycja: Model Architecture: chrp. Systemy z procesorami POWER3 należy najpierw zmodernizować do systemu z procesorem POWER4. Systemy z procesorem POWER3 nie są obsługiwane.
- · <sup>2</sup>W systemie AIX 6.1 są dwa rodzaje partycji zarządzania obciążeniem (WPAR): systemowa i aplikacyjna. Instalacja produktów DB2 jest obsługiwana tylko na systemowej partycji WPAR. System AIX 6.1 obsługuje również funkcję szyfrowania systemu plików JFS2 lub zestawu plików.
- <sup>3</sup>Dodatkowe uwagi dotyczące systemów POWER7:
	- Produkty DB2 działające na systemach POWER7 obsługują rozszerzenie Active Memory Expansion.
- Obsługiwane są również klienty 32-bitowe.

**Uwaga:** Jeśli minimalne wymagania dotyczące systemu operacyjnego zostały osiągnięte poprzez aktualizację systemu operacyjnego do nowej wersji, a nie przez użycie nowej instalacji systemu operacyjnego, to porty zakończenia operacji we/wy (IOCP) należy zainstalować osobno. Biblioteki IOCP znajdują się na instalacyjnym dysku CD systemu AIX. Ustawienia IOCP można skonfigurować na serwerze DB2. W przypadku instalowania wyłącznie klienta nie trzeba instalować obsługi IOCP. Więcej informacji zawiera sekcja "Konfigurowanie IOCP w systemie AIX" w dokumentacji *Troubleshooting and Tuning Database Performance*.

## **Zagadnienia dotyczące oprogramowania**

- v Kwestie związane z projektowaniem aplikacji i środowiskiem wykonawczym można znaleźć w temacie Obsługiwane języki programowania i kompilatory do projektowania aplikacji bazodanowych.
- v Najnowszą wersję IBM C++ Runtime Environment Components for AIX można pobrać z serwisu WWW wsparcia dla [IBM AIX XL C oraz C++.](http://www.ibm.com/software/awdtools/xlcpp/support/)
- v Tylko klienty: Jeśli planowane jest użycie uwierzytelniania Kerberos, wymagany jest klient produktu IBM Network Authentication Service w wersji 1.4 lub nowszej.
- v Aby przełączyć się na jądro 64-bitowe, należy użyć komendy **bosboot**.

Aby przełączyć się na jądro 64-bitowe, należy mieć uprawnienia użytkownika root i wprowadzić następujące komendy:

```
ln -sf /usr/lib/boot/unix_64 /unix
ln -sf /usr/lib/boot/unix_64 /usr/lib/boot/unix
bosboot -a
shutdown -Fr
```
- v Do wyświetlania pomocy elektronicznej i uruchamiania programu Pierwsze kroki (**db2fs**) potrzebna jest jedna z następujących przeglądarek:
	- Firefox 3.0 lub nowsza wersja
	- Google Chrome
	- Safari 4.0
- v Oprogramowanie X Window System zdolne do renderowania graficznego interfejsu użytkownika jest wymagane, jeśli:
	- Do instalowania produktu bazodanowego DB2 w systemach operacyjnych Linux lub UNIX ma zostać użyty Kreator instalacji DB2.
- v Informacje o znanych problemach dotyczących systemu AIX można znaleźć pod adresem [www.ibm.com/support/docview.wss?uid=swg21165448](http://www.ibm.com/support/docview.wss?&uid=swg21165448)

# **Zagadnienia dot. podłączania**

W przypadku instalacji użytkownika root produktów DB2 w systemach operacyjnych UNIX nie należy podłączać systemu plików za pomocą opcji *nosetuid*.

# **Wymagania dotyczące instalacji serwerów DB2 i klientów serwerów danych IBM (HP-UX)**

Przed zainstalowaniem produktów bazodanowych DB2 w systemie operacyjnym HP-UX należy upewnić się, że wybrana wersja systemu spełnia wymagania dotyczące systemu operacyjnego, sprzętu, oprogramowania i komunikacji. Komenda **db2prereqcheck** umożliwia sprawdzenie, czy system spełnia wymagania wstępne instalacji.

Produkty bazodanowe DB2 są dostępne w kilku różnych wydaniach. Niektóre produkty bazodanowe DB2 i opcje są dostępne tylko dla określonych systemów operacyjnych.

Aby można było zainstalować produkt DB2 product w systemie operacyjnym HP-UX, muszą zostać spełnione następujące wymagania dotyczące systemu operacyjnego, sprzętu i komunikacji:

**Uwaga:** Do obsługi produktów DB2 wymagany jest 64-bitowy system operacyjny HP-UX.

*Tabela 9. Wymagania instalacyjne w systemie HP-UX*

| System operacyjny                                                      | <b>Sprzęt</b>                                                                                             |
|------------------------------------------------------------------------|----------------------------------------------------------------------------------------------------|
| Produkty DB2 sa obsługiwane na platformach:<br>HP-UX 11iv3 (11.31) ze: | HP Integrity Series Systems na<br>platformie Itanium                                                      |
| $-$ PHSS 37202<br>$-$ PHKL 41481                                       | Wszelkie urządzenia sprzętowe, które są<br>wyraźnie zgodne i mogą w pełni<br>obsługiwać określony system  |
| $-$ PHKL 42035<br>$-$ PHKL 42335                                       | operacyjny, wszystkie odpowiednie<br>oprogramowanie dodatkowe oraz<br>wszelkie niezmodyfikowane powiązane |
| $-$ PHKL 41588                                                         | aplikacje.                                                                                                |

# **Uwagi na temat konfiguracji jądra**

Aktualizacja parametrów konfiguracyjnych jądra wymaga restartu systemu. Parametry konfiguracyjne jądra znajdują się w pliku /etc/system. W zależności od wartości parametrów

konfiguracyjnych jądra, niektóre z tych parametrów należy zmodyfikować przed zainstalowaniem produktów klienckich lub serwerowych DB2. Jeśli modyfikowany parametr jądra nie jest parametrem dynamicznym, konieczne jest zrestartowanie systemu w celu zastosowania zmian wprowadzonych w pliku /etc/system.

## **Zagadnienia dotyczące oprogramowania**

- v libpam.so.0 (32-bitowy) wymagane do uruchamiania na serwerach baz danych DB2 32-bitowych podprogramów w językach innych niż SQL.
- v Tylko klienty: jeśli ma być używane uwierzytelniania Kerberos, to aplikacje DB2 muszą być 64-bitowe.
- v Klient i serwer: jeśli ma być używane uwierzytelnianie Kerberos, to należy zainstalować obsługę protokołu Kerberos krb5 w wersji HP z wykorzystaniem pakietów Kerberos dostępnych w systemie operacyjnym.
- v Do wyświetlania pomocy elektronicznej i uruchamiania programu Pierwsze kroki (**db2fs**) potrzebna jest jedna z następujących przeglądarek:
	- Firefox 3.0 lub nowsza wersja
	- Google Chrome
	- Safari 4.0
- v W celu użycia Kreatora instalacji DB2 do instalacji produktu DB2 wymagane jest oprogramowanie X Window System umożliwiające wyświetlanie graficznego interfejsu użytkownika
- v Informacje o znanych problemach dotyczących systemu HP-UX można znaleźć pod adresem [www.ibm.com/support/docview.wss?uid=swg21257602.](http://www.ibm.com/support/docview.wss?&uid=swg21257602)

**Uwaga:** Produkty DB2 zainstalowane w systemie operacyjnym HP-UX obsługują długie nazwy hostów. Długość została zwiększona do 255 bajtów, nazwa może zawierać dowolną kombinację znaków i cyfr.

W celu włączenia obsługi długich nazw hosta należy wykonać następujące zadania:

- 1. Włącz parametr jądra expanded\_node\_host\_name.
	- Kctune expanded\_node\_host\_name=1
- 2. Skompiluj aplikacje wymagające obsługi długich nazw hosta za pomocą opcji -D\_HPUX\_API\_LEVEL=20040821.

# **Zagadnienia dot. podłączania**

W przypadku instalacji użytkownika root produktów DB2 w systemach operacyjnych UNIX nie należy podłączać systemu plików za pomocą opcji *nosetuid*.

# **Wymagania instalacyjne dla serwerów DB2 i produktu IBM Data Server Client (Linux)**

Przed zainstalowaniem produktu DB2 w systemach operacyjnych Linux należy się upewnić, że wybrany system spełnia wymagania względem systemu operacyjnego, wymagania sprzętowe i programowe oraz wymagania dotyczące komunikacji. Komenda **db2prereqcheck** umożliwia sprawdzenie, czy system spełnia wymagania wstępne instalacji.

Produkty bazodanowe DB2 są dostępne w kilku różnych edycjach. Niektóre produkty bazodanowe DB2 i opcje są dostępne tylko dla określonych systemów operacyjnych.

Wymagania wstępne instalacji produktu IBM DB2 pureScale Feature są inne. Odpowiednie informacje zawiera temat Instalowanie opcji DB2 pureScale.

Produkty bazodanowe DB2 są obsługiwane na następującym sprzęcie:

- 32-bitowe procesory Intel i AMD o architekturze x86 (Intel Pentium, Intel Xeon i AMD)
- x64 (64-bitowe procesory AMD64 i Intel EM64T)
- v POWER (System i, System p oraz systemy POWER obsługujące system operacyjnyLinux)
- System z: System z196, System z10 lub System z9

Minimalne obsługiwane systemy operacyjne Linux są następujące:

- Red Hat Enterprise Linux (RHEL) 5 Update 6
- Red Hat Enterprise Linux (RHEL) 6
- v SUSE Linux Enterprise Server (SLES) 10 z pakietem serwisowym Service Pack 3
- v SUSE Linux Enterprise Server (SLES) 11 z pakietem serwisowym SP1
- $\bullet$  Ubuntu 10.04

Najnowsze informacje na temat obsługiwanych dystrybucji systemu Linux można znaleźć pod adresem [http://www.ibm.com/software/data/db2/linux/validate/.](http://www.ibm.com/software/data/db2/linux/validate/)

#### **Uwaga:**

v Wersja 9.7, pakiet poprawek 2 i późniejsze pakiety poprawek (oraz wersja 9.8, pakiet poprawek 2 i późniejsze pakiety poprawek) zawierają zaktualizowaną wersję produktu IBM Tivoli System Automation for Multiplatforms (SA MP) Base Component, która może być używana w środowiskach z SLES 11 lub systemach POWER7. Więcej informacji na ten temat zawiera sekcja "Instalowanie produktu IBM Tivoli System Automation for Multiplatforms (SA MP) Base Component" lub sekcja "Aktualizowanie produktu IBM Tivoli System Automation for Multiplatforms (SA MP) Base Component".

# **Ograniczenia architektury wielowątkowej**

W przypadku instalowania 32-bitowego produktu bazodanowego DB2 w systemie operacyjnym Linux należy rozważyć możliwość dokonania aktualizacji do 64-bitowego systemu operacyjnego i zainstalowania 64-bitowego produktu bazodanowego DB2. Ogólnie rzecz biorąc architektura wielowątkowa upraszcza konfigurację pamięci. Może to jednak wpływać na konfigurację pamięci 32-bitowych serwerów bazodanowych DB2. Na przykład:

- v Prywatna pamięć wątków agentów jest przydzielana w ramach jednego procesu. Suma wszystkich przydziałów prywatnej pamięci agentów bazy danych może nie mieścić się w obszarze pamięci jednego procesu.
- v Obsługa wielu baz danych jest ograniczona, ponieważ wszystkie współużytkowane segmenty pamięci wszystkich baz danych są przydzielane w ramach jednego procesu. Konieczne może być zmniejszenie użycia pamięci w przypadku niektórych baz danych, aby można było równocześnie pomyślnie aktywować wszystkie bazy danych. Jednak może mieć to wpływ na wydajność menedżera bazy danych. Innym rozwiązaniem jest utworzenie wielu instancji i wpisanie baz danych do katalogu we wszystkich instancjach. Jednak w celu obsłużenia takiej konfiguracji konieczne jest posiadanie wystarczających zasobów systemowych.

## **Wymagania dotyczące dystrybucji**

Przez zainstalowaniem produktu bazodanowego DB2 należy zaktualizować parametry konfiguracyjne jądra. Wartości domyślne poszczególnych parametrów jądra mogą być niewystarczające dla potrzeb systemu bazy danych DB2.

Użytkownik może korzystać również z innych produktów i aplikacji, które mogą wymagać zasobów systemu Linux. Parametry konfiguracyjne jądra należy zmodyfikować w oparciu o potrzeby środowiska roboczego systemu Linux.

Parametry konfiguracyjne jądra są ustawiane w pliku /etc/sysctl.conf.

W podręczniku systemu operacyjnego można znaleźć informacje na temat ustawiania i aktywowania tych parametrów za pomocą komendy **sysctl**.

# **Wymagania dotyczące pakietu**

W poniższych tabelach przedstawiono wymagania dotyczące pakietów dla dystrybucji SLES i RHEL:

- v libpam.so.0 (32-bit) wymagane do uruchamiania na serwerach baz danych DB2 32-bitowych podprogramów w językach innych niż SQL.
- libaio.so.1 wymagane dla serwerów baz danych DB2 korzystających z asynchronicznych operacji we/wy.
- libstdc++.so.6 wymagane dla serwerów i klientów bazy danych DB2.

**Nazwa pakietu Opis** libaio Zawiera bibliotekę asynchroniczną wymaganą dla serwerów bazy danych D<sub>B2</sub> compat-libstdc++ Zawiera libstdc++.so.6 (niewymagane dla Linux na platformie POWER)

Pakiety wymagane w dystrybucjach SLES i RHEL

W poniższych tabelach przedstawiono wymagania dotyczące pakietów dla dystrybucji SUSE Linux i Red Hat w odniesieniu do partycjonowanych serwerów bazy danych produktu DB2.

- v Dla systemów SUSE10 i RHEL5 wymagana jest powłoka Korn **ksh93**. Dla wszystkich innych systemów bazodanowych DB2 wymagany jest pakiet powłoki Korn **pdksh**.
- v Narzędzie zdalnej powłoki jest wymagane dla systemów partycjonowanych baz danych. Systemy baz danych DB2 obsługują następujące programy narzędziowe zdalnej powłoki:
	- **rsh**
	- **ssh**

Domyślnie systemy baz danych DB2 używają programu **rsh** podczas wykonywania komend na zdalnych węzłach DB2, na przykład podczas uruchamiania zdalnej partycji bazy danych DB2. Aby korzystać z ustawienia domyślnego systemu bazy danych DB2, należy zainstalować pakiet rsh-server (patrz tabela poniżej). Więcej informacji o programach **rsh** i **ssh** można znaleźć w Centrum informacyjnym DB2.

Jeśli zostanie wybrany program narzędziowy zdalnej powłoki **rsh**, konieczne jest także zainstalowanie i uruchomienie demona **inetd** (lub **xinetd**). Jeś zostanie wybrany program narzędziowy zdalnej powłoki ssh, natychmiast po zakończeniu instalacji produktu DB2 trzeba ustawić zmienną komunikacji **DB2RSHCMD**. Jeśli ta zmienna rejestrowa nie zostanie ustawiona, używany będzie program **rsh**.

v W przypadku systemów partycjonowanych baz danych wymagany jest pakiet obsługi systemu plików NFS (Network File System) nfs-utils.

Wszystkie wymagane pakiety powinny zostać zainstalowane i skonfigurowane przed kontynuowaniem instalacji programu bazodanowego DB2. Ogólne informacje na temat systemu Linux można znaleźć w dokumentacji używanej dystrybucji systemu Linux.

Pakiety wymagane w systemie SUSE Linux

| Nazwa pakietu   | Opis           |
|-----------------|----------------|
| pdksh lub ksh93 | Powłoka Korna. |

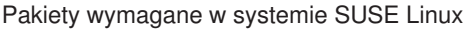

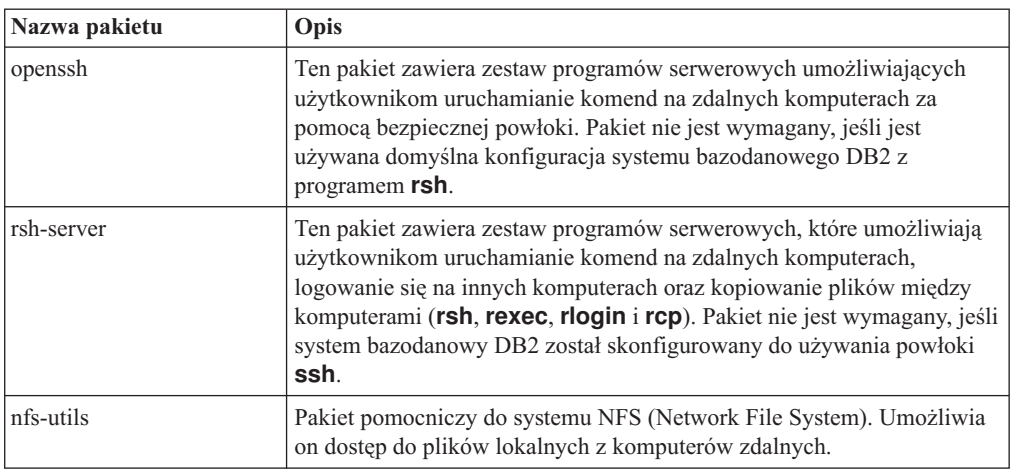

Pakiety wymagane w dystrybucji Red Hat

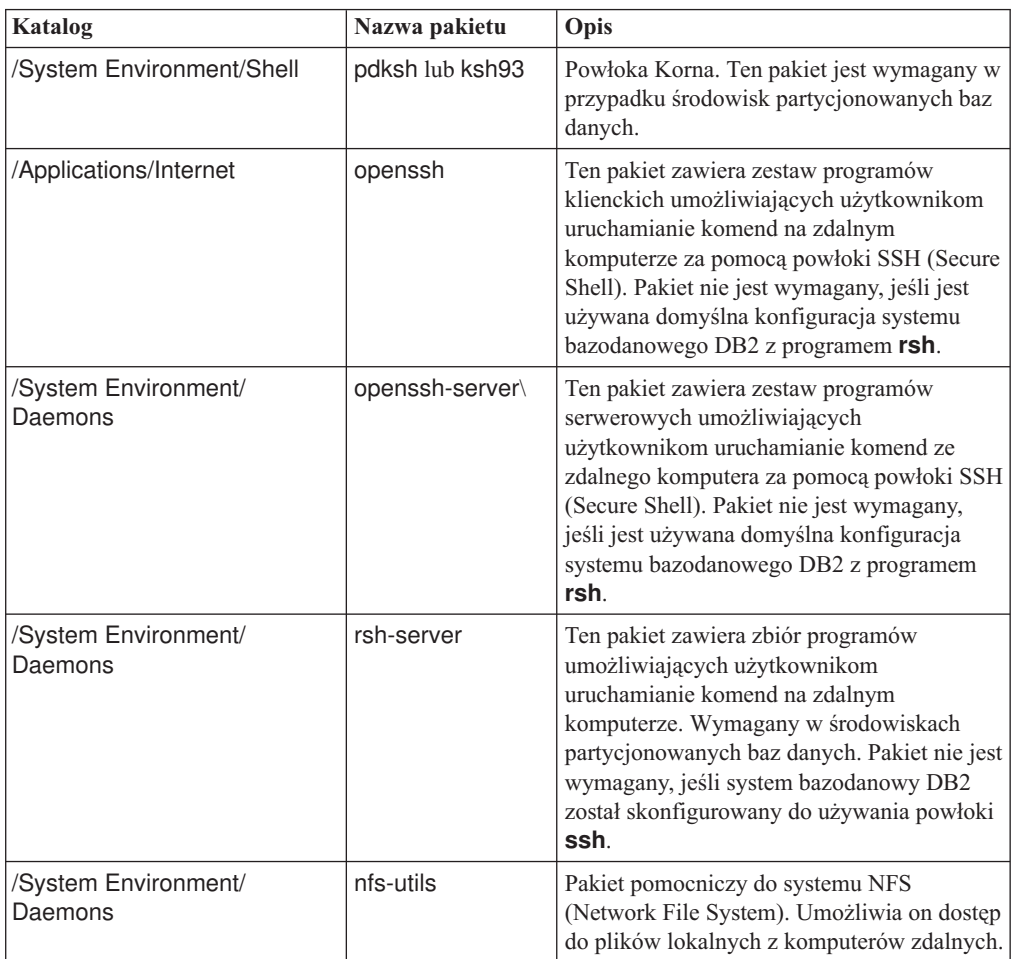

# **Zagadnienia dotyczące oprogramowania**

- v (Klient i serwer) Aby używać uwierzytelniania Kerberos, należy zainstalować obsługę protokołu Kerberos krb5 w systemie Linux za pośrednictwem pakietów Kerberos w systemie operacyjnym.
- v Do wyświetlania pomocy elektronicznej i uruchamiania programu Pierwsze kroki (**db2fs**) potrzebna jest jedna z następujących przeglądarek:
- Firefox 3.0 lub nowsza wersja
- Google Chrome
- Safari 4.0
- v Oprogramowanie X Window System zdolne do renderowania graficznego interfejsu użytkownika jest wymagane, jeśli:
	- będzie używany Kreator instalacji DB2 do instalowania produktu bazodanowego DB2 w systemach operacyjnych Linux lub UNIX;
	- będą używane dowolne narzędzia z zestawu narzędzi graficznych produktu DB2 w systemie Linux na platformie x86 i AMD 64/EM64T.
- v Micro Focus nie obsługuje żadnych kompilatorów COBOL w systemie SLES 11.

#### **Zagadnienia dotyczące rozszerzonych zabezpieczeń w systemie Linux**

W systemach RHEL jeśli rozszerzone zabezpieczenia systemu Linux zostały aktywowane i są w trybie wymuszania, działanie instalatora może zakończyć się niepowodzeniem ze względu na ograniczenia SELinux.

Aby ustalić, czy program SELinux jest zainstalowany i znajduje się w trybie wymuszania, można wykonać jedną z następujących czynności:

- Sprawdź plik /etc/sysconfig/selinux.
- v Uruchom komendę **sestatus**.
- Sprawdź, czy w pliku /var/log/messages znajdują się uwagi dotyczące składnika SELinux.

Aby wyłączyć program SELinux, można wykonać jedną z następujących czynności:

- v Ustaw tryb dopuszczający i uruchom komendę **setenforce 0** jako administrator.
- Zmodyfikuj plik /etc/sysconfig/selinux i zrestartuj komputer.

Jeśli produkt bazodanowy DB2 został pomyślnie zainstalowany w systemie RHEL, procesy produktu DB2 będą uruchamiane w nieograniczonej domenie. Aby przypisać procesy DB2 do ich własnych domen, należy zmodyfikować strategię. W katalogu sqllib/samples można znaleźć przykładową strategię SELinux.

#### **Modyfikowanie parametrów jądra (Linux)**

Menedżer bazy danych korzysta z formuły w celu automatycznego dostosowywania parametrów jądra - w ten sposób eliminuje potrzebę ręcznego aktualizowania tych ustawień.

#### **Zanim rozpoczniesz**

Do modyfikowania parametrów jądra wymagane jest uprawnienie użytkownika root.

#### **Procedura**

Aby zaktualizować parametry jądra w systemie Red Hat i SUSE Linux:

- 1. Uruchom komendę **ipcs -l** w celu wyświetlenia aktualnych ustawień parametrów jądra.
- 2. Przeanalizuj dane wyjściowe komendy w celu określenia konieczności zmiany ustawień jądra przez porównanie bieżących wartości z *koniecznymi ustawieniami minimalnymi* podanymi pod adresem [http://publib.boulder.ibm.com/infocenter/db2luw/v9r8/topic/](http://publib.boulder.ibm.com/infocenter/db2luw/v9r8/topic/com.ibm.db2.luw.qb.server.doc/doc/c0057140.html) [com.ibm.db2.luw.qb.server.doc/doc/c0057140.html.](http://publib.boulder.ibm.com/infocenter/db2luw/v9r8/topic/com.ibm.db2.luw.qb.server.doc/doc/c0057140.html) Poniższy tekst jest przykładem wyniku komendy **ipcs** z komentarzami dodanymi po znakach //. Komentarze zawierają nazwy parametrów:

```
# ipcs -l
------ Shared Memory Limits --------
max number of segments = 4096 // SHMMNI<br>max seg size (kbytes) = 32768 // SHMMAX
max seg size (kbytes) = 32768
max total shared memory (kbytes) = 8388608 // SHMALL
min seg size (bytes) = 1------ Semaphore Limits --------
max number of arrays = 1024 // SEMMNI<br>max semaphores per array = 250 // SEMMSL
max semaphores per array = 250 // SEMMSL<br>max semaphores system wide = 256000 // SEMMNS
max semaphores system wide = 256000
max ops per semop call = 32 // SEMOPM
semaphore max value = 32767
------ Messages: Limits --------
max queues system wide = 1024 // MSGMNI<br>max size of message (bytes) = 65536 // MSGMAX
max size of message (bytes) = 65536default max size of queue (bytes) = 65536 // MSGMNB
```
- v Na początku pierwszej sekcji dotyczącej limitów pamięci współużytkowanej znajduje się parametr **SHMMAX**. Określa on maksymalną wielkość segmentu pamięci współużytkowanej w systemie Linux. Parametr **SHMALL** określa maksymalny przydział stron pamięci współużytkowanej w systemie.
	- Zaleca się ustawienie wartości **SHMMAX** na wartość równą ilości pamięci fizycznej w systemie. Jednak minimalna wartość wymagana w systemach z procesorem x86 wynosi 268435456 (256 MB), a dla systemów 64-bitowych 1073741824 (1 GB).
	- Parametr **SHMALL** jest domyślnie ustawiany na 8 GB (8388608 KB = 8 GB). Jeśli wielkość pamięć fizycznej przekracza 8 GB i ma być ona używana przez produkt DB2, to należy zwiększyć wartość tego parametru do około 90% wielkości pamięci fizycznej komputera. Jeśli na przykład komputer ma 16 GB pamięci do użycia głównie przez produkt DB2, to parametr **SHMALL** należy ustawić na wartość 3774873 (90% z 16 GB to 14,4 GB; 14,4 GB dzieli się następnie przez 4 kB, czyli podstawową wielkość strony). W danych wyjściowych komendy **ipcs** wartość parametru **SHMALL** została przeliczona na kilobajty. Jądro wymaga podania tej wartości w postaci liczby stron. Jeśli nie używa się domyślnego ustawienia parametru **SHMALL**, to przy aktualizacji do produktu DB2, wersja 10.1 należy zwiększyć jego wartość o kolejne 4 GB. Takie zwiększenie ilości pamięci jest wymagane przez menedżera szybkiej komunikacji dla dodatkowych buforów lub kanałów.
- v W następnej sekcji opisano liczbę semaforów dostępnych w systemie operacyjnym. Parametr jądra **sem** składa się z czterech elementów: **SEMMSL**, **SEMMNS**, **SEMOPM** i **SEMMNI**. Wartość **SEMMNS** jest wynikiem mnożenia **SEMMSL** przez **SEMMNI**. Menedżer bazy danych wymaga zwiększenia liczby tablic (**SEMMNI**) w miarę potrzeb. Zwykle wartość **SEMMNI** powinna być równa dwukrotnej maksymalnej liczbie oczekiwanych w systemie agentów pomnożonej przez liczbę partycji logicznych na komputerze z zainstalowanym serwerem bazy danych i powiększona o liczbę połączeń aplikacji lokalnych na komputerze z serwerem bazy danych.
- v Trzecia sekcja obejmuje komunikaty w systemie.
	- Parametr **MSGMNI** wpływa na liczbę agentów, które można uruchomić; parametr **MSGMAX** wpływa na wielkość komunikatu, który można wysłać w kolejce, a parametr **MSGMNB** wpływa na wielkość kolejki.
	- Wartość parametru **MSGMAX** należy zmienić na 64 kB (czyli 65 536 bajtów), a wartość parametru **MSGMNB** należy zwiększyć do 65536.

3. Dokonaj edycji pliku /etc/sysctl.conf, aby zmodyfikować parametry jądra, które mają być skorygowane. Jeśli ten plik nie istnieje, należy go utworzyć. Poniższe wiersze przedstawiają przykładowe wartości, które należy umieścić w pliku:

```
#Przykład dla komputera z 16 GB pamięci RAM:
kernel.shmmni=4096
kernel.shmmax=17179869184
kernel.shmall=8388608
#kernel.sem=<SEMMSL> <SEMMNS> <SEMOPM> <SEMMNI>
kernel.sem=250 256000 32 4096
kernel.msgmni=16384
kernel.msgmax=65536
kernel.msgmnb=65536
```
4. Uruchom komendę **sysctl** z parametrem **-p**, aby załadować ustawienia **sysctl** z domyślnego pliku /etc/sysctl.conf:

sysctl -p

- 5. Opcjonalne: Aby zmiany obowiązywały po każdym uruchomieniu:
	- v (SUSE Linux) Aktywuj plik boot.sysctl.
	- v (Red Hat) Skrypt inicjujący rc.sysinit automatycznie odczyta plik /etc/sysctl.conf.

Najnowsze informacje na temat obsługiwanych dystrybucji systemu Linux można znaleźć pod adresem [http://www.ibm.com/software/data/db2/linux/validate/.](http://www.ibm.com/software/data/db2/linux/validate/)

### **Wymagania dotyczące parametrów jądra (Linux)**

Menedżer bazy danych korzysta z formuły w celu automatycznego dostosowywania parametrów jądra - w ten sposób eliminuje potrzebę ręcznego aktualizowania tych ustawień.

### **Parametry jądra dotyczące komunikacji między procesami**

Jeśli instancje są uruchomione i parametr jądra związany z komunikacją między procesami (IPC) ma wartość mniejszą niż wymuszona wartość minimalna, to menedżer bazy danych zmienia jego wartość na wymuszoną wartość minimalną. Wartości parametru jądra IPC, które zostały zmienione podczas uruchamiania instancji DB2, nie są utrwalane po zrestartowaniu systemu. Po ponownym uruchomieniu ustawienia jądra muszą być niższe niż wartości wymuszone, aż do chwili uruchomienia instancji DB2. Dostosowując ustawienia parametrów jądra menedżer bazy danych zapobiega występowaniu zbędnych błędów związanych z zasobami.

Najnowsze informacje na temat obsługiwanych dystrybucji systemu Linux można znaleźć pod adresem [http://www.ibm.com/software/data/db2/linux/validate/.](http://www.ibm.com/software/data/db2/linux/validate/)

*Tabela 10. Wymuszone ustawienia minimalne dla parametrów jądra związanych z komunikacją między procesami w systemie Linux*

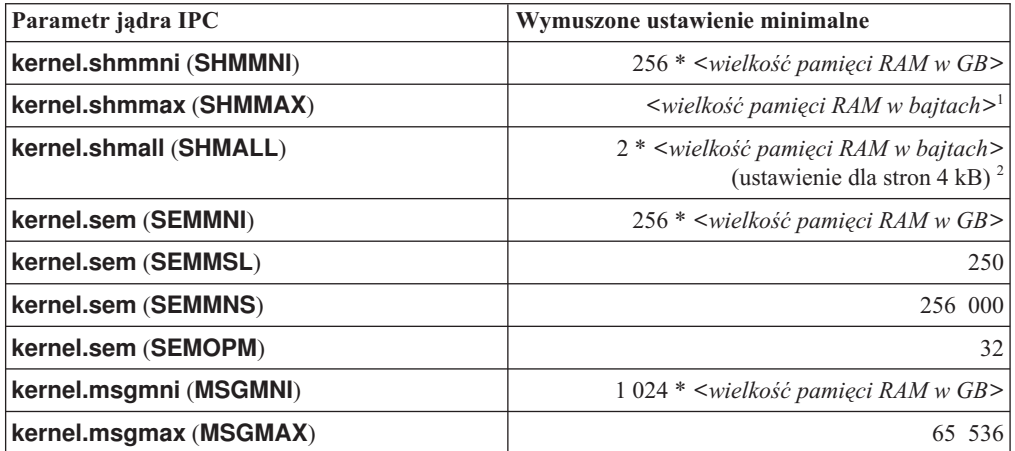

#### *Tabela 10. Wymuszone ustawienia minimalne dla parametrów jądra związanych z komunikacją między procesami w systemie Linux (kontynuacja)*

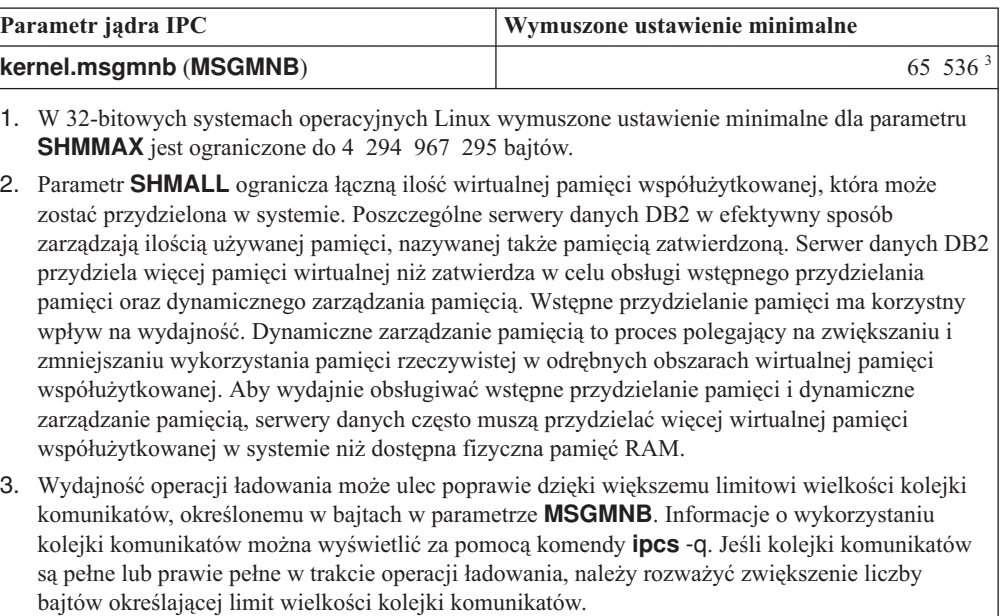

## **Inne zalecane ustawienia parametrów jądra**

W poniższej tabeli zostały podane inne zalecane ustawienia parametrów jądra.

| Zalecane ustawienie parametru jądra | Konfigurowanie parametrów jądra serwera<br>danych DB2                                                                                                    |
|-------------------------------------|----------------------------------------------------------------------------------------------------|
| $vm.swapines = 0$                   | Ten parametr określa obsługę wymiany stron z<br>fizycznej pamięci RAM do pamięci aplikacji przez<br>jądro systemu. Domyślne ustawienie                                                                                                    |
|                                     | <b>vm.swappiness=0</b> konfiguruje jądro tak, aby<br>preferowane było zachowywanie pamięci aplikacji<br>w pamięci RAM, nie zaś przypisywanie<br>większych ilości pamięci na potrzeby buforowania<br>plików. Takie ustawienie zapobiega<br>niepotrzebnemu stronicowaniu i nadmiernemu<br>wykorzystaniu obszaru wymiany. Jest to<br>szczególnie ważne w przypadku serwerów danych<br>korzystających z menedżera pamięci<br>autodostrajanej (STMM). |

*Tabela 11. Konfigurowanie innych parametrów jądra systemu Linux*

| Zalecane ustawienie parametru jądra | Konfigurowanie parametrów jądra serwera<br>danych DB2                                                                                                    |
|-------------------------------------|----------------------------------------------------------------------------------------------------|
| vm.overcommit_memory=0              | Ten parametr ma wpływ na wielkość wirtualnej<br>pamięci, którą pozwala przydzielić jądro.<br>Domyślne ustawienie<br>vm.overcommit_memory=0 powoduje, że<br>jądro nie zezwala poszczególnym procesom na<br>wykonywanie zbyt dużych przydziałów, chociaż<br>łączna wielkość przydzielonej pamięci wirtualnej<br>nie jest ograniczona. Nieograniczona pamięć<br>wirtualna jest ważna w przypadku serwerów<br>danych DB2, ponieważ dodatkowe<br>niewykorzystywane przydziały pamięci wirtualnej<br>zachowywane są na potrzeby dynamicznego<br>zarządzania pamięcią. W systemach Linux z<br>przydzieloną pamięcią, do której nie ma odwołań,<br>nie jest powiązana pamięć RAM ani obszar<br>stronicowania. Należy unikać ustawienia<br>vm.overcommit_memory=2, ponieważ<br>powoduje to ograniczenie łącznej ilości pamięci |
|                                     | wirtualnej, która może zostać przydzielona. Może<br>to skutkować nieoczekiwanymi błędami.                                                                                                    |

*Tabela 11. Konfigurowanie innych parametrów jądra systemu Linux (kontynuacja)*

## **Wymagania dotyczące instalacji serwerów DB2 i klientów serwerów danych IBM (Solaris)**

Przed zainstalowaniem produktu bazodanowego DB2 w systemie Solaris należy upewnić się, że system spełnia wymagania dotyczące systemu operacyjnego, sprzętu i oprogramowania. Komenda **db2prereqcheck** umożliwia sprawdzenie, czy system spełnia wymagania wstępne instalacji.

Produkty bazodanowe DB2 są dostępne w kilku różnych wydaniach. Niektóre produkty bazodanowe DB2 i opcje są dostępne tylko dla określonych systemów operacyjnych.

*Tabela 12. Wymagania instalacyjne w systemie Solaris*

| <b>System operacyjny</b> | <b>Sprzęt</b>                    |
|--------------------------|----------------------------------|
| Solaris 10               | Procesory UltraSPARC lub SPARC64 |
| 64-bitowe jadro          |                                  |
| Aktualizacja 9           |                                  |
| Solaris 10               | Solaris x64 (Intel 64 lub AMD64) |
| 64-bitowe jadro          |                                  |
| Aktualizacja 9           |                                  |

v Obsługiwana jest tylko instalacja produktu DB2 w strefach lokalnych lub globalnych. Jeśli produkt zostanie zainstalowany w strefie globalnej, może być współużytkowany przez inne strefy.

#### **Uwagi na temat konfiguracji jądra**

Parametry konfiguracyjne jądra znajdują się w pliku /etc/system. Jeśli modyfikowany parametr jądra nie jest parametrem dynamicznym, konieczne jest zrestartowanie systemu w celu zastosowania zmian wprowadzonych w pliku /etc/system. Parametry te należy ustawić przed instalacją klienta IBM Data Server Client.

## **Zagadnienia dotyczące oprogramowania**

- libpam.so.0 (32-bitowy) wymagane do uruchamiania na serwerach baz danych DB2 32-bitowych podprogramów w językach innych niż SQL.
- v Klient i serwer: jeśli ma być używane uwierzytelnianie Kerberos, to należy zainstalować obsługę protokołu Kerberos krb5 z wykorzystaniem dostępnych pakietów Kerberos.
- v Do wyświetlania pomocy elektronicznej i uruchamiania programu Pierwsze kroki (**db2fs**) potrzebna jest jedna z następujących przeglądarek:
	- Firefox 3.0 lub nowsza wersja
	- Google Chrome
	- $-$  Safari 4.0
- v W celu użycia Kreatora instalacji DB2 do instalacji produktu bazodanowego DB2 wymagany jest system okienkowy umożliwiający wyświetlanie graficznego interfejsu użytkownika
- v Informacje o znanych problemach dotyczących systemu Solaris można znaleźć pod adresem [www.ibm.com/support/docview.wss?uid=swg21257606.](http://www.ibm.com/support/docview.wss?&uid=swg21257606)

Poprawki dotyczące bezpieczeństwa można pobrać z serwisu WWW [http://java.sun.com.](http://java.sun.com) Na stronie WWW SunSolve Online kliknij pozycję **Patches** w lewym panelu.

Wymagane jest również oprogramowanie Java 2 Standard Edition (J2SE) Solaris Operating System Patch Clusters i SUNWlibC, które można uzyskać również w serwisie WWW pod adresem [http://java.sun.com.](http://java.sun.com)

Poprawki Fujitsu PRIMEPOWER dla systemu operacyjnego Solaris można pobrać ze strony FTSI pod adresem: [http://download.ftsi.fujitsu.com/.](http://download.ftsi.fujitsu.com/)

Produkty bazy danych DB2 obsługują następujące rozwiązania Solaris:

- Domeny Solaris Logical Domains (LDoms)
- Strefy Solaris
- Systemy plików ZFS

Szczegóły dotyczące technologii wirtualizacji obsługiwanej przez produkty DB2 znajdują się na stronie WWW [http://www.ibm.com/developerworks/wikis/display/im/](http://www.ibm.com/developerworks/wikis/display/im/DB2+Virtualization+Support) [DB2+Virtualization+Support.](http://www.ibm.com/developerworks/wikis/display/im/DB2+Virtualization+Support)

### **Zagadnienia dot. podłączania**

W przypadku instalacji użytkownika root produktów DB2 w systemach operacyjnych UNIX nie należy podłączać systemu plików za pomocą opcji *nosetuid*.

## **Wymagania dotyczące instalacji serwerów bazy danych DB2 i klientów serwerów danych IBM (Windows)**

Przed zainstalowaniem produktu bazy danych DB2 w systemie Windows należy upewnić się, że wybrana wersja systemu spełnia wymagania dotyczące systemu operacyjnego, sprzętu i oprogramowania. Komenda **db2prereqcheck** umożliwia sprawdzenie, czy system spełnia wymagania wstępne instalacji.

Produkty bazodanowe DB2 są dostępne w kilku różnych wydaniach. Niektóre produkty bazodanowe DB2 i opcje są dostępne tylko dla określonych systemów operacyjnych.

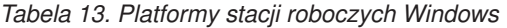

| System operacyjny                            | Wymagania wstępne                                                       | <b>Sprzęt</b>                                                                                         |
|----------------------------------------------|-------------------------------------------------------------------------|----------------------------------------------------------------------------------------------------|
| Windows XP Professional (32-i<br>64-bitowy)  | Windows XP z pakietem<br>poprawek Service Pack<br>3 lub nowszym         | Wszystkie procesory Intel i AMD, na<br>których mogą działać obsługiwane<br>systemy operacyjne Windows |
| Windows XP Enterprise (32-i<br>64-bitowy)    | Windows Vista z                                                         | (systemy 32-bitowe i 64-bitowe)                                                                       |
| Windows XP Ultimate (32-i<br>64-bitowy)      | pakietem poprawek<br>Service Pack 2                                     |                                                                                                    |
| Windows Vista Business (32-i<br>64-bitowy)   | Windows 7 z pakietem<br>poprawek Service Pack<br>1                      |                                                                                                    |
| Windows Vista Enterprise (32-i<br>64-bitowy) | Aplikacje klienckie<br>produktu IBM Data                                |                                                                                                    |
| Windows Vista Ultimate (32-i<br>64-bitowy)   | Server Provider for<br>.NET i procedury CLR<br>działające po stronie    |                                                                                                    |
| Windows 7 Professional (32-i<br>64-bitowy)   | serwera wymagają<br>środowiska<br>wykonawczego .NET                     |                                                                                                    |
| Windows 7 Enterprise (32-i<br>64-bitowy)     | 2.0 lub nowszego.<br>Obsługiwane są                                     |                                                                                                    |
| Windows 7 Ultimate (32-i<br>64-bitowy)       | 64-bitowe aplikacje<br>produktu IBM Data<br>Server Provider for<br>.NET |                                                                                                    |

*Tabela 14. Platformy serwerów Windows*

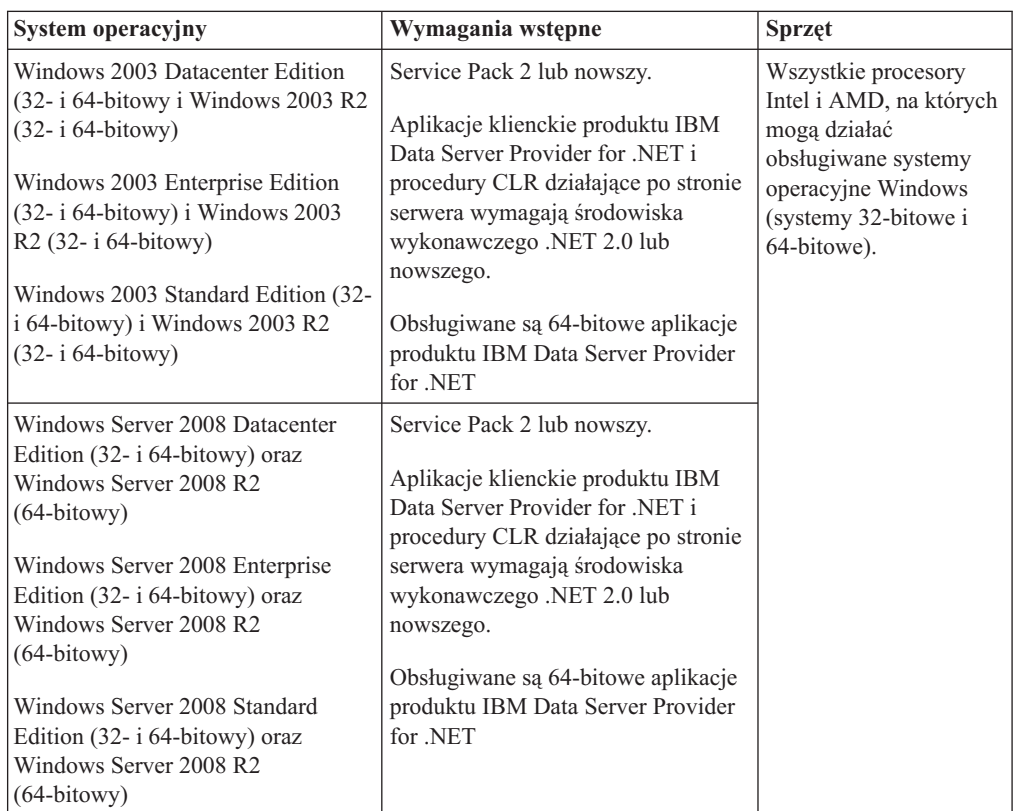

**Uwaga:** Produkty bazodanowe DB2 obsługują opcję DEP (Data Execution Prevention), która jest wbudowana w niektóre systemy operacyjne Windows.

#### **Dodatkowe zagadnienia dotyczące oprogramowania**

- v Wymagany jest instalator Windows Installer 3.0. Zostanie on zainstalowany przez instalator, jeśli nie zostanie wykryty.
- Aplikacje klienckie produktu IBM Data Server Provider for .NET i procedury CLR działające po stronie serwera wymagają środowiska wykonawczego .NET 2.0 lub nowszego. W środowiskach x64 32-bitowe aplikacje produktu IBM Data Server Provider for .NET działają w trybie emulacji WOW64.
- v Jeśli planowane jest wykorzystywanie protokołu LDAP (Lightweight Directory Access Protocol), należy używać klienta Microsoft LDAP lub klienta produktu IBM Tivoli Directory Server w wersji 6 (znanego także jako klient IBM LDAP), który jest dołączany do produktów bazodanowych DB2. Przed zainstalowaniem produktu Microsoft Active Directory należy rozszerzyć schemat katalogu za pomocą programu narzędziowego **db2schex**, który znajduje się na nośniku instalacyjnym w katalogu db2\Windows\utilities.

Klient LDAP firmy Microsoft dołączony jest do systemów operacyjnych Windows.

- v Do wyświetlania pomocy elektronicznej, uruchamiania startera instalacji DB2 (setup.exe) i programu Pierwsze kroki (**db2fs**) potrzebna jest jedna z następujących przeglądarek:
	- Firefox 3.0 lub nowsza wersja
	- Internet Explorer 7.0 lub nowsza wersja
	- Google Chrome
	- Safari 4.0

## **Konfigurowanie protokołu NTP (Network Time Protocol)**

Konfigurując serwery i klienty protokołu NTP (Network Time Protocol) można zapewnić podobne ustawienia czasu na wszystkich serwerach w instancji DB2.

## **Konfigurowanie hostów jako klientów NTP**

W tym temacie opisano sposób konfigurowania serwera NTP (Network Time Protocol) w celu zapewnienia podobnych ustawień czasu na wszystkich serwerach, na których działa dana instancja.

#### **O tym zadaniu**

Domyślnie instalacja i konfiguracja serwera NTP obsługiwana jest przez instalator DB2.

#### **Procedura**

W celu skonfigurowania hostów jako klientów NTP wykonaj następujące czynności:

1. Określ serwer NTP, z którym będzie dokonywana synchronizacja. Otwórz plik /etc/ntp.conf i dodaj następujące wiersze:

server *nazwa\_hosta\_serwera\_ntp* driftfile /etc/ntp.drift tracefile /etc/ntp.trace

gdzie *nazwa\_hosta\_serwera\_ntp* określa nazwę hosta lub adres IP serwera NTP. Jeśli nie masz dostępu do istniejącego serwera NTP, zapoznaj się z tematem "Konfigurowanie serwera NTP".

- 2. Skonfiguruj serwer NTP tak, aby uruchamiał się w momencie restartu systemu:
	- v W systemie operacyjnym AIX usuń oznaczenie komentarza z następującego wiersza pliku /etc/rc.tcpip:
		- start /usr/sbin/xntpd -x "\$src\_running"
	- v W systemie operacyjnym Linux uruchom komendę **chkconfig ntp on**.
- 3. Uruchom serwer NTP:
	- v W systemie operacyjnym AIX uruchom komendę **startsrc -s xntpd**.
	- v W systemie operacyjnym Linux uruchom komendę **server ntp start**.
- 4. Sprawdź, czy demon jest zsynchronizowany. Jeśli demon jest w znacznym stopniu niezsynchronizowany z zegarem systemowym, jego synchronizacja może zająć ponad 10 minut. Aby upewnić się, że demon jest zsynchronizowany, przed wykonaniem dalszych czynności można sprawdzić wartość pola "sys stratum":
	- v W systemie operacyjnym AIX należy skorzystać z danych wyjściowych komendy lssrc -ls xntpd.
	- v W systemie operacyjnym Linux należy skorzystać z danych wyjściowych komendy ntptrace.

Wartość pola sys stratum powinna być mniejsza niż 16, aby można było przejść do następnego kroku.

5. Zakończ proces synchronizacji, uruchamiając komendę ntpdate -d *nazwa\_hosta\_serwera\_ntp*.

## **Konfigurowanie serwera NTP**

W tym temacie opisano sposób konfigurowania serwera NTP (Network Time Protocol) w celu zapewnienia podobnych ustawień czasu na wszystkich serwerach, na których działa dana instancja. Domyślnie konfiguracja serwera NTP obsługiwana jest przez instalator DB2. W momencie tworzenia i aktualizacji instancji protokół NTP jest automatycznie konfigurowany na podstawowym systemie CF. Zastosowanie takiej konfiguracji jest sprawdzoną procedurą, ułatwiającą późniejsze diagnozowanie problemów i doraźne monitorowanie serwerów.

#### **Zanim rozpoczniesz**

W środowisku DB2 pureScale, w celu synchronizacji operacji i umożliwienia realizacji operacji zależnych od czasu, zegary systemowe wszystkich elementów muszą być zsynchronizowane.

Dlatego na wszystkich elementach musi zostać skonfigurowany protokół NTP. Instalator DB2 instaluje i konfiguruje serwer i klientów NTP. Domyślnie serwer NTP jest podstawowym systemem CF. Kroki przedstawione w niniejszym temacie umożliwiają zmianę tego domyślnego ustawienia i przypisanie roli serwera NTP innemu hostowi.

Menedżer bazy danych DB2 sprawdza, czy protokół NTP został prawidłowo skonfigurowany na każdym elemencie oraz czy istnieje demon NTP. Menedżer bazy danych DB2 również okresowo porównuje datowniki elementów w celu sprawdzenia, czy różnica czasu między nimi jest mniejsza od wartości określonej przez parametr konfiguracyjny menedżera bazy danych o nazwie MAX\_TIME\_DIFF.

W środowisku DB2 pureScale wartość parametru MAX\_TIME\_DIFF określa maksymalną liczbę minut różnicy dopuszczalną między zegarami systemowymi dwóch elementów; wartość domyślna to 1 minuta. W przypadku każdego elementu, jeśli protokół NTP nie zostanie prawidłowo skonfigurowany lub nie istnieje demon NTP, albo jeśli datowniki na elementach będą się różnić o wartość większą niż określona przez parametr MAX\_TIME\_DIFF, to w plikach dzienników **db2diag** zostaną zapisane ostrzeżenia.

## **O tym zadaniu**

Jeśli nie masz dostępu do serwera czasu NTP, to wykonaj następujące kroki w celu skonfigurowania jako serwera NTP jednego z hostów w klastrze lub innego hosta dostępnego z elementów. Zegar systemowy na tym hoście będzie traktowany jako zegar zsynchronizowany. Host ten musi nieprzerwanie działać, aby możliwa była dalsza synchronizacja zegarów na hostach.

### **Procedura**

- 1. Wybierz host, który zostanie skonfigurowany jako serwer NTP.
- 2. Skonfiguruj demona NTP, aby synchronizował się z własnym zegarem systemowym. W pliku /etc/ntp.conf dodaj następujące wiersze:

server 127.127.1.0 prefer # logiczny adres IP serwera NTP używany do # synchronizowania z jego własnym zegarem systemowym fudge 127.127.1.0

```
driftfile /etc/ntp.drift
tracefile /etc/ntp.trace
```
- 3. Skonfiguruj serwer NTP tak, aby uruchamiał się w momencie restartu systemu.
	- v W systemie operacyjnym AIX usuń oznaczenie komentarza z następującego wpisu w pliku /etc/rc.tcpip:

start /usr/sbin/xntpd -x "\$src\_running"

- v W systemie operacyjnym Linux uruchom komendę **chkconfig ntp on**.
- 4. Uruchom serwer NTP:
	- v W systemie operacyjnym AIX uruchom komendę startsrc -s xntpd.
	- v W systemie operacyjnym Linux uruchom komendę **service ntp start**.

## **Struktura katalogów zainstalowanego produktu bazy danych DB2 (Windows)**

Po instalacji produktów bazodanowych DB2 można określić ścieżkę instalacyjną produktów DB2 lub użyć ścieżki domyślnej. Po instalacji obiekty DB2 są tworzone w tych katalogach.

Wykonaj poniższe kroki, aby zweryfikować produkt DB2 zainstalowany w systemie Windows.

- 1. W wierszu komend wprowadź komendę **regedit**. Zostanie otwarte okno Edytor rejestru.
- 2. Rozwiń kolejne gałęzie **HKEY\_LOCAL\_MACHINE** > **Software** > **IBM** > **DB2**

Zostanie wyświetlony zainstalowany produkt DB2.

W poniższej tabeli zostały pokazane położenia obiektów DB2 po domyślnej instalacji.

| <b>Objekt DB2</b>                        | Położenie                                                                                                    |
|------------------------------------------|----------------------------------------------------------------------------------------------------|
| Informacje DAS                           | • W systemach operacyjnych Windows XP i<br>Windows 2003: C:\Documents and<br>Settings\All Users\Application<br>Data\IBM\DB2\DB2COPY1 |
|                                          | • W systemach operacyjnych Windows Vista i<br>nowszych: C:\ProgramData\IBM\DB2\<br>DB2COPY1                                          |
| Plik konfiguracyjny bazy danych SQLDBCON | C:\DB2\NODE0000\SQL00001                                                                                                    |

*Tabela 15. Obiekty DB2 i ich położenie*

| <b>Obiekt DB2</b>                                                                                                  | Położenie                                                                                                    |
|----------------------------------------------------------------------------------------------------|----------------------------------------------------------------------------------------------------|
| Katalog bazy danych                                                                                                | C:\DB2\NODE0000\SQL00001                                                                                                    |
| Zawiera następujące pliki:<br>informacje o puli buforów<br>informacje o historii<br>pliki sterujące dziennika<br>٠ |                                                                                                    |
| informacje o ścieżce pamięci masowej                                                                               |                                                                                                    |
| informacje o obszarze tabel                                                                                        |                                                                                                    |
| Plik konfiguracyjny menedżera bazy danych<br>db2systm                                                              | • W systemach operacyjnych Windows XP i<br>Windows 2003: C:\Documents and<br>Settings\All Users\Application<br>Data\IBM\DB2\DB2COPY1\DB2<br>W systemach operacyjnych Windows Vista i<br>nowszych: C:\ProgramData\IBM\DB2\<br>DB2COPY1\DB2    |
| Komendy DB2                                                                                                    | C:\Program Files\IBM\SQLLIB\BIN                                                                                                    |
| Pliki dzienników komunikatów o błędach DB2-<br>db2diag                                                             | W systemach operacyjnych Windows XP i<br>Windows 2003: C:\Documents and<br>Settings\All Users\Application<br>Data\IBM\DB2\DB2COPY1\DB2<br>W systemach operacyjnych Windows Vista i<br>٠                                                      |
|                                                                                                    | nowszych: C:\ProgramData\IBM\DB2\<br>DB2COPY1\DB2                                                                                                    |
| Ścieżka instalacyjna DB2                                                                                           | C:\Program Files\IBM\SQLLIB                                                                                                    |
| Katalog danych monitora zdarzeń                                                                                    | C:\DB2\NODE0000\SQL00001\DB2EVENT                                                                                                    |
| Katalog plików dziennika transakcji                                                                                | C:\DB2\NODE0000\SQL00001\<br>LOGSTREAM0000                                                                                                    |
| Plik dziennika instalacji                                                                                          | • W systemach operacyjnych Windows XP i<br>Windows 2003: C:\Documents and<br>Settings\Administrator\Moje<br>dokumenty\DB2LOG<br>W systemach operacyjnych Windows Vista i<br>nowszych: C:\Users\<br>NAZWA_UZYTKOWNIKA\Documents\<br>DB2LOG    |
| Instancja                                                                                                    | W systemach operacyjnych Windows XP i<br>٠<br>Windows 2003: C:\Documents and<br>Settings\All Users\Application<br>Data\IBM\DB2\DB2COPY1\DB2<br>W systemach operacyjnych Windows Vista i<br>nowszych: C:\ProgramData\IBM\DB2\<br>DB2COPY1\DB2 |
| Informacje o instancji                                                                                             | W systemach operacyjnych Windows XP i<br>Windows 2003: C:\Documents and<br>Settings\All Users\Application<br>Data\IBM\DB2\DB2COPY1\DB2<br>W systemach operacyjnych Windows Vista i<br>nowszych: C:\ProgramData\IBM\DB2\<br>DB2COPY1\DB2      |

*Tabela 15. Obiekty DB2 i ich położenie (kontynuacja)*

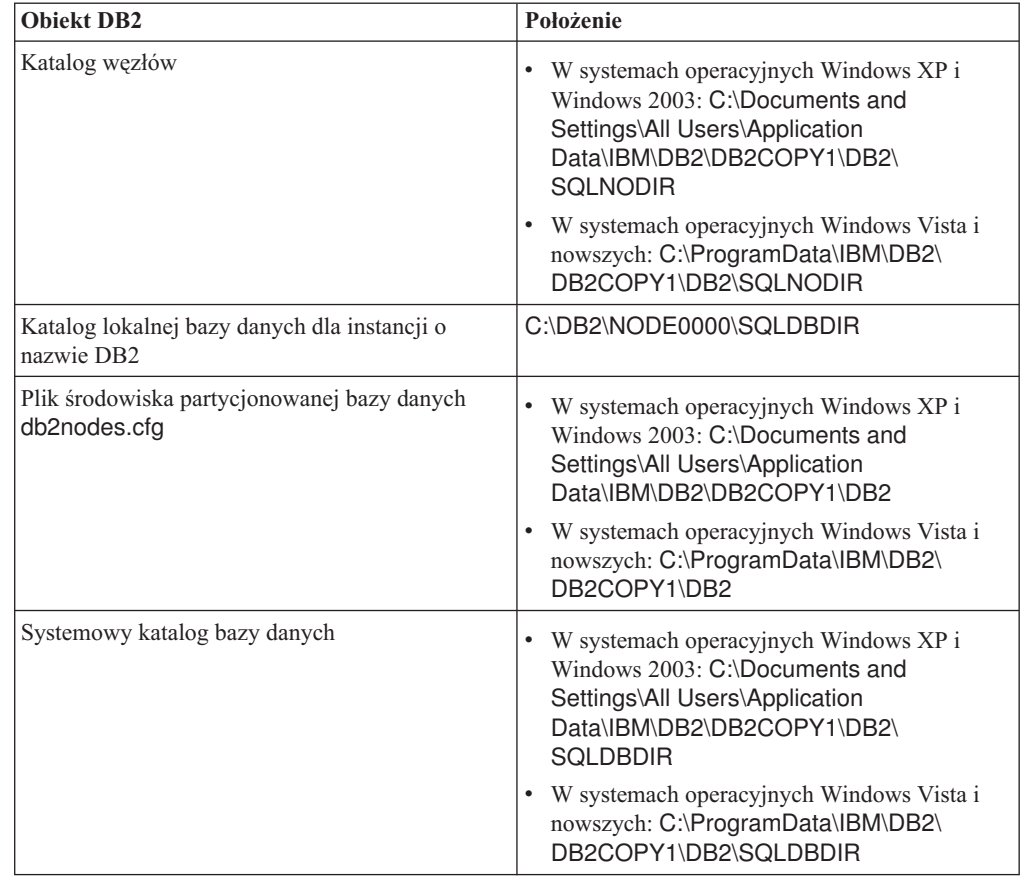

*Tabela 15. Obiekty DB2 i ich położenie (kontynuacja)*

Poniższe rysunki ilustrują przykład struktury katalogów produktu DB2 po instalacji w systemie operacyjnym Windows XP lub Windows 2003 za pomocą domyślnych opcji. Na tych rysunkach występują dwie instancje: DB2 i MYINST. Katalogi DB2 i MYINST na lokalnym dysku C: są widoczne jedynie po utworzeniu bazy danych w danej instancji.

## **Struktura katalogów - informacje o instancji**

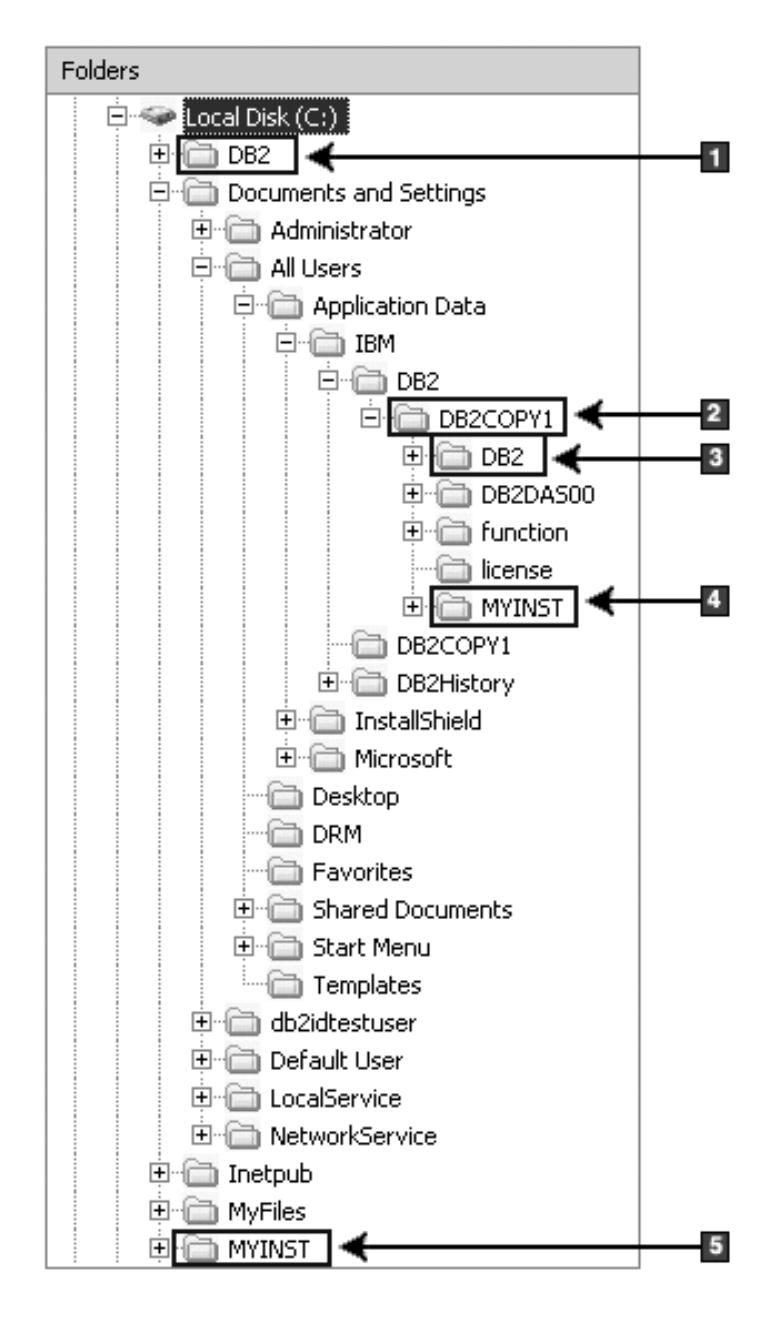

- 1. Zawiera bazy danych utworzone na dysku C: dla instancji o nazwie DB2
- 2. Zawiera informacje serwera DAS
- 3. Zawiera informacje instancji o nazwie DB2
- 4. Zawiera informacje instancji o nazwie MYINST
- 5. Zawiera bazy danych utworzone na dysku C: dla instancji o nazwie MYINST

## **Struktura katalogów - informacje o katalogu**

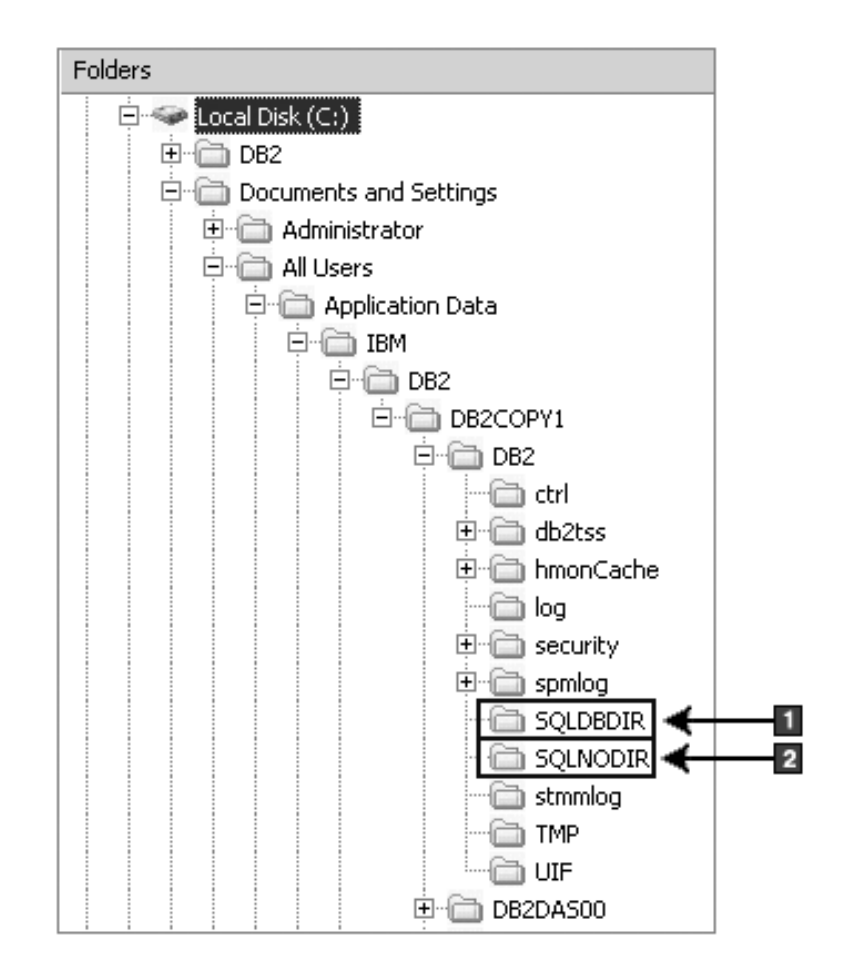

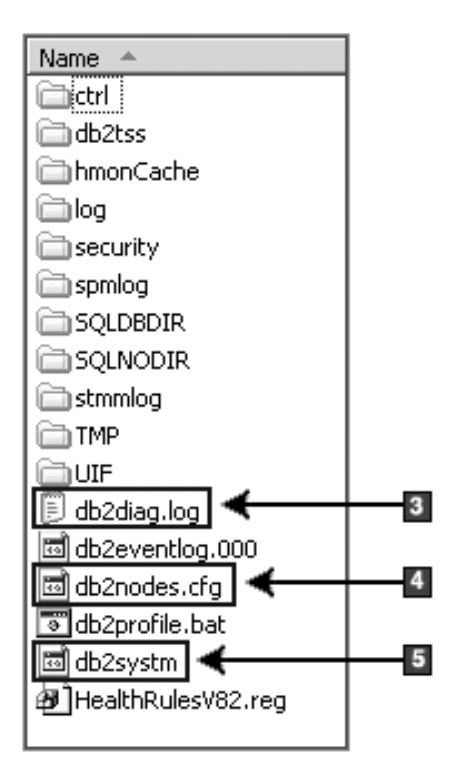

- 1. Systemowy katalog bazy danych
- 2. Katalog węzłów
- 3. Pliki dziennika db2diag z komunikatami o błędach produktu DB2
- 4. Plik db2nodes.cfg używany w środowisku partycjonowanej bazy danych
- 5. Plik konfiguracyjny menedżera bazy danych

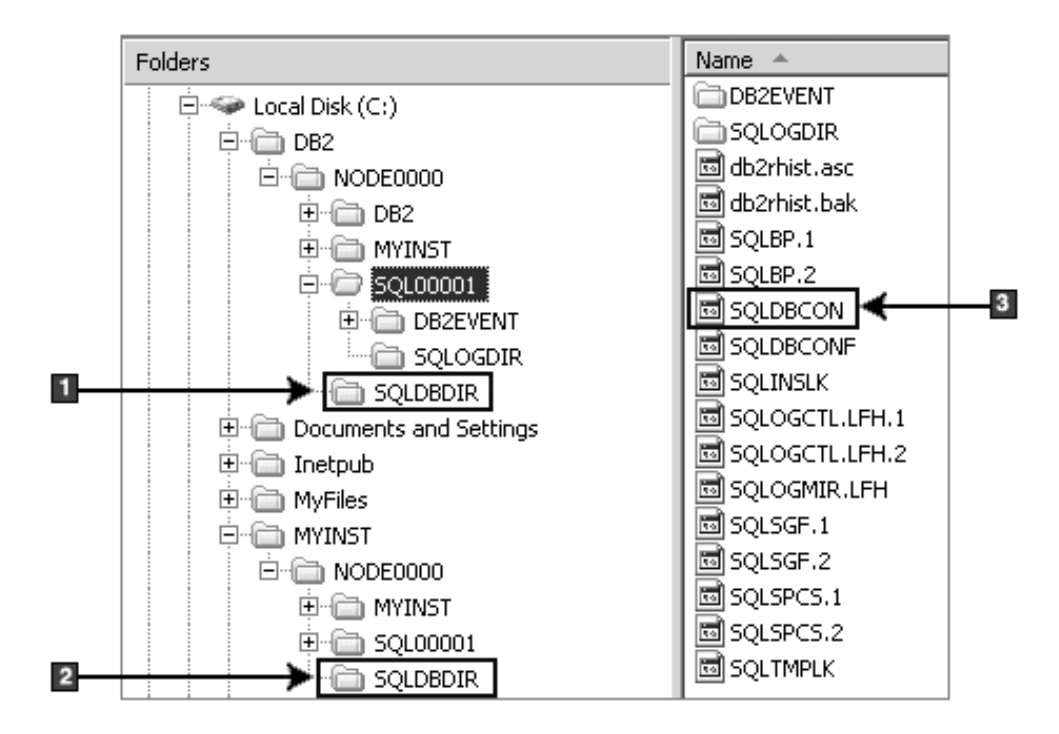

## **Struktura katalogów - informacje o katalogu lokalnym**

- 1. Katalog lokalnej bazy danych dla instancji o nazwie DB2
- 2. Katalog lokalnej bazy danych dla instancji o nazwie MYINST
- 3. Plik konfiguracyjny bazy danych

## **Struktura katalogów - położenie pliku dziennika instalacji**

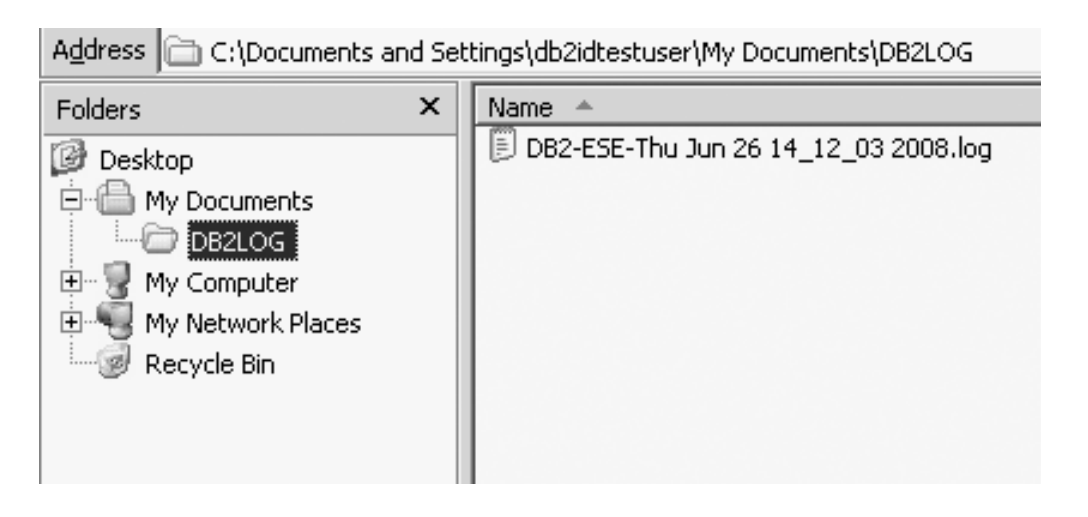

# **Struktura katalogów zainstalowanego produktu bazy danych DB2 (Linux)**

Podczas instalacji wykonywanej przez użytkownika root można określić miejsce, w którym zostaną utworzone podkatalogi i pliki produktu DB2. W przypadku instalacji wykonywanej przez użytkownika innego niż użytkownik root nie można wybrać miejsca instalacji produktów DB2; należy użyć lokalizacji domyślnych.

**Uwaga:** W przypadku instalacji wykonywanej przez użytkownika innego niż użytkownik root wszystkie pliki produktu DB2 (pliki programu i pliki instancji) są umieszczane w katalogu *\$HOME*/sqllib lub poniżej, gdzie *\$HOME* reprezentuje katalog osobisty użytkownika niebędącego użytkownikiem root.

Po instalacji obiekty DB2 są tworzone w różnych katalogach. W poniższej tabeli zostało pokazane położenie obiektów DB2 po domyślnej instalacji wykonanej przez użytkownika root.

*Tabela 16. Położenie obiektów DB2 po domyślnej instalacji wykonanej przez użytkownika root*

| <b>Obiekt DB2</b>                                           | Położenie                                                  |
|-------------------------------------------------------------|------------------------------------------------------------|
| Katalog główny DAS                                          | home/dasusr1                                               |
| Informacje DAS                                              | home/dasusr1/das                                           |
| Plik konfiguracyjny bazy danych SQLDBCON                    | home/db2inst1/db2inst1/NODE0000/<br>SQL00001               |
| Katalog bazy danych                                         | home/db2inst1/db2inst1/NODE0000/<br>SQL00001               |
| Zawiera następujące pliki:                                  |                                                            |
| · informacje o puli buforów                                 |                                                            |
| · informacje o historii                                     |                                                            |
| · pliki sterujące dziennika                                 |                                                            |
| · informacje o ścieżce pamięci masowej                      |                                                            |
| · informacje o obszarze tabel                               |                                                            |
| Plik konfiguracyjny menedżera bazy danych<br>db2systm       | home/db2inst1/sqllib                                       |
| Komendy DB2                                                 | /opt/IBM/db2/10.1/bin                                      |
| Plik komunikatów o błędach DB2 (plik dziennika<br>db2diag)  | home/db2inst1/sqllib/db2dump                               |
| Ścieżka instalacyjna DB2                                    | Wartość domyślna to /opt/IBM/db2/10.1                      |
| Katalog danych monitora zdarzeń                             | home/db2inst1/db2inst1/NODE0000/<br>SQL00001/db2event      |
| Katalog plików dziennika transakcji                         | home/db2inst1/db2inst1/NODE0000/<br>SQL00001/LOGSTREAM0000 |
| Plik dziennika instalacji db2install.history                | /opt/IBM/db2/10.1/install/logs                             |
| Katalog główny instancji                                    | home/db2inst1                                              |
| Informacje o instancji                                      | home/db2inst1/sqllib                                       |
| Katalog lokalnej bazy danych dla instancji                  | home/db2inst1/db2inst1/NODE0000/sqldbdir                   |
| Plik środowiska partycjonowanej bazy danych<br>db2nodes.cfg | home/db2inst1/sqllib                                       |
| Systemowy katalog bazy danych                               | home/db2inst1/sqllib/sqldbdir                              |

Poniższe rysunki ilustrują przykład struktury katalogów produktu DB2 po instalacji wykonanej przez użytkownika root. W tych przykładach występują dwie instancje: db2inst1 i db2inst2.

## **Struktura katalogów - informacje o domyślnym katalogu lokalnej bazy danych dla instancji DB2 db2inst1**

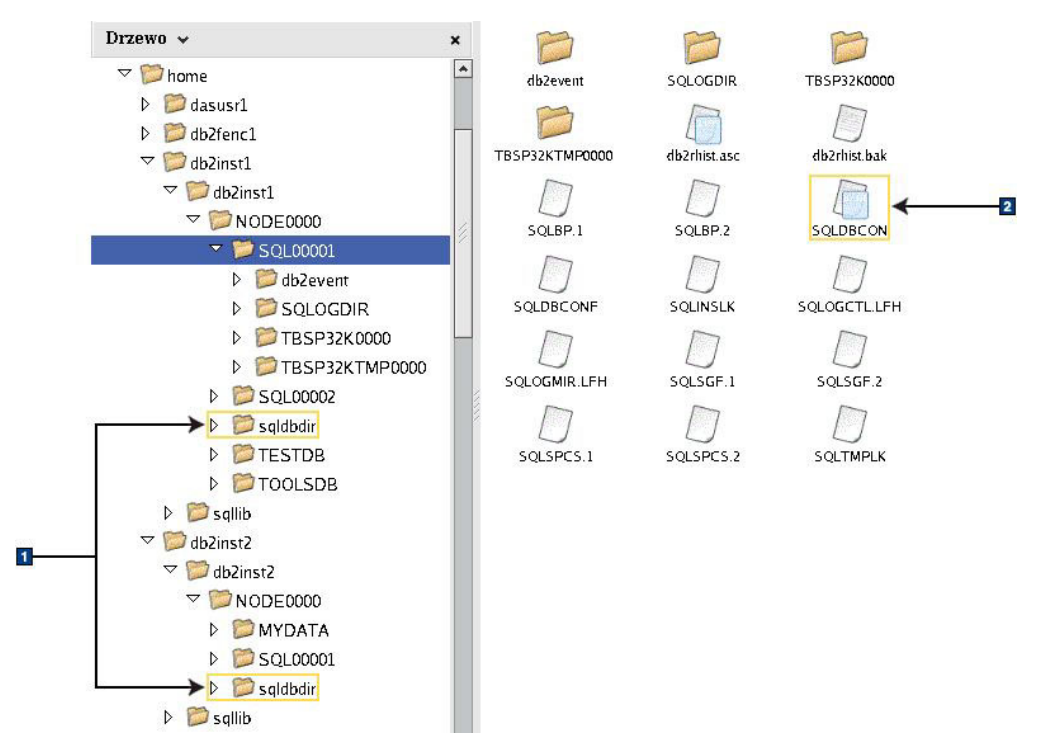

- 1. Katalogi lokalnej bazy danych.
- 2. Plik konfiguracyjny bazy danych.

## **Struktura katalogów - informacje o katalogu dla instancji DB2 db2inst1**

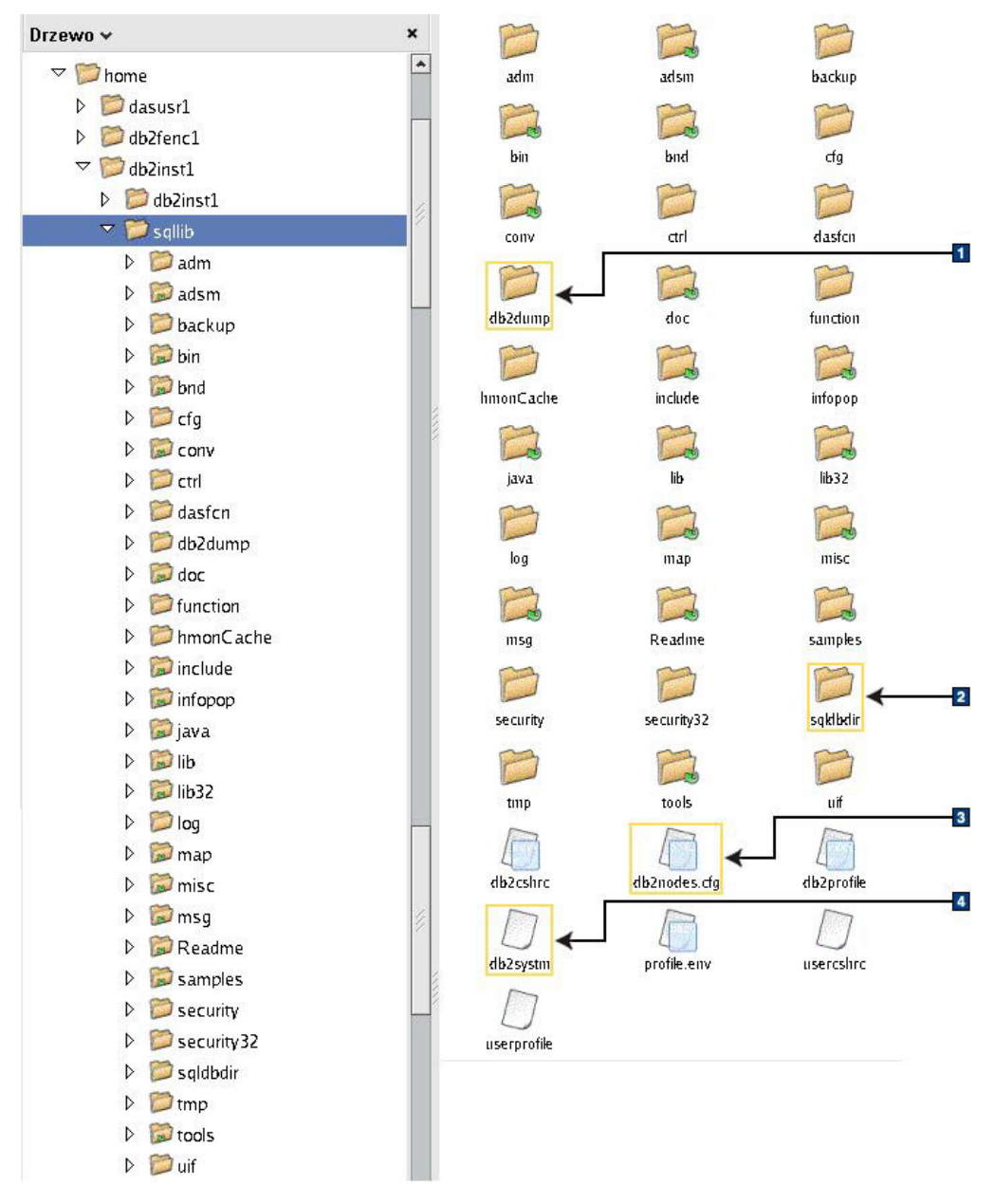

- 1. Pliki dziennika db2diag w tym katalogu rejestrują komunikaty o błędach produktu DB2.
- 2. Systemowy katalog bazy danych
- 3. Plik db2nodes.cfg używany w środowisku partycjonowanej bazy danych
- 4. Plik konfiguracyjny menedżera bazy danych

Katalog dasusr1 zawiera pliki konfiguracyjne serwera administracyjnego DB2 (DAS) i dowiązania symboliczne do plików jądra DB2.

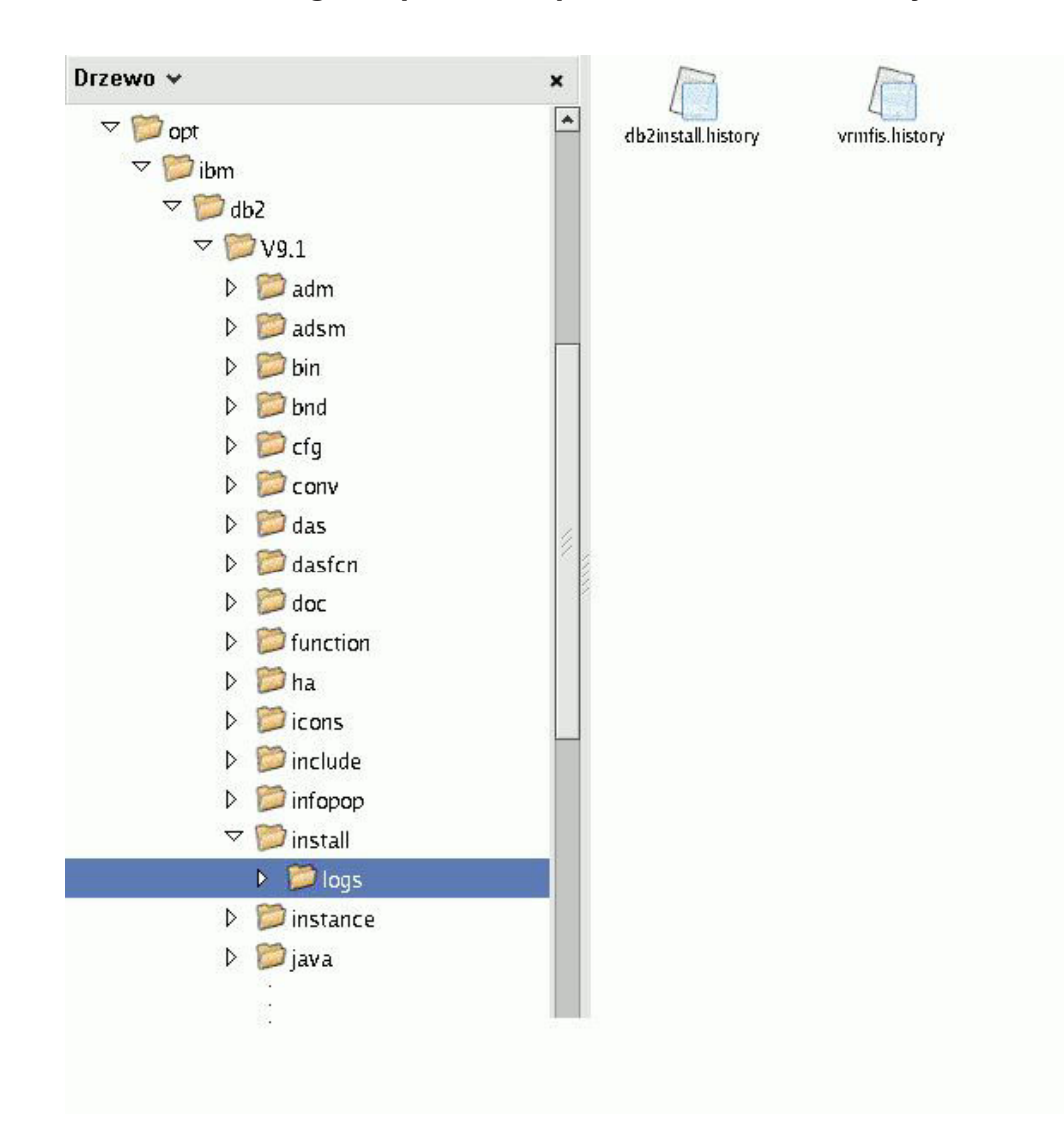

## **Struktura katalogów - położenie pliku dziennika instalacji**

Rysunek ilustruje położenie pliku dziennika instalacji. Jeśli dla tej samej ścieżki instalacyjnej przeprowadzono wiele instalacji, plik db2install.history będzie zawierać indeks db2install.history.*n*, gdzie *n* to liczba czterocyfrowa, na przykład 0000 lub 0001.

Katalog instalacyjny DB2 /opt/IBM/db210.1 zawiera zainstalowane pliki DB2.

## **Obsługa języków w Kreatorze instalacji DB2**

Przed uruchomieniem Kreatora instalacji DB2 należy przejrzeć uwagi dotyczące obsługi języków w kreatorze.

## **Obsługiwane języki interfejsu produktu DB2**

Języki obsługiwane przez program DB2 w interfejsach DB2 można podzielić na języki z grupy serwera i języki z grupy klienta.

Języki z grupy serwera będą stosowane w większości komunikatów, w tekstach pomocy i w elementach interfejsu graficznego DB2. Języki z grupy klienta są używane w komponencie IBM Data Server Runtime Client, czyli w większości komunikatów i w części tekstów pomocy.

Do języków z grupy serwera należą: portugalski (Brazylia), czeski, duński, fiński, francuski, niemiecki, włoski, japoński, koreański, norweski, polski, rosyjski, chiński uproszczony, hiszpański, szwedzki i chiński tradycyjny.

Do języków grupy klienta należą: arabski, bułgarski, chorwacki, holenderski, grecki, hebrajski, węgierski, portugalski, rumuński, słowacki, słoweński i turecki.

Nie należy mylić języków obsługiwanych przez produkt bazodanowy DB2 z językami obsługiwanymi przez interfejs DB2. Języki obsługiwane przez produkt bazodanowy DB2 to języki, w których mogą istnieć dane. Te języki są nadzbiorem języków obsługiwanych przez interfejs produktu DB2.

## **Wyświetlanie Kreatora instalacji DB2 w języku narodowym (Linux i UNIX)**

Komenda **db2setup** odczytuje z systemu operacyjnego obowiązujące ustawienia językowe. Jeśli ustawiony w systemie język jest obsługiwany przez komendę **db2setup**, to zostanie on użyty podczas wyświetlania Kreatora instalacji DB2.

Nawet jeśli system używa tych samych stron kodowych, ale nazw ustawień narodowych innych niż obsługiwane przez interfejs DB2, możliwe jest korzystanie z przetłumaczonego programu **db2setup**; należy w tym celu nadać zmiennej środowiskowej **LANG** odpowiednią wartość przez wpisanie poniższej komendy:

#### **powłoki bourne (sh), korn (ksh) oraz bash:**

LANG=*ustawienia\_narodowe* export LANG

#### **powłoka C:**

setenv LANG *ustawienia\_narodowe*

gdzie *ustawienia\_narodowe* to ustawienia narodowe obsługiwane przez interfejs DB2.

## **Identyfikatory języków używane do uruchamiania Kreatora instalacji DB2 w innym języku**

Aby uruchomić Kreator instalacji DB2 w innym języku niż domyślny język na danym komputerze, można uruchomić Kreator instalacji DB2 ręcznie, podając identyfikator języka. Wskazany język musi być dostępny na platformie, na której przeprowadzana jest instalacja.

W systemach operacyjnych Windows można uruchomić komendę **setup.exe** z parametrem **-i** w celu określenia dwuliterowego kodu języka używanego podczas instalacji.

W systemach operacyjnych Linux i UNIX zaleca się ustawienie zmiennej środowiskowej **LANG** tak, aby Kreator instalacji DB2 był wyświetlany w języku narodowym.

*Tabela 17. Identyfikatory języków*

| <b>Jezyk</b>                           | Identyfikator języka |
|----------------------------------------|----------------------|
| arabski (tylko na platformach Windows) | ar                   |
| portugalski (Brazylia)                 | br                   |
| bułgarski                              | bg                   |

| Język               | Identyfikator języka |
|---------------------|----------------------|
| chiński uproszczony | cn                   |
| chiński tradycyjny  | tw                   |
| chorwacki           | hr                   |
| czeski              | cz                   |
| duński              | dk                   |
| holenderski         | nl                   |
| angielski           | en                   |
| fiński              | $\rm{fi}$            |
| francuski           | $_{\rm fr}$          |
| niemiecki           | de                   |
| grecki              | el                   |
| węgierski           | hu                   |
| włoski              | it                   |
| japoński            | jp                   |
| koreański           | kr                   |
| norweski            | nie                  |
| polski              | pl                   |
| portugalski         | pt                   |
| rumuński            | ro                   |
| rosyjski            | ru                   |
| słowacki            | sk                   |
| słoweński           | $\mathbf{sl}$        |
| hiszpański          | es                   |
| szwedzki            | se                   |
| turecki             | tr                   |

*Tabela 17. Identyfikatory języków (kontynuacja)*

## **Zmiana języka interfejsu DB2 (Linux i UNIX)**

Język interfejsu produktu bazodanowego DB2 to język, w którym są wyświetlane komunikaty, pomoc i elementy interfejsu narzędzi graficznych. Podczas instalacji produktu bazodanowego DB2 można zainstalować obsługę jednego lub większej liczby języków. Jeśli po pewnym czasie nastąpi konieczność zmiany języka interfejsu na inny zainstalowany język, należy wykonać czynności opisane w tym zadaniu.

#### **Zanim rozpoczniesz**

Nie należy mylić języków obsługiwanych przez produkt bazodanowy DB2 z językami obsługiwanymi przez interfejs DB2. Języki obsługiwane przez produkt bazodanowy DB2, czyli języki, w jakich mogą istnieć *dane*, stanowią nadzbiór języków interfejsu DB2.

Obsługa odpowiedniego języka interfejsu DB2 musi być wcześniej zainstalowana w systemie. Obsługę języka interfejsu produktu DB2 wybiera się i instaluje podczas instalacji produktu bazodanowego DB2 za pomocą Kreatora instalacji DB2. W przypadku zmiany języka interfejsu produktu bazodanowego DB2 na język obsługiwany, ale nie zainstalowany, jako

język interfejsu DB2 domyślnie zostanie przyjęty język systemu operacyjnego. Jeśli język systemu operacyjnego nie jest obsługiwany, jako język interfejsu DB2 zostanie użyty język angielski.

Obsługę języka interfejsu produktu DB2 wybiera się i instaluje podczas instalowania produktu bazodanowego DB2 za pomocą Kreatora instalacji DB2 lub za pomocą pakietu językowego.

### **O tym zadaniu**

Aby sprawdzić, które publiczne ustawienia narodowe są dostępne w systemie, należy wykonać komendę **\$ locale -a**.

### **Procedura**

Aby zmienić język interfejsu produktu DB2:

Ustaw zmienną środowiskową **LANG** na odpowiednie ustawienia narodowe.

v Powłoki Bourne'a (sh), Korn (ksh) oraz bash:

LANG=*ustawienia\_narodowe* export LANG

• Powłoka C:

setenv LANG *ustawienia\_narodowe*

Na przykład w celu uzyskania interfejsu produktu bazodanowego DB2 w języku francuskim należy zainstalować obsługę języka francuskiego i ustawić zmienną środowiskową **LANG** na francuskie ustawienia narodowe (fr\_FR).

## **Zmienianie języka interfejsu produktu DB2 (Windows)**

Język interfejsu programu DB2 to język, w którym wyświetlane są komunikaty, pomoc i elementy interfejsu narzędzi graficznych. Podczas instalacji produktu bazodanowego DB2 można zainstalować obsługę jednego lub większej liczby języków. Po instalacji można zmienić język interfejsu DB2 na jeden z zainstalowanych języków.

## **O tym zadaniu**

Nie należy mylić języków obsługiwanych przez produkt bazodanowy DB2 z językami obsługiwanymi przez interfejs DB2. Języki obsługiwane przez produkt bazodanowy DB2 to języki, w których mogą istnieć dane. Te języki są nadzbiorem języków obsługiwanych przez interfejs produktu DB2.

Wybrany język interfejsu DB2 musi już być zainstalowany w systemie. Języki interfejsu produktu bazodanowego DB2 są wybierane i instalowane podczas instalowania produktu bazodanowego DB2 za pomocą Kreatora instalacji DB2. W przypadku zmiany języka interfejsu produktu bazodanowego DB2 na język obsługiwany, ale nie zainstalowany, jako język interfejsu produktu DB2 domyślnie zostanie przyjęty najpierw język systemu operacyjnego, a jeśli nie jest on obsługiwany – język angielski.

Zmiana języka interfejsu produktu bazodanowego DB2 w systemie Windows wymaga zmiany ustawienia języka domyślnego w systemie operacyjnym Windows.

## **Procedura**

Aby zmienić język interfejsu produktu bazodanowego DB2 w systemach operacyjnych Windows:

- 1. W Panelu sterowania wybierz opcję **Opcje regionalne i językowe**.
- 2. Na karcie **Opcje regionalne** w obszarze **Standardy i formaty** wybierz odpowiedni język. W systemach Windows 2008 i Windows Vista lub nowszych należy w tym kroku użyć karty **Formaty**.
- 3. Na karcie **Opcje regionalne** w obszarze **Lokalizacja** wybierz położenie odpowiadające danemu językowi.
- 4. Na karcie **Zaawansowane** w obszarze **Język dla programów nie obsługujących kodu Unicode** wybierz odpowiedni język. W systemach Windows 2008 i Windows Vista lub nowszych, na karcie **Administracyjne**, w obszarze **Język dla programów nie obsługujących kodu Unicode**, kliknij przycisk **Zmień ustawienia regionalne systemu** i wybierz odpowiedni język. Następnie zostanie wyświetlona prośba o restart; należy kliknąć przycisk **Anuluj**.
- 5. Na karcie **Zaawansowane**, w obszarze **Domyślne ustawienia konta użytkownika**, zaznacz opcję **Zastosuj wszystkie ustawienia do bieżącego konta użytkownika i do domyślnego profilu użytkownika**. W systemach Windows 2008 i Windows Vista lub nowszych, na karcie **Administracyjne**, w obszarze **konta zarezerwowane**, kliknij przycisk **Skopiuj do kont zarezerwowanych**, a następnie zaznacz konta, do których mają zostać skopiowane ustawienia języka.
- 6. Przed wprowadzeniem tych zmian zostanie wyświetlona prośba o restart.

#### **Co dalej**

Dodatkowe informacje na temat zmiany języka domyślnego można znaleźć w dokumentacji systemu operacyjnego.

## **Reguły dotyczące hasła**

Podczas wybierania hasła należy pamiętać, że jego długość nie może przekraczać maksymalnej liczby znaków obsługiwanej przez system operacyjny.

Niektóre systemy operacyjne mogą zawierać więcej reguł dotyczących hasła, takich jak minimalna długość i stopień złożoności, a niektóre mogą być skonfigurowane tak, aby możliwe było korzystanie z różnych algorytmów szyfrowania. Aby uzyskać więcej informacji, należy zapoznać się z dokumentacją właściwego systemu operacyjnego.

**Uwaga:** W celu aktywacji obsługi długich haseł w systemie operacyjnym AIX, wersja 6.1 lub późniejsze, należy zainstalować APAR IZ35001 na kliencie i serwerze DB2.

## **Wiele kopii DB2 na tym samym komputerze (Windows)**

Istnieje możliwość używania wielu kopii DB2 na tym samym komputerze. Poszczególne kopie DB2 mogą mieć tę samą lub inną wersję kodu.

Zalety tej konfiguracji są następujące:

- v Możliwość uruchamiania na tym samym hoście i w tym samym czasie aplikacji wymagających różnych wersji produktu DB2.
- v Możliwość uruchamiania niezależnych kopii produktów DB2 do realizacji różnych funkcji.
- v Możliwość przeprowadzania testów na tym samym komputerze przed przeniesieniem produkcyjnej bazy danych do nowszej wersji produktu DB2.
- v W przypadku niezależnych sprzedawców oprogramowania możliwość osadzenia produktu serwerowego DB2 we własnym produkcie i ukrycia bazy danych DB2 przed użytkownikami.

Kopia DB2 jest grupą produktów DB2 zainstalowanych w tym samym położeniu.

## **Różnice występujące wówczas, gdy zainstalowana jest tylko jedna kopia DB2**

- v Podczas instalacji generowana jest unikalna nazwa domyślnej kopii DB2. Nazwę domyślnej kopii DB2 można zmienić w Kreatorze instalacji DB2. Po zakończeniu instalacji nie można zmienić nazwy kopii DB2.
- v Aplikacje używają domyślnej kopii DB2 w środowisku podobnym do środowiska DB2 w wersji 8.

#### **Różnice występujące wówczas, gdy na tym samym komputerze zainstalowanych jest wiele kopii DB2**

- v Kopie produktu DB2 wersja 10.1 mogą współistnieć z kopiami produktu DB2 wersja 9.7 lub wcześniejszymi wersjami, ale obowiązują następujące ograniczenia.
	- Konieczne jest zdefiniowane kopii domyślnej. Po zainstalowaniu produktu DB2 wersja 10.1 można użyć programu Global Switcher do ustawienia kopii wersja 10.1 jako domyślnej.
	- Opcjonalnie: Każdą kopię DB2 można skonfigurować w taki sposób, aby używała innego Centrum informacyjnego DB2.

**Uwaga:** W tym samym systemie można mieć zainstalowaną tylko jedną kopię Centrum informacyjnego tej samej wersji produktu DB2. Nie można jednak mieć na tym samym hoście Centrum informacyjnego DB2 o innym poziomie pakietu poprawek. Można jednak skonfigurować serwer bazy danych DB2 pod kątem uzyskiwania zdalnego dostępu do takich Centrów informacyjnych DB2.

- W globalnej pamięci podręcznej zespołu jest rejestrowany tylko dostawca IBM Data Server Provider for .NET z domyślnej kopii interfejsu klienta bazy danych IBM.
- Każda kopia DB2 musi mieć unikalną nazwę instancji. W przypadku instalacji cichej i ustawienia wartości opcji **NO\_CONFIG** na YES instancja domyślna nie jest tworzona. Jeśli jednak instancja jest tworzona po przeprowadzeniu instalacji, jej nazwa musi być unikalna. Domyślna nazwa instancji to "DB2". Jeśli istnieje już instancja o nazwie "DB2", generowana jest unikalna nazwa instancji. Polega to na użyciu nazwy "DB2", dodaniu znaku podkreślenia i wygenerowaniu dwóch ostatnich znaków w kolejności liczbowej. Kolejnymi generowanymi nazwami instancji będą "DB2\_01", "DB2\_02" itd. Z uwagi na wydajność na danym hoście jednocześnie powinno być używane tylko Centrum sterowania DB2 z jednej kopii DB2.
- v W przypadku aplikacji Microsoft COM+ wraz z aplikacją należy zamiast klienta IBM Data Server Runtime Client stosować i dystrybuować sterownik IBM Data Server Driver Package (instalator) lub sterownik IBM Data Server Driver for ODBC and CLI (plik skompresowany). Z aplikacjami COM+ można używać tylko jednego klienta Data Server Runtime Clientnaraz. Sterownik IBM Data Server Driver Package (instalator) oraz IBM Data Server Driver for ODBC and CLI (plik skompresowany) nie mają tego ograniczenia. Aplikacje Microsoft COM+ uzyskujące dostęp do źródeł danych produktu DB2 są obsługiwane tylko razem z domyślną kopią DB2. Nie jest możliwa współbieżna obsługa aplikacji COM+ uzyskujących dostęp do różnych kopii DB2. Domyślną kopię DB2 można zmienić za pomocą kreatora wyboru domyślnej kopii DB2.

### **Wybieranie domyślnej kopii podczas instalowania nowej kopii DB2**

Na poniższym rysunku przedstawiono scenariusz, w którym zainstalowano wiele kopii DB2: *DB2COPY1*, *DB2COPY2* i tak dalej aż do *DB2COPYn*. Użytkownik wybiera jedną z kopii DB2 jako domyślną kopię DB2. W tym przypadku jako domyślna kopia DB2 została wybrana kopia *DB2COPY1*.

## Środowisko systemowe

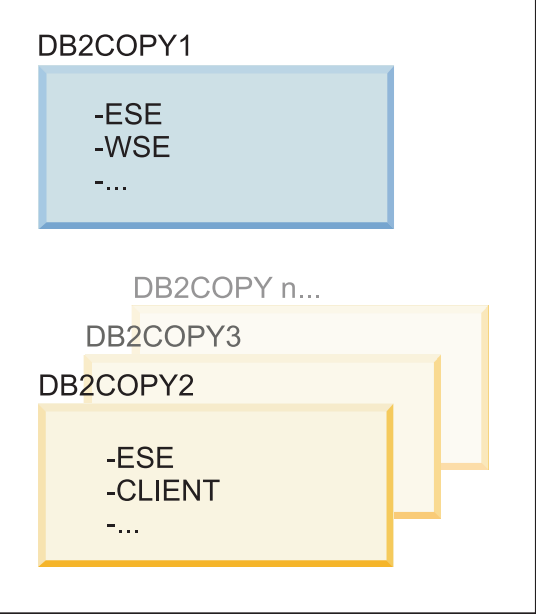

## Legenda

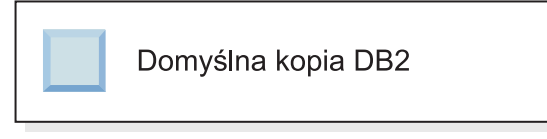

Przyjmijmy scenariusz, w którym instalowana jest jedna kopia DB2 o nazwie *DB2COPY1*. *DB2COPY1* jest domyślną kopią DB2 i domyślną kopią interfejsu klienta bazy danych IBM.

Następnie instalowany jest produkt DB2 w nowej kopii DB2 o nazwie *DB2COPY2*. Podczas instalacji kopii *DB2COPY2* zostanie wyświetlone pytanie, czy nowa kopia DB2 ma być domyślną kopią DB2. W razie udzielenia odpowiedzi "Nie" *DB2COPY1* pozostanie domyślną kopią DB2 i domyślną kopią interfejsu klienta bazy danych IBM, zgodnie z następującym rysunkiem:

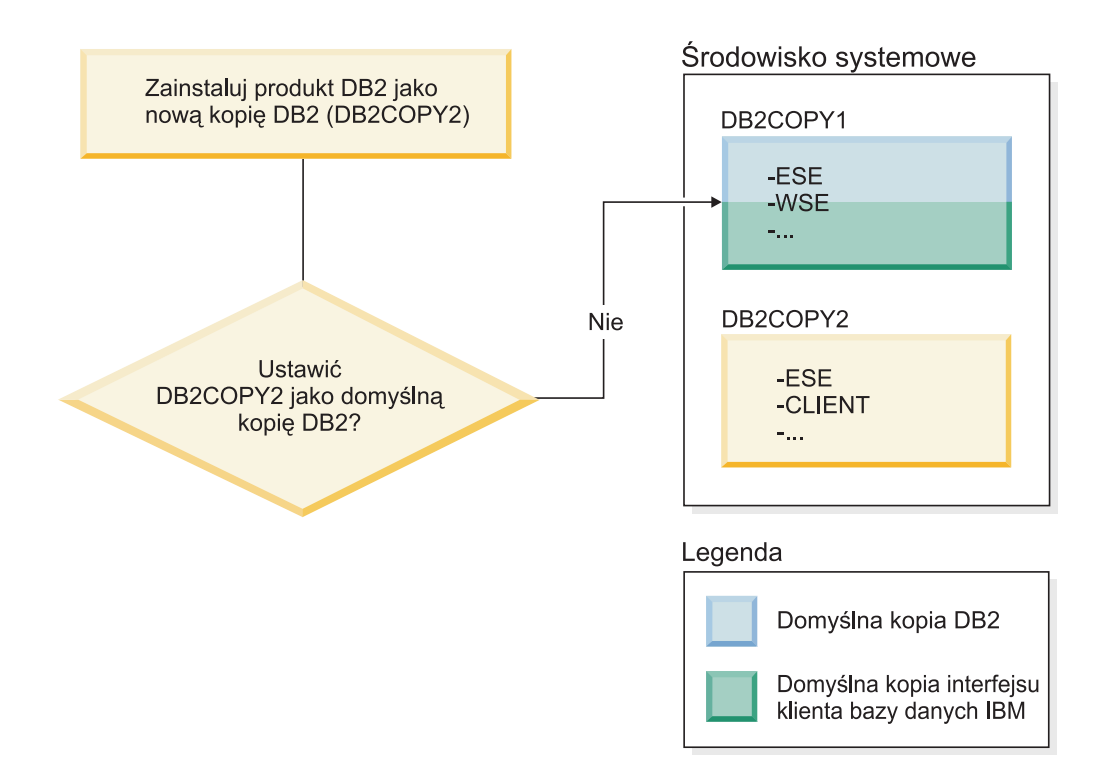

Załóżmy jednak, że przy tym samym scenariuszu została wybrana odpowiedź "Tak" na pytanie, czy nowa kopia DB2 ma zostać domyślną kopią DB2. W takim przypadku *DB2COPY2* stanie się nową domyślną kopią DB2 i domyślną kopią interfejsu klienta bazy danych IBM, zgodnie z następującym rysunkiem:

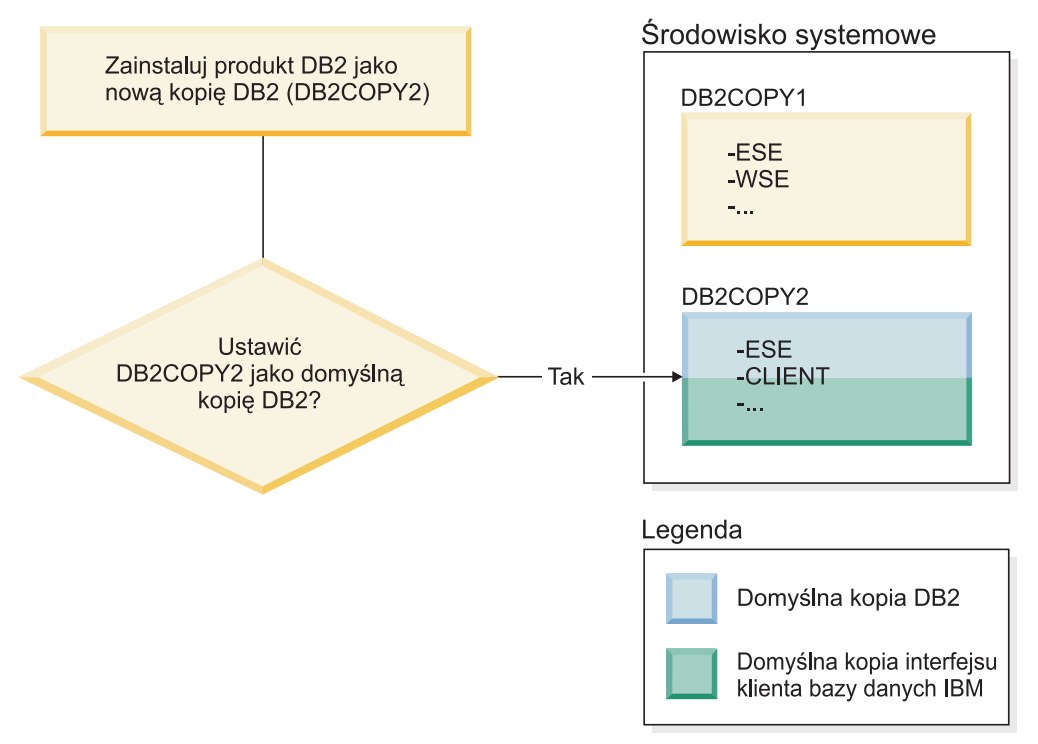

## **Aplikacje działające jako usługi**

Aplikacje, które dynamicznie wiążą pliki bibliotek DLL produktu DB2 (na przykład aplikacje powiązane z biblioteką db2api.lib), mogą znaleźć biblioteki DLL produktu DB2 na ścieżce określonej przez zmienną *PATH*. Oznacza to, że istniejące aplikacje, które nie uwzględniają obsługi wielu wersji DB2, będą używały domyślnej kopii DB2. Obejście tego problemu polega na tym, że użyciu przez aplikację funkcji API db2SelectDB2Copy przed załadowaniem bibliotek produktu DB2.

**Uwaga:** W przypadku konsolidacji z biblioteką db2api.lib nazwy funkcji są rozstrzygane w różnych plikach DLL na 32-bitowych platformach Windows i 64-bitowych platformach Windows. Pliki bibliotek DLL środowiska wykonawczego na platformie 64-bitowej mają taką samą główną część nazwy, jak w przypadku wersji 32-bitowej, uzupełnioną o przyrostek "64". Na przykład plikowi db2app.dll w 32-bitowym systemie operacyjnym Windows odpowiada plik db2app64.dll w 64-bitowym systemie operacyjnym Windows. Więcej informacji na ten temat można znaleźć w podręczniku *Call Level Interface Guide and Reference Volume 1*.

### **32-bitowe i 64-bitowe wersje w systemie Windows x64**

Produkt DB2 nie obsługuje wielu 32-bitowych i 64-bitowych wersji DB2 zainstalowanych w systemie Windows, ponieważ 32-bitowe i 64-bitowe rejestry DB2 znajdują się w różnych miejscach. Jeśli zostanie zainstalowana 64-bitowa wersja produktu DB2, wersja 32-bitowa zostanie usunięta z systemu.

## **Konfiguracja protokołu LDAP i interfejsu CLI**

Jeśli w przypadku produktu DB2 w wersji 8 aplikacja wymaga innych ustawień protokołu LDAP, musi korzystać z uwierzytelnienia innego użytkownika LDAP. W przeciwnym razie konfiguracja interfejsu CLI będzie miała wpływ na wszystkie kopie DB2, których dany użytkownik LDAP może potencjalnie używać.

## **Liczniki wydajności**

Liczniki wydajności mogą być w tym samym czasie zarejestrowane tylko w jednej kopii DB2 i mogą monitorować instancje tylko w tej kopii DB2, w której są zarejestrowane. Gdy przełączana jest domyślna kopia DB2, kreator wyboru domyślnej kopii DB2 wyrejestrowuje i ponownie rejestruje liczniki wydajności, dzięki czemu są one aktywne dla nowej domyślnej kopii DB2.

## **Windows Management Instrumentation (WMI)**

W tym samym czasie może być zarejestrowana tylko jedna wersja dostawcy WMI.

### **Połączenia klienta**

W ramach tego samego procesu można używać tylko jednej kopii DB2. Więcej informacji na ten temat można znaleźć w sekcji ["Połączenia klienta serwera danych IBM przy użyciu wielu](#page-147-0) [kopii" na stronie 138.](#page-147-0)

## **Aplikacje dynamicznie wiążące pliki bibliotek DLL produktu DB2**

Aplikacje, które bezpośrednio wiążą pliki bibliotek DLL produktu DB2 lub używają funkcji LoadLibrary zamiast LoadLibraryEx z parametrem

LOAD\_WITH\_ALTERED\_SEARCH\_PATH, będą musiały sprawdzić, czy początkowa biblioteka zależna jest ładowana poprawnie. W tym celu można użyć własnej techniki

kodowania, można przed uruchomieniem aplikacji wywołać plik db2envar.bat w celu skonfigurowania środowiska, można także wywołać funkcję API db2SelectDB2Copy, którą da się statycznie skonsolidować z aplikacją.

### **Wtyczki Visual Studio**

Jeśli domyślną kopią DB2 jest kopia w wersji 9.7 lub wcześniejszej, na jednym komputerze może być w danej chwili zarejestrowana tylko jedna wersja wtyczek. Aktywną wersją wtyczek jest ta wersja, która jest zainstalowana z domyślną kopią DB2.

### **Licencjonowanie**

Licencje muszą być rejestrowane w przypadku każdej kopii DB2. Nie mają one zastosowania względem całego systemu. Licencjonowanie związane z kopiami umożliwia korzystanie na tym samym hoście zarówno z ograniczonych wersji produktu DB2, jak i pełnych wersji produktu DB2.

## **Usługi systemu Windows**

Usługi DB2 na platformach Windows wykorzystują konwencję nazewnictwa <*nazwa-usługi*\_*nazwa\_instalacji*>. Na przykład: DB2NETSECSERVER\_MOJAKOPIA1. Do nazwy wyświetlanej także jest dodawana nazwa kopii (ujęta w nawiasy), na przykład DB2 Security Server (*MOJAKOPIA1*). Instancje w nazwie wyświetlanej, która jest widoczna w aplecie panelu sterującego usług, uwzględniają także następujący łańcuch: *DB2-<Nazwa kopii DB2>–<Nazwa instancji>–<Numer węzła>*. Rzeczywista nazwa usługi pozostaje niezmieniona.

### **Funkcja API służąca do wybierania używanej kopii DB2**

Funkcji API db2SelectDB2Copy można użyć do wybierania tej kopii DB2, która ma być używana przez aplikację. Ta funkcja API nie wymaga żadnych plików bibliotek DLL. Jest ona statycznie konsolidowana z aplikacją. Ładowanie bibliotek produktu DB2 można opóźnić i wywołać tę funkcję API przed innymi funkcjami API produktu DB2.

**Uwaga:** Funkcja db2SelectDB2Copy nie może zostać wywołana więcej niż raz dla każdego procesu. Oznacza to, że nie można przełączyć procesu z jednej kopii DB2 na inną.

Funkcja API db2SelectDB2Copy konfiguruje środowisko wymagane przez aplikację pod kątem używania określonego położenia lub określonej nazwy kopii DB2. Jeśli środowisko jest już skonfigurowane dla kopii DB2, która ma być używana, nie ma potrzeby wywoływania tej funkcji API. Jeśli jednak konieczne jest użycie innej kopii DB2, należy wywołać tę funkcję API przed załadowaniem jakichkolwiek plików bibliotek DLL produktu DB2 w ramach danego procesu. To wywołanie można wykonać tylko raz w ramach jednego procesu.

### **Partycjonowanie bazy danych z wieloma węzłami fizycznymi**

Każda partycja fizyczna musi używać tej samej nazwy kopii DB2 na wszystkich komputerach.

### **Korzystanie z usługi MSCS z wieloma zasobami DB2**

Każdy zasób produktu DB2 musi być skonfigurowany do działania w osobnym monitorze zasobów.

# **Wiele kopii DB2 na tym samym komputerze (Linux i UNIX)**

Produkty DB2 mogą być instalowane w ścieżce instalacyjnej wybranej przez użytkownika. Produkty DB2 mogą być także instalowane wiele razy na jednym komputerze. Poszczególne kopie DB2 mogą mieć tę samą lub inną wersję kodu.

Instalacje użytkownika root produktów DB2 mogą być instalowane w ścieżce instalacyjnej wybranej przez użytkownika. O ile nie podano inaczej, domyślne ścieżki instalacyjne są następujące:

- v W przypadku systemów operacyjnych AIX, HP-UX i Solaris: /opt/IBM/db2/10.1
- W przypadku systemów operacyjnych Linux: /opt/ibm/db2/10.1

Jeśli używany jest kreator Program instalacyjny DB2, wybrano opcję instalowania nowej kopii DB2 i jest już używana domyślna ścieżka instalacyjna, domyślna ścieżka instalacyjna zmienia się na:

- v w systemach AIX, HP-UX lub Solaris: /opt/IBM/db2/10.1\_*##*
- v w systemie Linux: /opt/ibm/db2/10.1\_*##*

gdzie *##* to poprzedzony zerem numer kolejny z zakresu od 01 do 99. Pierwsze wystąpienie zmodyfikowanej ścieżki domyślnej jest oznaczane łańcuchem \_01. Jeśli na przykład produkt DB2 jest instalowany przy użyciu kreatora Program instalacyjny DB2, nie określono ścieżki instalacyjnej, a domyślna ścieżka instalacyjna /opt/ibm/db2/10.1 jest już używana, to produkt DB2 zostanie zainstalowany w nowej ścieżce domyślnej: /opt/ibm/db2/10.1\_01.

Jeśli kopia DB2 nie jest instalowana przy użyciu Kreatora instalacji DB2, należy podać ścieżkę instalacyjną. Automatyczny sekwencyjny przyrost wartości w ścieżce domyślnej ma miejsce tylko wtedy, gdy do instalowania kopii DB2 jest używany kreator Program instalacyjny DB2. Bez względu na metodę instalacji nie można zainstalować pełnego produktu w ścieżce innej kopii DB2 (np. /opt/ibm/db2/10.1). Kopia DB2 zainstalowana w podkatalogu istniejącej kopii DB2 nie jest obsługiwana, ponieważ wszystkie kopie są niezdatne do użytku.

Możliwość instalowania wielu kopii produktów DB2 w systemie oraz elastyczność w wyborze katalogu, w którym instalowane są produkty i opcje DB2, powoduje, że komenda **db2ls** ułatwia uzyskiwanie informacji o tym, co i gdzie jest zainstalowane. Aby znaleźć produkty DB2 zainstalowane w systemie, należy wykonać komendę **db2ls**.

W przypadku instalowania wielu kopii DB2 w jednym systemie obowiązują następujące ograniczenia:

- v Instalacje użytkownika innego niż root nie obsługują wielu kopii DB2.
- v W systemie może być tylko jeden serwer administracyjny DB2 (DAS).
- v Nazwy instancji muszą być unikalne w ramach wszystkich kopii DB2.
- v Kopia DB2 nie ma informacji o instancjach utworzonych w innej kopii DB2. Jednak komenda **db2iupdt** może przełączyć prawo własności do instancji z jednej kopii DB2 na inną.
- v Tworzenie dowiązań za pomocą komendy **db2ln** dla jednej kopii DB2 powoduje, że pozostałe kopie przestają być funkcjonalne. Jeśli współistnieć ma wiele kopii DB2, dowiązania nie mogą być tworzone.
- v Obrazy 32-bitowe dla systemu Linux nie mogą być instalowane na platformach systemu operacyjnego Linux x64.
- v Narzędzia instalacyjne produktu DB2 nie obsługują wielu symultanicznych wywołań wykonywanych na tym samym komputerze przez tego samego użytkownika.

# **IBM Secure Shell Server For Windows (do użytku przez administratora bazy danych Optim)**

Informacje zawarte w tym dokumencie ułatwiają rozpoczęcie pracy z usługą IBM Secure Shell Server For Windows.

Nowa usługa o nazwie "IBM Secure Shell Server For Windows" jest instalowana razem z produktami serwerowymi DB2. Ta usługa stanowi wersję pakietu OpenSSH 5.4p1 o ograniczonej funkcjonalności. Usługa udostępnia serwer dla programu Optim Database Administrator oraz innych zatwierdzonych produktów IBM. Usługa nie jest przeznaczona do użytku ogólnego poza tymi produktami.

Usługa IBM Secure Shell Server For Windows używa tej samej metody konfigurowania co oprogramowanie OpenSSH i korzysta z pliku sshd\_config. Ten plik konfiguracyjny można znaleźć w katalogu %ALLUSERSPROFILE%\Application Data\IBM\IBMSSH\etc, gdzie %ALLUSERSPROFILE% to zmienna środowiskowa systemu Windows, której wartość można wyświetlić za pomocą komendy "set ALLUSERSPROFILE". Nie wszystkie funkcje serwera są obsługiwane. Należy zapoznać się z zawartością pliku sshd\_config w celu ustalenia obsługiwanych opcji. Za pomocą tego pliku można skonfigurować jedynie obsługiwane opcje.

Dzienniki tej usługi w systemie Windows można wyświetlić za pomocą programu Podgląd zdarzeń (kategoria Aplikacja). Należy wyszukać zdarzenia, dla których źródło to "IBM Secure Shell Server For Windows".

Aby uruchomić lub zatrzymać usługę IBM Secure Shell Server For Windows, należy skorzystać z opcji zarządzania usługami Windows konsoli Microsoft Management Console. Można także skorzystać z interpretera komend i wydać komendę "net start IBM Secure Shell Server For Windows" albo "net stop IBM Secure Server For Windows".

## **Podłączanie nośników produktu DB2**

Procedura podłączania dysku CD lub DVD produktu DB2 jest różna w zależności od używanego systemu: AIX, HP-UX, Linux lub Solaris.

## **Podłączanie dysków CD lub DVD (AIX)**

Podłączanie dysku CD lub DVD produktu bazy danych DB2 w systemie AIX za pomocą programu do zarządzania systemem (System Management Interface Tool - SMIT).

### **Zanim rozpoczniesz**

W zależności od konfiguracji systemu w celu podłączenia dysków konieczne może być zalogowanie się jako użytkownik root.

#### **Procedura**

Aby podłączyć dysk CD lub DVD w systemie AIX za pomocą programu SMIT, wykonaj następujące czynności:

- 1. Włóż dysk do napędu.
- 2. Utwórz punkt podłączenia dysku, wprowadzając komendę **mkdir -p** /*dysk*, gdzie *dysk* reprezentuje katalog punktu podłączenia dysku CD lub DVD.
- 3. Przydziel system plików dysku za pomocą programu SMIT, wprowadzając komendę **smit storage**.
- 4. Po uruchomieniu programu SMIT wybierz kolejno opcje **Systemy plików** > **Dodaj / zmień / pokaż / skasuj systemy plików** > **Systemy plików CD-ROM** > **Dodaj system plików CD-ROM**.
- 5. W oknie Dodaj system plików:
	- a. W polu **Nazwa urządzenia** wprowadź nazwę urządzenia dla systemu plików dysku CD lub DVD. Nazwy urządzeń dla systemów plików CD i DVD muszą być unikalne. Jeśli wprowadzona nazwa systemu plików dysku CD lub DVD pokrywa się z istniejącą, trzeba usunąć nazwę zdefiniowaną wcześniej lub użyć innej nazwy katalogu. W tym przykładzie /dev/cd0 jest nazwą urządzenia.
	- b. Wprowadź katalog punktu podłączenia dysku w oknie PUNKT PODŁĄCZENIA. W tym przykładzie katalogiem punktu podłączenia jest /dysk.
	- c. W polu **Podłączać AUTOMATYCZNIE przy restarcie systemu?** wybierz opcję tak, aby włączyć automatyczne podłączanie tego systemu plików.
	- d. Kliknij przycisk **OK**, aby zamknąć okno, a następnie kliknij trzy razy przycisk **Anuluj**, aby zakończyć program SMIT.
- 6. Podłącz system plików dysku CD lub DVD, wprowadzając komendę **smit mountfs**.
- 7. W oknie Podłączenie systemu plików:
	- a. Wprowadź nazwę urządzenia dla tego systemu plików dysku CD lub DVD w polu **NAZWA SYSTEMU plików**. W tym przykładzie urządzenie nosi nazwę /dev/cd0.
	- b. Wprowadź punkt podłączenia dysku w polu **KATALOG, w którym podłączyć**. W tym przykładzie punktem podłączenia jest /dysk.
	- c. Wprowadź wartość cdrfs w polu **Typ systemu plików**. Aby zobaczyć inne typy systemów plików, jakie można podłączać, kliknij przycisk **Lista**.
	- d. W polu **Podłącz jako system plików tylko do odczytu** wybierz opcję tak.
	- e. Zaakceptuj pozostałe wartości domyślne i kliknij przycisk **OK**, aby zamknąć okno.

#### **Wyniki**

W ten sposób system plików dysku CD lub DVD został podłączony. Aby wyświetlić zawartość dysku CD lub DVD, umieść dysk w napędzie i wprowadź komendę **cd** /*disc*, gdzie *dysk* jest katalogiem punktu podłączenia dysku.

## **Podłączanie dysków CD lub DVD (HP-UX)**

W celu podłączenia dysku CD lub DVD produktu bazy danych DB2 w systemach operacyjnych HP-UX należy wydać komendę **mount**.

#### **Zanim rozpoczniesz**

W zależności od konfiguracji systemu w celu podłączenia dysków konieczne mogą być uprawnienia użytkownika root.

#### **Procedura**

Aby podłączyć dysk CD lub DVD produktu bazy danych DB2 w systemie HP-UX:

- 1. Włóż dysk CD lub DVD do napędu.
- 2. W razie potrzeby zdefiniuj nowy katalog jako punkt podłączenia dla dysku CD lub DVD. Zdefiniuj /cdrom jako punkt podłączenia, używając komendy **mkdir /cdrom**.
- 3. W razie potrzeby zidentyfikuj plik urządzenia za pomocą komendy **ioscan -fnC disk**. Komenda ta wyświetla listę wszystkich rozpoznawanych napędów CD lub DVD wraz z powiązanymi z nimi plikami urządzeń. Nazwa pliku będzie podobna do następującej: /dev/dsk/c1t2d0.
- 4. Podłącz napęd CD lub DVD do katalogu punktu podłączenia:
	- mount -F cdfs -o rr /dev/dsk/c1t2d0 /cdrom
- 5. Aby sprawdzić podłączenie, wyświetl wykaz plików za pomocą komendy **ls /cdrom**.
- 6. Wyloguj się z systemu.

#### **Wyniki**

W ten sposób system plików dysku CD lub DVD został podłączony. Wyświetl zawartość dysku CD lub DVD, umieszczając go w napędzie i wprowadzając komendę **cd /cdrom**, gdzie cdrom jest katalogiem punktu podłączenia.

## **Podłączanie dysku CD lub DVD (Linux)**

Do podłączania dysków CD-ROM w systemie operacyjnym Linux służy komenda **mount**.

### **Zanim rozpoczniesz**

W zależności od konfiguracji systemu w celu podłączenia dysków konieczne mogą być uprawnienia użytkownika root.

### **Procedura**

Aby podłączyć dysk CD lub DVD w systemach operacyjnych Linux:

1. Włóż dysk CD lub DVD do napędu i wprowadź następującą komendę: mount -t iso9660 -o ro /dev/cdrom /cdrom

gdzie /cdrom oznacza punkt podłączenia dysku CD lub DVD.

2. Wyloguj się z systemu.

#### **Wyniki**

W ten sposób system plików dysku CD lub DVD został podłączony. Wyświetl zawartość dysku CD lub DVD, umieszczając go w napędzie i wprowadzając komendę **cd /cdrom**, gdzie cdrom jest katalogiem punktu podłączenia.

## **Podłączanie dysków CD lub DVD (Środowisko Operacyjne Solaris)**

Jeśli dysk CD-ROM nie zostanie automatycznie podłączony podczas wkładania dysku do napędu w systemie operacyjnym Solaris, należy wydać komendę **mount**.

#### **Zanim rozpoczniesz**

Jeśli napęd CD lub DVD podłączany jest z systemu zdalnego, w którym używany jest system plików NFS, system plików dysku CD lub DVD na komputerze zdalnym musi zostać wyeksportowany z prawami dostępu użytkownika root. W zależności od konfiguracji systemu lokalnego, wymagany może być również dostęp użytkownika root do komputera lokalnego.

### **Procedura**

Aby podłączyć dysk CD lub DVD w systemie Solaris:

- 1. Włóż dysk CD lub DVD do napędu.
- 2. Jeśli w systemie działa menedżer woluminów (**vold**), dysk zostanie automatycznie podłączony jako /cdrom/*etykieta\_cd*, jeśli dysk CD lub DVD ma etykietę, lub jako /cdrom/unnamed\_cdrom, jeśli jej nie ma.

Jeśli w systemie nie jest uruchomiony menedżer woluminów, wprowadź następujące komendy w celu podłączenia dysku CD lub DVD:

a. Określ nazwę urządzenia, wprowadzając następującą komendę:

ls -al /dev/sr\* |awk '{print "/" \$11}'

Komenda ta zwraca nazwę urządzenia CD lub DVD. W tym przykładzie komenda zwraca łańcuch /dev/dsk/c0t6d0s2.

b. Wprowadź następujące komendy, aby podłączyć dysk CD lub DVD: mkdir -p /cdrom/unnamed\_cdrom mount -F hsfs -o ro /dev/dsk/c0t6d0s2 /cdrom/unnamed\_cdrom

gdzie /dev/dsk/c0t6d0s2 oznacza nazwę urządzenia, która została zwrócona w poprzednim punkcie procedury, a /cdrom/unnamed\_cdrom oznacza katalog podłączenia dysku CD lub DVD.

3. Wyloguj się z systemu.

### **Wyniki**

W ten sposób system plików dysku CD lub DVD został podłączony. Wyświetl zawartość dysku CD lub DVD, umieszczając go w napędzie i wprowadzając komendę **cd /cdrom**, gdzie cdrom jest katalogiem punktu podłączenia.

# **Rozdział 7. Instalowanie serwerów bazy danych DB2 za pomocą Kreatora instalacji DB2 (Windows)**

W ramach tego zadania opisano sposób uruchamiania Kreatora instalacji DB2 w systemie Windows. Kreator instalacji DB2 służy do definiowania zakresu instalacji oraz do instalowania produktu bazodanowego DB2 w systemie.

## **Zanim rozpoczniesz**

Przed uruchomieniem Kreatora instalacji DB2:

- v Jeśli planowane jest skonfigurowanie środowiska partycjonowanej bazy danych, zapoznaj się z tematem "Konfigurowanie środowiska partycjonowanej bazy danych".
- v Sprawdź, czy system spełnia wymagania dotyczące instalacji, pamięci i miejsca na dysku.
- v Jeśli planowana jest rejestracja serwera DB2 w usłudze katalogowej Active Directory w systemie operacyjnym Windows przy użyciu protokołu LDAP, należy rozszerzyć schemat katalogu przed instalacją, gdyż w przeciwnym razie konieczne będzie ręczne zarejestrowanie węzła i wpisanie baz danych do katalogu. Więcej informacji zawiera temat "Rozszerzanie schematu Active Directory dla usług katalogowych LDAP (Windows)".
- v Potrzebne jest lokalne konto użytkownika Administrator z zalecanymi prawami użytkownika. Na serwerach DB2, gdzie użytkownik LocalSystem może być serwerem DAS i użytkownikiem instancji DB2, i na których nie jest używana funkcja partycjonowania bazy danych, instalację może przeprowadzić użytkownik inny niż administrator, ale z podwyższonymi uprawnieniami.

**Uwaga:** Jeśli instalacja ma być wykonywana z konta innego niż konto administratora, to przed rozpoczęciem instalacji produktu bazodanowego DB2 należy zainstalować bibliotekę środowiska wykonawczego VS2010. Biblioteka środowiska wykonawczego VS2010 musi istnieć w systemie operacyjnym, aby można było rozpocząć instalację produktu bazodanowego DB2. Bibliotekę środowiska wykonawczego VS2010 można pobrać z serwisu WWW firmy Microsoft. Należy pobrać plik vcredist\_x86.exe dla systemów 32-bitowych lub plik vcredist\_x64.exe dla systemów 64-bitowych.

- v Zaleca się, choć nie jest to konieczne, zakończenie działania wszystkich programów, tak aby program instalacyjny mógł zaktualizować wszystkie pliki komputera bez konieczności przeprowadzenia restartu.
- v Instalowanie produktów DB2 z napędu wirtualnego lub z niezmapowanego dysku sieciowego (takiego jak *\\nazwa\_hosta\nazwa\_zasobu* w programie Windows Explorer) nie jest obsługiwane. Przed próbą zainstalowania produktów DB2 należy zmapować dysk sieciowy na literę napędu systemu Windows (np. Z:).

#### Ograniczenia

- v Żadne konto użytkownika nie może zawierać więcej niż jednej działającej instancji kreatora instalacji DB2.
- v Nazwa kopii i nazwa instancji DB2 nie mogą się rozpoczynać od wartości liczbowej.Nazwa kopii DB2 jest ograniczona do 64 znaków, na które mogą składać się znaki A-Z, a-z wchodzące w skład języka angielskiego oraz cyfry 0-9.
- v Nazwa kopii i nazwa instancji DB2 muszą być unikalne dla wszystkich kopii DB2.
- Obsługa standardu XML jest ograniczona do baz danych, które mają tylko jedną partycję bazy danych.
- v Żaden inny produkt bazodanowy DB2 nie może zostać zainstalowany w tej samej ścieżce, w której zainstalowany jest jeden z poniższych produktów:
- IBM Data Server Runtime Client
- IBM Data Server Driver Package
- *Centrum informacyjne DB2*
- v W polach Kreatora instalacji DB2 można wprowadzać tylko znaki języka angielskiego.
- v Jeśli w systemie Windows Vista, Windows 2008 lub nowszym włączone zostaną rozszerzone funkcje bezpieczeństwa, użytkownicy muszą należeć do grupy DB2ADMNS lub DB2USERS, aby mogli lokalnie uruchamiać komendy i aplikacje DB2, ponieważ rozszerzone funkcje bezpieczeństwa powodują ograniczenie uprawnień posiadanych domyślnie przez lokalnych administratorów. Jeśli użytkownicy nie będą należeć do jednej z wymienionych grup, nie będą mieli dostępu do odczytu lokalnych danych o konfiguracji DB2 lub danych aplikacji.

#### **Procedura**

Aby uruchomić Kreatora instalacji DB2:

- 1. Zaloguj się w systemie, korzystając z konta administratora lokalnego, zdefiniowanego w celu zainstalowania programu DB2.
- 2. Jeśli dysponujesz dyskiem DVD produktu bazodanowego DB2, włóż go do napędu. Jeśli opcja automatycznego uruchamiania jest włączona, Starter instalacji programu DB2 zostanie uruchomiony automatycznie. Jeśli opcja automatycznego odtwarzania dysków nie działa, należy skorzystać z Eksploratora Windows, aby przejrzeć dysk DVD produktu bazodanowego DB2, a następnie dwukrotnie kliknąć ikonę **setup** w celu uruchomienia Startera instalacji DB2.
- 3. Jeśli produkt bazodanowy DB2 został pobrany z serwisu Passport Advantage, należy uruchomić plik wykonywalny w celu wyodrębnienia plików instalacyjnych produktu DB2. Użyj Eksploratora Windows do przejrzenia plików instalacyjnych DB2 i kliknij dwukrotnie ikonę **setup** w celu uruchomienia Startera instalacji DB2.
- 4. W starterze Programu instalacyjnego DB2 można wyświetlić wymagania wstępne instalacji i uwagi do wydania. Można także bezpośrednio przystąpić do instalacji. Warto przejrzeć wstępne wymagania instalacyjne oraz uwagi do wydania, w których można znaleźć najnowsze informacje o programie.
- 5. Kliknij przycisk **Instalowanie produktu**, a w oknie Instalacja produktu zostaną wyświetlone produkty, które można zainstalować.

Jeśli na komputerze nie ma zainstalowanych produktów bazodanowych DB2, należy uruchomić instalację, klikając przycisk **Zainstaluj nowy**. Instalację należy przeprowadzić zgodnie z instrukcjami wyświetlanymi przez kreator Program instalacyjny DB2.

Jeśli na komputerze jest zainstalowany przynajmniej jeden produkt bazodanowy DB2, można:

- v Kliknąć przycisk **Zainstaluj nowy** w celu utworzenia nowej kopii DB2.
- v Kliknąć przycisk **Praca z istniejącą** w celu zaktualizowania istniejącej kopii DB2, dodania nowych funkcji do istniejącej kopii DB2 lub aktualizacji istniejącej kopii DB2 w wersji 9.5 lub 9.7 albo zainstalowania produktu dodatkowego.
- 6. Kreator instalacji DB2 określa język systemu i uruchamia program instalacyjny w tym języku. Informacje o tym, jak przejść przez pozostałe etapy, można znaleźć w pomocy elektronicznej. Aby wywołać tę pomoc, należy kliknąć opcję **Pomoc** lub nacisnąć klawisz **F1**. Aby zakończyć instalację w dowolnym momencie, można kliknąć przycisk **Anuluj**.
- 7. Przykładowe panele Kreatora instalacji DB2 ułatwią przejście procesu instalacji. Więcej informacji zawierają odsyłacze do stron pokrewnych.
### **Wyniki**

Domyślnie produkt bazodanowy DB2 jest instalowany w katalogu *Program\_Files*\IBM\ sqllib, gdzie *Program\_Files* reprezentuje lokalizację katalogu Program Files.

Jeśli instalacja jest przeprowadzana w systemie, w którym ten katalog już jest używany, ścieżka instalacji produktu bazodanowego DB2 będzie uzupełniona o \_*xx*, gdzie znaki *xx* oznaczają cyfry, zaczynające się od 01 i zwiększające się w zależności od liczby zainstalowanych kopii DB2.

Można również określić własną ścieżkę instalacji produktu bazy danych DB2.

### **Co dalej**

- Sprawdź instalację.
- v Wykonaj niezbędne zadania poinstalacyjne.

Informacje na temat błędów, które wystąpiły podczas instalacji, znajdują się w pliku dziennika w katalogu My Documents\DB2LOG\. Nazwa pliku dziennika ma następujący format: DB2-*skrót\_nazwy\_produktu*-*data\_godzina*.log, na przykład DB2-ESE-Tue Apr 04 17\_04\_45 2012.log.

Jeśli jest to nowa instalacja produktu DB2 w 64-bitowym systemie Vista, a używany będzie 32-bitowy dostawca OLE DB, należy ręcznie zarejestrować bibliotekę DLL IBMDADB2. W celu zarejestrowania tej biblioteki DLL należy uruchomić poniższą komendę:

c:\windows\SysWOW64\regsvr32 /s c:\*Program\_Files*\IBM\SQLLIB\bin\ibmdadb2.dll

gdzie *Program\_Files* reprezentuje położenie katalogu Program Files.

Aby z produktu DB2 mieć dostęp do dokumentacji DB2 znajdującej się na komputerze lokalnym albo na innym komputerze w sieci, trzeba zainstalować *Centrum informacyjne DB2*. *Centrum informacyjne DB2* zawiera dokumentację systemu baz danych DB2 oraz produktów pokrewnych. Domyślnie, jeśli *Centrum informacyjne DB2* nie zostanie zainstalowane lokalnie, informacje na temat produktu DB2 są pobierane z sieci WWW.

Oprogramowanie IBM Data Studio można zainstalować za pomocą Kreatora instalacji DB2.

#### **Ograniczenia dotyczące pamięci dla produktu DB2 Express Edition i DB2 Workgroup Server Edition**

Jeśli instalowany jest produkt DB2 Express Edition maksymalna dozwolona wielkość pamięci dla instancji wynosi 4 GB.

Jeśli instalowany jest produkt DB2 Workgroup Server Edition, maksymalna dozwolona wielkość pamięci dla instancji wynosi 64 GB.

Wielkość pamięci przydzielonej dla instancji jest określana za pomocą parametru konfiguracyjnego menedżera bazy danych **INSTANCE\_MEMORY**.

#### **Ważne uwagi dotyczące aktualizacji z wersji 9.5 lub 9.7:**

v Menedżer pamięci autodostrajanej nie zwiększa ogólnej wielkości pamięci instancji poza limity określone w licencji.

# **Rozdział 8. Instalowanie serwerów DB2 za pomocą Kreatora instalacji DB2 (Linux i UNIX)**

W ramach tego zadania opisano sposób uruchamiania Kreatora instalacji DB2 w systemie operacyjnym Linux i UNIX. Kreator instalacji DB2 służy do definiowania preferencji dotyczących instalacji oraz do instalowania produktu DB2 w systemie.

## **Zanim rozpoczniesz**

Przed uruchomieniem Kreatora instalacji DB2:

- v Jeśli planowane jest skonfigurowanie środowiska partycjonowanej bazy danych, zapoznaj się z tematem "Konfigurowanie środowiska partycjonowanej bazy danych" w podręczniku *Instalowanie serwerów DB2*.
- v Sprawdź, czy system spełnia wymagania dotyczące instalacji, pamięci i miejsca na dysku.
- v Sprawdź, czy zainstalowana jest obsługiwana przeglądarka.
- v Serwer DB2 można zainstalować przy użyciu uprawnień użytkownika root lub uprawnień użytkownika innego niż root. Więcej informacji na temat instalowania z uprawnieniami użytkownika innego niż root zawiera sekcja: "Przegląd instalacji użytkownika innego niż root (Linux i UNIX)" w publikacji *Instalowanie serwerów DB2*.
- v Musi być dostępny obraz produktu bazodanowego DB2. Obraz instalacyjny DB2 można uzyskać, kupując fizyczny dysk DVD produktu DB2 albo pobierając obraz instalacyjny z serwisu Passport Advantage.
- v Jeśli instalowana jest wersja produktu bazodanowego DB2 inna niż anglojęzyczna, należy mieć odpowiednie narodowe pakiety językowe.
- v Kreator instalacji DB2 jest instalatorem graficznym. Do uruchomienia Kreatora instalacji DB2 na danym komputerze potrzebne jest oprogramowanie X-Windows umożliwiające prezentację graficznego interfejsu użytkownika. Upewnij się, że serwer X-Windows jest uruchomiony. Upewnij się, że ekran został poprawnie wyeksportowany. Na przykład: export DISPLAY=9.26.163.144:0.
- v Jeśli w danym środowisku używane jest oprogramowanie zabezpieczające, przed uruchomieniem Kreatora instalacji DB2 należy samodzielnie utworzyć wymagane konta użytkowników DB2.

#### Ograniczenia

- v Żadne konto użytkownika nie może zawierać więcej niż jednej działającej instancji kreatora instalacji DB2.
- v Obsługa standardu XML jest ograniczona do baz danych, które zostały zdefiniowane z zestawem kodowym UTF-8 i mają tylko jedną partycję bazy danych.
- v W polach Kreatora instalacji DB2 można wprowadzać tylko znaki języka angielskiego.
- v W przypadku systemu HP-UX 11i V2 na platformach HP Integrity Series z procesorami Itanium konta użytkowników utworzone przez Kreatora instalacji DB2 dla właściciela instancji DB2, użytkownika chronionego oraz serwera DAS są niedostępne za pośrednictwem hasła podanego w Kreatorze instalacji DB2. Po zakończeniu działania kreatora instalacji należy zresetować hasło tych użytkowników. Nie wpływa to na tworzenie instancji ani serwera DAS w kreatorze instalacji, dlatego nie ma potrzeby ponownego tworzenia instancji ani serwera DAS.

### **Procedura**

Aby uruchomić Kreatora instalacji DB2:

1. Jeśli dysponujesz fizycznym dyskiem DVD produktu DB2, przejdź do katalogu, gdzie został podłączony dysk DVD produktu DB2, wprowadzając następującą komendę: cd /*dvdrom*

gdzie /*dvdrom* reprezentuje punkt podłączenia dysku DVD produktu DB2.

- 2. Jeśli obraz produktu bazodanowego DB2 został pobrany, należy go wyodrębnić i narzędziem tar rozpakować plik produktu.
	- a. Wyodrębnij plik produktu:

gzip -d *produkt*.tar.gz

gdzie *produkt* jest nazwą pobranego produktu.

b. Wyodrębnij z archiwum plik produktu:

#### **W systemach operacyjnych Linux** tar -xvf *produkt*.tar

**W systemach operacyjnych AIX, HP-UX i Solaris** gnutar -xvf *produkt*.tar

gdzie *produkt* jest nazwą pobranego produktu.

c. Przejdź do odpowiedniego katalogu: cd ./*produkt*

gdzie *produkt* jest nazwą pobranego produktu.

**Uwaga:** Jeśli został pobrany pakiet językowy, wyodrębnij go z archiwum do tego samego katalogu. W rezultacie w tym samym katalogu powstaną podkatalogi (na przykład ./nlpack), co umożliwi instalatorowi automatyczne znalezienie obrazu instalacyjnego bez wyświetlania zapytań.

- 3. Wprowadź komendę **./db2setup** z katalogu, w którym znajduje się obraz produktu, aby uruchomić Kreator instalacji DB2.
- 4. Zostanie otwarty Starter instalacji programu DB2. Z tego okna można wyświetlić wymagania wstępne instalacji i uwagi do wydania. Można także przejść bezpośrednio do instalacji. Należy przejrzeć wstępne wymagania instalacyjne oraz uwagi do wydania, w których można znaleźć najnowsze informacje o programie.
- 5. Kliknij przycisk **Zainstaluj produkt**, a w oknie **Instalacja produktu** zostaną wyświetlone produkty, które można zainstalować.

Uruchom instalację, klikając opcję **Instaluj nowy**. Instalację należy przeprowadzić zgodnie z instrukcjami wyświetlanymi przez kreator Program instalacyjny DB2.

6. Przykładowe panele Kreatora instalacji DB2 ułatwią przejście procesu instalacji. Więcej informacji zawierają odsyłacze do stron pokrewnych.

Po zainicjowaniu instalacji należy przejść przez kolejne panele Kreatora instalacji DB2, wybierając odpowiednie opcje. Dostępna jest pomoc instalacyjna ułatwiająca przejście przez pozostałe etapy. Aby wywołać pomoc instalacyjną, kliknij opcję **Pomoc** lub naciśnij klawisz F1. Aby zakończyć instalację w dowolnym momencie, można kliknąć przycisk **Anuluj**.

#### **Wyniki**

W przypadku instalacji przy użyciu uprawnień innych niż uprawnienia użytkownika root produkty DB2 są zawsze instalowane w katalogu *\$HOME*/sqllib, gdzie *\$HOME* reprezentuje katalog osobisty użytkownika innego niż użytkownik root.

W przypadku instalacji przy użyciu uprawnień użytkownika root produkty DB2 są domyślnie instalowane wjednym z następujących katalogów:

#### **AIX, HP-UX i Solaris**

/opt/IBM/db2/10.1

**Linux** /opt/ibm/db2/10.1

Jeśli instalacja przeprowadzana jest w systemie, w którym katalog ten jest już używany, do nazwy katalogu instalacyjnego produktu DB2 dopisany zostanie przyrostek *\_xx*, gdzie *\_xx* to cyfry począwszy od 01 i dalej rosnąco, w zależności od liczby zainstalowanych kopii DB2.

Można również określić własną ścieżkę instalacji produktu bazy danych DB2.

Ścieżek instalacyjnych DB2 dotyczą następujące reguły:

- Mogą zawierać małe litery ( $a$ – $z$ ), wielkie litery ( $A$ – $Z$ ) i znak podkreślenia ().
- Nie mogą przekraczać 128 znaków.
- Nie mogą zawierać spacji.
- v Nie mogą zawierać znaków spoza alfabetu angielskiego.

Pliki dziennika instalacji to:

- v Plik dziennika instalacji DB2. Do tego pliku przechwytywane są wszystkie informacje dotyczące instalacji produktów DB2, również błędy.
	- W przypadku instalacji przy użyciu uprawnień użytkownika root nazwa pliku dziennika instalacji produktu DB2 to db2setup.log.
	- W przypadku instalacji przy użyciu uprawnień innych niż uprawnienia użytkownika root nazwa pliku dziennika instalacji produktu DB2 to db2setup\_*nazwaużytkownika*.log, gdzie *nazwa-użytkownika* to ID użytkownika innego niż użytkownik root, w ramach którego przeprowadzono instalację.
- v Plik dziennika błędów DB2. W tym pliku przechwytywane są wszystkie informacje wyjściowe dotyczące błędów zwracane przez język Java (na przykład informacje o wyjątkach i pułapkach).
	- W przypadku instalacji przy użyciu uprawnień użytkownika root nazwa pliku dziennika błędów DB2 to db2setup.err.
	- W przypadku instalacji przy użyciu uprawnień innych niż uprawnienia użytkownika root nazwa pliku dziennika błędów DB2 to db2setup\_*nazwa-użytkownika*.err, gdzie *nazwa-użytkownika* to ID użytkownika innego niż użytkownik root, w ramach którego przeprowadzono instalację.

Domyślnie pliki dziennika znajdują się w katalogu /tmp. Położenie tych plików dziennika można zmienić.

Nie istnieje już plik db2setup.his. Zamiast niego instalator DB2 zapisuje kopię pliku dziennika instalacji DB2 w katalogu DB2\_DIR/install/logs/ i zmienia jej nazwę na db2install.history. Jeśli ta nazwa już istnieje, instalator DB2 zmieni nazwę na db2install.history.*xxxx*, gdzie *xxxx* jest liczbą z zakresu 0000-9999, w zależności od liczby instalacji na danym komputerze.

Każda kopia instalacji ma oddzielną listę plików historii. Jeśli kopia instalacji zostanie usunięta, pliki historii na tej ścieżce instalacyjnej zostaną również usunięte. To działanie jest wykonywane pod koniec instalacji i w przypadku zatrzymania lub przerwania programu przed zakończeniem plik historii nie zostanie utworzony.

# **Co dalej**

- Sprawdź instalację.
- v Wykonaj niezbędne zadania poinstalacyjne.

Oprogramowanie IBM Data Studio można zainstalować za pomocą Kreatora instalacji DB2.

Narodowe pakiety językowe można również instalować przez uruchomienie komendy **./db2setup** z katalogu, w którym dany narodowy pakiet językowy się znajduje, po zainstalowaniu produktu bazodanowego DB2.

Aby z produktu DB2 mieć dostęp do dokumentacji DB2 znajdującej się na komputerze lokalnym albo na innym komputerze w sieci w przypadku systemu operacyjnego Linux na platformie x86, należy zainstalować *Centrum informacyjne DB2*. *Centrum informacyjne DB2* zawiera dokumentację systemu baz danych DB2 oraz produktów pokrewnych.

#### **Ograniczenia dotyczące pamięci dla produktu DB2 Express Edition i DB2 Workgroup Server Edition**

Jeśli instalowany jest produkt DB2 Express Edition maksymalna dozwolona wielkość pamięci dla instancji wynosi 4 GB.

Jeśli instalowany jest produkt DB2 Workgroup Server Edition, maksymalna dozwolona wielkość pamięci dla instancji wynosi 64 GB.

Wielkość pamięci przydzielonej dla instancji jest określana za pomocą parametru konfiguracyjnego menedżera bazy danych **INSTANCE\_MEMORY**.

#### **Ważne uwagi dotyczące aktualizacji z wersji 9.5 lub 9.7:**

- v Jeśli konfiguracja pamięci dla produktu bazodanowego DB2 w wersji 9.5 lub 9.7 przekracza dozwolony limit, produkt bazodanowy DB2 może nie zostać uruchomiony po aktualizacji do bieżącej wersji.
- v Menedżer pamięci autodostrajanej nie zwiększy ogólnej wielkości pamięci instancji poza limity określone w licencji.

# **Rozdział 9. Kreator instalacji DB2 - instalacja krok po kroku**

Podczas instalowania produktu DB2 Enterprise Server Edition przy użyciu Kreatora instalacji DB2 wyświetlane jest kilka paneli. Poniżej przedstawiono opis kolejnych paneli.

#### **Procedura**

1. Uruchom Starter instalacji programu IBM DB2 za pomocą komendy **db2setup** w katalogu, w którym znajduje się obraz instalacyjny produktu DB2. Na przykład: ./db2setup -l /tmp/db2setup.log -t /tmp/db2setup.trc

Zalecane jest użycie parametrów **-l** oraz **-t**, które włączają funkcje rejestrowania i śledzenia DB2.

Zostanie otwarty Starter instalacji programu IBM DB2. W tym oknie można wyświetlić informacje o wydaniu produktu DB2 Enterprise Server Edition, opcje aktualizacji i opcje planowania. Można także przejść bezpośrednio do instalacji.

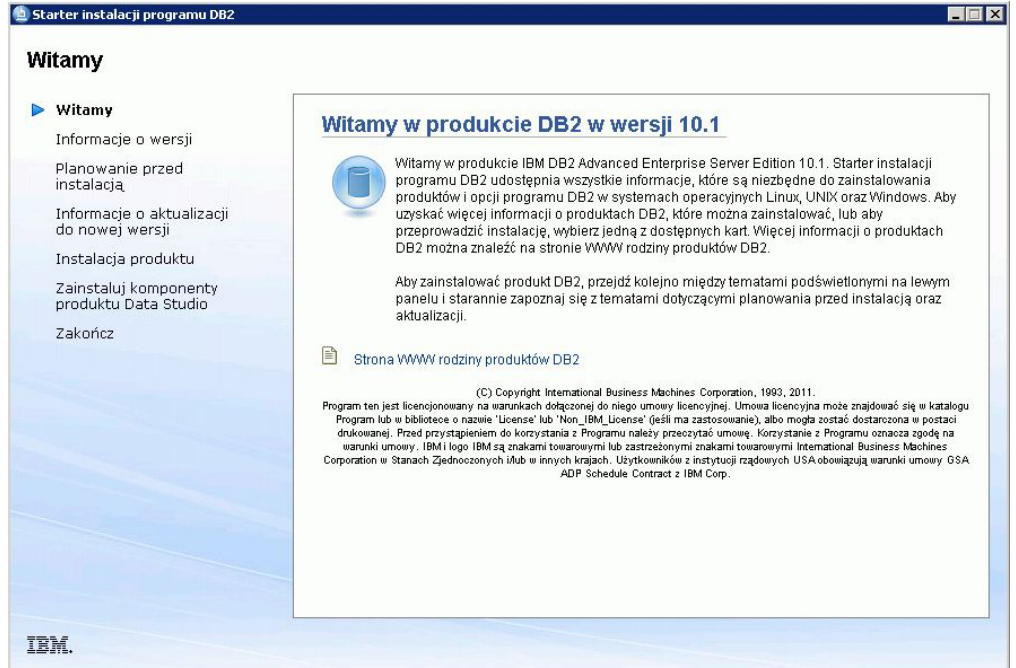

*Rysunek 1. Starter instalacji DB2*

2. Aby zainstalować produkt DB2, kliknij przycisk **Zainstaluj produkt**. Zostanie wyświetlony panel Instalowanie produktu. W tym oknie zostanie wyświetlona lista produktów, które można zainstalować.

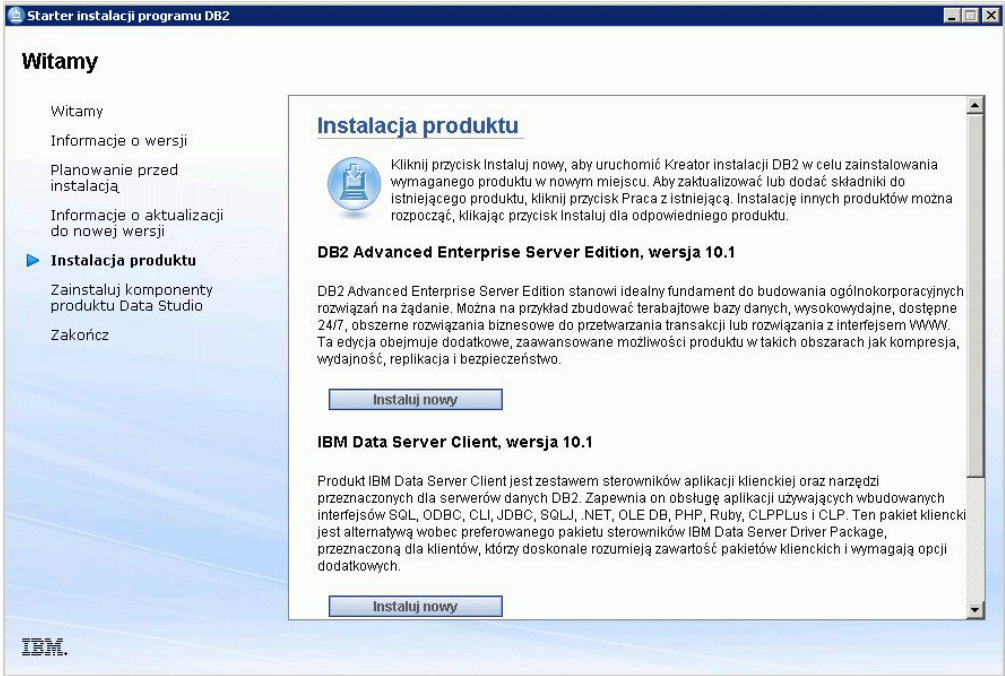

*Rysunek 2. Okno Instalowanie produktu*

Kliknij opcję **Zainstaluj nowy**. Zostanie wyświetlony Panel powitania.

3. Panel powitania. W tym panelu wyświetlana jest nazwa produktu DB2, który został wybrany do zainstalowania.

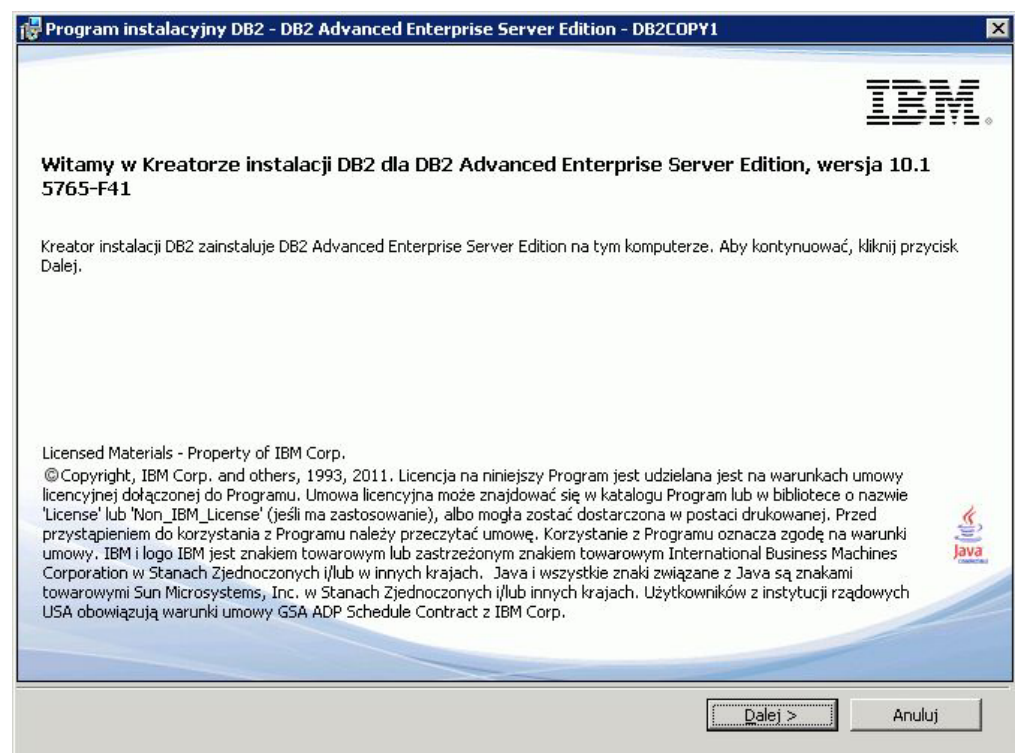

*Rysunek 3. Panel powitania Kreatora instalacji DB2*

Aby zakończyć instalację, w dowolnym momencie można kliknąć przycisk **Anuluj**.

Kliknij przycisk **Dalej**, aby kontynuować.

4. Panel Umowa Licencyjna na Oprogramowanie. W tym panelu wyświetlane są warunki licencjonowania IBM i innych firm.

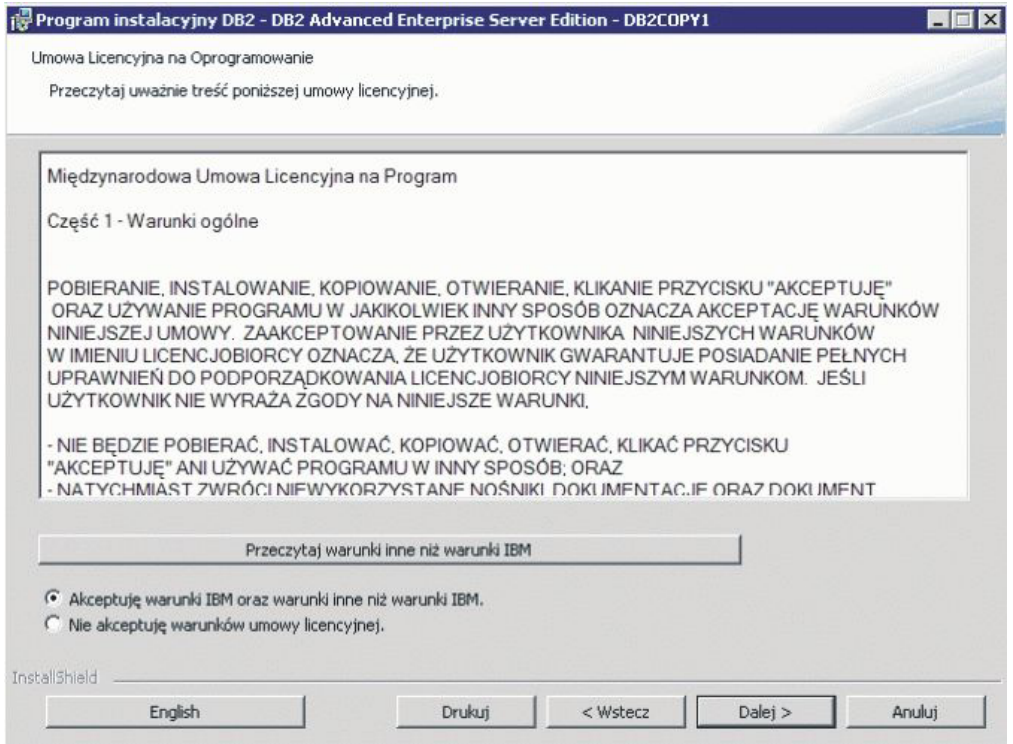

*Rysunek 4. Panel Umowa Licencyjna na korzystanie z oprogramowania*

Po przejrzeniu umowy licencyjnej na korzystanie z oprogramowania wybierz opcję **Akceptuj**, aby zaakceptować warunki.

Kliknij przycisk **Dalej**, aby kontynuować.

5. Panel Wybierz typ instalacji. W tym panelu można określić typ instalacji, która ma zostać wykonana. Można także wyświetlić listę instalowanych składników.

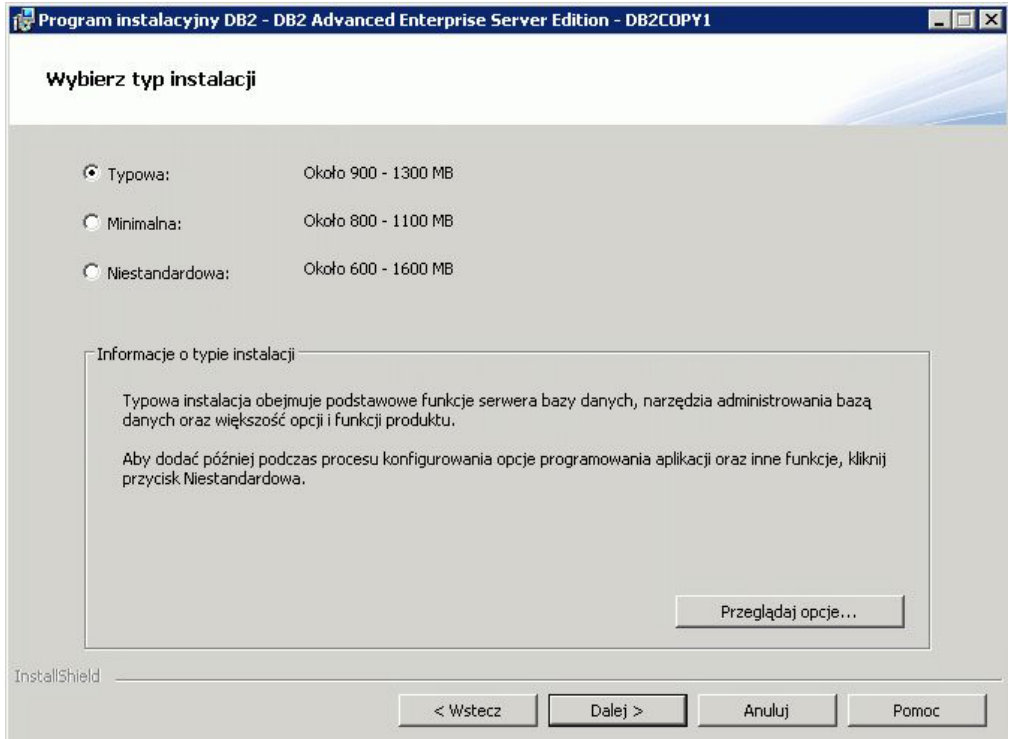

*Rysunek 5. Panel Wybierz typ instalacji*

Kreator instalacji DB2 pozwala wybrać różne rodzaje instalacji:

- v Typowa instalacja obejmuje podstawowe funkcje serwera bazy danych, narzędzia administrowania bazą danych oraz większość opcji i funkcji produktu. Jeśli opcje programowania aplikacji i inne funkcje mają być dodane później, w trakcie procesu konfiguracji, to należy kliknąć przycisk **Niestandardowa**.
- v Po wybraniu instalacji minimalnej zostaną zainstalowane podstawowe opcje i funkcje produktu DB2 z minimalnym zakresem konfigurowania.
- v W przypadku instalacji niestandardowej użytkownik znający opcje i ustawienia produktu DB2 może wybrać opcje, które chce zainstalować, oraz określić preferencje konfiguracji. Ustawienia domyślne instalacji niestandardowej są takie same jak w przypadku instalacji typowej, ale można dostosować opcjonalne elementy oraz parametry konfiguracyjne.
- v Jeśli użytkownik wybierze opcję instalacji przy użyciu ustawienia domyślnego, należy zaznaczyć pole **Typowa**.

Aby wyświetlić składniki, które mają zostać zainstalowane, kliknij opcję **Wyświetl opcje**. Zostanie otwarte okno dialogowe Wyświetlanie opcji prezentujące opcje do zainstalowania.

Pomoc dostępna jest dla wszystkich paneli procesu instalacji. Aby wywołać tę pomoc, należy kliknąć opcję **Pomoc** lub nacisnąć klawisz **F1**.

Kliknij przycisk **Dalej**, aby kontynuować.

6. Panel Wybierz instalację, utworzenie pliku odpowiedzi lub obie czynności. Na tym panelu można wybrać natychmiastowe wykonanie instalacji albo zapisanie ustawień instalacyjnych w pliku odpowiedzi w celu późniejszej instalacji. Można również wybrać obie opcje (wykonanie instalacji i zapisanie ustawień instalacyjnych w pliku odpowiedzi).

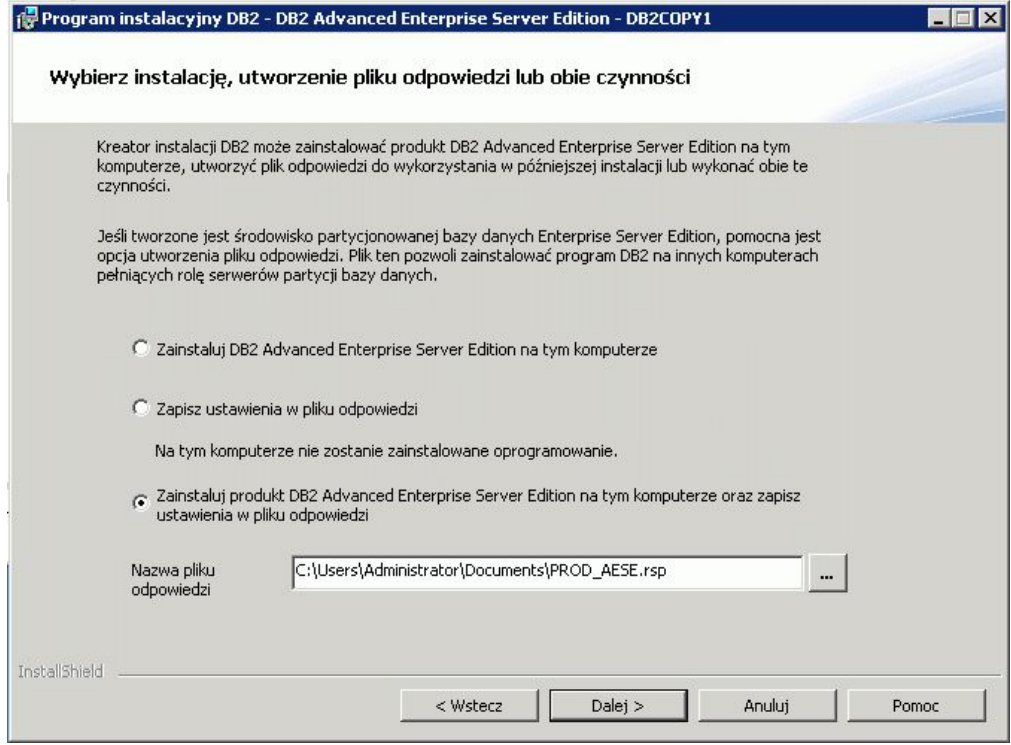

*Rysunek 6. Panel Wybierz instalację, utworzenie pliku odpowiedzi lub obie czynności*

Kreatora instalacji DB2 można użyć do wykonania następujących zadań instalacyjnych i konfiguracyjnych:

- v Zainstalowanie produktu. Po zakończeniu wykonywania kroków Kreatora instalacji DB2 produkt bazodanowy DB2 zostanie zainstalowany w systemie. Plik odpowiedzi nie jest zapisywany.
- v Utworzenie i zapisanie ustawień instalacyjnych w pliku odpowiedzi bez instalowania produktu. Taki plik odpowiedzi można wykorzystać do późniejszego zainstalowania produktu. Produkt bazodanowy DB2 nie jest instalowany. Kreator instalacji DB2 generuje jedynie plik odpowiedzi na podstawie wybranych przez użytkownika wartości.
- v Zainstalowanie produktu oraz utworzenie i zapisanie pliku odpowiedzi, w którym zostaną zarejestrowane opcje wybrane przez użytkownika.

Jeśli zostanie wybrana opcja utworzenia pliku odpowiedzi, to w polu **Nazwa pliku odpowiedzi** można określić nazwę i położenie tego pliku. Jeden plik odpowiedzi może zostać zaktualizowany tak, aby można go było użyć również na innych zestawach hostów.

Kliknij przycisk **Dalej**, aby kontynuować.

7. Panel Wybierz katalog instalacyjny. Panel umożliwia określenie katalogu, w którym ma zostać zainstalowany produkt bazodanowy DB2.

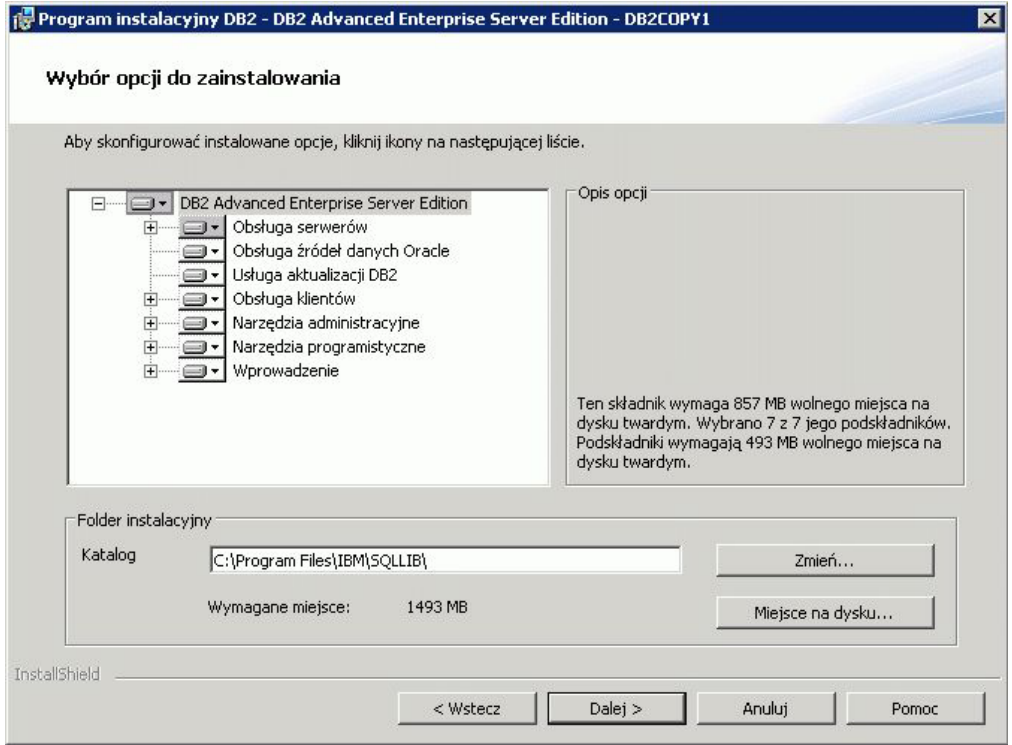

*Rysunek 7. Panel Wybierz katalog instalacyjny*

Kliknij opcję **Miejsce na dysku**, aby wyświetlić ilość miejsca na dysku wymaganą do zainstalowania wybranych opcji. Zostanie otwarte okno dialogowe Wymagane miejsce na dysku, w którym będzie wyświetlona dostępna ilość miejsca na dysku dla aktualnie wybranych opcji.

Kliknij przycisk **Dalej**, aby kontynuować.

8. Panel Określanie informacji o użytkowniku dla domyślnego Serwera administracyjnego DB2 (DAS). Na tym panelu można określić domenę, nazwę użytkownika i hasło do Serwera administracyjnego DB2.

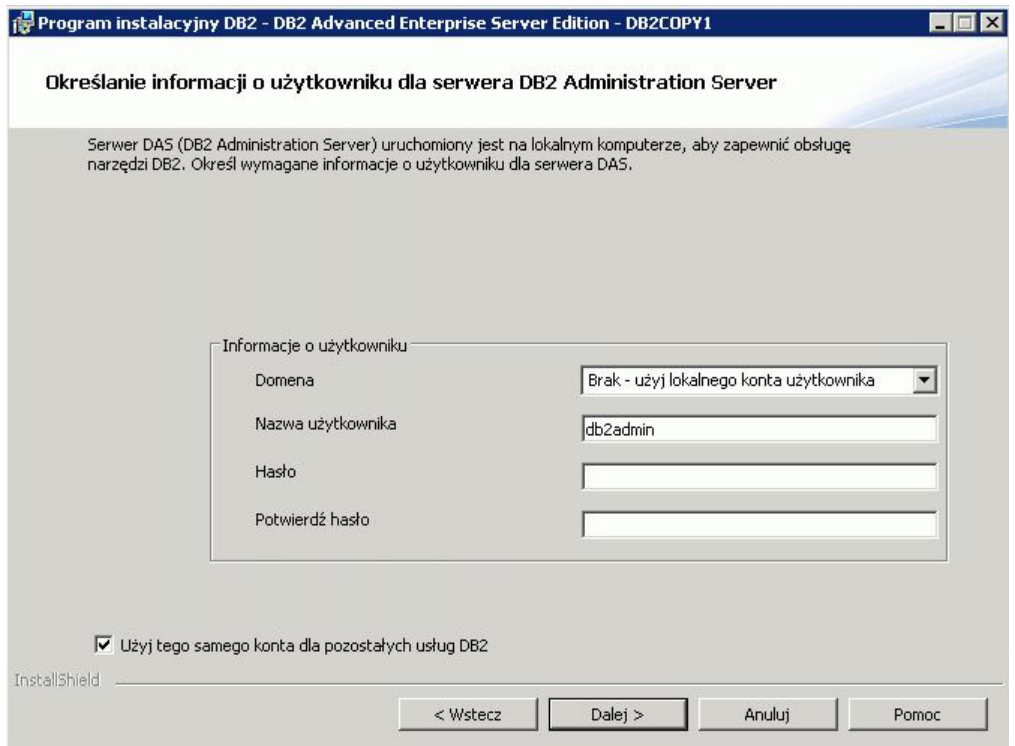

*Rysunek 8. Określanie informacji dla domyślnego Serwera administracyjnego DB2*

Serwer DAS działa na komputerze użytkownika i zapewnia obsługę narzędzi DB2. Określ informacje o użytkowniku na potrzeby serwera DAS.

Kliknij przycisk **Dalej**, aby kontynuować.

9. Panel Konfigurowanie instancji DB2. Panel ten umożliwia wyświetlanie i zmianę instancji DB2.

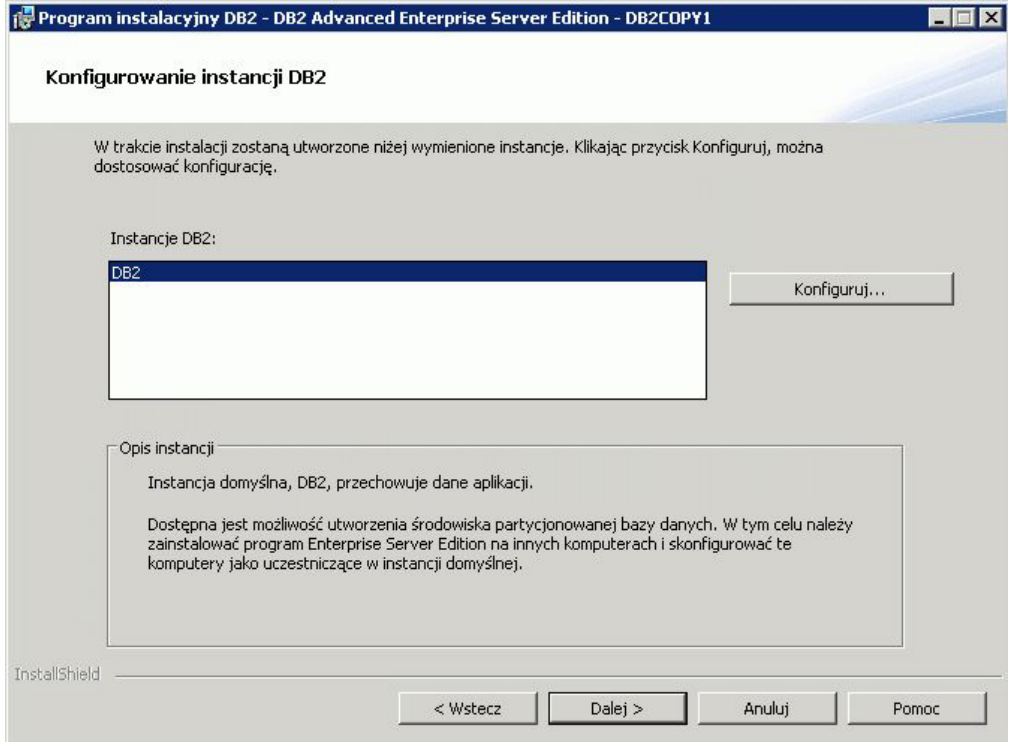

*Rysunek 9. Panel Konfigurowanie instancji DB2*

Kliknij opcję **Konfiguruj**, aby wyświetlić panel Konfigurowanie instancji DB2 i wprowadzić w nim zmiany. Numer portu TCP/IP jest używany przez instancję DB2 do nasłuchiwania przychodzących połączeń DB2. Wartość numeru portu musi mieścić się w zakresie od 1024 do 65535. Port musi być dostępny na wszystkich hostach.

Kliknij przycisk **Dalej**, aby kontynuować.

10. Panel Konfigurowanie powiadamiania. W tym panelu można ręcznie skonfigurować powiadomienia wysyłane do listy kontaktów lokalnych lub zdalnych.

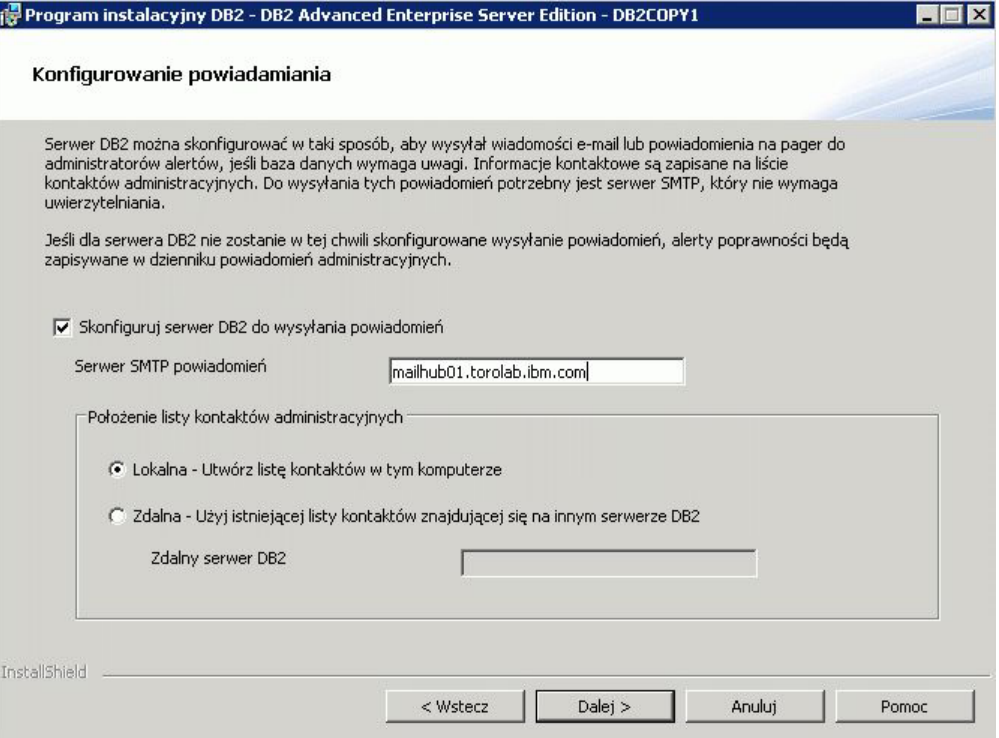

*Rysunek 10. Panel Konfigurowanie powiadamiania*

Na serwerze DB2 można skonfigurować automatyczne wysyłanie powiadomień w celu zaalarmowania administratorów o sytuacjach wymagających ingerencji operatora. Informacje kontaktowe są zapisywane na liście kontaktów administracyjnych. Do wysyłania tych powiadomień potrzebny jest serwer SMTP, który nie wymaga uwierzytelniania. Nawet jeśli w tym momencie serwer DB2 nie zostanie skonfigurowany do wysyłania powiadomień, alerty poprawności będą zapisywane w dzienniku powiadomień administracyjnych.

Opcja kontaktu administracyjnego może być lokalna (utworzenie listy kontaktów na danym komputerze) lub zdalna (użycie istniejącej listy kontaktów z innego serwera DB2). W takim przypadku należy wskazać zdalny serwer DB2.

Kliknij przycisk **Dalej**, aby kontynuować.

11. Panel Określ kontakt dla powiadomień monitora poprawności. Panel ten umożliwia utworzenie nowego kontaktu administracyjnego.

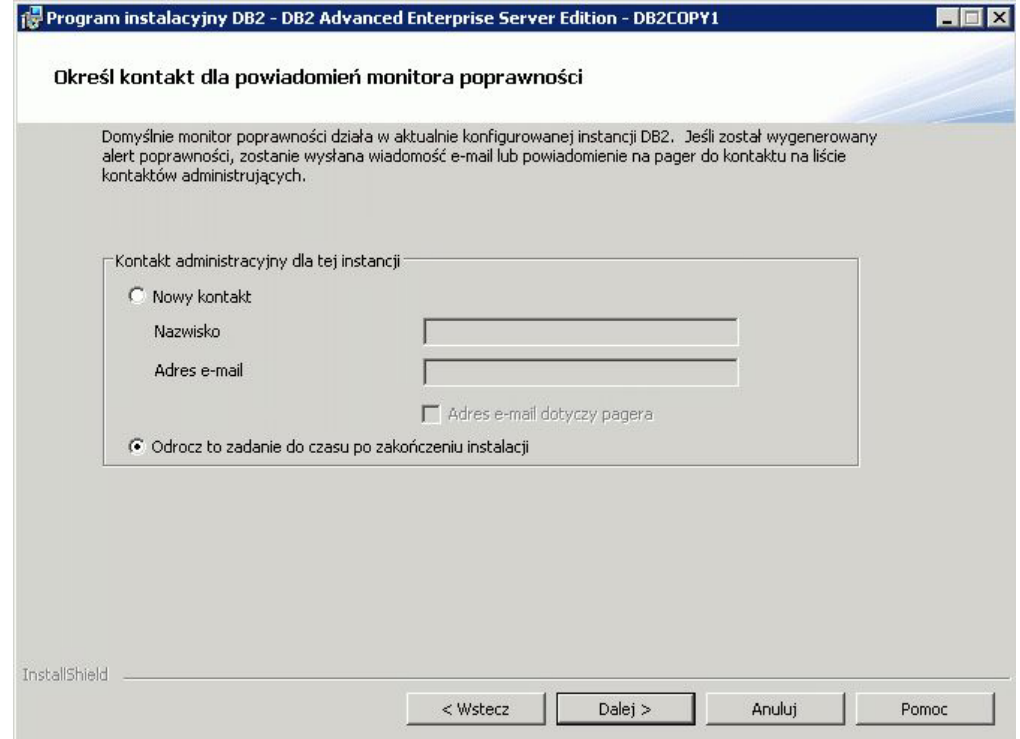

*Rysunek 11. Panel Określ kontakt dla powiadomień monitora poprawności*

Domyślnie monitor poprawności działa na konfigurowanej instancji DB2. Można określić kontakt administracyjny dla tej instancji lub wykonać tę czynność dopiero po zakończeniu instalacji.

Kliknij przycisk **Dalej**, aby kontynuować.

12. Panel Włącz zabezpieczenia systemu operacyjnego dla obiektów DB2. Panel umożliwia włączenie zabezpieczeń systemu operacyjnego.

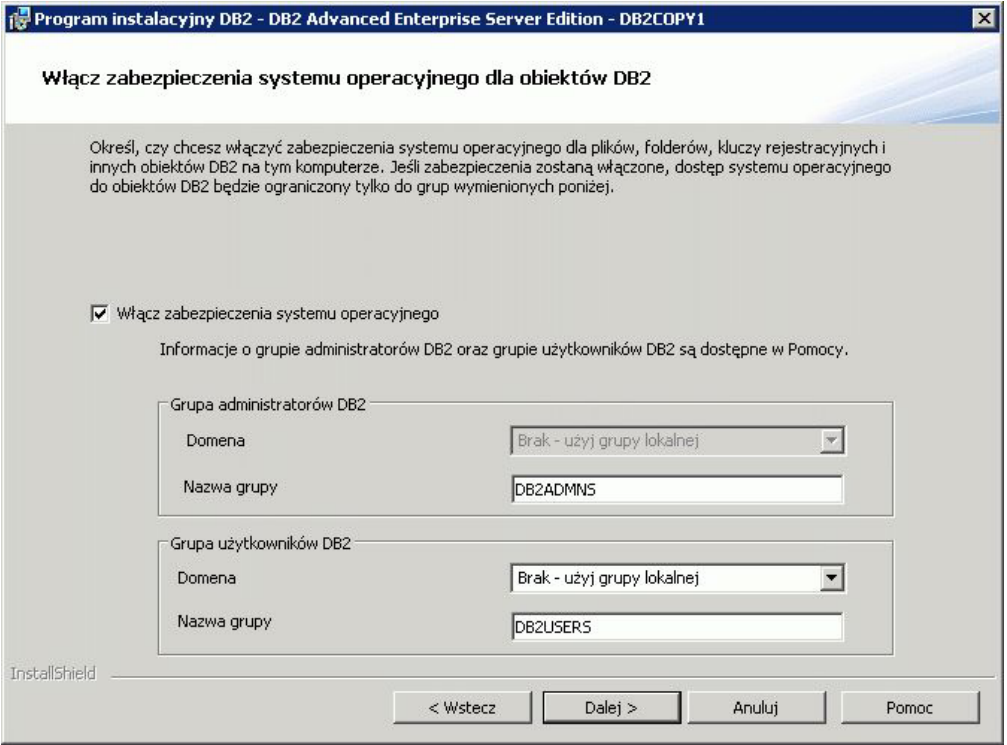

*Rysunek 12. Panel Włącz zabezpieczenia systemu operacyjnego dla obiektów DB2*

Aby włączyć zabezpieczenia systemu operacyjnego, podaj informacje o administratorze i grupie użytkowników.

Kliknij przycisk **Dalej**, aby kontynuować.

13. Panel Początek kopiowania plików i tworzenia pliku odpowiedzi. Panel podsumowuje informacje niezbędne do utworzenia pliku odpowiedzi. Jest to ostatni krok przed rozpoczęciem kopiowania plików programu przez kreator instalacji.

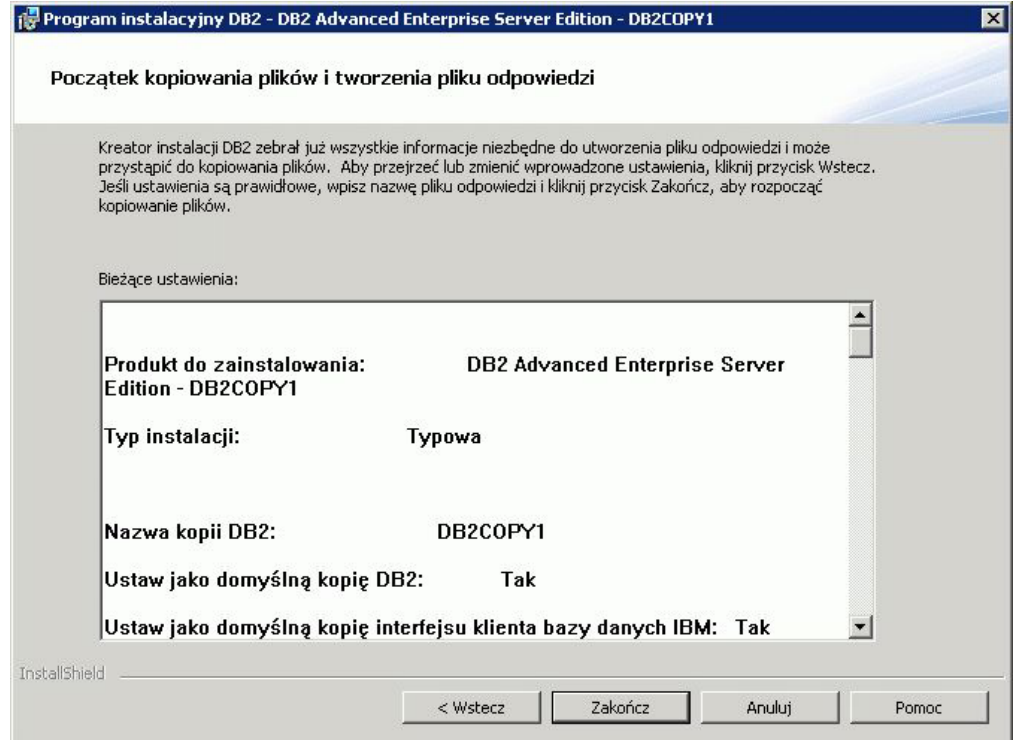

*Rysunek 13. Panel Początek kopiowania plików i tworzenia pliku odpowiedzi*

Panel wyświetla wybrane opcje wymagane do przeprowadzenia instalacji programu DB2 lub do utworzenia pliku odpowiedzi. Dokonaj przeglądu listy wszystkich opcji w tym panelu przed kliknięciem przycisku **Zakończ**. Aby zmienić któreś z ustawień, kliknij przycisk **Wstecz** i przejdź do jednej z poprzednich stron Kreatora instalacji DB2, a następnie zmień odpowiednie opcje. Kliknięcie przycisku **Zakończ** spowoduje uruchomienie procesu instalacji na wszystkich podanych hostach.

14. Panel Zakończenie instalacji. Wyświetlenie tego panelu oznacza, ze pliki DB2 zostały skopiowane na komputer użytkownik i konfiguracja systemu została zakończona.

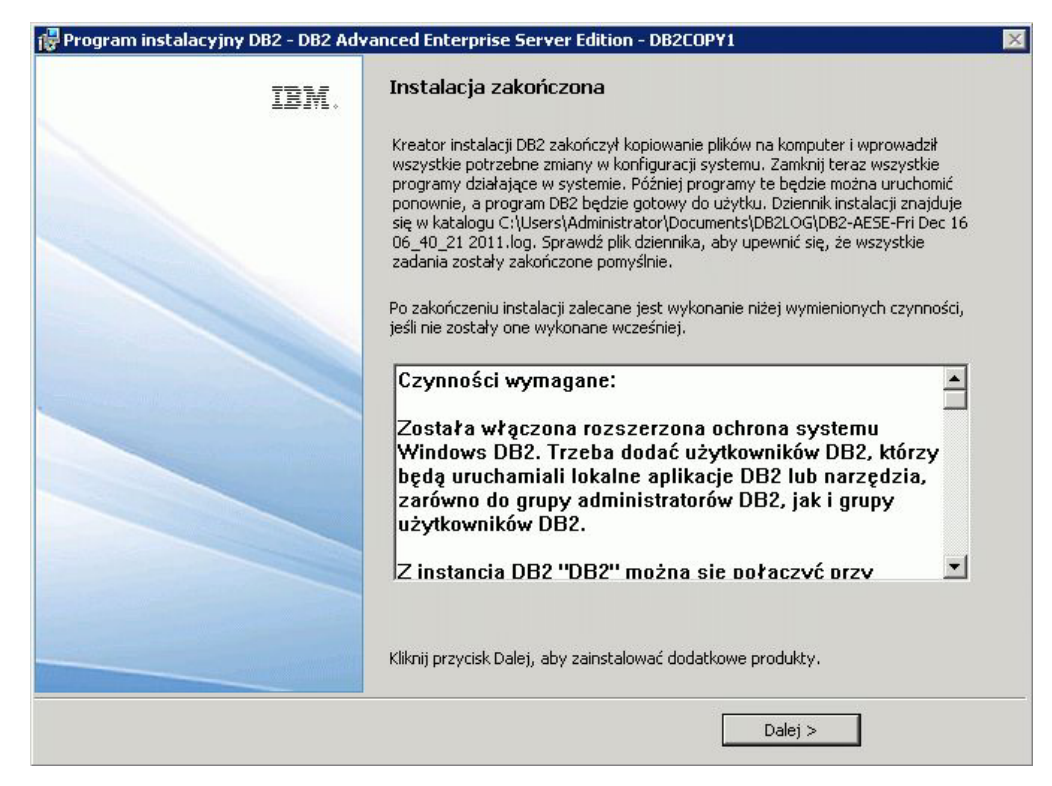

*Rysunek 14. Panel Zakończenie instalacji*

Dziennik instalacji znajduje się w katalogu C:\Documents and Settings\ Administrator\Moje dokumenty. Aby skorzystać z produktu bazodanowego DB2, zamknij wszystkie programy działające w systemie i zrestartuj system.

15. Panel Instalacja produktów dodatkowych. W tym panelu są wyświetlane dodatkowe produkty, które można zainstalować po zainstalowaniu produktu bazodanowego DB2.

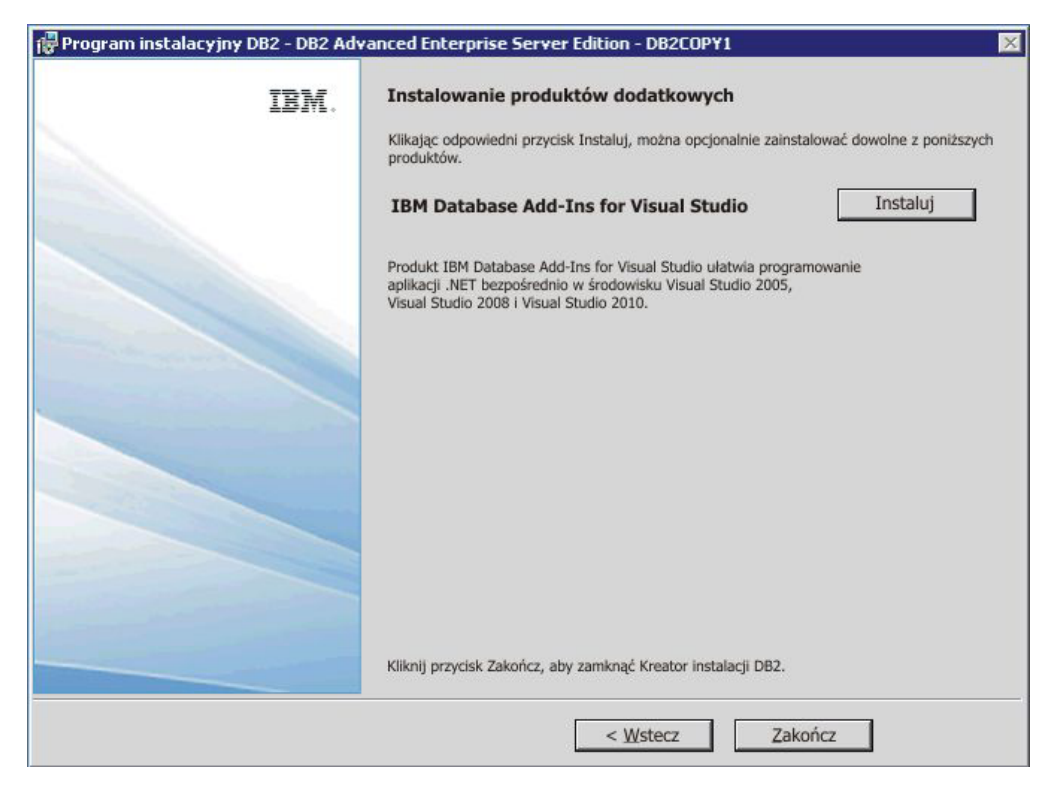

*Rysunek 15. Panel Instalacja produktów dodatkowych*

Po kliknięciu odpowiedniego przycisku Instaluj można opcjonalnie zainstalować dowolne z poniższych produktów. Produkt IBM Database Add-ins for Visual Studio wspomaga tworzenie aplikacji .NET bezpośrednio w środowisku Visual Studio 2005 lub Visual Studio 2008. Kliknij opcję **Instaluj**, aby uruchomić proces instalowania produktu IBM Database Add-ins for Visual Studio. Po zakończeniu instalacji można dokonać przeglądu kroków poinstalacyjnych, przejrzeć plik dziennika w celu sprawdzenia szczegółów konfigurowania poszczególnych elementów, a także sprawdzić status każdego ze zdalnych hostów.

Kliknij przycisk **Zakończ**, aby wyjść z programu.

16. Opcjonalnie. Panel Zainstaluj komponenty programu Data Studio. Opcjonalnie można zainstalować komponenty programu Data Studio.

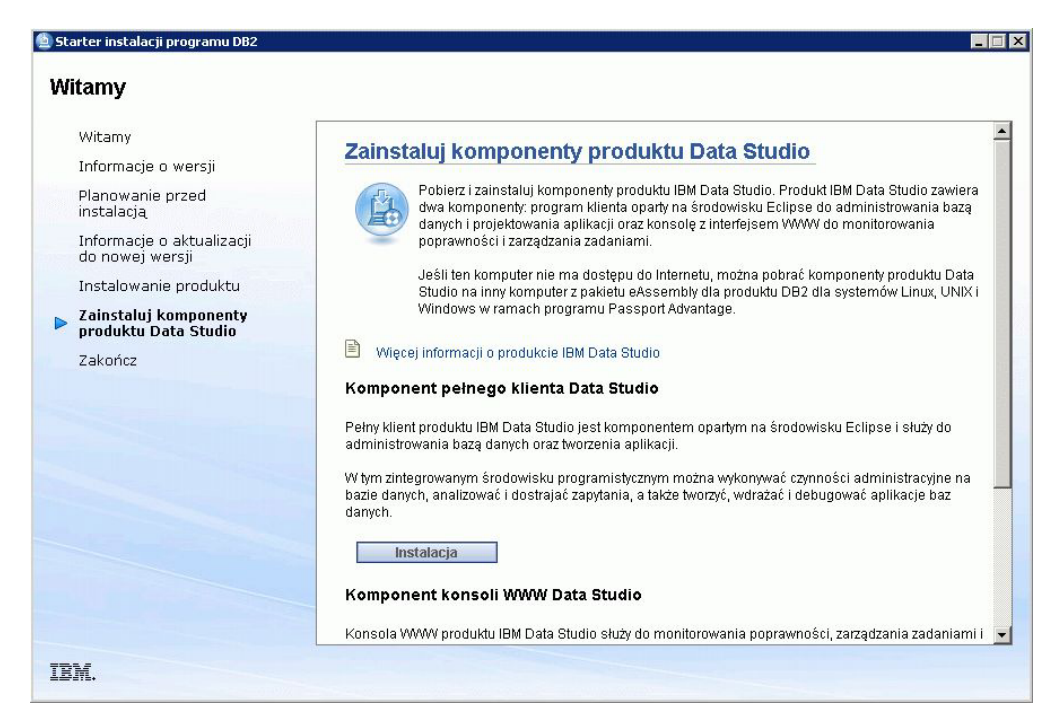

*Rysunek 16. Panel Zainstaluj komponenty programu Data Studio*

Aby zainstalować komponenty Data Studio, należy zrestartować Starter instalacji programu IBM DB2 za pomocą komendy **db2setup**. Kliknij opcję **Zainstaluj komponenty programu Data Studio**. W panelu Zainstaluj komponenty programu Data Studio zostanie wyświetlona lista produktów, które można zainstalować.

# **Rozdział 10. Sprawdzanie poprawności instalacji przy użyciu procesora wiersza komend (CLP)**

Poprawność instalacji można sprawdzić, tworząc bazę danych SAMPLE i używając komend SQL do pobrania przykładowych danych.

### **Zanim rozpoczniesz**

- v W systemie musi być zainstalowany komponent bazy danych SAMPLE, który jest dostępny w oknie wyboru opcji i jest uwzględniany w instalacji typowej.
- v Wymagane jest konto użytkownika z uprawnieniami SYSADM.

### **Procedura**

Aby sprawdzić poprawność instalacji:

- 1. Zaloguj się do systemu jako użytkownik z uprawnieniami SYSADM.
- 2. Uruchom menedżer bazy danych, wprowadzając komendę **db2start**.
- 3. Wprowadź komendę **db2sampl**, aby utworzyć bazę danych SAMPLE.

Wykonanie tej komendy może trwać klika minut. Po zakończeniu tej operacji nie jest wyświetlany żaden komunikat informujący o tym; sygnałem zakończenia procesu jest pojawienie się wiersza komend.

Po utworzeniu baza danych SAMPLE zostanie automatycznie wpisana do katalogu z aliasem SAMPLE.

4. Nawiąż połączenie z bazą danych SAMPLE, wczytaj listę wszystkich pracowników działu 20 i zresetuj połączenie z bazą danych. Wprowadź w procesorze wiersza komend (CLP) następujące komendy:

connect to sample select  $*$  from staff where dept = 20 connect reset

Otrzymany wynik powinien być podobny do poniższego:

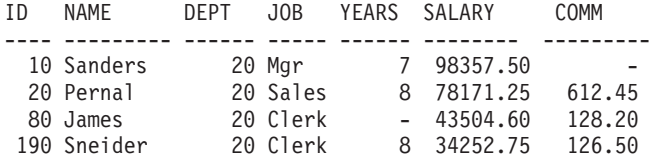

Wybrano 4 rekordy.

### **Co dalej**

Po sprawdzeniu poprawności instalacji bazę danych SAMPLE można usunąć, aby zwolnić miejsce na dysku. W tym celu należy wprowadzić komendę **db2 drop database sample**. Baza danych SAMPLE zostanie usunięta.

# **Rozdział 11. Pierwsze kroki po instalacji**

Po zainstalowaniu produkt bazodanowego DB2 dostępne są dodatkowe zadania konieczne i opcjonalne.

# **Usuwanie profilu przeglądarki Firefox**

Po zakończeniu pracy Kreatora instalacji DB2 lub programu Pierwsze kroki DB2 może okazać się konieczne usunięcie profilu przeglądarki w celu zapobieżenia automatycznemu uruchamianiu skryptów JavaScript podczas przeglądania innych stron WWW przy użyciu tych profili.

### **O tym zadaniu**

Jeśli ten profil będzie używany do przeglądania innych stron WWW zawierających skrypty JavaScript, skrypty JavaScript będą automatycznie uruchamiane bez wyświetlania ostrzeżeń.

Jeśli używaną przeglądarką WWW jest program Firefox, podczas uruchamiania aplikacji Pierwsze kroki DB2 tworzony jest profil przeglądarki. W przypadku potwierdzenia zostanie utworzony profil przeglądarki o nazwie DB2\_FIRSTSTEPS.

## **Procedura**

Aby usunąć profil przeglądarki Firefox:

- 1. Zamknij wszystkie otwarte okna przeglądarki Firefox.
- 2. Uruchom program Firefox Profile Manager.
	- v W systemie Windows
		- a. Otwórz menu **Start** systemu Windows i wybierz opcję **Uruchom...**
		- b. Wpisz firefox.exe -profilemanager i kliknij przycisk **OK**. Zostanie otwarte okno dialogowe Firefox - Choose User Profile (Firefox - Wybierz profil użytkownika).
	- W systemach Linux i UNIX
		- a. Otwórz wiersz komend.
		- b. Przejdź do katalogu programu Firefox.
		- c. Uruchom program Firefox z przełącznikiem **-profilemanager**. Na przykład: ./firefox -profilemanager
- 3. Wybierz profil DB2\_FIRSTSTEPS.
- 4. Kliknij opcję **Delete Profile...** (Usuń profil).
- 5. Kliknij przycisk **Exit** (Wyjdź), aby zamknąć okno dialogowe Firefox Choose User Profile (Firefox - Wybierz profil użytkownika).

### **Co dalej**

Więcej informacji na temat profilów przeglądarki Firefox zawiera strona [http://www.mozilla.org/support/firefox/profile.](http://www.mozilla.org/support/firefox/profile)

# **Stosowanie licencji produktu DB2**

W celu zastosowania licencji dla produktu należy zarejestrować odpowiedni klucz licencyjny w produkcie bazy danych DB2.

# **Zanim rozpoczniesz**

Jeśli klucz licencyjny ma zostać automatycznie dodany podczas instalacji produktu, należy skopiować klucz licencyjny do katalogu /db2/license obrazu instalacyjnego przed uruchomieniem Kreatora instalacji DB2.

### **O tym zadaniu**

Aby korzystać ze składników produktu DB2 lub zapewnić zgodność z bieżącymi uprawnieniami do produktu, użytkownik może być zobligowany do zarejestrowania dodatkowych kluczy licencyjnych.

### **Przykład**

Na przykład: przed zainstalowaniem produktu DB2 Enterprise Server Edition upewnij się, że dodany został plik licencji db2ese\_c.lic lub db2ese\_u.lic do katalogu /db2/license obrazu instalacyjnego. Jeśli żadne pliki licencji nie zostaną dodane do katalogu /db2/license, to w w danych wyjściowych komendy **db2licm -l** pojawi się komunikat "Licencja niezarejestrowana". Po zakończeniu instalacji licencje można stosować ręcznie poprzez uruchomienie komendy **db2licm -a**.

Jeśli zarejestrowany został poprawny klucz licencyjny, komenda **db2licm -l** wyświetli listę wszystkich produktów wraz z informacjami licencyjnymi.

# **Interfejs aplikacji Pierwsze kroki**

Uruchamia interfejs Pierwsze kroki, zawierający odsyłacze do funkcji ułatwiających rozpoczęcie poznawania i używania produktu DB2.

W aplikacji Pierwsze kroki można wykonać następujące czynności:

- v Tworzenie przykładowej bazy danych lub własnej bazy danych.
- v Sprawdzanie aktualizacji produktów.

#### **Aktualizacje produktu**

Należy upewnić się, że znane są wszystkie dostępne aktualizacje i udoskonalenia produktów bazodanowych DB2. Za pomocą usługi aktualizowania można wyświetlać listę dostępnych aktualizacji produktów bazodanowych DB2 oraz poznać szczegóły dotyczące aktualizacji produktów DB2.

#### **Uruchamianie aplikacji Pierwsze kroki**

Aplikację Pierwsze kroki można uruchomić ręcznie przy użyciu komendy **db2fs**: \$ db2fs

#### **W systemach operacyjnych Linux i UNIX**

Komenda **db2fs** znajduje się w katalogu *INSTHOME*/sqllib/bin, gdzie wartość *INSTHOME* określa katalog główny instancji. Aby uruchomić tę komendę, należy mieć uprawnienie SYSADM.

W systemach operacyjnych Linux można także uruchomić funkcję Pierwsze kroki z **menu głównego** poprzez wybranie opcji **IBM DB2** > **Pierwsze kroki**.

#### **W systemach operacyjnych Windows**

Komenda **db2fs** znajduje się w katalogu *KATALOG\_DB2*\bin, gdzie wartość *KATALOG\_DB2* jest ustawiana zgodnie z położeniem określonym podczas instalowania produktu DB2 w wersji 9.

Funkcję Pierwsze kroki można również uruchomić z menu **Start**, wybierając opcje **Programy** > **IBM DB2** > *[Nazwa kopii DB2]* > **Narzędzia konfiguracyjne** > **Pierwsze kroki**, lub można ją uruchomić z folderu produktu DB2, umieszczonego na pulpicie.

# **Zadania po instalacji dla serwerów bazy danych DB2 (Windows)**

Po zainstalowaniu bazy danych DB2 w systemie Windows należy wykonać kilka czynności.

# **Dodawanie identyfikatora użytkownika do grup użytkowników DB2ADMNS i DB2USERS (Windows)**

Po pomyślnym zakończeniu instalacji oprogramowania DB2 konieczne jest dodanie użytkowników do grup DB2ADMNS lub DB2USERS, aby umożliwić im uruchamianie lokalnych aplikacji i narzędzi DB2 na komputerze. Instalator DB2 tworzy dwie nowe grupy. Można użyć nowej nazwy lub zaakceptować nazwy domyślne. Domyślne nazwy grup to DB2ADMNS i DB2USERS. Ten proces dotyczy również klientów opartych na instancji.

# **Zanim rozpoczniesz**

- Musi być zainstalowany produkt DB2.
- v Musisz zaznaczyć pole wyboru **Włącz zabezpieczenia systemu operacyjnego** na panelu Włącz zabezpieczenia systemu operacyjnego dla obiektów DB2 podczas instalacji produktu DB2.

# **Procedura**

Aby dodać użytkowników do odpowiedniej grupy:

- 1. Kliknij przycisk **Start** i wybierz opcję **Uruchom**.
- 2. Wpisz **lusrmgr.msc** i kliknij przycisk **OK**.
- 3. Wybierz opcję **Użytkownicy i grupy lokalne**.
- 4. Wybierz opcję **Użytkownicy**.
- 5. Wybierz użytkownika, który ma zostać dodany.
- 6. Kliknij opcję **Właściwości**.
- 7. Kliknij zakładkę **Członek grupy**.
- 8. Kliknij przycisk **Dodaj**.
- 9. Wybierz właściwą grupę.
- 10. Kliknij przycisk **OK**.

### **Co dalej**

Jeśli została wykonana instalacja, ale nie włączono nowej opcji zabezpieczającej, to opcję tę można włączyć po zakończeniu instalacji przy użyciu komendy **db2extsec.exe**. Dodanie użytkownika do grupy zaczyna obowiązywać przy jego pierwszym logowaniu po dodaniu go do grupy. Przykładowo po dodaniu własnego ID użytkownika do grupy DB2ADMNS należy się wylogować, a następnie zalogować ponownie, aby zmiana została wprowadzona.

# **Aktualizowanie 32-bitowych instancji produktu DB2 do 64-bitowych instancji (Windows)**

Jeśli w systemie jest więcej niż jedna 32-bitowa kopia DB2, można takie instancje przekształcić na instancje 64-bitowe.

# **O tym zadaniu**

Ograniczenia

- v 32- i 64-bitowe instancje produktu DB2 nie mogą występować w tym samym systemie.
- v Nie można zainstalować 64-bitowej kopii DB2 w systemie, w którym znajduje się wiele 32-bitowych kopii DB2.
- v Nie można bezpośrednio aktualizować z 32-bitowej kopii DB2 w wersji wcześniejszej niż wersja 10.1 do 64-bitowej kopii DB2 w wersji 10.1. Z 32-bitowych kopii DB2 w wersji wcześniejszej niż wersja 10.1 można dokonywać aktualizacji do 32-bitowych kopii DB2 w wersji 10.1, a następnie aktualizować z 32-bitowych kopii DB2 w wersji 10.1 do 64-bitowych kopii DB2 w wersji 10.1. Odwołaj się do tematu "Aktualizacja 32-bitowych serwerów DB2 do 64-bitowych systemów".

## **Procedura**

- 1. Przenieś wszystkie 32-bitowe instancje do jednej kopii programu DB2 przy użyciu komendy **db2iupdt**.
- 2. Zdeinstaluj 32-bitowe kopie DB2 z wyjątkiem jednej, do której zostały przeniesione wszystkie 32-bitowe instancje.
- 3. Zainstaluj 64-bitową kopię DB2, wersja 10.1, która zaktualizuje 32-bitowe instancje DB2, wersja 10.1, do 64-bitowych instancji DB2, wersja 10.1.

# **Sprawdzanie poprawności kopii DB2**

Komenda **db2val** sprawdza, czy kopia DB2 działa prawidłowo.

# **O tym zadaniu**

Narzędzie **db2val** weryfikuje podstawową funkcjonalność kopii DB2, sprawdzając pliki instalacyjne, instancje, proces tworzenia bazy danych, połączenia z bazą danych oraz stan środowisk partycjonowanych. Sprawdzanie poprawności może być pomocne, jeśli kopia DB2 została wdrożona ręcznie dla systemów operacyjnych Linux i UNIX za pomocą plików tar.gz. Komenda **db2val** może szybko sprawdzić, czy wszystkie konfiguracje zostały przeprowadzone pomyślnie i czy kopia DB2 jest kopią poprawną. Użytkownik może określić instancje oraz bazy danych lub uruchomić komendę **db2val** dla wszystkich instancji. Komendę **db2val** można znaleźć w katalogach *ścieżka instalacyjna DB2*\bin oraz sqllib/bin.

# **Przykład**

Na przykład, aby sprawdzić poprawność wszystkich instancji dla kopii DB2, należy uruchomić następującą komendę:

db2val -a

Szczegóły dotyczące komendy **db2val** oraz kolejny przykład zawiera temat "db2val narzędzie do sprawdzania poprawności kopii DB2".

# **Konfigurowanie list powiadamiania i list kontaktów**

Aby produkt bazodanowy DB2 mógł automatycznie wysyłać użytkownikom informacje dotyczące poprawności baz danych, należy skonfigurować listy powiadamiania i listy kontaktów. Jeśli nie zostało to zrobione podczas instalowania produktu bazodanowego DB2, listy te można utworzyć ręcznie.

# **Procedura**

Aby skonfigurować listy powiadamiania i kontaktów:

- 1. Zaloguj się jako właściciel instancji lub użytkownik z uprawnieniem SYSADM.
- 2. Jeśli podczas wykonywania instalacji nie został określony serwer SMTP, można go skonfigurować ręcznie przy użyciu następującej komendy:

db2 update admin cfg using smtp server host1

gdzie host1 jest nazwą hosta TCP/IP serwera SMTP używanego do wysyłania powiadomień pocztą elektroniczną.

3. Jeśli informacje o kontaktach mają się znajdować na zdalnym Serwerze administracyjnym DB2 (DAS), można określić wartość parametru **contact\_host**, używając następującej komendy:

db2 update admin cfg using contact\_host host2

gdzie host2 oznacza nazwę hosta TCP/IP, na którym działa serwer DAS. Jeśli parametr **contact\_host** nie zostanie określony, informacje o kontaktach zostaną potraktowane przez serwer DAS jako lokalne.

4. Włącz program planujący przy użyciu następującej komendy:

db2 update admin cfg using sched\_enable on

5. Aby te zmiany odniosły skutek, należy wykonać restart serwera DAS, używając następujących komend:

db2admin stop db2admin start

6. Aby wprowadzić zmiany na liście kontaktów, należy wykonać komendę **UPDATE HEALTH NOTIFICATION CONTACT LIST**.

# **Zmiana domyślnej kopii DB2 i domyślnej kopii interfejsu klienta bazy danych IBM po instalacji (Windows)**

Komendę **db2swtch** można uruchomić z dowolnej kopii DB2 lub kopii sterownika serwera danych IBM.

### **Zanim rozpoczniesz**

Na tym samym komputerze zainstalowanych jest wiele kopii DB2 (wersja 9 lub nowsza) lub kopii interfejsu klienta bazy danych IBM (wersja 9.5 lub nowsza).

### **O tym zadaniu**

DB2COPY1

```
-ESE
-WSE
\sim
```
DB2COPY1 to domyślna nazwa kopii DB2 będącej pierwszą instalacją produktu bazodanowego DB2 na komputerze. Ta sama nazwa jest częścią nazwy katalogu instancji, gdzie są przechowywane kod menedżera bazy danych i dane użytkownika.

Jeśli na komputerze zostaną zainstalowane dalsze kopie DB2, otrzymają one domyślne nazwy DB2COPY2, DB2COPY3 itd.

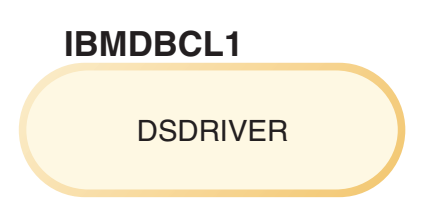

IBMDBCL1 to domyślna nazwa sterownika IBM Data Server Driver Package (DSDRIVER) w przypadku pierwszej instalacji sterownika na danym komputerze.

Jeśli na komputerze zostaną zainstalowane dalsze sterowniki DSDRIVER, otrzymają one domyślne nazwy IBMDBCL2, IBMDBCL3 itd.

#### **Zmiana domyślnej kopii DB2 po zainstalowaniu (Windows)**

Aby zmienić domyślną kopię DB2 przy użyciu Kreatora wyboru domyślnej instalacji DB2 i interfejsu klienta bazy danych:

- 1. Otwórz Kreatora wyboru domyślnej instalacji DB2 i interfejsu klienta bazy danych: w oknie komend uruchom komendę **db2swtch** bez żadnych dodatkowych parametrów. Ewentualnie w menu Start wybierz kolejno opcje **Programy** > **IBM DB2** > **(***nazwa kopii DB2***)** > **Narzędzia konfiguracyjne** > **Wybór interfejsu domyślnego klienta DB2 i interfejsu klienta bazy danych**. Zostanie otwarty Kreator wyboru domyślnej instalacji DB2 i interfejsu klienta bazy danych.
- 2. Na stronie Konfiguracja wybierz kopię, z którą chcesz pracować (domyślną kopię DB2).
- 3. Na stronie domyślnej kopii DB2 zaznacz kopię, która ma być kopią domyślną, a następnie kliknij przycisk **Dalej**, aby uczynić ją domyślną kopią DB2.
- 4. Na stronie podsumowania kreator wyświetli wynik operacji.
- 5. Uruchom komendę **dasupdt**, aby przenieść Serwer administracyjny DB2 (DAS) do nowej kopii domyślnej.

Ta procedura spowoduje przełączenie bieżącej kopii domyślnej DB2 do nowej kopii domyślnej DB2 i wprowadzenie odpowiednich zmian w rejestrze. Aby uzyskać dostęp do nowej kopii domyślnej DB2 i korzystać z niej, po przeniesieniu serwera DAS do nowej kopii domyślnej DB2 otwórz nowe okno komend. Można w dalszym ciągu uzyskać dostęp do kopii domyślnej DB2, korzystając z odpowiednich skrótów w menu Start dla oryginalnej domyślnej kopii DB2.

Aby zmienić domyślną kopię DB2 przy użyciu wiersza komend, można użyć komendy **db2swtch**:

- v Komenda db2swtch -d *nazwa nowej kopii domyślnej* służy do zmiany zarówno domyślnej kopii DB2, jak i domyślnej kopii interfejsu klienta bazy danych IBM na kopię o podanej nazwie.
- v Komenda db2swtch -db2 -d *nazwa nowej kopii domyślnej* służy do zmiany domyślnej kopii DB2 na kopię o podanej nazwie.

Ta procedura powoduje wyrejestrowanie bieżącej kopii domyślnej DB2 i zarejestrowanie określonej kopii DB2 jako nowej domyślnej kopii DB2. Umożliwia również wprowadzenie wymaganych zmian w rejestrze i odpowiednie zmodyfikowanie zmiennych środowiskowych, sterowników ODBC i CLI oraz dostawcy danych .NET (gdy zmiana powoduje, że dana kopia DB2 staje się domyślną kopią interfejsu klienta bazy danych IBM), a także wprowadzenie zmian dotyczących rejestracji WMI i wielu innych obiektów. Powoduje również przeniesienie serwera DAS do określonej kopii domyślnej DB2. Aby uzyskać dostęp do nowej kopii domyślnej DB2 i korzystać z niej, otwórz nowe okno komend.

#### **Różnice między wersją 9.1 i wersją 9.5 w przypadku zmiany domyślnej kopii DB2**

W wersji 9.1 po zainstalowaniu pierwszej kopii DB2 staje się ona domyślną kopią DB2.

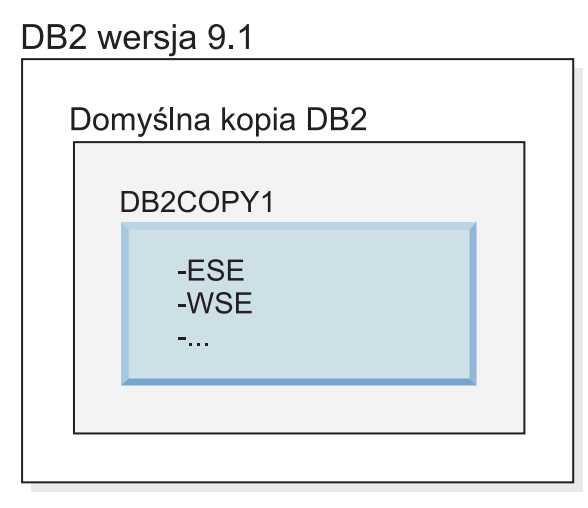

Wszystkie działania bazy danych wymagające użycia kodu serwera DB2 będą miały dostęp do kodu i danych znajdujących się w domyślnej kopii DB2.

W wersji 9.1 z czasem można zainstalować kolejne kopie DB2 w wersji 9.1 lub nowszej.

# DB2 wersja 9.1 Domyślna kopia DB2 DB2COPY1 -ESE -WSE  $\sim$  . . . DB2COPY2 -ESE -CLIENT  $\sim$  . . . DB2COPY3 -WSE  $-QP$  $\sigma_{\rm{max}}$

Jednak tylko jedna kopia DB2 jest kopią domyślną. Jeśli nie zostało określone jawne odwołanie, żądane działania bazy danych będą używały kodu i danych pochodzących z domyślnej kopii DB2. Jeśli należy użyć kodu i danych z innych kopii DB2 (na przykład DB2COPY2 lub DB2COPY3 w tym przykładzie), a nie z domyślnej kopii DB2 (DB2COPY1), należy jawnie odwołać się do kodu i danych z innych kopii DB2.

W wersji 9.5 po zainstalowaniu pierwszej kopii DB2 staje się ona domyślną kopią DB2 oraz domyślną kopią interfejsu klienta bazy danych IBM.

# DB2 wersja 9.5

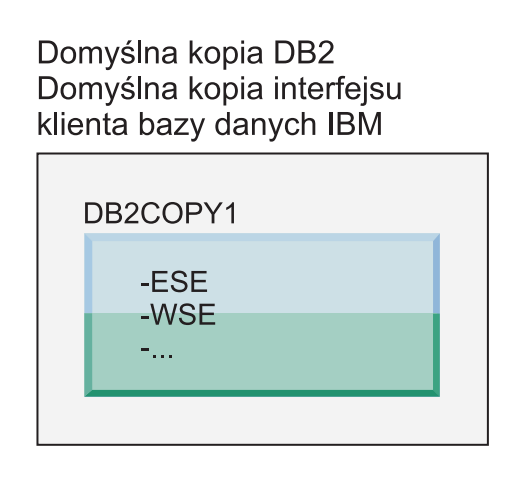

# Legenda

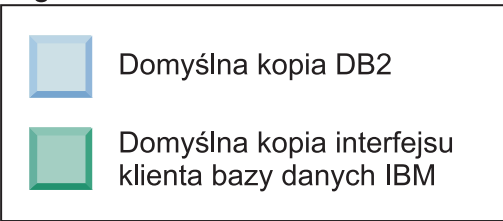

W wersji 9.5 z czasem można zainstalować kolejne kopie DB2 w wersji 9.5 lub nowszej.

# DB2 wersja 9.5

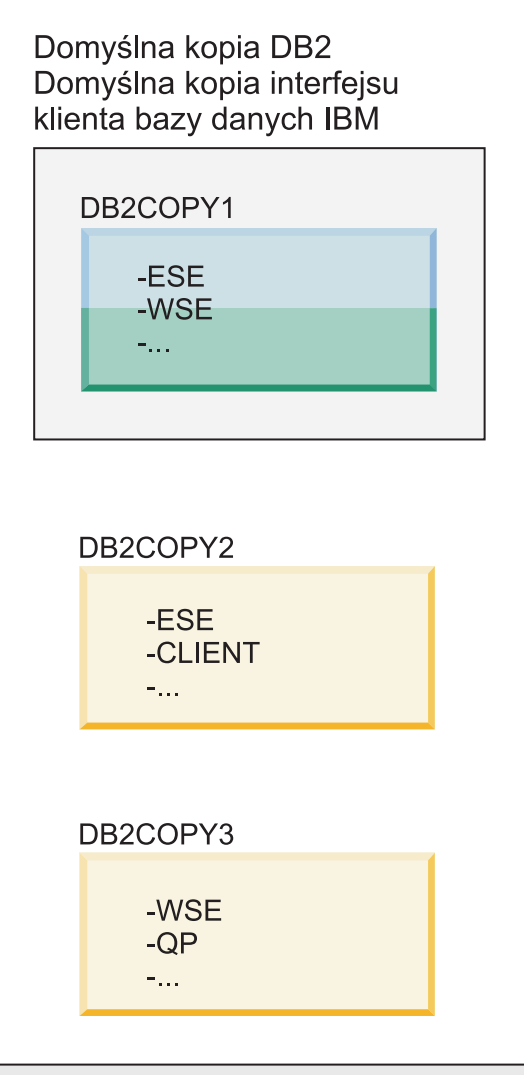

### Legenda

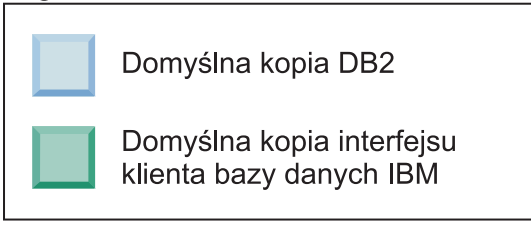

Jednak tylko jedna kopia DB2 jest domyślną kopią DB2 lub domyślną kopią sterownika serwera danych IBM. W takim przypadku po zainstalowaniu dwóch dodatkowych kopii DB2 obie wartości domyślne pozostają powiązane z pierwszą kopią DB2 (DB2COPY1).

W wersji 9.5, po zainstalowaniu więcej niż jednej kopii DB2, można wybrać, aby jedna kopia DB2 była domyślną kopią DB2, zaś inna kopia DB2 była domyślną kopią interfejsu klienta bazy danych IBM.

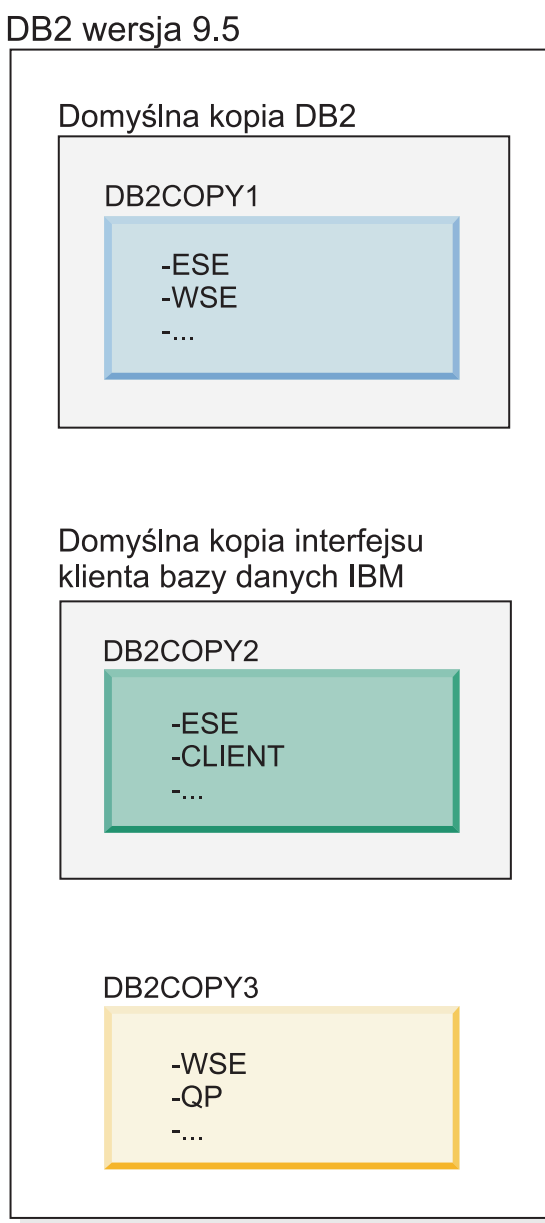

# Legenda

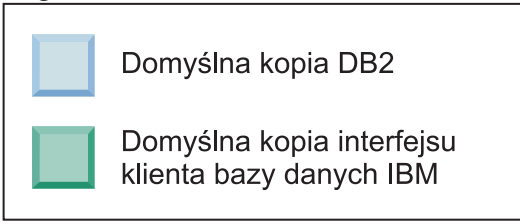

Jeśli nie jest potrzebny kod powiązany domyślną kopią interfejsu bazy danych IBM (DB2COPY2), aplikacje lub użytkownicy wymagający kodu interfejsu klienta muszą jawnie odwołać się do kodu pochodzącego z jednej z dwóch pozostałych kopii DB2 (DB2COPY1 i DB2COPY3). W przypadku braku jawnego odwołania zostanie użyty kod interfejsu klienta pochodzący z domyślnej kopii interfejsu klienta bazy danych IBM.

#### **Zmiana domyślnej kopii interfejsu klienta bazy danych IBM po zainstalowaniu (Windows)**

Aby zmienić domyślną kopię interfejsu klienta bazy danych IBM przy użyciu Kreatora wyboru domyślnej instalacji DB2 i interfejsu klienta bazy danych:

- 1. Otwórz Kreatora wyboru interfejsu domyślnego klienta DB2 i interfejsu klienta bazy danych wizard: Z menu Start wybierz **Programy** > **IBM DB2** > **(***nazwa kopii DB2***)** > **Narzędzia konfiguracyjne** > **Kreator wyboru interfejsu domyślnego klienta DB2 i interfejsu klienta bazy danych**. Alternatywnie możesz przejść do katalogu *installdir*\bin i uruchomić komendę **db2swtch**. Zostanie otwarty Kreator wyboru domyślnej instalacji DB2 i interfejsu klienta bazy danych.
- 2. Na stronie Konfiguracja wybierz kopię, z którą chcesz pracować (domyślną kopię interfejsu klienta bazy danych IBM).
- 3. Na stronie domyślnej kopii interfejsu klienta bazy danych IBM zaznacz kopię DB2 lub kopię sterownika serwera danych IBM, która ma być kopią domyślną, podświetlając ją, a następnie kliknij przycisk **Dalej**, aby uczynić ją domyślną kopią interfejsu klienta bazy danych IBM. (Należy pamiętać, że kod kopii interfejsu klienta bazy danych IBM był uwzględniony w kopii DB2).
- 4. Na stronie podsumowania kreator wyświetli wynik operacji.

Ta procedura spowoduje przełączenie bieżącej domyślnej kopii interfejsu klienta bazy danych IBM do nowej kopii sterownika serwera danych IBM, która staje się nową domyślną kopią interfejsu klienta bazy danych IBM. Procedura powoduje również wprowadzenie wymaganych zmian w rejestrze. Po przełączeniu domyślne sterowniki ODBC i CLI oraz dostawca danych .NET będą wskazywać na nową kopię. Możliwe będzie także uzyskanie dostępu do wszystkich pozostałych sterowników ODBC z dodaną nazwą kopii.

Aby zmienić domyślną kopię interfejsu klienta bazy danych IBM przy użyciu wiersza komend, można użyć komendy **db2swtch**:

- v Komenda db2swtch -d *nazwa nowej kopii domyślnej* służy do zmiany zarówno domyślnej kopii DB2, jak i domyślnej kopii interfejsu klienta bazy danych IBM na kopię o podanej nazwie.
- v Komenda db2swtch -client -d *nazwa nowej kopii domyślnej* służy do zmiany domyślnej kopii interfejsu klienta bazy danych IBM na kopię o podanej nazwie.

Ta procedura powoduje wyrejestrowanie bieżącej domyślnej kopii interfejsu klienta bazy danych IBM i zarejestrowanie określonej kopii jako domyślnej kopii interfejsu klienta bazy danych IBM.

#### **Zmienianie domyślnej kopii interfejsu klienta bazy danych IBM**

W środowisku, gdzie nie ma zainstalowanych innych produktów bazodanowych DB2, należy zainstalować sterownik IBM Data Server Driver Package (DSDRIVER).
## DB2 wersja 9.5

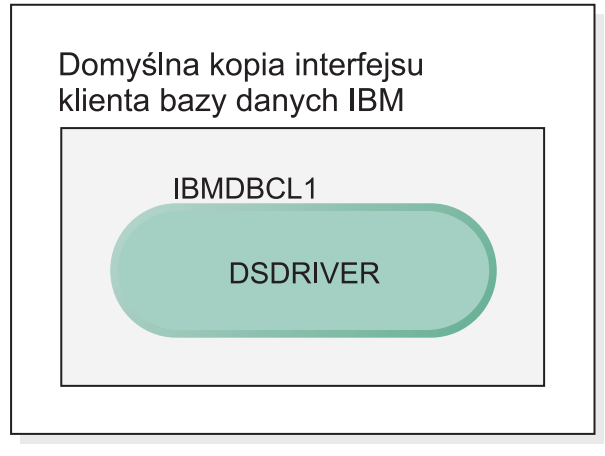

### Legenda

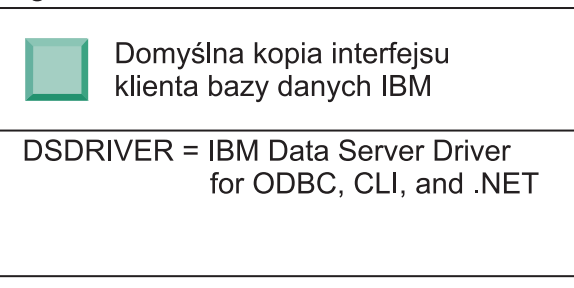

Domyślną nazwą nadawaną sterownikowi DSDRIVER jest IBMDBCL1.

W przypadku braku innych produktów serwerowych DB2 (np. Enterprise Server Edition lub Workstation Server Edition) lub innych sterowników DSDRIVER ten sterownik DSDRIVER jest domyślną kopią interfejsu klienta bazy danych IBM. Wszelkie działania bazy danych wymagające użycia kodu requestera aplikacji domyślnie uzyskują dostęp do kodu i danych pochodzących z domyślnej kopii interfejsu klienta bazy danych IBM.

Z czasem można zainstalować sterowniki DSDRIVER w innych kopiach sterownika serwera danych IBM. Jednak tylko jedna kopia sterownika serwera danych IBM (lub kopia DB2, która nie jest pokazana w tym przykładzie) będzie domyślną kopią interfejsu klienta bazy danych IBM.

## DB2 wersja 9.5

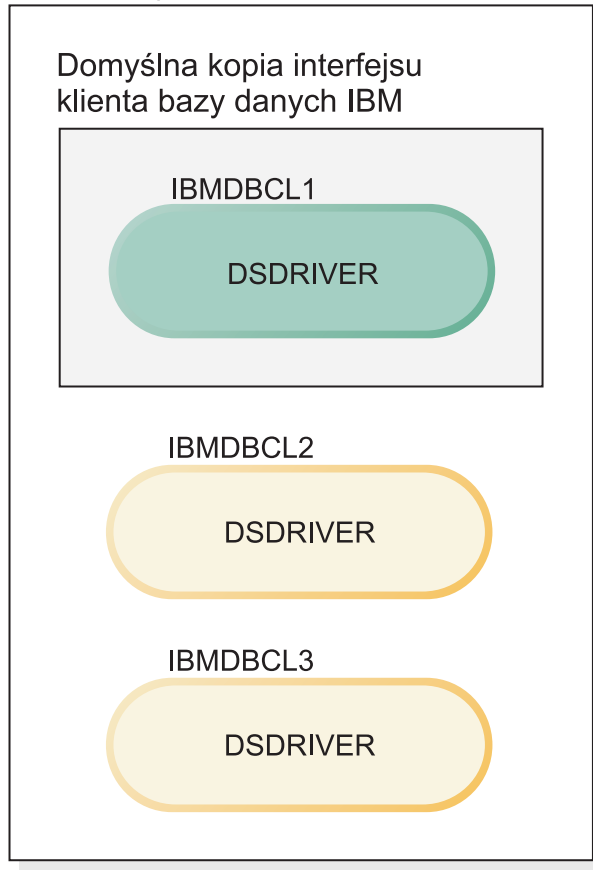

### Legenda

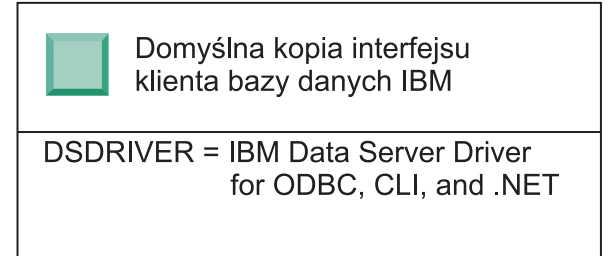

W przypadku braku jawnego odwołania żądania aplikacji będą używać kodu i danych pochodzących z domyślnej kopii interfejsu klienta bazy danych IBM. Jeśli należy użyć kodu z innych sterowników DSDRIVER (takich jak IBMDBCL2 lub IBMDBCL3 w tym przykładzie), a nie z domyślnej kopii interfejsu klienta bazy danych IBM (IBMDBCL1), należy jawnie odwołać się do kodu i danych z innych sterowników DSDRIVER.

Z czasem można zainstalować kilka sterowników DSDRIVER. Tylko jedna kopia interfejsu klienta bazy danych IBM jest kopią domyślną. W pewnym momencie może okazać się konieczna zmiana kopii i ustalenie innej kopii jako domyślnej kopii interfejsu klienta bazy danych IBM.

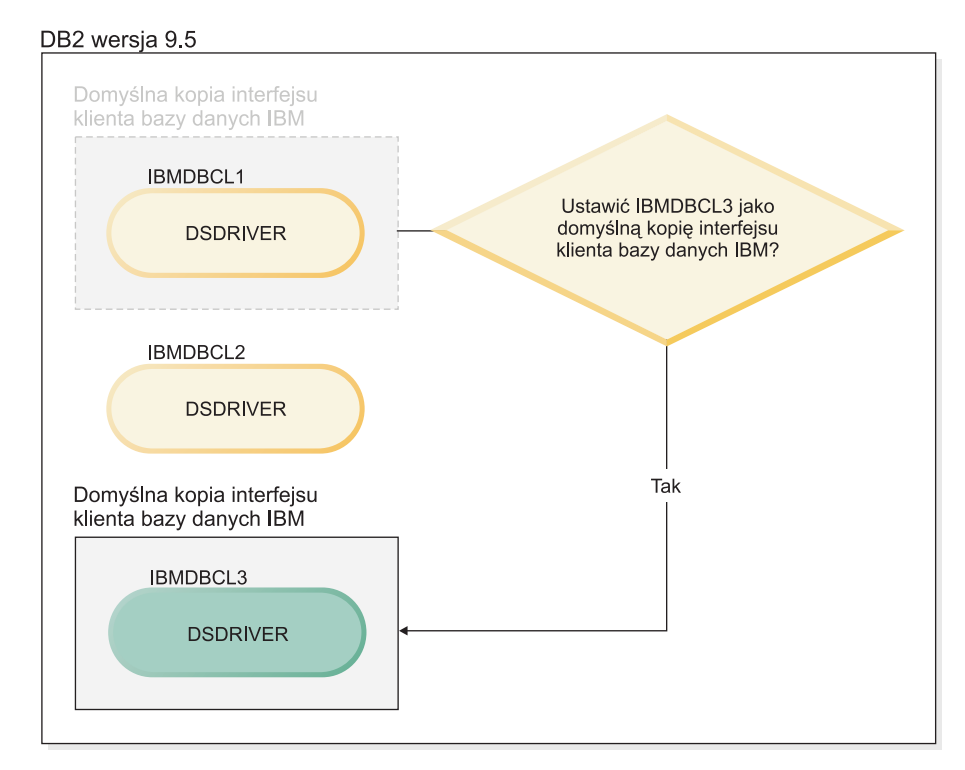

#### Legenda

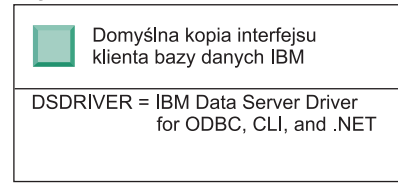

Należy użyć komendy przełączania domyślnej kopii DB2 i kopii interfejsu klienta bazy danych (**db2swtch**), aby wybrać i ustawić nową domyślną kopię interfejsu klienta bazy danych IBM. Komenda **db2swtch** bez argumentów uruchamia Kreatora wyboru domyślnego interfejsu klienta bazy danych IBM i DB2.

### **Gdy zarówno kopie interfejsu klienta bazy danych IBM, jak i kopie DB2 znajdują się na używanym komputerze**

Z czasem na jednym komputerze może być zainstalowanych kilka sterowników DSDRIVER i kilka kopii DB2. W zaprezentowanym tutaj scenariuszu IBMDBCL1 jest to domyślna kopia interfejsu klienta bazy danych IBM, a DB2COPY1 jest to domyślna kopia DB2.

### DB2 wersja 9.5

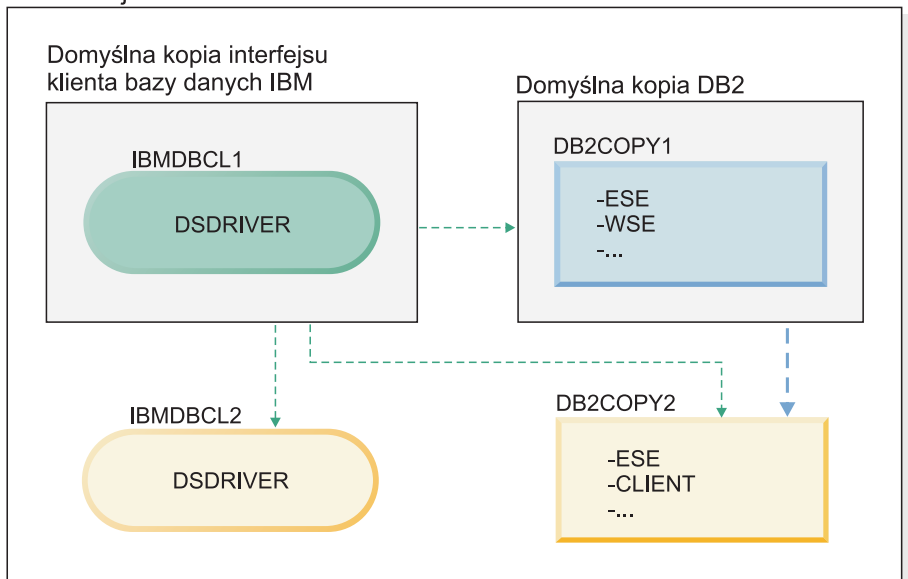

Legenda

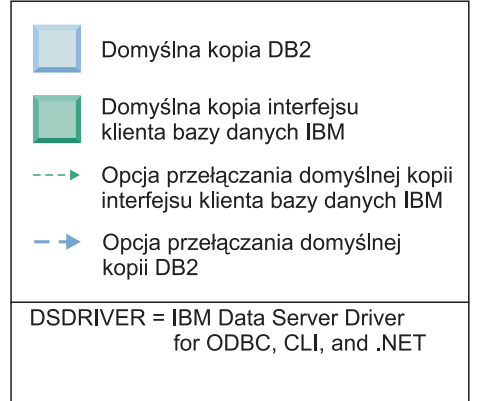

Jeśli należy zmienić jedną lub obie wartości domyślne, należy użyć komendy **db2swtch** bez żadnych argumentów (tylko w systemie Windows) w celu uruchomienia Kreatora wyboru domyślnej kopii DB2 i interfejsu klienta bazy danych IBM. Podczas wybierania nowej wartości domyślnej kreator wyświetli wszystkie dostępne warianty. W celu przełączenia można również użyć komendy **db2swtch** z opcją **-client** lub **-db2**.

Podczas wybierania nowej domyślnej kopii DB2 w tym scenariuszu istnieje tylko jedna możliwość wyboru: DBCOPY2.

Podczas wybierania nowej domyślnej kopii interfejsu klienta bazy danych IBM w tym scenariuszu istnieją trzy możliwości wyboru: IBMDBCL2, DB2COPY1 i DB2COPY2 (należy pamiętać, że kopie DB2 mają kod interfejsu klienta bazy danych niezbędny do zadeklarowania domyślnej kopii interfejsu klienta bazy danych IBM).

# **Połączenia klienta serwera danych IBM przy użyciu wielu kopii**

Jeśli używanych jest wiele kopii DB2 produktów bazodanowych DB2 lub wiele kopii sterownika serwera danych, aplikacje mogą korzystać z wielu opcji uzyskiwania dostępu do baz danych DB2. Istniejące aplikacje w dalszym ciągu działają poprawnie.

# **O tym zadaniu**

### Ograniczenia

Dla każdego z poniższych trybów nawiązywania połączenia z bazami danych może być używana tylko jedna kopia w ramach tego samego procesu.

W tym temacie omówiono przede wszystkim zagadnienia związane z systemami operacyjnymi Windows, ale w systemach operacyjnych Linux i UNIX również nie można uzyskiwać dostępu do instancji powiązanych z wieloma kopiami DB2 w ramach tego samego procesu.

## **Procedura**

Zapoznaj się z uwagami dotyczącymi każdej z następujących metod służących do połączenia z bazami danych DB2:

v OLE DB

Aby korzystać z innej kopii DB2 niż kopia domyślna, w łańcuchu połączenia należy określić nazwę sterownika IBMDADB dla danej kopii DB2 w następującym formacie: IBMDADB2.\$DB2\_COPY\_NAME. Niektóre aplikacje mogą nie obsługiwać zmiany łańcuchów połączenia bez rekompilacji, dlatego współpracują wyłącznie z domyślną kopią DB2. Jeśli aplikacja korzysta z domyślnego identyfikatora programu, ibmdadb2, lub domyślnego identyfikatora clsid, będzie zawsze używać domyślnej kopii DB2.

W łańcuchu połączenia należy zmienić wartość parametru "provider=IBMDADB2". Na przykład jeśli kopia DB2, która ma być używana, nazywa się MY\_COPY, w łańcuchu połączenia należy określić wartość "provider=IBMDADB2.MY\_COPY". W przypadku gdy zachodzi potrzeba jawnego określenia identyfikatora GUID podczas instalacji, używany jest w tym celu parametr **OLEDB\_GUID** pliku odpowiedzi, który umożliwia wprowadzenie własnego identyfikatora GUID. W przeciwnym razie używany jest wygenerowany identyfikator, zgodnie z zapisem w dzienniku instalacji DB2.

**Uwaga:** Jeśli używana będzie w dalszym ciągu nazwa dostawcy IBMDADB2, można będzie uzyskać dostęp jedynie do źródeł danych z domyślnej kopii DB2.

• IBM Data Server Driver for ODBC and CLI

Sterownik IBM Data Server Driver for ODBC and CLI zawiera nazwę kopii jako element nazwy sterownika. Sterownik domyślny, IBM DB2 ODBC DRIVER, jest ustawiony na domyślną kopię interfejsu klienta bazy danych IBM. Nazwa sterownika dla każdej instalacji to "IBM DB2 ODBC DRIVER - *Nazwa kopii*".

### **Uwaga:**

- W danym momencie można korzystać tylko z jednej kopii w tej samej aplikacji ODBC.
- Nawet w razie skonfigurowania źródła danych z użyciem domyślnego sterownika ODBC będzie ono uzyskiwać dostęp do kopii DB2, która była kopią domyślną w momencie wprowadzania źródła danych do katalogu.
- Po przeniesieniu lub aktualizacji instancji do nowej wersji z jednej kopii do innej konieczne jest ponowne skonfigurowanie powiązanych źródeł danych.
- Dostawca IBM Data Server Provider for .NET

Produkt DB2 identyfikowany przez nazwę kopii nie uzyskuje dostępu do dostawcy serwera danych IBM dla platformy .NET. Zamiast tego w zależności od wersji dostawcy wymaganej przez aplikację wyszukiwana jest odpowiednia wersja. Wersja ta jest używana z zastosowaniem standardowych metod.

• Interfejs JDBC lub SQLJ

Interfejs JDBC korzysta z bieżącej wersji sterownika w ścieżce klasy. Domyślnie ścieżka klasy jest konfigurowana w taki sposób, aby wskazywała na domyślną kopię DB2. Uruchomienie pliku **db2envar.bat** z kopii DB2, która ma być używana, spowoduje zaktualizowanie ustawień parametrów **PATH** i **CLASSPATH** dla tej kopii.

• WMI

Oprogramowanie WMI nie obsługuje wielu kopii DB2. Można zarejestrować tylko jedną kopię oprogramowania WMI na raz. Aby zarejestrować oprogramowanie WMI, wykonaj następujące kroki:

- Wyrejestruj rozszerzenia schematu WMI.
- Wyrejestruj obiekt COM.
- Zarejestruj nowy obiekt COM.
- Użyj narzędzia MOFCOMP, aby rozszerzyć schemat WMI.

Oprogramowanie WMI nie jest rejestrowane podczas instalacji produktu DB2. Należy wykonać dwa kroki umożliwiające rejestrację. Obsługa WMI to opcja, którą można wybrać w produktach bazodanowych DB2.. Należy wybrać tę opcję podczas instalacji niestandardowej. Nie jest uwzględniona w instalacji typowej.

• Aplikacie CLI

Aplikacje CLI, które dynamicznie ładują biblioteki IBM Data Server Client, powinny korzystać z interfejsu API LoadLibraryEx z opcją

**LOAD\_WITH\_ALTERED\_SEARCH\_PATH** zamiast opcji **LoadLibrary**. Jeśli interfejs API LoadLibraryEx nie zostanie użyty z opcją

**LOAD\_WITH\_ALTERED\_SEARCH\_PATH**, biblioteki db2app.dll należy określić w ścieżce **Path** przez uruchomienie pliku **db2envar.bat** z katalogu bin kopii DB2, która ma być używana. W przypadku aplikacji korzystających z dowiązania przy użyciu pliku db2apie.lib, aby użyć innej kopii DB2, można posłużyć się opcją **/delayload** w komendzie **link**, aby opóźnić załadowanie biblioteki db2app.dll i wywołać interfejs API db2SelectDB2Copy przed wywołaniem programu DB2.

• Pasek zadań DB2

Aby zredukować liczbę elementów uruchamianych na pasku zadań w systemie, domyślnie wszystkie elementy na pasku zadań uruchamiane w poprzedniej domyślnej kopii DB2 są wyłączane po zmianie kopii domyślnej.

# **Praca z istniejącymi kopiami produktu DB2**

Na tym samym komputerze można zainstalować i uruchamiać wiele kopii programu DB2. Poszczególne kopie DB2 mogą mieć te same lub różne wersje produktu bazodanowego DB2.

## **O tym zadaniu**

#### Ograniczenia

- v W systemach Linux i UNIX w przypadku instalacji przeprowadzonej przez użytkownika innego niż użytkownik root dla każdego poprawnego użytkownika innego niż root dozwolona jest tylko jedna kopia programu DB2.
- v W systemie Windows nie można zainstalować innego produktu bazodanowego DB2 w tej samej ścieżce, jeśli jest już zainstalowany jeden z następujących produktów:
	- IBM Data Server Runtime Client
	- IBM Data Server Driver Package
	- *Centrum informacyjne DB2*

### **Procedura**

1. Po uruchomieniu Startera programu DB2 wyświetlone zostaną dostępne produkty, które można zainstalować.

Można zainstalować nową kopię DB2 lub pracować z istniejącą kopią DB2.

**Uwaga:** Programy dodatkowe instaluje się zawsze przy użyciu opcji **Praca z istniejącą**.

2. Kliknij przycisk **Praca z istniejącą**.

Zostanie otwarte okno Praca z istniejącą, w którym zostaną wyświetlone istniejące w systemie kopie DB2 oraz możliwe do przeprowadzenia operacje. Możliwe są następujące operacje:

- Instalowanie.
- Dodawanie nowych funkcji.
- v Aktualizowanie (tylko w systemie Windows). Ta opcja umożliwia stosowanie pakietów poprawek.
- v Aktualizowanie do nowej wersji (tylko w systemie Windows). Ta opcja umożliwia przeprowadzenie aktualizacji produktu bazodanowego DB2 do nowej wersji.
- Niedostepne

# **Sprawdzanie aktualizacji DB2**

Sprawdzanie aktualizacji zapewnia użytkownikowi informacje na temat dostępnych aktualizacji i rozszerzeń dla produktów DB2.

## **O tym zadaniu**

Podczas instalowania produktu DB2 usługa aktualizacji jest domyślnie włączona. Usługa aktualizacji zapewnia użytkownikowi informacje na temat aktualizacji produktów, np.:

- v Komunikaty dotyczące wersji i aktualizacji produktów DB2.
- v Dostępność materiałów technicznych np.: kursy, webcasty oraz raporty.
- v Działania marketingowe firmy IBM dotyczące obszarów zainteresowania użytkownika.

Dostęp do aktualizacji produktu można uzyskać w następujący sposób:

- Za pomocą wiersza komend
- Za pomocą aplikacji Pierwsze kroki
- v W systemach operacyjnych Linux należy użyć menu głównego.
- v W systemach operacyjnych Windows za pomocą skrótów w menu Start.

Ograniczenia

- v Ta usługa aktualizacji wymaga połączenia z Internetem.
- v W systemach operacyjnych Windows, jeśli produkt DB2 został zainstalowany bez użycia uprawnień specjalnych, usługa aktualizacji jest wyłączona.

## **Procedura**

Dostęp do aktualizacji i rozszerzeń produktu DB2 można uzyskać w następujący sposób:

- v Za pomocą wiersza komend należy wpisać komendę: db2updserv
- Za pomocą aplikacji Pierwsze kroki:
	- Aplikację Pierwsze kroki można uruchomić, wpisując komendę **db2fs**.
	- W systemie operacyjnym Windows kliknij przycisk **Start** i wybierz pozycje **Programy** > **IBM DB2** > **[***nazwa kopii DB2***]** > **Narzędzia konfiguracyjne** > **Pierwsze kroki**.

### Kliknij przycisk **Rozpocznij sprawdzanie aktualizacji produktów**.

- v W systemie operacyjnym Windows za pomocą skrótu w menu Start kliknij **Start** i wybierz pozycję **Programy** > **IBM DB2** > **[***nazwa kopii DB2***]** > **Informacja** > **Sprawdź dostępność aktualizacji DB2**.
- v W systemach operacyjnych Linux kliknij **Menu główne** i wybierz opcję **IBM DB2** > **Sprawdź dostępność aktualizacji DB2**.

### **Wyniki**

Za pomocą tej usługi aktualizacji można wyświetlić listę dostępnych aktualizacji produktów DB2 i dowiedzieć się o szczegółach aktualizacji produktów DB2.

## **Instalowanie komponentu serwera SSH po zainstalowaniu produktu DB2 (Windows)**

Komponent IBM Secure Shell (SSH) Server for Windows stanowi bezpieczną platformę uruchamiania komend na zdalnych komputerach. Jeśli komponent IBM SSH Server for Windows nie zostanie zainstalowany podczas instalowania serwera DB2, można zainstalować go ręcznie. Komponent ten jest wymagany w przypadku korzystania z narzędzi Optim.

### **Procedura**

Aby zainstalować komponent IBM SSH Server for Windows, wykonaj następujące czynności:

- 1. W Panelu sterowania wybierz opcję **Dodaj lub usuń programy**.
- 2. Wybierz odpowiedni produkt DB2 i kliknij opcję **Modyfikuj**. Zostanie otwarty Kreator instalacji DB2.
- 3. W panelu Wybór opcji do zainstalowania wybierz komponent IBM Secure Shell Server for Windows.
- 4. W panelu IBM Secure Shell Server określ ścieżkę instalacji oprogramowania SSH i typ uruchamiania.
- 5. Przejdź przez panele Kreatora instalacji DB2 i kliknij opcję **Instaluj**.

## **Zadania po instalacji dla serwerów bazy danych DB2 (Linux i UNIX)**

Po zainstalowaniu bazy danych DB2 w systemie Linux lub UNIX należy wykonać kilka czynności.

# **Wyświetlanie listy produktów DB2 zainstalowanych w systemie (Linux i UNIX)**

W obsługiwanych systemach operacyjnych Linux i UNIX można za pomocą komendy **db2ls** wyświetlić listę opcji i produktów DB2 zainstalowanych w systemie, w tym dokumentację programu DB2 wersja 10.1 w formacie HTML.

### **Zanim rozpoczniesz**

Aby w katalogu /usr/local/bin dostępne było dowiązanie symboliczne do komendy **db2ls**, konieczne jest zainstalowanie przez użytkownika root przynajmniej jednego produktu DB2 w wersji 9 (lub nowszej).

### **O tym zadaniu**

Możliwość instalowania wielu kopii produktów bazodanowych DB2 w systemie oraz elastyczność w wyborze katalogu, w którym instalowane są produkty i opcje bazodanowe DB2, powodują, że pojawia się potrzeba narzędzia ułatwiającego śledzenie zainstalowanych produktów i miejsc, w których je zainstalowano. W obsługiwanych systemach operacyjnych Linux i UNIX można za pomocą komendy **db2ls** wyświetlić listę opcji i produktów DB2 zainstalowanych w systemie, w tym dokumentację programu DB2 w formacie HTML.

Komendę **db2ls** można znaleźć na nośniku instalacyjnym oraz w kopii instalacyjnej DB2 w systemie. Komendę **db2ls** można uruchomić z jednej z tych lokalizacji. Komendę **db2ls** można uruchomić z nośnika instalacyjnego dla wszystkich produktów poza sterownikiem IBM Data Server Driver Package.

Za pomocą komendy **db2ls** można wyświetlić listę:

- v miejsc w systemie, w których zainstalowane zostały produkty bazodanowe DB2, oraz wersji produktów bazodanowych DB2
- v wszystkich lub wybranych opcji i produktów bazodanowych DB2 w określonym katalogu instalacyjnym

#### Ograniczenia

Dane wyjściowe komendy **db2ls** różnią się w zależności od użytego identyfikatora:

- v Gdy komenda **db2ls** jest uruchamiana z uprawnieniem użytkownika root, udostępniane są tylko informacje dotyczące instalacji DB2 przeprowadzonych przez użytkownika root.
- v Gdy komenda **db2ls** jest uruchamiana przy użyciu identyfikatora użytkownika innego niż root, udostępniane są informacje dotyczące zarówno instalacji DB2 przeprowadzonych przez użytkownika root, jak i instalacji, które zostały przeprowadzone z użyciem uprawnień użytkownika innego niż root i które należą do podanego identyfikatora. Instalacje DB2 należące do pozostałych identyfikatorów użytkowników innych niż użytkownik root nie są uwzględniane.

Komenda **db2ls** jest jedynym narzędziem udostępniającym informacje o produkcie bazodanowym DB2. *Nie można* uzyskać informacji o produktach bazodanowych DB2 przy użyciu rodzimych programów narzędziowych systemu operacyjnego Linux lub UNIX, takich jak: **pkginfo**, **rpm**, **SMIT** lub **swlist**. Należy zmienić wszystkie istniejące skrypty zawierające odwołania do rodzimych narzędzi instalacyjnych, które są wykorzystywane w charakterze interfejsu dla instalacji produktu DB2 lub do wysyłania do nich zapytań.

Komendy **db2ls** *nie można* stosować w systemach operacyjnych Windows.

### **Procedura**

v Aby wyświetlić ścieżkę, w której zainstalowane są w systemie produkty bazodanowe DB2, a także listę wersji produktów bazodanowych DB2, wprowadź komendę: db2ls

Komenda ta wyświetla następujące informacje na temat każdego produktu bazodanowego DB2 zainstalowanego w systemie:

- Ścieżka instalacyjna.
- Wersja.
- Pakiet poprawek.
- Specjalny numer instalacyjny. Ta kolumna jest używana przez dział wsparcia produktu IBM DB2.
- Data instalacji. W tej kolumnie widoczna jest data określająca czas ostatniej modyfikacji produktu bazodanowego DB2.
- Numer UID instalatora. W tej kolumnie wyświetlany jest numer UID, którego użyto do zainstalowania produktu bazodanowego DB2.

v Aby wyświetlić informacje o opcjach lub produktach bazodanowych DB2 znajdujących się w konkretnym katalogu instalacyjnym, podaj parametr **q**:

db2ls -q -p -b podstawowyKatalogInstalacyjny gdzie:

- Parametr **q** wskazuje, że wyświetlane mają być informacje o produkcie lub opcji. Parametr ten jest obowiązkowy.
- Parametr **p** określa, że na liście są wyświetlane produkty zamiast opcji.
- Parametr **b** określa katalog instalacyjny produktu lub opcji. Parametr ten jest obowiązkowy, jeśli komenda nie jest wykonywana w katalogu instalacyjnym.

## **Wyniki**

W zależności od podanych parametrów komenda generuje zestawienie zawierające następujące informacje:

- v Ścieżka instalacyjna. Jest ona podana tylko raz, a nie dla każdej opcji.
- Wyświetlane są następujące informacje:
	- Identyfikator pliku odpowiedzi dla zainstalowanej opcji lub (jeśli zostanie podana opcja **p**) identyfikator pliku odpowiedzi dla zainstalowanego produktu. Na przykład ENTERPRISE\_SERVER\_EDITION.
	- Nazwa opcji lub (jeśli zostanie podana opcja **p**) nazwa produktu.
	- Wersja, wydanie, poziom modyfikacji i poziom pakietu poprawek produktu (VRMF). Przykład: 10.1.0.0
	- Pakiet poprawek, jeśli istnieje. Na przykład jeśli jest zainstalowany pakiet poprawek 1, wyświetlona zostanie wartość 1. Uwzględniane są też tymczasowe pakiety poprawek, takie jak pakiet poprawek 1a.
- v Jeśli informacje VRMF dotyczące dowolnego produktu są niewłaściwe, na końcu zestawienia wyjściowego wyświetlony zostaje komunikat ostrzegawczy. W komunikacie podany jest proponowany pakiet poprawek do zastosowania.

# **Sprawdzanie poprawności kopii DB2**

Komenda **db2val** sprawdza, czy kopia DB2 działa prawidłowo.

## **O tym zadaniu**

Narzędzie **db2val** weryfikuje podstawową funkcjonalność kopii DB2, sprawdzając pliki instalacyjne, instancje, proces tworzenia bazy danych, połączenia z bazą danych oraz stan środowisk partycjonowanych. Sprawdzanie poprawności może być pomocne, jeśli kopia DB2 została wdrożona ręcznie dla systemów operacyjnych Linux i UNIX za pomocą plików tar.gz. Komenda **db2val** może szybko sprawdzić, czy wszystkie konfiguracje zostały przeprowadzone pomyślnie i czy kopia DB2 jest kopią poprawną. Użytkownik może określić instancje oraz bazy danych lub uruchomić komendę **db2val** dla wszystkich instancji. Komendę **db2val** można znaleźć w katalogach *ścieżka instalacyjna DB2*\bin oraz sqllib/bin.

## **Przykład**

Na przykład, aby sprawdzić poprawność wszystkich instancji dla kopii DB2, należy uruchomić następującą komendę:

db2val -a

Szczegóły dotyczące komendy **db2val** oraz kolejny przykład zawiera temat "db2val narzędzie do sprawdzania poprawności kopii DB2".

# **Pozycje menu głównego dla narzędzi DB2 (Linux)**

Po instalacji można dodać kilka narzędzi DB2 do menu głównego.

W systemach operacyjnych Linux następujące narzędzia DB2 mogą być dodawane do menu głównego:

- v Sprawdzanie aktualizacji produktów DB2
- Procesor wiersza komend (CLP)
- v Rozszerzony procesor wiersza komend (CLPPlus)
- Pierwsze kroki

Te narzędzia DB2 mogą być dodawane do menu głównego automatycznie lub ręcznie. Pozycje menu głównego są tworzone automatycznie po uruchomieniu dowolnej z poniższych komend DB2:

- **db2icrt**
- v **db2iupdt**
- db2nrcfg
- db2nrupdt.

Komendy **db2icrt** i **db2iupdt** muszą być uruchamiane przez użytkownika root. Komendy **db2nrcfg** i **db2nrupdt** są przeznaczone do instalacji użytkownika innego niż root i są uruchamiane przez właściciela instancji.

W celu wyświetlenia pozycji menu konieczne może być zrestartowanie komputera desktop.

Pozycje menu głównego są usuwane automatycznie po uruchomieniu dowolnej z poniższych komend:

- v **db2\_deinstall** (usuwa tylko pozycje menu dla instancji DB2 użytkownika innego niż root po usunięciu instalacji użytkownika innego niż root),
- v **db2idrop**.

Ponadto możliwe jest ręczne tworzenie i usuwanie pozycji menu głównego za pomocą następujących komend:

- db2addicons umożliwia dodawanie pozycji menu,
- db2rmicons umożliwia usuwanie pozycji menu.

Przed uruchomieniem komendy **db2addicons** należy ustawić środowisko instancji DB2 dla bieżącego użytkownika. Środowisko instancji można skonfigurować za pomocą opcji: *katalog\_osobisty\_instancji*/sqllib/db2profile (dla użytkowników powłok Bourne i Korn) lub *katalog\_osobisty\_instancji*/sqllib/db2chsrc (dla użytkowników powłoki C), gdzie *katalog\_osobisty\_instancji* jest katalogiem osobistym właściciela instancji.

# **Część 3. Instalowanie opcji DB2 pureScale Feature**

Instalując opcję IBM DB2 pureScale Feature, należy wykonać czynności opisane w scenariuszu "Instalowanie opcji DB2 pureScale Feature".

Jeśli w istniejącym już środowisku bazy danych DB2 ma być zainstalowana opcja DB2 pureScale Feature, wówczas należy wykonać czynności opisane w scenariuszu "Włączanie opcji IBM DB2 pureScale Feature".

Przed rozpoczęciem instalacji lub aktualizacji do produktu DB2 pureScale Feature należy bezwzględnie odpowiednio skonfigurować środowisko instalacji. Po wybraniu odpowiedniego scenariusza należy przejrzeć i wykonać zadania przedinstalacyjne, aby zapewnić prawidłową konfigurację systemu.

W przypadku usuwania opcji DB2 pureScale Feature należy postępować zgodnie ze scenariuszem ["Rozdział 20, "Usuwanie serwera danych DB2 i opcji DB2 pureScale Feature",](#page-304-0) [na stronie 295"](#page-304-0).

# **Rozdział 12. Uwagi na temat konfigurowania topologii sieci w środowiskach DB2 pureScale**

Opcja IBM DB2 pureScale Feature obsługuje wiele portów adapterów komunikacyjnych w systemach buforowania klastra. Wiele portów adapterów komunikacyjnych, nazywanych w sieciach InfiniBand adapterami kanału hosta (Host Channel Adapter - HCA), umożliwia produktowi DB2 obsługę topologii sieci z jednym lub dwoma przełącznikami. Konfiguracja wielu portów adapterów komunikacyjnych z jednym przełącznikiem zwiększa przepustowość żądań kierowanych do systemów buforowania klastra. Konfiguracja z dwoma przełącznikami pozwala zwiększyć przepustowość i uzyskać wysoką dostępność. Środowiska DB2 pureScale nie wymagają wielu portów adapterów komunikacyjnych w systemach buforowania klastra, jednak ich zastosowanie zwiększa odporność i zapewnia wysoką dostępność.

### **Wymagania dotyczące używania wielu portów adapterów komunikacyjnych w systemach buforowania klastra**

Opcja DB2 pureScale Feature obsługuje wiele portów adapterów komunikacyjnych w systemami buforowania klastra w konfiguracjach z jednym lub dwoma przełącznikami. Do obu konfiguracji mają zastosowanie następujące reguły:

- v Obsługa wielu portów adapterów komunikacyjnych w systemach buforowania klastra dotyczy systemów SLES, RHEL 6.1 i AIX w sieciach InfiniBand i 10GE.
- v Elementy nie mogą znajdować się na tym samym hoście lub na tej samej partycji LPAR w systemie AIX co CF.
- v Maksymalna liczba portów adapterów komunikacyjnych obsługiwana w systemie buforowania klastra to cztery porty. Istnieją dwie sprawdzone i obsługiwane konfiguracje umożliwiające wykorzystywanie wielu portów adapterów komunikacyjnychw systemie buforowania klastra:
	- Cztery fizyczne porty adapterów komunikacyjnych, z jednym portem adaptera na każdym adapterze używanym przez system buforowania klastra.
	- Dwa fizyczne porty adapterów komunikacyjnych z dwoma portami adaptera na każdym adapterze używanymi przez system buforowania klastra.

**Uwaga:** Można rozszerzyć mechanizmy wysokiej dostępności adaptera dzięki zastosowaniu wielu fizycznych adapterów komunikacyjnych łączących system CF z więcej niż jednym przełącznikiem. Korzystanie z wielu portów adapterów komunikacyjnych zwiększa przepustowość podczas transmisji z elementów do systemu buforowania klastra.

- v Na każdym elemencie obsługiwany jest tylko jeden port adaptera komunikacyjnego.
- v W procesie instalowania i konfigurowania porty adaptera komunikacyjnego określone dla systemów buforowania klastra w Kreatorze instalacji DB2 lub przy użyciu komend **db2icrt** i **db2iupdt** są aktualizowane w pliku konfiguracji węzła db2nodes.cfg. Porty adaptera komunikacyjnego, które nie są przypisane do systemów buforowania klastra produktu DB2 ani do elementów nie zostaną uwzględnione w pliku db2nodes.cfg.
- v Środowisko DB2 pureScale wymaga zastosowania przełącznika.
- v Do obsługi przełączania awaryjnego przełączników w środowisku DB2 pureScale wymagane są dwa przełączniki.
- Podsieci IP
	- 1. Każdy port adaptera komunikacyjnego w systemie buforowania klastra musi znajdować się w innej podsieci.
- 2. Jeśli systemy buforowania klastra mają równą liczbę portów adaptera komunikacyjnego, odpowiadające sobie systemy buforowania klastra muszą znajdować się w tym samym zbiorze podsieci.
- 3. Jeśli jeden system CF ma mniej portów adaptera niż drugi, to system CF z większą liczbą portów adaptera musi znajdować się we wszystkich podsieciach, w których znajduje się system CF z mniejszą liczbą portów adaptera.
- 4. Porty adapterów komunikacyjnych na wszystkich elementach muszą znaleźć się w tej samej podsieci IP. Dla uproszczenia warto użyć tej samej podsieci IP, co podsieć pierwszego portu adaptera komunikacyjnego w systemie CF. Elementy nie muszą znajdować się w różnych podsieciach IP w celu zwiększenia dostępności (np. w sytuacji awarii adaptera lub przełącznika), ponieważ w szybkiej komunikacji między elementami i systemami CF za pośrednictwem przełączników stosowany jest inny protokół rozstrzygania adresu niż w przypadku tradycyjnego łącza (na przykład Ethernet).
- 5. Maska sieci musi być taka sama dla wszystkich systemów buforowania klastra i elementów.
- 6. Porty adaptera komunikacyjnego używane przez aplikacje inne niż aplikacje DB2 muszą używać innej podsieci niż wszystkie elementy i systemy buforowania klastra na hoście. <sup>2</sup>

### **Konfiguracja z jednym przełącznikiem i wieloma portami adapterów komunikacyjnych w systemach buforowania klastra**

Wszystkie systemy buforowania klastra i hosty elementów w konfiguracji z jednym przełącznikiem są podłączone do tego samego przełącznika za pośrednictwem wielu portów adapterów komunikacyjnych. Konfiguracja z jednym przełącznikiem jest najprostszym do skonfigurowania środowiskiem DB2 pureScale z wieloma portami adapterów komunikacyjnych w systemach buforowania klastra. Nadmiarowe porty adapterów komunikacyjnych, które łączą poszczególne systemy buforowania klastra z przełącznikiem, zwiększają przepustowość, a nadmiarowe porty adaptera zwiększają odporność na błędy w przypadku awarii jednego łącza. System buforowania klastra będzie nadal działać, pod warunkiem, że ma jeden działający port adapterów komunikacyjnych i publiczne połączenie ethernetowe. Poniższa tabela zawiera przykład topologii sieci z jednym przełącznikiem i wieloma portami adapterów komunikacyjnych w poszczególnych systemach buforowania klastra.

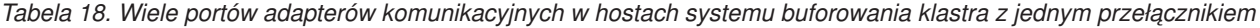

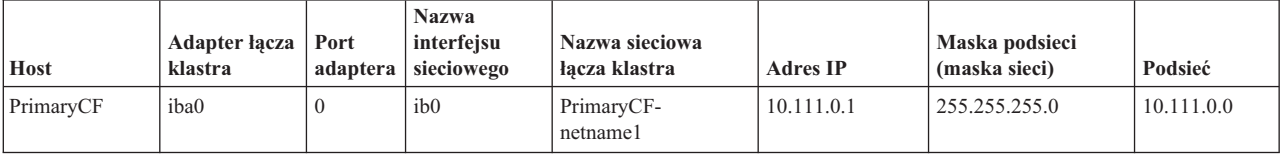

2.

– **net.ipv4.conf.all.arp\_ignore**=1 na hostach SLES i RHEL.

- **net.ipv4.conf.all.rp\_filter**=0 na hostach SLES 10.
- **net.ipv4.conf.all.rp\_filter**=2 na hostach SLES 11 i RHEL.

Administratorzy nie muszą ustawiać tych parametrów jądra na hostach systemu buforowania klastra, ponieważ instalacja DB2 aktualizuje te parametry jądra na hostach systemu buforowania klastra. Więcej informacji o modyfikowaniu parametrów jądra zawiera temat ["Modyfikowanie](#page-55-0) [parametrów jądra \(Linux\)" na stronie 46.](#page-55-0)

**Uwaga:** W przypadku hostów elementów z aktywnymi, ale nieprzypisanymi do żadnego elementu portami adaptera komunikacyjnego w systemie SUSE Linux Enterprise Server (SLES) i Red Hat Enterprise Linux Server (RHEL) 6.1 administrator systemu musi ustawić dodatkowe parametry jądra i restartować usługi sieciowe. Administrator musi skonfigurować następujące ustawienia parametrów jądra na zawierających wyłącznie elementy hostach, które mają inne aktywne porty adapterów komunikacyjnych:

| Host                | Adapter lacza<br>klastra | Port<br>adaptera | <b>Nazwa</b><br>interfejsu<br>sieciowego | Nazwa sieciowa<br>łacza klastra | <b>Adres IP</b> | Maska podsieci<br>(maska sieci) | Podsieć    |
|---------------------|--------------------------|------------------|------------------------------------------|---------------------------------|-----------------|---------------------------------|------------|
| PrimaryCF           | iba0                     |                  | ib1                                      | PrimaryCF-<br>netname2          | 10.111.1.1      | 255.255.255.0                   | 10.111.1.0 |
| PrimaryCF           | iba1                     | $\theta$         | i <sub>b2</sub>                          | PrimaryCF-<br>netname3          | 10.111.2.1      | 255.255.255.0                   | 10.111.2.0 |
| PrimaryCF           | iba1                     |                  | i <sub>b3</sub>                          | PrimaryCF-<br>netname4          | 10.111.3.1      | 255.255.255.0                   | 10.111.3.0 |
| SecondaryCF         | iba0                     | $\theta$         | ib <sub>0</sub>                          | SecondaryCF-<br>netname1        | 10.111.0.2      | 255.255.255.0                   | 10.111.0.0 |
| SecondaryCF         | iba0                     |                  | ib1                                      | SecondaryCF-<br>netname2        | 10.111.1.2      | 255.255.255.0                   | 10.111.1.0 |
| SecondaryCF         | iba1                     | $\theta$         | ib <sub>2</sub>                          | SecondaryCF-<br>netname3        | 10.111.2.2      | 255.255.255.0                   | 10.111.2.0 |
| SecondaryCF         | iba1                     |                  | ib <sub>3</sub>                          | SecondaryCF-<br>netname4        | 10.111.3.2      | 255.255.255.0                   | 10.111.3.0 |
| Member <sub>0</sub> | iba0                     | $\theta$         | i <sub>b</sub>                           | Member0-netname                 | 10.111.0.101    | 255.255.255.0                   | 10.111.0.0 |
| Member1             | iba0                     | $\Omega$         | ib <sub>0</sub>                          | Member1-netname                 | 10.111.0.102    | 255.255.255.0                   | 10.111.0.0 |
| Member <sub>2</sub> | iba0                     | $\theta$         | i <sub>b</sub>                           | Member2-netname                 | 10.111.0.103    | 255.255.255.0                   | 10.111.0.0 |
| Member <sub>3</sub> | iba0                     | $\overline{0}$   | ib <sub>0</sub>                          | Member3-netname                 | 10.111.0.104    | 255.255.255.0                   | 10.111.0.0 |

*Tabela 18. Wiele portów adapterów komunikacyjnych w hostach systemu buforowania klastra z jednym przełącznikiem (kontynuacja)*

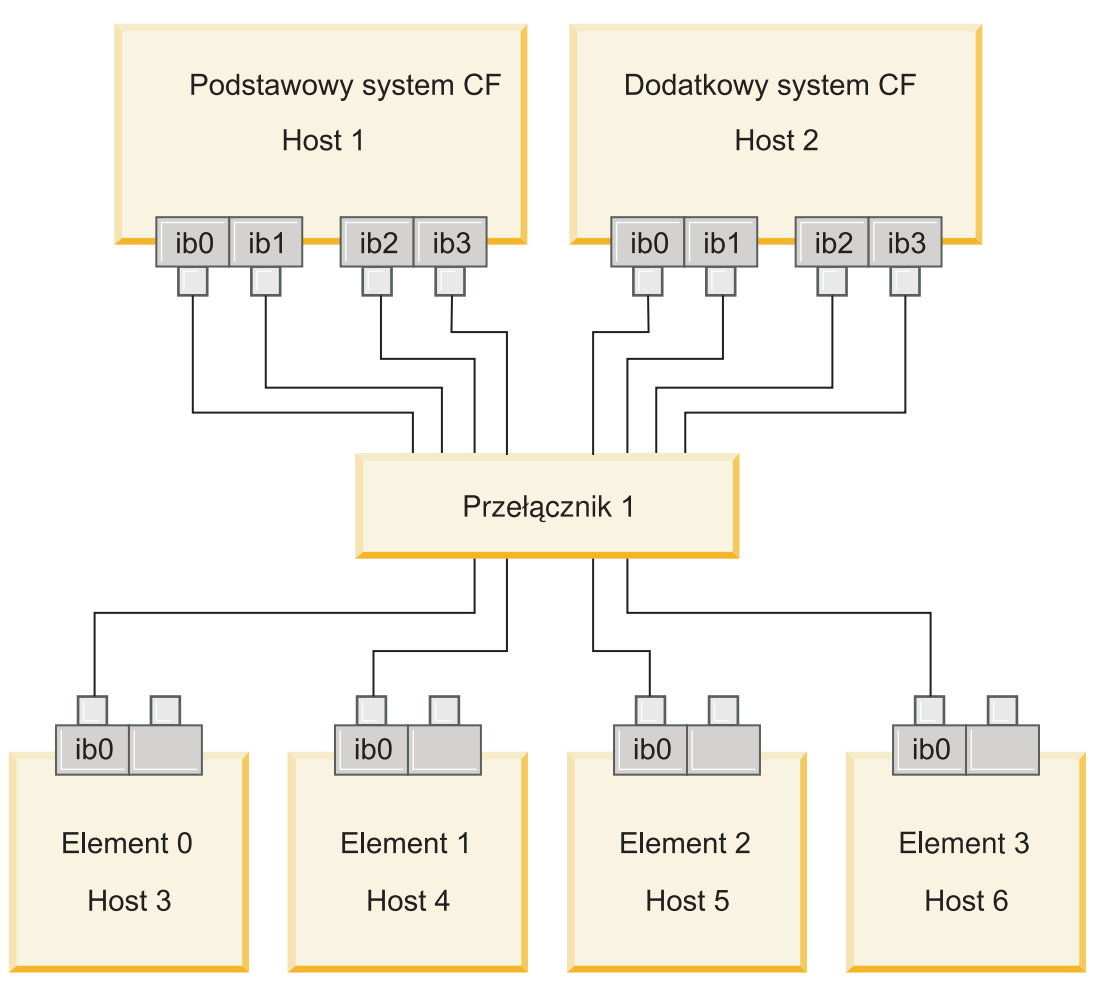

*Rysunek 17. Dwa systemy CF i cztery elementy połączone z jednym przełącznikiem*

**Uwaga:** Ponieważ w sieciach IPoIB używany jest inny protokół translacji adresu niż w przypadku innych tradycyjnych łączy (takich jak Ethernet), nie jest konieczne umieszczenie elementów w różnych podsieciach IP w celu zwiększenia dostępności w sytuacji awarii adaptera lub przełącznika.

## **Konfiguracja z dwoma przełącznikami i wieloma portami adapterów komunikacyjnych w systemach buforowania klastra**

Konfiguracja z dwoma przełącznikami oferuje większą odporność sieci niż konfiguracja z jednym przełącznikiem. Jeśli przełącznik ulegnie awarii, drugi przełącznik zmniejsza ryzyko wystąpienia awarii krytycznej. Konfiguracja z dwoma przełącznikami charakteryzuje się następującymi dodatkowymi wymaganiami w zakresie konfiguracji:

- v Do każdego przełącznika musi być podłączona połowa portów adapterów komunikacyjnych w każdym systemie buforowania klastra.
- v Przełączniki muszą być podłączone do siebie za pośrednictwem co najmniej dwóch połączeń między przełącznikami. Przełączniki należy połączyć ze sobą przy użyciu połowy łącznej liczby kabli, które są stosowane do podłączenia systemów buforowania klastra i elementów do przełącznika. Pozwoli to zwiększyć przepustowość i odporność sieci na błędy.
- v Konieczne jest skonfigurowanie możliwości przełączania awaryjnego przełączników tak, aby w przypadku awarii jednego przełącznika drugi przełącznik i podłączone do niego hosty działały poprawnie.

v Rozdziel elementy po równo między przełączniki tak, aby każdy przełącznik był połączony kablem z taką samą liczbą elementów.

Podłącz każdy port adaptera systemu buforowania klastra do przełącznika w tej samej podsieci IP. Jeśli używane są oba porty tego samego adaptera fizycznego systemu CF, skonfiguruj interfejs adaptera tak, aby z każdym przełącznikiem był połączony jeden port adaptera. Podłączając wiele adapterów do każdego przełącznika można zmniejszyć ryzyko związane z awarią przełącznika lub adaptera:

- v Jeśli adapter systemu CF ulegnie awarii, system ten będzie mógł nadal komunikować się z obydwoma przełącznikami za pośrednictwem drugiego, sprawnego adaptera, a ewentualna kolejna awaria przełącznika nie spowoduje wyłączenia środowiska DB2 pureScale.
- v Jeśli przełącznik ulegnie awarii, to po awarii adaptera w systemie buforowania klastra nadal będzie działać podstawowy i zapasowy system buforowania klastra, ale awaria będzie mieć wpływ tylko na jeden element.

Poniższa tabela zawiera przykład topologii sieci z dwoma przełącznikami i wieloma portami adapterów komunikacyjnych w poszczególnych systemach buforowania klastra.

|                     | Adapter<br>łacza | Port<br>adap- | <b>Nazwa</b><br>interfejsu | Nazwa sieciowa łącza         | Podłączony<br>do |                 | Maska podsieci |            |
|---------------------|------------------|---------------|----------------------------|------------------------------|------------------|-----------------|----------------|------------|
| Host                | klastra          | tera          | sieciowego                 | klastra                      | przełącznika     | <b>Adres IP</b> | (maska sieci)  | Podsieć    |
| PrimaryCF           | iba0             | $\theta$      | i <sub>b</sub>             | PrimaryCF-netname1           |                  | 10.222.0.1      | 255.255.255.0  | 10.222.0.0 |
| PrimaryCF           | iba0             |               | ib1                        | PrimaryCF-netname2           | $\overline{2}$   | 10.222.1.1      | 255.255.255.0  | 10.222.1.0 |
| PrimaryCF           | iba1             | $\theta$      | ib2                        | PrimaryCF-netname3           |                  | 10.222.2.1      | 255.255.255.0  | 10.222.2.0 |
| PrimaryCF           | iba1             | 1             | ib3                        | PrimaryCF-netname4           | $\overline{2}$   | 10.222.3.1      | 255.255.255.0  | 10.222.3.0 |
| SecondaryCF         | iba0             | $\theta$      | i <sub>b</sub>             | SecondaryCF-netname1         |                  | 10.222.0.2      | 255.255.255.0  | 10.222.0.0 |
| SecondaryCF         | iba0             |               | ib1                        | SecondaryCF-netname2         | $\overline{2}$   | 10.222.1.2      | 255.255.255.0  | 10.222.1.0 |
| SecondaryCF         | iba1             | $\Omega$      | ib2                        | SecondaryCF-netname3         |                  | 10.222.2.2      | 255.255.255.0  | 10.222.2.0 |
| SecondaryCF         | iba1             |               | ib3                        | SecondaryCF-netname4         | $\overline{2}$   | 10.222.3.2      | 255.255.255.0  | 10.222.3.0 |
| Member <sub>0</sub> | iba0             | $\theta$      | i <sub>b</sub>             | Member <sub>0</sub> -netname |                  | 10.222.0.101    | 255.255.255.0  | 10.222.0.0 |
| Member1             | iba0             | $\Omega$      | ib0                        | Member1-netname              |                  | 10.222.0.102    | 255.255.255.0  | 10.222.0.0 |
| Member <sub>2</sub> | iba0             | $\theta$      | ib0                        | Member2-netname              | $\overline{2}$   | 10.222.0.103    | 255.255.255.0  | 10.222.0.0 |
| Member <sub>3</sub> | iba0             | $\Omega$      | ib0                        | Member3-netname              | $\overline{2}$   | 10.222.0.104    | 255.255.255.0  | 10.222.0.0 |

*Tabela 19. Wiele portów adapterów komunikacyjnych w systemach buforowania klastra z dwoma przełącznikami*

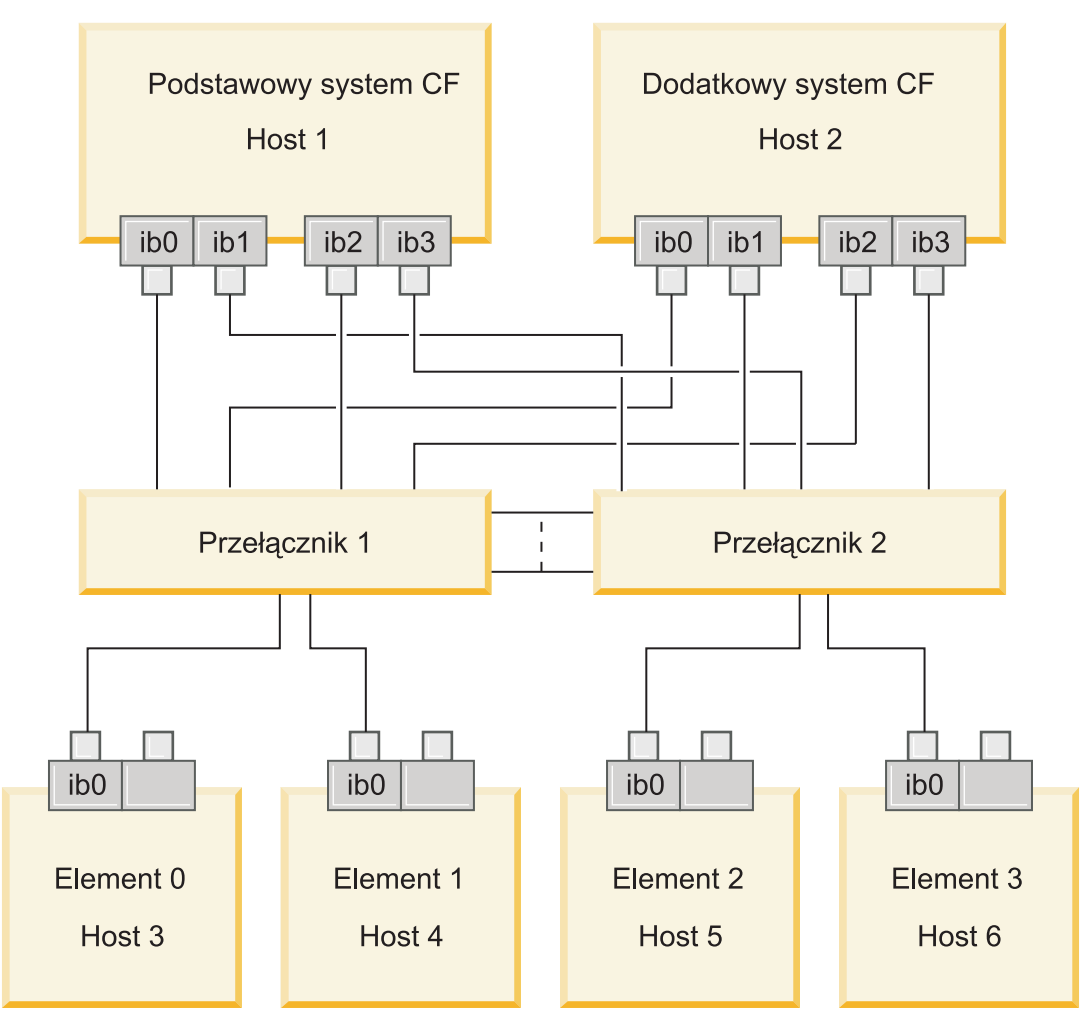

*Rysunek 18. Dwa systemy CF i cztery elementy połączone z dwoma przełącznikami*

## **Konfiguracje bez wielu portów adapterów komunikacyjnych w systemach buforowania klastra**

W środowiskach DB2 pureScale bez wielu portów adapterów komunikacyjnych w systemach buforowania klastra wszystkie porty adapterów komunikacyjnych elementów i systemów buforowania klastra muszą znajdować się w tej samej podsieci. Po dodaniu kolejnych elementów do obsługi żądań elementów wymagana jest większa ilość zasobów systemów CF. Jeśli po dodaniu elementów liczba oczekujących elementów lub czas oczekiwania dla systemów buforowania klastra zaczynają wpływać na umowy dotyczące poziomu usług dla aplikacji, warto rozważyć zastosowanie topologii z wieloma portami adapterów komunikacyjnych.

Poniższa tabela zawiera przykładową topologię sieci środowiska DB2 pureScale z jednym portem adaptera komunikacyjnego prowadzącym do każdego systemu buforowania klastra.

*Tabela 20. Pojedynczy port adaptera komunikacyjnego w systemach buforowania klastra z jednym przełącznikiem*

| <b>Host</b> | Adapter lacza   Port<br>klastra |   | <b>Nazwa</b><br>interfejsu<br>adaptera sieciowego | Nazwa sieciowa łącza<br>klastra | <b>Adres IP</b> | Maska podsieci<br>(maska sieci) | Podsieć    |
|-------------|---------------------------------|---|---------------------------------------------------|---------------------------------|-----------------|---------------------------------|------------|
| PrimaryCF   | iba0                            | U | ib0                                               | PrimaryCF-<br>netname1          | 10.123.0.1      | 255.255.255.0                   | 10.123.0.0 |

*Tabela 20. Pojedynczy port adaptera komunikacyjnego w systemach buforowania klastra z jednym przełącznikiem (kontynuacja)*

| <b>Host</b>         | Adapter lacza<br>klastra | Port<br>adaptera | <b>Nazwa</b><br>interfejsu<br>sieciowego | Nazwa sieciowa łącza<br>klastra | <b>Adres IP</b> | Maska podsieci<br>(maska sieci) | Podsieć    |
|---------------------|--------------------------|------------------|------------------------------------------|---------------------------------|-----------------|---------------------------------|------------|
| SecondaryCF         | iba0                     | $\theta$         | ib <sub>0</sub>                          | SecondaryCF-<br>netname1        | 10.123.0.2      | 255.255.255.0                   | 10.123.0.0 |
| Member <sub>0</sub> | iba0                     | $\theta$         | ib0                                      | Member <sub>0</sub> -netname    | 10.123.0.101    | 255.255.255.0                   | 10.123.0.0 |
| Member1             | iba0                     |                  | ib0                                      | Member1-netname                 | 10.123.0.102    | 255.255.255.0                   | 10.123.0.0 |
| Member <sub>2</sub> | iba0                     | $\theta$         | ib <sub>0</sub>                          | Member2-netname                 | 10.123.0.103    | 255.255.255.0                   | 10.123.0.0 |
| Member <sub>3</sub> | iba0                     | $\boldsymbol{0}$ | ib0                                      | Member3-netname                 | 10.123.0.104    | 255.255.255.0                   | 10.123.0.0 |

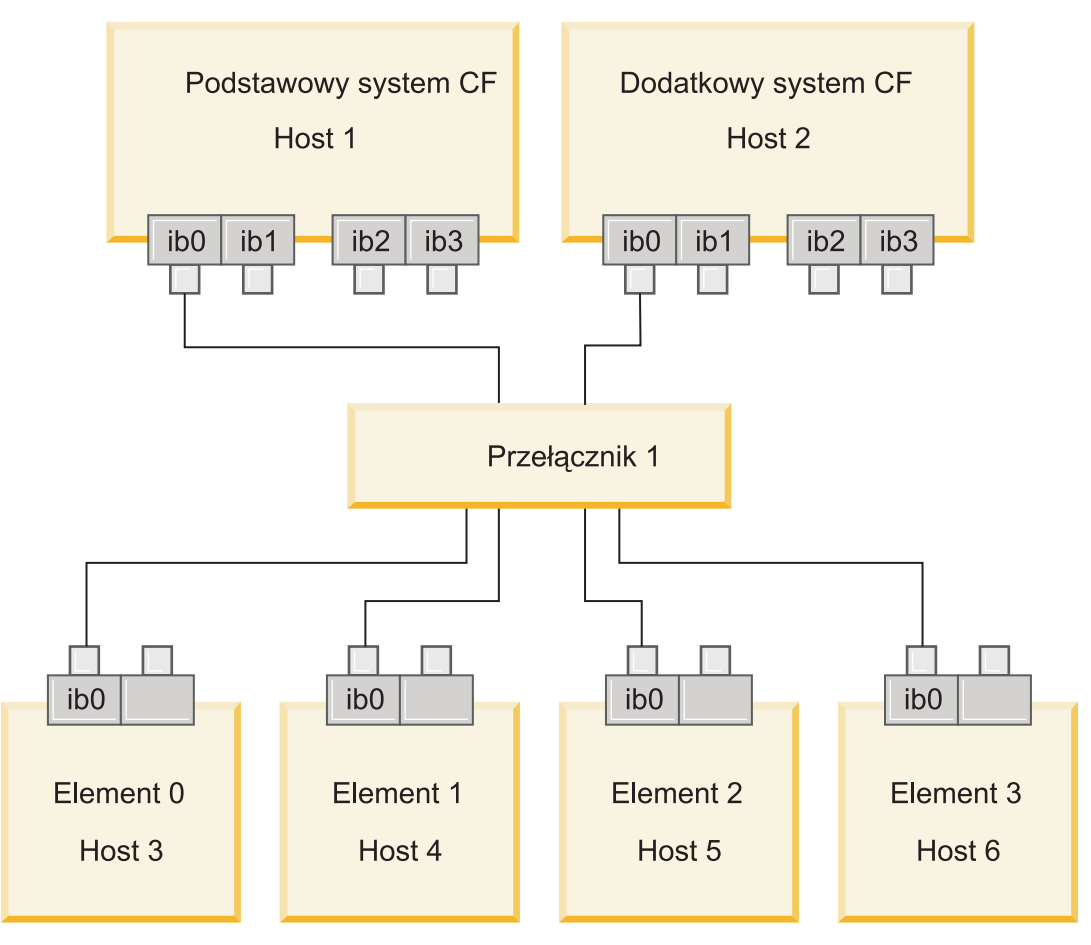

*Rysunek 19. Dwa systemy CF i cztery elementy połączone z jednym przełącznikiem*

# **Rozdział 13. Uwagi dotyczące współużytkowanej pamięci masowej w środowiskach DB2 pureScale**

Urządzenia współużytkowanej pamięci masowej obsługiwane przez opcję IBM DB2 pureScale Feature dzielą się na trzy kategorie. Te kategorie grupują pary zawierające urządzenia pamięci masowej i wielościeżkowe sterowniki we/wy na podstawie dwóch funkcji pamięci masowej. Te dwie funkcje to obsługa szybkiego izolowania we/wy i obsługa zasobu rozstrzygającego usług klastrowych DB2. Zapewniają one szybsze odtwarzanie hostów, dla których operacja się nie powiodła, oraz większą odporność na awarie. Zastosowanie tych funkcji pamięci masowej w środowisku produkcyjnym przekłada się na wyższą dostępność i większą wydajność.

Opcja DB2 pureScale Feature obsługuje wszystkie sieci SAN (Storage Area Network) i bezpośrednio podłączoną blokową pamięć masową, które są przywoływane przy użyciu numerów LUN (Logical Unit Number).

### **Szybkie izolowanie we/wy**

Przed rozpoczęciem odtwarzania elementu, który uległ awarii, w instancji DB2 pureScale usługi klastrowe DB2 gwarantują, że element, który uległ awarii, nie może modyfikować współużytkowanych danych na dysku. To zabezpieczenie jest nazywane izolowaniem we/wy. Niektóre kombinacje kontrolerów pamięci masowej i wielościeżkowych sterowników we/wy obsługują wyspecjalizowane komendy SCSI SCSI-3 Persistent Reserve (PR) z typem rezerwacji trwałej write exclusive all registrants. Komendy SCSI-3 PR typu write exclusive all registrants (typ 7h) umożliwiają usługom klastrowym DB2 wykonywanie szybkiego izolowania we/wy w czasie rzędu 1-2 sekund.

Czas odtwarzania to czas, jaki upłynął od awarii hosta do zwolnienia blokad dla niezatwierdzonych transakcji. W przypadku typowego obciążenia OLTP z krótkimi transakcjami szybkie izolowanie we/wy gwarantuje czas odtwarzania wynoszący około 20 sekund. Szybkie izolowanie we/wy jest znacznie szybsze niż inna metoda oparta na utracie ważności dzierżawy blokad. Podczas podejmowania decyzji, która kategoria ma zostać wykorzystana, należy ocenić, czy obsługa szybkiego izolowania we/wy jest wymagana do spełniania warunków umów dotyczących poziomu usług (umów SLA).

## **Obsługa zasobów rozstrzygających usług klastrowych DB2**

Podklaster hostów musi posiadać kworum operacyjne, aby technologia IBM Reliable Scalable Cluster Technology (RSCT) pozwoliła mu kontynuować uruchamianie instancji DB2 pureScale. Podklaster musi zawierać większość hostów, aby technologia RSCT nadała mu kworum operacyjne. Jeśli dokładnie połowa hostów w klastrze nadal komunikuje się ze sobą, podklaster może zarezerwować na wyłączność zasób rozstrzygający, aby uzyskać kworum operacyjne.

Podczas przeprowadzania instalacji instalator DB2 sprawdza, czy określony jest zasób rozstrzygający usług klastrowych DB2 i czy można go użyć. Instalacja i tworzenie instancji są wykonywane pomyślnie bez zasobu rozstrzygającego, ale jego brak powoduje komunikat ostrzegawczy, który wskazuje że nie został skonfigurowany zasób rozstrzygający. Aby zmniejszyć ryzyko wystąpienia awarii, które spowodują utworzenie podklastra zawierającego połowę oryginalnych hostów, należy rozważyć wdrożenie nieparzystej liczby hostów.

Ochrona przed sytuacją, w której awarii ulega dokładnie połowa hostów, jest szczególnie ważna w przypadku konfiguracji z dwoma komputerami (zawierających parzystą liczbę

hostów). W takiej konfiguracji do uzyskania kworum operacyjnego w przypadku awarii jednego komputera (czyli awarii dokładnie połowy hostów) wymagany jest zasób rozstrzygający.

### **Kategoria 1 kombinacji urządzeń pamięci masowej i wielościeżkowych sterowników we/wy**

Kombinacje urządzeń pamięci masowej i wielościeżkowych sterowników we/wy przedstawione w tej kategorii mogą pomyślnie obsługiwać zarówno zasób rozstrzygający usług klastrowych DB2 jak i szybkie izolowanie we/wy. Poprawność działania urządzeń kategorii 1 z opcją DB2 pureScale Feature została sprawdzona i gwarantują one największą odporność i najkrótszy czas odtwarzania.

| Urządzenia pamięci<br>masowej        | Wielościeżkowe<br>sterowniki we/wy<br>wymagane dla<br>systemów AIX                                         | Wielościeżkowe<br>sterowniki we/wy<br>wymagane dla<br>systemów Linux | <b>Protokół</b> |
|--------------------------------------|----------------------------------------------------------------------------------------------------|----------------------------------------------------------------------|-----------------|
| Seria IBM System<br>Storage DS8000   | MPIO lub SDDPCM                                                                                            | $DM-MP$                                                              | Fibre Channel   |
| Seria IBM System<br>Storage DS5000   | <b>MPIO</b>                                                                                                | DM-MP lub RDAC                                                       | Fibre Channel   |
| Seria IBM System<br>Storage DS4000   | <b>MPIO</b>                                                                                                | DM-MP lub RDAC                                                       | Fibre Channel   |
| Seria IBM System<br>Storage DS3000   | <b>MPIO</b>                                                                                                | DM-MP lub RDAC                                                       | Fibre Channel   |
| Rodzina EMC<br>$VMAX/Symmetry^{-1}$  | Sterownik MPIO<br>udostępniany przez<br>produkt EMC (plik<br>sterownika<br>EMC.Symmetrix.<br>fcp.MPIO.rte) | DM-MP                                                                | Fibre Channel   |
| Filtry NetApp FAS                    | Sterownik MPIO<br>udostępniany przez<br>produkt NetApp                                                     | DM-MP                                                                | <b>iSCSI</b>    |
| Wirtualny serwer we/wy<br>$(VIOS)^2$ | MPIO lub SDDPCM                                                                                            |                                                                      | Fibre Channel   |

*Tabela 21. Kategoria 1 kombinacji urządzeń pamięci masowej i wielościeżkowych sterowników we/wy*

*Tabela 21. Kategoria 1 kombinacji urządzeń pamięci masowej i wielościeżkowych sterowników we/wy (kontynuacja)*

|                               | Wielościeżkowe<br>  sterowniki we/wy | Wielościeżkowe<br>  sterowniki we/wy |          |
|-------------------------------|--------------------------------------|--------------------------------------|----------|
| Urządzenia pamięci<br>masowej | wymagane dla<br>systemów AIX         | wymagane dla<br>svstemów Linux       | Protokół |
|                               |                                      |                                      |          |

#### **Uwaga:**

- 1. Każdy port hosta połączony z systemem pamięci masowej z rodziny EMC VMAX/Symmetrix musi mieć ustawioną flagę SCSI\_3 (SC3) w konfiguracji frontowego portu adaptera. W hiperwolumenie z numerem LUN (Logical Unit Number) wykorzystywanym na potrzeby zasobu rozstrzygającego usług klastrowych DB2 należy ustawić opcję SCSI3\_persist\_reserv.
- 2. Wirtualny serwer we/wy musi być używany z wirtualizacją identyfikatora portu N\_Port (NPIV) dla wykorzystywanej kombinacji systemu pamięci masowej i wielościeżkowego sterownika we/wy systemu AIX. Pamięć masowa serwera VIOS należy do tej samej kategorii pamięci masowej, co obsługujący ją fizyczny (sprzętowy) system pamięci masowej. Aby pamięć masowa VIOS była uznawana za pamięć kategorii 1, kombinacja fizycznego sprzętu pamięci masowej i sterownika musi należeć do tabeli kategorii 1.
- 3. Więcej informacji na temat tych sterowników zawierają następujące zasoby:
	- v RDAC:<http://www.lsi.com/sep/Pages/rdac/index.aspx>
	- v DM-MP w systemie RHEL 5.5: [http://docs.redhat.com/docs/en-US/Red\\_Hat\\_Enterprise\\_Linux/](http://docs.redhat.com/docs/en-US/Red_Hat_Enterprise_Linux/5/html/DM_Multipath/index.html) [5/html/DM\\_Multipath/index.html](http://docs.redhat.com/docs/en-US/Red_Hat_Enterprise_Linux/5/html/DM_Multipath/index.html)
	- v DM-MP w systemie RHEL 6.1: [http://docs.redhat.com/docs/en-US/Red\\_Hat\\_Enterprise\\_Linux/](http://docs.redhat.com/docs/en-US/Red_Hat_Enterprise_Linux/6/html/DM_Multipath/index.html) [6/html/DM\\_Multipath/index.html](http://docs.redhat.com/docs/en-US/Red_Hat_Enterprise_Linux/6/html/DM_Multipath/index.html)
	- DM-MP w systemie SUSE: [http://www.novell.com/documentation/sles11/stor\\_admin/?page=/](http://www.novell.com/documentation/sles11/stor_admin/?page=/documentation/sles11/stor_admin/data/bookinfo.html) [documentation/sles11/stor\\_admin/data/bookinfo.html](http://www.novell.com/documentation/sles11/stor_admin/?page=/documentation/sles11/stor_admin/data/bookinfo.html)

### **Kategoria 2 kombinacji urządzeń pamięci masowej i wielościeżkowych sterowników we/wy**

Kombinacje urządzeń pamięci masowej i wielościeżkowych sterowników we/wy przedstawione w tej kategorii są obsługiwane, a poprawność ich działania z opcją DB2 pureScale Feature została sprawdzona. Kombinacje z tej kategorii mogą pomyślnie obsługiwać zasób rozstrzygający usług klastrowych DB2, ale nie obsługują szybkiego izolowania we/wy.

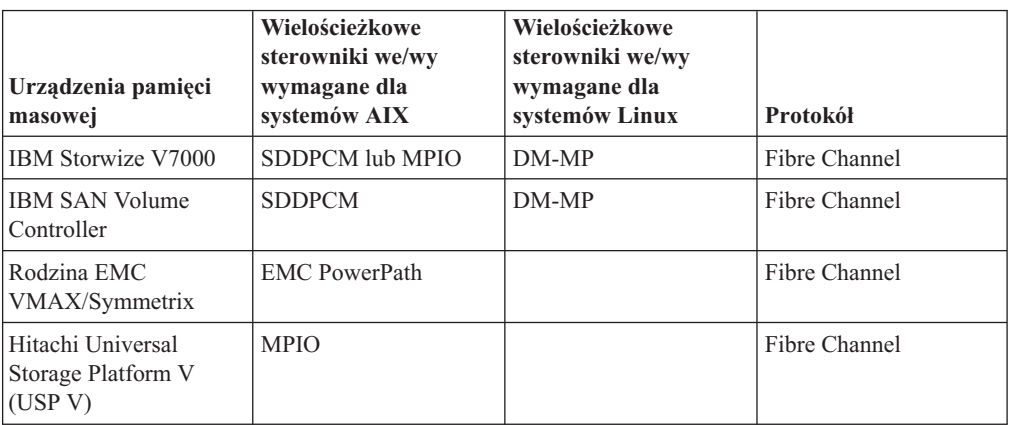

*Tabela 22. Kategoria 2 kombinacji urządzeń pamięci masowej i wielościeżkowych sterowników we/wy*

### **Kategoria 3 kombinacji urządzeń pamięci masowej i wielościeżkowych sterowników we/wy**

Wszystkie kombinacje urządzeń pamięci masowej i wielościeżkowych sterowników we/wy, które nie zostały zaliczone do kategorii 1 ani kategorii 2, są zaliczane do kategorii 3. Kombinacje z kategorii 3 są obsługiwane, ale poprawność ich działania z opcją DB2 pureScale Feature nie została sprawdzona.

Czas odtwarzania w przypadku awarii hosta w środowisku DB2 pureScale jest konkurencyjny względem rozwiązań innych dostawców, niezależnie od kategorii urządzenia pamięci masowej i wielościeżkowego sterownika we/wy.

# **Rozdział 14. System plików zarządzany przez użytkownika**

Chociaż zaleca się korzystanie z systemu plików zarządzanego przez bazę danych DB2, niekiedy konieczne jest użycie istniejącego współużytkowanego systemu plików.

Obecnie jedynym obsługiwanym systemem plików zarządzanym przez użytkownika jest IBM GPFS (General Parallel File System). Informacje o obsługiwanych wersjach i poziomach istniejących systemów GPFS podano w wymaganiach wstępnych instalacji. Podczas instalowania produktu Instalator DB2 sprawdzi, czy zarządzany przez użytkownika klaster i system plików GPFS spełniają te wymagania. Jeśli nie, to tworzenie instancji się nie powiedzie.

Oprócz sprawdzenia wersji należy również zweryfikować istniejącą konfigurację systemu plików GPFS. Aby zweryfikować konfigurację bieżącego klastra systemu plików, należy uruchomić następującą komendę:

db2cluster -cfs -verify -configuration

Aby zweryfikować konfigurację systemu plików, należy uruchomić następującą komendę: db2cluster -cfs -verify -filesystem gpfs1

gdzie gpfs1 to nazwa istniejącego klastra GPFS.

System plików zarządzany przez bazę danych DB2 i system plików zarządzany przez użytkownika nie mogą ze sobą współistnieć. Opcja IBM DB2 pureScale Feature obsługuje tylko jedną instancję DB2 pureScale; można używać albo systemu plików zarządzanego przez bazę danych DB2, albo systemu plików zarządzanego przez użytkownika.

Podczas tworzenia pierwszej instancji DB2 pureScale należy podać pełną ścieżkę do istniejącego systemu plików GPFS, aby wskazać, że ma być używany system plików zarządzany przez użytkownika. Instalator DB2 sprawdzi, czy jest to poprawny system plików.

W przypadku instalowania z użyciem pliku odpowiedzi:

- parametr INSTANCE\_SHARED\_DEVICE\_PATH oznacza system plików zarządzany przez bazę danych DB2;
- v parametr INSTANCE\_SHARED\_DIR oznacza system plików zarządzany przez użytkownika.

W przypadku instalacji za pomocą Kreatora instalacji DB2 panel **Klastrowy system plików DB2** wykryje środowisko klastrowe.

W przypadku komendy **db2icrt** lub **db2iupdt**:

- v opcja -instance\_shared\_dev oznacza system plików zarządzany przez bazę danych DB2
- v opcja -instance\_shared\_dir oznacza system plików zarządzany przez użytkownika

Na przykład:

```
db2icrt -d
-cf host1:host1-ib0
-m host2:host2-ib0
-instance_shared_dir gpfs1
-tbdev /dev/hdisk2
-u db2sdfe1
db2insd1
```
W tym przykładzie przed uruchomieniem komendy **db2icrt** należy sprawdzić, czy zostały przygotowane następujące elementy:

- v System plików gpfs1 musi być punktem podłączenia istniejącego klastra GPFS.
- v Na hostach host1 i host2 musi być skonfigurowany ten sam klaster GPFS. Na obu tych hostach musi być również podłączony system plików gpfs1.
- v Użytkownik będący właścicielem istniejącej instancji, db2insd1, musi mieć prawo do zapisu w katalogu gpfs1 z obu hostów: host1 i host2.
- v Ponieważ w tym przykładzie używany jest system plików zarządzany przez użytkownika, należy zastosować opcję -instance\_shared\_dir zamiast -instance\_shared\_dev.

Rozszerzając instancję DB2 pureScale na zdalny host, należy najpierw rozszerzyć klaster o ten host i ustawić dla hosta uprawnienie użytkownika root do zapisu w systemie plików. Instalator DB2 przeprowadzi sprawdzanie poprawności.

Na przykład:

db2iupdt -d -add -m host3:host3-ib0 db2insd1

W tym przykładzie w wyniku uruchomienia powyższej komendy instancja zostanie rozszerzona o nowy element (host3). Przed uruchomieniem komendy **db2iupdt -add**:

- v host3 musi zostać dodany do tego samego klastra GPFS, który zawiera już komputery host1 i host2;
- system plików gpfs1 musi zostać podłączony na komputerze host3;
- istniejący użytkownik-właściciel instancji db2insd1 musi mieć uprawnienie do zapisu w systemie plików gpfs1.

Instalator DB2 ani narzędzia instancji nie wprowadzają zmian w klastrze GPFS podczas:

- tworzenia instancji DB2 pureScale;
- v rozszerzania instancji DB2 pureScale;
- v usuwania instancji DB2 pureScale;
- v usuwania z instancji elementu lub systemu buforowania klastra.

# **Rozdział 15. Uwagi dotyczące produktu DB2 Connect związane z opcją DB2 pureScale Feature**

Produktów IBM DB2 pureScale Feature i DB2 Connect nie można instalować na tym samym serwerze. Jeśli aplikacje wymagają dostępu zarówno do hosta, jak i do systemów rozproszonych, to należy użyć oddzielnej instancji dla funkcji DB2 Connect oraz instancji pełniącej rolę klienta dla serwera DB2 pureScale.

Na serwerze DB2 pureScale nie można instalować następujących produktów serwerowych DB2 Connect:

- DB2 Connect Enterprise Edition
- DB2 Connect Application Server Edition
- v DB2 Connect Unlimited Edition for System i
- DB2 Connect Unlimited Edition for System z

# **Rozdział 16. Zagadnienia dotyczące klienta DB2 związane z opcją DB2 pureScale Feature**

Niektóre opcje klienta są dostępne razem z opcją IBM DB2 pureScale Feature.

Aby aplikacja mogła w pełni skorzystać z funkcji produktu DB2 pureScale, serwer DB2 i klient DB2 muszą mieć odpowiedni poziom wersji:

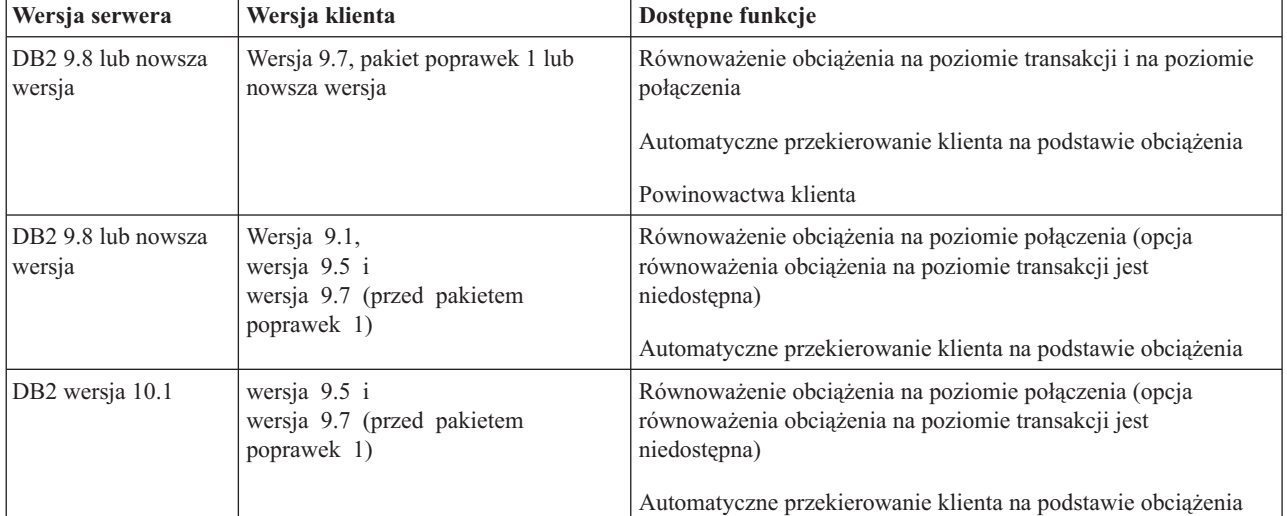

## **Funkcje klienta**

### **Automatyczne przekierowanie klienta**

Automatyczne przekierowanie klienta jest funkcją serwera IBM Data Server. Umożliwia przekierowanie aplikacji klienckich z serwera, który uległ awarii, do innego serwera, aby mogły kontynuować swoje działanie z minimalną przerwą.

### **Powinowactwa klienta**

Funkcja powinowactwa klienta udostępnia uporządkowaną listę elementów, z którymi klient może nawiązać połączenie. Obciążenie elementów nie ma znaczenia; gdy pierwszy element jest niedostępny lub gdy stanie się niedostępny dla połączonego z nim klienta, opcja automatycznego przekierowania klienta podejmie próbę nawiązania połączenia z następnym elementem na liście.

### **Równoważenie obciążenia**

Funkcja automatycznego równoważenia obciążenia (Workload Balancing - WLB) korzysta z informacji o obciążeniu elementu zawartych na liście serwerów i zwróconych przez serwer bazy danych DB2 pureScale, umożliwiając klientowi równomierną dystrybucję pracy pomiędzy elementami.

Podczas wykonywania operacji COMMIT i ROLLBACK serwery baz danych DB2 pureScale ograniczają możliwości korzystania przez klienty z równoważenia obciążenia w przypadku gdy:

- v Połączenie używa zmiennych globalnych
- Użyto zaszyfrowanego hasła
- Użyto kursorów Open With Hold
- v Użyto zadeklarowanych tabel tymczasowych (DGTT)
- Ustawiono opcję TRANSFROM GROUP
- Zmieniono wartość SESSION AUTHID
- v Użyto pakietów PL/SQL lub modułów SQL/PL
- Użyto zmiennych kursora
- Użyto wartości sekwencji
- Użyto utworzonych tabel tymczasowych (CGTT) z opcją PRESERVE ROWS

Klienty nie mogą używać funkcji równoważenia obciążenia również w sytuacji, gdy dynamiczny SQL jest przygotowany w pakiecie powiązanym z użyciem opcji wiązania KEEPDYNAMIC YES. To ograniczenie nie dotyczy sytuacji, gdy instrukcje są przygotowywane w procedurze składowanej lub za pomocą interfejsów API innych niż wbudowane, na przykład CLI, JDBC, ODBC lub .NET. Jeśli wymagane jest równoważenie obciążenia, należy upewnić się, że aplikacja ponownie przygotuje instrukcje we wszystkich transakcjach. Po spełnieniu tego wymagania należy ponownie powiązać aplikację z użyciem opcji KEEPDYNAMIC NO.

Aplikacje korzystające z opcji wiązania KEEPDYNAMIC YES w środowisku DB2 pureScale działają w następujący sposób:

- v W przypadku aplikacji używających interfejsów API IBM innych niż wbudowane może nastąpić ponowne przygotowanie instrukcji w nowej transakcji. Istniejące aplikacje zdalne działają bez zmian.
- v W przypadku wszystkich aplikacji, które nie używają interfejsów API IBM innych niż wbudowane, nie ma gwarancji ponownego przygotowania instrukcji w nowej transakcji. Dlatego serwer nie zezwala na automatyczne równoważenie obciążenia.

Poprzez określenie opcji KEEPDYNAMIC NO jako opcji wiązania lub podaniu jej w instrukcji ALTER PACKAGE można wskazać serwerowi, że instrukcje zostaną ponownie przygotowane w nowej transakcji. Przy takim ustawieniu zachowanie opcji KEEPDYNAMIC nie ma wpływu na to, czy równoważenie obciążenia będzie dozwolone, czy nie. W przypadku aplikacji używających wbudowanych interfejsów API IBM, jeśli możliwe jest zapewnienie, że instrukcje zostaną ponownie przygotowane w nowej transakcji, można ustawić opcję KEEPDYNAMIC NO i zezwolić na równoważenie obciążenia.

Więcej informacji dotyczących użycia tych opcji klienta można znaleźć w Centrum informacyjnym DB2, w tematach poświęconych połączeniom wysokiej dostępności klienta z serwerami baz danych DB2.

# **Rozdział 17. Przygotowywanie do instalacji opcji DB2 pureScale Feature dla produktu DB2 Enterprise Server Edition**

W następujących tematach opisano szczegółowe instrukcje przygotowania używanego środowiska do zainstalowania opcji DB2 pureScale. Opcja DB2 pureScale jest obsługiwana w wybranych systemach operacyjnych AIX i Linux.

# **Instalowanie opcji DB2 pureScale Feature (AIX)**

Tematy w tej sekcji opisują niezbędne przygotowania do zainstalowania opcji DB2 pureScale w obsługiwanych środowiskach AIX.

# **Wymagania wstępne instalacji opcji DB2 pureScale Feature (AIX)**

Przed zainstalowaniem produktu IBM DB2 pureScale Feature należy się upewnić, że system spełnia następujące wymagania dotyczące sprzętu, oprogramowania wbudowanego, oprogramowania i pamięci masowej. Komenda **db2prereqcheck** umożliwia sprawdzenie, czy oprogramowanie (w tym oprogramowanie wbudowane) spełnia wymagania wstępne określonej wersji produktu DB2.

### **Wymagania wstępne dotyczące sprzętu i oprogramowania wbudowanego**

Wymagania dotyczące sprzętu i oprogramowania wbudowanego dla obsługiwanych serwerów są wymienione w poniższej tabeli [\(Tabela 23 na stronie 168\)](#page-177-0). Serwery w środowisku DB2 pureScale muszą używać zarówno sieci Ethernet, jak i szybkiego portu adaptera komunikacyjnego.

Port adaptera komunikacyjnego może udostępniać:

- sieć InfiniBand (IB),
- sieć 10 Gigabit Ethernet (10GE).

Aby było możliwe korzystanie z sieci 10GE, wszystkie adaptery sieciowe i przełączniki 10GE muszą obsługiwać zdalny dostęp do pamięci w technologii RoCE (RDMA over Converged Ethernet).

**Uwaga:** Host w środowisku DB2 pureScale wymaga jednego adaptera Ethernet, jeśli jednak istnieją dwa adaptery Ethernet, to w sieci należy skonfigurować łączenie interfejsów Ethernet (bonding). Łączenie interfejsów Ethernet (zwane również łączeniem kanałów) jest to konfiguracja, w której zostają połączone co najmniej dwa interfejsy sieciowe. Łączenie interfejsów Ethernet zapewnia nadmiarowość i większą odporność na wypadek awarii adaptera sieciowego Ethernet. Instrukcje konfigurowania łączenia interfejsów Ethernet zawiera dokumentacja adaptera Ethernet.

| <b>Serwer</b>                             | Wymagany poziom<br>oprogramowania<br>wbudowanego<br>platformy | <b>Adapter sieciowy</b><br>InfiniBand,<br>12-kanałowy<br>dwuportowy adapter<br>kanału GX DDR<br><b>InfiniBand</b> | Kable przejściowe<br>kanału InfiniBand           |
|-------------------------------------------|---------------------------------------------------------------|----------------------------------------------------------------------------------------------------|--------------------------------------------------|
| <b>IBM POWER7 795</b><br>$(9119 - FHB)$ * | AH720_102 lub wyższy                                          | Kod opcji 1816                                                                                                    | $12x$ na $4x$ (kod opcji<br>1828, 1841 lub 1854) |
| IBM POWER7 780<br>$(9179-MHB)*$           | AM720_102 lub<br>wyższy                                       | Kod opcji 1808                                                                                                    | 12x na 4x (kod opcji<br>1828, 1841 lub 1854)     |
| <b>IBM POWER7 770</b><br>$(9117-MMB)*$    | AM720 102 lub<br>wyższy                                       | Kod opcji 1808                                                                                                    | $12x$ na $4x$ (kod opcji<br>1828, 1841 lub 1854) |
| <b>IBM POWER7 750</b><br>$(8233 - E8B)$   | AL730_035 lub wyższy                                          | Kod opcji 5609                                                                                                    | $12x$ na $4x$ (kod opcji<br>1828, 1841 lub 1854) |
| <b>IBM POWER7 740</b><br>$(8205-E6C)$     | AL720_102 lub wyższy                                          | Kod opcji EJ04                                                                                                    | $12x$ na $4x$ (kod opcji<br>1828, 1841 lub 1854) |
| <b>IBM POWER7 740</b><br>$(8205 - E6B)$   | AL720_102 lub wyższy                                          | Kod opcji 5615                                                                                                    | $12x$ na $4x$ (kod opcji<br>1828, 1841 lub 1854) |
| IBM POWER7 730<br>$(8231-E2B)$            | AL720_102 lub wyższy                                          | Kod opcji 5266                                                                                                    | Kable 4x na 4x (kod<br>opcji 3246)               |
| <b>IBM POWER7720</b><br>$(8202-E4C)$      | AL720_102 lub wyższy                                          | Kod opcji EJ04                                                                                                    | $12x$ na $4x$ (kod opcji<br>1828, 1841 lub 1854) |
| <b>IBM POWER7 720</b><br>$(8202-E4B)$     | AL720_102 lub wyższy                                          | Kod opcji 5615                                                                                                    | $12x$ na $4x$ (kod opcji<br>1828, 1841 lub 1854) |
| IBM POWER7 710<br>$(8231-E2B)$            | AL720_102 lub wyższy                                          | Kod opcji 5266                                                                                                    | Kable 4x na 4x (kod<br>opcji 3246)               |
| <b>IBM POWER6 595</b><br>$(9119 - FHA)$   | EH350_071 lub wyższy                                          | Kod opcji 1816                                                                                                    | $12x$ na $4x$ (kod opcji<br>1828, 1841 lub 1854) |
| IBM POWER6 550<br>Express (8204-E8A)      | EL350 071 lub wyższy                                          | Kod opcji 5609                                                                                                    | $12x$ na $4x$ (kod opcji<br>1828, 1841 lub 1854) |

<span id="page-177-0"></span>*Tabela 23. Szczegóły dotyczące sprzętu dla konkretnych serwerów - obsługa sieci InfiniBand*

*Tabela 24. Szczegóły dotyczące sprzętu dla konkretnych serwerów - obsługa protokołu RDMA over Converged Ethernet (RoCE)*

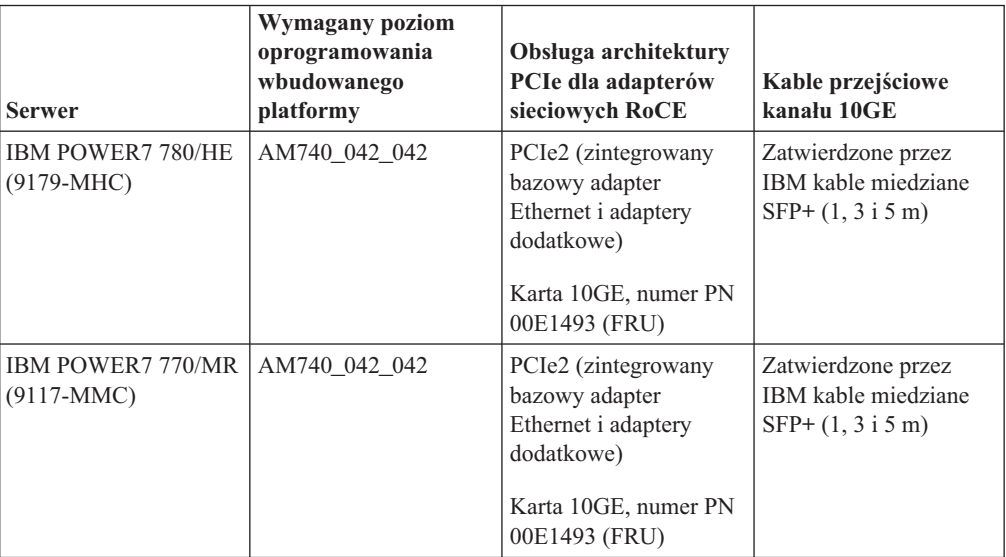

| Serwer                                                                                    | Wymagany poziom<br>oprogramowania<br>wbudowanego<br>platformy | Obsługa architektury<br>PCIe dla adapterów<br>sieciowych RoCE                                                       | Kable przejściowe<br>kanału 10GE                                |
|-------------------------------------------------------------------------------------------|---------------------------------------------------------------|----------------------------------------------------------------------------------------------------|-----------------------------------------------------------------|
| IBM POWER 7 720 1S<br>(8202-E4C z<br>opcjonalnymi<br>gniazdami<br>niskoprofilowymi)       | AL740 043 042                                                 | PCIe2 (zintegrowany<br>bazowy adapter<br>Ethernet i adaptery<br>dodatkowe)<br>Karta 10GE, numer PN<br>00E1493 (FRU) | Zatwierdzone przez<br>IBM kable miedziane<br>$SFP+(1, 3 i 5 m)$ |
| <b>IBM POWER7 740 2S</b><br>(8205-E6C z<br>opcjonalnymi<br>gniazdami<br>niskoprofilowymi) | AL740 043 042                                                 | PCIe2 (zintegrowany<br>bazowy adapter<br>Ethernet i adaptery<br>dodatkowe)<br>Karta 10GE, numer PN<br>00E1493 (FRU) | Zatwierdzone przez<br>IBM kable miedziane<br>$SFP+(1, 3 i 5 m)$ |
| <b>IBM POWER77101S</b><br>$(8231-E1C)$                                                    | AL740 043 042                                                 | PCIe2 (zintegrowany<br>bazowy adapter<br>Ethernet i adaptery<br>dodatkowe)<br>Karta 10GE, numer PN<br>00E1493 (FRU) | Zatwierdzone przez<br>IBM kable miedziane<br>$SFP+(1, 3 i 5 m)$ |
| <b>IBM POWER7 730 2S</b><br>$(8231 - E2C)$                                                | AL740 043 042                                                 | PCIe2 (zintegrowany<br>bazowy adapter<br>Ethernet i adaptery<br>dodatkowe)<br>Karta 10GE, numer PN<br>00E1493 (FRU) | Zatwierdzone przez<br>IBM kable miedziane<br>$SFP+(1, 3 i 5 m)$ |

*Tabela 24. Szczegóły dotyczące sprzętu dla konkretnych serwerów - obsługa protokołu RDMA over Converged Ethernet (RoCE) (kontynuacja)*

*Tabela 25. Informacje dotyczące kabli (1, 3 i 5 m)*

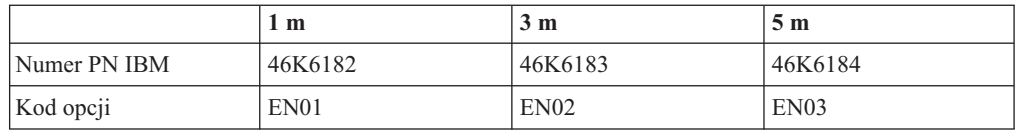

### **Uwaga:**

- v Nabywając systemy, należy brać pod uwagę dostępne porty we/wy oraz przewidywane w przyszłości obciążenia, aby zapewnić maksymalną elastyczność i skalowalność. Serwery oznaczone gwiazdką (\*) są przeznaczone do obsługi aplikacji korporacyjnych. Więcej informacji na temat wyboru sprzętu zawiera temat "Planowanie siedziby i sprzętu" w dokumentacji w dokumentacji sprzętu systemów IBM: [http://publib.boulder.ibm.com/](http://publib.boulder.ibm.com/infocenter/powersys/v3r1m5/index.jsp) [infocenter/powersys/v3r1m5/index.jsp.](http://publib.boulder.ibm.com/infocenter/powersys/v3r1m5/index.jsp)
- v Kable przejściowe kanału InfiniBand są dostępne w różnych długościach, a każda długość ma własny kod opcji produktu (FC). W przypadku kabli przejściowych kanału InfiniBand 12x na 4x dostępne są między długości 1,5 m (FC 1828), 3 m (FC 1841) i 10 m (FC 1854). Wybierając długość kabli, należy uwzględnić układ centrum przetwarzania danych oraz wzajemne lokalizacje sprzętu wykorzystywanego w środowisku DB2 pureScale.
- v W przypadku sieci 10GE potrzebne będą kable 10GE IBM/BNT 8124-E ze łączami SPF+ (Small Form-factor Pluggable Plus).

| Przełącznik<br><b>InfiniBand</b> | Liczba portów | Typ                                                  | Wymagane miejsce w<br>stelażu |
|----------------------------------|---------------|------------------------------------------------------|-------------------------------|
| IBM 7874-024                     | 24            | 4-kanałowy przełącznik<br>brzegowy DDR<br>InfiniBand | 1U                            |
| IBM 7874-040                     | 48            | 4-kanałowy przełącznik<br>DDR InfiniBand<br>Director | 4U                            |
| IBM 7874-120                     | 128           | 4-kanałowy przełącznik<br>DDR InfiniBand<br>Director | 7U                            |
| IBM 7874-240                     | 288           | 4-kanałowy przełącznik<br>DDR InfiniBand<br>Director | 14U                           |

*Tabela 26. Obsługiwane przełączniki sieciowe InfiniBand*

#### **Uwaga:**

Jeśli w środowisku środowisko DB2 pureScale używane są dwa przełączniki, wymagane są co najmniej dwa połączenia między przełącznika (ISL) typu 4x na 4x. W celu zwiększenia wydajności i odporności na błędy (w razie awarii połączeń między przełącznikami) należy użyć kabli w ilości równej połowie całkowitej liczby portów adapterów komunikacyjnych w systemach CF i na elementach, które komunikują się z przełącznikami. Na przykład w środowisku środowisko DB2 pureScale z dwoma przełącznikami, w którym zarówno podstawowy, jak i dodatkowy system CF ma cztery nazwy sieciowe łącza klastra i istnieją cztery elementy, należy skorzystać z 6 połączeń między przełącznikami  $(6 = (2 * 4 + 4) / 2)$ . Należy wybrać kable ISL 4x na 4x o odpowiedniej długości dla środowiska sieciowego.

Jako kabla ISL można użyć dowolnego kabla przejściowego InfiniBand CX4 na CX4 (miedzianego lub światłowodowego). Można na przykład użyć dowolnego z kabli Gore & Associates o następujących numerach SKU: IBN4600-6, IBN4800-5, IBN5800-1, IBN58002, IBN5800-3 i IBN5800-5.

**Przełącznik Przełącznik zatwierdzony przez IBM Okablowanie** 10GE Blade Network Technologies RackSwitch G8124 Zatwierdzone przez IBM kable miedziane SFP+ (1, 3 i 5 m)

*Tabela 27. Przełączniki 10GE zatwierdzone przez IBM*

#### **Uwaga:**

Ogólnie: obsługiwany jest dowolny przełącznik 10GE obsługujący sterowanie z globalną ramką PAUSE, zgodnie ze specyfikacją IEEE 802.3x. Jednak dokładne instrukcje dotyczące konfiguracji mogą różnić się od informacji zawartych w sekcji poświęconej przełącznikom, której treść opracowano na podstawie informacji o przełącznikach zatwierdzonych przez IBM. Szczegółowe informacje zawiera podręcznik obsługi przełącznika.

## **Wymagania sprzętowe dotyczące pamięci masowej**

Opcja DB2 pureScale Feature obsługuje wszystkie współużytkowane blokowe urządzenia pamięci masowej w sieci SAN oraz podłączone bezpośrednio. W celu zwiększenia odporności systemu zaleca się skonfigurowanie zarządzanej współużytkowanej pamięci masowej usług klastrowych DB2. Więcej informacji o obsłudze usług klastrowych DB2
zawiera temat Uwagi dotyczące współużytkowanej pamięci masowej. W celu zapewnienia obsługi opcji DB2 pureScale Feature niezbędne jest spełnienie następujących wymagań sprzętowych dotyczących pamięci masowej.

- v Wolne miejsce na dysku lokalnym na każdym z hostów:
	- 3 GB do wyodrębnienia instalacji
	- 3,5 GB na ścieżkę instalacji
	- 5 GB na katalog /tmp
	- 1 GB na katalog główny instancji
	- 5 GB na katalog /var.
	- 1 GB na /(główny system plików)
- v Niezbędne są co najmniej trzy współużytkowane systemy plików. Każdy z nich powinien znajdować się na oddzielnym dysku fizycznym. Zalecane jest skonfigurowanie czwartego dysku współużytkowanego jako dyskowego zasobu rozstrzygającego usług klastrowych D<sub>B2</sub>.

W poszczególnych systemach plików musi być dostępne wolne miejsce zgodnie z poniższymi wymaganiami:

- $-$  Współużytkowane pliki instancji: 10 GB<sup>3</sup>
- Dane: w zależności od konkretnych potrzeb aplikacji
- Dzienniki: w zależności od spodziewanej liczby transakcji i wymagań aplikacji dotyczących rejestrowania w dzienniku

### **Wymagania wstępne dotyczące oprogramowania**

Obsługiwane wersje systemów operacyjnych AIX oraz wymagane poprawki są wymienione w poniższej tabeli. Przed uruchomieniem instalacji lub komendy **installFixPack** należy upewnić się, że zastosowane zostały poprawki systemu operacyjnego.

*Tabela 28. Szczegółowe wymagania programowe dotyczące wersji i poziomów poprawek systemu operacyjnego AIX - obsługa sieci InfiniBand*

| Wersja<br>sterownika AIX | Poziom poprawek | <b>Minimalny</b><br>poziom pakietu<br>poprawek | Wymagany<br>poziom biblioteki<br>uDAPL | Poziom poprawek<br><b>APAR</b> systemu<br><b>AIX</b> |
|--------------------------|-----------------|------------------------------------------------|----------------------------------------|------------------------------------------------------|
| AIX 6.1                  | 6               |                                                | 6.1.6.15                               | IV01781 (zawarta<br>w pakiecie SP6)*                 |
| AIX 6.1                  |                 |                                                | 6.1.7.0                                |                                                      |
| AIX 7.1                  | $_{0}$          |                                                | 7.1.0.15                               | IV02136 (zawarta<br>w pakiecie SP4)*                 |
| AIX 7.1                  |                 |                                                | 7.1.1.0                                |                                                      |

*Tabela 29. Szczegółowe wymagania programowe dotyczące wersji i poziomów poprawek systemu operacyjnego AIX - obsługa sieci RoCE*

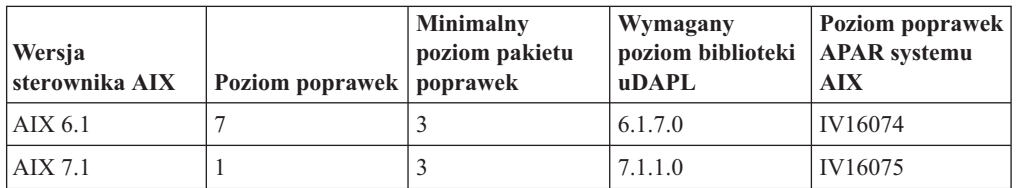

<sup>3.</sup> W celu uzyskania lepszej wydajności we/wy należy utworzyć oddzielny system GPFS przeznaczony do zapisu baz danych i wskazać ten dysk współużytkowany w komendzie tworzącej bazę danych.

#### **Uwaga:**

- Pakiet uDAPL na podstawowym poziomie poprawek należy pobrać z serwisu WWW pobierania pakietów programów dla systemu AIX (nie należy pobierać pakietów uDAPL specyficznych dla pakietu poprawek): [https://www14.software.ibm.com/webapp/iwm/web/](https://www14.software.ibm.com/webapp/iwm/web/reg/signup.do?source=aixbp&lang=en_US&S_PKG=udapl) [reg/signup.do?source=aixbp&lang=en\\_US&S\\_PKG=udapl.](https://www14.software.ibm.com/webapp/iwm/web/reg/signup.do?source=aixbp&lang=en_US&S_PKG=udapl) Po zainstalowaniu podstawowego pakietu uDAPL należy zastosować najnowszą poprawkę uDAPL dla poziomu poprawek, pobraną z portalu wsparcia IBM: [https://www-304.ibm.com/support/](https://www-304.ibm.com/support/docview.wss?q1=U830315&dc=DB510&rs=1209&uid=isg1fileset664799651&cs=UTF-8&lang=en&loc=en_US) [docview.wss?q1=U830315&dc=DB510&rs=1209&uid=isg1fileset664799651&cs=UTF-8](https://www-304.ibm.com/support/docview.wss?q1=U830315&dc=DB510&rs=1209&uid=isg1fileset664799651&cs=UTF-8&lang=en&loc=en_US) [&lang=en&loc=en\\_US.](https://www-304.ibm.com/support/docview.wss?q1=U830315&dc=DB510&rs=1209&uid=isg1fileset664799651&cs=UTF-8&lang=en&loc=en_US)
- v Jeśli system AIX działa na poziomie poprawek z minimalnym pakietem poprawek określonym w tabeli, należy zainstalować wszystkie poprawki APAR w wierszu oprócz poprawek APAR dla systemu AIX oznaczonych gwiazdką (\* ). Poprawki APAR oznaczone gwiazdką są wymagane tylko dla środowisk DB2 pureScale z wieloma przełącznikami. W przypadku systemu działającego na poziomie poprawek z nowszym pakietem serwisowym należy sprawdzić, czy poprawka APAR jest zawarta w pakiecie serwisowym. Pierwszy pakiet poprawek zawierający daną poprawkę APAR jest wymieniony w tabeli obok tej poprawki (w nawiasach). Aby uzyskać poprawki APAR dla systemu z pakietem serwisowym o wersji wyższej niż minimalna wymagana wersja, ale niższej niż wersja pakietu serwisowego, do którego po raz pierwszy została dołączona poprawka, należy skorzystać z serwisu *IBM Support Fix Central*: [http://www-933.ibm.com/support/](http://www-933.ibm.com/support/fixcentral/) [fixcentral/.](http://www-933.ibm.com/support/fixcentral/)

Wymagane oprogramowanie:

- OpenSSH, poziom 4.5.0.5302 lub nowszy
- Środowisko wykonawcze XL C/C++, poziom 9.0.0.12 lub nowszy

#### **Uwaga:**

- v Partycje zarządzania obciążeniem AIX (partycje WPAR) nie są obsługiwane w środowisku DB2 pureScale.
- v Jeśli zainstalowany został już system IBM General Parallel File System (GPFS), instalacja opcji DB2 pureScale Feature automatycznie wykonuje jego aktualizację do wymaganej wersji. Jeśli istniejące wydanie jest wcześniejsze niż 3.2.0.0, instalacja opcji DB2 pureScale Feature nie spowoduje automatycznie instalacji wymaganej wersji systemu GPFS. Użytkownicy muszą wykonać ręczną aktualizację systemu GPFS do wymaganej wersji. Jeśli istniejące wydanie jest nowsze niż wymagane, instalacja opcji DB2 pureScale Feature pominie etap aktualizacji systemu GPFS i zostanie użyta istniejąca wersja.
- v W systemach AIX z istniejącymi instalacjami systemu GPFS należy upewnić się, że zainstalowana jest poprawka systemu GPFS oznaczona symbolem g340p11e1. Poprawkę można znaleźć w obrazie opcji DB2 pureScale w następującym katalogu: *<katalog\_obrazu>*/db2/aix/gpfs/efix.
- v Jeśli jest już zainstalowany produkt IBM Tivoli System Automation for Multiplatforms (Tivoli SA MP), musi to być Tivoli SA MP 3.2.2.1. Instalator produktu DB2 pureScale Feature zaktualizuje istniejące instalacje Tivoli SA MP do tego wydania wersji.

## **Konta użytkowników wymagane przy instalacji opcji DB2 pureScale Feature**

Środowisko DB2 pureScale wymaga jednego ID użytkownika dla właściciela instancji, a drugiego do uruchamiania chronionych funkcji zdefiniowanych przez użytkownika lub procedur. Konta użytkowników muszą istnieć na wszystkich serwerach udostępniających system buforowania klastra lub element. Każde konto użytkownika musi mieć te same ustawienia i hasło na wszystkich używanych serwerach.

## **Zanim rozpoczniesz**

- v Do tworzenia użytkowników i grup niezbędne jest uprawnienie użytkownika root.
- v Jeśli do zarządzania użytkownikami i grupami używane jest oprogramowanie zabezpieczające, to podczas definiowania użytkowników bazy danych DB2 i ich grup konieczne może być wykonanie dodatkowych kroków.

## **O tym zadaniu**

Do utworzenia instancji DB2 pureScale potrzebne są dwa konta użytkowników:

- v jedno konto dla właściciela instancji,
- $\bullet$  jedno konto dla użytkownika chronionego.

Określ dwóch odrębnych użytkowników należących do odrębnych grup. Można użyć istniejących użytkowników i grup lub zezwolić instalatorowi na utworzenie nowych. W przypadku tworzenia użytkowników podczas instalacji tworzone konta i grupy nie mogą istnieć na żadnym z hostów. W przypadku korzystania z istniejących użytkowników oba konta użytkowników muszą już przed instalacją istnieć na wszystkich hostach i posiadać ten sam identyfikator użytkownika (UID), identyfikator grupy (GID) i katalog HOME.

Nazwy użytkowników i grup podane w tym zadaniu są wartościami domyślnymi. Wymieniono je w poniższej tabeli. Można korzystać z innych nazw grup i użytkowników, pod warunkiem że spełniają one reguły nazewnictwa obowiązujące zarówno w systemie, jak i w produkcie DB2.

#### *Tabela 30. Domyślni użytkownicy i grupy*

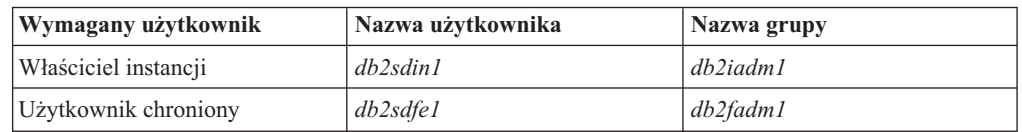

Jeśli planowane jest użycie Kreatora instalacji DB2 do zainstalowania bazy danych DB2, Kreator instalacji DB2 automatycznie utworzy tych użytkowników.

#### Ograniczenia

Tworzone nazwy użytkowników muszą być zgodne zarówno z regułami nazewnictwa używanego systemu operacyjnego, jak i regułami nazewnictwa systemu baz danych DB2.

### **Procedura**

Aby utworzyć te konta użytkowników, wykonaj następujące kroki:

- 1. Zaloguj się na hoście.
- 2. Utwórz grupę dla właściciela instancji oraz grupę dla użytkowników chronionych, używanych do uruchamiania funkcji zdefiniowanych przez użytkownika lub procedur składowanych. Przed dodaniem grup na pierwszym hoście wybierz dla każdej grupy identyfikator, który jeszcze nie istnieje na żadnym z serwerów.

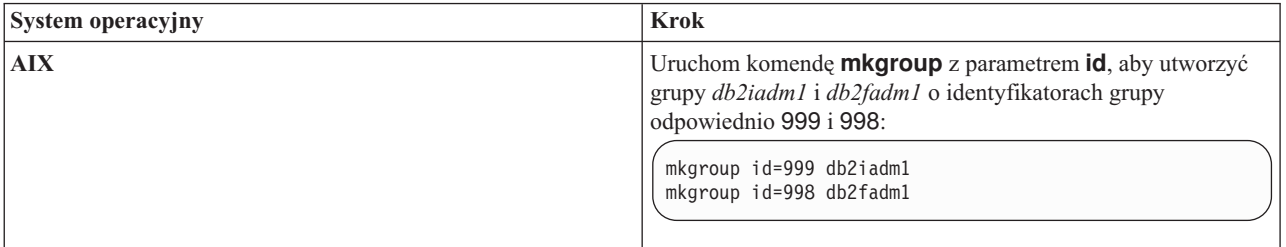

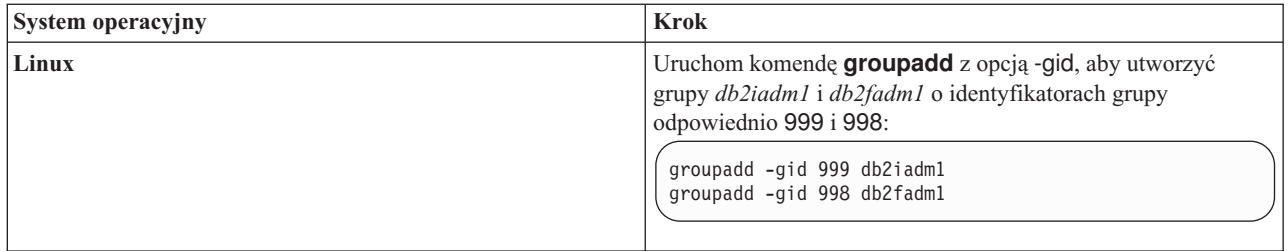

3. Utwórz użytkowników należących do poszczególnych grup utworzonych w poprzednim kroku. Przed dodaniem użytkowników na pierwszym hoście wybierz dla obu użytkowników identyfikatory, które jeszcze nie istnieją na żadnym z serwerów.

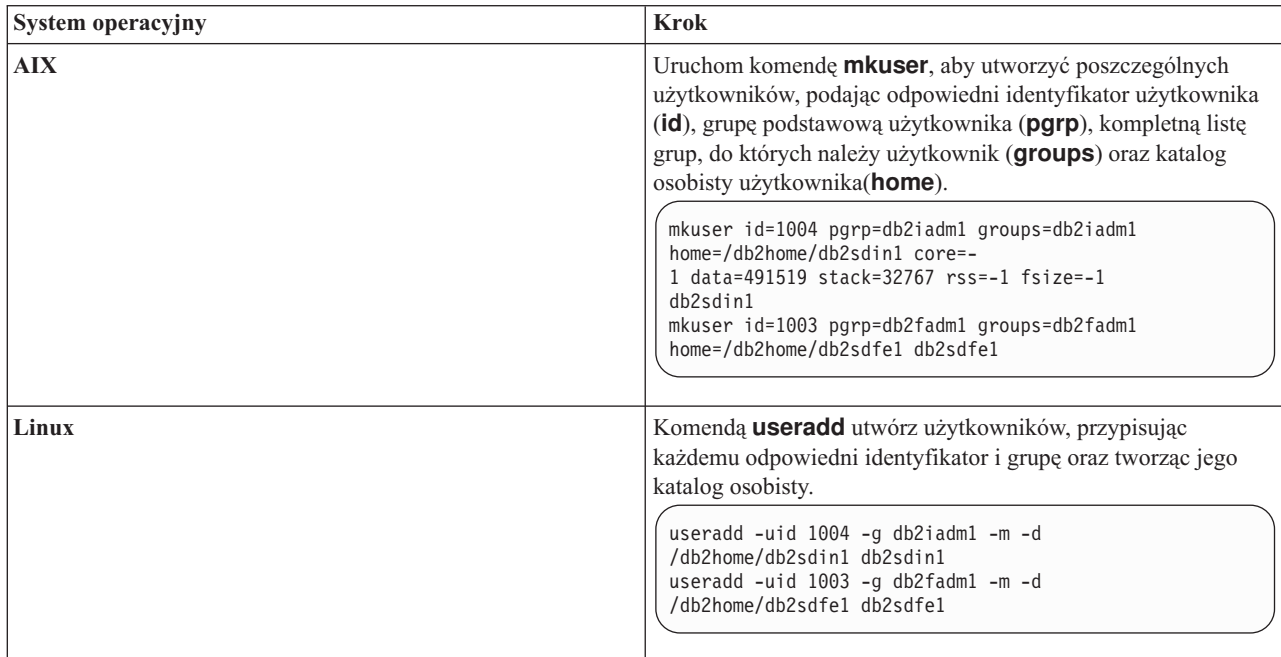

W tym przykładzie użyto domyślnej nazwy właściciela instancji *db2sdin1* oraz domyślnej nazwy użytkownika chronionego *db2sdfe1*.

4. Ustaw początkowe hasło dla każdego utworzonego użytkownika.

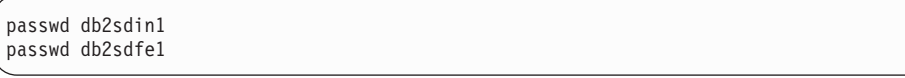

- 5. Wyloguj się z systemu.
- 6. Zaloguj się z powrotem, używając utworzonych kont użytkowników. Ponieważ będzie to pierwsze logowanie tych użytkowników do systemu, może zostać wyświetlony monit o zmianę hasła każdego z użytkowników.
- 7. Wyloguj się z systemu.
- 8. Utwórz dokładnie takie same konta użytkowników i grup na każdym komputerze, który będzie uczestniczyć w danym środowisku bazy danych.

## **Instalowanie i konfigurowanie pakietu OpenSSH**

W ramach tego zadania opisano sposób uzyskania i skonfigurowania pakietu Open Secure Shell (OpenSSH).

### **Zanim rozpoczniesz**

Usuń oznaczenie komentarza z wpisów w plikach konfiguracyjnych protokołu SSH.

```
File: /etc/ssh/ssh_config
 Port 22
 Protocol 2
File: /etc/ssh/sshd_config
  PermitRootLogin yes
  PasswordAuthentication no
```
### **O tym zadaniu**

Przedstawione kroki należy wykonać na każdym hoście uczestniczącym w instancji DB2 pureScale.

W przypadku systemu operacyjnego Linux pakiet OpenSSH jest instalowany domyślnie w wersji SLES 10 SP3 lub nowszej oraz RHEL 5.5.

Pakiet Open Secure Shell (OpenSSH) to wersja open source pakietu narzędzi do obsługi połączeń sieciowych wykorzystującego protokołu SSH. Narzędzia udostępniają uwierzytelnione i szyfrowane funkcje powłoki. Powłoka jest interpreterem języka komend, wczytującym ciągi znaków wprowadzone w wierszu komend, na wejściu standardowym lub w pliku. Kroki przedstawione w tym temacie umożliwiają połączenie ze zdalnym serwerem za pośrednictwem protokołu SSH bez konieczności wprowadzania hasła.

W przypadku opcji DB2 pureScale Feature niezbędne jest skonfigurowanie dla użytkownika root dostępu przez SSH bez hasła. W przypadku właściciela instancji wymagany jest dostęp przez SSH bez hasła, jednak proces instalacji DB2 dokona odpowiedniej konfiguracji, jeśli właściciel instancji nie zrobił tego wcześniej. Poniższe kroki opisują sposób skonfigurowania dla użytkownika root dostępu przez SSH bez hasła.

**Uwaga:** Atrybut rlogin użytkownika będącego właścicielem instancji musi mieć domyślną wartość TRUE.

### **Procedura**

- 1. Tylko w przypadku systemu operacyjnego AIX: jeśli pakiet OpenSSH nie jest dostępny w systemie, można go uzyskać w najnowszych wersjach pakietów AIX Expansion Pack oraz Web Download Pack [\(http://www.ibm.com/systems/power/software/aix/expansionpack/](http://www.ibm.com/systems/power/software/aix/expansionpack/index.html) [index.html\)](http://www.ibm.com/systems/power/software/aix/expansionpack/index.html). Zestaw plików pakietu OpenSSH zawiera strony podręcznika (openssh.man.en\_US). W Internecie dokumentacja jest dostępna w serwisie projektu OpenBSD pod adresem [http://www.openssh.org/manual.html.](http://www.openssh.org/manual.html)
- 2. Tylko w przypadku systemu operacyjnego AIX: zainstaluj pakiet OpenSSH. W systemie AIX w pakiecie OpenSSH opcja korzystania z klucza publicznego jest domyślnie włączona.
- 3. Skonfiguruj uwierzytelnianie z kluczem publicznym. Uwierzytelnianie z kluczem publicznym umożliwi pojedynczym użytkownikom logowanie z tym samym identyfikatorem użytkownika na każdym hoście w instancji bez konieczności podawania hasła. Uwierzytelnianie z kluczem publicznym musi zostać włączone dla identyfikatora root w celu korzystania z SSH bez hasła.

Jeśli dla danego użytkownika istnieje katalog ~/.ssh, należy się upewnić, że grupa i inni użytkownicy nie mają uprawnień do zapisu w tym katalogu. To samo ograniczenie dotyczy również katalogu osobistego użytkownika. Pakiet SSH traktuje taką sytuację jako lukę w zabezpieczeniach. Jeśli uprawnienia dostępu do katalogów nie będą dostatecznie restrykcyjne, pakiet nie zezwoli na uwierzytelnianie z kluczem publicznym.

Istnienie katalogu ~/.ssh nie jest konieczne. Jeśli katalog ten nie istnieje, zostanie utworzony z odpowiednimi uprawnieniami dostępu przez komendę **ssh-keygen**.

W katalogu ~/.ssh wygeneruj parę kluczy (publiczny i prywatny):

\$ ssh-keygen -t dsa

Jeśli program poprosi o wprowadzenie danych, naciśnij Enter, aby zaakceptować domyślną wartość. Upewnij się, że nie zostanie tu podane hasło — w przeciwnym razie program SSH przy każdej próbie uwierzytelnienia będzie żądać podania tego samego hasła przez użytkownika. Produkt DB2 nie pozwala jednak zdalnym programom narzędziowym powłoki na zadawanie pytań w celu dodatkowej weryfikacji. Czynność ta spowoduje wygenerowanie na potrzeby szyfrowania DSA dwóch nowych plików w katalogu ~/.ssh: id\_dsa (klucza prywatnego) oraz id\_dsa.pub (klucza publicznego).

4. Wygeneruj klucz publiczny na każdym hoście, a następnie dodaj zawartość każdego klucza publicznego do jednego pliku o nazwie authorized\_keys. Następnie skopiuj plik authorized\_keys do katalogu \$HOME/.ssh użytkownika na każdym hoście, po czym uruchom komendę **chmod 644 authorized\_keys**.

## **Konfigurowanie portów adapterów komunikacyjnych i przełączników (AIX)**

Tematy w tej sekcji opisują konfigurowanie portów adapterów komunikacyjnych i przełączników w obsługiwanych systemach operacyjnych AIX. Przebieg konfiguracji zależy od tego, czy używana jest sieć InfiniBand czy 10 Gigabit Ethernet (10GE).

### **Konfiguracja w sieci InfiniBand (AIX)**

Tematy w tej sekcji opisują konfigurowanie jednego lub wielu portów adapterów komunikacyjnych i przełączników w sieci InfiniBand.

#### **Konfigurowanie przełączania awaryjnego przełączników w środowisku DB2 pureScale w sieci InfiniBand (AIX):**

Procedura konfiguracji przedstawiona w tym temacie dotyczy przełączników w środowiskach zawierających systemy AIX i sieć InfiniBand (IB). Opcja przełączania awaryjnego przełączników jest funkcją wysokiej dostępności realizowaną przez menedżer sieci przełącznika (menedżer SM), którą można zastosować w środowiskach zawierających wiele przełączników.

#### **Zanim rozpoczniesz**

- 1. Skonfiguruj topologię sieci, tak aby była zgodna z jedną obsługiwanych topologii przedstawionych w sekcji [Rozdział 12, "Uwagi na temat konfigurowania topologii sieci w](#page-158-0) [środowiskach DB2 pureScale", na stronie 149.](#page-158-0)
- 2. Włącz przełącznik i podłącz do niego kabel szeregowy RJ11 lub kabel Ethernet.

#### **O tym zadaniu**

W procedurze przedstawiono kroki związane z konfigurowaniem wielu przełączników na potrzeby przełączania awaryjnego. Konfigurowanie pojedynczego przełącznika obejmuje wszystkie opisane kroki z wyjątkiem ostatniego. Przełączanie awaryjne przełączników zwiększa elastyczność sieci i jej odporność na błędy. Przełączanie awaryjne przełączników pozwala zapobiegać szkodliwym skutkom awarii przełącznika. Jeśli przełącznik stanowiący menedżera podsieci ulegnie awarii, jego rolę może przejąć inny przełącznik. Wyłączenie opcji przełączania poawaryjnego menedżera podsieci pozwala zmniejszyć wpływ awarii menedżera podsieci na dostępność sieci. Dzięki wyłączeniu opcji przełączania poawaryjnego dodatkowy menedżer podsieci nadal będzie pełnić tę funkcję, gdy pierwotny menedżer podsieci ponownie dołączy do sieci po awarii.

#### Ograniczenia

Niezbędny jest administracyjny dostęp do konfigurowanych przełączników.

#### **Procedura**

1. Podłącz konsolę, na przykład komputer notebook, do przełącznika. Do połączenia z przełącznikiem można użyć kabla szeregowego. Jeśli nie dysponujesz kablem szeregowym, możesz użyć kabla sieci Ethernet. Postępuj zgodnie z poniższymi instrukcjami, aby nawiązać połączenie przy użyciu wybranego typu kabla:

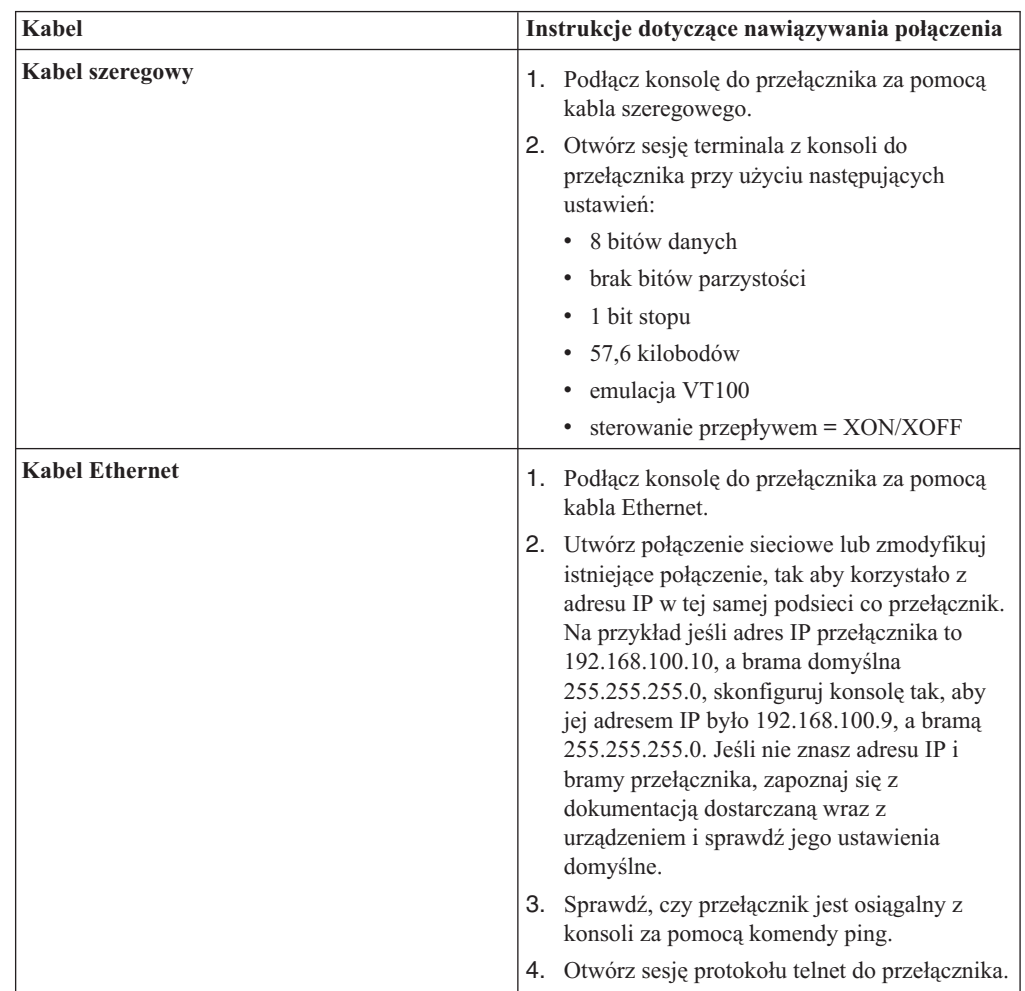

- 2. Skonfiguruj domyślny adres IP i bramę dla poszczególnych przełączników.
	- a. Zaloguj się do interfejsu wiersza komend przełącznika, podając identyfikator i hasło administratora. Informacje o domyślnym identyfikatorze i haśle administratora można znaleźć w dokumentacji przełącznika. Informacje o nazwie i typie przełącznika można znaleźć w temacie poświęconym wymaganiom wstępnym dotyczącym instalacji opcji DB2 pureScale Feature.
	- b. Ustaw adres IP i maskę podsieci przełącznika. Uruchom komendę **setCHassisIpAddr** z parametrem **-h**, aby określić *adres-IP* i z parametrem **-m**, aby określić *maskę-podsieci*.

**setCHassisIpAddr -h** *adres-IP* **-m** *maska-podsieci*

c. Ustaw domyślną trasę dla przełącznika za pomocą komendy **setDefaultRoute**, wskazując adres IP bramy domyślnej.

#### **setDefaultRoute -h** *brama-domyślna*

- 3. Zrestartuj przełączniki, aby używały nowej konfiguracji.
- 4. Ustal globalny unikalny identyfikator (GUID) części wymienianej u klienta (FRU) dla każdego z przełączników. Możesz skorzystać z interfejsu WWW lub interfejsu wiersza komend (CLI):
	- v W interfejsie WWW kliknij opcję View Fru (Wyświetl część wymienianą u klienta) i zanotuj wartość pola Fru guid.
	- v W interfejsie wiersza komend uruchom komendę **captureChassis** lub **fruInfo** i zanotuj wartość pola FruGuid.

Globalny unikalny identyfikator części wymienianej u klienta jest niezbędny do aktywowania klucza licencyjnego każdego z przełączników.

- 5. Aktywuj klucze licencyjne menedżera podsieci. Należy aktywować klucze licencyjne menedżera podsieci, aby umożliwić połączenia z przełącznikami. Informacje na temat aktywowania kluczy licencyjnych menedżera podsieci można znaleźć w dokumentacji dostarczanej wraz z przełącznikiem.
- 6. Skonfiguruj przełączniki tak, aby wybór głównego menedżera podsieci i rezerwowego menedżera podsieci odbywał się automatycznie. Za pomocą interfejsu WWW lub interfejsu wiersza komend przełączników uruchom menedżera podsieci i skonfiguruj go tak, aby uruchamiał się po restarcie przełącznika:
	- v Z interfejsu wiersza komend przełącznika uruchom komendy **smControl** start i **smConfig** startAtBoot.
	- v Uruchom interfejs WWW przełącznika, podając w przeglądarce jego adres IP. Kliknij kolejno opcje **subnet manager** > **control** > **start** (menedżer podsieci > sterowanie > uruchom), aby uruchomić menedżera podsieci. Kliknij kolejno opcje **subnet manager** > **configuration** > **start at boot** (menedżer podsieci > konfiguracja > uruchom przy starcie), aby uruchamiać menedżera po restarcie przełącznika.

Jeśli menedżer podsieci już działa, może pojawić się komunikat o błędzie z informacją na ten temat. Można ten komunikat zignorować:

```
smControl start
Starting the SM...
Error trying to control the Subnet manager.
Subnet manager is running. (master)
```
7. Opcjonalne: Upewnij się, że menedżer podsieci działa. Uruchom komendę **smControl** z parametrem **status**:

**smControl status** Subnet manager is running. (master)

8. Opcjonalne: Jeśli używanych jest wiele przełączników, za pomocą komendy interfejsu wiersza komend o nazwie **smPriority** możesz zmienić priorytet na poszczególnych urządzeniach, aby wyłączyć automatyczne przełączanie poawaryjne menedżera podsieci.

**smPriority** 0 1

Pierwszy parametr określa priorytet przełącznika. Priorytet przełącznika pozwala ustalić, który przełącznik jest wybierany jako menedżer podsieci. Ustawienie wartości 0 jako priorytetu na wszystkich przełącznikach powoduje, że przełączniki wybierają menedżera podsieci. Drugi parametr wyłącza opcję automatycznego przełączania poawaryjnego na pierwotnego menedżera podsieci. Jeśli wartość ustawiona dla drugiego parametru wynosi 1, a menedżer podsieci ulegnie awarii, a następnie zostanie ponownie włączony, to

przełącznik, który przejął rolę menedżera podsieci pozostanie nim w dalszym ciągu mimo dostępności poprzedniego menedżera. To ustawienie pozwala ograniczyć niepotrzebne opóźnienia w sieci spowodowane przełączaniem poawaryjnym na pierwotnego menedżera podsieci.

#### **Wyniki**

Przełączniki są skonfigurowane na potrzeby środowiska DB2 pureScale.

#### **Przykład**

Przykład przedstawia komendy wprowadzane w interfejsie wiersza komend w celu realizacji kroków przedstawionej procedury i skonfigurowania przełączania awaryjnego na przełączniku IBM 7874. Skonfiguruj adres IP i maskę podsieci, a następnie zrestartuj przełącznik i ustal identyfikator GUI części wymienianej u klienta dla przełącznika:

```
setChassisIpAddr -h adres-IP -m maska-podsieci
setDefaultRoute -h brama-domyślna
reboot
fruInfo
```
Aktywuj przełącznik. Aby aktywować przełączniki, korzystając z oprogramowania wbudowanego firmy QLogic (np. przełączniki IBM), odwiedź serwis wsparcia firmy QLogic [\(http://support.qlogic.com\)](http://support.qlogic.com) i aktywuj klucze dla poszczególnych urządzeń:

- 1. Kliknij odsyłacz "License Key Activation" (Aktywowanie kluczy licencyjnych) w menu nawigacyjnym. Może zostać wyświetlone pytanie o sposób obsługi niezaufanego certyfikatu bezpieczeństwa serwisu WWW firmy QLogic. W celu aktywowania klucza licencyjnego należy zaakceptować certyfikat.
- 2. Wprowadź numer seryjny przełącznika, który ma być aktywowany, a następnie kliknij opcję **Continue** (Kontynuuj). Numer seryjny przełącznika znajduje się w kopercie dostarczonej wraz z urządzeniem. Może być wymagane podanie adresu e-mail niezbędnego firmie QLogic do przesłania klucza licencyjnego. Podaj adres e-mail administratora sieci odpowiedzialnego za przełącznik lub przekaż odpowiednią wiadomość e-mail administratorowi sieci.
- 3. Zastosuj klucz licencyjny przy użyciu interfejsu wiersza komend przełącznika lub interfejsu WWW:
	- v W interfejsie wiersza komend uruchom komendę **addkey**.
	- v W interfejsie WWW kliknij kolejno opcje **License Keys** > **Key administration** > **Add key** (Klucze licencyjne > Administrowanie kluczami > Dodaj klucz), a następnie wprowadź klucz licencyjny i kliknij przycisk **Apply** (Zastosuj).

```
addkey XVARFW-5AKCQS-HDIWS1-EOCTKW-9J3K82-1
showKeys
--------------------------------------------------------
Key number: 1
Key: XVARFW-5AKCQS-HDIWS1-EOCTKW-9J3K82-1
Description: Subnet Manager License
Status: Active
smControl start
smConfig startAtBoot
smControl status
Subnet manager is running. (master)
smPriority 0 1
```
#### <span id="page-189-0"></span>**Co dalej**

Skonfiguruj ustawienia sieciowe hostów (patrz "Konfigurowanie ustawień sieciowych hostów w środowisku DB2 pureScale w sieci InfiniBand (AIX)").

#### **Konfigurowanie ustawień sieciowych hostów w środowisku DB2 pureScale w sieci InfiniBand (AIX):**

Dodaj wszystkie elementy do tej samej podsieci IP. Skonfiguruj pary portów adapterów komunikacyjnych w systemach buforowania klastra (CF) w taki sposób, aby identyfikator urządzenia w jednym systemie CF znalazł się w tej samej podsieci IP, co odpowiadający mu identyfikator urządzenia w drugim systemie CF. Jedna z par portów adapterów komunikacyjnych musi należeć do tej samej podsieci IP, co elementy.

#### **Zanim rozpoczniesz**

Konieczne jest wykonanie następujących czynności:

- v Zapoznanie się z obsługiwanymi topologiami sieciowymi środowisk DB2 pureScale, opisanymi w temacie [Rozdział 12, "Uwagi na temat konfigurowania topologii sieci w](#page-158-0) [środowiskach DB2 pureScale", na stronie 149.](#page-158-0)
- v Zapewnienie zgodności konfiguracji z obsługiwanym środowiskiem DB2 pureScale wymienionym w sekcji ["Wymagania wstępne instalacji opcji DB2 pureScale Feature](#page-176-0) [\(AIX\)" na stronie 167.](#page-176-0)
- v Pobranie wymaganej biblioteki uDAPL odpowiedniej do stosowanego poziomu poprawek (TL) zgodnie z wymaganiami wstępnymi dotyczącymi instalacji.
- v Pobranie aktualizacji zestawu plików biblioteki uDAPL.
- v Pobranie poprawki podsystemu InfiniBand.
- v Przypisanie zasobów adapterów logicznych InfiniBand do partycji na konsoli HMC i uruchomienie tych partycji.

#### **O tym zadaniu**

Przedstawione kroki należy wykonać na każdym hoście uczestniczącym w instancji DB2 pureScale. Systemy buforowania klastra (CF) obsługują wiele portów adapterów komunikacyjnych, aby zapewnić skalowalność środowiska DB2 pureScale i ułatwić osiągnięcie wysokiej dostępności. Wymagany jest tylko jeden port adaptera komunikacyjnego dla każdego systemu CF, jednak zaleca się skorzystanie z większej liczby portów w celu zwiększenia przepustowości komunikacji z systemami CF oraz nadmiarowości, a także umożliwienia zastosowania wielu przełączników. W tym temacie przedstawiono opis procesu instalacji i konfiguracji biblioteki User Direct Access Programming Library (uDAPL) oraz podsystemu InfiniBand na hostach systemu AIX oraz konfigurowania adresów IP.

#### Ograniczenia

Wymagany jest dostęp administracyjny na wszystkich hostach elementów DB2 oraz hostach systemów CF.

#### **Procedura**

- 1. Zaloguj się jako użytkownik root.
- 2. Upewnij się, że dostępne są następujące pliki:

```
udapl
U825645.bff
iz90166.epkg.Z
iv01781.epkg.Z (wymagany jedynie w przypadku stosowania wielu łączy klastra
                w systemach CF)
```
3. Jeśli wcześniej zainstalowano oprogramowanie systemu AIX w tym samym katalogu i zawiera on pliki biblioteki uDAPL, usuń wszystkie pliki .toc utworzone w czasie poprzedniej instalacji. Dzięki wykonaniu tego kroku komenda **smitty** rozpozna wszystkie pliki w podanym katalogu.

/home/db2user1/tmppkg/> rm \*.toc

4. W katalogu zawierającym pakiet udapl wymieniony w kroku [2 na stronie 180](#page-189-0) uruchom komendę **smitty install**, wybierz kolejno opcje "Instalacja i aktualizacja oprogramowania" oraz "Zainstaluj oprogramowanie", a następnie określ urządzenie wejściowe jako '.' (katalog bieżący). Zostanie wyświetlony ekran Install Software (Zainstaluj oprogramowanie):

#### Install Software

Type or select values in entry fields. Press Enter AFTER making all desired changes.

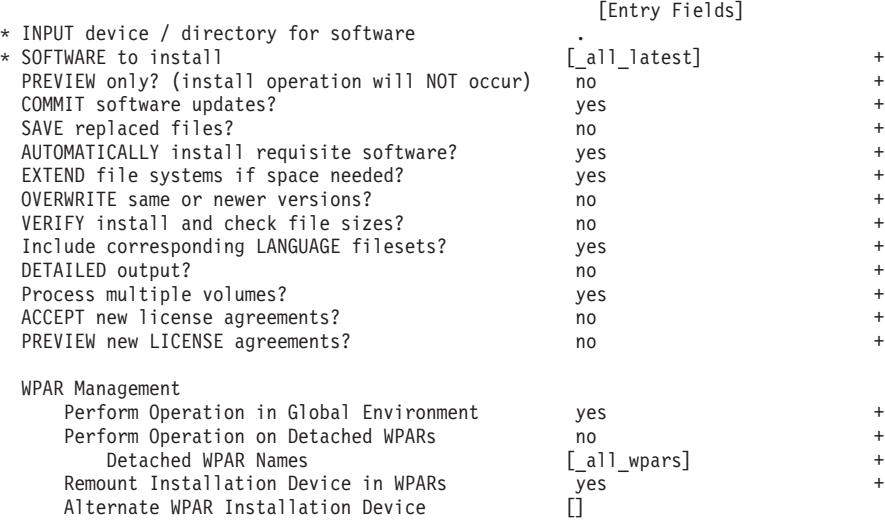

Zmień wartość opcji ACCEPT new license agreements? na yes (tak).

5. W katalogu zawierającym plik \*.bff wymieniony w kroku [2 na stronie 180](#page-189-0) uruchom komendę **smitty update\_all**, a następnie określ urządzenie wejściowe jako '.'. Zostanie wyświetlony ekran aktualizacji oprogramowania:

Update Installed Software to Latest Level (Update All)

Type or select values in entry fields. Press Enter AFTER making all desired changes.

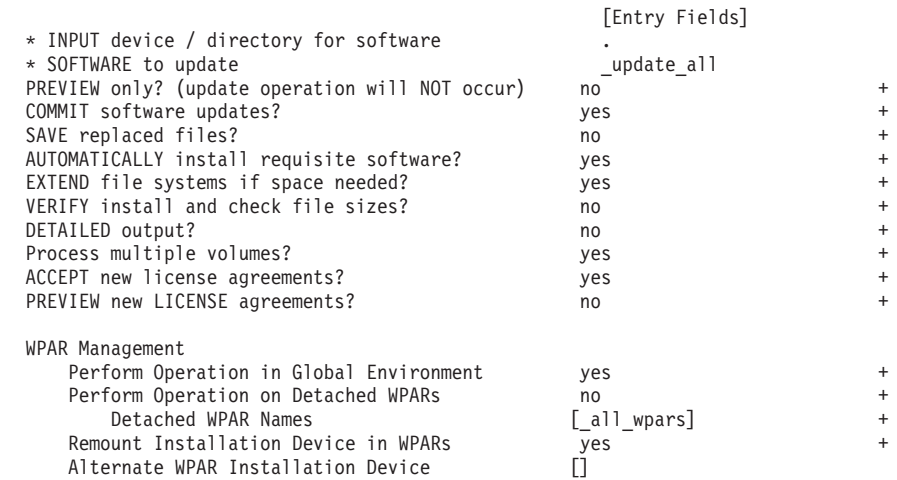

Zmień wartość opcji ACCEPT new license agreements? na yes (tak).

6. Zainstaluj tymczasowe poprawki interfejsu InfiniBand (pliki \*.epkg.Z), uruchamiając komendę **emgr -e**:

```
emgr -e iz90166.epkg.Z
emgr -e iv01781.epkg.Z
```
- 7. Zweryfikuj instalację poprawki tymczasowej, uruchamiając następującą komendę: emgr -lID STATE LABEL INSTALL TIME UPDATED BY ABSTRACT 1 S IZ90166 07/05/11 09:15:04 IB Fixes for UDAPL on 6.1.6.3
- 8. Sprawdź, czy w systemie są poprawne zestawy plików biblioteki uDAPL i podsystemu InfiniBand. Następująca komenda, przedstawiona poniżej z przykładowymi danymi wyjściowymi, służy do zweryfikowania, czy poprawnie zainstalowano bibliotekę uDAPL:

```
lslpp -l bos.mp64 devices.chrp.IBM.lhca.rte devices.common.IBM.ib.rte udapl.rte
Fileset Level State Description
---------------------------------------------------------------------------
Path: /usr/lib/objrepos
bos.mp64 6.1.6.3 APPLIED Base Operating System 64-bit
                                        Multiprocessor Runtime
devices.chrp.IBM.lhca.rte 6.1.6.1 APPLIED Infiniband Logical HCA
                                       Runtime Environment
devices.common.IBM.ib.rte 6.1.6.2 APPLIED Infiniband Common Runtime
                                        Environment
                              EFIXLOCKED
udapl.rte 6.1.6.1 APPLIED uDAPL
Path: /etc/objrepos
bos.mp64 6.1.6.3 APPLIED Base Operating System 64-bit
                                        Multiprocessor Runtime
devices.chrp.IBM.lhca.rte 6.1.6.1 APPLIED Infiniband Logical HCA
                                        Runtime Environment
devices.common.IBM.ib.rte 6.1.6.2 APPLIED Infiniband Common Runtime
                                        Environment
                              EFIXLOCKED
udapl.rte 6.1.6.1 APPLIED uDAPL
---------------------------------------------------------------------------
```
Dane wyjściowe komendy mogą różnić się w zależności od wersji, poziomu poprawek i poziomu pakietu serwisowego.

9. Zrestartuj system, uruchamiając następującą komendę:

shutdown -Fr

- 10. Skonfiguruj podsystem InfiniBand i ustaw adresy IP:
	- a. Skonfiguruj podsystem InfiniBand w ramach tego kroku jedynie wówczas, gdy nie był on nigdy wcześniej konfigurowany na hoście. Uruchom komendę **smitty icm**:
		- 1) Wybierz opcję Add an Infiniband Communication Manager (Dodaj menedżer komunikacji InfiniBand)
		- 2) Naciśnij klawisz Enter i poczekaj na zakończenie działania komendy
		- 3) Wyjdź z programu, naciskając klawisze Esc+0

Na przykład:

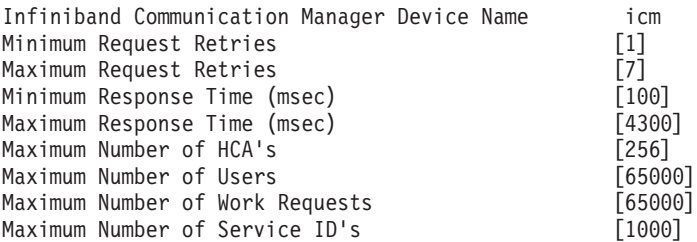

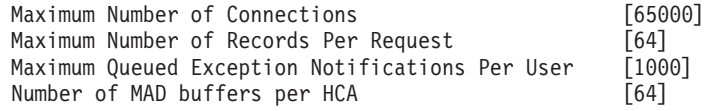

- b. Uruchom komendę **smitty inet**, aby skonfigurować adresy IP.
	- 1) Wybierz opcję Change / Show Characteristics (Zmień/pokaż parametry)
	- 2) Wybierz pierwszy interfejs InfiniBand, "ib0".
	- 3) W panelu Change / Show an IB Interface (Zmień/pokaż interfejs IB) ustaw wartości pól "Network Interface Name" (Nazwa interfejsu sieciowego), "INTERNET ADDRESS (dotted decimal)" (Adres internetowy - postać dziesiętna z kropkami), "Network Mask" (Maska sieci), "HCA Adapter" (Adapter HCA) oraz "Adapter's port number" (Numer portu adaptera). W pozostałych polach można pozostawić ustawienia domyślne. Poniższy ekran terminala CLI zawiera ustawienia przykładowej konfiguracji wykorzystującej dwa przełączniki:

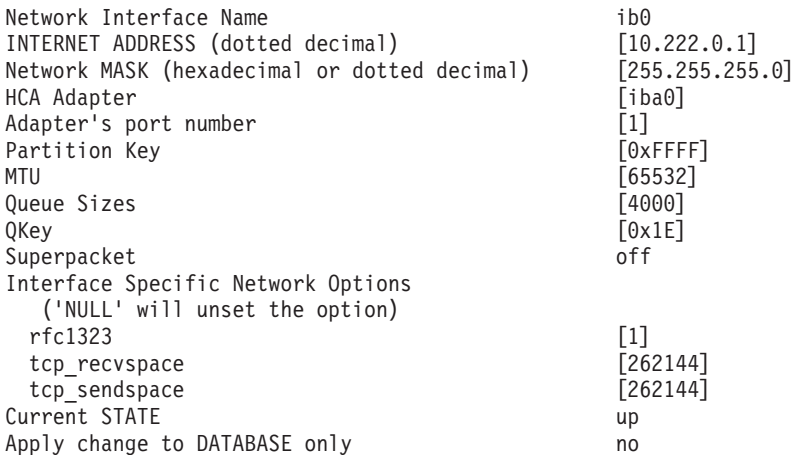

**Uwaga:** W poprzednim przykładzie interfejs *ib0* adaptera HCA *iba0* znajduje się w podsieci 10.222.0.0/24. Aby aktywować wiele portów adapterów komunikacyjnych w systemie buforowania klastra (CF), wykonaj kroki "i" do "iii" wskazane w części "b" kroku 10 dla każdego portu HCA każdego adaptera HCA w systemie CF. Każdy port HCA hosta lub partycji logicznej musi być w innej podsieci. Powtórz kroki od 1 do 9 na dodatkowym systemie CF, tak aby poszczególne interfejsy sieciowe należały do tej samej podsieci, co odpowiedni interfejs podstawowego systemu CF. Wykonaj kroki od 1 do 9 na poszczególnych elementach (na elementach obsługiwany jest tylko jeden port HCA). Dla każdego kolejnego interfejsu IB jego numer powinien być większy. Na przykład pierwszym adapterem będzie *ib0*, a drugim *ib1*. Dla każdego kolejnego adaptera poza adapterem związanym z portem 0 należy uruchomić komendę **smitty inet** i wybrać opcję **add an interface -> add an IB interface** (dodaj interfejs -> dodaj interfejs IB), nie zaś "change/show interfaces" (zmień/pokaż interfejsy).

- 11. Zrestartuj systemy, uruchamiając następującą komendę na każdym z hostów: shutdown -Fr
- 12. Upewnij się, że plik /etc/dat.conf ma format podobny do następującego: W przypadku elementów:
	- hca2 u2.0 nonthreadsafe default /usr/lib/libdapl/libdapl2.a(shr\_64.o) IBM.1.1 "/dev/ibb0 1 ib2" " "

O ile nie chcesz używać innego adaptera InfiniBand, portu lub interfejsu, nie jest konieczne wprowadzanie żadnych modyfikacji. W przypadku systemu CF korzystającego z 2-portowych adapterów HCA zawartość pliku /etc/dat.conf będzie podobna do poniższej:

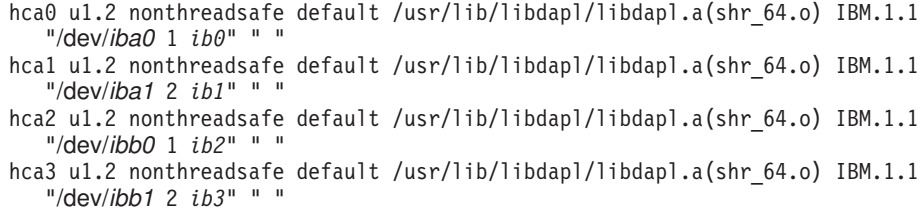

13. Zmodyfikuj plik /etc/hosts na poszczególnych hostach, aby w przypadku każdego z hostów w planowanym środowisku DB2 pureScale zawierał wszystkie adresy IP wszystkich portów adapterów komunikacyjnych na wszystkich hostach w tym środowisku.

Na przykład w planowanym środowisku DB2 pureScale z wieloma portami adapterów komunikacyjnych na systemach CF i czterema elementami plik konfiguracyjny /etc/hosts może wyglądać następująco:

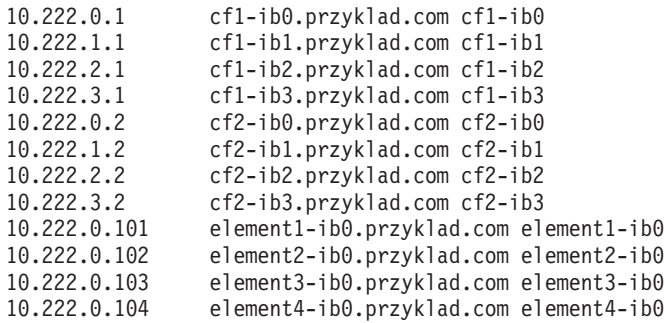

**Uwaga:**

- v Wszystkie elementy są w tej samej podsieci i jest to podsieć, do której należy pierwszy interfejs IB na każdym z systemów CF.
- v W środowisku zawierającym cztery elementy i wykorzystującym tylko jeden port adaptera komunikacyjnego dla każdego systemu CF plik będzie miał postać podobną jak w poprzednim przykładzie, ale będzie zawierać jedynie pierwszy adres IP każdego z systemów CF.
- 14. Sprawdź podsystem InfiniBand. Sprawdź, czy wszystkie komponenty podsystemu InfiniBand są w stanie "Dostępny" (Available): Na przykład na podstawie danych wyjściowych następującej komendy uruchomionej w systemie CF można stwierdzić, że wszystkie cztery interfejsy oraz adaptery InfiniBand są dostępne:

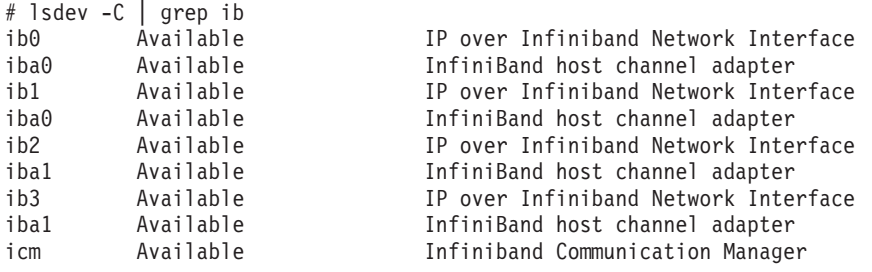

Za pomocą komendy **ibstat -v** sprawdź stan łącza InfiniBand. Sprawdź, czy porty są aktywne i połączenia działają. Dotyczy to tylko portu i interfejsu określonego poprzednio w pliku /etc/dat.conf (domyślnie portu 1 interfejsu *iba0* oraz *ib0*):

----------------------------------------------------------------- IB PORT 1 INFORMATION (iba0) ----------------------------------------------------------------  $fe.80.00.00.00.00.00.00.00$ Local ID (LID): 000e<br>
Local Mask Control (LMC): 0000 Local Mask Control (LMC): Logical Port State: Active

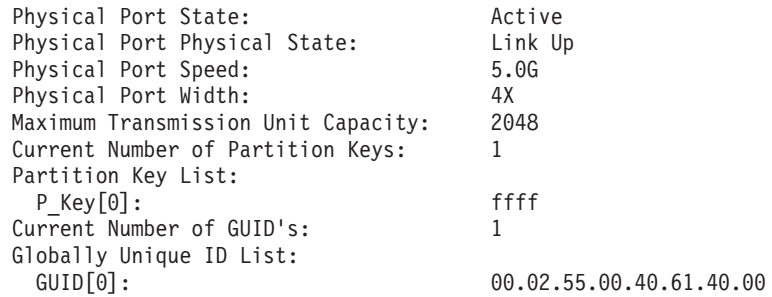

Uruchom komendę ping z każdego interfejsu IB do wszystkich pozostałych interfejsów IB w klastrze znajdujących się w tej samej podsieci IP, aby upewnić się, że są one osiągalne. Na przykład:

ping -I <źródłowy adres IP> <docelowy adres IP>

#### **Co dalej**

Skonfiguruj pamięć masową w środowisku DB2 pureScale.

### **Konfiguracja w sieci 10GE (AIX)**

Tematy w tej sekcji opisują konfigurowanie jednego lub wielu portów adapterów komunikacyjnych i przełączników w sieci 10 Gigabit Ethernet (10GE).

#### **Konfigurowanie przełączania awaryjnego przełączników w środowisku DB2 pureScale w sieci 10GE (AIX):**

Opcja przełączania awaryjnego przełączników jest funkcją wysokiej dostępności realizowaną dzięki skonfigurowaniu protokołu Link Aggregate Control Protocol (LACP) na przełączniku.

#### **Zanim rozpoczniesz**

Procedura konfiguracji przełączania awaryjnego przełączników przedstawiona w niniejszym temacie dotyczy sieci 10 Gigabit Ethernet (10GE).

Procedura nie dotyczy środowisk IBM BladeCenter. Aby skonfigurować obsługę przełączania awaryjnego przełączników w środowiskach BladeCenter, nie wykonuje się żadnych działań na modułach przełączników, ale należy skonfigurować wiele łączy klastra na podstawowych i dodatkowych systemach buforowania klastra (CF).

W przypadku środowisk DB2 pureScale niezawierających serwerów kasetowych przed rozpoczęciem dalszych działań wykonaj następujące czynności:

- 1. Skonfiguruj topologię sieci, tak aby była zgodna z jedną obsługiwanych topologii przedstawionych w sekcji [Rozdział 12, "Uwagi na temat konfigurowania topologii sieci w](#page-158-0) [środowiskach DB2 pureScale", na stronie 149.](#page-158-0)
- 2. Włącz przełącznik i podłącz do niego kabel szeregowy RJ11 lub kabel Ethernet.

#### **O tym zadaniu**

W procedurze przedstawiono kroki związane z konfigurowaniem dwóch przełączników na potrzeby przełączania awaryjnego. Przełączanie awaryjne przełączników zwiększa elastyczność sieci i jej odporność na błędy. Opisane kroki nie mają zastosowania w przypadku konfigurowania pojedynczego przełącznika.

Aby utworzyć środowisko DB2 pureScale zawierające wiele przełączników, niezbędne jest skonfigurowanie wielu łączy klastra na serwerach CF oraz mechanizmów przełączania awaryjnego na przełącznikach.

Konfiguracja przełączania awaryjnego przełączników w sieci 10GE wymaga obsługi protokołu Link Aggregate Control Protocol (LACP) na przełączniku.

Ograniczenia

1. Niezbędny jest administracyjny dostęp do konfigurowanych przełączników.

#### **Procedura**

- 1. Wybierz co najmniej dwa porty na każdym z przełączników, które mają zostać użyte do połączeń między przełącznikami (połączeń ISL).
- 2. Połącz oba przełączniki kablami.
- 3. Zaloguj się do przełącznika za pomocą graficznego interfejsu użytkownika i skonfiguruj podane poniżej opcje. Więcej informacji na temat poszczególnych kroków zawiera podręcznik obsługi przełącznika:
	- Włącz protokół Link Aggregate Control Protocol (LACP)
	- v Wyłącz protokół Spanning Tree Protocol (STP)
	- v Wszystkie porty ISL (na obu przełącznikach) muszą zostać skonfigurowane jako aktywne

#### **Przykład**

#### **Co dalej**

Skonfiguruj ustawienia sieciowe na hostach, których uwzględnienie jest planowane w środowisku DB2 pureScale.

#### **Konfigurowanie ustawień sieciowych hostów w środowisku DB2 pureScale w sieci 10GE (AIX):**

Aby skonfigurować ustawienia sieciowe, należy zainstalować wymagane oprogramowanie uDAPL i skonfigurować moduł ICM, skojarzyć nazwy sieciowe łączy z pseudoadresami IP oraz dodać wymagane wpisy do pliku konfiguracyjnego DAT (Direct Access Transport).

#### **Zanim rozpoczniesz**

Konieczne jest wykonanie następujących czynności:

- v Zapoznanie się z obsługiwanymi topologiami sieciowymi środowisk DB2 pureScale, opisanymi w temacie [Rozdział 12, "Uwagi na temat konfigurowania topologii sieci w](#page-158-0) [środowiskach DB2 pureScale", na stronie 149.](#page-158-0)
- v Zapewnienie zgodności konfiguracji z obsługiwanym środowiskiem DB2 pureScale wymienionym w sekcji ["Wymagania wstępne instalacji opcji DB2 pureScale Feature](#page-176-0) [\(AIX\)" na stronie 167.](#page-176-0)
- v Pobranie wymaganej biblioteki uDAPL odpowiedniej do stosowanego poziomu poprawek (TL) zgodnie z wymaganiami wstępnymi dotyczącymi instalacji.
- v Pobranie aktualizacji zestawu plików biblioteki uDAPL.

#### **O tym zadaniu**

Przedstawione kroki należy wykonać na każdym hoście uczestniczącym w instancji DB2 pureScale. Systemy buforowania klastra (CF) obsługują wiele portów adapterów

komunikacyjnych, aby zapewnić skalowalność środowiska DB2 pureScale i ułatwić osiągnięcie wysokiej dostępności. Wymagany jest tylko jeden port adaptera komunikacyjnego dla każdego systemu CF, jednak zaleca się skorzystanie z większej liczby portów w celu zwiększenia przepustowości komunikacji z systemami CF oraz nadmiarowości, a także umożliwienia zastosowania wielu przełączników. W tym temacie przedstawiono opis procesu instalacji i konfiguracji biblioteki User Direct Access Programming Library (uDAPL) na hostach systemu AIX oraz konfigurowania adresów IP.

#### **Procedura**

- 1. Zaloguj się jako użytkownik root.
- 2. Upewnij się, że dostępne są następujące pliki:

```
udapl
U825645.bff
iz90166.epkg.Z
iv01781.epkg.Z (wymagany jedynie w przypadku stosowania wielu łączy klastra
                w systemach CF)
```
3. Jeśli wcześniej zainstalowano oprogramowanie systemu AIX w tym samym katalogu i zawiera on pliki biblioteki uDAPL, usuń wszystkie pliki .toc utworzone w czasie poprzedniej instalacji. Dzięki wykonaniu tego kroku komenda **smitty** rozpozna wszystkie pliki w podanym katalogu.

/home/db2user1/tmppkg/> rm \*.toc

4. W katalogu zawierającym pakiet udapl wymieniony w kroku 2 uruchom komendę **smitty install**, wybierz kolejno opcje **Instalacja i aktualizacja oprogramowania** oraz **Zainstaluj oprogramowanie**, a następnie określ urządzenie wejściowe jako '.' (katalog bieżący). Zostanie wyświetlony ekran Install Software (Zainstaluj oprogramowanie):

Install Software

Type or select values in entry fields. Press Enter AFTER making all desired changes.

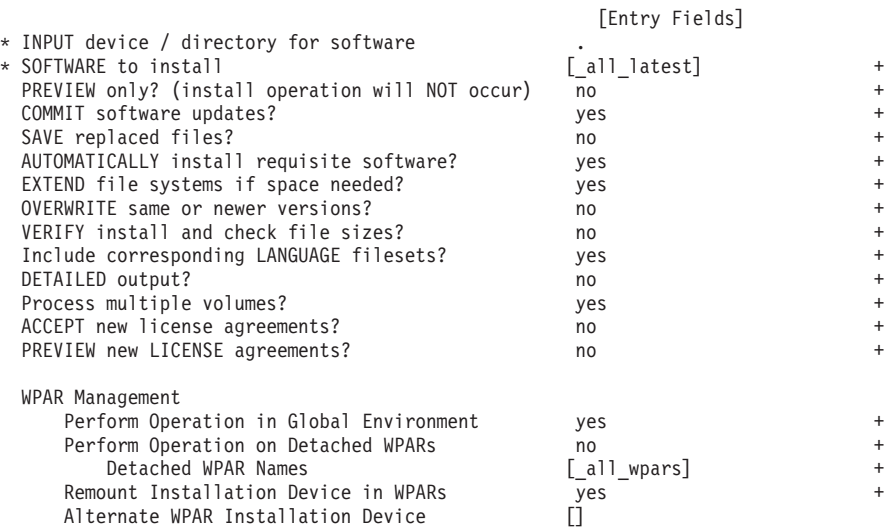

Zmień wartość opcji **ACCEPT new license agreements?** (Czy zaakceptować nowe umowy licencyjne?) na yes (tak).

5. W katalogu zawierającym plik \*.bff wymieniony w kroku 2 uruchom komendę **smitty update\_all**, a następnie określ urządzenie wejściowe jako '.'. Zostanie wyświetlony ekran aktualizacji oprogramowania:

Update Installed Software to Latest Level (Update All)

Type or select values in entry fields. Press Enter AFTER making all desired changes.

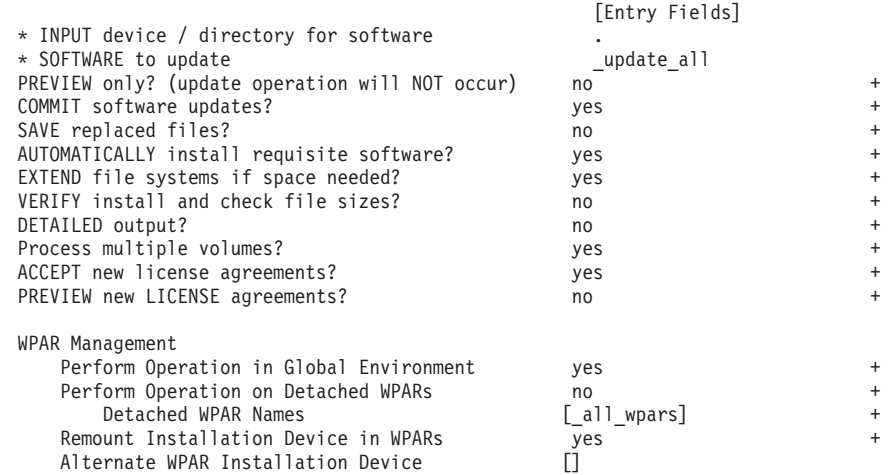

Zmień wartość opcji **ACCEPT new license agreements?** (Czy zaakceptować nowe umowy licencyjne?) na yes (tak).

6. Zainstaluj tymczasowe poprawki interfejsu 10GE (pliki \*.epkg.Z), uruchamiając komendę **emgr -e**:

emgr -e iz90166.epkg.Z emgr -e iv01781.epkg.Z

- 7. Zweryfikuj instalację poprawki tymczasowej, uruchamiając następującą komendę: emgr -lID STATE LABEL INSTALL TIME UPDATED BY ABSTRACT 1 S IZ90166 07/05/11 09:15:04 IB Fixes for UDAPL on 6.1.6.3
- 8. Sprawdź, czy w systemie są poprawne zestawy plików biblioteki uDAPL i podsystemu 10GE. Następująca komenda, przedstawiona poniżej z przykładowymi danymi wyjściowymi, służy do zweryfikowania, czy poprawnie zainstalowano bibliotekę uDAPL:

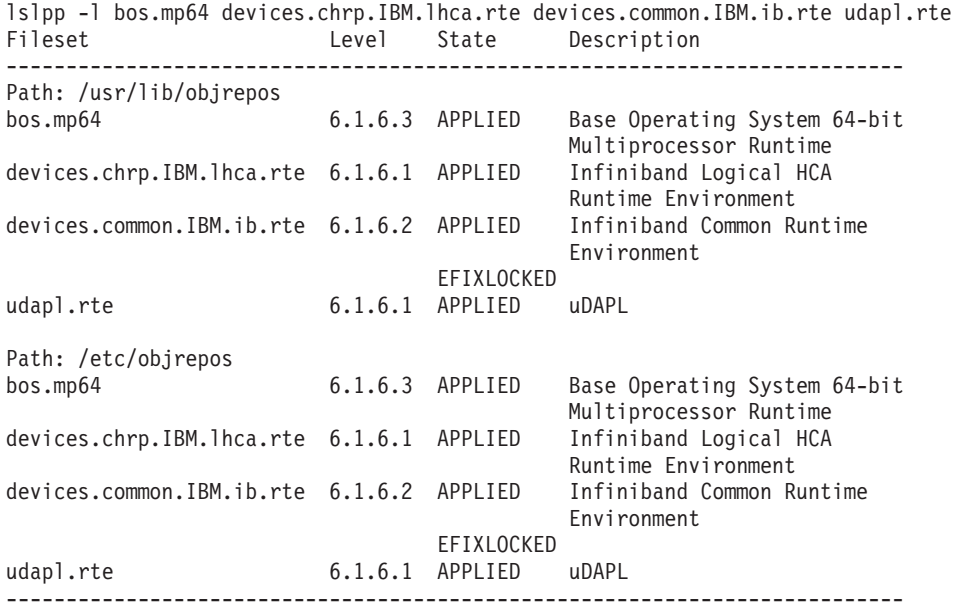

Dane wyjściowe komendy mogą różnić się w zależności od wersji, poziomu poprawek i poziomu pakietu serwisowego.

- 9. Zrestartuj system, uruchamiając następującą komendę: shutdown -Fr
- 10. Skonfiguruj podsystem 10GE i ustaw adresy IP:
- a. Skonfiguruj podsystem 10GE w ramach tego kroku jedynie wówczas, gdy nie był on nigdy wcześniej konfigurowany na hoście. Uruchom komendę **smitty icm**:
	- 1) Wybierz opcję **Add an InfiniBand Communication Manager** (Dodaj menedżera komunikacji InfiniBand)
	- 2) Naciśnij klawisz Enter i poczekaj na zakończenie działania komendy
	- 3) Wyjdź z programu, naciskając klawisze Esc+0

#### Na przykład:

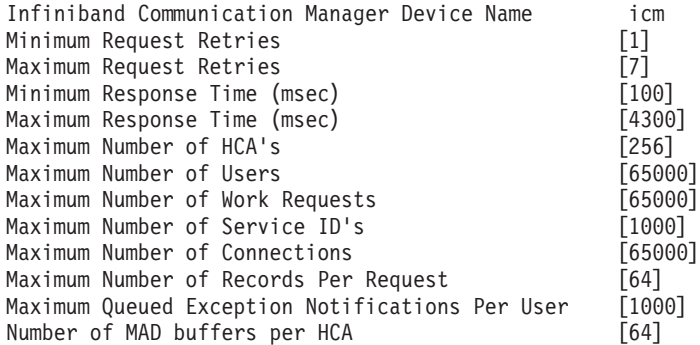

- 11. Zrestartuj systemy, uruchamiając następującą komendę na każdym z hostów: shutdown -Fr
- 12. Należy skojarzyć każdą nazwę sieciową łącza określoną dla elementu lub systemu CF, który zostanie wybrany podczas instalacji, z pseudoadresem IP typu IPv4 w pliku /etc/hosts lub w bazie DNS. W kolejnym kroku każda nazwa sieciowa łącza jest kojarzona z portem adaptera komunikacyjnego RoCE za pomocą pliku DAT (Direct Access Transport). Pseudoadres IP jest wykorzystywany wyłącznie do rozstrzygania nazwy sieciowej oraz na potrzeby biblioteki uDAPL i nie jest osiągalny za pomocą komendy ping. Każdy pseudoadres IP musi być unikalny. Zmodyfikuj plik /etc/hosts na poszczególnych hostach, aby w przypadku każdego z hostów w planowanym środowisku DB2 pureScale zawierał on wszystkie pseudoadresy IP wszystkich nazw sieciowych łącza. Na przykład w planowanym środowisku DB2 pureScale z wieloma portami adapterów komunikacyjnych w systemach CF i czterema elementami plik konfiguracyjny /etc/hosts może wyglądać następująco:

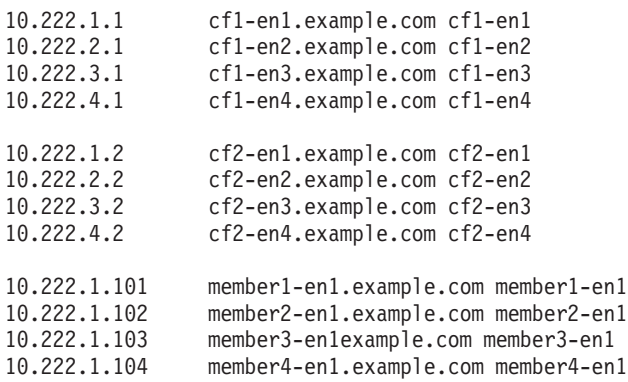

**Uwaga:** Pseudoadresy IP poszczególnych nazw sieciowych systemu CF muszą różnić się trzecim oktetem. Wszystkie pseudoadresy IP elementów muszą mieć taki sam trzeci oktet, który jest identyczny z oktetem pseudoadresu IP skojarzonego z pierwszym portem adaptera komunikacyjnego na każdym z systemów CF. W powyższym przykładzie trzeci oktet ma wartość "1".

Żadna z nazw hostów w powyższym przykładzie nie jest skojarzona ze zwykłym adapterem Ethernet. Te nazwy hostów są wykorzystywane wyłącznie do rozstrzygania nazw sieciowych oraz na potrzeby biblioteki uDAPL. Nie są osiągalne za pomocą komendy ping.

W środowisku zawierającym cztery elementy i wykorzystującym tylko jeden port adaptera komunikacyjnego dla każdego systemu CF plik będzie miał postać podobną jak w poprzednim przykładzie, ale będzie zawierać jedynie pierwszy pseudoadres IP każdego z systemów CF. Przykład pliku konfiguracyjnego:

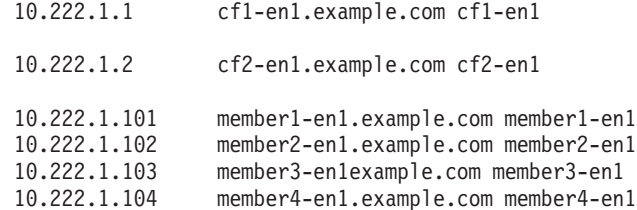

13. Zmodyfikuj plik konfiguracyjny DAT (/etc/dat.conf) na każdym z hostów i dodaj do niego odpowiedni wiersz w celu skojarzenia poszczególnych nazw sieciowych łącza z urządzeniem uDAPL i portem adaptera RoCE. Oto przykład:

hca0 u2.0 nonthreadsafe default /usr/lib/libdapl/libdapl2.a(shr 64.o) IBM.1.1 "/dev/roce0 1 hostname-en1" " "

Nazwa ujęta w cudzysłów ("/dev/roce0 1 hostname-en1") jest łańcuchem zależnym od platformy. Składa się on z następujących elementów:

- nazwy pliku specjalnego adaptera (/dev/roce0),
- $\bullet$  numeru portu (1 lub 2),
- v nazwy sieciowej łącza dla elementu lub systemu CF, który będzie działać na danym hoście.

Obsługiwany jest również następujący format:

```
hca0 u2.0 nonthreadsafe default /usr/lib/libdapl/libdapl2.a(shr 64.o) IBM.1.1
"/dev/roce0 1 10.10.11.131" " "
```
gdzie 10.10.11.131 jest pseudoadresem IP odpowiadającym nazwie sieciowej.

**Uwaga:** Jeśli pojawiają się błędy komunikacji DAT\_INTERNAL\_ERR, to prawdopodobnie system podjął próbę komunikacji z interfejsem adaptera, którego port nie został poprawnie skonfigurowany w pliku konfiguracyjnym Direct Access Transport (DAT).

W przypadku systemu CF korzystającego z dwóch adapterów komunikacyjnych, z których każdy ma dwa porty, zawartość pliku /etc/dat.conf będzie podobna do poniższej:

```
hca0 u2.0 nonthreadsafe default /usr/lib/libdapl/libdapl2.a(shr_64.o)
IBM.1.1 "/dev/roce0 1 cf1-en1" " "
hca1 u2.0 nonthreadsafe default /usr/lib/libdapl/libdapl2.a(shr_64.o)
IBM.1.1 "/dev/roce0 2 cf1-en2" " "
hca2 u2.0 nonthreadsafe default /usr/lib/libdapl/libdapl2.a(shr_64.o)
IBM.1.1 "/dev/roce1 1 cf1-en3" " "
hca3 u2.0 nonthreadsafe default /usr/lib/libdapl/libdapl2.a(shr_64.o)
IBM.1.1 "/dev/roce1 2 cf1-en4" " "
```
14. Sprawdź podsystem 10GE. Sprawdź, czy wszystkie komponenty podsystemu 10GE są w stanie "Dostępny" ("Available"): Na przykład na podstawie danych wyjściowych następującej komendy uruchomionej na hoście można stwierdzić, że wszystkie urządzenia są dostępne:

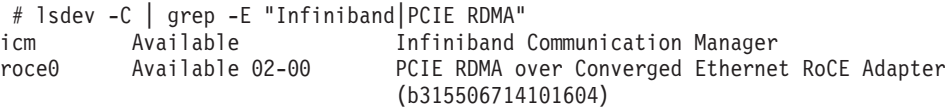

Za pomocą komendy **ibstat -v** sprawdź stan łącza 10GE. Sprawdź, czy porty są aktywne i połączenia działają. Dotyczy to tylko portu i interfejsu określonego poprzednio w pliku /etc/dat.conf (domyślnie portu 1 interfejsu *roce0*):

------------------------------------------------------------------------------- ETHERNET PORT 1 INFORMATION (roce0) ------------------------------------------------------------------------------- Link State: UP Link Speed: 10G XFI Link MTU: 9600 Hardware Address: 00:02:c9:4b:97:b8 GIDS (up to 3 GIDs): GID0 :00:00:00:00:00:00:00:00:00:00:00:02:c9:4b:97:b8

GID1 :00:00:00:00:00:00:00:00:00:00:00:00:00:00:00:00

GID2 :00:00:00:00:00:00:00:00:00:00:00:00:00:00:00:00

15. Dla każdego przełącznika w klastrze wyłącz opcję Converged Enhance Ethernet (CEE). Odpowiednie instrukcje zawiera podręcznik obsługi przełącznika.

# **Konfigurowanie identyfikatorów PVID dla instancji DB2 pureScale (AIX)**

Dysk współużytkowany, który ma być używany przez instancję DB2 pureScale, musi mieć na wszystkich hostach skonfigurowany ten sam identyfikator woluminu fizycznego (PVID).

## **O tym zadaniu**

Dysk współużytkowany musi mieć skonfigurowany ten sam identyfikator PVID dla dysku rozstrzygającego oraz dysków używanych na potrzeby współużytkowanego systemu plików zarządzanego przez DB2, a także musi być dostępny na wszystkich hostach w celu skonfigurowania instancji. Przedstawione kroki należy wykonać na każdym hoście uczestniczącym w instancji DB2 pureScale w przypadku dysku rozstrzygającego oraz dysków używanych na potrzeby współużytkowanego systemu plików zarządzanego przez DB2.

### **Procedura**

1. Uruchom komendę **lspv** w celu wyświetlenia listy istniejących nazw dysków (np. nazw urządzeń i woluminów fizycznych) oraz identyfikatorów PVID. Na przykład:

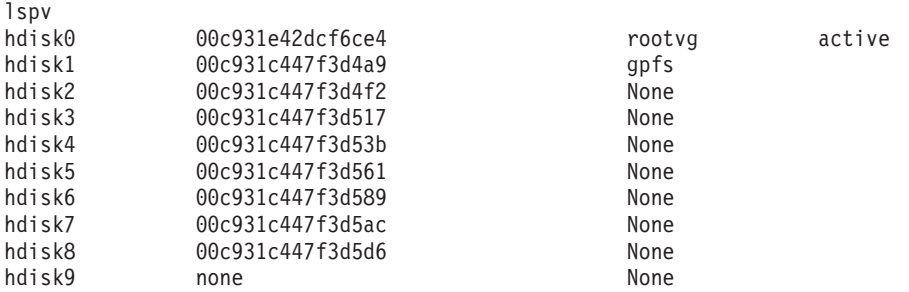

2. Aby przypisać identyfikator PVID do dysku należącego do macierzy pamięci masowej, uruchom następującą komendę:

chdev -l <*nazwa\_dysku*> -a pv=yes

Na przykład w przypadku dysku hdisk9 należy uruchomić następującą komendę:

chdev -l hdisk9 -a pv=yes

W efekcie komenda **lspv** zwróci następujące dane wyjściowe:

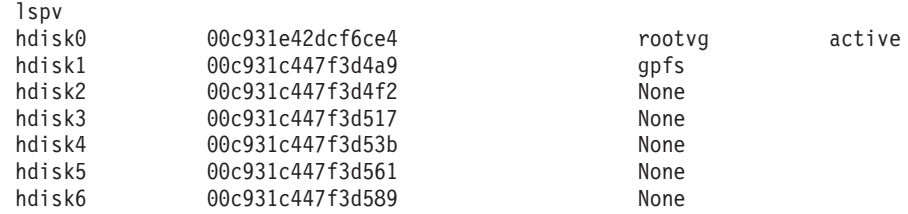

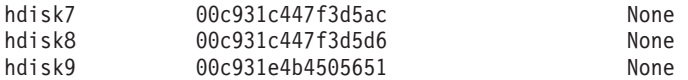

3. Na każdym z pozostałych hostów uruchom następującą komendę w celu usunięcia obecnej nazwy dysku:

rmdev -dl <*nazwa\_dysku\_dla\_danego\_dysku\_współużytkowanego*>

W efekcie komenda **lspv** zwróci następujące dane wyjściowe:

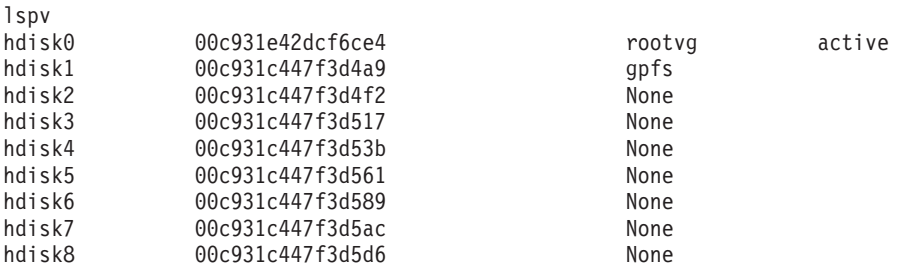

4. Uruchom komendę **cfgmgr**. Jeśli nie został przypisany identyfikator PVID, po uruchomieniu komendy **cfgmgr** system pobierze wartość identyfikatora PVID z macierzy pamięci masowej (ustawioną w kroku 2). W wyniku uruchomienia komendy **lspv** zostaną zwrócone następujące dane wyjściowe:

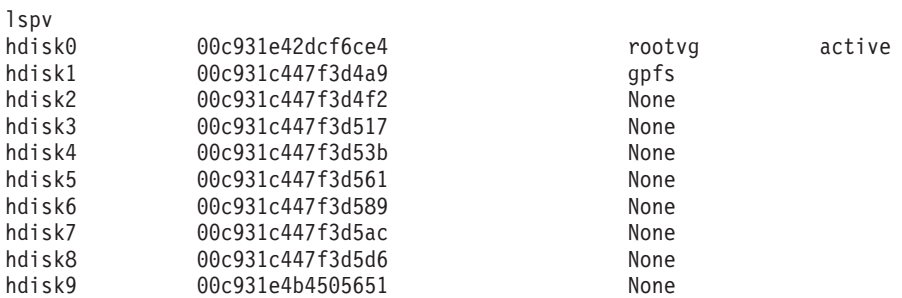

# **Lista kontrolna przed instalacją opcji DB2 pureScale Feature (AIX)**

Przed zainstalowaniem opcji IBM DB2 pureScale Feature należy na każdym hoście wykonać następujące kroki przedinstalacyjne i zweryfikować efekty.

### **Przed przystąpieniem do instalacji**

Na wszystkich hostach należy wykonać następujące kroki. Przykładowe wyniki komendy w tym temacie pochodzą z systemu AIX 6.1 z poziomem poprawek 6. Wartości wyjściowe dopuszczalne w przypadku innych poziomów poprawek systemu AIX są wymienione w wymaganiach wstępnych instalacji.

- 1. Instancje DB2 pureScale wymagają utworzenia odpowiednich użytkowników i grup, w tym użytkowników chronionych. Użytkowników można utworzyć przed uruchomieniem Kreatora instalacji DB2, ale można również utworzyć ich przy użyciu kreatora podczas przechodzenia przez panele. Jeśli nie są tworzone ani modyfikowane instancje, można utworzyć wymaganych użytkowników po zakończeniu instalacji.
- 2. Sprawdź, czy zainstalowany jest wymagany poziom oprogramowania wbudowanego platformy określony w wymaganiach wstępnych instalacji. Aby sprawdzić, czy zainstalowana jest odpowiednia wersja oprogramowania wbudowanego platformy, użyj poniższej komendy. Dane wyjściowe komendy powinny przypominać przykładowe dane wyjściowe:

\$ lsmcode -A sys0!system:EL350\_071 (t) EL350\_071 (p) EL350\_071 (t) Trzy cyfry po literach "EL" w ostatniej kolumnie wyników komendy oznaczają poziom oprogramowania wbudowanego platformy. Należy sprawdzić, czy poziom oprogramowania wbudowanego platformy spełnia wymagania wstępne instalacji dotyczące oprogramowania wbudowanego platformy dla używanego serwera.

3. Sprawdź, czy zainstalowana jest wymagana wersja systemu AIX, wymagany poziom poprawek (TL) i wymagany pakiet serwisowy (SP). Odpowiednie informacje zostały zawarte w wymaganiach wstępnych dotyczących oprogramowania. Komenda **oslevel** wyświetla poziom systemu operacyjnego. Poniższe przykładowe dane wyjściowe dotyczą systemu AIX 6.1 TL6 z pakietem poprawek SP5:

\$ oslevel -s 6100-06-05-1115

4. Sprawdź, czy biblioteka uDAPL (User Direct Access Programming Library) jest zainstalowana i skonfigurowana na poziomie określonym dla systemu w wymaganiach wstępnych dotyczących oprogramowania. Poniższy przykład przedstawia komendę wykorzystywaną do sprawdzenia konfiguracji biblioteki uDAPL, uruchomioną w systemie AIX 6.1 TL6 z pakietem poprawek SP5:

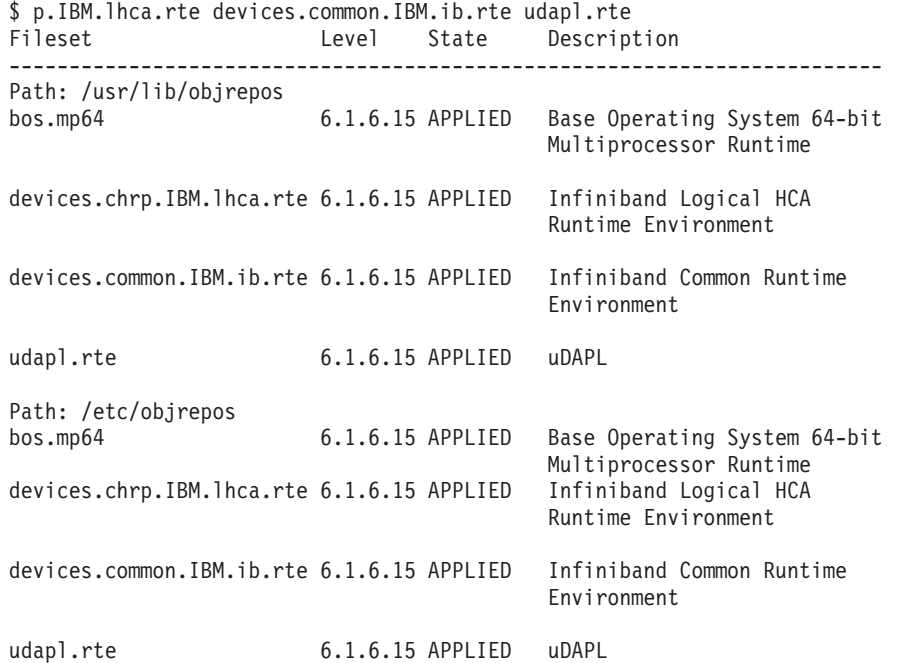

5. Sprawdź, czy zainstalowano oprogramowanie OpenSSH i skonfigurowano dostęp bez hasła dla użytkownika root. Do sprawdzenia zainstalowanego oprogramowania OpenSSH służy następująca komenda (podana z przykładowymi danymi wyjściowymi):

\$ lslpp -la "openssh.\*" Fileset Level State Description --------------------------------------------------------------------------- Path: /usr/lib/objrepos openssh.base.client 5.4.0.6100 COMMITTED Open Secure Shell Commands openssh.base.server 5.4.0.6100 COMMITTED Open Secure Shell Server openssh.license 4.7.0.5301 COMMITTED Open Secure Shell License openssh.man.en\_US 5.4.0.6100 COMMITTED Open Secure Shell Documentation - U.S. English openssh.msg.EN\_US 5.4.0.6100 COMMITTED Open Secure Shell Messages - U.S. English (UTF) openssh.msg.en US 5.4.0.6100 COMMITTED Open Secure Shell Messages -U.S. English Path: /etc/objrepos openssh.base.client 5.4.0.6100 COMMITTED Open Secure Shell Commands openssh.base.server 5.4.0.6100 COMMITTED Open Secure Shell Server

6. Do zweryfikowania poziomu środowiska wykonawczego C++ służy następująca komenda (podana z przykładowymi danymi wyjściowymi):

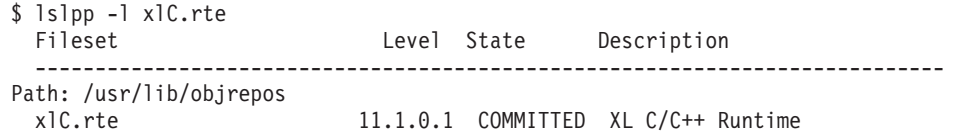

7. Sprawdź, czy dyski współużytkowane dostępne dla wszystkich hostów mają skonfigurowany ten sam identyfikator woluminu fizycznego (PVID). Porównaj te wyniki dla poszczególnych hostów w instancji DB2 pureScale. Minimalna liczba dysków współużytkowanych to trzy. W zależności od zapotrzebowania na pamięć masową mogą być wymagane dodatkowe dyski.

Następujący przykład przedstawia listing identyfikatorów PVID na hoście. Pierwsza kolumna zawiera nazwy urządzeń, a druga identyfikatory PVID. W tym przykładzie urządzenia *hdisk2*, *hdisk3* i *hdisk4* są dyskami współużytkowanymi. Aby upewnić się, że każdy dysk współużytkowany ma taki sam identyfikator PVID, porównaj dane wyjściowe komendy **lspv** na wszystkich hostach.

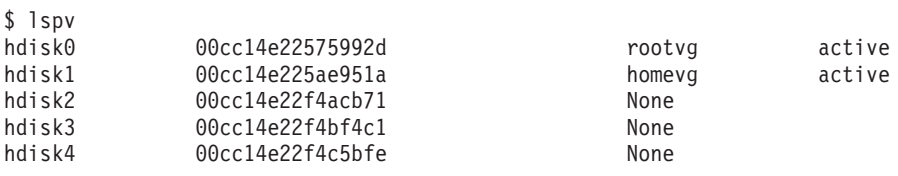

Dyski współużytkowane muszą mieć taką samą wartość PVID na każdym hoście. Jednak nazwy urządzeń dysków współużytkowanych na poszczególnych hostach mogą być różne. Wartości PVID w drugiej kolumnie danych wyjściowych muszą być takie same na każdym hoście dla dysków współużytkowanych (wiersze 3, 4 i 5).

8. Upewnij się, że zainstalowano i skonfigurowano porty zakończenia operacji we/wy (IOCP). Port IOCP nie jest wymagany do instalacji opcji DB2 pureScale Feature, jednak jest zalecany z uwagi na wydajność. Następujące dwie komendy pozwalają sprawdzić, czy port IOCP jest zainstalowany i włączony. Upewnij się, że w danych wyjściowych komendy **lsdev** jest wyświetlane słowo kluczowe Available.

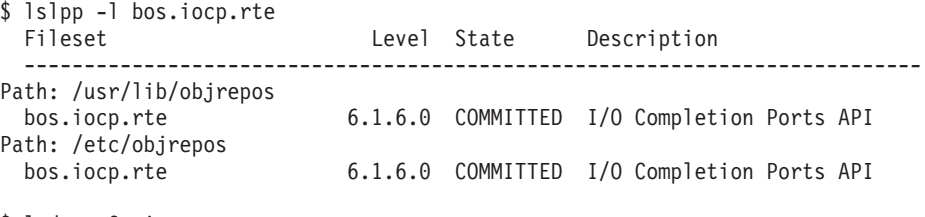

\$ lsdev -Cc iocp iocp0 Available I/O Completion Ports

9. W przypadku aktualizacji instancji z opcji DB2 pureScale Feature w wersji 9.8 z pakietem poprawek 1 do produktu DB2 Wersja 10.1 należy ręcznie zaktualizować wpis !REQD w pliku netmon.cf hosta.

Dodatkowe informacje szczegółowe zawiera temat dotyczący rozwiązywania problemów, "Instalator DB2 nie może znaleźć adresu gatewaya".

10. Opcjonalnie. Aby użyć konkretnego zestawu portów dla menedżera szybkiej komunikacji (FCM), upewnij się, że są one wolne na wszystkich hostach. W przeciwnym razie instalator wybierze zestaw unikalnych portów, które są dostępne na wszystkich hostach. Używane porty są określone w pliku /etc/services. Menedżer FCM wymaga określenia zakresu składającego się z tylu portów, ile określono w polu z liczbą elementów logicznych, oraz dodatkowo trzech portów obowiązkowych. Pozwala to wyznaczyć maksymalnie 130 hostów (128 elementów i 2 systemy buforowania klastra). Domyślnym portem początkowym FCM jest port 60000. Numery portów muszą się

mieścić w zakresie od 1024 do 65535. Ponadto dwa porty są wymagane dla systemów buforowania klastra. Te dwa porty są wybierane automatycznie.

11. Potwierdź istnienie adaptera Ethernet i dodatkowego portu adaptera komunikacyjnego na każdym serwerze. Ten dodatkowy port adaptera komunikacyjnego musi być adapterem sieciowym InfiniBand lub 10 Gigabit Ethernet (10GE) z obsługą RDMA. Następująca komenda, przedstawiona z przykładowymi danymi wyjściowymi, wyświetla dostępne adaptery sieciowe. Upewnij się, że lista zawiera adapter sieciowy Ethernet (*en0*) i InfiniBand (*ib0*) lub 10GE. Jeśli używana jest inna konwencja nazewnictwa adapterów, sprawdź z administratorem systemu, czy zdefiniowano obydwa adaptery sieciowe, Ethernet i InfiniBand.

W celu sprawdzenia, czy adapter sieciowy InfiniBand został skonfigurowany, uruchom następującą komendę:

\$ ifconfig -l en0 ib0 lo0

W celu sprawdzenia, czy adapter sieciowy 10GE został skonfigurowany, uruchom następującą komendę:

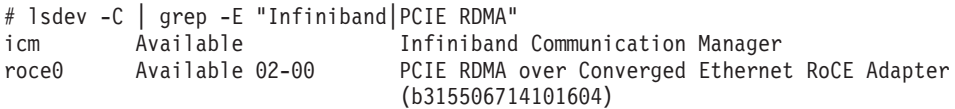

12. Jako użytkownik root sprawdź za pomocą komendy ssh dostęp między wszystkimi hostami. Z poziomu bieżącego hosta uruchom komendę **hostname** na tym hoście, a także na wszystkich pozostałych hostach w klastrze z użyciem komendy **ssh**. Wynik komendy **hostname** zgodny z nazwą hosta wskazaną w komendzie **ssh** stanowi weryfikację dostępu ssh między tymi dwoma hostami.

```
ssh <host> hostname
```
Na przykład na bieżącym hoście *hostpib153* uruchom komendę **ssh** w celu sprawdzenia tego hosta oraz trzech innych hostów (*hostpib154*, *hostpib155* i *hostpib156*). Do zweryfikowania dostępu ssh do innych hostów służą następujące komendy (podane z przykładowymi danymi wyjściowymi):

root@hostpib153:/> hostname hostpib153 root@hostpib153:/> ssh hostpib153 hostname hostpib153 root@hostpib153:/> ssh hostpib154 hostname hostpib154 root@hostpib153:/> ssh hostpib155 hostname hostpib155 root@hostpib153:/> ssh hostpib156 hostname hostpib156

13. W przypadku przeprowadzania aktualizacji z wersji DB2 wersja 9.8 z pakietem poprawek 2 lub wcześniejszej wersji sprawdź, czy plik .update w położeniu <katalog współużytkowany instancji DB2>/sqllib\_shared/.update jest poprawnie zsynchronizowany po dodaniu lub usunięciu elementu lub systemu klastra. Przykładowe położenie pliku to /db2sd\_20110126085343/db2sdin1/sqllib\_shared/.update, gdzie <katalog współużytkowany instancji DB2> to *db2sd\_20110126085343*.

Aby zapewnić poprawną synchronizację, sprawdź czy wszystkie hosty są wymienione w pliku .update i czy mają następujący format: *nazwa\_hosta*=*ścieżka\_instalacji*. Jeśli format jest niepoprawny, zaktualizuj plik. Na przykład: machineA=/opt/IBM/db2/V9.8, gdzie *nazwa\_hosta*=machineA, a *ścieżka\_instalacji*=/opt/IBM/db2/V9.8.

14. Jako użytkownik root sprawdź, czy w katalogu /tmp jest co najmniej 5 GB wolnego miejsca. Następująca komenda wyświetla wolne miejsce w katalogu /tmp.

root@hostpib153:/> df -m /tmp Filesystem MB blocks Free %Used Iused %Iused Mounted on /dev/hd3 2048.00 1687.23 18% 15927 4% /tmp

## **Korzystanie z Kreatora instalacji DB2**

Aby zainstalować opcję DB2 pureScale Feature, należy uzyskać informacje o następujących elementach. W każdym z poniższych kroków w dalszej sekcji ściągawki przedinstalacyjnej użytkownik może wprowadzić własne wartości.

- v Nazwa katalogu, w którym ma zostać zainstalowana opcja DB2 pureScale Feature.
- v Ścieżka urządzenia dla współużytkowanej partycji dyskowej, na której domyślnie zapisywane są: baza danych DB2 i współużytkowane pliki konfiguracyjne instancji DB2 pureScale. Należy użyć systemu plików klastrowy system plików DB2.
- v W przypadku używania zasobu rozstrzygającego usług klastrowych DB2 ścieżka do urządzenia dla partycji zasobu rozstrzygającego. Musi to być inna partycja niż współużytkowana partycja dyskowa określona wcześniej.

Zasób rozstrzygający usług klastrowych DB2 jest używany w scenariuszu odtwarzania, gdy instancja DB2 pureScale zostanie podzielona na pół z powodu awarii komunikacji. Usługi klastrowe DB2 korzystają z zasobu rozstrzygającego w celu określenia, która połowa instancji DB2 pureScale pozostanie działająca. Ta partycja musi mieć wielkość co najmniej 25 MB i musi być dostępna ze wszystkich hostów.

- v Nazwa hosta, krótka nazwa hosta lub adres IP każdego z hostów, które mają uczestniczyć w środowisku DB2 pureScale.
- v Opcjonalnie można określić nazwy hostów, które mają zostać skonfigurowane jako systemy buforowania klastra, zamiast zaakceptowania domyślnych wartości Kreatora instalacji DB2. Użytkownik może ręcznie wybrać, które hosty działają jako systemy buforowania klastra lub pozwolić, aby przypisał je instalator DB2.

## **Ściągawka przedinstalacyjna**

Wprowadź odpowiednią wymaganą wartość elementu w polu Wartość użytkownika.

| Wymagany element                                       | Wartość użytkownika | <b>Przykład</b>                       |
|--------------------------------------------------------|---------------------|---------------------------------------|
| Nazwa właściciela<br>instancji/grupy                   |                     | $dh2s\dim1/dh2i\dim1$                 |
| Nazwa użytkownika<br>chronionego / grupy<br>chronionei |                     | $db2s$ dfe $1$ / $db2$ fadm $1$       |
| Nazwa katalogu<br>instalacyjnego                       |                     | /opt/IBM/db2/V10.1                    |
| Dysk ze<br>współużytkowanym<br>systemem plików         |                     | /dev/hdisk12                          |
| Hosty do uwzględnienia                                 |                     | $db2_{host}01 -$<br>$db2$ host $04$ . |

*Tabela 31. Ściągawka przedinstalacyjna*

| Wymagany element                                                  | Wartość użytkownika | Przykład                                                                                                    |
|-------------------------------------------------------------------|---------------------|----------------------------------------------------------------------------------------------------|
| Nazwa sieciowa połączenia<br>dla każdego elementu i<br>systemu CF |                     | Przykład dla sieci<br>InfiniBand:<br>$db2_{\text{--}}<$ host $\text{--}$ ib0                                                                                                    |
|                                                                   |                     | Przykład dla sieci 10<br>Gigabit Ethernet:<br>$db2$ <hosa> en1<br/>Uwaga:<br/>Nazwa <math>db2</math> <host> enl<br/>nie jest odwzorowywana<br/>na zwykły adapter<br/>Ethernet. Musi zostać<br/>odwzorowana na<br/>pseudoadres IP portu<br/>adaptera<br/>komunikacyjnego<br/>10GE.</host></hosa> |

*Tabela 31. Ściągawka przedinstalacyjna (kontynuacja)*

**Uwaga:** Tylko w przypadku adaptera InfiniBand: aby znaleźć nazwę sieciową łącza klastra, uruchom komendę **netstat -i** na każdym hoście.

| <b>Element opcjonalny</b>                                                              | Wartość użytkownika | Przykład                                                                                                    |
|----------------------------------------------------------------------------------------|---------------------|----------------------------------------------------------------------------------------------------|
| Dysk zasobu<br>rozstrzygającego                                                        |                     | W systemie AIX:<br>/dev/hdisk13                                                                                                    |
|                                                                                        |                     | W systemie Linux:<br>/dev/dm-0 lub /dev/sdc                                                                                                    |
| Zakres portów menedżera<br><b>FCM</b>                                                  |                     | $60000 - 60004$                                                                                                    |
| Zakres portów systemów<br>buforowania klastra                                          |                     | 56000 - 56001                                                                                                    |
| Port komunikacyjny DB2                                                                 |                     | 50001                                                                                                    |
| Hosty, które mają być<br>skonfigurowane jako<br>systemy buforowania klastra            |                     | $db2$ host $03$ i db2host $04$                                                                                                    |
| W sieci InfiniBand: nazwy<br>sieciowe łącza klastra<br>systemów buforowania<br>klastra |                     | Podstawowy:<br>$db2$ <host <math="">1&gt; ib0,<br/><math>db2_{\text{--}}&lt;</math>host_l&gt;_ib1,<br/><math>db2</math> <host <math="">1&gt; <math>ib2</math>,<br/><math>db2_{\text{--}}&lt;</math>host_1&gt;_ib3<br/>Dodatkowy:<br/><math>db2_{\text{-}}&lt;</math>host_2&gt;_ib0,<br/><math>db2_{\text{-}}&lt;</math>host_2&gt;_ib1,<br/><math>db2</math> <host 2=""> ib2,<br/><math>db2_{\text{-}}&lt;</math>host_2&gt;_ib3</host></host></host> |

*Tabela 32. Ściągawka przedinstalacyjna - elementy opcjonalne*

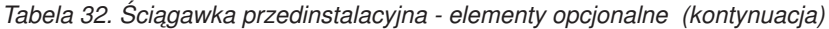

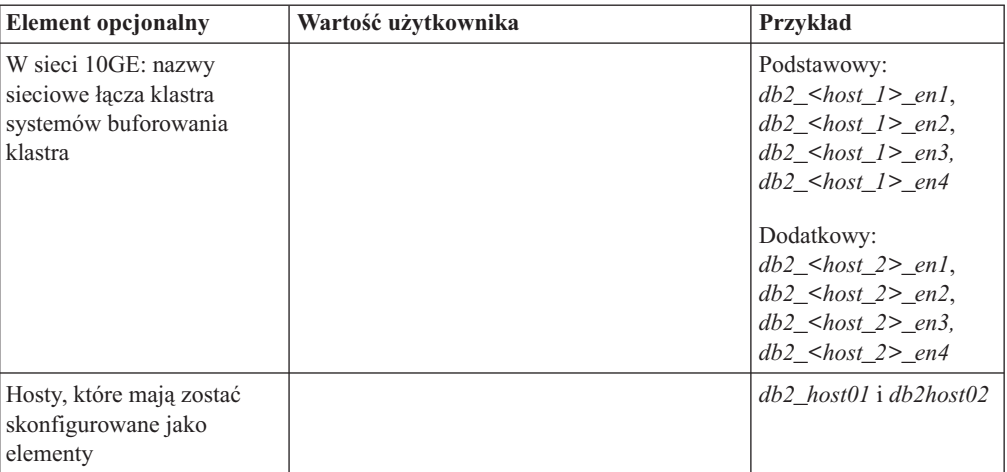

### **Co dalej**

Po zakończeniu wszystkich kroków przedinstalacyjnej listy kontrolnej i wypełnieniu ściągawki można przejść bezpośrednio do sekcji instalacji.

## **Instalowanie opcji DB2 pureScale Feature (Linux)**

Tematy w tej sekcji opisują niezbędne przygotowania do zainstalowania opcji DB2 pureScale w obsługiwanych środowiskach Linux.

## **Wymagania wstępne instalacji opcji DB2 pureScale Feature (Linux)**

Przed zainstalowaniem produktu IBM DB2 pureScale Feature należy się upewnić, że system spełnia następujące wymagania dotyczące sieci, sprzętu, oprogramowania wbudowanego, oprogramowania i pamięci masowej. Komenda **db2prereqcheck** umożliwia sprawdzenie, czy oprogramowanie (w tym oprogramowanie wbudowane) spełnia wymagania wstępne określonej wersji produktu DB2.

### **Wymagania wstępne dotyczące sieci**

Wymagane są dwie sieci: jedna sieć Ethernet i jedna szybka sieć komunikacyjna. Szybka sieć komunikacyjna musi być siecią InfiniBand (IB) albo 10 Gigabit Ethernet (10GE). Nie jest obsługiwana kombinacja tych sieci.

**Uwaga:** Środowisko DB2 pureScale Feature wymaga jednego adaptera Ethernet, jeśli jednak istnieją dwa adaptery Ethernet, to w sieci należy skonfigurować łączenie interfejsów Ethernet (bonding). Łączenie interfejsów Ethernet (zwane również łączeniem kanałów) jest to konfiguracja, w której zostają połączone co najmniej dwa interfejsy sieciowe. Łączenie interfejsów Ethernet zapewnia nadmiarowość i większą odporność na wypadek awarii adaptera sieciowego Ethernet. Instrukcje konfigurowania łączenia interfejsów Ethernet zawiera dokumentacja adaptera Ethernet. Łączenie szybkich sieci komunikacyjnych nie jest obsługiwane.

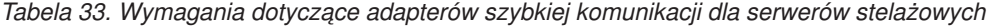

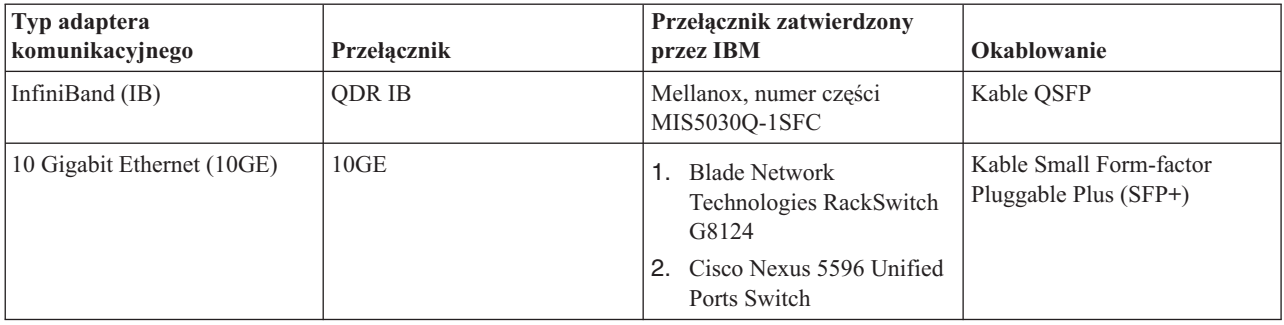

- 1. Środowiska DB2 pureScale z systemami Linux i adapterami komunikacyjnymi InfiniBand wymagają zastosowania na przełącznikach oprogramowania FabricIT EFM do zarządzania strukturą sieci. Wersja image-PPC\_M405EX-EFM\_1.1.2500.img jest minimalną wersją obrazu oprogramowania do zarządzania strukturą sieci wymaganą do obsługi portów adapterów komunikacyjnych na serwerach CF. Przełącznik może nie obsługiwać bezpośredniej aktualizacji do wersji minimalnej. W takiej sytuacji niezbędne jest wykonanie wielu kolejnych aktualizacji. Instrukcje dotyczące aktualizowania oprogramowania do zarządzania strukturą sieci na konkretnych przełącznikach Mellanox można znaleźć w serwisie WWW firmy: [http://www.mellanox.com/content/](http://www.mellanox.com/content/pages.php?pg=ib_fabricit_efm_management&menu_section=55) [pages.php?pg=ib\\_fabricit\\_efm\\_management&menu\\_section=55.](http://www.mellanox.com/content/pages.php?pg=ib_fabricit_efm_management&menu_section=55) Włączenie menedżera podsieci (SM) na przełączniku jest obowiązkowe w przypadku sieci InfiniBand. Aby utworzyć środowisko DB2 pureScale zawierające wiele przełączników, niezbędne jest skonfigurowanie adapterów komunikacyjnych na serwerach CF oraz mechanizmów przełączania awaryjnego na przełącznikach. Serwis WWW firmy Mellanox zawiera instrukcje dotyczące konfigurowania menedżera podsieci w domenie wysokiej dostępności w celu zapewnienia obsługi przełączania awaryjnego przełączników.
- 2. Wymagania dotyczące okablowania:
	- v W sieciach InfiniBand: Kable QSFP 4 x 4 QDR wykorzystywane są do łączenia hostów z przełącznikami oraz do połączeń między poszczególnymi przełącznikami. W przypadku używania dwóch przełączników niezbędne są co najmniej dwa połączenia między przełącznikami. Maksymalną liczbę wymaganych łączy między przełącznikami można określić na podstawie połowy łącznej liczby portów adapterów komunikacyjnych podłączonych do przełączników z systemów CF i elementów. Na przykład w środowisku DB2 pureScale z dwoma przełącznikami, w którym zarówno podstawowy, jak i dodatkowy system CF ma cztery porty adapterów komunikacyjnych, oraz w którym istnieją cztery elementy, maksymalna wymagana liczba łączy między przełącznikami wynosi sześć  $(6 = (2 * 4 + 4) / 2)$ .
	- v W sieci 10GE maksymalna liczba łączy między przełącznikami może być dodatkowo ograniczona liczbą portów obsługiwanych przez protokół LACP (Link Aggregate Communication Protocol), który jest wymaganym elementem konfiguracji wymaganej do obsługi przełączania awaryjnego przełączników. Ponieważ konkretna wartość może być różna dla różnych producentów, informacje o ewentualnych ograniczeniach tego typu można znaleźć w instrukcji obsługi przełącznika. Na przykład przełącznik 24-portowy Blade Network Technologies G8124 z systemem Blade OS 6.3.2.0 jest ograniczony do maksymalnie 8 portów na każdym łączu szerokopasmowym LACP między parą przełączników, co w praktyce oznacza ograniczenie maksymalnej liczby połączeń między przełącznikami do czterech (cztery porty na każdym przełączniku).
- 3. Ogólnie: obsługiwany jest dowolny przełącznik 10GE obsługujący sterowanie z globalną ramką PAUSE, zgodnie ze specyfikacją IEEE 802.3x. Jednak dokładne instrukcje dotyczące konfiguracji mogą różnić się od informacji zawartych w sekcji poświęconej przełącznikom, której treść opracowano na podstawie informacji o przełącznikach zatwierdzonych przez IBM. Szczegółowe informacje zawiera podręcznik obsługi przełącznika.

| Typ adaptera komunikacyjnego   | Przełącznik                                                                                                    | Okablowanie   |
|--------------------------------|----------------------------------------------------------------------------------------------------|---------------|
| InfiniBand (IB)                | Przełącznik InfiniBand 40 Gb Voltaire <sup>1</sup> ,<br>na przykład numer części 46M6005                         | Kable $QSFP2$ |
| 10 Gigabit Ethernet $(10GE)^3$ | Moduł przełącznika 10 Gb BNT Virtual<br>Fabric dla systemów IBM BladeCenter, na<br>przykład numer części 46C7191 |               |

*Tabela 34. Wymagania dotyczące adapterów szybkiej komunikacji w przypadku serwerów BladeCenter HS22*

- 1. Aby utworzyć środowisko DB2 pureScale z wieloma przełącznikami, należy skonfigurować adapter komunikacyjny dla potrzeb pracy z hostami systemu CF.
- 2. Wymagania dotyczące okablowania:
	- v W sieciach InfiniBand: Kable QSFP 4 x 4 QDR wykorzystywane są do łączenia hostów z przełącznikami oraz do połączeń między poszczególnymi przełącznikami. W przypadku używania dwóch przełączników niezbędne są co najmniej dwa połączenia między przełącznikami. Maksymalną liczbę wymaganych łączy między przełącznikami można określić na podstawie połowy łącznej liczby portów adapterów komunikacyjnych podłączonych do przełączników z systemów CF i elementów. Na przykład w środowisku DB2 pureScale z dwoma przełącznikami, w którym zarówno podstawowy, jak i dodatkowy system CF ma cztery porty adapterów komunikacyjnych, oraz w którym istnieją cztery elementy, maksymalna wymagana liczba łączy między przełącznikami wynosi sześć (6 = (2 \* 4 + 4 ) / 2). W sieci 10GE maksymalna liczba łączy między przełącznikami może być dodatkowo ograniczona liczbą portów obsługiwanych przez protokół LACP (Link Aggregate Communication Protocol), który jest wymaganym elementem konfiguracji wymaganej do obsługi przełączania awaryjnego przełączników. Ponieważ konkretna wartość może być różna dla różnych producentów, informacje o ewentualnych ograniczeniach tego typu można znaleźć w instrukcji obsługi przełącznika. Na przykład przełącznik 24-portowy Blade Network Technologies G8124 z systemem Blade OS 6.3.2.0 jest ograniczony do maksymalnie 8 portów na każdym łączu szerokopasmowym LACP między parą przełączników, co w praktyce oznacza ograniczenie maksymalnej liczby połączeń między przełącznikami do czterech (cztery porty na każdym przełączniku).
- 3. Więcej informacji na temat używania opcji DB2 pureScale Feature z mechanizmem przezroczystości klastrów aplikacji w systemach BladeCenter zawiera następujący artykuł developerWorks: [http://www.ibm.com/developerworks/data/library/techarticle/dm-](http://www.ibm.com/developerworks/data/library/techarticle/dm-1110purescalebladecenter/)[1110purescalebladecenter/.](http://www.ibm.com/developerworks/data/library/techarticle/dm-1110purescalebladecenter/)

**Uwaga:** Jeśli element istnieje na tym samym hoście, co system buforowania klastra (CF), to nazwa sieciowa łącza klastra w pliku db2nodes.cfg dla elementu i systemu CF musi być taka sama.

### **Wymagania wstępne dotyczące sprzętu i oprogramowania wbudowanego**

W przypadku opcji DB2 pureScale Feature obsługiwane są serwery System x (x64) z dowolnym z podanych typów adapterów sieciowych:

#### *Tabela 35. Obsługiwane konfiguracje serwera*

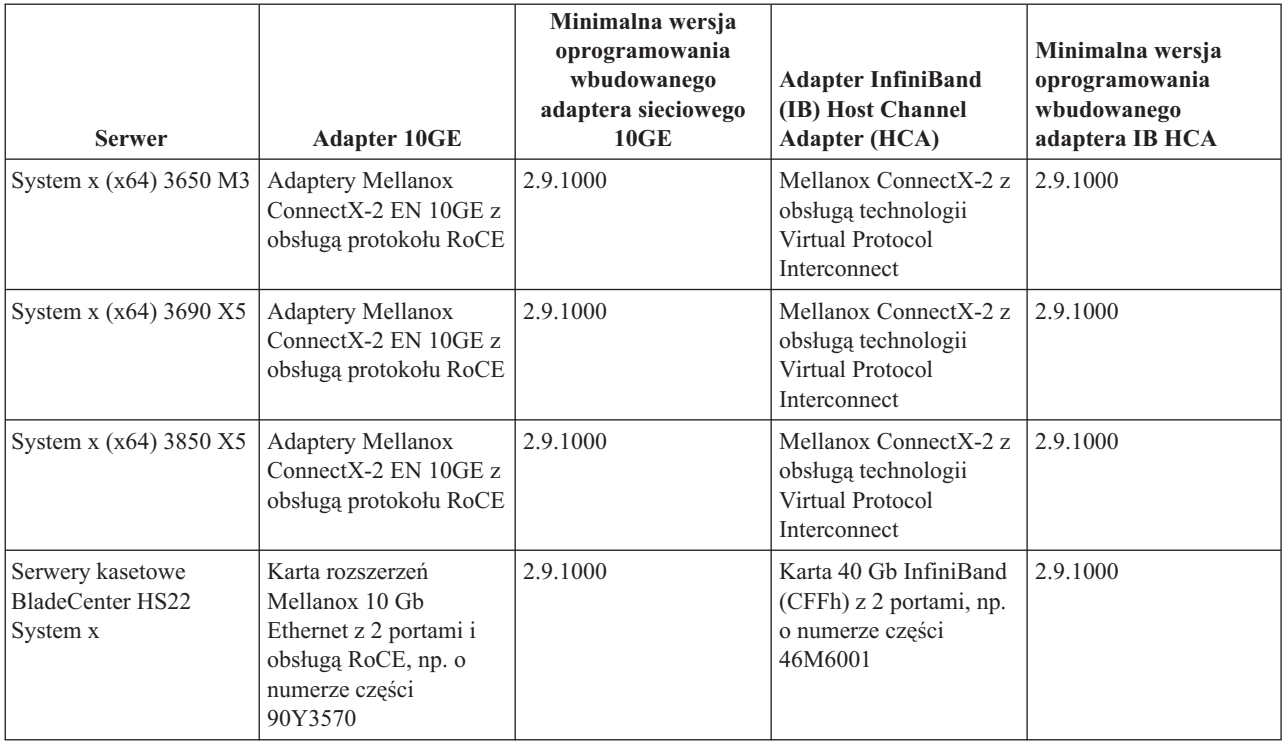

**Uwaga:** Zainstaluj najnowsze obsługiwane oprogramowanie wbudowane serwera System x, pobierając je z serwisu http://www.ibm.com/support/us/en/.

### **Wymagania sprzętowe dotyczące pamięci masowej**

Opcja DB2 pureScale Feature obsługuje wszystkie współużytkowane blokowe urządzenia pamięci masowej w sieci SAN oraz podłączone bezpośrednio. W celu zwiększenia odporności systemu zaleca się skonfigurowanie zarządzanej współużytkowanej pamięci masowej usług klastrowych DB2. Więcej informacji o obsłudze usług klastrowych DB2 zawiera temat Uwagi dotyczące współużytkowanej pamięci masowej. W celu zapewnienia obsługi opcji DB2 pureScale Feature niezbędne jest spełnienie następujących wymagań sprzętowych dotyczących pamięci masowej.

- v Wolne miejsce na dysku lokalnym na każdym z hostów:
	- 3 GB do wyodrębnienia instalacji
	- 3,5 GB na ścieżkę instalacji
	- 5 GB na katalog /tmp
	- 1 GB na katalog główny instancji
	- 5 GB na katalog /var.
	- 1 GB na /(główny system plików)
- v Niezbędne są co najmniej trzy współużytkowane systemy plików. Każdy z nich powinien znajdować się na oddzielnym dysku fizycznym. Zalecane jest skonfigurowanie czwartego dysku współużytkowanego jako dyskowego zasobu rozstrzygającego usług klastrowych DB2.

W poszczególnych systemach plików musi być dostępne wolne miejsce zgodnie z poniższymi wymaganiami:

- Współużytkowane pliki instancji: 10  $GB<sup>4</sup>$
- Dane: w zależności od konkretnych potrzeb aplikacji
- Dzienniki: w zależności od spodziewanej liczby transakcji i wymagań aplikacji dotyczących rejestrowania w dzienniku

## **Wymagania wstępne dotyczące oprogramowania**

Biblioteki i dodatkowe pakiety wymienione w poniższej tabeli dla poszczególnych dystrybucji systemu Linux są wymagane w systemach buforowania klastra i na elementach. Opcja DB2 pureScale Feature nie obsługuje maszyn wirtualnych systemu Linux. Zaktualizuj hosty z wykorzystaniem wymaganego oprogramowania przed zainstalowaniem opcji DB2 pureScale Feature lub jej aktualizacją do najnowszego pakietu poprawek.

| <b>Dystrybucja Linux</b>                            | Wersja jądra              | Wymagane pakiety                                                                                                    | <b>Pakiet OFED (OpenFabrics</b><br><b>Enterprise Distribution</b> )                                                                                                 |
|-----------------------------------------------------|---------------------------|----------------------------------------------------------------------------------------------------|----------------------------------------------------------------------------------------------------|
| Red Hat Enterprise Linux<br>(RHEL) $5.6^{\text{1}}$ | $2.6.18-$<br>194.26.1.el5 | libstdc++ (biblioteki 32-bitowe<br>i 64-bitowe)<br>qlibc++ (biblioteki 32-bitowe<br>i 64-bitowe)<br>cpp<br>$qcc$<br>$qcc-c++$<br>kernel-headers<br>kernel-devel<br>binutilsOpenSSH<br>sq3 utils<br>$ntp-4.2.2p1-15.el5$ | Aby zainstalować oprogramowanie<br>OFED w systemach RHEL w wersji 5.6<br>lub nowszej, uruchom instalację<br>grupową grupy "OpenFabrics<br>Enterprise Distribution". |

*Tabela 36. Minimalne wymagania dotyczące oprogramowania Linux*

<sup>4.</sup> W celu uzyskania lepszej wydajności we/wy należy utworzyć oddzielny system GPFS przeznaczony do zapisu baz danych i wskazać ten dysk współużytkowany w komendzie tworzącej bazę danych.

| Dystrybucja Linux                                   | Wersja jądra | Wymagane pakiety                                                                                                    | <b>Pakiet OFED (OpenFabrics</b><br><b>Enterprise Distribution)</b>                                                                                                    |
|-----------------------------------------------------|--------------|----------------------------------------------------------------------------------------------------|----------------------------------------------------------------------------------------------------|
| Red Hat Enterprise Linux<br>(RHEL) 6.1 <sup>4</sup> |              | W przypadku typu sieci InfiniBand<br>(biblioteki 32-bitowe<br>i 64-bitowe.<br>chyba że określono inaczej):<br>libibcm<br>dapl (tylko biblioteki 64-bitowe)<br>ibsim (tylko biblioteki 64-bitowe)<br>ibutils (tylko biblioteki 64-bitowe)<br>libibverbs<br>librdmacm<br>libcxgb3<br>libibmad<br>libibumad<br>libipathverbs (tylko biblioteki<br>64-bitowe)<br>libmlx4<br>libmthca<br>libnes (tylko biblioteki 64-bitowe)<br>libmlx4<br>rdma (bez architektury)<br>W przypadku typu sieci 10GE<br>(biblioteki 32-bitowe<br>i 64-bitowe, chyba że<br>określono inaczej):<br>ibibcm<br>dapl (tylko biblioteki 64-bitowe)<br>ibsim (tylko biblioteki 64-bitowe)<br>ibutils (tylko biblioteki 64-bitowe)<br>libibverbs-rocee<br>librdmacm<br>libcxgb3<br>libibmad<br>libibumad<br>libipathverbs (tylko biblioteki<br>64-bitowe)<br>libmlx4-rocee<br>libmthca<br>libnes (tylko biblioteki 64-bitowe)<br>rdma (bez architektury)<br>$ntp-4.2.4p8-2.el6.x86_64/ntpdate-$<br>4.2.4p8-2.el6.x86_64 | W przypadku sieci InfiniBand uruchom<br>instalację grupową pakietu "InfiniBand<br>Support".<br>W przypadku sieci 10GE należy<br>subskrybować usługę Red Hat High<br>Performance Network, a następnie<br>uruchomić instalację grupową pakietu<br>"InfiniBand Support". Spowoduje to<br>automatyczne zainstalowanie pakietu<br>"RHEL server High Performance<br>Networking", który jest niezbędny do<br>obsługi funkcji RDMA przez Ethernet<br>(RoCE) w sieciach 10GE. |
|                                                     |              |                                                                                                    |                                                                                                    |

*Tabela 36. Minimalne wymagania dotyczące oprogramowania Linux (kontynuacja)*

| Dystrybucja Linux                                                                          | Wersja jądra                             | Wymagane pakiety                                                                                                    | <b>Pakiet OFED (OpenFabrics</b><br><b>Enterprise Distribution</b> )                                                                                                    |
|--------------------------------------------------------------------------------------------|------------------------------------------|----------------------------------------------------------------------------------------------------|----------------------------------------------------------------------------------------------------|
| <b>SUSE Linux Enterprise</b><br>Server (SLES) 10 <sup>2</sup> z pakietem<br>serwisowym SP3 | 2.6.16.60-<br>$0.69.1$ -smp <sup>3</sup> | (biblioteki 32-bitowe<br>libstdc++<br>i 64-bitowe)<br>glibc++ (biblioteki 32-bitowe<br>i 64-bitowe)<br>cpp<br>gcc<br>$qcc-c++$<br>kernel-source<br>binutils<br>OpenSSH<br>scsi*.rpm<br>ntp-4.2.4p8-1.3.28                                                                                 | W przypadku dystrybucji SLES 10 SP3<br>3 w celu uzyskania i zainstalowania<br>wymaganych pakietów OFED postępuj<br>zgodnie z instrukcjami zawartymi w<br>nocie technicznej #1455818 pod<br>adresem http://www.ibm.com/support/<br>docview.wss<br>?uid=swg21455818.<br>W przypadku wersji SLES 10 z<br>pakietem serwisowym SP4 lub<br>nowszym należy zainstalować pakiety<br>OFED z repozytorium konserwacyjnego<br>wraz z dodatkowymi pakietami, od<br>których pakiet OFED jest zależny.<br>Więcej informacji na temat<br>instalowania oprogramowania OFED w<br>systemie SLES 10 zawiera sekcja<br>"Konfigurowanie ustawień sieciowych<br>hostów w środowisku DB2 pureScale w<br>sieci InfiniBand (Linux)" na stronie<br>211. |
| <b>SUSE Linux Enterprise</b><br>Server (SLES) 11 z pakietem<br>serwisowym SP1              | $2.6.32.36 - 0.53$                       | libstdc++<br>(biblioteki 32-bitowe<br>i 64-bitowe)<br>glibc++ (biblioteki 32-bitowe<br>i 64-bitowe)<br>cpp<br>gcc<br>$gcc-c++$<br>kernel-default<br>kernel-default-devel<br>kernel-default-base<br>kernel-source<br>kernel-syms<br>binutils<br>OpenSSH<br>sg3_utils<br>ntp-4.2.4p8-1.3.28 | Informacje na temat instalowania<br>pakietu OFED i pakietów, od których<br>jest on zależny, zawiera sekcja<br>poświęcona instalacji oprogramowania<br>OFED w systemie SLES 11<br>("Konfigurowanie ustawień sieciowych<br>hostów w środowisku DB2 pureScale w<br>sieci InfiniBand (Linux)" na stronie<br>$211$ ).                                                                                                    |

*Tabela 36. Minimalne wymagania dotyczące oprogramowania Linux (kontynuacja)*

*Tabela 36. Minimalne wymagania dotyczące oprogramowania Linux (kontynuacja)*

| Dystrybucja Linux                                                                                                    | Wersja jądra                                                                                                    | Wymagane pakiety                                                                                                    | <b>Pakiet OFED (OpenFabrics</b><br><b>Enterprise Distribution)</b>                                                 |  |  |  |
|----------------------------------------------------------------------------------------------------|----------------------------------------------------------------------------------------------------|----------------------------------------------------------------------------------------------------|----------------------------------------------------------------------------------------------------|--|--|--|
| 1. W systemie Red Hat Linux:                                                                                                    |                                                                                                    |                                                                                                    |                                                                                                    |  |  |  |
| wersja to RHEL 5.6.                                                                                                    |                                                                                                    |                                                                                                    | • W przypadku pojedynczego portu adaptera komunikacyjnego w systemach CF w sieci InfiniBand minimalna obsługiwana  |  |  |  |
|                                                                                                    | · W przypadku wielu portów adapterów komunikacyjnych w sieci InfiniBand oraz pojedynczego lub wielu portów adapterów<br>komunikacyjnych w systemach CF w sieci 10GE minimalna obsługiwana wersja to RHEL 6.1. |                                                                                                    |                                                                                                    |  |  |  |
|                                                                                                    |                                                                                                    | dopilnować jawnego zainstalowania wszystkich zależności 32-bitowych. Na przykład:                                                                                    | Pakiety i686 (32-bitowe) niekoniecznie zostaną domyślnie zainstalowane podczas instalacji serwera x86_64. Należy   |  |  |  |
|                                                                                                    |                                                                                                    | libstdc++-4.4.5-6.el6.i686, pam-1.1.1-8.el6.i686, pam krb5-2.3.11-6.el6.i686,<br>pam-devel-1.1.1-8.el6.i686, pam_pkcs11-0.6.2-11.1.el6.i686, pam_ldap-185-8.el6.i686 |                                                                                                    |  |  |  |
| się w sieci RHN:                                                                                                    |                                                                                                    |                                                                                                    | Inną możliwością jest skorzystanie z komendy yum po utworzeniu źródła z lokalnego dysku DVD lub po zarejestrowaniu |  |  |  |
| yum install *.i686                                                                                                    |                                                                                                    |                                                                                                    |                                                                                                    |  |  |  |
| $(2.6.16.60 - 0.85.1 - smp).$                                                                                                    |                                                                                                    |                                                                                                    | 2. W systemie SLES 10 z pakietem serwisowym SP4 minimalną obsługiwaną wersją jądra jest jądro domyślne             |  |  |  |
| 3. W systemie SLES 11 SP1 jądro domyślne (wersja 2.6.32.12-0.7-default) musi zostać zaktualizowane do wersji 2.6.32.36-0.5,<br>co wymaga zainstalowania następujących pakietów jądra z repozytorium oprogramowania konserwacyjnego systemu SLES:                                              |                                                                                                    |                                                                                                    |                                                                                                    |  |  |  |
| kernel-default-2.6.32.36-0.5.2<br>kernel-default-devel-2.6.32.36-0.5.2<br>kernel-default-base-2.6.32.36-0.5.2<br>kernel-source-2.6.32.36-0.5.2<br>kernel-syms-2.6.32.36-0.5.2                                                                                                    |                                                                                                    |                                                                                                    |                                                                                                    |  |  |  |
| 4. W niektórych instalacjach domyślnie ładowane moduły Intel TCO WatchDog Timer Driver należy dodać do listy blokowanych<br>modułów, aby nie były one uruchamiane automatycznie i nie wchodziły w konflikt z oprogramowaniem RSCT. Aby<br>zablokować te moduły, zmodyfikuj następujące pliki: |                                                                                                    |                                                                                                    |                                                                                                    |  |  |  |
| a. Sprawdź, czy moduły są załadowane:                                                                                                    |                                                                                                    |                                                                                                    |                                                                                                    |  |  |  |
|                                                                                                    |                                                                                                    | Ismod   grep -i iTCO wdt; Ismod   grep -i iTCO vendor support                                                                                                    |                                                                                                    |  |  |  |
| b. Zmodyfikuj pliki konfiguracyjne:                                                                                                    |                                                                                                    |                                                                                                    |                                                                                                    |  |  |  |
|                                                                                                    |                                                                                                    | · W systemie RHEL 5.x i RHEL 6.1 zmodyfikuj plik /etc/modprobe.d/blacklist.conf:                                                                                     |                                                                                                    |  |  |  |
| # RSCT hatsd<br>blacklist iTCO wdt<br>blacklist iTCO vendor support                                                                                                    |                                                                                                    |                                                                                                    |                                                                                                    |  |  |  |
|                                                                                                    |                                                                                                    | · W systemie SLES zmodyfikuj plik /etc/modprobe.d/blacklist:                                                                                                    |                                                                                                    |  |  |  |
| add<br>blacklist iTCO wdt<br>blacklist iTCO vendor support                                                                                                    |                                                                                                    |                                                                                                    |                                                                                                    |  |  |  |

#### **Uwaga:**

- v Jeśli zainstalowany jest system plików IBM General Parallel File System (GPFS), musi to być IBM General Parallel File System (GPFS) 3.4.0.11 ze specjalnymi poprawkami wymaganymi na potrzeby opcji DB2 pureScale Feature. Jeśli planowana jest aktualizacja do wersji IBM General Parallel File System (GPFS) 3.4.0.11 lub instalacja poprawek GPFS, niezbędne pliki można znaleźć w katalogu db2/linuxamd64/gpfs obrazu instalacyjnego DB2 pureScale.
- v Jeśli jest już zainstalowany produkt IBM Tivoli System Automation for Multiplatforms (Tivoli SA MP), musi to być wersja Tivoli SA MP wersja 3.2.2.1. Wersję tę można zainstalować za pomocą komendy **installSAM** uruchomionej w katalogu db2/linuxamd64/tsamp w obrazie instalacyjnym opcji DB2 pureScale.

# **Konta użytkowników wymagane przy instalacji opcji DB2 pureScale Feature (Linux)**

Do działania środowiska bazodanowego DB2 w systemach operacyjnych Linux wymagane są dwa konta użytkowników i dwie grupy.

### **Zanim rozpoczniesz**

- v Do tworzenia użytkowników i grup niezbędne jest uprawnienie użytkownika root.
- v Jeśli do zarządzania użytkownikami i grupami używane jest oprogramowanie zabezpieczające, podczas definiowania użytkowników i grup programu DB2 konieczne może być wykonanie dodatkowych kroków.

## **O tym zadaniu**

Do utworzenia instancji DB2 pureScale potrzebne są dwa konta użytkowników:

- v jedno konto dla właściciela instancji,
- jedno konto dla użytkownika chronionego.

Należy użyć dwóch różnych kont użytkowników i dwóch różnych grup. Każde z tych dwóch kont użytkowników musi mieć na wszystkich hostach taki sam identyfikator UID, identyfikator GID, nazwę grupy i katalog osobisty. Jeśli konto użytkownika, które ma zostać użyte, istnieje już na dowolnym z hostów, musi mieć ono odpowiednie właściwości. Nie jest konieczne utworzenie tych wymaganych kont użytkowników przed rozpoczęciem instalacji. Można je utworzyć podczas przechodzenia między panelami Kreatora instalacji DB2 lub określić je w pliku odpowiedzi. Jeśli zostaną użyte istniejące konta użytkowników, to muszą one istnieć na wszystkich hostach i spełniać wymienione wymagania.

Nazwy użytkowników i grup używane w przedstawianych dalej instrukcjach są wartościami domyślnymi. Wymieniono je w poniższej tabeli. Można korzystać z innych nazw grup i użytkowników, pod warunkiem że spełniają one reguły nazewnictwa obowiązujące zarówno w systemie, jak i w produkcie DB2.

| Wymagany użytkownik  | Nazwa użytkownika | Nazwa grupy |
|----------------------|-------------------|-------------|
| Właściciel instancji | $db2s$ din $1$    | db2iadm1    |
| Użytkownik chroniony | db2sdfel          | db2fadm1    |

*Tabela 37. Domyślni użytkownicy i grupy*

Nazwy użytkowników i grup używane w przedstawianych dalej instrukcjach wymieniono w poniższej tabeli. Można korzystać z innych nazw grup i użytkowników, pod warunkiem że spełniają one reguły nazewnictwa obowiązujące zarówno w systemie, jak i w produkcie DB2.

Jeśli planowane jest użycie Kreatora instalacji DB2 do zainstalowania produktu DB2, Kreator instalacji DB2 automatycznie utworzy tych użytkowników.

#### Ograniczenia

Tworzone nazwy użytkowników muszą być zgodne zarówno z regułami nazewnictwa systemu operacyjnego, jak i regułami nazewnictwa programu DB2.

Z tą samą nazwą użytkownika na różnych hostach musi być związany ten sam katalog osobisty HOME. Jednak w takiej sytuacji nazwy użytkowników nie mogą wcześniej istnieć na żadnym z hostów. Jeśli zostaną użyte istniejące nazwy użytkowników, to muszą one istnieć na wszystkich hostach, mieć ten sam identyfikator użytkownika (uid), identyfikator grupy (gid), nazwę grupy oraz katalog osobisty HOME.
# **Procedura**

Aby utworzyć te konta użytkowników, wykonaj następujące kroki:

- 1. Zaloguj się na hoście.
- 2. Utwórz grupę dla właściciela instancji (na przykład db2iadm1) oraz grupę, która będzie uruchamiać funkcje zdefiniowane przez użytkownika i procedury składowane (na przykład db2fadm1), wprowadzając następujące komendy:

```
groupadd -g 999 db2iadm1
groupadd -g 998 db2fadm1
```
Użyte tutaj numery nie mogą jednocześnie występować na żadnym z komputerów.

3. Utwórz użytkownika należącego do każdej grupy utworzonej w poprzednim kroku, korzystając z niżej wymienionych komend. Katalog osobisty każdego użytkownika będzie wcześniej utworzonym i udostępnionym katalogiem osobistym programu DB2 (db2home).

useradd -u 1004 -g db2iadm1 -m -d /db2home/db2inst1 db2inst1 useradd -u 1003 -g db2fadm1 -m -d /db2home/db2fenc1 db2fenc1

4. Ustaw początkowe hasło dla każdego utworzonego użytkownika, wprowadzając następujące komendy:

passwd db2inst1 passwd db2fenc1

- 5. Wyloguj się z systemu.
- 6. Zaloguj się na komputerze podstawowym kolejno jako każdy z utworzonych użytkowników (db2inst1 i db2fenc1). Mogą się pojawić monity o zmianę hasła poszczególnych użytkowników, ponieważ logowanie tych użytkowników do systemu będzie się odbywać po raz pierwszy.
- 7. Wyloguj się z systemu.
- 8. Utwórz dokładnie takie same konta użytkowników i grup na każdym komputerze, który będzie uczestniczyć w danym środowisku bazy danych.

# **Instalowanie i konfigurowanie pakietu OpenSSH**

W ramach tego zadania opisano sposób uzyskania i skonfigurowania pakietu Open Secure Shell (OpenSSH).

## **Zanim rozpoczniesz**

Usuń oznaczenie komentarza z wpisów w plikach konfiguracyjnych protokołu SSH.

```
File: /etc/ssh/ssh_config
  Port 22
 Protocol 2
File: /etc/ssh/sshd_config
```

```
PermitRootLogin yes
PasswordAuthentication no
```
# **O tym zadaniu**

Przedstawione kroki należy wykonać na każdym hoście uczestniczącym w instancji DB2 pureScale.

W przypadku systemu operacyjnego Linux pakiet OpenSSH jest instalowany domyślnie w wersji SLES 10 SP3 lub nowszej oraz RHEL 5.5.

Pakiet Open Secure Shell (OpenSSH) to wersja open source pakietu narzędzi do obsługi połączeń sieciowych wykorzystującego protokołu SSH. Narzędzia udostępniają

uwierzytelnione i szyfrowane funkcje powłoki. Powłoka jest interpreterem języka komend, wczytującym ciągi znaków wprowadzone w wierszu komend, na wejściu standardowym lub w pliku. Kroki przedstawione w tym temacie umożliwiają połączenie ze zdalnym serwerem za pośrednictwem protokołu SSH bez konieczności wprowadzania hasła.

W przypadku opcji DB2 pureScale Feature niezbędne jest skonfigurowanie dla użytkownika root dostępu przez SSH bez hasła. W przypadku właściciela instancji wymagany jest dostęp przez SSH bez hasła, jednak proces instalacji DB2 dokona odpowiedniej konfiguracji, jeśli właściciel instancji nie zrobił tego wcześniej. Poniższe kroki opisują sposób skonfigurowania dla użytkownika root dostępu przez SSH bez hasła.

**Uwaga:** Atrybut rlogin użytkownika będącego właścicielem instancji musi mieć domyślną wartość TRUE.

## **Procedura**

- 1. Tylko w przypadku systemu operacyjnego AIX: jeśli pakiet OpenSSH nie jest dostępny w systemie, można go uzyskać w najnowszych wersjach pakietów AIX Expansion Pack oraz Web Download Pack [\(http://www.ibm.com/systems/power/software/aix/expansionpack/](http://www.ibm.com/systems/power/software/aix/expansionpack/index.html) [index.html\)](http://www.ibm.com/systems/power/software/aix/expansionpack/index.html). Zestaw plików pakietu OpenSSH zawiera strony podręcznika (openssh.man.en\_US). W Internecie dokumentacja jest dostępna w serwisie projektu OpenBSD pod adresem [http://www.openssh.org/manual.html.](http://www.openssh.org/manual.html)
- 2. Tylko w przypadku systemu operacyjnego AIX: zainstaluj pakiet OpenSSH. W systemie AIX w pakiecie OpenSSH opcja korzystania z klucza publicznego jest domyślnie włączona.
- 3. Skonfiguruj uwierzytelnianie z kluczem publicznym. Uwierzytelnianie z kluczem publicznym umożliwi pojedynczym użytkownikom logowanie z tym samym identyfikatorem użytkownika na każdym hoście w instancji bez konieczności podawania hasła. Uwierzytelnianie z kluczem publicznym musi zostać włączone dla identyfikatora root w celu korzystania z SSH bez hasła.

Jeśli dla danego użytkownika istnieje katalog ~/.ssh, należy się upewnić, że grupa i inni użytkownicy nie mają uprawnień do zapisu w tym katalogu. To samo ograniczenie dotyczy również katalogu osobistego użytkownika. Pakiet SSH traktuje taką sytuację jako lukę w zabezpieczeniach. Jeśli uprawnienia dostępu do katalogów nie będą dostatecznie restrykcyjne, pakiet nie zezwoli na uwierzytelnianie z kluczem publicznym.

Istnienie katalogu ~/.ssh nie jest konieczne. Jeśli katalog ten nie istnieje, zostanie utworzony z odpowiednimi uprawnieniami dostępu przez komendę **ssh-keygen**.

W katalogu ~/.ssh wygeneruj parę kluczy (publiczny i prywatny):

```
$ ssh-keygen -t dsa
```
Jeśli program poprosi o wprowadzenie danych, naciśnij Enter, aby zaakceptować domyślną wartość. Upewnij się, że nie zostanie tu podane hasło — w przeciwnym razie program SSH przy każdej próbie uwierzytelnienia będzie żądać podania tego samego hasła przez użytkownika. Produkt DB2 nie pozwala jednak zdalnym programom narzędziowym powłoki na zadawanie pytań w celu dodatkowej weryfikacji. Czynność ta spowoduje wygenerowanie na potrzeby szyfrowania DSA dwóch nowych plików w katalogu ~/.ssh: id\_dsa (klucza prywatnego) oraz id\_dsa.pub (klucza publicznego).

4. Wygeneruj klucz publiczny na każdym hoście, a następnie dodaj zawartość każdego klucza publicznego do jednego pliku o nazwie authorized\_keys. Następnie skopiuj plik authorized\_keys do katalogu \$HOME/.ssh użytkownika na każdym hoście, po czym uruchom komendę **chmod 644 authorized\_keys**.

# **Konfigurowanie portów adapterów komunikacyjnych i przełączników (Linux)**

Tematy w tej sekcji opisują konfigurowanie portów adapterów komunikacyjnych i przełączników w obsługiwanych systemach operacyjnych Linux. Przebieg konfiguracji zależy od tego, czy używana jest sieć InfiniBand czy 10 Gigabit Ethernet (10GE).

# **Konfiguracja w sieci InfiniBand (Linux)**

Tematy w tej sekcji opisują konfigurowanie jednego lub wielu portów adapterów komunikacyjnych i przełączników w sieci InfiniBand.

## **Konfigurowanie przełączania awaryjnego przełączników w środowisku DB2 pureScale w sieci InfiniBand (Linux):**

Opcja przełączania awaryjnego przełączników jest funkcją wysokiej dostępności realizowaną przez menedżera sieci przełącznika (menedżer SM).

#### **Zanim rozpoczniesz**

Procedura konfiguracji przełączania awaryjnego przełączników przedstawiona w niniejszym temacie dotyczy systemów SuSE Linux Enterprise Server (SLES) i Red Hat Enterprise Linux Server (RHEL) działających w sieci InfiniBand (IB).

Procedura nie dotyczy środowisk IBM BladeCenter. Aby skonfigurować obsługę przełączania awaryjnego przełączników w środowiskach BladeCenter, nie wykonuje się żadnych działań na modułach przełączników, ale należy skonfigurować porty adapterów komunikacyjnych na podstawowych i dodatkowych systemach buforowania klastra (CF).

W przypadku środowisk DB2 pureScale niezawierających serwerów kasetowych przed rozpoczęciem dalszych działań wykonaj następujące czynności:

- 1. Skonfiguruj topologię sieci, tak aby była zgodna z jedną obsługiwanych topologii przedstawionych w sekcji [Rozdział 12, "Uwagi na temat konfigurowania topologii sieci w](#page-158-0) [środowiskach DB2 pureScale", na stronie 149.](#page-158-0)
- 2. Włącz przełącznik i podłącz do niego kabel szeregowy RJ11 lub kabel Ethernet.

#### **O tym zadaniu**

W procedurze przedstawiono kroki związane z konfigurowaniem wielu przełączników na potrzeby przełączania awaryjnego. Przełączanie awaryjne przełączników zwiększa elastyczność sieci i jej odporność na błędy.

Aby utworzyć środowisko DB2 pureScale zawierające wiele przełączników, niezbędne jest skonfigurowanie portów adapterów komunikacyjnych na serwerach CF oraz mechanizmów przełączania awaryjnego na przełącznikach.

Środowiska DB2 pureScale z systemami Linux i sieciami sprzęgającymi klastry typu InfiniBand wymagają zastosowania oprogramowania FabricIT EFM do zarządzania strukturą sieci, dostępnego na przełącznikach. Wymagania wstępne dotyczące instalacji określają minimalną wersję obrazu oprogramowania do zarządzania strukturą sieci, które należy zainstalować w celu obsługi wielu portów adapterów komunikacyjnych na serwerach CF (image-PPC\_M405EX-EFM\_1.1.2500.img). W zależności od wymaganej wersji oprogramowania do zarządzania strukturą sieci bezpośrednia ścieżka aktualizacji do minimalnej wymaganej wersji może nie być obsługiwana. W przypadku, gdy bezpośrednia ścieżka aktualizacji nie jest obsługiwana, należy dokonać aktualizacji obrazu oprogramowania do zarządzania strukturą sieci, instalując jego kolejne wersje. Instrukcje dotyczące aktualizowania oprogramowania do zarządzania strukturą sieci na konkretnych

przełącznikach Mellanox można znaleźć w serwisie WWW firmy: [http://www.mellanox.com/](http://www.mellanox.com/content/pages.php?pg=ib_fabricit_efm_management&menu_section=55) [content/pages.php?pg=ib\\_fabricit\\_efm\\_management&menu\\_section=55.](http://www.mellanox.com/content/pages.php?pg=ib_fabricit_efm_management&menu_section=55)

W przypadku konfigurowania pojedynczego przełącznika w sieci InfiniBand włączenie menedżera podsieci (SM) jest obowiązkowe.

Ograniczenia

1. Niezbędny jest administracyjny dostęp do konfigurowanych przełączników.

### **Procedura**

- 1. Zaktualizuj na przełączniku oprogramowanie do zarządzania strukturą sieci do wersji wymienionej w wymaganiach wstępnych dotyczących instalacji opcji DB2 pureScale Feature. Informacje o sposobach uzyskania oprogramowania do zarządzania strukturą sieci (Fabric Manager) zawiera sekcja ["Wymagania wstępne instalacji opcji DB2](#page-207-0) [pureScale Feature \(Linux\)" na stronie 198.](#page-207-0)
- 2. Wykonaj kroki związane z konfigurowaniem menedżera podsieci Mellanox na potrzeby domeny wysokiej dostępności (Mellanox SM HA), przedstawione w podręczniku użytkownika przełącznika Mellanox.

Dzięki oprogramowaniu Mellanox SM HA menedżer systemu może w jednym miejscu wprowadzać i modyfikować wszystkie konfiguracje podsieci InfiniBand dla poszczególnych menedżerów podsieci. Aby zarządzać domeną wysokiej dostępności, należy przypisać wirtualny adres IP (VIP) do portu zarządzania przełącznika. Menedżer systemu musi skonfigurować wszystkie przełączniki w środowisku Mellanox SM HA, tak aby znalazły się w tej samej podsieci InfiniBand, a także przypisać tej podsieci nazwę. Po dołączeniu do podsieci menedżery podsieci są synchronizowane. Należy wskazać jeden z menedżerów jako główny menedżer podsieci. Pozostałe menedżery staną się rezerwowymi menedżerami podsieci.

**Przykład**

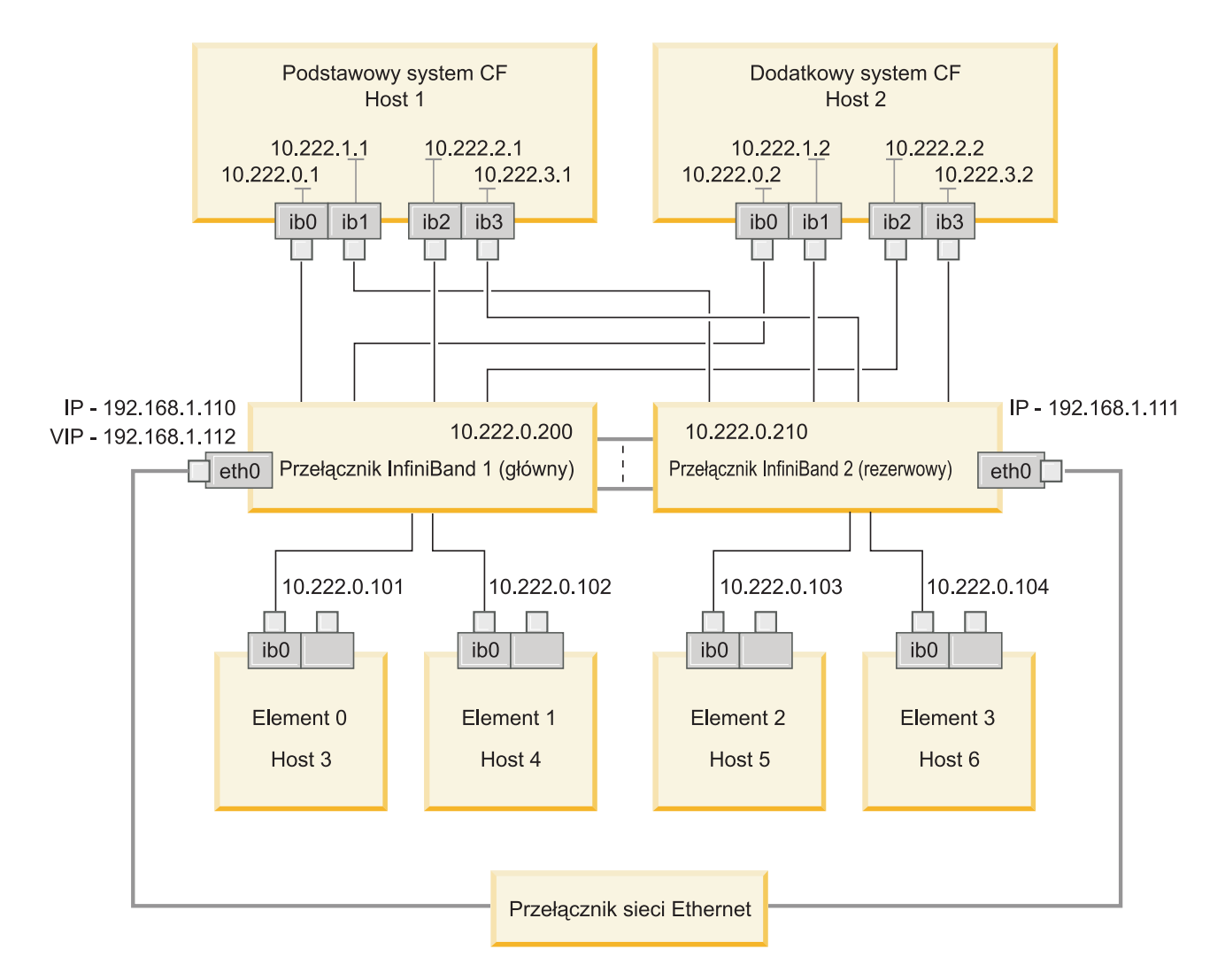

Publiczny przełącznik sieci Ethernet jest wymagany do połączenia dwóch przełączników InfiniBand i skonfigurowania podsieci. *Rysunek 20. System SLES z dwoma przełącznikami i wieloma łączami klastra do systemów CF*

#### **Co dalej**

Skonfiguruj ustawienia sieciowe na hostach, których uwzględnienie jest planowane w środowisku DB2 pureScale.

#### <span id="page-220-0"></span>**Konfigurowanie ustawień sieciowych hostów w środowisku DB2 pureScale w sieci InfiniBand (Linux):**

Dodaj wszystkie elementy do tej samej podsieci IP. Skonfiguruj pary portów adapterów komunikacyjnych w systemach buforowania klastra (CF) w taki sposób, aby identyfikator urządzenia w jednym systemie CF znalazł się w tej samej podsieci IP, co odpowiadający mu identyfikator urządzenia w drugim systemie CF. Jedna z par portów adapterów komunikacyjnych musi należeć do tej samej podsieci IP, co elementy.

#### **Zanim rozpoczniesz**

Konieczne jest wykonanie następujących czynności:

- v Zapoznanie się z obsługiwanymi topologiami sieciowymi środowisk DB2 pureScale, opisanymi w temacie [Rozdział 12, "Uwagi na temat konfigurowania topologii sieci w](#page-158-0) [środowiskach DB2 pureScale", na stronie 149.](#page-158-0)
- v Zapewnienie zgodności konfiguracji z obsługiwanym środowiskiem DB2 pureScale wymienionym w wymaganiach wstępnych dotyczących instalacji [\(Rozdział 17,](#page-176-0) ["Przygotowywanie do instalacji opcji DB2 pureScale Feature dla produktu DB2 Enterprise](#page-176-0) [Server Edition", na stronie 167\)](#page-176-0).

Wymagany jest dostęp administracyjny na wszystkich hostach elementów DB2 oraz hostach systemów CF.

#### **O tym zadaniu**

Aby skonfigurować ustawienia sieciowe hostów, zainstaluj pakiety OpenFabrics Enterprise Distribution (OFED) i skonfiguruj adresy IP hostów. Systemy buforowania klastra (CF) obsługują wiele portów adapterów komunikacyjnych, aby zapewnić skalowalność środowiska DB2 pureScale i ułatwić osiągnięcie wysokiej dostępności. Wymagany jest tylko jeden port adaptera komunikacyjnego dla każdego systemu CF. Zaleca się korzystanie z większej liczby portów w celu zwiększenia przepustowości komunikacji z systemami CF i zapewnienia nadmiarowości, a także umożliwienia zastosowania wielu przełączników.

**Uwaga:** Te kroki należy wykonać na wszystkich hostach, których użycie jest planowane w przyszłym środowisku DB2 pureScale.

#### **Procedura**

- 1. Zaloguj się jako użytkownik root.
- 2. Skonfiguruj oprogramowanie OFED (OpenFabrics Enterprise Distribution).
	- v Szczegółowe informacje o konfiguracji oprogramowania OFED dla systemów SLES.
		- W przypadku dystrybucji SLES 10 SP3 postępuj zgodnie z instrukcjami instalowania oprogramowania OFED zawartymi w [nocie technicznej #1455818](http://www.ibm.com/support/docview.wss?uid=swg21455818) pod adresem [http://www.ibm.com/support/docview.wss?uid=swg21455818.](http://www.ibm.com/support/docview.wss?uid=swg21455818)
		- System SLES 10 SP4 i nowsze wersje:
			- a. Skonfiguruj aktualizacje sieciowe dystrybucji SLES w taki sposób, aby uwzględniały repozytorium konserwacyjne odpowiedniej wersji dystrybucji.
			- b. Zainstaluj następujące pakiety z repozytorium konserwacyjnego:

```
compat-dapl-1.2.19-0.5.1
compat-dapl-32bit-1.2.19-0.5.1
dapl-32bit-2.0.30-0.5.1
dapl-doc-2.0.30-0.5.1
dapl-2.0.30-0.5.1
ibutils-32bit-1.5.4-0.3.3
Ibutils-1.5.4-0.3.3
infiniband-diags-1.5.7-0.3.2
libcxgb3-rdmav2-32bit-1.2.5-0.3.1
libcxgb3-rdmav2-1.2.5-0.3.1
libibcm-1.0.5-0.3.1
libibcm-32bit-1.0.5-0.3.1
libibcommon1-1.1.2_20090314-0.1.1
libibcommon1-32bit-1.1.2_20090314-
0.1.1
libibmad5-1.3.6-0.3.1
libibmad5-32bit-1.3.6-0.3.1
libibumad3-1.3.6-0.3.1
libibumad3-32bit-1.3.6-0.3.1
libibverbs-1.1.4-0.3.1
libibverbs-32bit-1.1.4-0.3.1
libipathverbs-1.2-0.3.1
```

```
libipathverbs-32bit-1.2-0.3.1
libmlx4-rdmav2-1.0-5.21.1
libmlx4-rdmav2-32bit-1.0-5.21.1
libmthca-rdmav2-1.0.5-5.18.1
libmthca-rdmav2-32bit-1.0.5-5.18.1
libnes-rdmav2-1.1.0-0.3.1
librdmacm-1.0.13-0.3.1
librdmacm-32bit-1.0.13-0.3.1
libsdp-32bit-1.1.103-0.3.1
libsdp-1.1.103-0.3.1
mpi-selector-1.0.3-0.3.1
mstflint-1.4-2.25.1
ofed-doc-1.5.2-0.7.1
ofed-kmp-default-1.5.2_2.6.32.29_0.3
-0.7.1
ofed-1.5.2-0.7.1
ofed-doc-1.5.2-0.7.1
ofed-kmp-default-1.5.2_2.6.32.29_0.3
-0.7.1
opensm-32bit-3.3.7-0.5.1
opensm-3.3.7-0.5.1
ibvexdmtools-0.0.1-75.16.1
qlvnictools-0.0.1-75.16.1
sdpnetstat-1.60-5.22.1
srptools-0.0.4-6.8.2
```
- c. Zweryfikuj poszczególne pakiety wchodzące w skład instalowanego oprogramowania OFED.
- v Szczegółowe informacje o konfiguracji oprogramowania OFED dla systemów RHEL.

W przypadku dystrybucji RHEL 5.6 uruchom instalację grupową grupy "OpenFabrics Enterprise Distribution" w celu zainstalowania wymaganych pakietów InfiniBand. W przypadku tej dystrybucji nie jest obsługiwanych wiele portów adapterów komunikacyjnych w systemie CF (opcja jest obsługiwana w wersji RHEL 6.1). Wykonaj następującą komendę jako administrator, aby zainstalować pakiet:

yum groupinstall "OpenFabrics Enterprise Distribution"

W przypadku dystrybucji RHEL 6.1 uruchom instalację grupową grupy "InfiniBand Support" w celu zainstalowania wymaganego oprogramowania InfiniBand. Pakiet "InfiniBand Support" jest dostępny w postaci instalacji grupowej. Wykonaj następującą komendę jako administrator, aby zainstalować pakiet:

yum groupinstall "InfiniBand Support"

**Uwaga:** Aby komenda **yum** działała poprawnie, wymagane jest wcześniejsze utworzenie repozytoriów lokalnych z wykorzystaniem systemu Red Hat Network (RHN) lub na podstawie obrazów ISO na dysku DVD. Po skonfigurowaniu repozytorium komenda **yum** będzie znać jego położenie i będzie mogła znaleźć docelowe pakiety. Zarejestrowanie w systemie RHN jest zalecaną metodą uzyskania dostępu do najnowszych aktualizacji jądra i poprawek. Zalecane jest skonfigurowanie repozytorium dla każdego systemu RHEL.

Jeśli z jakiegoś powodu nie można utworzyć repozytorium za pomocą systemu RHN, można skorzystać z obrazów ISO znajdujących się na nośniku DVD z systemem RHEL. Wykonanie poniższej procedury jest wymagane jedynie w przypadku serwerów, których nie można zarejestrować w systemie RHN.

a. Skopiuj plik RHEL5.7-20100922.1-Server-x86\_64-DVD1.iso z dysku DVD do katalogu tymczasowego w systemie docelowym, np. /tmp/iso

```
# cd /tmp/iso
# ls -rlt
total 3354472
-rw-r--r-- 1 root root 3431618560 Jan 10
20:13 RHEL5.7-20100922.1-Server-x86_64-
DVD1.iso
```
b. Wyodrębnij obraz ISO.

mount -o loop /tmp/iso/RHEL5.7-20100922.1 -Server-x86\_64-DVD1.iso /mnt/iso/

c. Utwórz repozytorium.

```
# cd repodata/
# ls -rlt
total 76180
-rw-r--r-- 1 root root 8032315 Jan 17
12:59 primary.xml.gz
-rw-r--r-- 1 root root 51522840 Jan 17
12:59 other.xml.gz
-rw-r--r-- 1 root root 18346363 Jan 17
12:59 filelists.xml.gz
-rw-r--r-- 1 root root 951 Jan 17
12:59 repomd.xml
# cd ..
# cd repodata/
```
d. Utwórz lokalne repozytorium dla obrazu ISO w pliku /etc/yum.repos.d/my.repo

```
# cat my.repo
[my repo]
name=Redhat LTC
baseurl=file:///mnt/
gpgcheck=0
enabled=1
```
- e. Wykonanie czterech powyższych kroków powoduje utworzenie lokalnego repozytorium, które wskazuje na katalog /mnt/iso jako źródło.
- f. Uruchom odpowiednią komendę **yum**, aby przeprowadzić instalację wymaganych pakietów.

Przykładowe dane wyjściowe pomyślnej instalacji:

```
[root@coralxib42 ~]# yum groupinstall 'Infiniband Support'
Loaded plugins: product-id, refresh-packagekit, rhnplugin, subscription-manager
Updating Red Hat repositories.
4/4
Setting up Group Process
Resolving Dependencies
--> Running transaction check
---> Package dapl.x86_64 0:2.0.25-5.2.el6 will be installed
---> Package ibsim.x86 64 0:0.5-4.el6 will be installed
---> Package ibutils.x\overline{8}6_64 0:1.5.4-3.el6 will be installed
--> Processing Dependency: libosmcomp.so.3(OSMCOMP 2.3)(64bit) for package:
ibutils-1.5.4-3.el6.x86_64
--> Processing Dependency: libosmvendor.so.3(OSMVENDOR 2.0)(64bit) for package:
ibutils-1.5.4-3.el6.x86_64
--> Processing Dependency: libopensm.so.2(OPENSM_1.5)(64bit) for package:
ibutils-1.5.4-3.el6.x86_64
--> Processing Dependency: tk for package: ibutils-1.5.4-3.el6.x86 64
--> Processing Dependency: libosmcomp.so.3()(64bit) for package:
ibutils-1.5.4-3.el6.x86_64
--> Processing Dependency: libosmvendor.so.3()(64bit) for package:
ibutils-1.5.4-3.el6.x86_64
--> Processing Dependency: libopensm.so.2()(64bit) for package:
ibutils-1.5.4-3.el6.x86_64
--> Processing Dependency: libibdmcom.so.1()(64bit) for package:
ibutils-1.5.4-3.el6.x86_64
---> Package libcxgb3.x86 64 0:1.3.0-1.el6 will be installed
---> Package libibcm.x86 \overline{6}4 0:1.0.5-2.el6 will be installed
---> Package libibmad.x86 64 0:1.3.4-1.el6 will be installed
---> Package libibumad.x86_64 0:1.3.4-1.el6 will be installed
---> Package libibverbs.x86 64 0:1.1.4-4.el6 will be installed
---> Package libibverbs-utils.x86_64 0:1.1.4-4.el6 will be installed
---> Package libipathverbs.x86_64 0:1.2-2.el6 will be installed
```
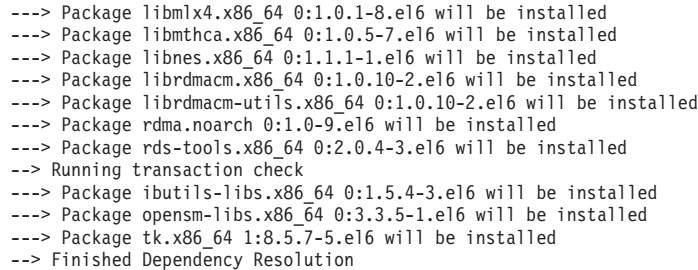

Dependencies Resolved

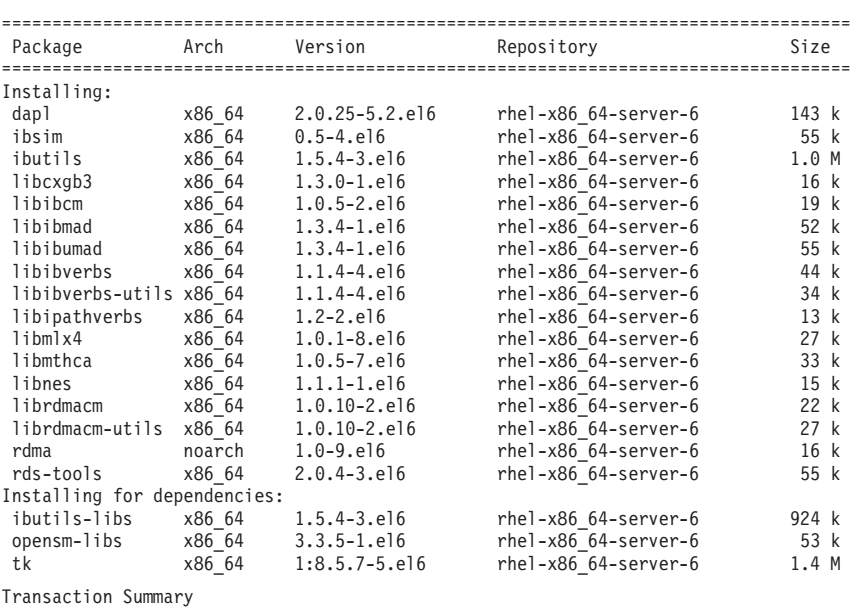

=====================================================================================

Install 20 Package(s)

Total download size: 4.0 M Installed size: 0 Is this ok [y/N]:

3. W przypadku dystrybucji SLES: zmodyfikuj plik konfiguracyjny DAT (Direct Access Transport) o nazwie /etc/dat.conf. Powinien on zawierać odpowiedni wiersz dla każdego z portów adapterów komunikacyjnych. W systemie RHEL 5.6 (i późniejszych wersjach 5.x) plik konfiguracyjny DAT znajduje się w położeniu /etc/ofed/dat.conf i jest on aktualizowany podczas instalacji grupowej oprogramowania OFED. W systemie RHEL 6.1 plik konfiguracyjny DAT znajduje się w położeniu /etc/rdma/dat.conf i jest on aktualizowany podczas instalacji grupowej pakietu "InfiniBand Support". W następującym przykładzie uwzględnione zostały cztery jednoportowe porty adapterów komunikacyjnych.

```
cat /etc/dat.conf
ofa-v2-ib0 u2.0 nonthreadsafe default libdaplofa.so.2 dapl.2.0 "ib0 0" ""
ofa-v2-ib1 u2.0 nonthreadsafe default libdaplofa.so.2 dapl.2.0 "ib1 0" ""
ofa-v2-ib2 u2.0 nonthreadsafe default libdaplofa.so.2 dapl.2.0 "ib2 0" ""
ofa-v2-ib3 u2.0 nonthreadsafe default libdaplofa.so.2 dapl.2.0 "ib3 0" ""
```
**Uwaga:** Jeśli pojawiają się błędy komunikacji DAT\_INTERNAL\_ERR, to prawdopodobnie system podjął próbę komunikacji z interfejsem adaptera, którego port nie został poprawnie skonfigurowany w pliku konfiguracyjnym DAT.

4. Zmodyfikuj pliki konfiguracyjne sieci w celu skonfigurowania statycznych adresów IP dla poszczególnych interfejsów portów adapterów komunikacyjnych. Poniższe listingi plików przedstawiają konfigurację adapterów sieciowych systemów CF (hostów *cf1* i *cf2*) oraz elementów (*element1*, *element2*, *element3* i *element4*). Zmodyfikuj pliki konfiguracyjne sieci na poszczególnych hostach, aby pierwszy port adaptera

komunikacyjnego wymieniony na każdym z hostów znajdował się w tej samej podsieci, co inne hosty. W przypadku konfigurowania wielu portów adapterów komunikacyjnych w systemach CF należy połączyć dodatkowe porty adapterów komunikacyjnych w systemach CF w pary w taki sposób, aby każde urządzenie (wpis DEVICE) w dodatkowym systemie CF znalazło się w tej samej podsieci, co urządzenie (DEVICE) o tym samym identyfikatorze w systemie podstawowym.

**ssh** *cf1* **cat** */etc/sysconfig/network/ifcfg-ib0* DEVICE=ib0 BOOTPROTO='static' IPADDR='10.222.0.1' NETMASK='255.255.255.0' STARTMODE='onboot' WIRELESS='no'

**ssh** *cf1* **cat** */etc/sysconfig/network/ifcfg-ib1* DEVICE=ib1 BOOTPROTO='static' IPADDR='10.222.1.1' NETMASK='255.255.255.0' STARTMODE='onboot' WIRELESS='no'

**ssh** *cf1* **cat** */etc/sysconfig/network/ifcfg-ib2* DEVICE=ib2 BOOTPROTO='static' IPADDR='10.222.2.1' NETMASK='255.255.255.0' STARTMODE='onboot' WIRELESS='no'

**ssh** *cf1* **cat** */etc/sysconfig/network/ifcfg-ib3* DEVICE=ib3 BOOTPROTO='static' IPADDR='10.222.3.1' NETMASK='255.255.255.0' STARTMODE='onboot' WIRELESS='no'

**ssh** *cf2* **cat** */etc/sysconfig/network/ifcfg-ib0* DEVICE=ib0 BOOTPROTO='static' IPADDR='10.222.0.2' NETMASK='255.255.255.0' STARTMODE='onboot' WIRELESS='no'

**ssh** *cf2* **cat** */etc/sysconfig/network/ifcfg-ib1* DEVICE=ib1 BOOTPROTO='static' IPADDR='10.222.1.2' NETMASK='255.255.255.0' STARTMODE='onboot' WIRELESS='no'

**ssh** *cf2* **cat** */etc/sysconfig/network/ifcfg-ib2* DEVICE=ib2 BOOTPROTO='static' IPADDR='10.222.2.2' NETMASK='255.255.255.0' STARTMODE='onboot' WIRELESS='no'

**ssh** *cf2* **cat** */etc/sysconfig/network/ifcfg-ib3* DEVICE=ib3 BOOTPROTO='static'

IPADDR='10.222.3.2' NETMASK='255.255.255.0' STARTMODE='onboot' WIRELESS='no'

**ssh** *element1* **cat** */etc/sysconfig/network/ifcfg-ib0* DEVICE=ib0 BOOTPROTO='static' IPADDR='10.222.0.101' NETMASK='255.255.255.0' STARTMODE='onboot' WIRELESS='no'

**ssh** *element2* **cat** */etc/sysconfig/network/ifcfg-ib0* DEVICE=ib0 BOOTPROTO='static' IPADDR='10.222.0.102' NETMASK='255.255.255.0' STARTMODE='onboot' WIRELESS='no'

**ssh** *element3* **cat** */etc/sysconfig/network/ifcfg-ib0* DEVICE=ib0 BOOTPROTO='static' IPADDR='10.222.0.103' NETMASK='255.255.255.0' STARTMODE='onboot' WIRELESS='no'

**ssh** *element4* **cat** */etc/sysconfig/network/ifcfg-ib0* DEVICE=ib0 BOOTPROTO='static' IPADDR='10.222.0.104' NETMASK='255.255.255.0' STARTMODE='onboot' WIRELESS='no'

#### **Uwaga:**

v Dla uproszczenia adresy IP użyte w poprzednim przykładzie wykorzystują maskę podsieci (NETMASK) postaci 255.255.255.0, tak aby trzeci i czwarty segment adresu IP odpowiadały numerom urządzeń interfejsów i nazwie hosta. Efektem zastosowania takiej maski podsieci są adresy IP systemów CF sformatowane w postaci 10.222.*nr\_urządzenia\_interfejsu*.*przyrostek\_nazwy\_hosta\_systemu\_CF* i adresy IP elementów w postaci

10.222.*nr\_urządzenia\_interfejsu*.10*przyrostek\_nazwy\_hosta\_elementu*.

- v Hosty elementów mogą mieć skonfigurowany tylko jeden port adaptera komunikacyjnego w środowisku DB2 pureScale. Hosty muszą być przypisane do tej samej podsieci.
- v Pierwszy port adaptera komunikacyjnego każdego hosta systemu CF znajduje się w tej samej podsieci, co elementy.
- v Każdy port adaptera komunikacyjnego systemu CF znajduje się w innej podsieci.
- v Porty adapterów komunikacyjnych o tej samej nazwie urządzenia (*DEVICE*) interfejsu na podstawowym i dodatkowym systemie CF korzystają z tej samej podsieci.
- 5. W przypadku wdrożeń BladeCenter należy włączyć usługę menedżera podsieci (Open SM) na wszystkich hostach w środowisku DB2 pureScale. Aby włączyć usługę menedżera podsieci, uruchom następującą komendę na każdym hoście, aby usługa została aktywowana i była uruchamiana po restarcie:

**chkconfig opensmd** on **service opensmd start**

6. Zmodyfikuj plik /etc/hosts na poszczególnych hostach, aby w przypadku każdego z hostów w planowanym środowisku DB2 pureScale zawierał wszystkie adresy IP wszystkich portów adapterów komunikacyjnych na wszystkich hostach w tym środowisku.

Na przykład w planowanym środowisku DB2 pureScale z wieloma portami adapterów komunikacyjnych na systemach CF i czterema elementami plik konfiguracyjny /etc/hosts może wyglądać następująco:

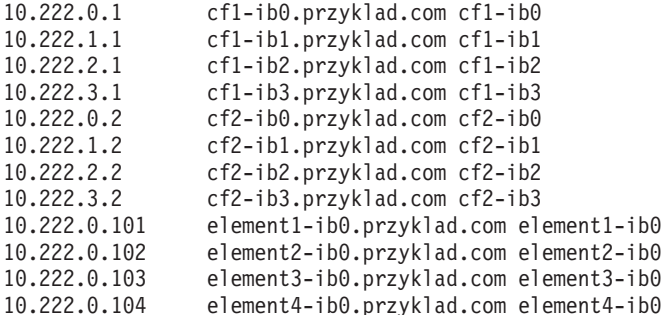

**Uwaga:**

- v Wszystkie elementy są w tej samej podsieci i jest to podsieć, do której należy pierwszy port adaptera komunikacyjnego na każdym z systemów CF.
- v W środowisku zawierającym cztery elementy i wykorzystującym tylko jeden port adaptera komunikacyjnego dla każdego systemu CF plik będzie miał podobną postać, jak w poprzednim przykładzie, ale będzie zawierać jedynie pierwszy adres IP każdego z systemów CF.
- 7. Zrestartuj usługę podsystemu InfiniBand.

**service openibd** restart

W systemie RHEL 6.1:

**service rdma** restart

- 8. Sprawdź podsystem InfiniBand.
	- a. Sprawdź, czy porty są aktywne i połączenia działają. Użyj komendy **ibstat** -v lub **ibstatus**, aby wyświetlić stan adapterów. Sprawdzenie dotyczy portów i interfejsów wcześniej zidentyfikowanych w pliku /etc/dat.conf.

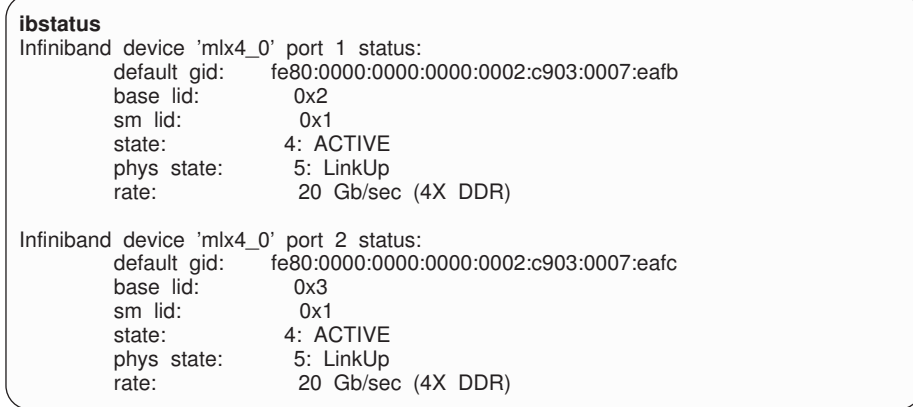

**Uwaga:** Port 1 przykładowych danych wyjściowych komendy **ibstatus** w systemie Linux odpowiada portowi 0 w pliku dat.conf:

ofa-v2-ib0 u2.0 nonthreadsafe default libdaplofa.so.2 dapl.2.0 "ib0 0" ""

Upewnij się, że w polu state znajduje się wartość ACTIVE, a w polu phys state widnieje informacja o aktywności łącza (LinkUp).

<span id="page-228-0"></span>b. Upewnij się, że docelowy adres IP daje się rozstrzygnąć. Na przykład wpisz:

# ip -resolve neigh coralxib44-ib3 dev ib3 lladdr 80:00:00:49:fe:80:00:00:00:00:00:00:00:02:c9:03:00:0e:9d:5e REACHABLE coralxib42.torolab.ibm.com dev bond0 lladdr 00:1a:64:c9:d1:e8 REACHABLE coralxib42-ib0 dev ib0 lladdr 80:00:00:48:fe:80:00:00:00:00:00:00:00:02:c9:03:00:07:ea:5f REACHABLE coralxib44-ib0 dev ib0 lladdr 80:00:00:48:fe:80:00:00:00:00:00:00:00:02:c9:03:00:07:eb:13 REACHABLE 9.26.120.1 dev bond0 lladdr 00:00:0c:07:ac:01 REACHABLE coralxib43.torolab.ibm.com dev bond0 lladdr 00:1a:64:c9:cc:d4 REACHABLE coralxib44-ib2 dev ib2 lladdr 80:00:00:48:fe:80:00:00:00:00:00:00:00:02:c9:03:00:0e:9d:5d REACHABLE coralxib44.torolab.ibm.com dev bond0 lladdr 00:1a:64:c9:d5:24 REACHABLE coralxib44-ib1 dev ib1 lladdr 80:00:00:49:fe:80:00:00:00:00:00:00:00:02:c9:03:00:07:eb:14 REACHABLE coralxib43-ib0 dev ib0 lladdr 80:14:00:48:fe:80:00:00:00:00:00:00:00:02:c9:03:00:07:ea:07 REACHABLE # arp -an ? (10.1.4.144) at 80:00:00:49:fe:80:00:00:00 [infiniband] on ib3 ? (9.26.120.241) at 00:1a:64:c9:d1:e8 [ether] on bond0 ? (10.1.1.142) at 80:00:00:48:fe:80:00:00:00 [infiniband] on ib0 ? (10.1.1.144) at 80:00:00:48:fe:80:00:00:00 [infiniband] on ib0 ? (9.26.120.1) at 00:00:0c:07:ac:01 [ether] on bond0 ? (9.26.120.103) at 00:1a:64:c9:cc:d4 [ether] on bond0 ? (10.1.2.144) at 80:00:00:48:fe:80:00:00:00 [infiniband] on ib2 ? (9.26.120.104) at 00:1a:64:c9:d5:24 [ether] on bond0 ? (10.1.3.144) at 80:00:00:49:fe:80:00:00:00 [infiniband] on ib1 ? (10.1.1.143) at 80:14:00:48:fe:80:00:00:00 [infiniband] on ib0

#### **Co dalej**

Zmodyfikuj parametry jądra na hostach, których uwzględnienie jest planowane w środowisku DB2 pureScale.

## **Konfiguracja w sieci 10GE (Linux)**

Tematy w tej sekcji opisują konfigurowanie jednego lub wielu portów adapterów komunikacyjnych i przełączników w sieci 10 Gigabit Ethernet (10GE).

#### **Konfigurowanie interfejsów IP na przełączniku w sieci 10GE (Linux):**

W sieci 10 Gigabit Ethernet (10GE) należy ręcznie skonfigurować interfejsy IP na przełączniku.

#### **Zanim rozpoczniesz**

Konieczne jest wykonanie następujących czynności:

- v Konfigurowany przełącznik musi być włączony.
- v Użytkownik musi mieć możliwość administrowania przełącznikiem przy użyciu konsoli. Może to być na przykład host podłączony do portu zarządzania przełącznika.
- v Użytkownik musi mieć dostęp administracyjny do przełącznika.
- v Na przełączniku musi być skonfigurowany interfejs IP portu zarządzania i musi on działać.

#### **O tym zadaniu**

Liczba adresów IP konfigurowanych na przełączniku jest taka sama jak liczba różnych podsieci IP bezpośrednio z nim połączonych z serwera CF.

#### **Procedura**

Aby skonfigurować interfejsy IP, wykonaj następujące czynności:

- 1. Zaloguj się do interfejsu wiersza komend przełącznika, podając identyfikator i hasło administratora.
- 2. Utwórz interfejs i skonfiguruj jego adres IP według poniższych wskazówek:
	- a. Utwórz na przełączniku taką samą liczbę interfejsów IP jak liczba różnych podsieci IP podłączonych z hostów systemów CF. Na przykład w konfiguracji przedstawionej na rysunku 1 dla każdego z przełączników istnieją dwie różne podsieci podłączone z hosta systemu CF.
	- b. Każdy interfejs IP musi mieć przypisany adres IP znajdujący się w jednej z różnych podsieci IP hosta systemu CF.
	- c. Każdej z podsieci IP można użyć na przełączniku tylko jeden raz.
- 3. W przypadku klastra z jednym przełącznikiem konfiguracja jest już zakończona. Jeśli w klastrze przedstawionym na rysunku 1 znajduje się tylko jeden przełącznik, to po wykonaniu kroków od 1 do 2 do interfejsów IP zostaną przypisane następujące adresy IP: 192.168.1.2, 192.168.2.2, 192.168.3.2 i 192.168.4.2.

Ostatnim krokiem jest sprawdzenie, czy nowo utworzone adresy IP są osiągalne za pomocą komendy ping między sobą oraz czy każdy adapter elementu i systemu CF jest w wstanie osiągnąć za pomocą komendy zewnętrzne osiągalne adresy IP określone dla tego adaptera w pliku **netmon.cf**.

- 4. W przypadku klastra z dwoma przełącznikami wykonaj następujące kroki:
	- a. Powtórz kroki 1 i 2 na drugim przełączniku. Po zakończeniu tego kroku na obu przełącznikach powinna istnieć jednakowa liczba interfejsów IP, a każdy adres IP powinien znajdować się w innej podsieci IP. Łączna liczba różnych podsieci IP na obu przełącznikach jest taka sama jak liczba różnych podsieci na hoście systemu CF.
	- b. Utwórz dodatkowy interfejs IP na przełączniku, na którym nowo utworzone interfejsy IP nie należą do tej samej podsieci IP co adapter elementu. Przypisz temu nowemu interfejsowi IP adres IP znajdujący się w tej samej podsieci IP co element. Po wykonaniu tego kroku jeden przełącznik powinien mieć o jeden więcej interfejs IP niż drugi. Ponadto na obu przełącznikach będzie istnieć dokładnie jeden interfejs IP, którego adres IP znajduje się w tej samej podsieci IP co elementy.

W klastrze przedstawionym na rysunku 1 po wykonaniu kroków od 1 do 4a do interfejsów IP zostaną przypisane następujące adresy IP:

Przełącznik 1 – 192.168.1.2 i 192.168.2.2 Przełącznik 2 – 192.168.3.2 i 192.168.4.2

Ponieważ wszystkie elementy znajdują się w podsieci IP 192.168.1.0, a przełącznik 2 nie ma żadnego adresu IP w tej podsieci, to na nim właśnie zostanie utworzony dodatkowy interfejs IP w kroku 4.

Po wykonaniu kroku 4b do każdego przełącznika zostaną przypisane następujące adresy IP:

```
Przełącznik 1 – 192.168.1.2 i 192.168.2.2
Przełącznik 2 – 192.168.1.5, 192.168.3.2 i 192.168.4.2
```
**Uwaga:** Procedura konfigurowania interfejsów IP została zakończona, gdyż podsieci 192.168.1.0 istnieją na obu przełącznikach. Ostatnim krokiem jest sprawdzenie, czy nowo

utworzone adresy IP są osiągalne za pomocą komendy ping między sobą oraz czy każdy adapter elementu i systemu CF jest w wstanie osiągnąć za pomocą komendy zewnętrzne osiągalne adresy IP określone dla tego adaptera w pliku **netmon.cf**.

#### **Przykład**

Poniżej podano kolejne kroki procesu tworzenia interfejsów IP w klastrze z dwoma przełącznikami BNT:

- 1. Zaloguj się jako administrator.
- 2. Utwórz interfejs i skonfiguruj jego adres IP oraz maskę podsieci IP.
- 3. Jeśli na przełączniku tworzone są dwa interfejsy:
	- a. Aby utworzyć interfejs 1, skonfiguruj adres IP oraz maskę podsieci IP. Na przykład:

```
RS G8124(config)#interface ip 1
RS G8124(config-ip-if)#ip address 192.168.1.2
RS G8124(config-ip-if)#ip netmask 255.255.255.0
RS G8124(config-ip-if)#exit
```
b. Aby utworzyć interfejs 2, użyj takiej samej procedury. Na przykład:

```
RS G8124(config)#interface ip 2
RS G8124(config-ip-if)#ip address 192.168.2.2
RS G8124(config-ip-if)#ip netmask 255.255.255.0
RS G8124(config-ip-if)#exit
```
- 4. Aby zmiany zostały uwzględnione, wprowadź następującą komendę: RS G8124(config)#copy running-config startup-config
- 5. Aby utworzyć interfejsy dla innych podsieci IP, wykonaj kroki od 2 do 4 na drugim przełączniku.
- 6. Aby sprawdzić poprawność adresów IP, uruchom komendę ping do poszczególnych adresów z hosta systemu CF i hostów elementów podłączonych do tego samego przełącznika.

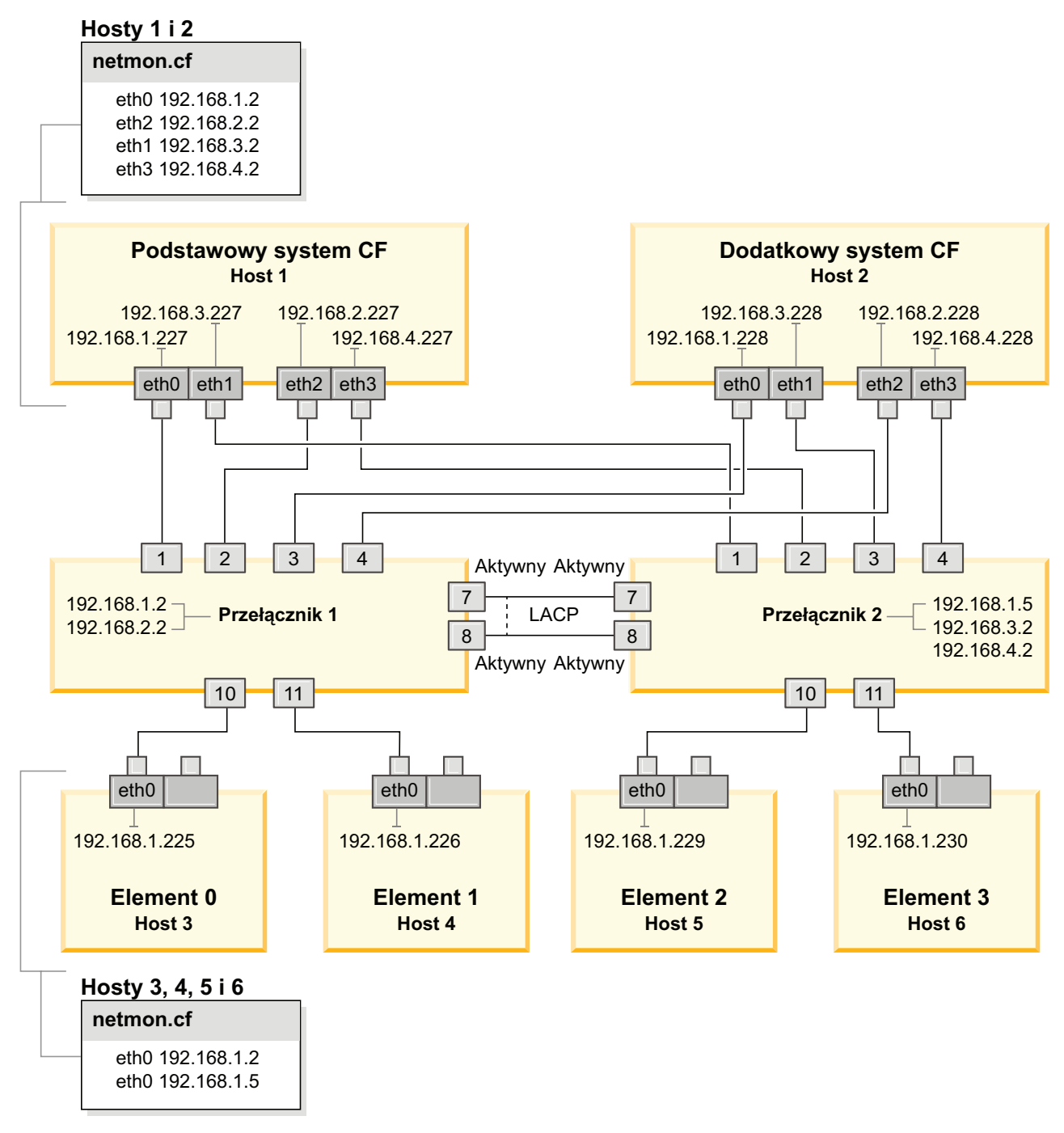

*Rysunek 21. Dwa systemy CF i cztery elementy połączone z dwoma przełącznikami*

## **Konfigurowanie przełączania awaryjnego przełączników w środowisku DB2 pureScale w sieci 10GE (Linux):**

Opcja przełączania awaryjnego przełączników jest funkcją wysokiej dostępności realizowaną dzięki skonfigurowaniu protokołu Link Aggregate Control Protocol (LACP) na przełączniku.

#### **Zanim rozpoczniesz**

Procedura konfiguracji przełączania awaryjnego przełączników przedstawiona w niniejszym temacie dotyczy systemów SuSE Linux Enterprise Server (SLES) i Red Hat Enterprise Linux Server (RHEL) działających w sieci 10 Gigabit Ethernet (10GE).

Procedura nie dotyczy środowisk IBM BladeCenter. Aby skonfigurować obsługę przełączania awaryjnego przełączników w środowiskach BladeCenter, nie wykonuje się żadnych działań na modułach przełączników, ale należy skonfigurować wiele łączy klastra na podstawowych i dodatkowych systemach buforowania klastra (CF).

W przypadku środowisk DB2 pureScale niezawierających serwerów kasetowych przed rozpoczęciem dalszych działań wykonaj następujące czynności:

- 1. Skonfiguruj topologię sieci, tak aby była zgodna z jedną obsługiwanych topologii przedstawionych w sekcji [Rozdział 12, "Uwagi na temat konfigurowania topologii sieci w](#page-158-0) [środowiskach DB2 pureScale", na stronie 149.](#page-158-0)
- 2. Włącz przełącznik i podłącz do niego kabel szeregowy RJ11 lub kabel Ethernet.

Niezbędny jest administracyjny dostęp do konfigurowanych przełączników.

#### **O tym zadaniu**

W procedurze przedstawiono kroki związane z konfigurowaniem wielu przełączników na potrzeby przełączania awaryjnego. Przełączanie awaryjne przełączników zwiększa elastyczność sieci i jej odporność na błędy. Opisane kroki nie mają zastosowania w przypadku konfigurowania pojedynczego przełącznika.

Aby utworzyć środowisko DB2 pureScale zawierające wiele przełączników, niezbędne jest skonfigurowanie wielu łączy klastra na serwerach CF oraz mechanizmów przełączania awaryjnego na przełącznikach.

Konfiguracja przełączania awaryjnego przełączników w sieci 10GE wymaga obsługi protokołu Link Aggregate Control Protocol (LACP) na przełączniku.

#### **Procedura**

- 1. Wybierz co najmniej dwa porty na każdym z przełączników, które mają zostać użyte do połączeń między przełącznikami (połączeń ISL).
- 2. Połącz oba przełączniki kablami.
- 3. Zaloguj się do przełącznika za pomocą graficznego interfejsu użytkownika i skonfiguruj podane poniżej opcje. Więcej informacji na temat poszczególnych kroków zawiera podręcznik obsługi przełącznika:
	- v Dla wszystkich portów ISL musi zostać włączony protokół Link Aggregate Control Protocol (LACP)
	- v Wszystkie porty ISL (na obu przełącznikach) muszą zostać skonfigurowane jako aktywne
	- v Wyłącz protokół Spanning Tree Protocol (STP)

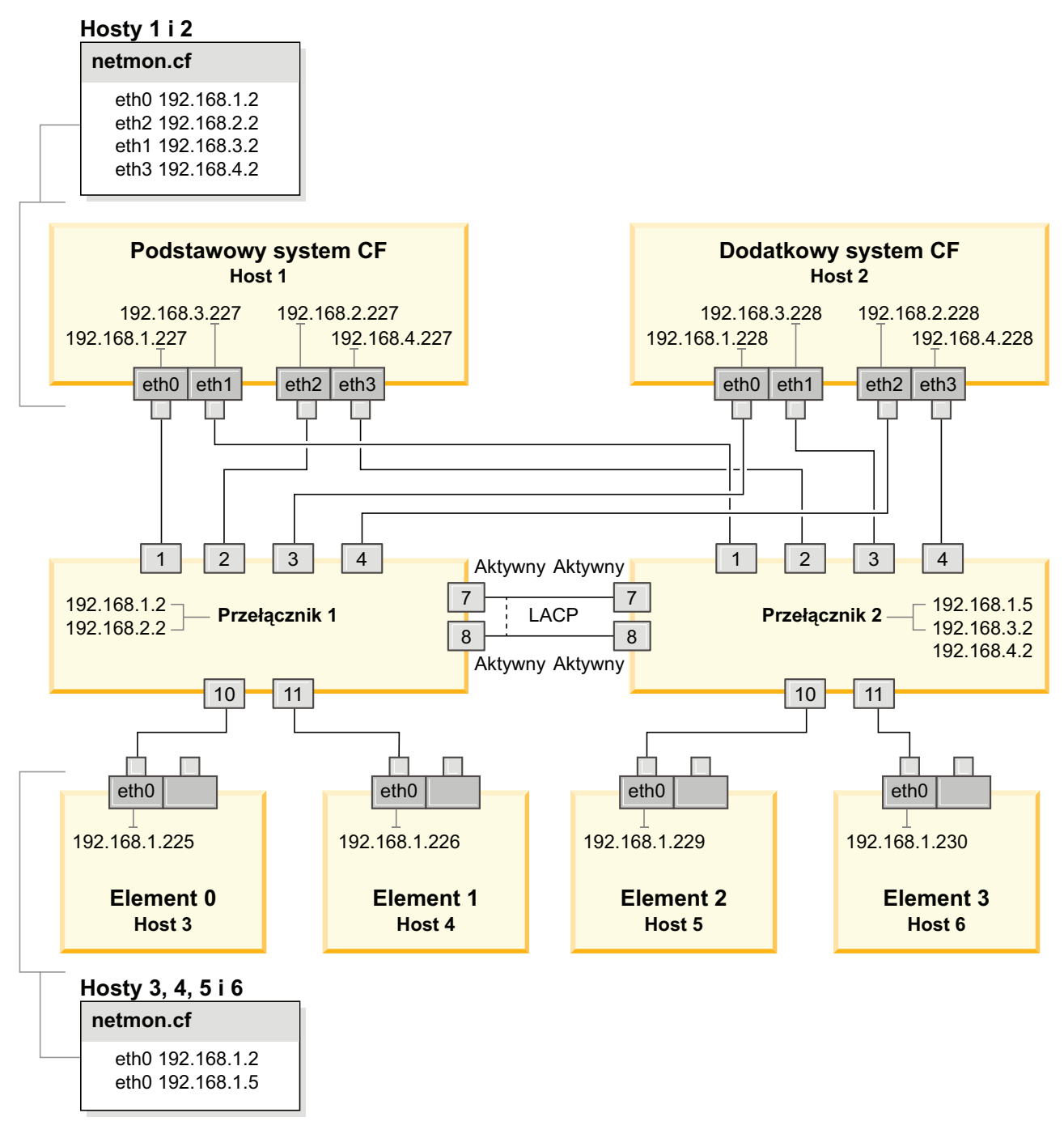

*Rysunek 22. Dwa systemy CF i cztery elementy połączone z dwoma przełącznikami*

## **Co dalej**

Skonfiguruj ustawienia sieciowe na hostach, których uwzględnienie jest planowane w środowisku DB2 pureScale.

### <span id="page-233-0"></span>**Konfigurowanie ustawień sieciowych hostów w środowisku DB2 pureScale w sieci 10GE (Linux):**

Dodaj wszystkie elementy do tej samej podsieci IP. Skonfiguruj pary portów adapterów komunikacyjnych w systemach buforowania klastra (CF) w taki sposób, aby identyfikator urządzenia w jednym systemie CF znalazł się w tej samej podsieci IP, co odpowiadający mu identyfikator urządzenia w drugim systemie CF. Jedna z par portów adapterów komunikacyjnych musi należeć do tej samej podsieci IP, co elementy.

#### **Zanim rozpoczniesz**

Konieczne jest wykonanie następujących czynności:

- v Zapoznanie się z obsługiwanymi topologiami sieciowymi środowisk DB2 pureScale, opisanymi w temacie [Rozdział 12, "Uwagi na temat konfigurowania topologii sieci w](#page-158-0) [środowiskach DB2 pureScale", na stronie 149.](#page-158-0)
- v Zapewnienie zgodności konfiguracji z obsługiwanym środowiskiem DB2 pureScale wymienionym w wymaganiach wstępnych dotyczących instalacji [\(Rozdział 17,](#page-176-0) ["Przygotowywanie do instalacji opcji DB2 pureScale Feature dla produktu DB2 Enterprise](#page-176-0) [Server Edition", na stronie 167\)](#page-176-0).

Wymagany jest dostęp administracyjny na wszystkich hostach elementów DB2 oraz hostach systemów CF.

#### **O tym zadaniu**

Aby skonfigurować ustawienia sieciowe hostów, zainstaluj pakiety OpenFabrics Enterprise Distribution (OFED) w systemie SuSE Linux lub pakiet High Performance Networking w systemie Red Hat Linux, a następnie skoniguruj adresy IP na hostach. Systemy buforowania klastra (CF) obsługują wiele portów adapterów komunikacyjnych, aby zapewnić skalowalność środowiska DB2 pureScale i ułatwić osiągnięcie wysokiej dostępności. Wymagany jest tylko jeden port adaptera komunikacyjnego dla każdego systemu CF. Zaleca się korzystanie z większej liczby portów w celu zwiększenia przepustowości komunikacji z systemami CF i zapewnienia nadmiarowości, a także umożliwienia zastosowania wielu przełączników.

**Uwaga:** Te kroki należy wykonać na wszystkich hostach, których użycie jest planowane w przyszłym środowisku DB2 pureScale.

#### **Procedura**

- 1. Zaloguj się jako użytkownik root.
- 2. Skonfiguruj odpowiednie oprogramowanie obsługujące dostęp RDMA za pośrednictwem wymaganego typu sieci.
	- v Szczegółowe informacje o konfiguracji oprogramowania OFED dla systemów SLES.
		- W przypadku dystrybucji SLES 10 SP3 postępuj zgodnie z instrukcjami instalowania oprogramowania OFED zawartymi w [nocie technicznej #1455818](http://www.ibm.com/support/docview.wss?uid=swg21455818) pod adresem [http://www.ibm.com/support/docview.wss?uid=swg21455818.](http://www.ibm.com/support/docview.wss?uid=swg21455818)
		- System SLES 10 SP4 i nowsze wersje:
			- a. Skonfiguruj aktualizacje sieciowe dystrybucji SLES w taki sposób, aby uwzględniały repozytorium konserwacyjne odpowiedniej wersji dystrybucji.
			- b. Zainstaluj następujące pakiety z repozytorium konserwacyjnego:

```
compat-dapl-1.2.19-0.5.1
compat-dapl-32bit-1.2.19-0.5.1
dapl-32bit-2.0.30-0.5.1
dapl-doc-2.0.30-0.5.1
dapl-2.0.30-0.5.1
ibutils-32bit-1.5.4-0.3.3
Ibutils-1.5.4-0.3.3
infiniband-diags-1.5.7-0.3.2
libcxgb3-rdmav2-32bit-1.2.5-0.3.1
libcxgb3-rdmav2-1.2.5-0.3.1
```

```
libibcm-1.0.5-0.3.1
libibcm-32bit-1.0.5-0.3.1
libibcommon1-1.1.2_20090314-0.1.1
libibcommon1-32bit-1.1.2_20090314-0.1.1
libibmad5-1.3.6-0.3.1
libibmad5-32bit-1.3.6-0.3.1
libibumad3-1.3.6-0.3.1
libibumad3-32bit-1.3.6-0.3.1
libibverbs-1.1.4-0.3.1
libibverbs-32bit-1.1.4-0.3.1
libipathverbs-1.2-0.3.1
libipathverbs-32bit-1.2-0.3.1
libmlx4-rdmav2-1.0-5.21.1
libmlx4-rdmav2-32bit-1.0-5.21.1
libmthca-rdmav2-1.0.5-5.18.1
libmthca-rdmav2-32bit-1.0.5-5.18.1
libnes-rdmav2-1.1.0-0.3.1
librdmacm-1.0.13-0.3.1
librdmacm-32bit-1.0.13-0.3.1
libsdp-32bit-1.1.103-0.3.1
libsdp-1.1.103-0.3.1
mpi-selector-1.0.3-0.3.1
mstflint-1.4-2.25.1
ofed-doc-1.5.2-0.7.1
ofed-kmp-default-1.5.2_2.6.32.29_0.3-0.7.1
ofed-1.5.2-0.7.1
ofed-doc-1.5.2-0.7.1
ofed-kmp-default-1.5.2_2.6.32.29_0.3-0.7.1
opensm-32bit-3.3.7-0.5.1
opensm-3.3.7-0.5.1
ibvexdmtools-0.0.1-75.16.1
qlvnictools-0.0.1-75.16.1
sdpnetstat-1.60-5.22.1
srptools-0.0.4-6.8.2
```
- c. Zweryfikuj poszczególne pakiety wchodzące w skład instalowanego oprogramowania OFED.
- v Szczegółowe informacje o konfiguracji oprogramowania OFED dla systemów RHEL.

W przypadku dystrybucji RHEL 5.6 uruchom instalację grupową grupy "OpenFabrics Enterprise Distribution" w celu zainstalowania wymaganych pakietów InfiniBand. W przypadku tej dystrybucji nie jest obsługiwanych wiele portów adapterów komunikacyjnych w systemie CF. (Opcja jest obsługiwana w wersji RHEL 6.1)

W systemie RHEL 6.1:

- a. Zasubskrybuj kanał RHEL Server High Performance Networking (v. 6 for x86\_64). Kanał ten jest płatny. Jeśli masz już subskrypcję, nie jest konieczna ponowna subskrypcja.
- b. Uruchom instalację grupową pakietu "InfiniBand Support", w celu zainstalowania wymaganego oprogramowania. Spowoduje to automatyczne uruchomienie instalacji pakietu High Performance Networking (HPN) serwera RHEL. W poprawnej instalacji biblioteki libibverbs i libmlx4 znajdujące się w pakiecie "InfiniBand Support" są zastępowane bibliotekami libibverbs-rocee i libibmlx4-rocee.

Przykładowe dane wyjściowe:

[root@coralm234 ~]# yum groupinstall 'Infiniband Support' Loaded plugins: product-id, refresh-packagekit, rhnplugin, subscription-manager Updating Red Hat repositories. rhel-x86\_64-server-hpn-6 9/9 rhel-x86\_64-server-hpn-6-debuginf 4/4 Setting up Group Process Package libibverbs-utils is obsoleted by libibverbs-rocee-utils, trying to install libibverbs-rocee-utils-1.1.4-4.el6.x86\_64 instead

```
Package libibverbs is obsoleted by libibverbs-rocee, trying to
install libibverbs-rocee-1.1.4-4.el6.x86_64 instead
Package libmlx4 is obsoleted by libmlx4-rocee, trying to install
libmlx4-rocee-1.0.1-8.el6.x86_64 instead
Resolving Dependencies
--> Running transaction check
---> Package dapl.x86_64 0:2.0.25-5.2.el6 will be installed
---> Package ibsim.x86 64 0:0.5-4.el6 will be installed
---> Package ibutils.x86_64 0:1.5.4-3.el6 will be installed
--> Processing Dependency: libosmcomp.so.3(OSMCOMP 2.3)(64bit)
for package: ibutils-1.5.4-3.el6.x86_64
--> Processing Dependency: libosmvendor.so.3(OSMVENDOR 2.0)(64bit)
for package: ibutils-1.5.4-3.el6.x86_64
--> Processing Dependency: libopensm.so.2(OPENSM_1.5)(64bit)
for package: ibutils-1.5.4-3.el6.x86_64
--> Processing Dependency: tk
for package: ibutils-1.5.4-3.el6.x86_64
--> Processing Dependency: libosmcomp.so.3()(64bit)
for package: ibutils-1.5.4-3.el6.x86_64
--> Processing Dependency: libosmvendor.so.3()(64bit)
for package: ibutils-1.5.4-3.el6.x86_64
--> Processing Dependency: libopensm.so.2()(64bit)
for package: ibutils-1.5.4-3.el6.x86_64
--> Processing Dependency: libibdmcom.so.1()(64bit)
for package: ibutils-1.5.4-3.el6.x86_64
---> Package libcxgb3.x86 64 0:1.3.0-1.el6 will be installed
--- Package libibcm.x86 64 0:1.0.5-2.el6 will be installed
---> Package libibmad.x80 64 0:1.3.4-1.el6 will be installed
---> Package libibumad.x86_64 0:1.3.4-1.el6 will be installed
---> Package libibverbs-rocee.x86 64 0:1.1.4-4.el6 will
                be installed
---> Package libibverbs-rocee-utils.x86_64 0:1.1.4-4.el6 will
                be installed
---> Package libipathverbs.x86 64 0:1.2-2.el6 will be installed
---> Package libmlx4-rocee.x86_64 0:1.0.1-8.el6 will be installed
---> Package libmthca.x86 64 0:1.0.5-7.el6 will be installed
---> Package libnes.x86 64 0:1.1.1-1.el6 will be installed
---> Package librdmacm.x86 64 0:1.0.10-2.el6 will be installed
---> Package librdmacm-utils.x86_64 0:1.0.10-2.el6 will
                be installed
---> Package rdma.noarch 0:1.0-9.el6 will be installed
---> Package rds-tools.x86 64 0:2.0.4-3.el6 will be installed
--> Running transaction check
---> Package ibutils-libs.x86_64 0:1.5.4-3.el6 will be installed
---> Package opensm-libs.x86 64 0:3.3.5-1.el6 will be installed
---> Package tk.x86 64 1:8.5.7-5.el6 will be installed
--> Finished Dependency Resolution
Dependencies Resolved
==============================================================================
```
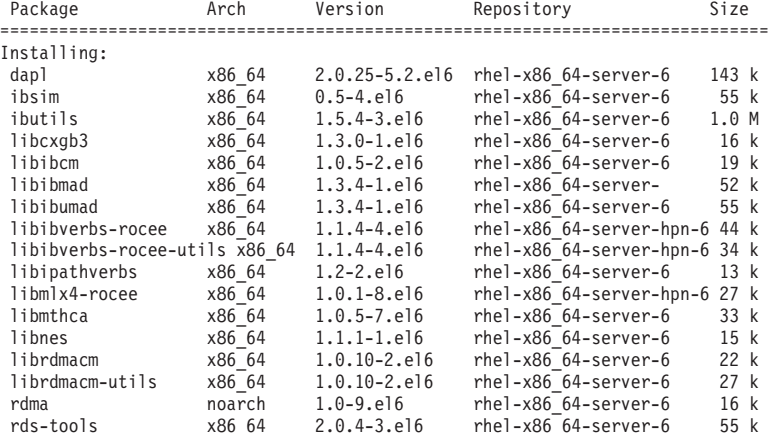

```
Installing for dependencies:<br>ibutils-libs x86 64
 ibutils-libs x86_64 1.5.4-3.el6 rhel-x86_64-server-6 924 k<br>opensm-libs x86_64 3.3.5-1.el6 rhel-x86_64-server-6 53 k
                        x86_6^64 3.3.5-1.el6 rhel-x86<sup>64</sup>-server-6 53 k<br>x86_6^64 1:8.5.7-5.el6 rhel-x86<sup>64</sup>-server-6 1.4 M
 tk x86<sup>-64</sup> 1:8.5.7-5.el6 rhel-x86<sup>-64</sup>-server-6
Transaction Summary
===============================================================================
             20 Package(s)
Total download size: 4.0 M
Installed size: 0
Is this ok [y/N]:
Aby sprawdzić, czy pakiety RoCE zostały zainstalowane, wprowadź następującą
komendę:
yum groupinfo "High Performance Networking"
```
3. Tylko w przypadku dystrybucji RHEL 6.1: należy ręcznie zainstalować kilka pakietów 32-bitowych wymaganych przez technologię RSCT, ponieważ nie są one już instalowane automatycznie w systemie RHEL 6.1. Lista pakietów i odpowiednie komendy zostały przedstawione poniżej. Komendy te należy uruchomić jako użytkownik root:

yum install libibcm.i686 yum install libibverbs-rocee.i686 yum install librdmacm.i686 yum install libcxgb3.i686 yum install libibmad.i686 yum install libibumad.i686 yum install libmlx4-rocee.i686 yum install libmthca.i686

4. Zmodyfikuj plik konfiguracyjny DAT (Direct Access Transport). Powinien on zawierać odpowiedni wiersz dla każdego z portów adaptera komunikacyjnego. W dystrybucji SLES plik konfiguracyjny DAT to /etc/dat.conf. W dystrybucji RHEL 5.6 plik konfiguracyjny DAT to /etc/ofed/dat.conf. W dystrybucji RHEL 6.1 plik konfiguracyjny DAT to /etc/rdma/dat.conf. Plik ten jest aktualizowany podczas instalacji grupowej pakietów wykonywanej w poprzednim kroku. Poniżej przedstawiono przykładowy plik konfiguracyjny na hoście systemu CF, który używa czterech portów adapterów komunikacyjnych:

```
ofa-v2-roe0 u2.0 nonthreadsafe default libdaplofa.so.2 dapl.2.0 "eth0 0" ""
ofa-v2-roe1 u2.0 nonthreadsafe default libdaplofa.so.2 dapl.2.0 "eth1 0" ""
ofa-v2-roe2 u2.0 nonthreadsafe default libdaplofa.so.2 dapl.2.0 "eth2 0" ""
ofa-v2-roe3 u2.0 nonthreadsafe default libdaplofa.so.2 dapl.2.0 "eth3 0" ""
```
**Uwaga:** Jeśli pojawiają się błędy komunikacji DAT\_INTERNAL\_ERR, to prawdopodobnie system podjął próbę komunikacji z interfejsem adaptera, którego port nie został poprawnie skonfigurowany w pliku konfiguracyjnym Direct Access Transport (DAT).

5. Opcjonalne: Zainstaluj pakiet "infiniband-diags", aby skorzystać z diagnostycznych programów narzędziowych (np. ibstat i ibstatus). Aby zainstalować pakiet "infiniband-diags", uruchom następującą komendę:

yum install infiniband-diags

Usługa RDMA musi zostać zrestartowana przed uruchomieniem narzędzi diagnostycznych. Uruchom następujące komendy jako użytkownik root: chkconfig rdma on service rdma restart

6. Sprawdź, czy sterowanie przepływem z globalną ramką PAUSE (IEEE 802.3x) zostało włączone w sterowniku adaptera 10GE. Na przykład w przypadku sterownika adaptera Mellanox Connect X-2 10GE maski bitowe priorytetu "pfctx" i "pfcrx" w module MLX4\_EN muszą mieć ustawioną wartość "0". Na przykład:

HostM0 # cat /sys/module/mlx4\_en/parameters/pfctx  $\Theta$ 

HostM0 # cat /sys/module/mlx4\_en/parameters/pfcrx  $\Omega$ 

Jeśli dowolna z masek bitowych ma inną wartość, można ją ustawić na 0 za pomocą jednej z następujących komend:

W systemie SuSE:

echo "options mlx4 en pfctx=0 pfcrx=0" >> /etc/modprobe.conf.local service openibd restart

```
W systemie RHEL:
```
echo "options mlx4\_en pfctx=0 pfcrx=0" >> /etc/modprobe.d/modprobe.conf service rdma restart

7. Zmodyfikuj pliki konfiguracyjne sieci w celu skonfigurowania statycznych adresów IP dla poszczególnych portów adapterów komunikacyjnych. Poniższe listingi plików przedstawiają konfigurację adapterów sieciowych systemów CF (hostów *cf1* i *cf2*) oraz elementów (*element1*, *element2*, *element3* i *element4*). Zmodyfikuj pliki konfiguracyjne sieci na poszczególnych hostach, aby pierwszy port adaptera komunikacyjnego wymieniony na każdym z hostów znajdował się w tej samej podsieci, co inne hosty. W przypadku konfigurowania wielu portów adapterów komunikacyjnych w systemach CF należy połączyć dodatkowe porty adapterów komunikacyjnych w systemach CF w pary w taki sposób, aby każde urządzenie (wpis DEVICE) w dodatkowym systemie CF znalazło się w tej samej podsieci, co urządzenie (DEVICE) o tym samym identyfikatorze w systemie podstawowym.

**ssh** *cf1* **cat** */etc/sysconfig/network/ifcfg-eth0* DEVICE=eth0 HWADDR=00:02:C9:10:F7:26 TYPE=Ethernet IPADDR='192.168.1.227' NETMASK='255.255.255.0' MTU='' NAME='Mellanox MT26448 [ConnectX EN 10GigE, PCIe 2.0 5GT/s]' NETWORK='' REMOTE\_IPADDR='' STARTMODE='auto' USERCONTROL='no'

```
ssh cf1 cat /etc/sysconfig/network-scripts/ifcfg-eth1
DEVICE=eth1
HWADDR=00:02:C9:10:F7:26
TYPE=Ethernet
IPADDR='192.168.3.227'
NETMASK='255.255.255.0'
MTU=''
NAME='Mellanox MT26448 [ConnectX EN 10GigE, PCIe 2.0 5GT/s]'
NETWORK=''
REMOTE_IPADDR="
STARTMODE='auto'
USERCONTROL='no'
```
**ssh** *cf1* **cat** */etc/sysconfig/network-scripts/ifcfg-eth2* DEVICE=eth2 HWADDR=00:02:C9:10:F7:26 TYPE=Ethernet IPADDR='192.168.2.227' NETMASK='255.255.255.0' MTU='' NAME='Mellanox MT26448 [ConnectX EN 10GigE, PCIe 2.0 5GT/s]' NETWORK='' REMOTE\_IPADDR='' STARTMODE='auto'

USERCONTROL='no'

**ssh** *cf1* **cat** */etc/sysconfig/network-scripts/ifcfg-eth3* DEVICE=eth3 HWADDR=00:02:C9:10:F7:26 TYPE=Ethernet IPADDR='192.168.4.227' NETMASK='255.255.255.0'  $MTU =$ " NAME='Mellanox MT26448 [ConnectX EN 10GigE, PCIe 2.0 5GT/s]' NETWORK='' REMOTE\_IPADDR='' STARTMODE='auto' USERCONTROL='no' **ssh** *cf2* **cat** */etc/sysconfig/network-scripts/ifcfg-eth0* DEVICE=eth0 HWADDR=00:02:C9:10:F7:26 TYPE=Ethernet IPADDR='192.168.1.228' NETMASK='255.255.255.0' MTU='' NAME='Mellanox MT26448 [ConnectX EN 10GigE, PCIe 2.0 5GT/s]' NETWORK='' REMOTE\_IPADDR='' STARTMODE='auto' USERCONTROL='no' **ssh** *cf2* **cat** */etc/sysconfig/network-scripts/ifcfg-eth1* DEVICE=eth1

HWADDR=00:02:C9:10:F7:26 TYPE=Ethernet IPADDR='192.168.3.228' NETMASK='255.255.255.0'  $MTU =$ " NAME='Mellanox MT26448 [ConnectX EN 10GigE, PCIe 2.0 5GT/s]' NETWORK='' REMOTE\_IPADDR='' STARTMODE='auto' USERCONTROL='no'

**ssh** *cf2* **cat** */etc/sysconfig/network-scripts/ifcfg-eth2* DEVICE=eth2 HWADDR=00:02:C9:10:F7:26 TYPE=Ethernet IPADDR='192.168.2.228' NETMASK='255.255.255.0' MTU='' NAME='Mellanox MT26448 [ConnectX EN 10GigE, PCIe 2.0 5GT/s]' NETWORK='' REMOTE\_IPADDR='' STARTMODE='auto' USERCONTROL='no'

**ssh** *cf2* **cat** */etc/sysconfig/network-scripts/ifcfg-eth3* DEVICE=eth3 HWADDR=00:02:C9:10:F7:26 TYPE=Ethernet IPADDR='192.168.4.228' NETMASK='255.255.255.0'  $MTU=$ NAME='Mellanox MT26448 [ConnectX EN 10GigE, PCIe 2.0 5GT/s]' NETWORK='' REMOTE\_IPADDR='' STARTMODE='auto' USERCONTROL='no'

**ssh** *member1* **cat** */etc/sysconfig/network-scripts/ifcfg-eth0* DEVICE=eth0 HWADDR=00:02:C9:10:F7:26 TYPE=Ethernet IPADDR='192.168.1.225' NETMASK='255.255.255.0' MTU='' NAME='Mellanox MT26448 [ConnectX EN 10GigE, PCIe 2.0 5GT/s]' NETWORK='' REMOTE\_IPADDR='' STARTMODE='auto' USERCONTROL='no'

**ssh** *member2* **cat** */etc/sysconfig/network-scripts/ifcfg-eth0* DEVICE=eth0 HWADDR=00:02:C9:10:F7:26 TYPE=Ethernet IPADDR='192.168.1.226' NETMASK='255.255.255.0'  $MTU=$ NAME='Mellanox MT26448 [ConnectX EN 10GigE, PCIe 2.0 5GT/s]' NETWORK='' REMOTE\_IPADDR='' STARTMODE='auto' USERCONTROL='no'

**ssh** *member3* **cat** */etc/sysconfig/network-scripts/ifcfg-eth0* DEVICE=eth0 HWADDR=00:02:C9:10:F7:26 TYPE=Ethernet IPADDR='192.168.1.229' NETMASK='255.255.255.0'  $MTU =$ NAME='Mellanox MT26448 [ConnectX EN 10GigE, PCIe 2.0 5GT/s]' NETWORK='' REMOTE\_IPADDR='' STARTMODE='auto' USERCONTROL='no'

**ssh** *member4* **cat** */etc/sysconfig/network-scripts/ifcfg-eth0* DEVICE=eth0 HWADDR=00:02:C9:10:F7:26 TYPE=Ethernet IPADDR='192.168.1.230' NETMASK='255.255.255.0'  $MTU=$ NAME='Mellanox MT26448 [ConnectX EN 10GigE, PCIe 2.0 5GT/s]' NETWORK='' REMOTE\_IPADDR='' STARTMODE='auto' USERCONTROL='no'

**Uwaga:**

v Dla uproszczenia adresy IP użyte w poprzednim przykładzie wykorzystują maskę podsieci (NETMASK) postaci 255.255.255.0, tak aby trzeci i czwarty segment adresu IP odpowiadały numerom urządzeń interfejsów i nazwie hosta. Efektem zastosowania takiej maski podsieci są adresy IP systemów CF sformatowane w postaci

10.222.*nr\_urządzenia\_interfejsu*.*przyrostek\_nazwy\_hosta\_systemu\_CF* i adresy IP elementów w postaci

10.222.*nr\_urządzenia\_interfejsu*.10*przyrostek\_nazwy\_hosta\_elementu*.

- v Hosty elementów mogą mieć skonfigurowany tylko jeden port adaptera komunikacyjnego w środowisku DB2 pureScale. Hosty muszą być przypisane do tej samej podsieci.
- v Pierwszy port adaptera komunikacyjnego każdego hosta systemu CF znajduje się w tej samej podsieci, co elementy.
- v Każdy port adaptera komunikacyjnego systemu CF znajduje się w innej podsieci.
- v Porty adapterów komunikacyjnych o tej samej nazwie urządzenia (*DEVICE*) interfejsu na podstawowym i dodatkowym systemie CF korzystają z tej samej podsieci.
- 8. Skonfiguruj interfejsy IP na przełączniku. Więcej informacji na ten temat można znaleźć w sekcji ["Konfigurowanie interfejsów IP na przełączniku w sieci 10GE \(Linux\)" na](#page-228-0) [stronie 219.](#page-228-0)
- 9. Dla każdego przełącznika w klastrze wyłącz opcję Converged Enhance Ethernet (CEE). Odpowiednie instrukcje zawiera podręcznik obsługi przełącznika.
- 10. Skonfiguruj plik netmon.cf na każdym hoście. Więcej informacji na ten temat można znaleźć w sekcji "Konfigurowanie pliku netmon.cf w sieci 10GE (Linux)".
- 11. Zmodyfikuj plik /etc/hosts na poszczególnych hostach, aby w przypadku każdego z hostów w planowanym środowisku DB2 pureScale zawierał wszystkie adresy IP wszystkich portów adapterów komunikacyjnych wszystkich hostów w tym środowisku.

Na przykład w planowanym środowisku DB2 pureScale z wieloma portami adapterów komunikacyjnych na systemach CF i czterema elementami plik konfiguracyjny /etc/hosts może wyglądać następująco:

```
192.168.1.227 cf1-eth1.torolab.ibm.com cf1-eth1
192.168.3.227 cf1-eth2.torolab.ibm.com cf1-eth2
192.168.2.227 cf1-eth3.torolab.ibm.com cf1-eth3
192.168.4.227 cf1-eth4.torolab.ibm.com cf1-eth4
192.168.1.228 cf2-eth1.torolab.ibm.com cf2-eth1
192.168.3.228 cf2-eth2.torolab.ibm.com cf2-eth2
192.168.2.228 cf2-eth3.torolab.ibm.com cf2-eth3
192.168.4.228 cf2-eth4.torolab.ibm.com cf2-eth4
192.168.1.225 member0-eth1.torolab.ibm.com member0-eth1
192.168.1.226 member1-eth1.torolab.ibm.com member1-eth1
192.168.1.229 member2-eth1.torolab.ibm.com member2-eth1
192.168.1.230 member3-eth1.torolab.ibm.com member3-eth1
```
#### **Uwaga:**

- Wszystkie elementy są w tej samej podsieci i jest to podsieć, do której należy pierwszy port adaptera komunikacyjnego na każdym z systemów CF.
- v W środowisku zawierającym cztery elementy i wykorzystującym tylko jeden ports adaptera komunikacyjnego dla każdego systemu CF plik będzie miał podobną postać jak w poprzednim przykładzie, ale będzie zawierać jedynie pierwszy adres IP każdego z systemów CF.
- 12. Zrestartuj usługę podsystemu RoCE.

**service rdma** restart

### **Co dalej**

Zmodyfikuj parametry jądra na hostach, których uwzględnienie jest planowane w środowisku DB2 pureScale.

#### **Konfigurowanie pliku netmon.cf w sieci 10GE (Linux):**

W sieci 10 Gigabit Ethernet (10GE) należy w pliku netmon.cf ręcznie skonfigurować co najmniej jeden adres IP osiągalny za pomocą komendy ping.

#### **Procedura**

Aby skonfigurować plik netmon.cf, wykonaj następujące czynności:

- 1. Zaloguj się na hosta jako użytkownik root.
- 2. Odczytaj nazwę domeny menedżera klastra.

/home/*nazwa\_instancji*/sqllib/bin/db2cluster -cm -list -domain

3. Zatrzymaj domenę.

```
/home/nazwa_instancji/sqllib/bin/db2cluster -cm -stop -domain nazwa_domeny
    -force
```
4. Ustal, jaki adres IP powinien zostać wprowadzony do plików netmon.cf na elementach. Na hoście elementu uruchom następującą komendę w celu sprawdzenia portu adaptera komunikacyjnego i powiązanej z nim docelowej podsieci IP.

```
/sbin/route | grep -v link-local
```
5. Dodaj następujący wpis do pliku /var/ct/cfg/netmon.cf na elemencie: !REQD eth0 192.168.1.2

gdzie:

- v element 1 !REQD jest encją wymaganą
- v element 2 eth0 jest nazwą interfejsu adaptera RoCE na hoście lokalnym
- element  $3 192.168.1.2$  jest zewnętrznym adresem IP osiągalnym za pomocą komendy ping, przypisanym do interfejsu utworzonego na przełączniku

Poniżej przedstawiono przykładową pełną zawartość pliku /var/ct/cfg/netmon.cf dla tego elementu:

!IBQPORTONLY !ALL !REQD eth2 9.26.92.1 !REQD eth0 192.168.1.2

Wykonaj ten krok dla wszystkich pozostałych elementów w klastrze.

6. Ustal, jaki adres IP powinien zostać wprowadzony do plików netmon.cf w systemach CF. Na hoście systemu CF uruchom następującą komendę w celu sprawdzenia portu adaptera komunikacyjnego i powiązanej z nim docelowej podsieci IP:

/sbin/route | grep -v link-local

#### Na przykład:

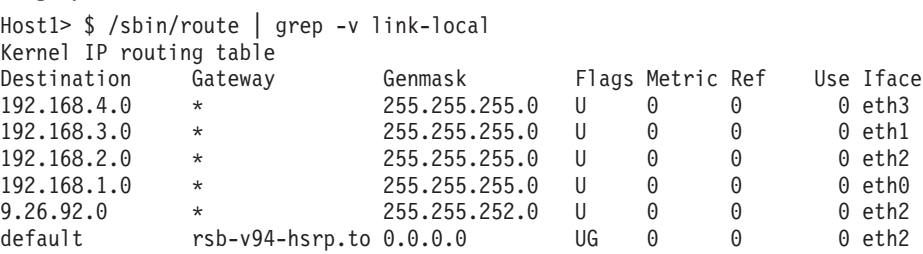

Ostatnia kolumna (Iface) określa nazwę interfejsu adaptera. W tym przypadku jedynymi interfejsami portów adapterów komunikacyjnych na tym hoście są interfejsy eth0, eth1, eth2 oraz eth3. Dla tego hosta istotne są cztery podsieci IP.

Wszystkie cztery adresy IP utworzone na przełączniku (obejmujące wszystkie cztery podsieci) muszą zostać wprowadzone do pliku netmon.cf na tym hoście. Na przykład:

```
!IBQPORTONLY !ALL
!REQD eth2 9.26.92.1
!REQD eth0 192.168.1.2
!REQD eth1 192.168.3.2
!REQD eth7 192.168.2.2
!REQD eth6 192.168.4.2
```
Wykonaj ten krok na hoście dodatkowego systemu CF w klastrze.

7. Zrestartuj domenę.

home/*nazwa\_instancji*/sqllib/bin/db2cluster -cm -start -domain *nazwa\_domeny*

8. Sprawdź, czy wszystkie adaptery znajdują się w stanie stabilnym, uruchamiając następującą komendę:

```
lssrc -ls cthats
```
Otrzymany wynik powinien być podobny do poniższego:

[root@coralm234 ~]# lssrc -ls cthats Subsystem Group PID Status cthats cthats 31938 active Network Name Indx Defd Mbrs St Adapter ID Group ID CG1  $[0]$  3 3 S 192.168.1.234 192.168.1.234<br>
CG1  $[0]$  eth0 0x46d837fd 0x46d83801 CG1 [ 0] eth0 0x46d837fd 0x46d83801 HB Interval =  $0.800$  secs. Sensitivity = 4 missed beats Ping Grace Period Interval = 60.000 secs. Missed HBs: Total: 0 Current group: 0 Packets sent : 560419 ICMP 0 Errors: 0 No mbuf: 0 Packets received: 537974 ICMP 0 Dropped: 0 NIM's PID: 31985 CG2 [ 1] 4 4 S 9.26.93.226 9.26.93.227 CG2  $\begin{bmatrix} 1 \end{bmatrix}$  eth2 0x56d837fc 0x56d83802 HB Interval = 0.800 secs. Sensitivity = 4 missed beats Ping Grace Period Interval = 60.000 secs. Missed HBs: Total: 0 Current group: 0 Packets sent : 515550 ICMP 0 Errors: 0 No mbuf: 0 Packets received: 615159 ICMP 0 Dropped: 0 NIM's PID: 31988 CG3  $\begin{bmatrix} 2 & 3 & 3 & 5 & 192.168.3.234 & 192.168.3.234 \end{bmatrix}$ CG3 [ 2] eth1 0x46d837fe 0x46d83802 HB Interval = 0.800 secs. Sensitivity = 4 missed beats Ping Grace Period Interval = 60.000 secs. Missed HBs: Total: 0 Current group: 0 Packets sent : 493188 ICMP 0 Errors: 0 No mbuf: 0 Packets received: 537949 ICMP 0 Dropped: 0 NIM's PID: 31991 CG4 [ 3] 2 2 S 192.168.2.234 192.168.2.234 CG4 [ 3] eth6 0x46d83800 0x46d83803 HB Interval =  $0.800$  secs. Sensitivity = 4 missed beats Ping Grace Period Interval = 60.000 secs. Missed HBs: Total: 0 Current group: 0 Packets sent : 470746 ICMP 0 Errors: 0 No mbuf: 0 Packets received: 537992 ICMP 0 Dropped: 0 NIM's PID: 31994 CG5 [ 4] 2 2 S 192.168.4.234 192.168.4.234 CG5  $\begin{bmatrix} 4 \\ 1 \end{bmatrix}$  eth7 0x46d837ff 0x46d83804 HB Interval =  $0.800$  secs. Sensitivity = 4 missed beats Ping Grace Period Interval = 60.000 secs. Missed HBs: Total: 0 Current group: 0 Packets sent : 470750 ICMP 0 Errors: 0 No mbuf: 0 Packets received: 538001 ICMP 0 Dropped: 0 NIM's PID: 31997 2 locally connected Clients with PIDs: rmcd( 32162) hagsd( 32035) Dead Man Switch Enabled: reset interval = 1 seconds trip interval = 67 seconds Watchdog module in use: softdog

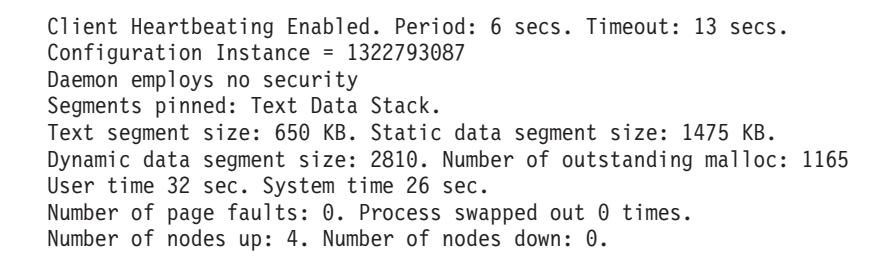

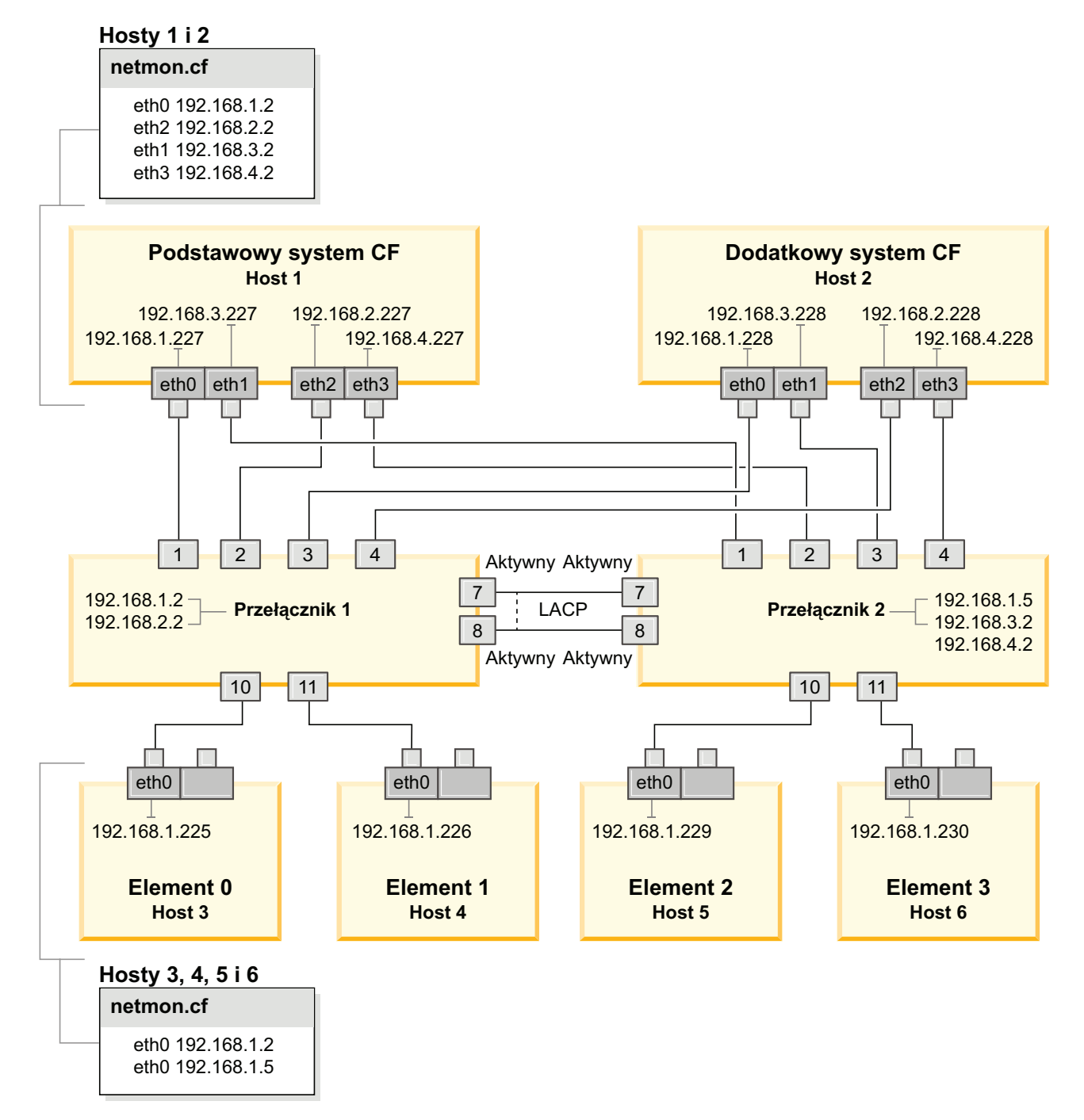

*Rysunek 23. Dwa systemy CF i cztery elementy połączone z dwoma przełącznikami*

# **Modyfikowanie parametrów jądra (Linux)**

Menedżer bazy danych korzysta z formuły w celu automatycznego dostosowywania parametrów jądra - w ten sposób eliminuje potrzebę ręcznego aktualizowania tych ustawień.

# **Zanim rozpoczniesz**

Do modyfikowania parametrów jądra wymagane jest uprawnienie użytkownika root.

# **Procedura**

Aby zaktualizować parametry jądra w systemie Red Hat i SUSE Linux:

- 1. Uruchom komendę **ipcs -l** w celu wyświetlenia aktualnych ustawień parametrów jądra.
- 2. Przeanalizuj dane wyjściowe komendy w celu określenia konieczności zmiany ustawień jądra przez porównanie bieżących wartości z *koniecznymi ustawieniami minimalnymi* podanymi pod adresem [http://publib.boulder.ibm.com/infocenter/db2luw/v9r8/topic/](http://publib.boulder.ibm.com/infocenter/db2luw/v9r8/topic/com.ibm.db2.luw.qb.server.doc/doc/c0057140.html) [com.ibm.db2.luw.qb.server.doc/doc/c0057140.html.](http://publib.boulder.ibm.com/infocenter/db2luw/v9r8/topic/com.ibm.db2.luw.qb.server.doc/doc/c0057140.html) Poniższy tekst jest przykładem wyniku komendy **ipcs** z komentarzami dodanymi po znakach //. Komentarze zawierają nazwy parametrów:

```
# ipcs -l
------ Shared Memory Limits --------
max number of segments = 4096 // SHMMNI<br>max seg size (kbytes) = 32768 // SHMMAX
max seg size (kbytes) = 32768max total shared memory (kbytes) = 8388608 // SHMALL
min seg size (bytes) = 1
------ Semaphore Limits --------
max number of arrays = 1024 // SEMMNI
max semaphores per array = 250 // SEMMSL<br>max semaphores system wide = 256000 // SEMMNS
max semaphores system wide = 256000 // SEMMNS<br>max ops per semop call = 32 // SEMOPM
max ops per semop call = 32
semaphore max value = 32767
------ Messages: Limits --------
max queues system wide = 1024 // MSGMNI<br>max size of message (bytes) = 65536 // MSGMAX
max size of message (bytes) = 65536default max size of queue (bytes) = 65536 // MSGMNB
```
- v Na początku pierwszej sekcji dotyczącej limitów pamięci współużytkowanej znajduje się parametr **SHMMAX**. Określa on maksymalną wielkość segmentu pamięci współużytkowanej w systemie Linux. Parametr **SHMALL** określa maksymalny przydział stron pamięci współużytkowanej w systemie.
	- Zaleca się ustawienie wartości **SHMMAX** na wartość równą ilości pamięci fizycznej w systemie. Jednak minimalna wartość wymagana w systemach z procesorem x86 wynosi 268435456 (256 MB), a dla systemów 64-bitowych 1073741824 (1 GB).
	- Parametr **SHMALL** jest domyślnie ustawiany na 8 GB (8388608 KB = 8 GB). Jeśli wielkość pamięć fizycznej przekracza 8 GB i ma być ona używana przez produkt DB2, to należy zwiększyć wartość tego parametru do około 90% wielkości pamięci fizycznej komputera. Jeśli na przykład komputer ma 16 GB pamięci do użycia głównie przez produkt DB2, to parametr **SHMALL** należy ustawić na wartość 3774873 (90% z 16 GB to 14,4 GB; 14,4 GB dzieli się następnie przez 4 kB, czyli podstawową wielkość strony). W danych wyjściowych komendy **ipcs** wartość parametru **SHMALL** została przeliczona na kilobajty. Jądro wymaga podania tej wartości w postaci liczby stron. Jeśli nie używa się domyślnego ustawienia parametru **SHMALL**, to przy aktualizacji do produktu DB2, wersja 10.1 należy

zwiększyć jego wartość o kolejne 4 GB. Takie zwiększenie ilości pamięci jest wymagane przez menedżera szybkiej komunikacji dla dodatkowych buforów lub kanałów.

- v W następnej sekcji opisano liczbę semaforów dostępnych w systemie operacyjnym. Parametr jądra **sem** składa się z czterech elementów: **SEMMSL**, **SEMMNS**, **SEMOPM** i **SEMMNI**. Wartość **SEMMNS** jest wynikiem mnożenia **SEMMSL** przez **SEMMNI**. Menedżer bazy danych wymaga zwiększenia liczby tablic (**SEMMNI**) w miarę potrzeb. Zwykle wartość **SEMMNI** powinna być równa dwukrotnej maksymalnej liczbie oczekiwanych w systemie agentów pomnożonej przez liczbę partycji logicznych na komputerze z zainstalowanym serwerem bazy danych i powiększona o liczbę połączeń aplikacji lokalnych na komputerze z serwerem bazy danych.
- v Trzecia sekcja obejmuje komunikaty w systemie.
	- Parametr **MSGMNI** wpływa na liczbę agentów, które można uruchomić; parametr **MSGMAX** wpływa na wielkość komunikatu, który można wysłać w kolejce, a parametr **MSGMNB** wpływa na wielkość kolejki.
	- Wartość parametru **MSGMAX** należy zmienić na 64 kB (czyli 65 536 bajtów), a wartość parametru **MSGMNB** należy zwiększyć do 65536.
- 3. Dokonaj edycji pliku /etc/sysctl.conf, aby zmodyfikować parametry jądra, które mają być skorygowane. Jeśli ten plik nie istnieje, należy go utworzyć. Poniższe wiersze przedstawiają przykładowe wartości, które należy umieścić w pliku:

```
#Przykład dla komputera z 16 GB pamięci RAM:
kernel.shmmni=4096
kernel.shmmax=17179869184
kernel.shmall=8388608
#kernel.sem=<SEMMSL> <SEMMNS> <SEMOPM> <SEMMNI>
kernel.sem=250 256000 32 4096
kernel.msgmni=16384
kernel.msgmax=65536
kernel.msgmnb=65536
```
4. Uruchom komendę **sysctl** z parametrem **-p**, aby załadować ustawienia **sysctl** z domyślnego pliku /etc/sysctl.conf:

sysctl -p

- 5. Opcjonalne: Aby zmiany obowiązywały po każdym uruchomieniu:
	- (SUSE Linux) Aktywuj plik boot.sysctl.
	- v (Red Hat) Skrypt inicjujący rc.sysinit automatycznie odczyta plik /etc/sysctl.conf.

Najnowsze informacje na temat obsługiwanych dystrybucji systemu Linux można znaleźć pod adresem [http://www.ibm.com/software/data/db2/linux/validate/.](http://www.ibm.com/software/data/db2/linux/validate/)

# **Lista kontrolna przed instalacją opcji DB2 pureScale Feature (Linux)**

Przed zainstalowaniem opcji IBM DB2 pureScale Feature należy na każdym hoście wykonać następujące kroki przedinstalacyjne i zweryfikować efekty.

# **Przed przystąpieniem do instalacji**

Na wszystkich hostach należy wykonać następujące kroki:

- 1. Wszystkie hosty muszą używać tej samej dystrybucji systemu Linux.
- 2. Instancje DB2 pureScale wymagają utworzenia odpowiednich użytkowników i grup, w tym użytkowników chronionych. Użytkowników można utworzyć przed uruchomieniem Kreatora instalacji DB2, ale można również utworzyć ich przy użyciu kreatora podczas przechodzenia przez panele. Jeśli nie są tworzone ani modyfikowane instancje, można utworzyć wymaganych użytkowników po zakończeniu instalacji.
- 3. Upewnij się, że zainstalowano wymaganą wersję systemu operacyjnego Linux z pakietem serwisowym.
	- v SUSE Linux Enterprise Server (SLES) 10 z pakietem serwisowym (SP) 3 minimalny wymagany poziom to wersja x64 SUSE SLES 10 SP3, jądro 2.6.16.60-0.69.1-smp i odpowiedni kod źródłowy jądra. Poziom systemu operacyjnego i pakietu serwisowego poprawek można sprawdzić w pliku /etc/SuSE-release. Powinny zostać zwrócone następujące przykładowe dane wyjściowe:

```
cat /etc/SuSE-release
SUSE Linux Enterprise Server 10 (x86_64)
VERSION = 10
PATCHLEVEL = 3
```
Wprowadź następującą komendę:

```
cat /proc/version
Linux version 2.6.16.60-0.69.1-smp (geeko@buildhost)
(gcc version 4.1.2 20070115 (SUSE Linux)) #1 SMP Fri May 28 12:10:21 UTC 2010
```
v W przypadku jednego portu adaptera komunikacyjnego InfiniBand w systemie Red Hat Enterprise Linux (RHEL) 5.6 minimalny wymagany poziom to wersja x64 systemu RHEL 5.6 odpowiedni kod źródłowy jądra. Poziom systemu operacyjnego i pakietu serwisowego można sprawdzić w pliku /etc/redhat-release. W przypadku systemu RHEL 6.1 powinny zostać zwrócone dane wyjściowe jak w następującym przykładzie:

```
cat /etc/redhat-release
Red Hat Enterprise Linux Server release 6.1 (Santiago)
```
a w przypadku systemu RHEL 5.7:

cat /etc/redhat-release Red Hat Enterprise Linux Server release 5.7 (Tikanga)

W systemie RHEL 6.1 wprowadź następującą komendę:

```
cat /proc/versionLinux version
2.6.32-131.0.15.el6.x86_64 (mockbuild@x86-007.build.bos.redhat.com)
(gcc version 4.4.4 20100726 (Red Hat 4.4.4-13) (GCC) )
#1 SMP Tue May 10 15:42:40 EDT 2011
```
a w przypadku systemu RHEL 5.7:

cat /proc/versionLinux version 2.6.18-274.7.1.el5 (mockbuild@x86-004.build.bos.redhat.com) (gcc version 4.1.2 20080704 (Red Hat 4.1.2-50)) #1 SMP Mon Oct 17 11:57:14 EDT 2011

**Uwaga:** Jeśli moduły jądra (takie jak RDAC) nie zostały odbudowane po aktualizacji jądra do nowej wersji, przed przystąpieniem do dalszych czynności należy odbudować moduły jądra.

v W przypadku wielu portów adapterów komunikacyjnych InfiniBand oraz jednego lub wielu portów adapterów komunikacyjnych 10GE wymagany jest system Red Hat Enterprise Linux (RHEL) 6.1. - Minimalny wymagany poziom to wersja x64 systemu RHEL 6.1, jądro i odpowiedni kod źródłowy jądra. Poziom systemu operacyjnego i pakietu serwisowego można sprawdzić w pliku /etc/redhat-release. Zostaną zwrócone dane wyjściowe podobne do następującego przykładu:

cat /etc/redhat-release Red Hat Enterprise Linux Server release 6.1 (Santiago)

Wprowadź następującą komendę:

cat /proc/version Linux version

Upewnij się, że zainstalowano następujące 32-bitowe pakiety RSCT:

- libibcm.i686
- libibverbs-rocee.i686
- librdmacm.i686
- $-$ libcxgb3.i686
- libibmad.i686
- libibumad.i686
- libmlx4-rocee.i686
- libmthca.i686

Jako administrator uruchom następującą komendę dla każdej z powyższych nazw pakietów:

yum list | grep *nazwa\_pakietu*

Na przykład:

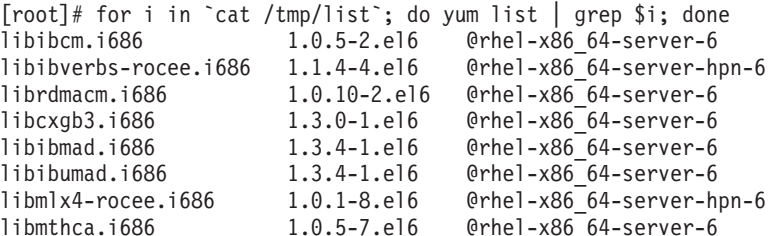

- 4. W przypadku jednego lub wielu portów adapterów komunikacyjnych w sieci InfiniBand w systemie SLES oraz pojedynczego portu adaptera komunikacyjnego w sieci InfiniBand w systemie RHEL 5.6 należy się upewnić, że zainstalowano i skonfigurowano oprogramowanie OFED (OpenFabrics Enterprise Distribution). Więcej informacji zawierają tematy [Konfigurowanie ustawień sieciowych hostów w sieci 10GE](#page-233-0) [\(Linux\)](#page-233-0) oraz [Konfigurowanie ustawień sieciowych hostów w sieci InfiniBand \(Linux\).](#page-220-0)
- 5. Upewnij się, że zainstalowano oprogramowanie OpenSSH z nośnika używanego systemu (SLES10 lub RHEL 5.5).
- 6. W przypadku sieci InfiniBand w systemie SLES i RHEL 5.5 oraz sieci 10GE w systemie RHEL 5.5 upewnij się, że włączona jest usługa **openibd**.

```
# chkconfig --list | grep -i openibd
openibd 0:off 1:off 2:off 3:off 4:off 5:off 6:off
```
Usługa **openibd** musi być włączona. Aby włączyć tę usługę:

```
# chkconfig openibd on
# chkconfig --list | grep -i openibd
openibd 0:off 1:off 2:on 3:on 4:on 5:on 6:off
```
W przypadku sieci 10GE w systemie RHEL 6.1 upewnij się, że włączona jest usługa **rdma**:

chkconfig --list | grep -i rdma rdma 0:off 1:off 2:off 3:off 4:off 5:off 6:off

Usługa **rdma** musi być włączona. Aby włączyć tę usługę:

# chkconfig rdma on # chkconfig --list | grep -i rdma rdma 0:on 1:on 2:on 3:on 4:off 5:off 6:off

7. DB2 pureScale Feature wymaga libstdc++.so.6. Sprawdź, czy te pliki istnieją, za pomocą następujących komend:

ls /usr/lib/libstdc++.so.6\* ls /usr/lib64/libstdc++.so.6\* 8. Opcjonalnie. Aby użyć konkretnego zbioru portów, upewnij się, że są one wolne na wszystkich hostach. W przeciwnym razie instalator wybierze unikalny zbiór portów na wszystkich hostach. Menedżer szybkiej komunikacji FCM (Fast Communications Manager) wymaga określenia zakresu składającego się z tylu portów, ile określono w polu z liczbą elementów logicznych, oraz dodatkowo trzech portów obowiązkowych. Pozwala to wyznaczyć maksymalnie 130 hostów (128 elementów i 2 systemy buforowania klastra). Domyślnym portem początkowym FCM jest port 60000. Numery portów muszą się mieścić w zakresie od 1024 do 65535. Ponadto dwa porty są wymagane dla systemów buforowania klastra. Te dwa porty są wybierane automatycznie.

Aby sprawdzić dostępność ciągłego zakresu portów, należy użyć komendy **grep** na pliku /etc/services.

9. Potwierdź, czy wymagane adaptery sieciowe są zainstalowane w poszczególnych serwerach. Upewnij się, że wyświetlana jest sieć Ethernet (*eth0*) i sieć InfiniBand (*ib0*) lub sieć 10 Gigabit Ethernet (*eth1*). W poniższym przykładzie użyto komendy **netstat -i** w celu wyświetlenia wszystkich dostępnych adapterów sieciowych z portem adaptera komunikacyjnego InfiniBand.

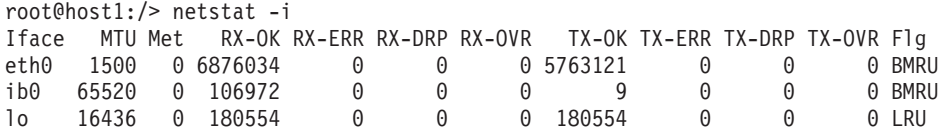

**Uwaga:** Opcja DB2 pureScale Feature nie obsługuje mieszanego środowiska z sieciami InfiniBand i 10 Gigabit Ethernet. Wszystkie serwery muszą używać tego samego portu adaptera komunikacyjnego.

10. Jako użytkownik root sprawdź za pomocą komendy ssh dostęp między wszystkimi hostami. Z poziomu bieżącego hosta uruchom komendę **hostname** na tym hoście, a także na wszystkich pozostałych hostach w klastrze z użyciem komendy **ssh**. Wynik komendy **hostname** zgodny z nazwą hosta wskazaną w komendzie **ssh** stanowi weryfikację dostępu ssh między tymi dwoma hostami.

\$ ssh host1 hostname host1

11. W przypadku przeprowadzania aktualizacji z produktu DB2 w wersji 9.8 z pakietem poprawek 2 lub wcześniejszej sprawdź, czy plik .update w położeniu *<katalog współużytkowany instancji DB2>*/sqllib\_shared/.update jest poprawnie zsynchronizowany po dodaniu lub usunięciu elementu lub systemu buforowania klastra (CF). Przykładowe położenie pliku to /db2sd\_20110126085343/db2sdin1/ sqllib shared/.update, gdzie <katalog współużytkowany instancji DB2> to *db2sd\_20110126085343*.

Aby zapewnić poprawną synchronizację, sprawdź czy wszystkie hosty są wymienione w pliku .update i czy mają następujący format: *nazwa\_hosta*=*ścieżka\_instalacji*. Jeśli format jest niepoprawny, zaktualizuj plik. Na przykład: *machineA*=*/opt/IBM/db2/V9.8*, gdzie nazwa\_hosta=*machineA*, a *ścieżka\_instalacji*=*/opt/IBM/db2/V9.8*.

12. Jako użytkownik root sprawdź, czy w katalogu /tmp jest co najmniej 5 GB wolnego miejsca. Następująca komenda wyświetla wolne miejsce w katalogu /tmp.

```
$ cd /tmp
$ df -k .Filesystem 1K-blocks Used Available Use% Mounted on
/dev/sda7 2035606 164768 1870838 9% /tmp
```
13. Określ liczbę ścieżek do urządzenia w systemie z sterownikiem IBM RDAC, DM-MP lub or EMC PowerPath:

W systemach ze sterownikiem IBM RDAC należy uruchomić następujące komendy (podane wraz z przykładowymi danymi wyjściowymi):

a. Określ odwzorowanie numerów LUN, korzystając z komendy **lsvdev**:

host1:~ # /opt/mpp/lsvdev

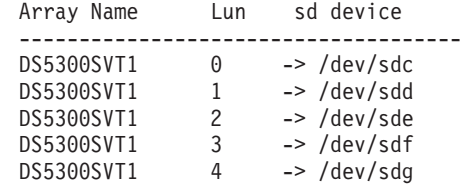

b. Pobierz listę macierzy pamięci masowych widocznych z poziomu hosta:

```
host1:~ # /usr/sbin/mppUtil -a
Hostname = host1
Domainname = N/ATime = GMT 08/06/2010 16:27:59
```
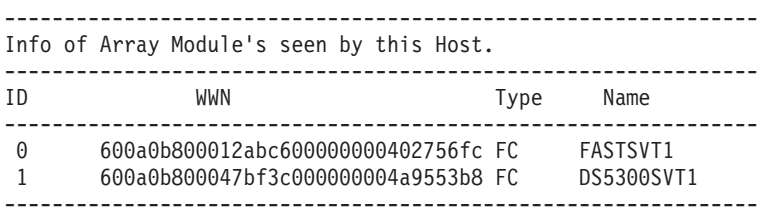

c. Dla odpowiedniej macierzy (na przykład *DS5300SVT1*) uzyskaj informacje o ścieżce.

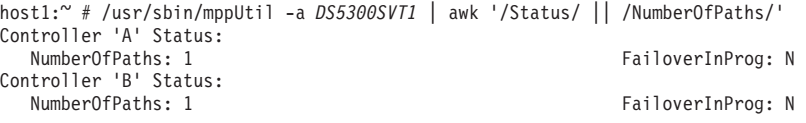

W przypadku dysku skonfigurowanego z jedną ścieżką zostanie wyświetlony tylko jeden kontroler, a wartość *NumberOfPaths* będzie wynosić 1.

W systemach ze sterownikiem DM-MP należy uruchomić następujące komendy (podane wraz z przykładowymi danymi wyjściowymi):

a. Sprawdź urządzenia SCSI w systemie Linux:

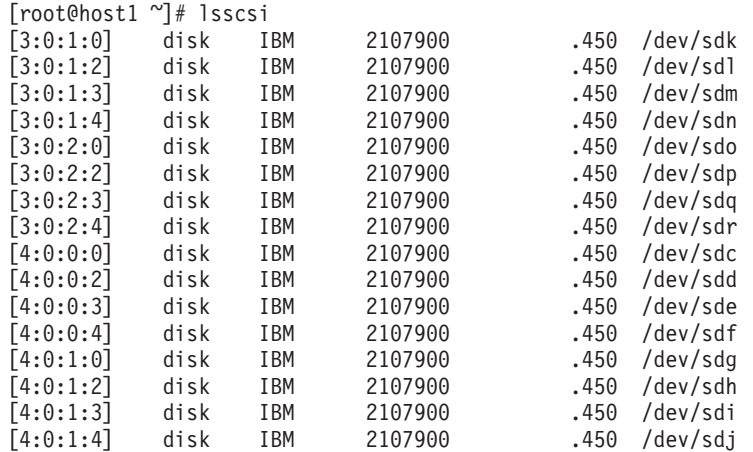

b. Wyświetl listę odwzorowań numerów LUN na urządzenia:

[root@host1  $\sim$ ]# sg map -x /dev/sg9 4 0 0 0 0 /dev/sdc /dev/sg10 4 0 0 2 0 /dev/sdd /dev/sg11 4 0 0 3 0 /dev/sde /dev/sg12 4 0 0 4 0 /dev/sdf /dev/sg13 4 0 1 0 0 /dev/sdg /dev/sg14 4 0 1 2 0 /dev/sdh /dev/sg15 4 0 1 3 0 /dev/sdi /dev/sg16 4 0 1 4 0 /dev/sdj /dev/sg17 3 0 1 0 0 /dev/sdk

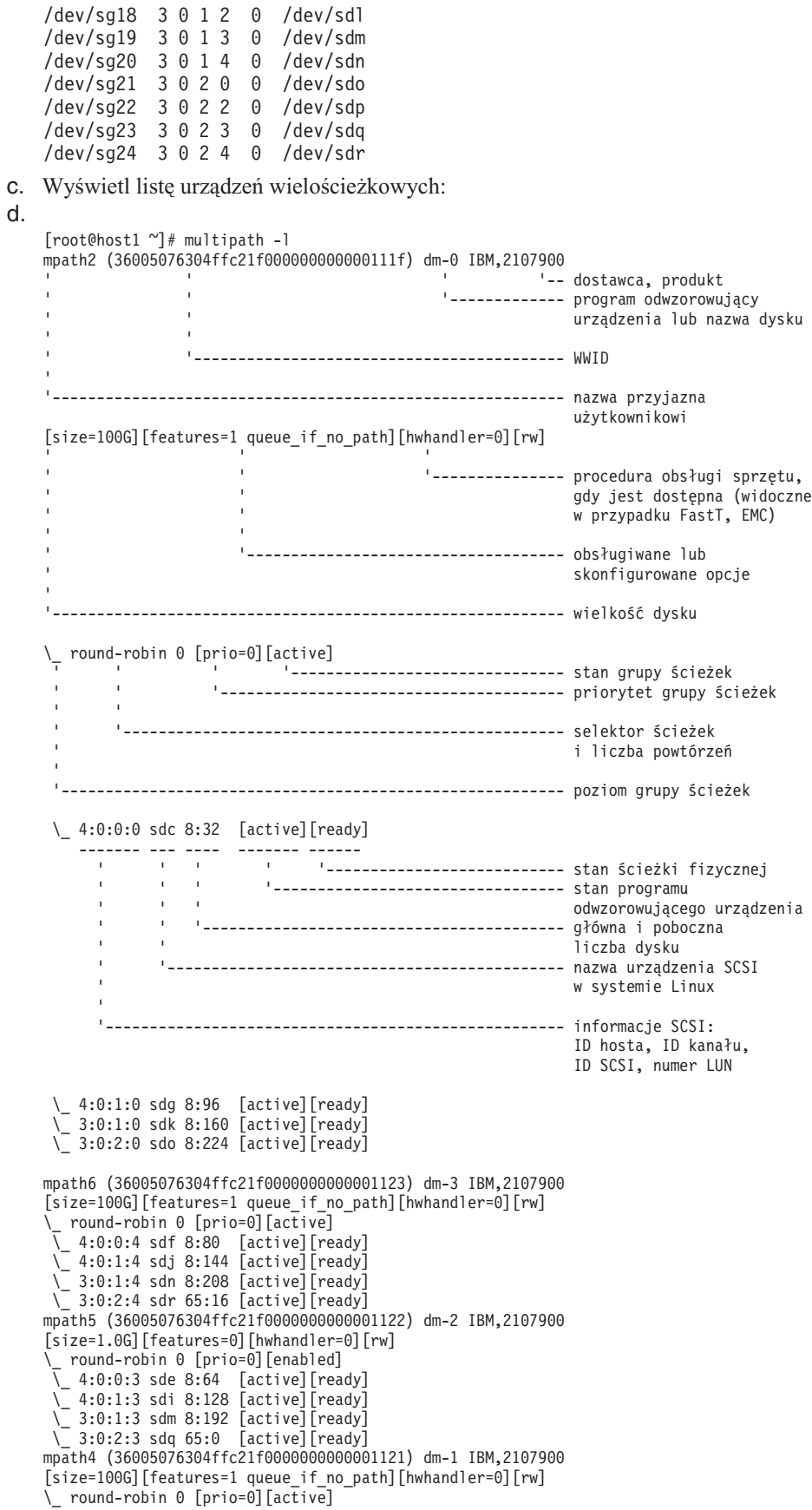
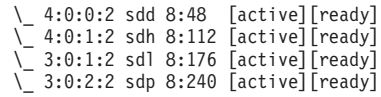

Nazwa urządzenia blokowego jest wyświetlona jako nazwa urządzenia SCSI w systemie Linux. Jeśli istnieje wiele ścieżek, pod każdą pseudonazwą jest wyświetlanych wiele urządzeń blokowych.

W systemach ze sterownikiem EMC PowerPath należy uruchomić następujące komendy (podane wraz z przykładowymi danymi wyjściowymi):

a. Uruchom komendę **powermt**, aby wyświetlić wszystkie odwzorowania urządzeń i ścieżek. Ta komenda wyświetla urządzenia blokowe i ścieżki odwzorowane na ścieżkę urządzenia (na przykład /dev/*emcpowerd*, której pseudonazwa EMC to *emcpowerd*):

host1:~ # powermt display dev=all Pseudo name=emcpowerd Symmetrix ID=000194900547 Logical device ID=0040 state=alive; policy=BasicFailover; priority=0; queued-IOs=0 ============================================================================== --------------- Host -------------- - Stor - -- I/O Path - -- Stats ---<br>
### HW Path MOSt ------------- - I/O Paths Interf Mode State 0-IOs Frrors I/O Paths Interf. Mode State Q-IOs Errors ============================================================================== 3 qla2xxx sdg FA 7eB active alive 0 0 Pseudo name=emcpowerc Symmetrix ID=000194900547 Logical device ID=0041 state=alive; policy=BasicFailover; priority=0; queued-IOs=0 ============================================================================== ---------------- Host --------------- - Stor - -- I/O Path - -- Stats --- ### HW Path I/O Paths Interf. Mode State Q-IOs Errors ============================================================================== 3 qla2xxx sdh FA 7eB active alive 0 0 Pseudo name=emcpowerb Symmetrix ID=000194900547 Logical device ID=0126 state=alive; policy=BasicFailover; priority=0; queued-IOs=0 ============================================================================== ---------------- Host --------------- - Stor - -- I/O Path - -- Stats --- ### HW Path I/O Paths Interf. Mode State Q-IOs Errors ============================================================================== sdi FA 7eB active alive 0 0 Pseudo name=emcpowera Symmetrix ID=000194900547 Logical device ID=013C state=alive; policy=BasicFailover; priority=0; queued-IOs=0 ============================================================================== ---------------- Host --------------- - Stor - -- I/O Path - -- Stats --- ### HW Path I/O Paths Interf. Mode State Q-IOs Errors ============================================================================== 3 qla2xxx sdj FA 7eB active alive 0

Nazwa urządzenia blokowego jest wyświetlona w kolumnie I/O Paths (Ścieżki we/wy). Jeśli istnieje wiele ścieżek, pod każdą pseudonazwą jest wyświetlanych wiele urządzeń blokowych.

- 14. Zwiększ wartość parametru **log\_mtts\_per\_seg** sterownika Mellanox HCA *mlx4\_core* z 3 (wartość domyślna) do 7 na hoście, na którym znajduje się system buforowania klastra (CF). W tym celu wprowadź jako użytkownik root następującą komendę:
	- W systemie SUSE:

echo "options mlx4 core log mtts per seg=7" >> /etc/modprobe.conf.local

• W systemie RHEL 6.x:

echo "options mlx4\_core log\_mtts\_per\_seg=7" >> /etc/modprobe.d/modprobe.conf options  $mlx4\_core$  log\_mtts per seg=7

Zmiana zacznie obowiązywać dopiero po zrestartowaniu serwera. Aby sprawdzić, czy zmiana obowiązuje dla modułu, wykonaj następującą komendę:

```
<nazwa_hosta>/sys/module/mlx4_core/parameters # cat /sys/module/mlx4_core/
parameters/log_mtts_per_seg
7
```
- 15. Upewnij się, że moduły iTCO\_wdt i iTCO\_vendor\_support są wyłączone.
	- v Aby wyłączyć moduły w systemie SUSE, dodaj następujące wiersze do pliku /etc/modprobe.d/blacklist:

```
alias iTCO_wdt off
alias iTCO_vendor support off
```
v Aby wyłączyć moduły w systemie RHEL, dodaj następujące wiersze do pliku /etc/modprobe.conf:

```
blacklist iTCO_wdt
blacklist iTCO_vendor_support
```
Wyłączenie modułów można sprawdzić komendą **lsmod**.

### **Korzystanie z Kreatora instalacji DB2**

Aby zainstalować opcję DB2 pureScale Feature, należy uzyskać informacje o następujących elementach. W każdym z poniższych kroków w dalszej sekcji ściągawki przedinstalacyjnej użytkownik może wprowadzić własne wartości.

- v Nazwa katalogu, w którym ma zostać zainstalowana opcja DB2 pureScale Feature.
- v Ścieżka urządzenia dla współużytkowanej partycji dyskowej, na której domyślnie zapisywane są: baza danych DB2 i współużytkowane pliki konfiguracyjne instancji DB2 pureScale. Należy użyć systemu plików klastrowy system plików DB2.
- v W przypadku używania zasobu rozstrzygającego usług klastrowych DB2 ścieżka do urządzenia dla partycji zasobu rozstrzygającego. Musi to być inna partycja niż współużytkowana partycja dyskowa określona wcześniej.

Zasób rozstrzygający usług klastrowych DB2 jest używany w scenariuszu odtwarzania, gdy instancja DB2 pureScale zostanie podzielona na pół z powodu awarii komunikacji. Usługi klastrowe DB2 korzystają z zasobu rozstrzygającego w celu określenia, która połowa instancji DB2 pureScale pozostanie działająca. Ta partycja musi mieć wielkość co najmniej 25 MB i musi być dostępna ze wszystkich hostów.

- v Nazwa hosta, krótka nazwa hosta lub adres IP każdego z hostów, które mają uczestniczyć w środowisku DB2 pureScale.
- v Opcjonalnie można określić nazwy hostów, które mają zostać skonfigurowane jako systemy buforowania klastra, zamiast zaakceptowania domyślnych wartości Kreatora instalacji DB2. Użytkownik może ręcznie wybrać, które hosty działają jako systemy buforowania klastra lub pozwolić, aby przypisał je instalator DB2.

### **Ściągawka przedinstalacyjna**

Wprowadź odpowiednią wymaganą wartość elementu w polu Wartość użytkownika.

| Wymagany element                                       | Wartość użytkownika | Przykład                        |
|--------------------------------------------------------|---------------------|---------------------------------|
| Nazwa właściciela<br>instancji/grupy                   |                     | $db2s\dim1/db2i\alpha dm1$      |
| Nazwa użytkownika<br>chronionego / grupy<br>chronionei |                     | $db2s$ dfe $1$ /db $2$ fadm $1$ |

*Tabela 38. Ściągawka przedinstalacyjna*

| Wymagany element                                                  | Wartość użytkownika | Przykład                                                                                                    |
|-------------------------------------------------------------------|---------------------|----------------------------------------------------------------------------------------------------|
| Nazwa katalogu<br>instalacyjnego                                  |                     | /opt/IBM/db2/V10.1                                                                                                    |
| Dysk ze<br>współużytkowanym<br>systemem plików                    |                     | /dev/hdisk12                                                                                                    |
| Hosty do uwzględnienia                                            |                     | $db2$ host $01$ -<br>db2 host04.                                                                                                    |
| Nazwa sieciowa połączenia<br>dla każdego elementu i<br>systemu CF |                     | Przykład dla sieci<br>InfiniBand:<br>$db2$ <host> <math>ib0</math></host>                                                            |
|                                                                   |                     | Przykład dla sieci 10<br>Gigabit Ethernet:<br>$db2$ <hosa> enl</hosa>                                                                |
|                                                                   |                     | Uwaga:<br>Nazwa db2_ <host>_en1<br/>nie jest odwzorowywana<br/>na zwykły adapter<br/>Ethernet. Musi zostać<br/>odwzorowana na</host> |
|                                                                   |                     | pseudoadres IP portu<br>adaptera<br>komunikacyjnego<br>10GE.                                                                         |

*Tabela 38. Ściągawka przedinstalacyjna (kontynuacja)*

### *Tabela 39. Ściągawka przedinstalacyjna - elementy opcjonalne*

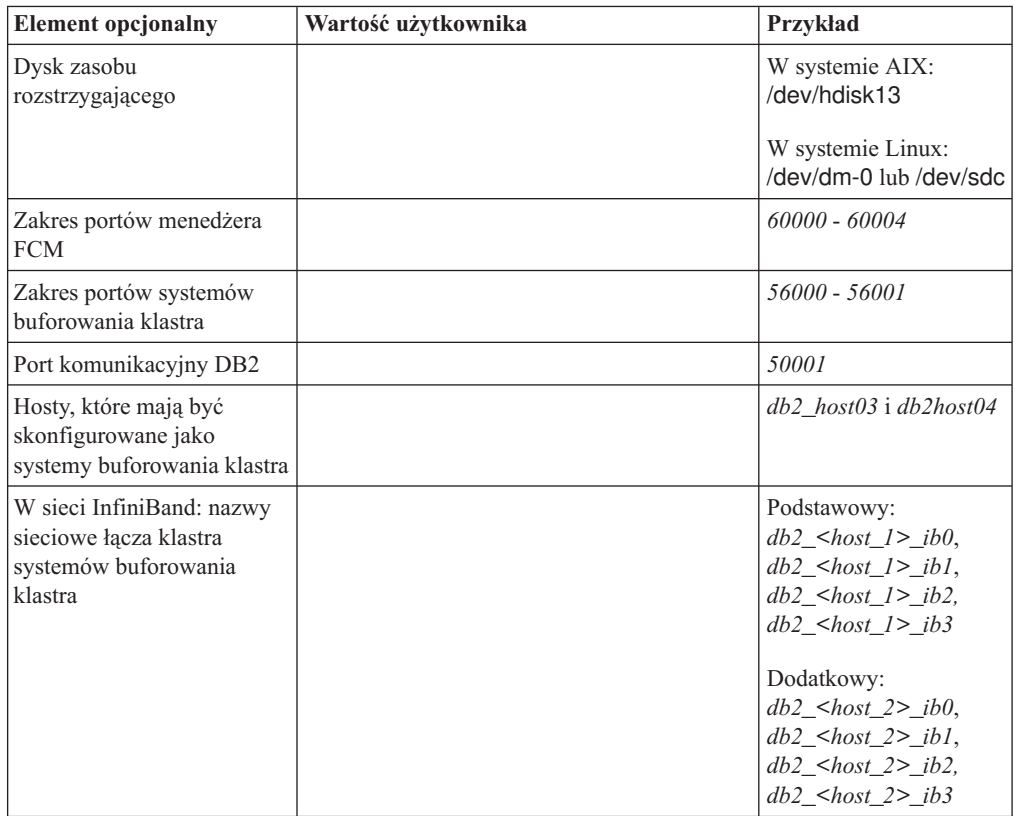

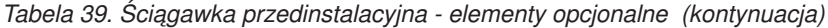

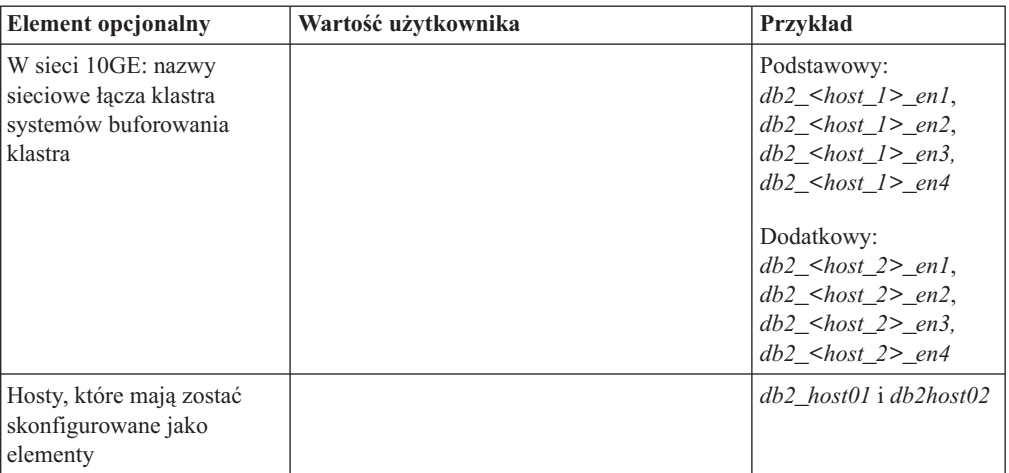

### **Co dalej**

Po zakończeniu wszystkich kroków przedinstalacyjnej listy kontrolnej i wypełnieniu ściągawki można przejść bezpośrednio do sekcji instalacji.

## **Metody instalacji opcji DB2 pureScale Feature**

Ten temat zawiera informacje o metodach instalacji opcji IBM DB2 pureScale Feature: przy użyciu Kreatora instalacji DB2, przy użyciu pliku odpowiedzi oraz instalacji ręcznej za pomocą komendy **db2\_install**.

#### **Kreator instalacji DB2**

Kreator instalacji DB2 to instalator z interfejsem GUI. Kreator instalacji DB2 udostępnia łatwy w użyciu interfejs do instalowania produktów DB2 i wykonywania wstępnych zadań konfiguracyjnych.

W produkcieDB2 pureScale Feature Kreator instalacji DB2 został znacznie zmieniony w porównaniu z wersjami wcześniejszymi. Zmianę tę należy mieć na uwadze w przypadku korzystania z instalacji przy użyciu pliku odpowiedzi, ponieważ obejmuje ona nowe słowa kluczowe i opcje.

Kreator instalacji DB2 udostępnia prosty przepływ, dzięki któremu można uruchomić instalację opcji DB2 pureScale Feature z jednego hosta, nazywanego hostem inicjującym instalację, i pomyślnie skonfigurować środowisko DB2 pureScale na wielu hostach. To interaktywne wdrożenie obejmuje sprawdzenie poprawności wszystkich hostów, zainstalowanie opcji DB2 pureScale Feature na wszystkich hostach oraz sprawdzenie, czy usługi klastrowe DB2 są skonfigurowane i dostępne pomiędzy wszystkimi hostami. Wystarczy udostępnić instalatorowi DB2 listę nazw hostów i dwa poprawne dyski współużytkowane, a całe niezbędne oprogramowanie zostanie zainstalowane na podanych hostach.

Kreator instalacji DB2 może również utworzyć instancję DB2.

Kreator instalacji DB2 może też utworzyć plik odpowiedzi bez instalowania produktu lub tworzenia instancji. W miarę przechodzenia przez poszczególne panele interfejsu GUI przeprowadzane są wszystkie niezbędne operacje sprawdzenia poprawności. Następnie można zaktualizować wszystkie nazwy hostów oraz nazwy dysków współużytkowanych w wygenerowanym pliku odpowiedzi w celu użycia go na innych hostach. Później można wybrać z listy hostów dowolny host jako host inicjujący instalację w celu uruchomienia instalacji przy użyciu pliku odpowiedzi.

Do wyświetlenia Kreatora instalacji DB2 wymagany jest serwer X-Windows.

#### **Instalacja przy użyciu pliku odpowiedzi**

Plik odpowiedzi jest plikiem tekstowym zawierającym wartości ustawień konfiguracyjnych. Plik ten jest wczytywany przez program instalacyjny DB2, a instalacja jest przeprowadzana na podstawie wartości określonych w pliku. Instalacja przy użyciu pliku odpowiedzi jest również określana mianem instalacji cichej.

Dodatkową zaletą stosowania pliku odpowiedzi jest możliwość uzyskania dostępu do parametrów, których nie da się ustawić za pomocą Kreatora instalacji DB2.

Jeśli obraz instalacyjny DB2 został wbudowany w aplikację użytkownika, aplikacja ta może otrzymywać informacje o postępie instalacji w formacie czytelnym dla komputera. Do sterowania tym zachowaniem służy parametr INTERACTIVE pliku odpowiedzi.

Istnieją dwa sposoby utworzenia pliku odpowiedzi:

#### **Użycie Kreatora instalacji DB2**

Plik odpowiedzi można utworzyć przy użyciu Kreatora instalacji DB2 na podstawie wyborów dokonanych podczas korzystania z Kreatora instalacji DB2. Wybierane opcje są rejestrowane w pliku odpowiedzi, który można zapisać w systemie.

Korzyścią wynikającą ze stosowania tej metody instalacji jest możliwość utworzenia pliku odpowiedzi bez wykonywania instalacji. Korzystając z tej funkcji, można określić opcje wymagane do zainstalowania produktu DB2. Powstały plik odpowiedzi może następnie zostać użyty do późniejszego zainstalowania produktu DB2 w sposób całkowicie zgodny z określonymi opcjami. Jeśli do instalacji opcji DB2 pureScale Feature i konfigurowania instancji na różnych hostach z różnymi dyskami współużytkowanymi planowane jest użycie wygenerowanego pliku odpowiedzi, to w pliku tym należy wprowadzić niewielkie zmiany.

Profil klienta lub serwera można wyeksportować za pomocą komendy **db2cfexp** w celu zapisania konfiguracji klienta lub serwera, a następnie łatwo zaimportować profil za pomocą komendy **db2cfimp**. Profil klienta lub serwera wyeksportowany za pomocą komendy **db2cfexp** można także zaimportować podczas instalacji z użyciem pliku odpowiedzi, stosując parametr CLIENT\_IMPORT\_PROFILE.

Profil klienta lub serwera powinien zostać wyeksportowany po zainstalowaniu i wpisaniu do katalogu wszystkich źródeł danych.

#### **Użycie przykładowego pliku odpowiedzi**

Alternatywą wobec użycia Kreatora instalacji DB2 jest ręczne zmodyfikowanie przykładowego pliku odpowiedzi. Przykładowe pliki odpowiedzi znajdują się na dysku DVD produktu DB2 oraz w pliku <ścieżka obrazu>/db2/*platforma*/samples/db2dsf.rsp, gdzie *platforma* odnosi się do odpowiedniego systemu operacyjnego. Przykładowe pliki odpowiedzi zawierają szczegółowe informacje o wszystkich poprawnych parametrach dla każdego produktu.

#### **Komenda db2\_install**

**Ważne:** Komenda **db2\_install** jest nieaktualna i może zostać usunięta w przyszłej wersji. Zamiast niej należy używać komendy **db2setup** z plikiem odpowiedzi. Komenda **db2\_install** powoduje zainstalowanie *wszystkich* określonych przez użytkownika komponentów produktu DB2. Następnie za pomocą komendy **db2icrt** lub **db2iupdt** można utworzyć instancję DB2 pureScale. Komenda **db2\_install** powoduje zainstalowanie wszystkich określonych przez użytkownika komponentów produktu DB2, nie tworzy jednak użytkowników, grup ani instancji oraz nie przeprowadza konfiguracji. Ta metoda instalacji może być wskazana w przypadkach, gdy konfiguracja ma zostać przeprowadzona po zakończeniu instalacji. Aby skonfigurować produkt DB2 podczas instalacji, należy rozważyć użycie Kreatora instalacji DB2.

Jeśli obraz instalacyjny DB2 został wbudowany w aplikację użytkownika, aplikacja ta może otrzymywać informacje o postępie instalacji w formacie czytelnym dla komputera.

Ta metoda instalacji wymaga ręcznej konfiguracji po zainstalowaniu plików produktu.

Po pomyślnym zainstalowaniu przez komendę **db2\_install** plików binarnych produktu DB2 na hoście inicjującym instalację należy utworzyć instancję DB2 pureScale. Po utworzeniu instancji DB2 pureScale można dodać nowe elementy lub dodatkowe systemy buforowania klastra. Szczegółowe informacje zawiera opis zadań poinstalacyjnych.

# **Instalowanie opcji DB2 pureScale Feature przy użyciu Kreatora instalacji DB2 (AIX i Linux)**

Ten temat przedstawia procedurę instalowania opcji IBM DB2 pureScale Feature przy użyciu Kreatora instalacji DB2.

### **Zanim rozpoczniesz**

- v Sprawdź, czy system spełnia wymagania dotyczące instalacji, pamięci i miejsca na dysku.
- v Wykonaj zadania wstępne przed instalacją.
- v Wykonaj czynności wymienione na liście kontrolnej instalacji opcji DB2 pureScale Feature.
- Zaloguj się jako użytkownik root.
- v Upewnij się, że serwer X-Windows działa na maszynie klienta X-Windows.
- v Jeśli w danym środowisku do uwierzytelniania użytkowników nie jest używane oprogramowanie zabezpieczające systemu AIX, to przed uruchomieniem Kreatora instalacji DB2 utwórz ręcznie wymagane konta użytkowników DB2. Kreator instalacji DB2 nie tworzy użytkowników.

## **O tym zadaniu**

Kreator instalacji DB2 ustala wartości domyślne w przypadku większości pól i opcji. Należy wprowadzić wartości jedynie w kilku pól i opcji. Pełną listę tych elementów zawiera lista kontrola instalacji.

### **Procedura**

- 1. Udostępnij obraz produktu bazodanowego DB2. Po pobraniu obrazu produktu bazodanowego DB2 rozpakuj i wyodrębnij plik produktu:
	- a. Rozpakuj plik produktu przy użyciu komendy gzip -d *produkt*.tar.gz, gdzie *produkt* określa nazwę pobranego produktu.
	- b. Wyodrębnij plik produktu przy użyciu komendy gnutar -xvf *produkt*.tar, gdzie *produkt* określa nazwę pobranego produktu.
	- c. Zmień katalog za pomocą komendy cd ./*produkt*, gdzie *produkt* określa nazwę pobranego produktu.
- 2. Wyeksportuj zmienną display przy użyciu następującej komendy: export DISPLAY=*adres\_IP*:0.0

gdzie *adres\_IP* określa adres IP maszyny klienta X-Windows, która jest używana do uruchomienia instalacji.

3. Uruchom Kreatora instalacji DB2 za pomocą komendy **db2setup** wydanej w katalogu, w którym znajduje się obraz instalacyjny produktu DB2:

./db2setup -l /tmp/db2setup.log -t /tmp/db2setup.trc

Zalecane jest użycie parametrów **-l** oraz **-t**, które włączają funkcje rejestrowania i śledzenia DB2. Zostanie otwarty Starter instalacji programu DB2.

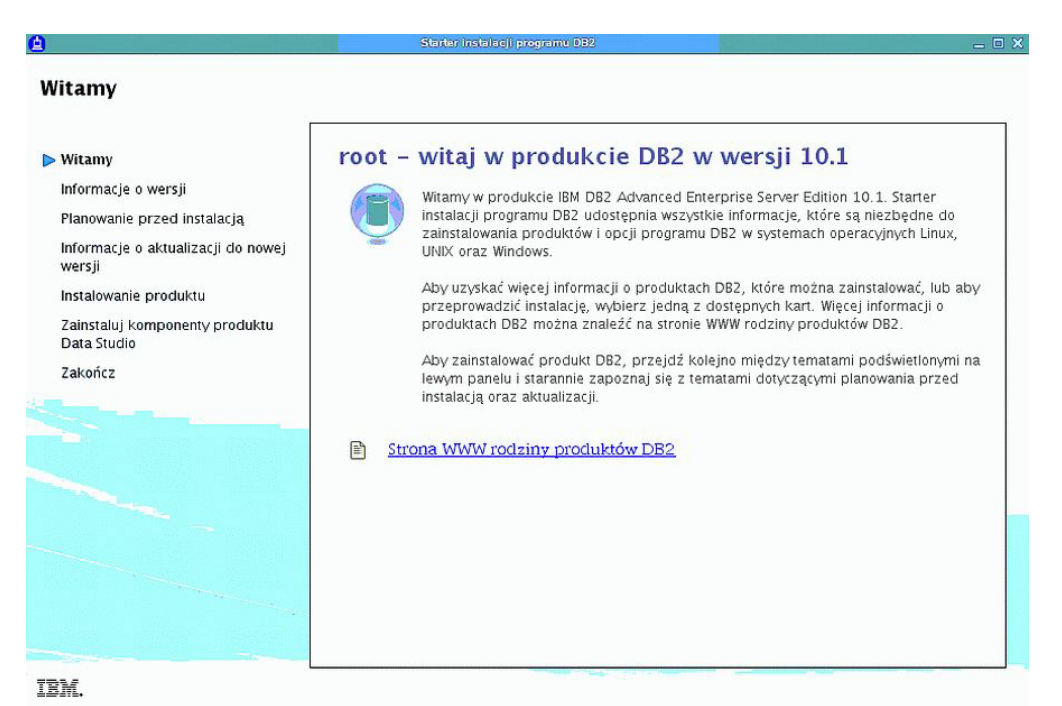

*Rysunek 24. Starter instalacji DB2*

W tym oknie można wyświetlić informacje o wydaniu produktu DB2 pureScale Feature, opcje aktualizacji do nowej wersji, przegląd architektury i opcje planowania przed instalacją. Można także przejść bezpośrednio do instalacji.

4. Kliknij przycisk **Instalowanie produktu**, a w oknie Instalacja produktu zostaną wyświetlone produkty, które można zainstalować.

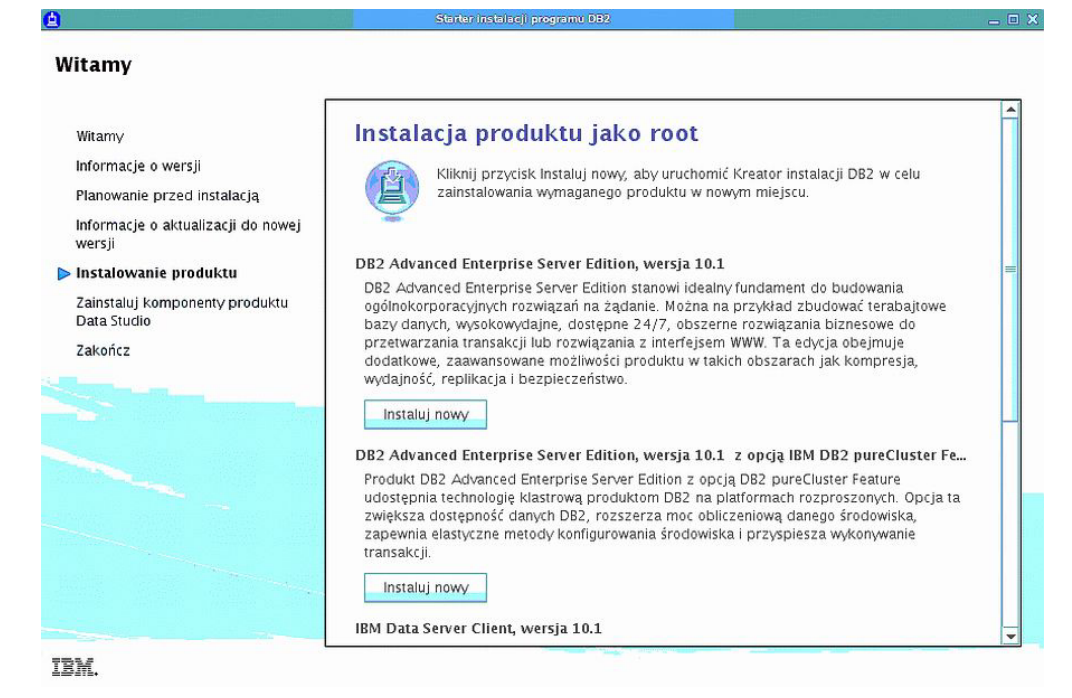

*Rysunek 25. Okno Instalacja produktu*

Kliknij opcję **Instaluj nowy** pod produktem DB2 Enterprise Server Edition wersja 10.1 z opcją IBM DB2 pureScale Feature. Pomoc dostępna jest dla wszystkich paneli procesu instalacji. Aby wywołać tę pomoc, należy kliknąć opcję **Pomoc** lub nacisnąć klawisz **F1**. Aby zakończyć instalację w dowolnym momencie, można kliknąć przycisk **Anuluj**.

5. Panel powitania.

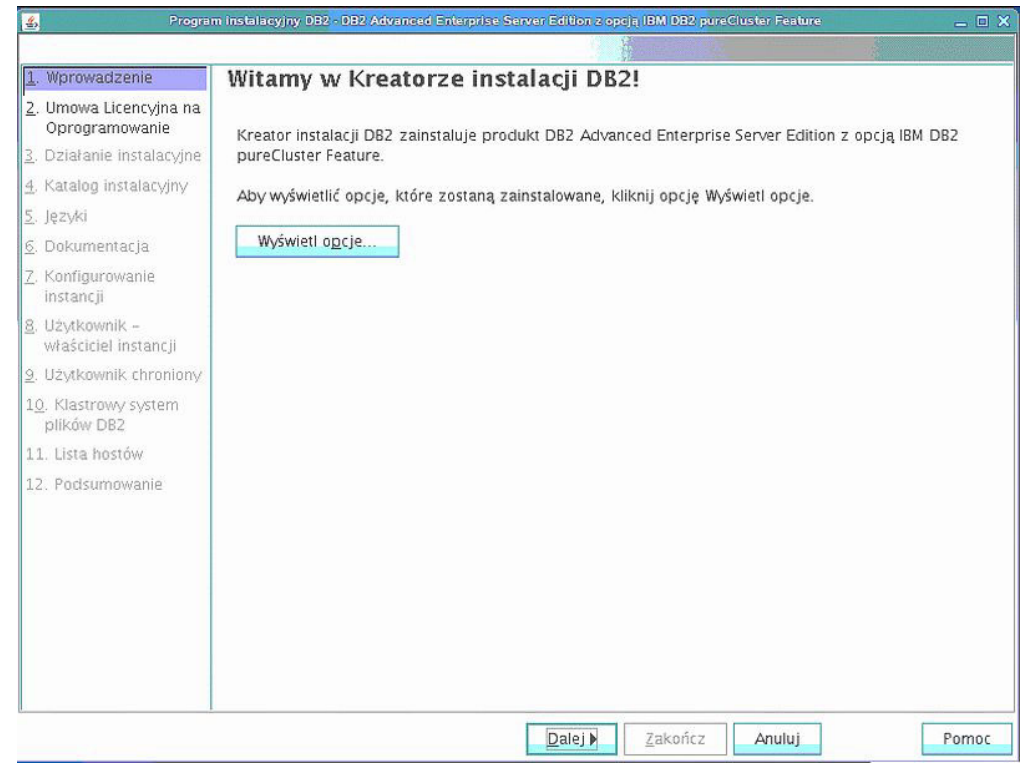

*Rysunek 26. Panel powitania Kreatora instalacji DB2*

Kliknij przycisk **Wyświetl opcje**, aby wyświetlić opcje, które zostaną zainstalowane. Zostanie otwarte okno dialogowe Wyświetlanie opcji prezentujące opcje do zainstalowania. Kliknij przycisk **Zamknij**, aby zamknąć okno dialogowe Wyświetlanie opcji.

Kliknij przycisk **Dalej**, aby kontynuować.

6. Zostanie otwarty panel Umowa Licencyjna na Oprogramowanie.

| 1. Wprowadzenie                                                                                                    | Umowa Licencyjna na Oprogramowanie                                                                                                    |  |  |
|----------------------------------------------------------------------------------------------------|----------------------------------------------------------------------------------------------------|--|--|
| 2. Umowa Licencyjna na<br>Oprogramowanie                                                                                                    | Przeczytaj uważnie treść poniższej umowy licencyjnej.                                                                                                    |  |  |
| 3. Działanie instalacyjne<br>4. Katalog instalacyjny<br>5. lezyki<br>6. Dokumentacja<br>7. Konfigurowanie<br><i>instancii</i><br>8. Użytkownik -<br>właściciel instancji<br>9. Użytkownik chroniony<br>10. Klastrowy system<br>plików DB2<br>11 Lista hostów<br>12. Podsumowanie | WAŻNE INFORMACJE - PROSIMY PRZECZYTAĆ UWAŻNIE!<br>Poniżej przedstawione są dwie umowy licencyjne.<br>1. Miedzynarodowa Umowa Licencyjna IBM na Próbne Używanie Programów<br>2. Miedzynarodowa Umowa Licencyjna IBM na Program<br>Jeśli Użytkownik nabywa Program w celu używania w procesie<br>produkcyjnym (a nie w celu oceny, testowania, próbnego używania w<br>programie "try or buy" czy też demonstracji), to klikając poniższy<br>przycisk "Akceptuje", potwierdza zaakceptowanie Miedzynarodowej<br>Umowy Licencyjnej IBM na Program bez modyfikacji.<br>Jeśli Użytkownik nabywa Program w celu oceny, testowania, próbnego<br>używania w programie "try or buy" czy też demonstracji (zwanych<br>łącznie "Próbnym Używaniem"), to klikając poniższy przycisk<br>"Akceptuję", potwierdza zaakceptowanie zarówno (i) Międzynarodowej<br>Umowy Licencyjnej na Próbne Używanie Programów IBM (zwanej dalej<br>"Licencja na Próbne Używanie") bez modyfikacji jak i (ii)<br>Miedzynarodowej Umowy Licencyjnej IBM na Program bez modyfikacji. |  |  |
|                                                                                                    | Licencja na Próbne Używanie bedzie obowiazywać przez cały okres<br>Próbnego Używania.                                                                                                    |  |  |
|                                                                                                    | Akceptuje warunki umowy licencyjnej.                                                                                                    |  |  |
|                                                                                                    | O Nie akceptuję warunków umowy licencyjnej.                                                                                                    |  |  |

*Rysunek 27. Panel Umowa Licencyjna na Oprogramowanie*

Po przejrzeniu umowy licencyjnej na korzystanie z oprogramowania wybierz opcję **Akceptuję warunki umowy licencyjnej**, aby zaakceptować warunki. Kliknij przycisk **Dalej**.

7. Panel Wybór instalowania, utworzenia pliku odpowiedzi lub obu czynności

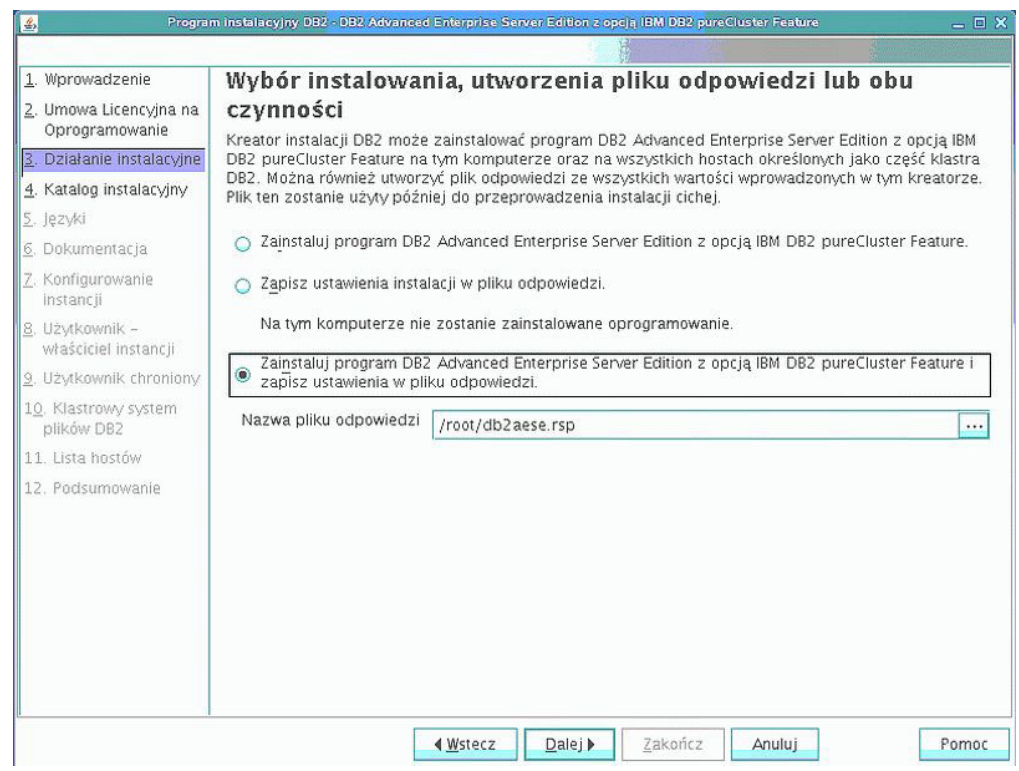

*Rysunek 28. Panel Wybór instalowania, utworzenia pliku odpowiedzi lub obu czynności*

Kreatora instalacji DB2 można użyć do wykonania następujących zadań instalacyjnych i konfiguracyjnych:

- v Zainstalowanie produktu. Po zakończeniu wykonywania kroków Kreatora instalacji DB2 produkt bazodanowy DB2 zostanie zainstalowany w systemie. Plik odpowiedzi nie jest zapisywany.
- v Utworzenie i zapisanie ustawień instalacyjnych w pliku odpowiedzi bez instalowania produktu. Taki plik odpowiedzi można wykorzystać do późniejszego zainstalowania produktu. Produkt bazodanowy DB2 nie jest instalowany. Kreator instalacji DB2 generuje jedynie plik odpowiedzi na podstawie wybranych przez użytkownika wartości.
- v Zainstalowanie produktu oraz utworzenie i zapisanie pliku odpowiedzi, w którym zostaną zarejestrowane opcje wybrane przez użytkownika.

Jeśli zostanie wybrana opcja utworzenia pliku odpowiedzi, to w polu **Nazwa pliku odpowiedzi** można określić nazwę i położenie tego pliku. Jeden plik odpowiedzi może zostać zaktualizowany tak, aby można go było użyć również na innych zestawach hostów. Kliknij przycisk **Dalej**.

8. Panel Wybór katalogu instalacyjnego

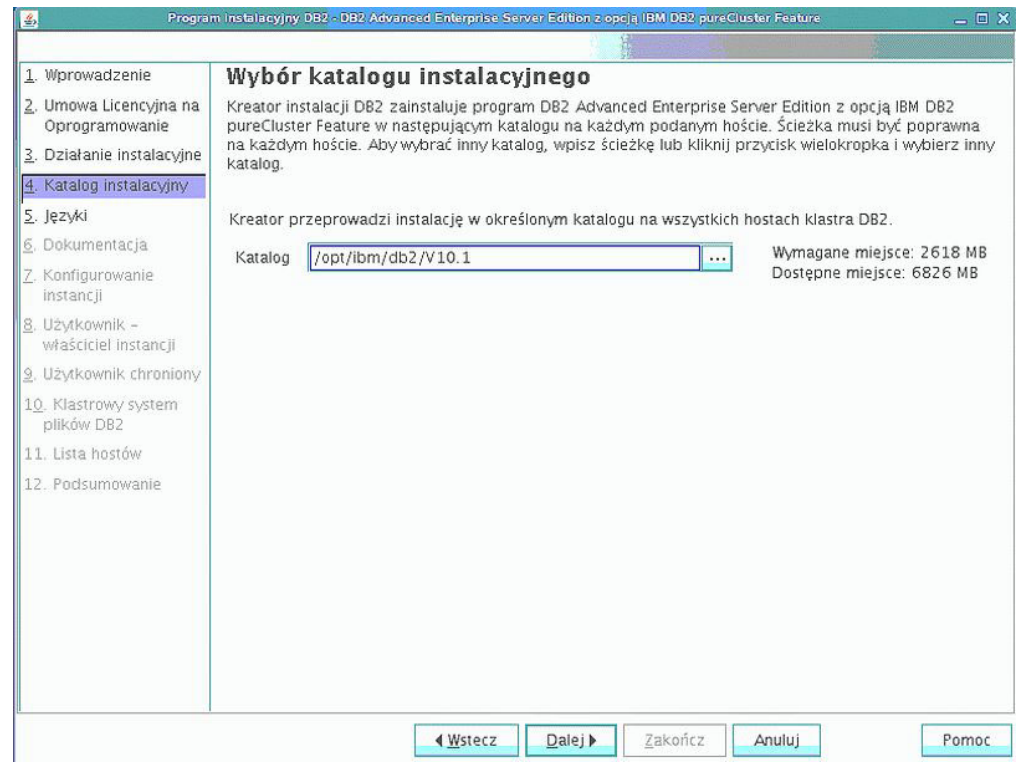

*Rysunek 29. Panel Wybór katalogu instalacyjnego*

Określ ścieżkę katalogu, w którym ma zostać zainstalowany produkt bazodanowy DB2. Jeśli instalujesz opcję DB2 pureScale Feature, instalator DB2 zainstaluje kopię DB2 w tym samym miejscu na każdym hoście, zatem podane położenie musi być poprawne na wszystkich hostach.

Baza danych DB2 będzie znajdować się na dysku współużytkowanym, a kod DB2 zostanie zainstalowany na wszystkich elementach DB2.

Kliknij przycisk **Dalej**.

9. Panel Wybór języków do zainstalowania

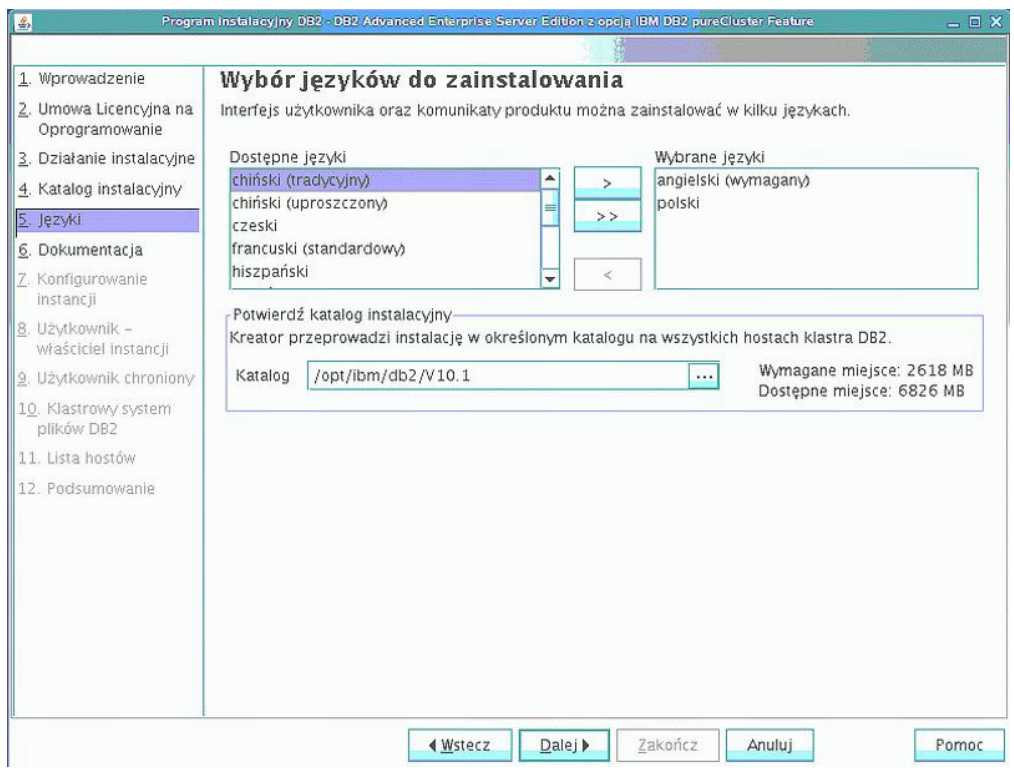

*Rysunek 30. Panel Wybór języków do zainstalowania*

Określ ścieżkę katalogu, w którym chcesz zainstalować pliki obsługi języków DB2. Jeśli instalujesz opcję DB2 pureScale Feature, instalator DB2 zainstaluje kopię DB2 w tym samym miejscu na każdym hoście, zatem podane położenie musi być poprawne na wszystkich hostach.

Kliknij przycisk **Dalej**.

10. Panel Określanie położenia Centrum informacyjnego DB2

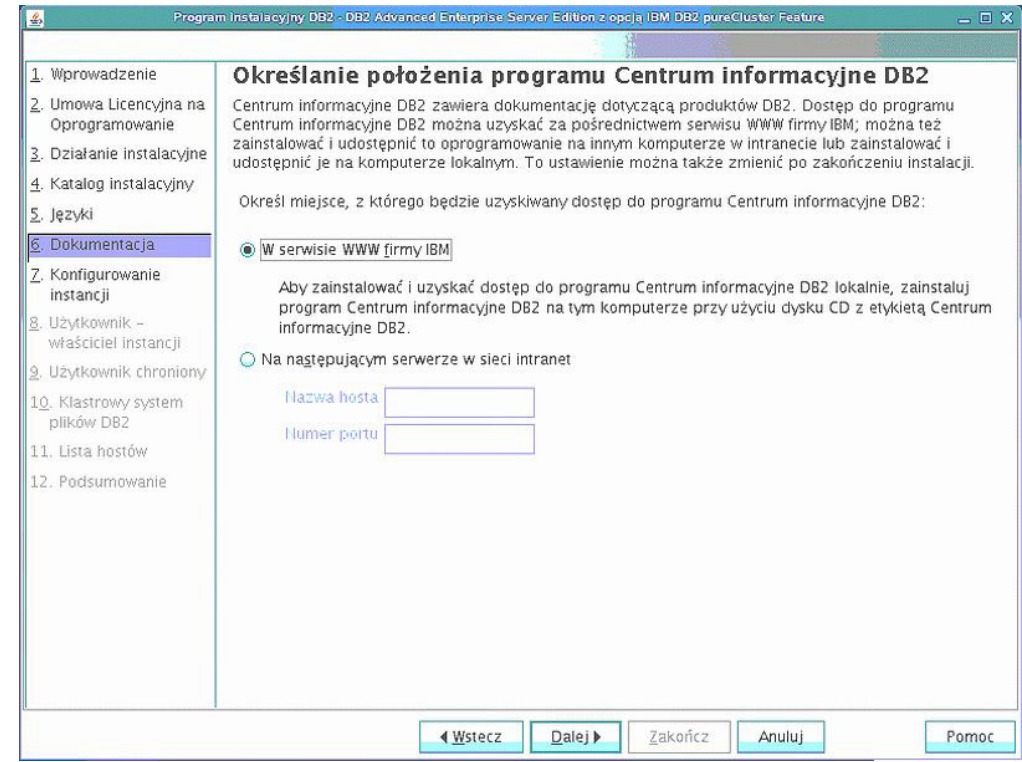

*Rysunek 31. Panel Określanie położenia Centrum informacyjnego DB2*

Określenie ścieżki katalogu Centrum informacyjnego DB2. Można wybrać serwis WWW firmy IBM lub wskazać serwer intranetowy, podając jego nazwę hosta i numer portu.

Kliknij przycisk **Dalej**.

11. Panel Konfigurowanie instancji DB2

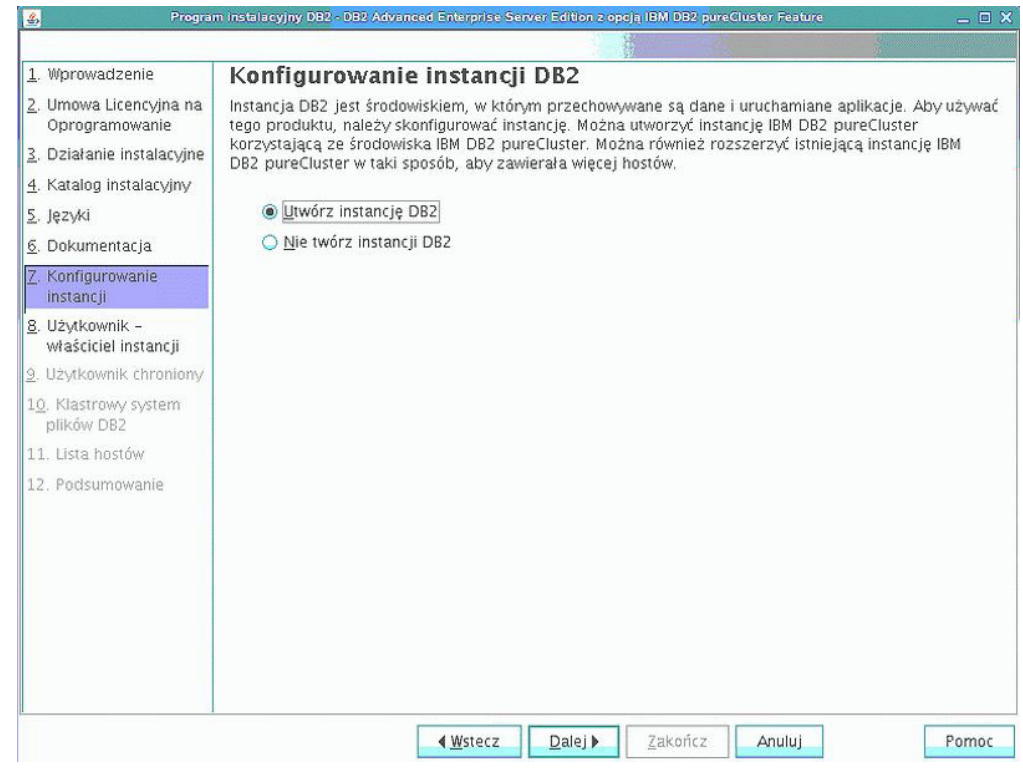

*Rysunek 32. Panel Konfigurowanie instancji DB2*

Panel umożliwia utworzenie instancji DB2 pureScale. Jeśli chcesz dodać bieżącego hosta do istniejącej instancji DB2 pureScale, należy najpierw uruchomić rozszerzenie instancji (za pomocą komendy **db2isetup** lub **db2iupdt -add**) na hoście, który już należy do instancji.

- v Aby utworzyć instancję DB2, wybierz opcję **Utwórz instancję DB2**.
- v Jeśli nie chcesz, aby Kreator instalacji DB2 tworzył instancję DB2, wybierz opcję **Nie twórz instancji DB2**. Instalator DB2 wykona instalację, a instancję będzie można utworzyć później po uruchomieniu komendy **db2icrt** lub **db2isetup**.

Kliknij przycisk **Dalej**.

12. Panel Określanie informacji o użytkowniku będącym właścicielem instancji DB2

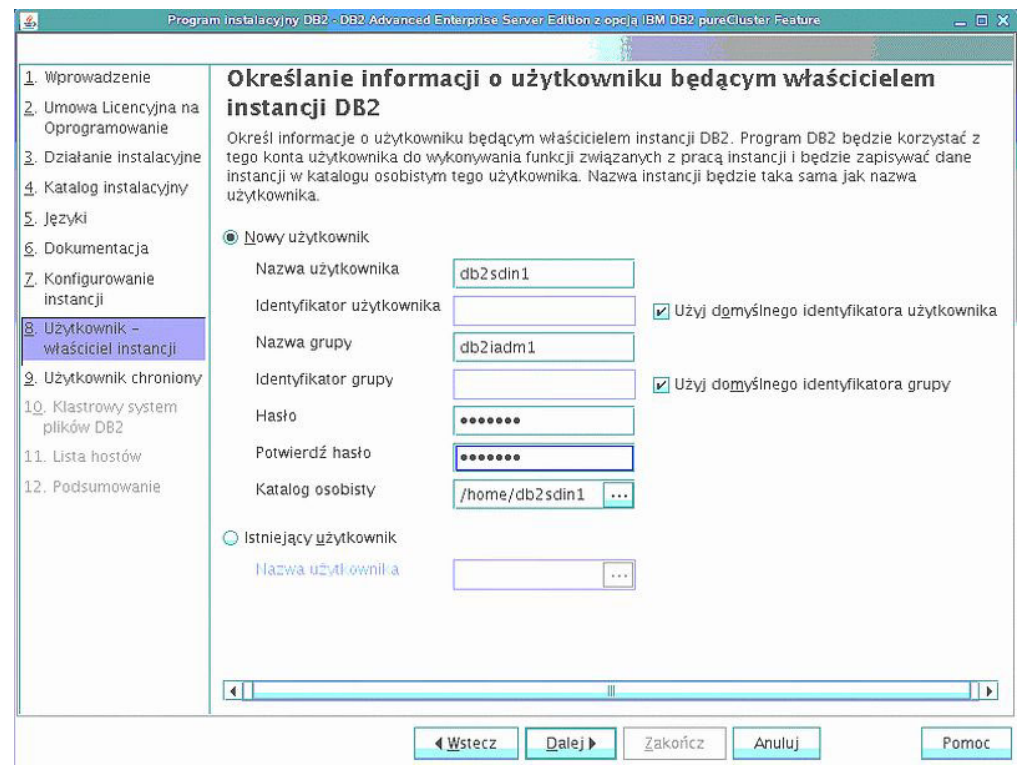

*Rysunek 33. Panel Określanie informacji o użytkowniku będącym właścicielem instancji DB2*

Podaj informacje o użytkowniku, z którego będzie korzystał instalator DB2 do wykonywania funkcji związanych z pracą instancji i w którego katalogu osobistym będzie zapisywał informacje o instancji. Nowy użytkownik i grupa zostaną utworzone na wszystkich hostach. Nazwa instancji będzie taka sama jak nazwa użytkownika. Można także wskazać istniejącego użytkownika. Jeśli wybierzesz opcję "Istniejący użytkownik", to nazwa użytkownika musi spełniać warunki przedstawione w temacie "Konta użytkowników wymagane przy instalacji opcji DB2 pureScale Feature". Kliknij przycisk **Dalej**.

13. Określanie informacji o użytkowniku chronionym.

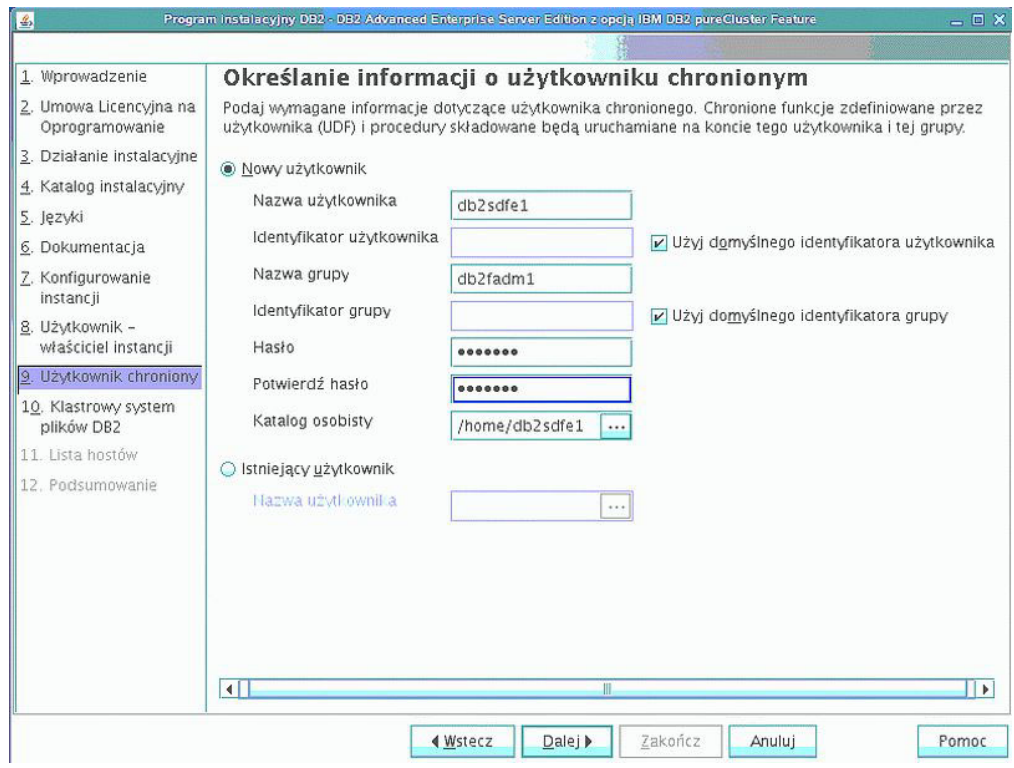

*Rysunek 34. Panel Określanie informacji o użytkowniku chronionym*

Utwórz nowego użytkownika lub skorzystaj z istniejącego:

- v Aby utworzyć nowego użytkownika chronionego, wybierz opcję **Nowy użytkownik** i podaj informacje o użytkowniku chronionym w poszczególnych polach. W środowisku DB2 pureScale konto użytkownika jest tworzone na wszystkich hostach.
- v Aby skorzystać z istniejącego konta użytkownika chronionego, wybierz opcję **Istniejący użytkownik**. Możesz wpisać poprawną nazwę użytkownika lub kliknąć przycisk [...] w celu wybrania istniejącej nazwy. Jeśli wybierzesz opcję "Istniejący użytkownik", to nazwa użytkownika musi istnieć na wszystkich hostach i musi mieć taki sam identyfikator użytkownika (UID) oraz identyfikator grupy (GID).

Kliknij przycisk **Dalej**.

14. Panel Konfigurowanie klastrowego systemu plików DB2

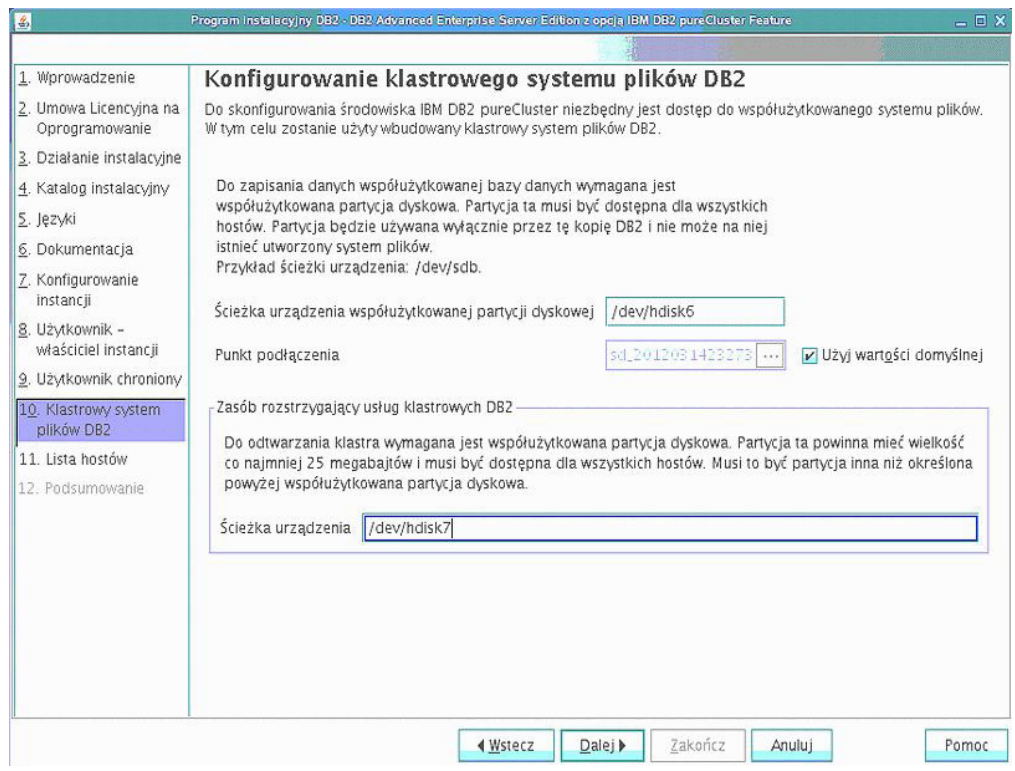

*Rysunek 35. Konfigurowanie klastrowego systemu plików DB2*

Panel umożliwia określenie dwóch współużytkowanych partycji dyskowych wymaganych w przypadku instalacji opcji DB2 pureScale Feature:

- v partycji, na której będą znajdować się dane z baz danych (pole Ścieżka urządzenia współużytkowanej partycji dyskowej);
- v partycji przeznaczonej na potrzeby odtwarzania klastra (pole Zasób rozstrzygający usług klastrowych DB2).

Nie można podać tej samej partycji w obu polach. Powinny to być dyski surowe niewykorzystywane w żadnym innym celu. Kliknij przycisk **Dalej**.

15. Panel Lista hostów

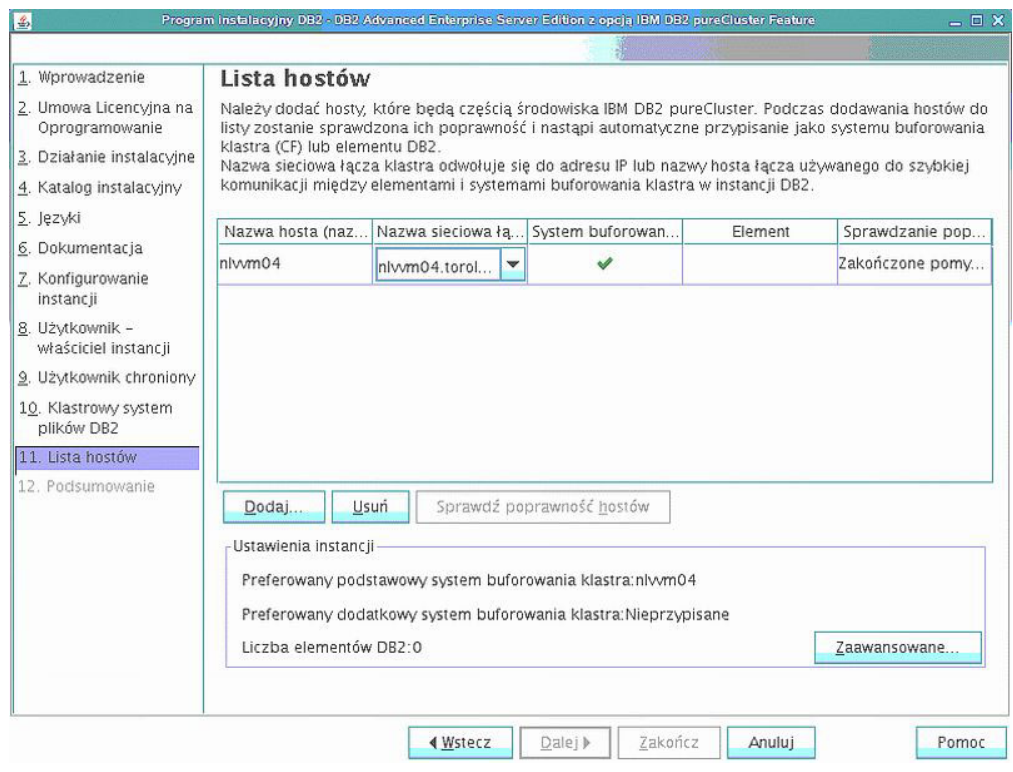

*Rysunek 36. Panel Lista hostów*

Dodaj hosty, które będą częścią instancji środowiska DB2 pureScale. Podczas dodawania hostów do listy jest sprawdzana ich poprawność. W ramach tego procesu sprawdzana jest ilość dostępnego miejsca na dysku na każdym z hostów. Host inicjujący instalację (IIH) jest automatycznie ładowany na listę hostów.

Aby dodać zdalny host, kliknij przycisk **Dodaj**.

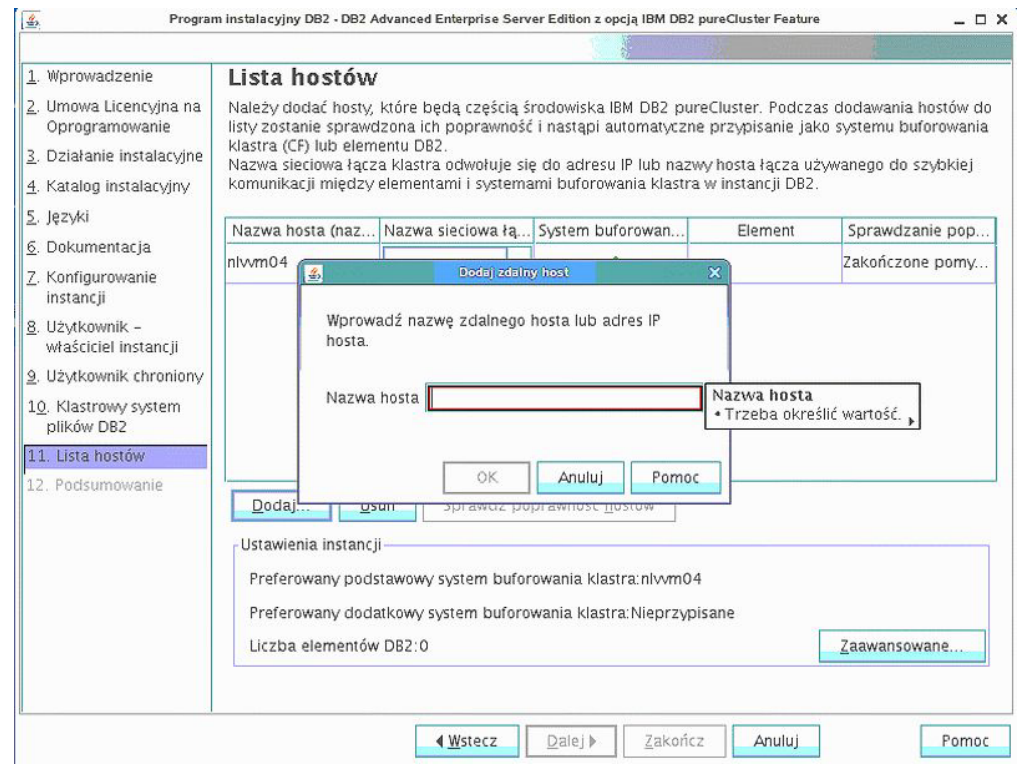

*Rysunek 37. Okno Dodawanie zdalnego hosta*

Wprowadź nazwę zdalnego hosta i kliknij przycisk **OK**.

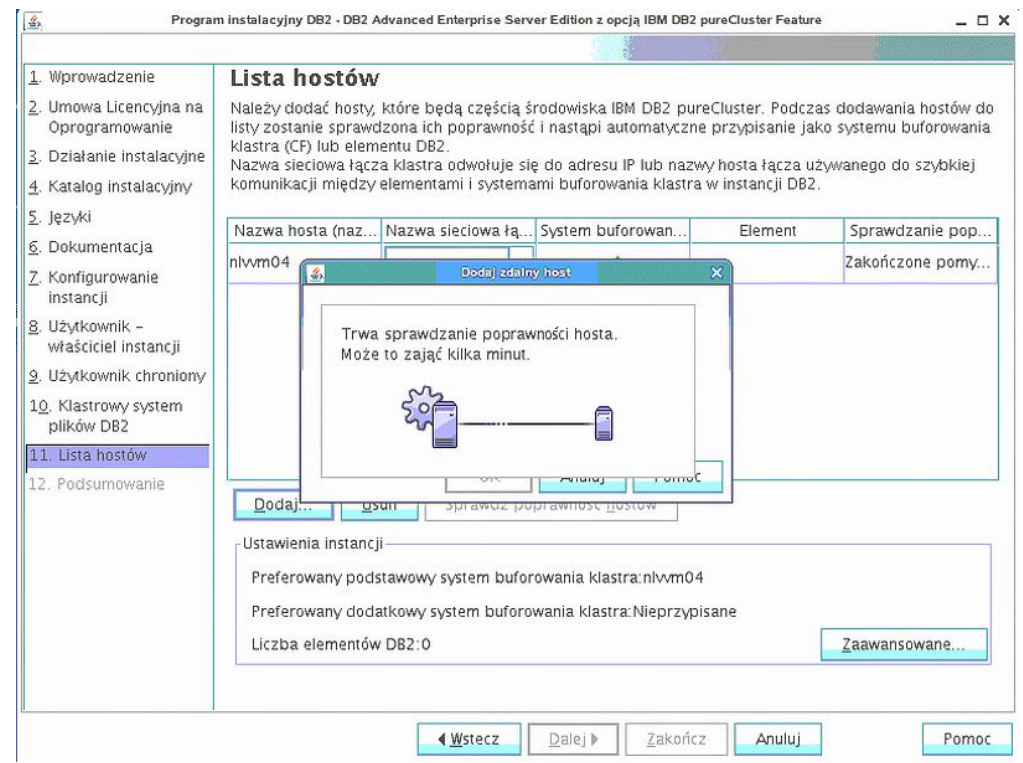

*Rysunek 38. Okno wywoływane Trwa sprawdzanie poprawności*

Jeśli podczas zdalnego sprawdzania poprawności hosta pojawi się błąd, można rozwiązać problem w panelu Lista hostów lub wrócić do jednego z poprzednich paneli Kreatora instalacji DB2 w celu wprowadzenia zmian w ustawieniach instalacyjnych. Można również kliknąć przycisk **Zaawansowane** na stronie Lista hostów w celu zmiany ustawień instancji DB2 pureScale. Ponadto niezależnie od statusu hostów w tym momencie sprawdzane jest działanie bezpiecznej powłoki w celu potwierdzenia dostępności komunikacji między poszczególnymi hostami za pośrednictwem protokołu SSH bez hasła. Upewnij się, że pakiet SSH został zainstalowany i skonfigurowany i jest dostępny dla administratora na hoście, który zamierzasz dodać.

Informacje o błędach są dostępne po kliknięciu przycisku wyświetlanego w kolumnie "Błędy". Jeśli nie można rozwiązać problemu z hostem, możesz całkowicie usunąć host z listy po naciśnięciu przycisku **Usuń**. Problem można usunąć później, a następnie dodać host do instancji po wykonaniu początkowego wdrożenia.

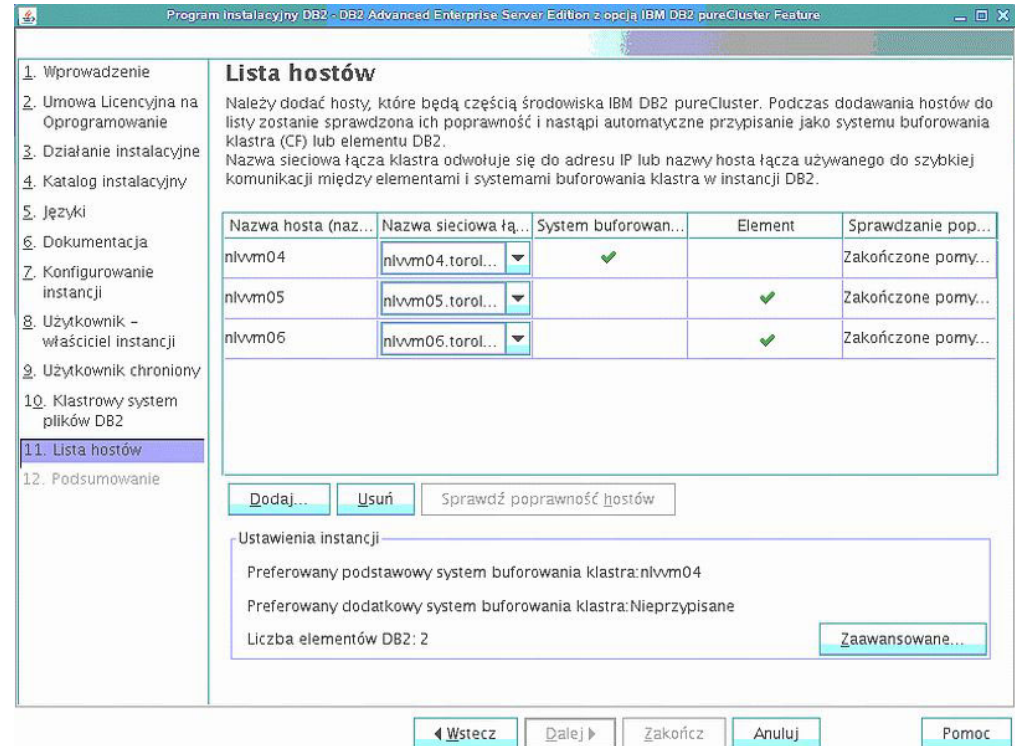

*Rysunek 39. Panel Lista hostów z trzema hostami (wstępnie wypełnionym hostem inicjującym instalację i dwoma hostami dodatkowymi)*

Można również określić ustawienia konfiguracyjne instancji DB2 pureScale. Szczegółowe informacje na ten temat przedstawiono w kolejnych krokach.

16. Okno dialogowe Zaawansowane ustawienia instancji. Po dodaniu wszystkich hostów, które mają uczestniczyć w środowisku DB2 pureScale,można kliknąć przycisk **Zaawansowane** i wprowadzić zmiany w domyślnych ustawieniach instancji. Opcjonalnie można wprowadzić zmiany w domyślnych ustawieniach instancji z wykorzystaniem okna **Ustawienia instancji**.

Można wyświetlić zawartość następujących kart:

**System buforowania klastra**

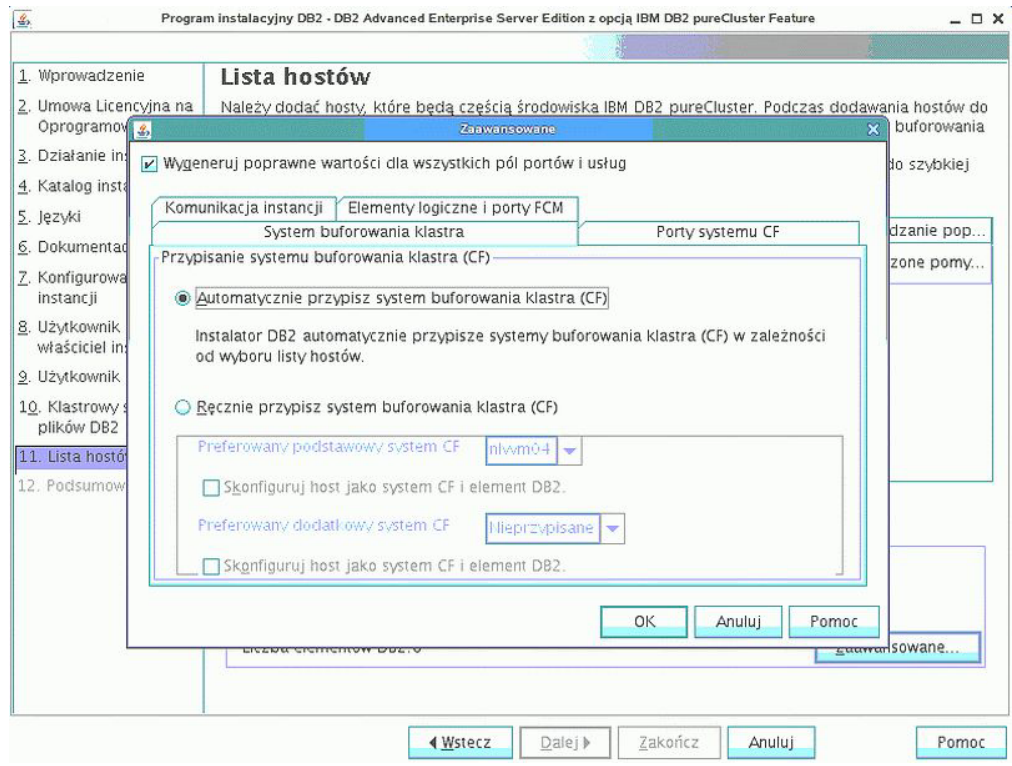

*Rysunek 40. Karta Zaawansowane ustawienia instancji — System buforowania klastra*

Można ręcznie wybrać hosty, które będą używane jako systemy CF. Można również pozwolić instalatorowi na ich automatyczne przypisanie. Opcja automatycznego przypisania systemów CF jest domyślnie wybrana. Do uruchomienia środowiska DB2 pureScale niezbędny jest co najmniej jeden system CF.

Jeśli systemy CF mają zostać przypisane ręcznie, to należy określić, który system CF będzie działać jako preferowany podstawowy system CF. Opcjonalnie można również określić, który system CF będzie działać jako preferowany dodatkowy system CF. Ustawienia te określają, który z systemów buforowania klastra menedżer klastra będzie próbował uruchomić w roli podstawowego systemu CF.

Choć nie jest to zalecane, można również wybrać opcję, w której host może działać jednocześnie jako system CF i jako element.

#### **Porty systemu CF**

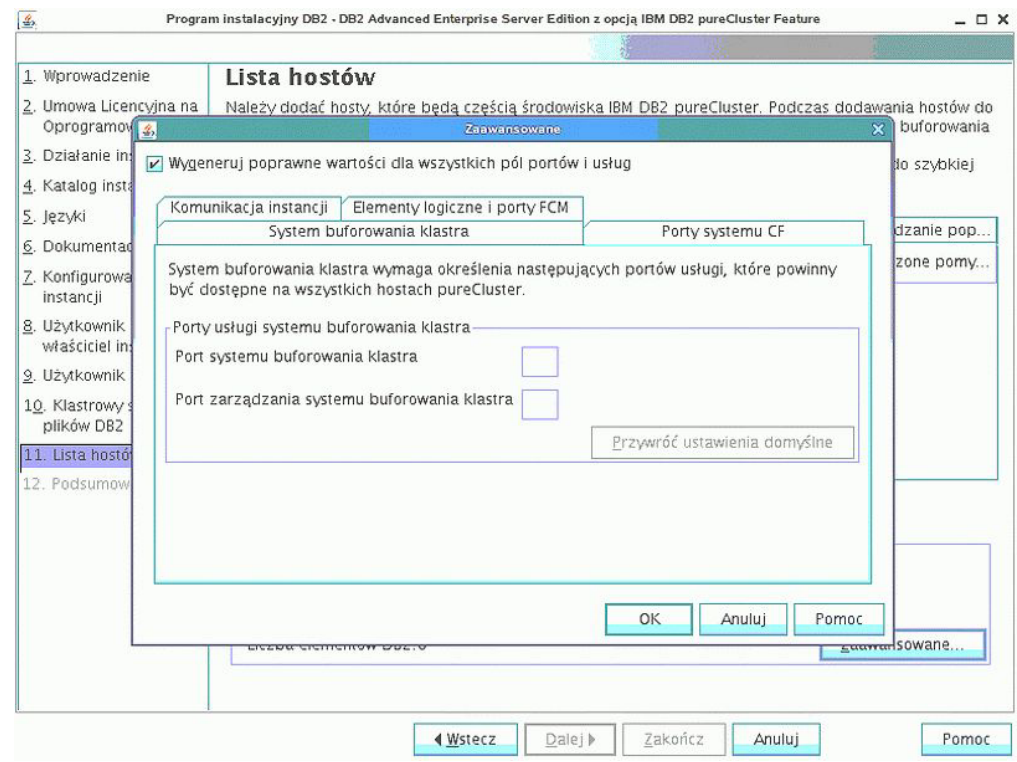

*Rysunek 41. Karta Zaawansowane ustawienia instancji — Porty systemu CF*

System CF wymaga określenia portów usług. Te same porty muszą być dostępne na wszystkich hostach, na których działają systemy buforowania klastra. Numery portów powinny mieścić się w zakresie od 1024 do 65535.

**Komunikacja instancji**

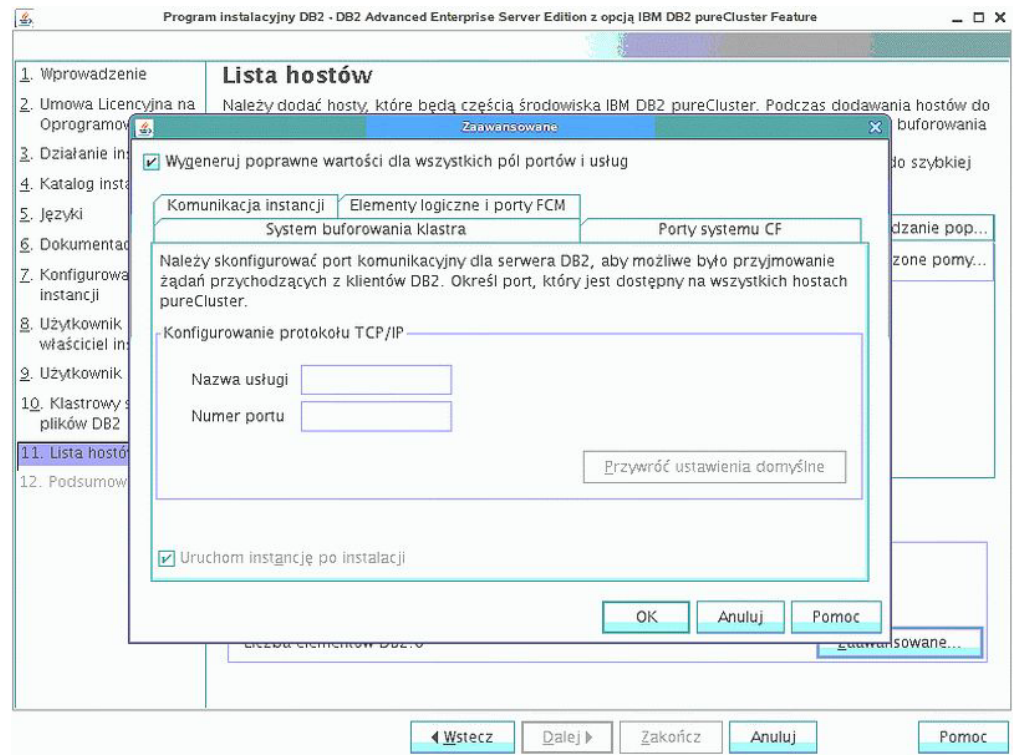

*Rysunek 42. Karta Zaawansowane ustawienia instancji — Komunikacja instancji*

Numer portu TCP/IP jest używany przez instancję DB2 do nasłuchiwania przychodzących połączeń DB2. Wartość numeru portu musi mieścić się w zakresie od 1024 do 65535. Port musi być dostępny na wszystkich hostach.

**Elementy logiczne i porty FCM**

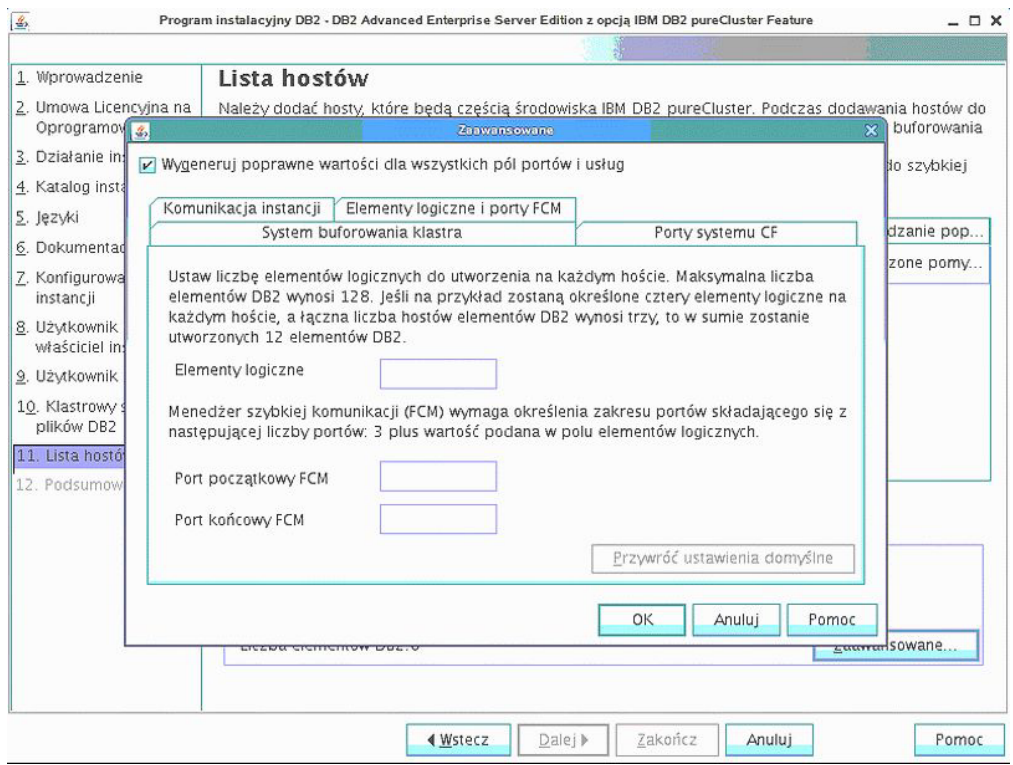

*Rysunek 43. Karta Zaawansowane ustawienia instancji — Elementy logiczne i porty FCM*

Można określić liczbę elementów logicznych, które zostaną utworzone na każdym z hostów. Maksymalna liczba elementów to 128. Ta sama liczba stosowana jest w przypadku wszystkich hostów. Upewnij się, że numery portów używanych przez instancję DB2 pureScale są wolne na każdym z hostów. Menedżer szybkiej komunikacji FCM (Fast Communications Manager) wymaga określenia zakresu składającego się z tylu portów, ile określono w polu z liczbą elementów logicznych, oraz dodatkowo trzech portów obowiązkowych. Pozwala to wyznaczyć maksymalnie 130 hostów (128 elementów + 2 systemy CF). Domyślnym portem początkowym FCM jest port 60000. Numery portów muszą się mieścić w zakresie od 1024 do 65535.

Kliknij przycisk **OK**, aby zamknąć okno dialogowe Zaawansowane. Instalator DB2 dokona ponownego sprawdzenia poprawności dodanych hostów, jeśli wprowadzono zmiany w domyślnych ustawieniach instancji. Kliknij przycisk **Dalej** na panelu Lista hostów.

17. Panel Podsumowanie

| Początek kopiowania plików i tworzenia pliku odpowiedzi<br>1. Wprowadzenie<br>2. Umowa Licencyina na<br>Kreator instalacji DB2 zebrał już wszystkie niezbedne informacje i może rozpocząć kopiowanie plików<br>programu i utworzyć plik odpowiedzi. Aby przejrzeć lub zmienić wprowadzone ustawienia, kliknij<br>Oprogramowanie<br>przycisk Wstecz. Jeśli ustawienia są prawidłowe, kliknij przycisk Zakończ, aby rozpocząć kopiowanie<br>3. Działanie instalacyjne<br>plików i utworzyć plik odpowiedzi.<br>4. Katalog instalacyjny<br>Bieżące ustawienia<br>5. Jezyki<br>6. Dokumentacja<br>Produkt do zainstalowania:<br>DB2 Advanced Enterprise Server Edition<br>7. Konfigurowanie<br>Niestandardowa<br>Typ instalacji:<br>instancii<br>Komponenty zainstalowane wcześniej:<br>8. Użytkownik -<br>właściciel instancji<br>Komponenty do zainstalowania:<br>9. Użytkownik chroniony<br>Podstawowa obsługa klientów<br>Obsługa języka Java<br>10. Klastrowy system<br>Procedury SOL<br>plików DB2<br>Podstawowa obsługa serwerów<br>11. Lista hostów<br>Connect Support<br>Obsługa źródeł danych DB2<br>12. Podsumowanie<br>Obsługa serwera Spatial Extender<br>Pakiet IBM Software Development Kit (SDK) for Java(TM)<br>Obsługa LDAP w programie DB2<br>Kreator konfigurowania instancii DB2<br>Zintegrowana obsługa kopii Flash<br>System plików GPFS (General Parallel File System)<br>Klient Spatial Extender<br>Obsługa komunikacji - TCP/IP<br>Tivoli SA MP | $\frac{\partial}{\partial x^2}$ | Program instalacyjny DB2 - DB2 Advanced Enterprise Server Edition z opcją IBM DB2 pureCluster Feature | $=$ $\Box$ $\times$     |
|----------------------------------------------------------------------------------------------------|---------------------------------|----------------------------------------------------------------------------------------------------|-------------------------|
|                                                                                                    |                                 |                                                                                                    |                         |
|                                                                                                    |                                 |                                                                                                    |                         |
|                                                                                                    |                                 |                                                                                                    |                         |
| Podstawowe narzedzia programistyczne                                                                                                    |                                 |                                                                                                    | $\overline{\mathbf{v}}$ |

*Rysunek 44. Panel Podsumowanie*

Wszystkie opcje niezbędne do wykonania instalacji DB2 lub utworzenia pliku odpowiedzi zostały wprowadzone. Przed kliknięciem przycisku **Zakończ** przejrzyj listę wszystkich opcji w tym oknie. Aby zmienić któreś z ustawień, kliknij przycisk **Wstecz** i przejdź do jednej z poprzednich stron Kreatora instalacji DB2, a następnie zmień odpowiednie opcje. Kliknięcie przycisku **Zakończ** spowoduje uruchomienie procesu instalacji na wszystkich podanych hostach.

18. Zakończenie instalacji

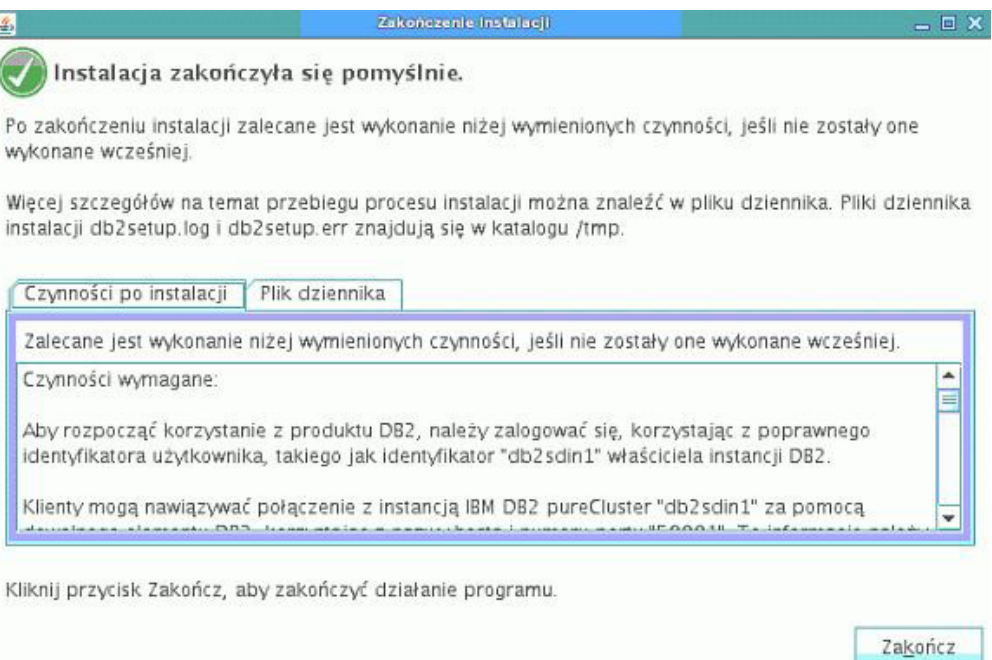

*Rysunek 45. Panel Zakończenie instalacji*

Po zakończeniu instalacji można dokonać przeglądu kroków poinstalacyjnych, przejrzeć plik dziennika w celu sprawdzenia szczegółów konfigurowania poszczególnych elementów, a także sprawdzić status każdego ze zdalnych hostów. Kliknij przycisk **Zakończ**, aby wyjść z programu.

### **Wyniki**

Obraz instalacyjny produktu DB2 pureScale Feature jest kopiowany do katalogu KATALOG\_DB2/sd na każdym z hostów w danej instancji DB2 pureScale. Jeśli niezbędne jest wykonanie zmiany skali instancji DB2 pureScale, można skorzystać z dowolnego hosta w ramach instancji DB2 pureScale w celu uruchomienia tej operacji.

Domyślne nazwy i położenie plików dziennika instalacji są następujące:

- v Plik dziennika instalacji DB2. Do tego pliku przechwytywane są wszystkie informacje dotyczące instalacji produktów DB2, również błędy. Nazwa pliku dziennika instalacji produktu DB2 to db2setup.log.
- v Plik dziennika błędów DB2. W tym pliku przechwytywane są wszystkie informacje wyjściowe dotyczące błędów zwracane przez język Java (na przykład informacje o wyjątkach i pułapkach). Nazwa pliku dziennika błędów instalacji produktu DB2 to db2setup.err.

Domyślnie pliki dziennika znajdują się w katalogu /tmp. Możliwe jest przesłonięcie wartości domyślnej podczas uruchamiania komendy **db2setup**. Instalator DB2 zapisuje kopię pliku dziennika instalacji DB2 w katalogu *KATALOG\_DB2*/install/logs/ i zmienia jej nazwę na db2install.history. Jeśli ta nazwa już istnieje, instalator DB2 zmieni nazwę na db2install.history.*xxxx*, gdzie *xxxx* jest liczbą z zakresu 0000-9999, w zależności od liczby instalacji na danym komputerze.

Instalator DB2 tworzy również dzienniki zawierające szczegółowe informacje o działaniach na każdym hoście (w tym IIH) w katalogu /tmp/db2log.*xxxx* na maszynie lokalnej (gdzie *xxxxxx* oznacza identyfikator procesu) oraz w katalogu /tmp/db2log na każdym z hostów zdalnych.

Dodanie kolejnego elementu DB2 lub systemu CF jest możliwe po uruchomieniu komendy **db2isetup** lub **db2iupdt -add** na dowolnym z istniejących elementów DB2 lub systemów CF. Komendy te wykonują instalację DB2 i konfigurację instancji na docelowych hostach.

### **Co dalej**

Przejrzyj i wykonaj wszystkie niezbędne zadania poinstalacyjne.

## **Instalowanie produktu bazodanowego DB2 z użyciem pliku odpowiedzi (Linux i UNIX) Zanim rozpoczniesz**

Przed rozpoczęciem instalacji:

- v Sprawdź, czy system spełnia wymagania dotyczące instalacji, pamięci i miejsca na dysku.
- v Wykonaj zadania wstępne przed instalacją.
- v Wykonaj czynności wymienione na liście kontrolnej instalacji opcji IBM DB2 pureScale Feature.
- Zaloguj się jako użytkownik root.
- v W przypadku instalacji wykonywanej przez użytkownika root należy zalogować się, korzystając z identyfikatora użytkownika z uprawnieniami root. W przypadku instalacji przy użyciu uprawnień użytkownika innego niż root zaloguj się z identyfikatorem użytkownika, który ma być właścicielem instalacji DB2.
- v System spełnia wszystkie wymagania dotyczące pamięci, sprzętu i oprogramowania dla produktu bazodanowego DB2.
- v Produkt DB2 można zainstalować z użyciem pliku odpowiedzi, korzystając z uprawnień root lub użytkownika innego niż root.
- v Zostaną zatrzymane wszystkie procesy DB2 powiązane z aktualnie używaną kopią DB2.

### **Procedura**

Aby zainstalować opcję DB2 pureScale Feature z użyciem pliku odpowiedzi:

1. Wprowadź komendę **db2setup** w następującej postaci:

./db2setup -r *katalog\_pliku\_odpowiedzi*/*plik\_odpowiedzi*

gdzie:

- v *katalog\_pliku\_odpowiedzi* reprezentuje katalog, w którym znajduje się plik odpowiedzi.
- *plik odpowiedzi* reprezentuje nazwę pliku odpowiedzi.
- 2. Po zakończeniu instalacji sprawdź komunikaty zapisane w pliku dziennika. Dzienniki instalacji są domyślnie umieszczone w katalogu /tmp:
	- v db2setup.log (db2setup\_*nazwa-użytkownika*.log w przypadku instalacji użytkownika innego niż root, gdzie *nazwa-użytkownika* jest identyfikatorem użytkownika innego niż root, który przeprowadził instalację)
	- v db2setup.err (db2setup\_*nazwa-użytkownika*.err w przypadku instalacji użytkownika innego niż root, gdzie *nazwa-użytkownika* jest identyfikatorem użytkownika innego niż root, który przeprowadził instalację)

Położenie pliku dziennika można zmienić. Dziennik historii instalacji db2install.history znajduje się w katalogu *KATALOG\_DB2*/install/logs, gdzie *KATALOG\_DB2* określa ścieżkę, w której zainstalowany został produkt bazodanowy DB2. Domyślny katalog instalacyjny to:

- v W przypadku systemów operacyjnych AIX, HP-UX lub Solaris: /opt/IBM/db2/10.1
- v W przypadku systemów operacyjnych Linux/opt/ibm/db2/10.1

Jeśli w tym samym miejscu zainstalowany jest więcej niż jeden produkt bazodanowy DB2 widoczne będą pliki db2install.history.*xxxx*, gdzie *xxxx* to cyfry począwszy od 0001, które zwiększają się w zależności od liczby zainstalowanych kopii DB2.

### **Przykład**

Poniższy przykład przedstawia instalację opcji DB2 pureScale Feature z użyciem pliku odpowiedzi db2dsf.rsp:

db2setup -r /moj\_katalog/db2dsf.rsp -l /tmp/db2setup.log -t /tmp/db2setup.trc

gdzie moj\_katalog reprezentuje katalog, w którym zapisano plik db2dsf.rsp.

### **Co dalej**

Aby z produktu DB2 mieć dostęp do dokumentacji DB2 znajdującej się na komputerze lokalnym albo na innym komputerze w sieci, trzeba zainstalować *Centrum informacyjne DB2*. *Centrum informacyjne DB2* zawiera dokumentację bazy danych DB2 oraz produktów pokrewnych.

Przejrzyj i wykonaj wszystkie niezbędne zadania poinstalacyjne.

## **Instalowanie produktu DB2 pureScale Feature przy użyciu komendy db2\_install**

Ten temat zawiera opis procesu ręcznej instalacji opcji IBM DB2 pureScale Feature przy użyciu komendy **db2\_install**.

### **Zanim rozpoczniesz**

**Ważne:** Komenda **db2\_install** jest nieaktualna i może zostać usunięta w przyszłej wersji. Zamiast niej należy używać komendy **db2setup** z plikiem odpowiedzi.

- v Sprawdź, czy system spełnia wymagania dotyczące instalacji, pamięci i miejsca na dysku.
- v Wykonaj zadania wstępne przed instalacją.
- v Wykonaj czynności wymienione na liście kontrolnej instalacji opcji DB2 pureScale Feature.
- Zaloguj się jako użytkownik root.

### **O tym zadaniu**

Proces ręcznej instalacji składa się z następujących etapów:

- 1. Uruchomienie komendy **db2\_install** w celu zainstalowania produktu bazodanowego DB2 na hoście inicjującym instalację (IIH)
- 2. Uruchomienie komendy **db2icrt** na hoście IIH w celu utworzenia jednego elementu oraz jednego systemu buforowania klastra. Komenda **db2icrt** kopiuje produkt bazodanowy DB2 na drugi host i uruchamia proces instalacji przed utworzeniem elementu oraz systemu buforowania klastra.

3. Uruchomienie komendy **db2iupdt** w celu dodania elementów oraz systemów buforowania klastra. Komenda **db2iupdt** kopiuje produkt bazodanowy DB2 na nowy host oraz instaluje go przed utworzeniem elementu lub systemu CF.

### **Procedura**

- 1. Udostępnij obraz produktu bazodanowego DB2. Po pobraniu obrazu produktu bazodanowego DB2 zdekompresuj i rozpakuj plik produktu:
	- a. Zdekompresuj i rozpakuj plik produktu przy użyciu komendy gunzip -c *produkt*.tar.gz | tar -xf -, gdzie *produkt* określa nazwę pobranego produktu.
	- b. Zmień katalog za pomocą komendy cd ./*produkt*, gdzie *produkt* określa nazwę pobranego produktu.
- 2. Na hoście IIH uruchom komendę **db2\_install**, aby zainstalować opcję DB2 pureScale Feature. Ta komenda zainstaluje produkt bazodanowy DB2, oprogramowanie Tivoli SA MP oraz system GPFS.

#### **Uwaga:**

Na przykład:

```
db2_install -b KATALOG_DB2 -p ese_dsf -t /tmp/db2_install.trc
  -1 /tmp/db2 install.log
```
gdzie *KATALOG\_DB2* oznacza miejsce, w którym ma być zainstalowana opcja DB2 pureScale Feature. Ścieżka ta musi być taka sama na wszystkich hostach. Jeśli katalog *KATALOG\_DB2* istnieje, to przed rozpoczęciem instalacji należy go opróżnić. Zalecane jest użycie opcji **-t** i **-l**, które spowodują wygenerowanie pliku śledzenia i pliku dziennika.

- 3. Upewnij się, że produkt bazodanowy DB2 został zainstalowany. Uruchom komendę /usr/local/bin/db2ls.
- 4. Upewnij się, że oprogramowanie Tivoli SA MP oraz system GPFS zostały zainstalowane w systemie.
	- a. Aby zweryfikować instalację oprogramowania Tivoli SA MP, uruchom komendę rpm -aq | grep "sam\." | more. Otrzymane wyniki komendy powinny być podobne do poniższych:

```
hostinst5:/ # rpm -aq | grep sam | grep -v "sam\."
sam-3.2.2.1-11349
sam.adapter-3.2.2.1-11349
```
b. Aby zweryfikować instalację systemu GPFS, uruchom komendę rpm -aq | grep gpfs. Otrzymane wyniki komendy powinny być podobne do poniższych:

```
hostinst1:/opt/ibm/db2/V10.1/sd/db2/linuxamd64/tsamp # rpm -aq | grep gpfs
gpfs.msg.en_US-3.4.0-09
gpfs.base-3.4.0-09
gpfs.docs-3.4.0-09
gpfs.gpl-3.4.0-09
```
5. Uruchom następującą komendę jako administrator, aby skonfigurować początkową instancję DB2 pureScale, podając hosta jako element DB2 oraz innego hosta jako system buforowania klastra. Komenda **db2icrt** znajduje się w katalogu *KATALOG\_DB2*/ instance. Można określić tylko jeden element DB2 oraz jeden system buforowania klastra w trakcie początkowego konfigurowania instancji DB2 pureScale. Dodatkowe elementy DB2 oraz systemy buforowania klastra można dodać za pomocą komendy **db2iupdt**.

#### **Uwaga:**

v Nazwa sieciowa określa nazwę sieciową połączenia klastrowego, która odpowiada portowi adaptera komunikacyjnego używanego do szybkiej komunikacji między elementach DB2 i systemach buforowania klastra w ramach instancji DB2.

v W nazwie hosta należy użyć tego samego formatu, jaki ma wartość zwracana przez komendę **hostname**.

```
db2icrt -d –m nazwa_hosta_elementu:nazwa_sieciowa_elementu1
  –cf nazwa_hosta_CF:nazwa_sieciowa_CF2
  -instance_shared_dev nazwa_dysku1 –tbdev adres_IP
  -u id_chronionego_użytkownika nazwa_instancji
```
Na przykład:

```
db2icrt -d -m h1.domena.com:h1.domena.com-ib0
  -cf h2.domena.com:h2.domena.com-ib0
  -instance shared dev /dev/hdisk1 –tbdev 129.42.38.1
  -u db2fenc1 db2sdin1
```
spowoduje utworzenie instancji DB2 pureScale db2sdin1 zawierającej element DB2 o nazwie h1.domena.com i nazwie sieciowejh1.domena.com-ib0 oraz systemu buforowania klastra o nazwie h2.domena.com i nazwie sieciowej h2.domena.com-ib0. Wykonanie komendy spowoduje również ustalenie następującej ścieżki urządzenia współużytkowanego systemu plików: /dev/hdisk1, oraz następującego dysku rozstrzygającego: /dev/hdisk2.

### **Co dalej**

Za pomocą komendy **db2iupdt -add** można dodać inne hosty do instancji DB2 pureScale.

## **Konfigurowanie serwera NTP**

W tym temacie opisano sposób konfigurowania serwera NTP (Network Time Protocol) w celu zapewnienia podobnych ustawień czasu na wszystkich serwerach, na których działa dana instancja. Domyślnie konfiguracja serwera NTP obsługiwana jest przez instalator DB2. W momencie tworzenia i aktualizacji instancji protokół NTP jest automatycznie konfigurowany na podstawowym systemie CF. Zastosowanie takiej konfiguracji jest sprawdzoną procedurą, ułatwiającą późniejsze diagnozowanie problemów i doraźne monitorowanie serwerów.

### **Zanim rozpoczniesz**

W środowisku DB2 pureScale, w celu synchronizacji operacji i umożliwienia realizacji operacji zależnych od czasu, zegary systemowe wszystkich elementów muszą być zsynchronizowane.

Dlatego na wszystkich elementach musi zostać skonfigurowany protokół NTP. Instalator DB2 instaluje i konfiguruje serwer i klientów NTP. Domyślnie serwer NTP jest podstawowym systemem CF. Kroki przedstawione w niniejszym temacie umożliwiają zmianę tego domyślnego ustawienia i przypisanie roli serwera NTP innemu hostowi.

Menedżer bazy danych DB2 sprawdza, czy protokół NTP został prawidłowo skonfigurowany na każdym elemencie oraz czy istnieje demon NTP. Menedżer bazy danych DB2 również okresowo porównuje datowniki elementów w celu sprawdzenia, czy różnica czasu między nimi jest mniejsza od wartości określonej przez parametr konfiguracyjny menedżera bazy danych o nazwie MAX\_TIME\_DIFF.

W środowisku DB2 pureScale wartość parametru MAX\_TIME\_DIFF określa maksymalną liczbę minut różnicy dopuszczalną między zegarami systemowymi dwóch elementów; wartość domyślna to 1 minuta. W przypadku każdego elementu, jeśli protokół NTP nie zostanie prawidłowo skonfigurowany lub nie istnieje demon NTP, albo jeśli datowniki na elementach będą się różnić o wartość większą niż określona przez parametr MAX\_TIME\_DIFF, to w plikach dzienników **db2diag** zostaną zapisane ostrzeżenia.

## **O tym zadaniu**

Jeśli nie masz dostępu do serwera czasu NTP, to wykonaj następujące kroki w celu skonfigurowania jako serwera NTP jednego z hostów w klastrze lub innego hosta dostępnego z elementów. Zegar systemowy na tym hoście będzie traktowany jako zegar zsynchronizowany. Host ten musi nieprzerwanie działać, aby możliwa była dalsza synchronizacja zegarów na hostach.

### **Procedura**

- 1. Wybierz host, który zostanie skonfigurowany jako serwer NTP.
- 2. Skonfiguruj demona NTP, aby synchronizował się z własnym zegarem systemowym. W pliku /etc/ntp.conf dodaj następujące wiersze:

```
server 127.127.1.0 prefer # logiczny adres IP serwera NTP używany do
                          # synchronizowania z jego własnym zegarem systemowym
fudge 127.127.1.0
```

```
driftfile /etc/ntp.drift
tracefile /etc/ntp.trace
```
- 3. Skonfiguruj serwer NTP tak, aby uruchamiał się w momencie restartu systemu.
	- v W systemie operacyjnym AIX usuń oznaczenie komentarza z następującego wpisu w pliku /etc/rc.tcpip:

```
start /usr/sbin/xntpd -x "$src_running"
```
- v W systemie operacyjnym Linux uruchom komendę **chkconfig ntp on**.
- 4. Uruchom serwer NTP:
	- v W systemie operacyjnym AIX uruchom komendę startsrc -s xntpd.
	- v W systemie operacyjnym Linux uruchom komendę **service ntp start**.

## **Konfigurowanie hostów jako klientów NTP**

W tym temacie opisano sposób konfigurowania serwera NTP (Network Time Protocol) w celu zapewnienia podobnych ustawień czasu na wszystkich serwerach, na których działa dana instancja.

### **O tym zadaniu**

Domyślnie instalacja i konfiguracja serwera NTP obsługiwana jest przez instalator DB2.

#### **Procedura**

W celu skonfigurowania hostów jako klientów NTP wykonaj następujące czynności:

1. Określ serwer NTP, z którym będzie dokonywana synchronizacja. Otwórz plik /etc/ntp.conf i dodaj następujące wiersze:

```
server nazwa_hosta_serwera_ntp
driftfile /etc/ntp.drift
tracefile /etc/ntp.trace
```
gdzie *nazwa\_hosta\_serwera\_ntp* określa nazwę hosta lub adres IP serwera NTP. Jeśli nie masz dostępu do istniejącego serwera NTP, zapoznaj się z tematem "Konfigurowanie serwera NTP".

- 2. Skonfiguruj serwer NTP tak, aby uruchamiał się w momencie restartu systemu:
	- v W systemie operacyjnym AIX usuń oznaczenie komentarza z następującego wiersza pliku /etc/rc.tcpip:

```
start /usr/sbin/xntpd -x "$src_running"
```
v W systemie operacyjnym Linux uruchom komendę **chkconfig ntp on**.

- 3. Uruchom serwer NTP:
	- v W systemie operacyjnym AIX uruchom komendę **startsrc -s xntpd**.
	- v W systemie operacyjnym Linux uruchom komendę **server ntp start**.
- 4. Sprawdź, czy demon jest zsynchronizowany. Jeśli demon jest w znacznym stopniu niezsynchronizowany z zegarem systemowym, jego synchronizacja może zająć ponad 10 minut. Aby upewnić się, że demon jest zsynchronizowany, przed wykonaniem dalszych czynności można sprawdzić wartość pola "sys stratum":
	- v W systemie operacyjnym AIX należy skorzystać z danych wyjściowych komendy lssrc -ls xntpd.
	- v W systemie operacyjnym Linux należy skorzystać z danych wyjściowych komendy ntptrace.

Wartość pola sys stratum powinna być mniejsza niż 16, aby można było przejść do następnego kroku.

5. Zakończ proces synchronizacji, uruchamiając komendę ntpdate -d *nazwa\_hosta\_serwera\_ntp*.

# **Rozdział 18. Pierwsze kroki po zainstalowaniu opcji DB2 pureScale Feature**

Po zainstalowaniu opcji DB2 pureScale Feature dostępne są dodatkowe zadania konieczne i opcjonalne.

# **Weryfikowanie instalacji i konfiguracji opcji DB2 pureScale**

W celu zweryfikowania instalacji i konfiguracji opcji IBM DB2 pureScale Feature należy wykonać kroki wchodzące w skład tego zadania.

### **O tym zadaniu**

Poniższe kroki opisują procedurę weryfikowania instalacji i konfiguracji opcji DB2 pureScale. Kroki te należy wykonać po utworzeniu instancji DB2 pureScale oraz dodaniu wszystkich elementów i systemów CF, które są niezbędne w środowisku DB2 pureScale.

### **Procedura**

- 1. Należy sprawdzić, czy w dziennikach instalacji nie pojawiły się informacje o błędach.
- 2. Jako użytkownik instancji uruchom komendę **db2instance -list**. Ta komenda zwraca listę elementów i systemów buforowania klastra (systemów CF) w środowisku DB2 pureScale. W przypadku ręcznej instalacji opcji DB2 pureScale Feature, status elementów oraz systemów CF w środowisku DB2 pureScale będzie miał wartość STOPPED (zatrzymany). Można wydać komendę **db2start** w celu uruchomienia instancji DB2 pureScale, a następnie ponownie wydać komendę **db2instance -list**.
- 3. Sprawdź, czy wszystkie elementy i systemy CF zostały uruchomione (STATE = STARTED). Jeden system CF powinien być wskazany jako podstawowy (PRIMARY). Pozostałe systemy CF powinny być w stanie równorzędnym (PEER) lub nadrabiania (CATCHUP).

**Uwaga:** W przypadku wyświetlania statusu niepodstawowego systemu CF za pomocą komendy **db2instance -list**, stan takiego elementu przed wykonaniem połączenia z bazą danych będzie miał wartość **CATCHUP**. Po wykonaniu pierwszego połączenia rozpoczyna się proces kopiowania danych z podstawowego systemu CF.

- 4. Uruchom komendę **db2sampl**, aby utworzyć przykładową bazę danych.
- 5. Wydaj następującą komendę, aby połączyć się z bazą danych SAMPLE: db2start
	- db2 connect to SAMPLE
- 6. Wydaj następującą instrukcję: db2 "select \* from EMP"

Jeśli ta komenda zwróci rekordy, to system działa prawidłowo.

# **Ręczne zezwalanie instalatorowi DB2 na przejęcie klastra GPFS zarządzanego przez użytkownika**

Wykonanie tego zadania pozwala przekazać prawo własności klastra GPFS zarządzanego przez użytkownika środowisku IBM DB2 pureScale Feature.

## **Zanim rozpoczniesz**

- v Do wykonania tych kroków niezbędny jest dostęp na poziomie użytkownika root do każdego z hostów.
- v Opcja DB2 pureScale Feature musi zostać zainstalowana na wszystkich hostach w klastrze GPFS.

### **O tym zadaniu**

Tylko klastry GPFS utworzone przez serwer danych DB2 są rejestrowane w rejestrze globalnym DB2. Wykonanie tego zadania spowoduje potraktowanie istniejącego klastra GPFS zarządzanego przez użytkownika tak, jakby został utworzony przez serwer danych DB2. Instalator DB2 wykona wówczas zadania związane z klastrowym systemem plików podczas działania instancji DB2 pureScale i zaktualizuje pliki binarne systemu GPFS po uruchomieniu komendy **installFixPack**.

### **Procedura**

Aby dokonać przejęcia klastra GPFS zarządzanego przez użytkownika, wykonaj następujące czynności:

- 1. Zaloguj się jako użytkownik root na dowolnej maszynie w klastrze.
- 2. Uruchom komendę **db2cluster\_prepare** z następującymi parametrami: db2cluster\_prepare -cfs\_takeover
- 3. Sprawdź kod powrotu dla błędu za pomocą komendy **echo** \$? . Jeśli wystąpiły błędy, rozwiąż problemy i uruchom komendę ponownie zgodnie z opisem w kroku 2.
- 4. Aby sprawdzić, czy rekord został poprawnie dodany, uruchom następującą komendę: db2dir/bin/db2greg -dump

Powinny zostać zwrócone następujące przykładowe dane wyjściowe: V,GPFS CLUSTER, NAME,db2cluster 20111117140104.torolab.ibm.com,-,DB2 MANAGED

### **Co dalej**

Można już kontynuować instalację opcji DB2 pureScale Feature.

# **Włączanie obsługi specyfikacji SCSI-3 PR w opcji DB2 pureScale Feature (Linux)**

Można włączyć obsługę specyfikacji SCSI-3 PR w produkcie IBM DB2 pureScale Feature, co pozwala zapewnić szybsze przełączanie awaryjne.

### **Zanim rozpoczniesz**

To zadanie należy wykonywać po zainstalowaniu opcji DB2 pureScale Feature i utworzeniu instancji. Jeśli został już zainstalowany system plików GPFS i działa klaster GPFS, na przykład jeśli na hostach systemu SLES został zainstalowany produkt DB2 pureScale Feature z pakietem poprawek 2, to po przejściu na produkt DB2 pureScale Feature z pakietem poprawek 3 można wykonać do zadanie w dowolnym momencie przed skorzystaniem ze środowiska DB2 pureScale.

Niezbędne są uprawnienia użytkownika instancji oraz użytkownika root.
## **O tym zadaniu**

Nie wszystkie dyski obsługują specyfikację SCSI-3 PR w systemie Linux.

## **Procedura**

- 1. Zaloguj się jako użytkownik instancji.
- 2. Zatrzymaj menedżer bazy danych, uruchamiając komendę **db2stop**.
- 3. Zaloguj się jako użytkownik root.
- 4. Zatrzymaj system GPFS na wszystkich hostach za pomocą komendy **db2cluster -cfs -stop -all**.
- 5. Znajdź systemy plików jako użytkownik instancji: coralm201:/home/madhusuk >db2cluster -cfs -list -filesystem

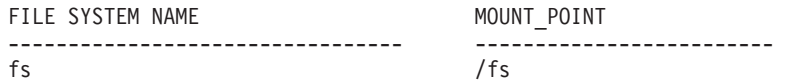

6. Znajdź informacje o dysku dla danego systemu plików jako użytkownik instancji: coralm201:/home/madhusuk >db2cluster -cfs -list -filesystem fs -disk

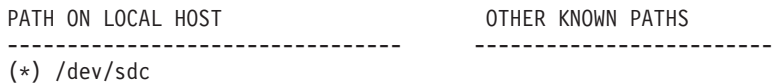

7. Znajdź informacje o danym dysku, uruchamiając komendę **tsprinquiry** jako użytkownik root:

coralm201:# /usr/lpp/mmfs/bin/tsprinquiry sdc

```
IBM :VirtualDisk :0730
```
- 8. Utwórz plik /var/mmfs/etc/prcapdevices na każdym z hostów w środowisku DB2 pureScale i zmodyfikuj jego zawartość, dodając informacje o dysku. Możesz na przykład skorzystać z danych wyjściowych komendy **tsprinquiry**: IBM:VirtualDisk:0730
- 9. Za pomocą komendy **/usr/lpp/mmfs/bin/mmchconfig usePersistentReserve=yes** określ, że system GPFS ma korzystać ze specyfikacji SCSI-3 PR.
- 10. Jako użytkownik root uruchom system GPFS na wszystkich węzłach za pomocą komendy **db2cluster -cfs -start -all** .
- 11. Gdy systemy plików GPFS zostaną podłączone na wszystkich hostach, wydaj na wszystkich maszynach komendę **/usr/lpp/mmfs/bin/mmlsnsd -X** i sprawdź, czy obsługa specyfikacji SCSI-3 PR została poprawnie włączona i czy wartość "pr=yes" pojawia się w kolumnie Remarks (Uwagi). Na przykład:

coralm201:/usr/lpp/mmfs/bin # ./mmlsnsd -X

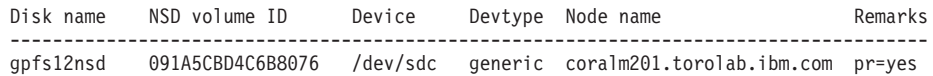

12. Jako użytkownik instancji uruchom menedżer bazy danych, wprowadzając komendę **db2start**.

### **Wyniki**

Teraz można już korzystać z opcji DB2 pureScale Feature z obsługą specyfikacji SCSI-3 PR.

# **Rejestrowanie klucza licencyjnego produktu lub opcji DB2 przy użyciu komendy db2licm**

Komenda **db2licm** służy do zastosowania certyfikatu uprawnień licencyjnych (inaczej: do zarejestrowania klucza licencyjnego).

## **Zanim rozpoczniesz**

Obraz instalacyjny opcji IBM DB2 pureScale Feature zawiera kopię kodu produktu DB2 Enterprise Server Edition, jednak obraz instalacyjny dostarczany jest bez uprawnień licencyjnych do korzystania z DB2 Enterprise Server Edition. Należy oddzielnie zakupić uprawnienia licencyjne do korzystania z produktu DB2 Enterprise Server Edition w ilości wystarczającej do uwzględnienia wszystkich użytkowników i procesorów w ramach klastra, a następnie zarejestrować licencje na produkt DB2 Enterprise Server Edition oraz opcję. (Licencja na opcję DB2 pureScale Feature jest instalowana automatycznie przez instalator DB2).

Aby wykonać to zadanie, należy posiadać odpowiednią licencję produktu DB2 Enterprise Server Edition lub licencję opcji. Klucz licencyjny znajduje się na aktywacyjnym dysku CD zawartym w pakiecie produktu. Może również zostać pobrany z serwisu WWW programu Passport Advantage [\(http://www.ibm.com/software/lotus/passportadvantage/\)](http://www.ibm.com/software/lotus/passportadvantage/).

## **O tym zadaniu**

W środowisku DB2 pureScale przed dodaniem nowych elementów należy zarejestrować wszystkie licencje na hoście inicjującym instalację (IIH). W takim przypadku, jeśli z hosta IIH zostanie zainicjowana instalacja na większej liczbie elementów, to instalator DB2 automatycznie skopiuje wszystkie pliki certyfikatu licencji na nowe elementy i je zainstaluje. Jeśli jednak instalacja nowych elementów odbywa się z ich maszyn, należy ręcznie zainstalować pliki certyfikatów licencji na każdym elemencie przy użyciu komendy **db2licm**.

W przypadku instalowania dodatkowych licencji po dodaniu nowego elementu należy ręcznie zarejestrować plik certyfikatu licencji na każdym elemencie.

## **Procedura**

Zarejestruj klucz licencyjny DB2, wprowadzając następującą komendę: /opt/IBM/db2/V10.1/adm/db2licm -a *nazwa\_pliku*

gdzie *nazwa\_pliku* to pełna ścieżka i nazwa pliku klucza licencyjnego właściwego dla produktu lub opcji.

## **Tworzenie instancji DB2 pureScale**

W tym zadaniu przedstawiono kroki niezbędne do utworzenia instancji DB2 pureScale w środowisku DB2 pureScale.

### **Zanim rozpoczniesz**

- v Zaloguj się jako użytkownik root na hoście, na którym zainstalowano opcję DB2 pureScale Feature.
- v Upewnij się, że topologia sieci jest skonfigurowana zgodnie z wymaganiami opisanymi w temacie [Rozdział 12, "Uwagi na temat konfigurowania topologii sieci w środowiskach](#page-158-0) [DB2 pureScale", na stronie 149.](#page-158-0)

v Upewnij się, że wszystkie hosty w środowisku DB2 pureScale mają zainstalowaną najnowszą wersję pakietu poprawek DB2.

## **O tym zadaniu**

Jeśli zainstalowano opcję DB2 pureScale Feature z wykorzystaniem Kreatora instalacji DB2 lub pliku odpowiedzi, instancja DB2 pureScale tworzona jest domyślnie. Jeśli jednak nie wybrano opcji tworzenia instancji podczas instalacji lub zainstalowano opcję DB2 pureScale Feature za pomocą komendy **db2\_install**, to należy utworzyć instancję DB2 pureScale ręcznie.

**Ważne:** Komenda **db2\_install** jest nieaktualna i może zostać usunięta w przyszłej wersji. Aby dokonać instalacji z wiersza komend, uruchom komendę **db2setup** z plikiem odpowiedzi, aby określić opcje instalacji. Aby wskazać plik odpowiedzi, podaj opcję -r wraz ze ścieżką do pliku odpowiedzi. Komenda **db2setup** umożliwia dodatkowo utworzenie instancji DB2 pureScale oraz skonfigurowanie systemów buforowania klastra i elementów DB2.

W tym temacie przedstawiono procedurę tworzenia instancji DB2 pureScale po zainstalowaniu opcji DB2 pureScale Feature.

Za pomocą komendy **db2icrt** można utworzyć instancję DB2 pureScale zawierającą jeden system buforowania klastra (CF) i jeden element. Komenda **db2icrt** musi zostać uruchomiona na docelowym hoście systemu CF lub na docelowym hoście elementu. Host, na którym jest uruchamiana ta komenda, nazywany jest hostem inicjującym instalację (IIH).

Można również do utworzenia instancji użyć komendy **db2isetup**. Komendy **db2isetup** można również użyć w celu utworzenia instancji na wielu hostach, natomiast komendy **db2icrt** jedynie do utworzenia instancji na dwóch hostach. Niezależnie od komendy użytej do tworzenia instancji, dodatkowe hosty można dodać za pomocą komendy **db2iupdt** z opcją -add.

#### Ograniczenia

Jeśli instancja DB2 pureScale jest tworzona za pomocą komendy **db2icrt**, należy określić jeden element i jeden system CF.

## **Procedura**

Aby utworzyć instancję DB2 pureScale za pomocą komendy **db2isetup** lub **db2icrt**, wykonaj następujące czynności:

- v Aby utworzyć instancję DB2 pureScale za pomocą komendy **db2isetup**:
	- 1. Uruchom komendę **db2isetup**, aby uruchomić Kreator konfigurowania instancji DB2.
	- 2. Przejdź do panelu "Konfigurowanie instancji DB2". Wybierz opcję Utwórz instancję DB2 i kliknij przycisk **Dalej**.
	- 3. Dodaj właściciela instancji oraz użytkownika chronionego w odpowiednich panelach "Ustawianie informacji o użytkownikach"i kliknij przycisk **Dalej**.
	- 4. W panelu "Konfigurowanie klastrowego systemu plików DB2" określ ścieżkę urządzenia współużytkowanej partycji dyskowej i ścieżkę urządzenia rozstrzygającego.
	- 5. Przejdź do panelu Lista hostów. Dodaj hosty, które mają należeć do konfiguracji instancji DB2 pureScale. Podczas dodawania hostów do listy jest sprawdzana ich poprawność. Po dodaniu hostów kliknij przycisk **Dalej**.
	- 6. Kliknij przycisk **Zakończ**, aby wykonać działanie.
- v Aby utworzyć instancję DB2 pureScale za pomocą komendy **db2icrt**:

Uruchom komendę **db2icrt**, aby utworzyć instancję DB2 pureScale. Składnia komendy jest następująca:

```
db2icrt –m <nazwa_hosta_elementu> -mnet <nazwa_sieciowa1>
–cf <nazwa_hosta_CF> -cfnet <nazwa_sieciowa_CF>
   -instance_shared_dev <ścieżka_urządzenia_współużytkowanego_instancji>
   -tbdev <urządzenie_surowe_dysku_rozstrzygającego>
   -u <id_chronionego_użytkownika>
   <id_instancji>
```
Dla uproszczenia diagram składni został skrócony. Pełną składnię i opis parametrów można znaleźć w dokumentacji komendy **db2icrt**. Jedną z podanych nazw hosta musi być nazwa hosta, na którym uruchamiana jest komenda **db2icrt**.

**Uwaga:** Jeśli nie zostały odpowiednio ustawione protokoły komunikacyjne, podczas wykonywania komendy **db2icrt** może pojawić się błąd. Upewnij się, że zmienna środowiskowa **DB2COMM** ma poprawną wartość. Uruchom komendę **db2set -all** w celu wyświetlenia ustawień środowiska. Wartość zmiennej środowiskowej **DB2COMM** można ustawić za pomocą następującej komendy: **db2set DB2COMM**=tcpip.

## **Przykład**

Na przykład poniższe wywołanie komendy **db2icrt** pozwala utworzyć instancję DB2 pureScale o nazwie *db2sdin1* na hoście *test1* (hoście inicjującym instalację) oraz *test2* (systemie buforowania klastra) z wykorzystaniem dysku współużytkowanego /dev/hdisk1 (identyfikator na hoście *test1*) jako zasobu rozstrzygającego oraz istniejącego systemu plików /db2instance jako dysku współużytkowanego instancji:

```
KATALOG_DB2/instance/db2icrt
  –m test1 -mnet test1-ib0
  –cf test2 -cfnet test2-ib0,test2-ib1,test2-ib2,test2-ib3
   -instance shared dev /db2instance
  –tbdev /dev/hdisk1
   -u db2sdfe1
  db2sdin1
```
Nazwa *test1-ib0* to nazwa sieciowa łącza klastra hosta elementu *test1*, a *test2-ib0*, *test2-ib1*, *test2-ib2* oraz *test2-ib3* to nazwy sieciowe łącza klastra hosta *test2*. W przykładzie tym konfigurowany jest system buforowania klastra na hoście *test2* oraz element DB2 na hoście *test1* dla instancji *db2sdin1* związanej z instalacją produktu DB2 w katalogu /*KATALOG\_DB2*. Nazwy sieciowe łącza klastra *test1-ib0* oraz *test2-ib0* muszą znaleźć się w tej samej podsieci IP. Wartość *db2sdfe1* to nazwa użytkownika chronionego, a wartość *db2sdin1* to nazwa właściciela instancji DB2 pureScale.

## **Co dalej**

Po utworzeniu instancji DB2 pureScale zrestartuj ją za pomocą komendy **db2icrt**:

- 1. Dodaj drugi system system buforowania klastra.
- 2. Dodaj ewentualne dodatkowe porty adapterów komunikacyjnych w systemach CF. Ten krok nie jest wymagany, jeśli podczas tworzenia instancji i dodawania drugiego systemu CF określono wszystkie nazwy sieciowe łącza klastra.
- 3. Dodaj do instancji ewentualne dodatkowe elementy.
- 4. Uruchom instancję.

Można dodać kolejne hosty jako elementy lub jako dodatkowe system buforowania klastra za pomocą komendy **db2isetup** lub **db2iupdt -add**. Dodatkowe porty adapterów komunikacyjnych można dodać do systemów CF za pomocą komendy **db2isetup** lub komendy **db2iupdt -update**. Można również usunąć element lub system buforowania klastra z instancji za pomocą komendy **db2iupdt -drop**.

## **Dodawanie portów adapterów komunikacyjnych do systemu CF**

Systemy buforowania klastra (CF) obsługują wiele portów adapterów komunikacyjnych. Wykorzystanie wielu portów adapterów komunikacyjnych w systemach CF zapewnia większą skalowalność. W tym zadaniu opisano sposób dodania portu adaptera komunikacyjnego do istniejącego systemu CF.

## **Zanim rozpoczniesz**

- v Zapoznaj się z sekcją [Rozdział 12, "Uwagi na temat konfigurowania topologii sieci w](#page-158-0) [środowiskach DB2 pureScale", na stronie 149.](#page-158-0)
- v Zaloguj się jako użytkownik o uprawnieniach użytkownika root na hoście w instancji DB2 pureScale.

## **O tym zadaniu**

Dodanie portów adapterów komunikacyjnych do systemu CF pozwala zrealizować następujące cele:

- v Zwiększenie przepustowości komunikacji z systemem buforowania klastra (CF), aby umożliwić obsługę większej liczby żądań. W tym celu należy użyć w systemie CF więcej niż jednego portu adaptera komunikacyjnego.
- v Możliwość zastosowania topologii sieci obejmujących wiele przełączników.

#### Ograniczenia

- 1. Na każdym systemie CF można używać maksymalnie czterech portów adapterów komunikacyjnych. Obsługiwane są porty adapterów komunikacyjnych z jednym lub dwoma portami.
- 2. System CF z więcej niż jednym portem adapterów komunikacyjnych musi znajdować się na odrębnym hoście fizycznym (lub partycji logicznej systemu AIX).

## **Procedura**

Aby włączyć dodatkowe porty adapterów komunikacyjnych w systemie CF, wykonaj następujące czynności:

- 1. Podłącz dodatkowy kabel między przełącznikiem a otwartym portem adaptera komunikacyjnego w systemie CF
- 2. Skonfiguruj adres IP oraz powiązaną nazwę sieciową łącza klastra.
- 3. Powtórz kroki 1 2 dla wszystkich dodatkowych portów, które mają być używane.
- 4. Uruchom komendę **db2iupdt -update -cf <nazwa\_hosta\_CF> -cfnet** w celu aktualizacji systemu CF i uwzględnienia dodatkowej nazwy sieciowej łącza klastra skonfigurowanej w poprzednim kroku.

### **Wyniki**

System buforowania klastra może już komunikować się z elementami za pośrednictwem poszczególnych portów adapterów komunikacyjnych z wykorzystaniem zarejestrowanych nazw sieciowych łącza klastra.

## **Przykład**

Aktualizacja systemu CF umożliwiająca użycie dodatkowego portu adaptera komunikacyjnego w sieci InfiniBand.

Przed aktualizacją systemu buforowania klastra plik db2nodes.cfg zawiera wpisy:

0 memberhost0 0 membernet0 128 cfhost0 0 cfnet0

**Uwaga:** Nie należy bezpośrednio modyfikować pliku db2nodes.cfg. Uruchom następującą komendę:

**db2iupdt** -update -cf *cfhost0* -cfnet *cfnet0*,*cfnet1* -m *memberhost0* -mnet *membernet0 <nazwa\_instancji>*

Plik db2nodes.cfg zawiera obecnie następujące wpisy:

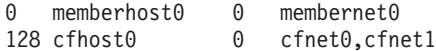

## **Co dalej**

- 1. Powtórz procedurę na dodatkowym systemie CF.
- 2. Warto rozważyć dodanie drugiego przełącznika i rozdzielenie elementów między przełączniki lub podłączenie do nich dodatkowych elementów.

## **Dodawanie nowych elementów lub dodatkowego systemu system buforowania klastra**

Można użyć komendy **db2iupdt** lub **db2isetup** w celu dodania nowych elementów DB2 lub dodatkowego systemu buforowania klastra (CF) do instancji DB2 pureScale.

### **Zanim rozpoczniesz**

Jeśli w celu dodania elementu lub systemu CF używana jest komenda **db2iupdt** lub **db2isetup**, należy przejrzeć wymagania wstępne i listę kontrolną czynności przedinstalacyjnych, aby zapewnić zgodność danej instancji i hostów.

Opcjonalnie można skorzystać z komendy **db2isetup** w celu rozszerzenia instancji DB2 pureScale o wiele hostów (w odróżnieniu od komendy **db2iupdt -add**, która może rozszerzyć instancję tylko o jeden element lub system CF).

#### **Zmiany topologii**

Jeśli wprowadzane są zmiany do topologii elementów (np. elementy są dodawane lub usuwane), to przed uzyskaniem dostępu do bazy danych należy wykonać kopię zapasową zamkniętej bazy danych. Próba uzyskania dostępu do bazy danych przed wykonaniem tej operacji spowoduje zmianę stanu bazy na tworzenie kopii zapasowej w toku.

Można dodawać i usuwać wiele elementów bez konieczności tworzenia kopii zapasowej po każdej zmianie. Na przykład w przypadku dodawania trzech elementów należy wykonać kopię zapasową dopiero po zakończeniu wszystkich operacji dodawania. Jeśli jednak dodawane są dwa elementy, a potem usuwany jeden element, albo usuwane są dwa elementy, a potem dodawany jeden element, to należy utworzyć kopię zapasową przed wykonaniem dodatkowych zmian w topologii dodatkowych elementów.

### **Procedura**

- 1. Zaloguj się jako użytkownik root.
- 2. Zatrzymaj instancję i wszystkie jej działające procesy.
- 3. Użyj komendy **db2iupdt** lub komendy **db2isetup**:
	- v **Użycie komendy db2isetup:**
		- a. Wprowadź komendę **db2isetup**, aby uruchomić kreatora konfiguracji instancji DB2.
- b. Przejdź do panelu "Konfigurowanie instancji DB2". Wybierz opcję **Skonfiguruj nową funkcję dla istniejącej instancji DB2** i kliknij przycisk **Dalej**.
- c. W panelu Lista hostów dodaj hosty, które staną się częścią instancji DB2 pureScale. Podczas dodawania hostów do listy jest sprawdzana ich poprawność. Istniejące hosty dla instancji zostaną automatycznie załadowane na listę hostów, jednak nie można wykonywać na nich żadnych działań. Po dodaniu odpowiednich hostów kliknij przycisk **Dalej**.
- d. Kliknij przycisk **Zakończ**, aby wykonać działanie.
- v **Użycie komendy db2iupdt:**

Uruchom następującą komendę na hoście, który jest już częścią instancji DB2 pureScale:

db2iupdt

```
-add [-m <host1> -mnet <nazwa_sieciowa>] | [-cf <host2> -cfnet
<nazwa_sieciowa>] instname
```
- Nazwa sieciowa określa nazwę sieciową połączenia klastrowego, która odpowiada portowi adaptera komunikacyjnego używanego do szybkiej komunikacji między elementach DB2 i systemach buforowania klastra w ramach instancji DB2.
- W nazwie hosta należy użyć tego samego formatu, jaki ma wartość zwracana przez komendę **hostname**.

Aby określić rodzaj hosta, który ma zostać dodany, użyj opcji –m w przypadku elementu lub opcji –cf w przypadku systemu buforowania klastra. Należy wybrać tylko jedną z opcji, nie obie. Aby jednorazowo dodać wiele hostów do istniejącej instancji, użyj komendy **db2isetup**.

#### **Przykład**

Na przykład następująca komenda **db2iupdt** dodaje hosta o nazwie element1 i nazwie sieciowej łącza klastra *element1-ib0* jako element instancji DB2 pureScale:

**db2iupdt** -add **-m** *element1* **-mnet** *element1-ib0 db2sdin1*

Podobnie następująca komenda **db2iupdt** powoduje dodanie hosta *cf2* jako dodatkowego systemu buforowania klastra z czterema nazwami sieciowymi łącza klastra do instancji DB2 pureScale o nazwie *db2sdin1*:

**db2iupdt** -add **-cf** *cf2* **-cfnet** *cf2-ib0*,*cf2-ib1*,*cf2-ib2*,*cf2-ib3 db2sdin1*

Cztery nazwy sieciowe łącza klastra to *cf2-ib0*, *cf2-ib1*, *cf2-ib2* oraz *cf2-ib3*.

## **Aktualizowanie instancji do opcji DB2 pureScale komendą db2iupdt**

Za pomocą komendy **db2iupdt** można dokonać aktualizacji instancji innej niż instancja DB2 pureScale do instancji DB2 pureScale.

#### **Zanim rozpoczniesz**

W celu wykonania niektórych z przedstawionych kroków niezbędne są uprawnienia użytkownika root.

Przed uruchomieniem komendy **db2iupdt** należy zatrzymać instancję i jej wszystkie działające procesy.

Sprawdź wymagania wstępne i listę kontrolną czynności przedinstalacyjnych, aby zapewnić zgodność instancji i hostów z wymaganiami.

## **O tym zadaniu**

Jeśli zainstalowana jest opcja DB2 pureScale Feature, można użyć komendy **db2iupdt** lub **db2isetup** do zmiany istniejącej instancji innej niż instancja DB2 pureScale w instancję DB2 pureScale (instancję typu dsf). W takim przypadku istniejąca instancja DB2 musi być w wersji 9.8. Instancja DB2 mogła zostać utworzona w wersji 9.8 lub mogła zostać zaktualizowana z wersji 9.7. Instancja inna niż DB2 pureScale nie może mieć więcej niż jednej partycji.

### **Procedura**

- 1. Jako właściciel instancji zatrzymaj instancję i wszystkie jej działające procesy.
- 2. Jako użytkownik root można użyć komendy **db2iupdt** lub **db2isetup**:
	- v **Użycie komendy db2isetup:**
		- a. Wpisz komendę **db2isetup**, aby uruchomić Kreator konfigurowania instancji DB2.
		- b. Przejdź do panelu "Konfigurowanie instancji DB2". Wybierz opcję **Skonfiguruj nową funkcję dla istniejącej instancji DB2**. Kliknij przycisk **Dalej**.
		- c. Na panelu Konfigurowanie klastrowego systemu plików DB2 pola ze ścieżką urządzenia współużytkowanej partycji dyskowej i urządzenia rozstrzygającego są już wypełnione.
		- d. Na panelu Lista hostów dodaj hosty do konfiguracji instancji DB2 pureScale. Podczas dodawania hostów do listy jest sprawdzana ich poprawność. Po dodaniu odpowiednich hostów kliknij przycisk **Dalej**.
		- e. Kliknij przycisk **Zakończ**, aby wykonać działanie.
	- v **Użycie komendy db2iupdt:**

Uruchom komendę **db2iupdt** w następujący sposób:

```
KATALOG_DB2/instance/db2iupdt -d
   -cf host2
   -cfnet host2-ib0
   -m host1
   -mnet host1-ib0
   -tbdev /dev/hdisk2
   -u db2fenc1
    db2inst1
```
gdzie *DB2DIR* to położenie instalacji kopii DB2.

Komenda używa ścieżki /dev/hdisk1 do utworzenia współużytkowanego systemu plików przeznaczonego do przechowywania współużytkowanych plików instancji (gdzie znajdą się dane z baz danych) oraz konfiguruje /dev/hdisk2 jako ścieżkę urządzenia współużytkowanego używanego jako zasób rozstrzygający. Wartość parametru **-tbdev** musi się różnić od wartości parametru **-instance\_shared\_dev**.

## **Co dalej**

Upewnij się, że instancja jest poprawnie skonfigurowana. Szczegółowe informacje zawiera temat "Weryfikacja instalacji i konfiguracji opcji DB2 pureScale Feature".

## **Stosowanie pakietów poprawek**

Zalecane jest instalowanie na bieżąco wszystkich najnowszych pakietów poprawek w środowisku DB2 w celu zapewnienia maksymalnego bezpieczeństwa i prawidłowej pracy programu. Aby pomyślnie zainstalować pakiet poprawek, należy wykonać wszystkie wymagane czynności przedinstalacyjne i poinstalacyjne.

## **O tym zadaniu**

Pakiet poprawek programu DB2 zawiera aktualizacje i poprawki błędów (według raportów APAR - Authorized Program Analysis Reports) wykrytych podczas testowania w firmie IBM oraz zgłoszonych przez klientów. Plik APARLIST.TXT opisuje poprawki zawarte w każdym pakiecie poprawek i jest dostępny do pobrania ze strony [ftp://ftp.software.ibm.com/ps/](ftp://ftp.software.ibm.com/ps/products/db2/fixes/english-us/aparlist/) [products/db2/fixes/english-us/aparlist/.](ftp://ftp.software.ibm.com/ps/products/db2/fixes/english-us/aparlist/)

Pakiety poprawek mają charakter kumulacyjny. Oznacza to, że najnowszy pakiet poprawek dla dowolnej wersji bazy danych DB2 zawiera wszystkie aktualizacje z wcześniejszych pakietów poprawek dla tej samej wersji DB2.

Dostępne obrazy pakietów poprawek to:

• Obraz pojedynczego serwera.

Obraz pojedynczego serwera zawiera nowy i zaktualizowany kod wymagany dla wszystkich produktów serwerowych DB2 i produktu IBM Data Server Client. Jeśli w danym położeniu zainstalowany jest więcej niż jeden produkt serwerowy DB2, pakiet poprawek serwera DB2 stosuje aktualizacje kodu serwisowego do wszystkich zainstalowanych serwerów DB2. Pakiet poprawek produktu Data Server Client znajduje się w jednym pakiecie poprawek serwera bazy danych DB2 (mianowicie pakiecie poprawek, który może obsłużyć dowolny z następujących produktów serwerowych bazy danych: DB2 Enterprise Server Edition, DB2 Workgroup Server Edition, DB2 Express Edition, DB2 Connect Enterprise Edition, DB2 Connect Application Server Edition, DB2 Connect Unlimited Edition dla zSeries oraz DB2 Connect Unlimited Edition dla i5/OS). Pakiet poprawek serwera DB2 można wykorzystać do zaktualizowania produktu Data Server Client.

Obrazu pojedynczego serwera można również użyć do zainstalowania dowolnego produktu serwerowego bazy danych DB2, w wersji danego pakietu poprawek, z domyślną licencją DB2 typu Try and Buy.

Obraz pakietu poprawek pojedynczego serwera zawiera licencje próbne DB2 dla wszystkich produktów serwerowych DB2. Po wybraniu nowego produktu serwera DB2 do zainstalowania lub uprzednio zainstalowanego produktu serwera DB2 w celu aktualizacji, zostaną zainstalowane licencje próbne. Licencje próbne nie mają wpływu na ważne licencje zainstalowane już w tej samej ścieżce instalacyjnej DB2. Jeśli w przypadku serwera DB2 Connect użytkownik uruchomi komendę **db2licm -l** w celu zapytania o ważne licencje, to licencja próbna serwera DB2 Connect może zostać wyświetlona jako nieważna. Jeśli jednak nie ma potrzeby korzystania z funkcji DB2 Connect, można zignorować ten raport. Aby usunąć licencję próbną serwera DB2 Connect, należy użyć komendy **db2licm**.

v Pakiet poprawek dla każdego innego produktu bazy danych DB2.

Tego pakietu poprawek należy użyć tylko wtedy, gdy są zainstalowane produkty bazodanowe inne niż serwer lub produkty dodatkowe. Jednym z takich produktów jest IBM Data Server Runtime Client.

Nie należy używać tego typu pakietu poprawek, jeśli zainstalowane produkty bazodanowe DB2 to jedynie produkty serwerowe baz danych DB2 lub produkt Data Server Client. Zamiast tego należy użyć pakietu poprawek obrazu pojedynczego serwera.

Na platformach Windows, jeśli więcej niż jeden produkt bazodanowy DB2 (co obejmuje przynajmniej jeden produkt inny niż Data Server Client lub serwer baz danych DB2) został zainstalowany w ramach jednej kopii DB2, przed rozpoczęciem procesu instalacji pakietu poprawek należy pobrać i zdekompresować wszystkie odpowiednie pakiety poprawek dla poszczególnych produktów.

• Uniwersalny pakiet poprawek.

Uniwersalny pakiet poprawek obsługuje instalacje, w których istnieje więcej niż jeden zainstalowany produkt DB2.

Uniwersalny pakiet poprawek jest zbędny, jeśli zainstalowane produkty DB2 to wyłącznie produkty serwerowe DB2 lub produkt Data Server Client. W takim przypadku należy użyć pakietu poprawek obrazu pojedynczego serwera.

W systemach operacyjnych Linux lub UNIX w przypadku zainstalowania języka narodowego będzie również potrzebny oddzielny pakiet poprawek dla tego języka. Pakiet poprawek dla języka narodowego nie może być instalowany oddzielnie. Równocześnie z nim należy zainstalować pakiet poprawek dla konkretnego produktu lub uniwersalny pakiet poprawek. Oba instalowane pakiety poprawek muszą być na tym samym poziomie. Na przykład jeśli do produktów bazodanowych DB2 innych niż anglojęzyczne w systemie Linux lub UNIX zostaje zastosowany uniwersalny pakiet poprawek, to w celu zaktualizowania tych produktów bazodanowych DB2 należy zastosować zarówno ten uniwersalny pakiet poprawek, jak i pakiet poprawek dla języka narodowego.

#### Ograniczenia

- v Pakiet poprawek produktu DB2 wersja 10.1 można zastosować tylko do produktu DB2 wersja 10.1 w wersji GA lub DB2 wersja 10.1 z pakietem poprawek.
- v Wszystkie instancje DB2, DAS i aplikacje związane z aktualizowaną kopią DB2 muszą zostać zatrzymane przed zainstalowaniem pakietu poprawek.
- v W środowisku partycjonowanej bazy danych przed instalacją pakietu poprawek należy zatrzymać menedżera bazy danych na wszystkich serwerach partycji bazy danych. Pakiet poprawek należy zainstalować na serwerze partycji bazy danych będącym właścicielem instancji, a także na wszystkich innych serwerach partycji bazy danych. Wszystkie komputery uczestniczące w instancji muszą być zaktualizowane do tego samego poziomu pakietu poprawek.
- v W systemach Linux i UNIX:
	- Jeśli produkty bazodanowe DB2 znajdują się w systemie plików NFS, to przed zainstalowaniem pakietu poprawek należy upewnić się, czy całkowicie zatrzymano następujące aplikacje: wszystkie instancje, Serwer administracyjny DB2, komunikację IPC oraz aplikacje na innych komputerach, które korzystają z tej samej instalacji podłączonej w systemie NFS.
	- Jeśli komendy systemowe **fuser** lub **lsof** nie są dostępne, komenda **installFixPack** nie może wykryć załadowanych plików bazy danych DB2. Należy upewnić się, że nie są załadowane żadne pliki produktu DB2 i włączyć opcję nadpisywania podczas instalowania pakietu poprawek. W systemie UNIX do sprawdzenia załadowanych plików wymagana jest komenda **fuser**. W systemie Linux może to być komenda **fuser** lub **lsof**.

Szczegółowe informacje na temat opcji nadpisywania zawiera opis komendy **installFixPack**.

- v W aplikacjach klienckich, po zastosowaniu pakietu poprawek, aby przeprowadzić operację automatycznego wiązania aplikacji, użytkownik musi mieć uprawnienia do wiązania.
- v Instalacja pakietu poprawek produktu DB2 nie obsłuży produktu IBM Data Studio Administration Console ani IBM Data Studio.

## **Procedura**

Aby zainstalować pakiet poprawek:

- 1. Sprawdź wymagania wstępne pakietu poprawek.
- 2. Wykonaj wszystkie czynności wymagane przed zainstalowaniem pakietu poprawek.
- 3. Wybierz metodę instalacji pakietu poprawek i zainstaluj go.
- 4. Wykonaj niezbędne czynności wymagane po zainstalowaniu pakietu poprawek.
- 5. Zastosuj odpowiednią licencję produktu bazodanowego DB2.

Jeśli wcześniej licencjonowana kopia bazodanowego produktu serwerowego DB2 już nie istnieje na danym komputerze, do zainstalowania dowolnego z produktów serwerowych bazy danych DB2 można użyć obrazu pakietu poprawek pojedynczego serwera. W takim przypadku zainstalowany produkt bazodanowy DB2 jest traktowany jak produkt z licencją "Try and Buy" i przestanie działać po 90-dniowym okresie próbnym, chyba że licencja "Try and Buy" zostanie zaktualizowana.

## **Co dalej**

Sprawdź plik dziennika, aby dowiedzieć się więcej o wymaganych krokach poinstalacyjnych lub komunikatach o błędach i wymaganych działaniach.

W przypadku instalacji wykonywanej przez użytkownika innego niż root w systemie Linux lub UNIX funkcje administratora (takie jak wysoka dostępność oraz uwierzytelnianie w oparciu o system operacyjny) można włączyć za pomocą komendy **db2rfe**. Jeśli funkcje administratora zostały włączone po zainstalowaniu produktu bazodanowego DB2, po każdym zastosowaniu pakietu poprawek należy ponownie uruchomić komendę **db2rfe**, aby ponownie włączyć te funkcje.

Jeśli w tym samym systemie istnieje wiele kopii produktu DB2, mogą one mieć różne poziomy wersji i pakietów poprawek. Aby zastosować pakiet poprawek do jednej lub większej liczby kopii produktu DB2, należy zainstalować go oddzielnie dla każdej z tych kopii produktu DB2.

## **Aktualizacja instancji do wyższego poziomu w ramach wydania przy użyciu komendy db2iupdt**

Za pomocą komendy **db2iupdt** można zaktualizować instancję do wyższego poziomu w ramach wydania.

### **Zanim rozpoczniesz**

Przed uruchomieniem komendy **db2iupdt** należy zatrzymać instancję i jej wszystkie działające procesy. Przed użyciem tej komendy należy się upewnić, że dokonano przeglądu wymagań wstępnych oraz listy kontrolnej przed instalacją w celu zapewnienia zgodności danej instancji i hostów.

## **O tym zadaniu**

Komenda **db2iupdt** może zostać wydana w odniesieniu do instancji mających tę samą wersję, które są powiązane z tą samą kopią DB2 lub z różnymi kopiami. W każdym przypadku instancja zostanie zaktualizowana w taki sposób, aby korzystała z kodu znajdującego się w tej samej kopii DB2, w której komenda **db2iupdt** została uruchomiona. Komenda ta umożliwia:

- v zainstalowanie nowego produktu lub opcji DB2 w kopii DB2 powiązanej z instancją DB2;
- v aktualizację instancji DB2 z jednej kopii DB2 do innej kopii DB2 tej samej wersji produktu bazodanowego DB2.

Komenda musi zostać uruchomiona na każdym hoście w instancji DB2 pureScale.

## **Procedura**

- 1. Zaloguj się jako użytkownik root.
- 2. Zatrzymaj instancję i wszystkie jej działające procesy.
- 3. Aby zaktualizować instancję db2inst1, uruchom komendę **db2iupdt** w następujący sposób:

/opt/IBM/db2/copy1/instance/db2iupdt -d db2inst1

Jeśli komenda jest uruchamiana z kopii produktu DB2 pureScale Feature, to istniejąca instancja db2inst1 musi mieć określony typ instancji dsf.

# **Rozdział 19. Tworzenie współużytkowanego systemu plików**

Po utworzeniu instancji DB2 pureScale należy przed utworzeniem bazy danych utworzyć systemy plików dla katalogów bazy danych i plików dziennika.

## **Zanim rozpoczniesz**

Wymagana jest lista ścieżek pamięci masowej, które są podłączone do hostów w klastrze. Dysk nie może być aktualnie używany przez żaden inny system plików na żadnym hoście, który ma połączenia z tym dyskiem. Aby wykonać tę czynność, użytkownik musi być właścicielem dysków i mieć do nich dostęp do odczytu oraz do zapisu lub być administratorem usług klastrowych DB2.

### **Procedura**

1. Użyj komendy **db2cluster**, aby utworzyć system plików dla bazy danych:

```
db2cluster -create -filesystem nazwa_systemu_plików_bazy_danych \
           -disk ścieżki_pamięci_masowej \
           -mount punkt_podłączenia
```
**Uwaga:** Nazwa systemu plików podana w komendzie jest tworzona pod nazwą głównego systemu plików /db2fs, chyba że zostanie podany punkt podłączenia.

2. Użyj komendy **db2cluster**, aby utworzyć system plików dla plików dziennika:

```
db2cluster -create -filesystem nazwa_systemu_plików_dziennika \
           -disk ścieżki_pamięci_masowej \
           -mount punkt_podłączenia
```
3. Opcjonalne: Sprawdź, czy systemy plików zostały podłączone na swoich hostach: mount | grep *nazwa\_systemu\_plików*

Tę komendę można uruchomić z dowolnego hosta w instancji DB2 pureScale.

4. Sprawdź ilość wolnego miejsca w systemie plików: df *katalog\_systemu\_plików*

Tę komendę można uruchomić z dowolnego hosta w instancji DB2 pureScale. W przypadku dużego systemu plików rejestrowanie całej pamięci masowej w systemie operacyjnym może potrwać kilka minut. Jeśli bezpośrednio po zakończeniu działania komendy tworzenia systemu plików ilość miejsca jest mniejsza niż oczekiwana, ponownie wykonaj tę komendę po kilku minutach.

### **Wyniki**

Po utworzeniu systemu plików komendą **db2cluster** system plików jest podłączony i dostępny do wykorzystania na hoście lokalnym. Właściciel instancji ma natychmiastowy dostęp do odczytu i zapisu tego systemu plików. Jeśli system plików został utworzony przez użytkownika root, nie są sprawdzane prawa własności do dysku.

### **Przykład**

Administrator DBA zainstalował produkt DB2 pureScale Feature i utworzył instancję DB2 pureScale przy użyciu interfejsu GUI **db2setup**. Cztery dostępne dyski, wyświetlane przez komendę **ls**, to hdisk3, hdisk4, hdisk5 i hdisk6:

ls -l /dev/hdisk3 /dev/hdisk4 /dev/hdisk5 /dev/hdisk6

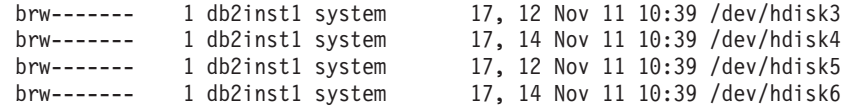

Administrator DBA tworzy systemy plików dla bazy danych:

db2cluster -create -filesystem mydb2database -disk /dev/hdisk3,/dev/hdisk4 \ -mount /db2fs/mydb2database

Następnie administrator DBA tworzy systemy plików dla plików dziennika:

db2cluster -create -filesystem mydb2logs -disk /dev/hdisk5,/dev/hdisk6 \ -mount /db2fs/mydb2logs

Po utworzeniu systemów plików db2database i db2logs administrator DBA sprawdza, czy system plików dla bazy danych jest podłączony:

mount | grep mydb2database

/dev/mydb2database /db2fs/mydb2database mmfs rw,mtime,atime,dev=mydb2database

Jeśli system plików został pomyślnie podłączony, administrator DBA może sprawdzić ilość wolnego miejsca w systemie plików:

df /db2fs/mydb2database

Filesystem 512-blocks Free %Used Iused %Iused Mounted on /dev/mydb2database 1048576000 739581952 30% 263665 52% /db2fs/mydb2database

Na koniec administrator DBA tworzy bazę danych:

db2 create database testdb1 on /db2fs/mydb2database dbpath on /db2fs/mydb2logs

#### **Co dalej**

Po utworzeniu systemów plików dla katalogu bazy danych i katalogów dzienników można utworzyć bazę danych. Jeśli system plików został utworzony przez użytkownika root, to użytkownik root musi utworzyć katalog (lub zmienić właściciela bieżącego katalogu punktu podłączenia), tak aby właściciel instancji miał dostęp do systemu plików.

# **Usuwanie współużytkowanego systemu plików**

Jeśli konkretny system plików nie jest już wymagany, można go usunąć z listy systemów plików usług klastrowych DB2 komendą **db2cluster**.

#### **Zanim rozpoczniesz**

Przed usunięciem system plików musi być całkowicie pusty.

Aby wykonać tę czynność, należy użyć identyfikatora użytkownika, który utworzył system plików, lub być administratorem usług klastrowych DB2.

#### **O tym zadaniu**

Po usunięciu systemu plików wszystkie dyski używane przez ten system plików są zwalniane z powrotem do systemu operacyjnego.

## **Procedura**

Usuń współużytkowany system plików przy użyciu komendy **db2cluster**: db2cluster -delete -filesystem *nazwa\_systemu\_plików*

## **Pobieranie informacji o systemie plików**

Za pomocą komendy **db2cluster** można uzyskać informacje o systemach plików oraz dyskach, z których składają się poszczególne systemy plików.

Komenda **db2cluster** pozwala w łatwy sposób uzyskać następujące informacje:

#### **Systemy plików zarządzane przez usługi klastrowe DB2**

Aby wyświetlić listę systemów plików, należy użyć następującej komendy **db2cluster**:

db2cluster -cfs -list -filesystem

Przykładowe dane wyjściowe tej komendy:

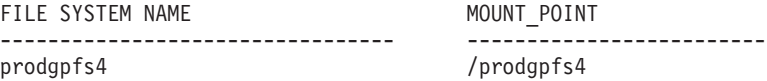

#### **Dyski używane przez system plików**

Aby wyświetlić listę dysków, należy wydać komendę **db2cluster**: db2cluster -list -filesystem *nazwa\_systemu\_plików* -disk

Na przykład w przypadku systemu plików o nazwie prodgpfs4 należy użyć następującej komendy:

db2cluster -list -filesystem prodgpfs4 -disk

Przykładowe dane wyjściowe tej komendy:

PATH ON LOCAL HOST OTHER KNOWN PATHS --------------------------------- ------------------------- /dev/dm-0 /dev/dm-1 /dev/dm-2 /dev/dm-3 /dev/dm-4

Kolumna PATH ON LOCAL HOST (ścieżka na hoście lokalnym) może być różna dla poszczególnych hostów. Gwiazdka obok dysku wskazuje, że jest to dysk zasobu rozstrzygającego. Nie można go usunąć z systemu plików, chyba że inny dysk zostanie przypisany jako zasób rozstrzygający.

Kolumna OTHER KNOWN PATHS (inne znane ścieżki) wskazuje, czy dysk jest wyświetlany z inną nazwą ścieżki urządzenia na innym hoście.

#### **Konfiguracja systemu plików**

Aby wyświetlić konfigurację systemu plików, należy wykonać następującą komendę **db2cluster**:

db2cluster -cfs -list -filesystem *nazwa\_systemu\_plików* -configuration

Na przykład w przypadku systemu plików o nazwie prodgpfs4 należy wykonać następującą komendę:

db2cluster -cfs -list -filesystem prodgpfs4 -configuration

Przykładowe dane wyjściowe tej komendy:

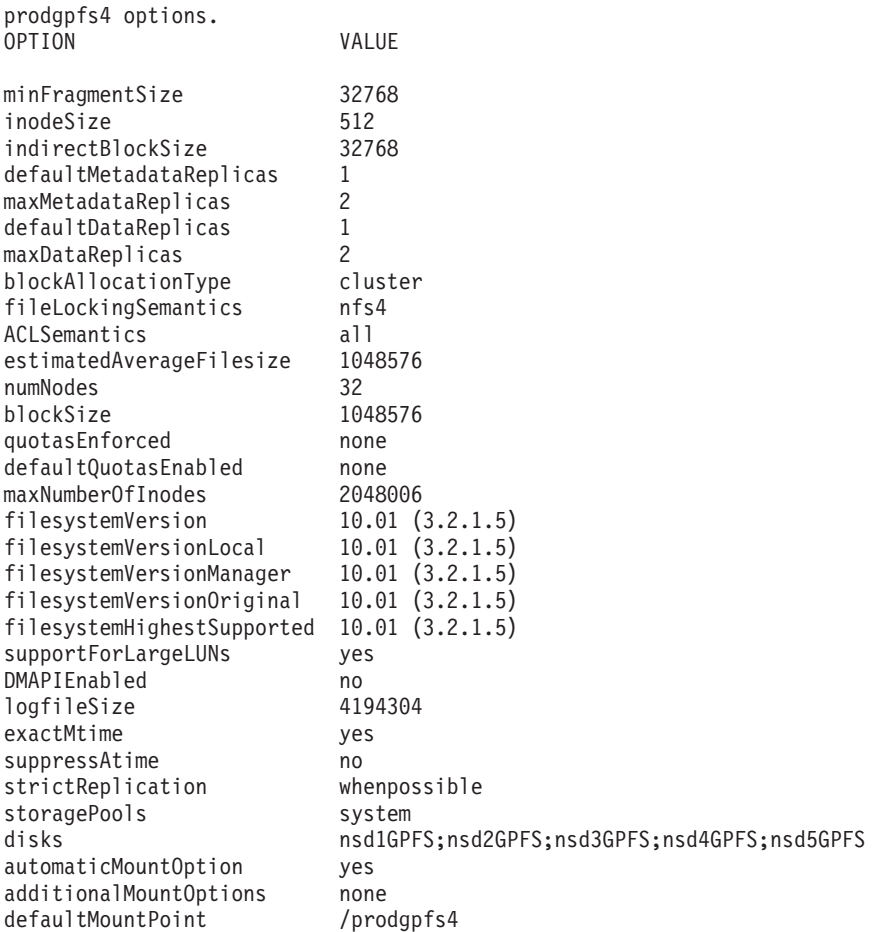

# **Rozdział 20. Usuwanie serwera danych DB2 i opcji DB2 pureScale Feature**

Kroki przedstawione w tym zadaniu służą do usunięcia z systemu serwera danych DB2 z opcją IBM DB2 pureScale Feature.

### **Procedura**

- 1. Utwórz kopię zapasową danych.
- 2. Zatrzymaj instancję DB2 pureScale, uruchamiając komendę db2stop z jednego z hostów.
- 3. Usuń instancję DB2 pureScale na wszystkich hostach, uruchamiając na jednym z hostów następującą komendę:

db2idrop -g *nazwa\_instancji*

gdzie parametr **-g** określa, że instancja DB2 pureScale zostanie usunięta globalnie (na wszystkich elementach DB2 i we wszystkich systemach buforowania klastra). Komenda **db2idrop** znajduje się w katalogu *<KATALOG\_DB2>*/instance.

- 4. Ręcznie usuń klaster i system plików IBM General Parallel File System (GPFS). Aby zapewnić bezpieczeństwo danych użytkownika, komenda **db2idrop -g** nie usuwa klastra GPFS na hoście, z którego została uruchomiona, ani nie usuwa systemów plików.
- 5. Uruchom następującą komendę, aby usunąć serwer danych DB2 wraz z instalacją DB2 pureScale Feature:

db2\_deinstall –a

## **Usuwanie elementu lub systemu buforowania klastra**

W tym zadaniu przedstawiono kroki niezbędne do usunięcia elementu lub systemu buforowania klastra.

### **O tym zadaniu**

Jeśli wprowadzono zmiany w topologii elementów, na przykład przez dodanie lub usunięcie elementu, to przed uzyskaniem dostępu do bazy danych należy wykonać kopię zapasową zamkniętej bazy danych. Próba uzyskania dostępu do bazy danych przed wykonaniem tej operacji spowoduje zmianę stanu bazy na tworzenie kopii zapasowej w toku.

Można dodawać i usuwać wiele elementów bez konieczności tworzenia kopii zapasowej po każdej zmianie. Na przykład jeśli dodano trzy elementy, kopię zapasową należy utworzyć dopiero po zakończeniu wszystkich operacji dodawania. Jeśli jednak dodawane są dwa elementy, a potem usuwany jeden element, albo usuwane są dwa elementy, a potem dodawany jeden element, to należy utworzyć kopię zapasową przed wykonaniem dodatkowych zmian w topologii dodatkowych elementów.

#### Ograniczenia

Komenda **db2iupdt -drop** nie usuwa ostatniego systemu buforowania klastra lub ostatniego elementu w instancji DB2 pureScale. Sposób usunięcia ostatniego elementu lub systemu buforowania klastra w instancji DB2 pureScale opisano w temacie Usuwanie produktu DB2 Enterprise Server Edition z opcją DB2 pureScale Feature.

Komendę **db2iupdt -drop** należy uruchamiać na hoście, który po usunięciu systemu buforowania klastra lub elementu będzie nadal należał do instancji.

### **Procedura**

- 1. Zaloguj się na hoście, który po usunięciu systemu buforowania klastra lub elementu nadal będzie należał do instancji.
- 2. Zatrzymaj instancję DB2 pureScale na wszystkich hostach za pomocą komendy **db2stop**.
- 3. Aby usunąć element DB2, uruchom komendę:

db2iupdt -drop -m *nazwa\_hosta nazwa\_instancji*

Aby usunąć system buforowania klastra, uruchom komendę:

db2iupdt -drop -cf *nazwa\_hosta nazwa\_instancji*

4. Usuń instalację opcji DB2 pureScale Feature z hosta, uruchamiając następującą komendę: db2\_deinstall –a

Gdy instalator DB2 usunie ostatnią instalację DB2, automatycznie usunie również usługi klastrowe DB2.

### **Przykład**

Na przykład jeśli ma być usunięty element z hosta o nazwie test1 i instancji o nazwie db2sdin1, należy uruchomić następującą komendę:

db2iupdt –drop –m test1 db2sdin1

Następnie w celu usunięcia instalacji DB2 z hosta test1 należy na tym hoście uruchomić następującą komendę:

*KATALOG\_DB2*/install/db2\_deinstall –a

## **Ręczne oczyszczanie klastrowego systemu plików zarządzanego przez DB2**

W tym temacie przedstawiono kroki niezbędne do ręcznego oczyszczenia klastrowego systemu plików zarządzanego przez DB2.

### **O tym zadaniu**

Komenda **db2idrop -g**, używana do usunięcia opcji IBM DB2 pureScale Feature ze środowiska, usuwa klaster GPFS ze wszystkich hostów z wyjątkiem hosta, na którym uruchomiono komendę **db2idrop**. Niniejsza procedura służy do usunięcia systemu plików GPFS i klastra z ostatniego hosta. Wszystkie dane w systemie plików GPFS zostaną utracone. Po zakończeniu działania komendy **db2idrop** klaster GPFS pozostanie jedynie na hoście inicjującym instalację (IIH). Ręczne oczyszczanie jest niezbędne tylko na hoście działającym jako host IIH.

### **Procedura**

1. Wyświetl listę istniejących systemów plików GPFS za pomocą następującej komendy: *KATALOG\_DB2*/bin/db2cluster -cfs -list -filesystem

gdzie *KATALOG\_DB2* jest miejscem instalacji kopii DB2. Otrzymane wyniki komendy powinny być podobne do poniższych: FILE SYSTEM NAME MOUNT POINT ---------------- ---------- db2fs1 /db2sd\_20091027220651

2. Zatrzymaj cały klaster GPFS:

db2cluster -cfs -stop -all

3. Przestaw typ kworum GPFS z opcji z zasobem rozstrzygającym (tiebreaker) na opcję większościową (majority):

db2cluster -cfs -set -tiebreaker -majority

- 4. Uruchom klaster GPFSr: db2cluster -cfs -start -all
- 5. Aby przed usunięciem systemu plików upewnić się, że nie zawiera on danych, podłącz system plików:

db2cluster -cfs -mount -filesystem db2fs1

6. Usuń system plików GPFS:

db2cluster -cfs -delete -filesystem db2fs1

Otrzymane wyniki komendy powinny być podobne do poniższych:

System plików 'db2fs1' został usunięty pomyślnie. Konfiguracja klastra została zakończona pomyślnie.

7. Wyświetl nazwę domenową systemu GPFS:

db2cluster -cfs -list -domain

Otrzymane wyniki komendy powinny być podobne do poniższych: Nazwa domeny: db2cluster 20091027220622.ca.ibm.com

8. Zatrzymaj klaster GPFS:

db2cluster -cfs -stop -all

9. Usuń klaster GPFS:

db2cluster -cfs -delete -domain db2cluster\_20091027220622.ca.ibm.com

Otrzymane wyniki komendy powinny być podobne do poniższych:

Usuwanie domeny db2cluster\_20091027220622.in.ibm.com z klastra zakończyło się pomyślnie.

10. Po usunięciu klastra GPFS i systemów plików usuń wpisy dotyczące zmiennych GPFS\_CLUSTER i DEFAULT\_INSTPROF z rejestru globalnego.

db2greg -delvarrec service=GPFS\_CLUSTER,variable=NAME,installpath= db2greg -delvarrec service=DEFAULT\_INSTPROF,variable=DEFAULT,installpath=-

# **Część 4. Instalowanie opcji partycjonowania bazy danych DB2**

Aby zainstalować opcję partycjonowania bazy danych DB2, należy skonfigurować środowisko partycjonowanej bazy danych i przeprowadzić weryfikację instalacji.

Po zakończeniu instalowania należy podjąć niezbędne kroki, aby upewnić się, że środowisko jest poprawnie skonfigurowane.

# **Rozdział 21. Konfigurowanie środowiska partycjonowanej bazy danych**

W niniejszej sekcji omówiono konfigurowanie środowiska partycjonowanej bazy danych. Kreator instalacji DB2 umożliwia zainstalowanie serwera bazy danych będącego właścicielem instancji oraz utworzenie plików odpowiedzi, które będą następnie używane do tworzenia uczestniczących serwerów baz danych.

## **Zanim rozpoczniesz**

**Uwaga:** Środowisko partycjonowanych baz danych nie jest obsługiwane w instalacjach wykonanych przez użytkownika innego niż root.

- Upewnij się, że posiadasz klucz licencyjny InfoSphere Warehouse Activation CD, który należy skopiować na każdy z uczestniczących komputerów.
- v Na każdym komputerze, który ma partycypować w środowisku partycjonowanej bazy danych, musi być wolna ta sama liczba kolejnych portów. Na przykład jeśli środowisko partycjonowanej bazy danych będzie się składało z czterech komputerów, na każdym z nich muszą być wolne te same cztery kolejne porty. Podczas tworzenia instancji w pliku /etc/services w systemach Linux i UNIX oraz w pliku %SystemRoot%\system32\ drivers\etc\services w systemie Windows rezerwowane są porty w liczbie równej liczbie partycji logicznych na bieżącym serwerze. Porty te będą używane przez menedżera szybkiej komunikacji. Zarezerwowane porty będą wymienione w następującym formacie:

```
DB2_InstanceName
DB2_InstanceName_1
DB2 InstanceName 2
DB2_InstanceName_END
```
Obowiązkowe są jedynie wpisy portu początkowego (DB2\_InstanceName) i końcowego (DB2\_InstanceName\_END). Pozostałe wpisy są rezerwowane w pliku services, aby z odpowiednich portów nie korzystały inne aplikacje.

- v Aby możliwa była obsługa wielu uczestniczących serwerów baz danych DB2, komputer, na którym instalowany jest program DB2, musi należeć do dostępnej domeny. Do komputera można dodawać partycje lokalne nawet wtedy, gdy nie należy on do żadnej domeny.
- v W systemach Linux i UNIX w systemach partycjonowanych baz danych niezbędny jest program narzędziowy zdalnej powłoki. Systemy baz danych DB2 obsługują następujące programy narzędziowe zdalnej powłoki:
	- rsh
	- ssh

Domyślnie systemy bazodanowe DB2 używają powłoki rsh podczas wykonywania komend na zdalnych węzłach DB2, na przykład podczas uruchamiania zdalnej partycji bazy danych DB2. Aby można było użyć ustawienia domyślnego DB2, musi być zainstalowany pakiet rsh-server. Więcej informacji zawiera temat "Zagadnienia związane z bezpieczeństwem podczas instalowania i używania menedżera bazy danych DB2" w podręczniku *Database Security Guide*.

Gdy wybrany zostanie program narzędziowy zdalnej powłoki rsh, konieczne jest także zainstalowanie i uruchomienie demona inetd (lub xinetd). Gdy wybrany zostanie program narzędziowy zdalnej powłoki ssh, trzeba ustawić wartość zmiennej rejestrowej **DB2RSHCMD** natychmiast po zakończeniu instalacji programu DB2. Jeśli ta zmienna rejestrowa nie zostanie ustawiona, używana będzie powłoka rsh.

v W systemach operacyjnych Linux i UNIX upewnij się, że plik hosts w katalogu etc nie zawiera wpisu dla adresu "127.0.0.2", jeśli ten adres IP jest przypisany do pełnej nazwy hosta komputera.

## **O tym zadaniu**

Partycja bazy danych jest częścią bazy danych, na którą składają się oddzielne dane, indeksy, pliki konfiguracyjne i dzienniki transakcji. Partycjonowana baza danych jest bazą danych o dwóch lub większej liczbie partycji.

### **Procedura**

Aby skonfigurować środowisko partycjonowanej bazy danych:

- 1. Przy użyciu Kreatora instalacji DB2\ zainstaluj serwer bazy danych będący właścicielem instancji. Szczegółowe informacje zawiera temat "Instalowanie serwerów DB2" odpowiedni dla posiadanej platformy.
	- v W oknie **Wybierz instalację, utworzenie pliku odpowiedzi lub obie czynności** wybierz opcję **Zapisz ustawienia instalacji w pliku odpowiedzi**. Po zakończeniu instalacji do katalogu określonego w Kreatorze instalacji DB2 skopiowane zostaną dwa pliki: PROD\_ESE.rsp i PROD\_ESE\_addpart.rsp. Plik PROD\_ESE.rsp jest plikiem odpowiedzi dla serwerów baz danych będących właścicielami instancji. Plik PROD\_ESE\_addpart.rsp jest plikiem odpowiedzi dla uczestniczących serwerów baz danych.
	- v W oknie **Skonfiguruj opcje partycjonowania dla instancji DB2** wybierz opcję **Instancja z wieloma partycjami** i wprowadź maksymalną liczbę partycji logicznych.
- 2. Udostępnij obraz instalacyjny produktu DB2 wszystkim uczestniczącym komputerom w środowisku partycjonowanej bazy danych.
- 3. Przeprowadź dystrybucję pliku odpowiedzi dla uczestniczących serwerów baz danych (PROD\_ESE\_addpart.rsp).
- 4. Zainstaluj serwer bazy danych DB2 na każdym z uczestniczących komputerów przy użyciu komendy **db2setup** w systemach Linux i UNIX lub komendy **setup** w systemie Windows:

#### **Linux i UNIX**

Przejdź do katalogu, w którym dostępny jest kod produktu bazodanowego DB2 i wykonaj komendę:

./db2setup -r /*katalog\_pliku\_odpowiedzi*/*nazwa\_pliku\_odpowiedzi*

#### **Windows**

setup -u x:\*katalog\_pliku\_odpowiedzi*\*nazwa\_pliku\_odpowiedzi*

Przykład komendy wykorzystującej plik PROD\_ESE\_addpart.rsp jako plik odpowiedzi:

#### **Linux i UNIX**

Przejdź do katalogu, w którym dostępny jest kod produktu bazodanowego DB2 i wykonaj komendę:

./db2setup -r /db2home/PROD\_ESE\_addpart.rsp

gdzie /db2home jest katalogiem, do którego skopiowano plik odpowiedzi.

#### **Windows**

setup -u c:\resp\_files\PROD\_ESE\_addpart.rsp

gdzie c:\resp\_files\ jest katalogiem, do którego skopiowano plik odpowiedzi.

- 5. (Tylko systemy Linux i UNIX) Skonfiguruj plik db2nodes.cfg. Instalacja DB2 powoduje tylko zarezerwowanie maksymalnej liczby partycji logicznych, które mają być używane na potrzeby bieżącego komputera, ale nie konfiguruje pliku db2nodes.cfg. Jeśli plik db2nodes.cfg nie zostanie skonfigurowany, instancja pozostanie w dalszym ciągu pojedynczą instancją partycjonowaną.
- 6. Zaktualizuj plik services na serwerze uczestniczącym w celu zdefiniowania odpowiedniego portu FCM dla instancji DB2. Plik services znajduje się w następującym miejscu:
	- /etc/services w systemach Linux i UNIX
	- %SystemRoot%\system32\drivers\etc\services w systemie Windows
- 7. W środowisku partycjonowanej bazy danych w systemie Windows 2000 lub nowszym, należy włączyć opcję zabezpieczającą usługi zdalnych komend DB2 w celu ochrony danych i zasobów.

Aby zapewnić pełne bezpieczeństwo, należy uruchomić delegowanie w odniesieniu do komputera (jeśli usługa działa w kontekście konta LocalSystem) lub w odniesieniu do użytkownika (jeśli usługa działa w kontekście sesji użytkownika).

Aby uruchomić opcję zabezpieczającą Usługi zdalnych komend DB2:

- a. Na kontrolerze domeny kliknij przycisk **Start** i wybierz kolejno opcje **Programy** > **Narzędzia administracyjne** > **Użytkownicy i komputery usługi Active Directory**, aby otworzyć okno Użytkownicy i komputery usługi Active Directory.
- b. W panelu znajdującym się w prawym oknie kliknij odpowiedni komputer lub użytkownika prawym przyciskiem myszy i wybierz opcję **Właściwości**.
- c. Kliknij zakładkę **Ogólne** i zaznacz pole wyboru **Ufaj komputerowi w kwestii delegowania**. W przypadku użytkownika kliknij zakładkę **Konto** i w grupie **Opcja konta** zaznacz pole wyboru **Konto jest zaufane w kwestii delegowania**. Upewnij się, że nie zostało zaznaczone pole wyboru **Konto uwzględnia wielkość liter i nie może być delegowane**.
- d. Kliknij przycisk **OK**, aby uruchomić delegowanie dla komputera lub użytkownika.

Powtórz te kroki dla każdego komputera lub użytkownika, dla którego chcesz uruchomić delegowanie. Aby zmiana ustawień została uwzględniona, należy zrestartować komputer.

# **Rozdział 22. Przygotowywanie do instalacji opcji partycjonowania bazy danych DB2**

Aby przygotować środowisko na potrzeby partycjonowanego serwera DB2, może być konieczne zaktualizowanie ustawień lub sprawdzenie dostępności zakresu portów na komputerach uczestniczących.

W przypadku systemów operacyjnych Linux i UNIX może być konieczne sprawdzenie, czy na każdym komputerze uczestniczącym w systemie partycjonowanych baz danych używany jest system plików NFS (Network File System).

W przypadku systemów operacyjnych AIX, HP-UX, Linux i Solaris istnieje możliwość tworzenia grup i ID użytkowników w środowisku partycjonowanym.

# **Przygotowywanie środowiska dla partycjonowanego serwera DB2 (Windows)**

W tym temacie opisano procedurę przygotowania środowiska Windows do partycjonowanej instalacji produktu bazodanowego DB2.

## **Zanim rozpoczniesz**

Wszystkie komputery uczestniczące muszą działać pod kontrolą tego samego systemu operacyjnego.

### **Procedura**

Aby przygotować środowisko Windows do instalacji:

- 1. Upewnij się, że komputer podstawowy i komputery uczestniczące należą do tej samej domeny Windows. \*Sprawdź, do której domeny należy dany komputer, używając okna dialogowego **Właściwości systemu** (dostępnego z Panelu sterowania).
- 2. Upewnij się, że ustawienia daty i godziny na komputerze podstawowym i komputerach uczestniczących są spójne. Aby można je było uznać za spójne, różnica w czasie GMT między komputerami nie może być większa niż jedna godzina.

Datę i godzinę systemową można zmodyfikować w oknie dialogowym **Data i godzina**, dostępnym z Panelu sterowania. Dozwoloną różnicę można zmienić za pośrednictwem parametru konfiguracyjnego **max\_time\_diff**. Ustawienie domyślne to max\_time\_diff = 60 dopuszczające różnicę mniejszą niż 60 minut.

- 3. Upewnij się, że wszystkie obiekty komputerów znajdujących się w środowisku partycjonowanej bazy danych mają ustawione uprawnienia "Komputer zaufany do delegowania". Możesz sprawdzić, czy jest zaznaczone pole wyboru "Ufaj komputerowi w kwestii delegowania" na karcie **Ogólne** w oknie dialogowym **Właściwości** dla kont poszczególnych komputerów w konsoli Użytkownicy i komputery usługi Active Directory.
- 4. Upewnij się, że wszystkie komputery uczestniczące mogą się między sobą komunikować przy użyciu protokołu TCP/IP:
	- a. Na jednym komputerze uczestniczącym wprowadź komendę **hostname**, która zwróci nazwę hosta danego komputera.
	- b. Na drugim komputerze uczestniczącym wprowadź następującą komendę: ping *nazwa\_hosta*

gdzie *nazwa\_hosta* reprezentuje nazwę hosta komputera podstawowego. Jeśli test przebiegnie pomyślnie, otrzymany wynik będzie podobny do następującego:

Pinging ServerA.ibm.com [9.21.27.230] with 32 bytes of data:

Reply from 9.21.27.230: bytes=32 time<10ms TTL=128 Reply from 9.21.27.230: bytes=32 time<10ms TTL=128 Reply from 9.21.27.230: bytes=32 time<10ms TTL=128

Powtarzaj powyższe czynności, aż do uzyskania pewności, że wszystkie komputery uczestniczące mogą się między sobą komunikować za pośrednictwem protokołu TCP/IP. Każdy komputer musi mieć statyczny adres IP.

Planując użycie wielu adapterów sieciowych, można określić, który z nich ma służyć do komunikacji między serwerami partycji bazy danych. Po zakończeniu instalacji użyj komendy **db2nchg**, aby określić wartość pola netname w pliku db2nodes.cfg.

- 5. Podczas instalacji pojawi się prośba o podanie konta użytkownika Serwera administracyjnego DB2. Jest to konto lokalne lub konto użytkownika domeny, które będzie używane przez Serwer administracyjny DB2 (DAS). DAS to usługa administracyjna służąca do obsługi narzędzi z interfejsem GUI i zapewniająca pomoc w różnych zadaniach administracyjnych. Użytkownika można zdefiniować teraz lub później, przy użyciu Kreatora instalacji DB2. Aby możliwe było utworzenie nowego domenowego konta użytkownika za pomocą Kreatora instalacji DB2, konto służące do instalowania musi mieć uprawnienia do tworzenia użytkowników domeny.
- 6. Na komputerze podstawowym, na którym będzie instalowana partycja będąca właścicielem instancji, potrzebne będzie konto użytkownika domeny należące do lokalnej grupy *Administratorzy*. Podczas instalowania produktów bazodanowych DB2 należy być zalogowanym jako ten właśnie użytkownik. To samo konto użytkownika należy dodać do lokalnej grupy *Administratorzy* na każdym komputerze uczestniczącym. Użytkownik musi mieć nadane uprawnienie *Działanie jako część systemu operacyjnego*.
- 7. Sprawdź, czy katalog bazy danych znajduje się na wszystkich komputerach w instancji na napędzie lokalnym oznaczonym tą samą literą. Możesz sprawdzić ten warunek, uruchamiając komendę **GET DATABASE CONFIGURATION** i sprawdzając wartość parametru konfiguracyjnego **dftdbpath** menedżera bazy danych.
- 8. Podczas instalowania pojawi się prośba o określenie domenowego konta użytkownika w celu skojarzenia go z daną instancją programu DB2. Do każdej instancji DB2 jest przypisane jedno konto użytkownika. System baz danych DB2 loguje się, korzystając z tego konta, gdy instancja jest uruchamiana. Nowe konto użytkownika można zdefiniować teraz lub później, przy użyciu Kreatora instalacji DB2.

Kiedy do środowiska partycjonowanego dodawany jest nowy węzeł, nazwa kopii DB2 musi być taka sama na wszystkich komputerach.

Aby możliwe było utworzenie nowego domenowego konta użytkownika za pomocą Kreatora instalacji DB2, konto służące do instalowania musi mieć uprawnienia do tworzenia użytkowników domeny. Domenowe konto użytkownika instancji musi należeć do lokalnej grupy *Administratorzy* na wszystkich komputerach uczestniczących i muszą mu zostać nadane następujące prawa użytkownika:

- działanie jako część systemu operacyjnego
- tworzenie obiektu znacznika
- blokowanie stron w pamięci
- logowanie w trybie usługi
- zwiększanie limitu miejsca na dysku
- v zamiana znacznika poziomu procesu

Jeśli zaznaczono opcję rozszerzonych zabezpieczeń, konto musi być również członkiem grupy DB2ADMNS. Grupa DB2ADMNS ma już nadane wymagane uprawnienia, więc są one już jawnie dodane do konta.

# **Aktualizowanie ustawień środowiskowych partycjonowanej instalacji DB2 (AIX)**

W ramach tego zadania opisano ustawienia środowiska, które trzeba zmodyfikować na każdym komputerze uczestniczącym w systemie partycjonowanych baz danych.

## **Procedura**

Aby zmodyfikować ustawienia środowiska AIX:

- 1. Zaloguj się na komputerze jako użytkownik z uprawnieniami użytkownika root.
- 2. Atrybut urządzenia AIX maxuproc (maksymalna liczba procesów przypadająca na użytkownika) ustaw na 4096, wprowadzając następującą komendę:

```
chdev -l sys0 -a maxuproc='4096'
```
**Uwaga:** Aby przełączyć się do jądra 64-bitowego w przypadku uruchomienia innego obrazu, może być konieczne ustawienie ścieżki bosboot/reboot.

3. Parametrom sieci TCP/IP na wszystkich stacjach roboczych uczestniczących w systemie partycjonowanych baz danych nadaj następujące wartości. Powyższe wartości są minimalnymi wartościami przewidzianymi dla tych parametrów. Jeśli którykolwiek z parametrów dotyczących sieci ma już wartość wyższą, nie zmieniaj jej.

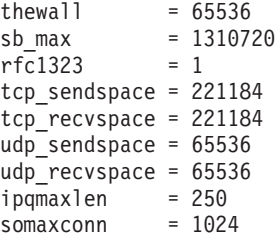

Aby wyświetlić listę bieżących ustawień wszystkich parametrów dotyczących sieci, wprowadź następującą komendę:

```
no -a | more
```
Aby zmienić wartość parametru, wprowadź następującą komendę:

no -o *nazwa\_parametru*=*wartość*

gdzie:

- v *nazwa\_parametru* reprezentuje parametr, któremu ma zostać nadana wartość.
- v *wartość* reprezentuje wartość, jaka ma zostać nadana temu parametrowi.

Na przykład, aby parametrowi tcp\_sendspace nadać wartość 221184, wprowadź następującą komendę:

no -o tcp\_sendspace=221184

4. Jeśli używane jest szybkie łącze, parametry spoolsize i rpoolsize dla css0 muszą mieć następujące wartości:

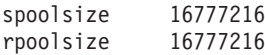

Aby wyświetlić listę bieżących ustawień tych parametrów, wprowadź następującą komendę:

lsattr -l css0 -E

Aby nadać wartości tym parametrom, wprowadź następujące komendy:

/usr/lpp/ssp/css/chgcss -l css0 -a spoolsize=16777216 /usr/lpp/ssp/css/chgcss -l css0 -a rpoolsize=16777216

Jeśli system nie jest dostrajany przy użyciu pliku /tftpboot/tuning.cst, po instalacji do aktualizacji parametrów dotyczących sieci można użyć przykładowego pliku skryptowego *KATALOG\_DB2*/misc/rc.local.sample, gdzie *KATALOG\_DB2* jest katalogiem, w którym został zainstalowany produkt DB2. Aby zmodyfikować parametry dotyczące sieci przy użyciu przykładowego pliku skryptowego, wykonaj kolejno następujące czynności:

a. Skopiuj plik skryptowy do katalogu /etc i nadaj mu atrybut umożliwiający wykonywanie przez użytkownika root, wprowadzając następujące komendy:

```
cp /usr/opt/db2_09_01/misc/rc.local.sample /etc/rc.local
chown root:sys /etc/rc.local
chmod 744 /etc/rc.local
```
- b. Przejrzyj plik /etc/rc.local i w razie potrzeby zaktualizuj go.
- c. Dodaj wpis do pliku /etc/inittab, aby skrypt /etc/rc.local był wykonywany przy każdym restarcie komputera. W celu dodania wpisu do pliku /etc/inittab można posłużyć się komendą **mkitab**. Aby dodać ten wpis, wprowadź następującą komendę:

mkitab "rclocal:2:wait:/etc/rc.local > /dev/console 2>&1"

d. Upewnij się, że wpis /etc/rc.nfs jest uwzględniony w pliku /etc/inittab, wprowadzając następującą komendę:

lsitab rcnfs

e. Zaktualizuj parametry sieciowe bez restartowania systemu, wprowadzając następującą komendę:

/etc/rc.local

5. Upewnij się, że obszar stronicowania jest wystarczająco duży, aby mogła działać partycjonowana instalacja serwera DB2 Enterprise Server Edition. Jeśli obszar stronicowania będzie za mały, system operacyjny zabije proces zajmujący najwięcej pamięci wirtualnej (prawdopodobnie jeden z procesów programu DB2). Aby sprawdzić wielkość dostępnego obszaru stronicowania, wprowadź następującą komendę:

lsps -a

Komenda ta spowoduje, że zostanie zwrócony wynik podobny do następującego:

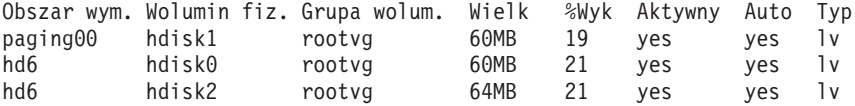

Dostępny obszar stronicowania powinien mieć wielkość równą dwukrotności wielkości pamięci fizycznej zainstalowanej w danym komputerze.

6. W wypadku tworzenia systemu partycjonowanych baz danych małej lub średniej wielkości, liczba demonów sieciowego system plików (NFSD) na komputerze będącym właścicielem instancji powinna być zbliżona do wartości obliczonej w następujący sposób:

liczba biod na komputerze  $\times$  liczba komputerów w instancji

Najlepiej byłoby uruchomić po 10 procesów biod na każdym komputerze. Zgodnie z powyższym wzorem w systemie z czterema komputerami i 10 procesami biod będzie działało 40 demonów NFSD.

W wypadku instalowania większego systemu na jeden komputer może przypadać do 120 demonów.

Dodatkowe informacje o systemie plików NFS można znaleźć w jego dokumentacji.

# **Sprawdzanie zakresu dostępnych portów na komputerach uczestniczących (Linux i UNIX)**

W ramach tego zadania opisano kolejne czynności w procesie sprawdzania zakresu dostępnych portów na komputerach uczestniczących. Porty z tego zakresu będą używane przez menedżera szybkiej komunikacji (Fast Communication Manager - FCM). Menedżer szybkiej komunikacji jest opcją programu DB2 zapewniającą komunikację między serwerami partycji bazy danych.

## **Zanim rozpoczniesz**

Sprawdzanie zakresu dostępnych portów na komputerach uczestniczących należy wykonać po zainstalowaniu serwera partycji bazy danych będącego właścicielem instancji i przed zainstalowaniem jakichkolwiek uczestniczących serwerów partycji bazy danych.

Gdy serwer partycji bazy danych będący właścicielem instancji jest instalowany na komputerze podstawowym, program DB2 rezerwuje pewien zakres portów w zależności od określonej liczby serwerów partycji logicznych bazy danych uczestniczących w środowisku partycjonowanej bazy danych. Zakres domyślny obejmuje cztery porty. Dla każdego z serwerów uczestniczących w środowisku partycjonowanej bazy danych należy ręcznie skonfigurować plik /etc/services z uwzględnieniem portów FCM. Zakres portów FCM zależy od liczby partycji logicznych, które mają być używane na komputerze uczestniczącym. Wymagane są przynajmniej dwa wpisy, DB2\_*instance* oraz DB2\_*instance*\_END. Inne wymagania dotyczące portów FCM określonych na komputerach uczestniczących są następujące:

- v Początkowy numer portu musi być zgodny z początkowym numerem portu komputera podstawowego.
- Następne porty muszą być numerowane kolejno.
- Określone numery portów muszą być wolne.

Do wprowadzania zmian w pliku services niezbędne jest uprawnienie użytkownika root.

## **Procedura**

Aby sprawdzić zakres dostępnych portów na komputerach uczestniczących:

- 1. Otwórz plik services z katalogu /etc/services.
- 2. Odszukaj porty zarezerwowane na potrzeby menedżera szybkiej komunikacji programu DB2. Wpisy powinny wyglądać podobnie do następujących:

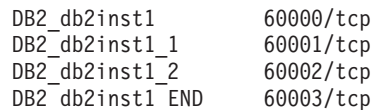

Program DB2 rezerwuje pierwsze cztery dostępne porty o numerach powyżej 60000.

- 3. Na każdym komputerze uczestniczącym otwórz plik services i sprawdź, czy nie są używane porty zarezerwowane dla menedżera FCM programu DB2 wymienione w pliku services komputera podstawowego.
- 4. Jeśli okaże się, że wymagane porty są używane na komputerach uczestniczących, to sprawdź zakres portów dostępny na wszystkich komputerach i zaktualizuj odpowiednio wszystkie pliki services (w tym plik services na komputerze podstawowym).

## **Co dalej**

Po zainstalowaniu na komputerze podstawowym serwera partycji bazy danych będącego właścicielem instancji należy zainstalować produkt bazodanowy DB2 na uczestniczących serwerach partycji bazy danych. Można użyć pliku odpowiedzi wygenerowanego dla serwerów partycjonujących (nazwa domyślna to db2ese\_addpart.rsp). Należy ręcznie skonfigurować pliki /etc/services z uwzględnieniem portów FCM. Zakres portów FCM zależy od liczby partycji logicznych, które mają być używane na danym komputerze. Wymagane są co najmniej dwa wpisy DB2\_ i DB2\_\_END z kolejnymi wolnymi numerami portów. Numery portów FCM używane na każdym z komputerów uczestniczących muszą mieć ten sam początkowy numer portu, a następne numery muszą być numerowane kolejno.

# **Tworzenie podstawowego systemu plików DB2 dla środowiska partycjonowanych baz danych**

Aby można było zainstalować produkt DB2 Enterprise Server Edition i utworzyć środowisko partycjonowanej bazy danych, musi istnieć system plików dostępny dla wszystkich komputerów. Ten system plików będzie służył jako katalog osobisty instancji. Można go także wykorzystać jako tymczasowe miejsce dla zawartości dysku CD produktu DB2.

## **Tworzenie podstawowego systemu plików DB2 dla systemu partycjonowanych baz danych (AIX)**

Częścią procesu konfigurowania systemu partycjonowanych baz danych jest utworzenie podstawowego systemu plików DB2. Następnie należy wyeksportować podstawowy system plików przez NFS i podłączyć go na każdym komputerze będącym częścią systemu partycjonowanych baz danych.

## **Zanim rozpoczniesz**

Zalecane jest, aby tworzony podstawowy system plików miał wielkość co najmniej taką, jak zawartość dysku DVD produktu bazodanowego DB2. Do sprawdzenia wielkości, przedstawianej w kilobajtach, można użyć następującej komendy:

du -sk *punkt\_podłączenia\_dysku\_DVD*

Na jedną instancję programu DB2 będzie potrzebne co najmniej 200 MB. Jeśli brakuje wolnego miejsca, zamiast kopiować zawartość na dysk twardy, można podłączyć dysk DVD produktu bazodanowego DB2 z każdego komputera uczestniczącego.

Potrzebne będą:

- v uprawnienie użytkownika root do utworzenia systemu plików
- v utworzona grupa woluminów, w której system plików ma się fizycznie znajdować

### **Procedura**

Aby utworzyć podstawowy system plików DB2, wyeksportować go przez system NFS oraz podłączyć przez system NFS, wykonaj kolejno następujące czynności:

1. Utwórz podstawowy system plików DB2.

Zaloguj się na komputerze podstawowym (ServerA) w systemie partycjonowanych baz danych jako użytkownik z uprawnieniami użytkownika root i utwórz podstawowy system plików o nazwie /db2home.

- a. Wprowadź komendę **smit jfs**.
- b. Kliknij ikonę **Dodaj System Plików JFS**.
- c. Kliknij ikonę **Dodaj Standardowy System Plików JFS**.
- d. Z listy **Nazwa grupy woluminów** wybierz istniejącą grupę woluminów, w której ten system plików ma fizycznie rezydować.
- e. Określ wielkość systemu plików w polu **WIELKOŚĆ systemu plików (w 512–bajtowych blokach - liczba bloków)**. Wielkość ta jest definiowana w 512-bajtowych blokach, dlatego jeśli należy utworzyć system plików przeznaczony na katalog osobisty instancji, można użyć wartości równej 180.000, której odpowiada wielkość około 90 MB. Jeśli w celu uruchomienia instancji konieczne jest skopiowanie obrazu dysku DVD produktu, można utworzyć system plików, podając wartość równą 2.000.000, której odpowiada wielkość równa około 1 GB.
- f. W polu **PUNKT PODŁĄCZENIA** wprowadź punkt podłączenia dla tego systemu plików. W tym przykładzie punktem podłączenia jest /db2home.
- g. Wartość w polu **Podłączać AUTOMATYCZNIE przy restarcie systemu** ustaw na tak.

W pozostałych polach można pozostawić ustawienia domyślne.

- h. Kliknij przycisk **OK**.
- 2. Wyeksportuj podstawowy system plików DB2.

Wyeksportuj system plików /db2home przez system NFS. Spowoduje to, że stanie się on dostępny dla wszystkich komputerów, które będą partycypować w systemie partycjonowanych baz danych.

- a. Wprowadź komendę **smit nfs**.
- b. Kliknij ikonę **Sieciowy system plików (Network File System, NFS)**.
- c. Kliknij ikonę **Dodaj katalog do listy eksportowej**.
- d. W polu **ŚCIEŻKA katalogu, który należy wyeksportować** wprowadź nazwę ścieżki i katalog do wyeksportowania (na przykład /db2home).
- e. W polu **HOSTY, którym zezwala się na dostęp z uprawnieniami użytkownika root** wprowadź nazwy wszystkich stacji roboczych, które będą partycypować w systemie partycjonowanych baz danych. Jako separatora poszczególnych nazw użyj przecinka (,). Na przykład: ServerA, ServerB, ServerC. Jeśli używane jest szybkie łącze, zalecane jest określenie w tym polu również jego nazwy dla każdej stacji roboczej. W pozostałych polach można pozostawić ustawienia domyślne.
- f. Kliknij przycisk **OK**.
- 3. Wyloguj się z systemu.
- 4. Podłącz podstawowy system plików DB2 na każdym komputerze uczestniczącym.

Zaloguj się na *każdym* komputerze uczestniczącym (ServerB, ServerC, ServerD) i podłącz przez system NFS wyeksportowany system plików, wykonując kolejno następujące czynności:

- a. Wprowadź komendę **smit nfs**.
- b. Kliknij ikonę **Sieciowy system plików (Network File System, NFS)**.
- c. Kliknij ikonę **Dodaj system plików do podłączenia**.
- d. W polu **ŚCIEŻKA punktu podłączenia (Ścieżka)** wprowadź nazwę ścieżki punktu podłączenia.

Nazwa ścieżki punktu podłączenia określa miejsce, w którym ma zostać utworzony katalog osobisty DB2. W tym przykładzie należy użyć ścieżki /db2home.

- e. W polu **ŚCIEŻKA odległego katalogu** wprowadź nazwę ścieżki katalogu zdalnego. W tym przykładzie należy wprowadzić wartość wprowadzoną już w polu **ŚCIEŻKA punktu podłączenia (Ścieżka)**.
- f. W polu **HOST, na którym rezyduje odległy katalog** wprowadź nazwę *nazwa\_hosta* komputera, na którym został wyeksportowany system plików.

Jest to nazwa hosta komputera, na który został utworzony podłączany obecnie system plików.

Wydajność utworzonego systemu plików można poprawić, podłączając go za pośrednictwem szybkiego łącza. Jeśli ten system plików ma być podłączony przy użyciu szybkiego łącza, nazwę łącza należy wprowadzić w polu **HOST, na którym rezyduje odległy katalog**.

Należy zwrócić uwagę, że jeśli szybkie łącze z jakiegoś powodu stanie się niedostępne, wszystkie stacje robocze uczestniczące w systemie partycjonowanych baz danych utracą dostęp do katalogu osobistego DB2.

- g. Wartość w polu **DOŁĄCZYĆ teraz, wpisać do /etc/filesystems, czy jedno i drugie** ustaw na jedno i drugie.
- h. Wartość w polu **Zapis w /etc/filesystems spowoduje podłączenie katalogu przy POWTÓRNYM URUCHOMIENIU systemu** ustaw na tak.
- i. Wartość w polu **TRYB dla tego systemu plików NFS** ustaw na Odczyt i zapis.
- j. Wartość w polu **Podłączyć system plików miękko czy twardo** ustaw na twardo.

Podłączanie miękkie oznacza, że komputer *nie będzie* próbował podłączać zdalnie katalogu aż do skutku. Podłączanie twarde oznacza, że komputer będzie próbował podłączać katalog aż do skutku. Może to być przyczyną problemów w razie załamania systemu. Zalecane jest, aby wartością tego pola była wartość hard.

W pozostałych polach można pozostawić ustawienia domyślne.

- k. Przy podłączaniu systemu plików pole **Zezwolić na wykonywanie programów typu SUID oraz sgid w tym systemie plików** powinno być ustawione na Tak. Jest to ustawienie domyślne.
- l. Kliknij przycisk **OK**.
- m. Wyloguj się z systemu.

## **Tworzenie podstawowego systemu plików DB2 dla systemu partycjonowanych baz danych (HP-UX)**

Częścią procesu konfigurowania systemu partycjonowanych baz danych jest utworzenie podstawowego systemu plików DB2. Następnie należy wyeksportować podstawowy system plików przez NFS i podłączyć go na każdym komputerze będącym częścią systemu partycjonowanych baz danych.

### **Zanim rozpoczniesz**

Zalecane jest, aby tworzony podstawowy system plików miał wielkość co najmniej taką, jak zawartość dysku DVD produktu bazodanowego DB2. Do sprawdzenia wielkości, przedstawianej w kilobajtach, można użyć następującej komendy:

du -sk *punkt\_podłączenia\_dysku\_DVD*

Na jedną instancję programu DB2 będzie potrzebne co najmniej 50 MB. Jeśli brakuje wolnego miejsca, zamiast kopiować zawartość na dysk twardy, można podłączyć dysk DVD produktu bazodanowego DB2 z każdego komputera uczestniczącego.

Do utworzenia systemu plików potrzebne jest uprawnienie użytkownika root.

## **Procedura**

Aby utworzyć podstawowy system plików DB2, wyeksportować go przez system NFS oraz podłączyć przez system NFS, wykonaj kolejno następujące czynności:

- 1. Utwórz podstawowy system plików DB2.
	- Ręczne:
- a. Wybierz partycję dysku lub wolumin logiczny i za pomocą programu narzędziowego, na przykład **newfs**, utwórz ten system plików. Aby uzyskać dalsze informacje, wprowadź komendę **man newfs**.
- b. Podłącz ten system plików lokalnie i dodaj wpis do pliku /etc/fstab, aby system plików był podłączany każdorazowo przy restarcie systemu.
- v Przy użyciu menedżera SAM:
	- a. Wprowadź komendę **sam**.
	- b. Kliknij ikonę **Disks and File Systems**.
	- c. Kliknij ikonę **File Systems**.
	- d. Wybierz kolejno opcje **Action** > **Add Local File systems**.
	- e. Można zdecydować, czy ma być używany menedżer woluminów logicznych (Logical Volume Manager). Użycie menedżera woluminów logicznych jest zalecane.
- 2. Wyeksportuj podstawowy system plików DB2.

Jeśli produkt DB2 Enterprise Server Edition jest instalowany w klastrze systemów HP-UX, można dodać wpis do pliku /etc/exports w celu wyeksportowania tego systemu plików przez NFS lub użyć menedżera SAM.

Aby wyeksportować system plików przy użyciu menedżera SAM:

- a. Wprowadź komendę **sam**.
- b. Kliknij ikonę **Networking and Communications**.
- c. Kliknij ikonę **Networked File Systems**.
- d. Kliknij ikonę **Exported Local File Systems**.
- e. Kliknij menu **Action** i wybierz opcję **Add Exported File System**.
- f. W polu **Local Directory Name** wprowadź nazwę ścieżki i katalog, który ma zostać wyeksportowany (na przykład /db2home).
- g. Kliknij przycisk **User Access** i w oknie, które zostanie wyświetlone, dodaj prawo dostępu do odczytu i zapisu dla pozostałych komputerów w instancji.
- h. Kliknij przycisk **Root User Access** i w oknie, które zostanie wyświetlone, dodaj prawo dostępu dla pozostałych komputerów w instancji.
- i. Kliknij przycisk **OK**.
- 3. Wyloguj się z systemu.
- 4. Podłącz podstawowy system plików DB2 na każdym komputerze uczestniczącym. Po wyeksportowaniu systemu plików należy go podłączyć na wszystkich komputerach uczestniczących.

Na każdym komputerze uczestniczącym:

- a. Wprowadź komendę **sam**.
- b. Kliknij ikonę **Networking and Communications**.
- c. Kliknij ikonę **Networked File Systems**.
- d. Kliknij ikonę **Mounted Remote File Systems**.
- e. Kliknij menu **Action** i wybierz opcję **Add Remote File System Using NFS**.
- f. W polu **Local Directory Name** wprowadź punkt podłączenia (na przykład /db2home) systemu plików, który ma zostać podłączony.
- g. W polu **Remote Server Name** wprowadź nazwę serwera zdalnego (na przykład ServerA).
- h. W polu **Remote Directory Name** wprowadź nazwę ścieżki i nazwę katalogu zdalnego (na przykład /db2home).
- i. Włącz opcję **Mount At System Boot**.

j. Kliknij przycisk **NFS Mount Options**, a następnie wybierz typ podłączania **hard** (twarde) i włącz opcję **Allow SetUID Execution**.

Podłączanie miękkie oznacza, że komputer *nie będzie* próbował podłączać zdalnie katalogu aż do skutku. Podłączanie twarde oznacza, że komputer będzie próbował podłączać katalog aż do skutku. Może to być przyczyną problemów w razie załamania systemu. Zalecane jest, aby wartością tego pola była wartość hard.

W pozostałych polach można pozostawić ustawienia domyślne.

- k. Kliknij przycisk **OK**.
- l. Wyloguj się z systemu.

## **Tworzenie systemu plików dla systemu partycjonowanych baz danych (Linux)**

Częścią procesu konfigurowania systemu partycjonowanych baz danych w systemie Linux jest utworzenie podstawowego systemu plików DB2. Następnie należy wyeksportować podstawowy system plików przez NFS i podłączyć go na każdym komputerze będącym częścią systemu partycjonowanych baz danych.

### **O tym zadaniu**

Musi już istnieć system plików dostępny dla wszystkich komputerów, które będą partycypować w systemie partycjonowanych baz danych. Ten system plików będzie służył jako katalog osobisty instancji.

W konfiguracjach, w których na jedną instancję bazy danych przypada więcej niż jeden komputer, współużytkowanie tego systemu plików odbywa się przy użyciu systemu NFS (Network File System). W typowym układzie jeden komputer w klastrze eksportuje system plików przez NFS, a na pozostałych komputerach w klastrze podłączony jest system plików NFS z tego komputera. Do komputera, który eksportuje system plików, system ten jest podłączony lokalnie.

Więcej informacji na temat komendy można znaleźć w dokumentacji używanej dystrybucji systemu Linux.

### **Procedura**

Aby utworzyć podstawowy system plików DB2, wyeksportować go przez system NFS oraz podłączyć przez system NFS, wykonaj kolejno następujące czynności:

- 1. Na jednym z komputerów wybierz partycję dysku lub ją utwórz za pomocą komendy **fdisk**.
- 2. Korzystając z programu narzędziowego **mkfs**, utwórz na tej partycji system plików. System plików powinien być na tyle duży, aby pomieścić niezbędne pliki programu DB2 oraz bazy danych.
- 3. Utworzony system plików podłącz lokalnie i do pliku /etc/fstab dodaj wpis powodujący, że system ten będzie podłączany każdorazowo przy restarcie systemu operacyjnego. Na przykład:

/dev/hda1 /db2home ext3 defaults 1 2

4. Aby spowodować automatyczne eksportowanie systemu plików NFS w systemie operacyjnym Linux podczas uruchamiania, dodaj wpis do pliku /etc/exports. Uwzględnij wszystkie nazwy hostów składających się na klaster, a także wszystkie nazwy, pod którymi komputer może występować. Każdy komputer w klastrze musi mieć uprawnienie użytkownika root do eksportowanego systemu plików - należy w tym celu użyć opcji "root".

Plik /etc/exports jest plikiem ASCII zawierającym informacje następującego typu:
/db2home *nazwa\_komputera1*(rw) *nazwa\_komputera2*(rw)

Aby wyeksportować katalog NFS, uruchom program: /usr/sbin/exportfs -r

5. Na każdym z pozostałych komputerów w klastrze dodaj do pliku /etc/fstab wpis powodujący automatyczne podłączanie systemu plików przez NFS przy uruchamianiu systemu operacyjnego. Określając opcje punktu podłączenia, zadbaj, aby system plików był podłączany przy starcie, był dostępny do odczytu i zapisu, był podłączany w sposób "twardy" (hard), z opcją tła bg oraz aby programy **setuid** mogły działać poprawnie.

```
fusion-en:/db2home /db2home nfs rw,timeo=7,
   hard,intr,bg,suid,lock
```
gdzie *fusion-en* reprezentuje nazwę komputera.

6. Podłącz wyeksportowany system plików na wszystkich pozostałych komputerach w klastrze przez system NFS. Wprowadź następującą komendę:

mount /db2home

Jeśli wykonanie komendy **mount** nie powiedzie się, sprawdź status serwera NFS, używając komendy **showmount**. Na przykład:

showmount -e *fusion-en*

gdzie *fusion-en* reprezentuje nazwę komputera.

W wyniku wykonania komendy **showmount** powinna zostać wyświetlona lista systemów plików wyeksportowanych z komputera o nazwie fusion-en. Jeśli i ta komenda nie zadziała poprawnie, przypuszczalnie serwer NFS nie został uruchomiony. Aby serwer NFS uruchomić ręcznie, jako użytkownik root wywołaj następującą komendę:

/etc/rc.d/init.d/nfs restart

Przy założeniu, że bieżący poziom uruchamiania to poziom 3, komendę tę można uruchamiać automatycznie przy starcie systemu operacyjnego; należy w tym celu zmienić nazwę K20nfs na S20nfs w następującym katalogu: /etc/rc.d/rc3.d.

### **Wyniki**

Wykonanie tych kroków spowodowało, że zrealizowane zostały następujące operacje:

- 1. Na jednym komputerze w środowisku partycjonowanych baz danych został utworzony system plików, który ma służyć jako katalog instancji i katalog osobisty.
- 2. Ten system plików został wyeksportowany przez NFS, jeśli w zastosowanej konfiguracji więcej niż jeden komputer przypada na jedną instancję bazy danych.
- 3. Wyeksportowany system plików został podłączony na każdym komputerze uczestniczącym.

# **Tworzenie podstawowego systemu plików DB2 dla systemu partycjonowanych baz danych (Solaris)**

Częścią procesu konfigurowania systemu partycjonowanych baz danych w systemie Solaris jest utworzenie podstawowego systemu plików DB2. Następnie należy wyeksportować podstawowy system plików przez NFS i podłączyć go na każdym komputerze będącym częścią systemu partycjonowanych baz danych.

## **Zanim rozpoczniesz**

Zalecane jest, aby tworzony podstawowy system plików miał wielkość co najmniej taką, jak zawartość dysku DVD produktu bazodanowego DB2. Do sprawdzenia wielkości, przedstawianej w kilobajtach, można użyć następującej komendy:

#### du -sk *punkt podłączenia dysku DVD*

Na jedną instancję programu DB2 będzie potrzebne co najmniej 50 MB. Jeśli brakuje wolnego miejsca, zamiast kopiować zawartość na dysk twardy, można podłączyć dysk DVD produktu bazodanowego DB2 z każdego komputera uczestniczącego.

Do utworzenia systemu plików potrzebne jest uprawnienie użytkownika root.

#### **O tym zadaniu**

W systemie Solaris lokalny system plików można utworzyć na kilka sposobów. Chcąc utworzyć system plików na przykład za pomocą oprogramowania Veritas, należy zapoznać się z jego dokumentacją.

#### **Procedura**

Aby utworzyć podstawowy system plików DB2, wyeksportować go przez system NFS oraz podłączyć przez system NFS, wykonaj kolejno następujące czynności:

- 1. Utwórz podstawowy system plików DB2.
	- a. Na komputerze podstawowym (ServerA) wybierz partycję dysku lub utwórz ją za pomocą komendy **format**.

Korzystając z komendy **format**, należy dopilnować, aby partycje dysku nie zachodziły na siebie. Zachodzenie partycji może powodować uszkodzenia danych lub awarie systemu plików. Komendę należy wprowadzić poprawnie, ponieważ pomyłki mogą być przyczyną poważnych problemów.

b. Korzystając z programu narzędziowego, takiego jak **newfs** lub **mkfs**, utwórz w tej partycji system plików.

System plików powinien być na tyle duży, aby pomieścił niezbędne pliki produktu bazodanowego DB2, a także pliki innych programów. Jako minimum zalecane jest 300 MB.

c. Utworzony system plików podłącz lokalnie i do pliku /etc/vfstab dodaj wpis powodujący, że system ten będzie podłączany każdorazowo przy restarcie systemu operacyjnego. Na przykład:

/dev/dsk/c1t0d2s2 /dev/rdsk/c1t0d2s2 /db2home ufs 2 yes -

- 2. Wyeksportuj podstawowy system plików DB2.
	- a. Aby spowodować automatyczne eksportowanie systemu plików NFS w systemie operacyjnym Solaris podczas uruchamiania, dodaj wpis do pliku /etc/dfs/dfstab. Uwzględnij wszystkie nazwy hostów komputerów uczestniczących oraz wszystkie nazwy, pod którymi dany komputer może występować. Każdy komputer musi mieć uprawnienie użytkownika root do eksportowanego systemu plików; należy w tym celu użyć opcji "root".

W poniższym przykładzie do pliku /etc/dfs/dfstab dodawany jest wpis dla systemu partycjonowanych baz danych z czterema komputerami. Komputery uczestniczące, SerwerB, SerwerC i SerwerD, mają nadane uprawnienia do podłączenia systemu plików /db2home, który będzie służył jako podstawowy system plików DB2.

share  $-F$  nfs  $-0$  \ rw=ServerB.torolab.ibm.com,\ root=ServerB.torolab.ibm.com \

rw=ServerC.torolab.ibm.com, \ root=ServerC.torolab.ibm.com\

rw=ServerD.torolab.ibm.com,\ root=ServerD.torolab.ibm.com \ -d "homes" /db2home

Jeśli komputer występuje pod więcej niż jedną nazwą hosta, wszystkie aliasy muszą być uwzględnione w pliku /etc/dfs/dfstab. Na przykład, gdyby ServerB występował również pod nazwą ServerB-tokenring, wpis serwera ServerB w pliku /etc/dfs/dfstab miałby następującą postać:

rw=ServerB.torolab.ibm.com:ServerB-tokenring.torolab.ibm.com,\ root=ServerB.torolab.ibm.com:ServerB-tokenring.torolab.ibm.com \

b. Na każdym komputerze uczestniczącym dodaj do pliku /etc/vfstab wpis powodujący, że system plików będzie podłączany przez system NFS automatycznie przy starcie systemu operacyjnego. Określając opcje punktu podłączenia, zadbaj, aby system plików był podłączany przy starcie, był dostępny do odczytu i zapisu, był podłączany w sposób "twardy" (hard), z opcją tła bg oraz aby programy **suid** mogły działać poprawnie.

ServerA:/db2home - /db2home nfs - yes rw,hard,intr,bg,suid

3. Podłącz podstawowy system plików DB2 na każdym komputerze uczestniczącym.

Na każdym komputerze uczestniczącym w środowisku partycjonowanych baz danych wprowadź następujące komendy:

mkdir /db2home mount /db2home

Jeśli wykonanie komendy **mount** nie powiedzie się, sprawdź status serwera NFS, używając komendy **showmount**. Na przykład:

showmount -e ServerA

W wyniku użycia komendy **showmount** powinna zostać wyświetlona lista systemów plików wyeksportowanych z komputera o nazwie ServerA. Jeśli i ta komenda nie zadziała poprawnie, przypuszczalnie serwer NFS nie został uruchomiony. Aby uruchomić serwer ręcznie, jako użytkownik root wywołaj na serwerze NFS następujące komendy: /usr/lib/nfs/mountd

```
/usr/lib/nfs/nfsd -a 16
```
Komendy te będą uruchamiane automatycznie przy starcie systemu operacyjnego, jeśli plik /etc/dfs/dfstab zawiera jakiekolwiek wpisy. Po uruchomieniu serwera NFS wyeksportuj system plików NFS ponownie, uruchamiając następujące komendy: sh /etc/dfs/dfstab

## **Wyniki**

Wykonanie tych kroków spowodowało, że zrealizowane zostały następujące operacje:

- 1. Na jednym komputerze w środowisku partycjonowanych baz danych został utworzony system plików, który ma służyć jako katalog instancji i katalog osobisty.
- 2. Ten system plików został wyeksportowany przez system NFS.
- 3. Wyeksportowany system plików został podłączony na każdym komputerze uczestniczącym.

# **Sprawdzanie, czy działa system plików NFS (Linux i UNIX)**

Przed skonfigurowaniem środowiska partycjonowanych baz danych należy sprawdzić, czy system plików NFS (Network File System) działa na wszystkich komputerach, które będą uczestniczyły w systemie partycjonowanych baz danych.

## **Procedura**

Aby sprawdzić, czy system plików NFS działa na każdym komputerze:

• W systemach operacyjnych AIX:

Wpisz na każdym komputerze następującą komendę:

lssrc -g nfs

W polu Status procesów NFS powinien zostać wykazany stan aktywny. Po sprawdzeniu, czy system plików NFS działa w każdym systemie, należy sprawdzić, czy obecne są procesy NFS wymagane przez produkty bazodanowe DB2. Są to następujące procesy:

rpc.lockd rpc.statd

v W systemach operacyjnych HP-UX i Solaris:

Wpisz na każdym komputerze następującą komendę:

showmount -e *nazwa\_hosta*

Wprowadź komendę **showmount** bez parametru *nazwa\_hosta*, aby sprawdzić system lokalny. Jeśli system NFS nie jest aktywny, zostanie wyświetlony komunikat podobny do następującego:

showmount: ServerA: RPC: Program not registered

Po sprawdzeniu, czy system plików NFS działa w każdym systemie, należy sprawdzić, czy obecne są procesy NFS wymagane przez produkty bazodanowe DB2:

rpc.lockd rpc.statd

Do sprawdzenia obecności tych procesów można użyć następujących komend:

```
ps -ef | grep rpc.lockd
ps -ef | grep rpc.statd
```
• W systemach operacyjnych Linux:

Wpisz na każdym komputerze następującą komendę:

showmount -e *nazwa\_hosta*

Wprowadź komendę **showmount** bez parametru *nazwa\_hosta*, aby sprawdzić system lokalny.

Jeśli system NFS nie jest aktywny, zostanie wyświetlony komunikat podobny do następującego:

showmount: ServerA: RPC: Program not registered

Po sprawdzeniu, czy system plików NFS działa w każdym systemie, należy sprawdzić, czy obecne są procesy NFS wymagane przez produkty bazodanowe DB2. Procesem wymaganym jest rpc.statd.

Do sprawdzenia tego procesu można użyć komend **ps -ef | grep rpc.statd**.

Jeśli te procesy nie są uruchomione, należy skorzystać z dokumentacji systemu operacyjnego.

# **Tworzenie grup i użytkowników w środowisku partycjonowanej bazy danych**

Zainstalowanie oprogramowania IBM DB2 Enterprise Server Edition oraz utworzenie środowiska partycjonowanej bazy danych wymaga utworzenia użytkowników i grup do używania baz danych DB2.

# **Tworzenie kont użytkowników potrzebnych do instalacji serwera DB2 w środowisku partycjonowanej bazy danych (AIX)**

Do pracy z bazami danych DB2 w partycjonowanych środowiskach bazy danych AIX wymagane są trzy konta użytkowników i grupy.

# **Zanim rozpoczniesz**

- v Do tworzenia użytkowników i grup niezbędne jest uprawnienie użytkownika root.
- v Jeśli do zarządzania użytkownikami i grupami używane jest oprogramowanie zabezpieczające, podczas definiowania użytkowników i grup programu DB2 konieczne może być wykonanie dodatkowych kroków.

## **O tym zadaniu**

Nazwy użytkowników i grup używane w przedstawianych dalej instrukcjach wymieniono w poniższej tabeli. Można korzystać z innych nazw grup i użytkowników, pod warunkiem że spełniają one reguły nazewnictwa obowiązujące zarówno w systemie, jak i w produkcie DB2.

Jeśli planowane jest użycie Kreatora instalacji DB2 do zainstalowania produktu DB2, Kreator instalacji DB2 automatycznie utworzy tych użytkowników.

| Wymagany użytkownik                         | Nazwa użytkownika | Nazwa grupy    |
|---------------------------------------------|-------------------|----------------|
| Właściciel instancji                        | db2inst1          | $db2i$ adm $1$ |
| Użytkownik chroniony                        | $dh2$ fenc $l$    | db2fadm1       |
| Użytkownik serwera<br>administracyjnego DB2 | dasusr1           | dasadm1        |

*Tabela 40. Wymagani użytkownicy i grupy*

Jeśli użytkownikiem serwera administracyjnego DB2 jest istniejący użytkownik, musi on przed instalacją istnieć na wszystkich uczestniczących komputerach. Jeśli do utworzenia nowego użytkownika dla serwera administracyjnego DB2 na komputerze będącym właścicielem instancji zostanie użyty Kreator instalacji DB2, użytkownik ten zostanie również utworzony (jeśli to konieczne) podczas instalacji z użyciem pliku odpowiedzi na komputerach uczestniczących. Jeśli dany użytkownik już istnieje na komputerach uczestniczących, musi mieć tę samą grupę podstawową.

#### Ograniczenia

Tworzone nazwy użytkowników muszą być zgodne zarówno z regułami nazewnictwa systemu operacyjnego, jak i regułami nazewnictwa programu DB2.

## **Procedura**

Aby utworzyć wszystkich tych użytkowników, wykonaj kolejno następujące czynności:

- 1. Zaloguj się na komputerze podstawowym.
- 2. Utwórz grupę dla właściciela instancji (na przykład db2iadm1), grupę, która będzie wykonywała funkcje zdefiniowane przez użytkownika i procedury składowane (na przykład db2fadm1), oraz grupę, która będzie właścicielem serwera administracyjnego DB2 (na przykład dasadm1), wprowadzając następujące komendy:

```
mkgroup id=999 db2iadm1
mkgroup id=998 db2fadm1
mkgroup id=997 dasadm1
```
3. Utwórz użytkownika należącego do każdej grupy utworzonej w poprzednim kroku, korzystając z niżej wymienionych komend. Katalog osobisty każdego użytkownika będzie wcześniej utworzonym i udostępnionym katalogiem osobistym programu DB2 (db2home).

```
mkuser id=1004 pgrp=db2iadm1 groups=db2iadm1 home=/db2home/db2inst1
   core=-1 data=491519 stack=32767 rss=-1 fsize=-1 db2inst1
mkuser id=1003 pgrp=db2fadm1 groups=db2fadm1 home=/db2home/db2fenc1
   db2fenc1
mkuser id=1002 pgrp=dasadm1 groups=dasadm1 home=/home/dasusr1
   dasusr1
```
4. Ustaw początkowe hasło dla każdego utworzonego użytkownika, wprowadzając następujące komendy:

```
passwd db2inst1
passwd db2fenc1
passwd dasusr1
```
- 5. Wyloguj się z systemu.
- 6. Zaloguj się na komputerze podstawowym kolejno jako każdy z utworzonych użytkowników (db2inst1, db2fenc1 i dasusr1). Mogą się pojawić monity o zmianę hasła poszczególnych użytkowników, ponieważ logowanie tych użytkowników do systemu będzie się odbywać po raz pierwszy.
- 7. Wyloguj się z systemu.
- 8. Utwórz dokładnie takie same konta użytkowników i grup na każdym komputerze, który będzie uczestniczyć w danym środowisku partycjonowanej bazy danych.

# **Tworzenie kont użytkowników wymaganych do instalacji serwera DB2 w środowisku partycjonowanej bazy danych (HP-UX)**

Do pracy z programem DB2 w partycjonowanych środowiskach bazy danych HP-UX wymagane są trzy konta użytkowników i grupy.

### **Zanim rozpoczniesz**

- v Do tworzenia użytkowników i grup niezbędne jest uprawnienie użytkownika root.
- v Jeśli do zarządzania użytkownikami i grupami używane jest oprogramowanie zabezpieczające, podczas definiowania użytkowników i grup programu DB2 konieczne może być wykonanie dodatkowych kroków.

# **O tym zadaniu**

Nazwy użytkowników i grup używane w przedstawianych dalej instrukcjach wymieniono w poniższej tabeli. Można korzystać z innych nazw grup i użytkowników, pod warunkiem że spełniają one reguły nazewnictwa obowiązujące zarówno w systemie, jak i w produkcie DB2.

Jeśli planowane jest użycie Kreatora instalacji DB2 do zainstalowania produktu DB2, Kreator instalacji DB2 automatycznie utworzy tych użytkowników.

| Wymagany użytkownik                         | Nazwa użytkownika | Nazwa grupy    |
|---------------------------------------------|-------------------|----------------|
| Właściciel instancji                        | db2inst1          | $db2i$ adm $1$ |
| Użytkownik chroniony                        | $db2$ fenc $1$    | db2fadm1       |
| Użytkownik serwera<br>administracyjnego DB2 | dasusr1           | dasadm1        |

*Tabela 41. Wymagani użytkownicy i grupy*

Jeśli użytkownikiem serwera administracyjnego DB2 jest istniejący użytkownik, musi on przed instalacją istnieć na wszystkich uczestniczących komputerach. Jeśli do utworzenia nowego użytkownika dla serwera administracyjnego DB2 na komputerze będącym właścicielem instancji zostanie użyty Kreator instalacji DB2, użytkownik ten zostanie

również utworzony (jeśli to konieczne) podczas instalacji z użyciem pliku odpowiedzi na komputerach uczestniczących. Jeśli dany użytkownik już istnieje na komputerach uczestniczących, musi mieć tę samą grupę podstawową.

Ograniczenia

Tworzone nazwy użytkowników muszą być zgodne zarówno z regułami nazewnictwa systemu operacyjnego, jak i regułami nazewnictwa programu DB2.

# **Procedura**

Aby utworzyć wszystkich tych użytkowników, wykonaj kolejno następujące czynności:

- 1. Zaloguj się na komputerze podstawowym.
- 2. Utwórz grupę dla właściciela instancji (na przykład db2iadm1), grupę, która będzie wykonywała funkcje zdefiniowane przez użytkownika i procedury składowane (na przykład db2fadm1), oraz grupę, która będzie właścicielem serwera administracyjnego DB2 (na przykład dasadm1), wprowadzając następujące komendy:

```
groupadd -g 999 db2iadm1
groupadd -g 998 db2fadm1
groupadd -g 997 dasadm1
```
3. Utwórz użytkownika należącego do każdej grupy utworzonej w poprzednim kroku, korzystając z niżej wymienionych komend. Katalog osobisty każdego użytkownika będzie wcześniej utworzonym i udostępnionym katalogiem osobistym programu DB2 (db2home).

```
useradd -u 1004 db2iadm1 -d /db2home/db2inst1 -m db2inst1
useradd -u 1003 db2fadm1 -d /db2home/db2fenc1 -m db2fenc1
useradd -u 1002 dbasgrp -d /home/dasusr1 -m dasusr1
```
4. Ustaw początkowe hasło dla każdego utworzonego użytkownika, wprowadzając następujące komendy:

passwd db2inst1 passwd db2fenc1 passwd dasusr1

- 5. Wyloguj się z systemu.
- 6. Zaloguj się na komputerze podstawowym kolejno jako każdy z utworzonych użytkowników (db2inst1, db2fenc1 i dasusr1). Mogą się pojawić monity o zmianę hasła poszczególnych użytkowników, ponieważ logowanie tych użytkowników do systemu będzie się odbywać po raz pierwszy.
- 7. Wyloguj się z systemu.
- 8. Utwórz dokładnie takie same konta użytkowników i grup na każdym komputerze, który będzie uczestniczyć w danym środowisku partycjonowanej bazy danych.

# **Konta użytkowników wymagane przy instalacji opcji DB2 pureScale Feature (Linux)**

Do działania środowiska bazodanowego DB2 w systemach operacyjnych Linux wymagane są dwa konta użytkowników i dwie grupy.

### **Zanim rozpoczniesz**

- v Do tworzenia użytkowników i grup niezbędne jest uprawnienie użytkownika root.
- v Jeśli do zarządzania użytkownikami i grupami używane jest oprogramowanie zabezpieczające, podczas definiowania użytkowników i grup programu DB2 konieczne może być wykonanie dodatkowych kroków.

# **O tym zadaniu**

Do utworzenia instancji DB2 pureScale potrzebne są dwa konta użytkowników:

- v jedno konto dla właściciela instancji,
- jedno konto dla użytkownika chronionego.

Należy użyć dwóch różnych kont użytkowników i dwóch różnych grup. Każde z tych dwóch kont użytkowników musi mieć na wszystkich hostach taki sam identyfikator UID, identyfikator GID, nazwę grupy i katalog osobisty. Jeśli konto użytkownika, które ma zostać użyte, istnieje już na dowolnym z hostów, musi mieć ono odpowiednie właściwości. Nie jest konieczne utworzenie tych wymaganych kont użytkowników przed rozpoczęciem instalacji. Można je utworzyć podczas przechodzenia między panelami Kreatora instalacji DB2 lub określić je w pliku odpowiedzi. Jeśli zostaną użyte istniejące konta użytkowników, to muszą one istnieć na wszystkich hostach i spełniać wymienione wymagania.

Nazwy użytkowników i grup używane w przedstawianych dalej instrukcjach są wartościami domyślnymi. Wymieniono je w poniższej tabeli. Można korzystać z innych nazw grup i użytkowników, pod warunkiem że spełniają one reguły nazewnictwa obowiązujące zarówno w systemie, jak i w produkcie DB2.

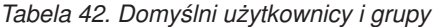

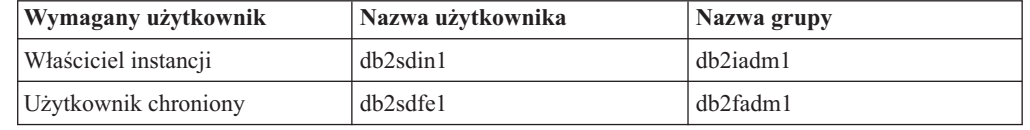

Nazwy użytkowników i grup używane w przedstawianych dalej instrukcjach wymieniono w poniższej tabeli. Można korzystać z innych nazw grup i użytkowników, pod warunkiem że spełniają one reguły nazewnictwa obowiązujące zarówno w systemie, jak i w produkcie DB2.

Jeśli planowane jest użycie Kreatora instalacji DB2 do zainstalowania produktu DB2, Kreator instalacji DB2 automatycznie utworzy tych użytkowników.

#### Ograniczenia

Tworzone nazwy użytkowników muszą być zgodne zarówno z regułami nazewnictwa systemu operacyjnego, jak i regułami nazewnictwa programu DB2.

Z tą samą nazwą użytkownika na różnych hostach musi być związany ten sam katalog osobisty HOME. Jednak w takiej sytuacji nazwy użytkowników nie mogą wcześniej istnieć na żadnym z hostów. Jeśli zostaną użyte istniejące nazwy użytkowników, to muszą one istnieć na wszystkich hostach, mieć ten sam identyfikator użytkownika (uid), identyfikator grupy (gid), nazwę grupy oraz katalog osobisty HOME.

### **Procedura**

Aby utworzyć te konta użytkowników, wykonaj następujące kroki:

- 1. Zaloguj się na hoście.
- 2. Utwórz grupę dla właściciela instancji (na przykład db2iadm1) oraz grupę, która będzie uruchamiać funkcje zdefiniowane przez użytkownika i procedury składowane (na przykład db2fadm1), wprowadzając następujące komendy:

groupadd -g 999 db2iadm1 groupadd -g 998 db2fadm1

Użyte tutaj numery nie mogą jednocześnie występować na żadnym z komputerów.

3. Utwórz użytkownika należącego do każdej grupy utworzonej w poprzednim kroku, korzystając z niżej wymienionych komend. Katalog osobisty każdego użytkownika będzie wcześniej utworzonym i udostępnionym katalogiem osobistym programu DB2 (db2home).

useradd -u 1004 -g db2iadm1 -m -d /db2home/db2inst1 db2inst1 useradd -u 1003 -g db2fadm1 -m -d /db2home/db2fenc1 db2fenc1

4. Ustaw początkowe hasło dla każdego utworzonego użytkownika, wprowadzając następujące komendy:

passwd db2inst1 passwd db2fenc1

- 5. Wyloguj się z systemu.
- 6. Zaloguj się na komputerze podstawowym kolejno jako każdy z utworzonych użytkowników (db2inst1 i db2fenc1). Mogą się pojawić monity o zmianę hasła poszczególnych użytkowników, ponieważ logowanie tych użytkowników do systemu będzie się odbywać po raz pierwszy.
- 7. Wyloguj się z systemu.
- 8. Utwórz dokładnie takie same konta użytkowników i grup na każdym komputerze, który będzie uczestniczyć w danym środowisku bazy danych.

# **Tworzenie kont użytkowników wymaganych do instalacji serwera DB2 w środowisku partycjonowanej bazy danych (Solaris)**

Do pracy z programem DB2 w partycjonowanych środowiskach bazy danych Solaris wymagane są trzy konta użytkowników i grupy.

## **Zanim rozpoczniesz**

- v Do tworzenia użytkowników i grup niezbędne jest uprawnienie użytkownika root.
- v Jeśli do zarządzania użytkownikami i grupami używane jest oprogramowanie zabezpieczające, podczas definiowania użytkowników i grup programu DB2 konieczne może być wykonanie dodatkowych kroków.

# **O tym zadaniu**

Nazwy użytkowników i grup używane w przedstawianych dalej instrukcjach wymieniono w poniższej tabeli. Można korzystać z innych nazw grup i użytkowników, pod warunkiem że spełniają one reguły nazewnictwa obowiązujące zarówno w systemie, jak i w produkcie DB2.

Jeśli planowane jest użycie Kreatora instalacji DB2 do zainstalowania produktu DB2, Kreator instalacji DB2 automatycznie utworzy tych użytkowników.

| Wymagany użytkownik                         | Nazwa użytkownika | Nazwa grupy    |
|---------------------------------------------|-------------------|----------------|
| Właściciel instancji                        | db2inst1          | $db2i$ adm $1$ |
| Użytkownik chroniony                        | $dh2$ fenc $l$    | db2fadm1       |
| Użytkownik serwera<br>administracyjnego DB2 | dasusr1           | dasadm1        |

*Tabela 43. Wymagani użytkownicy i grupy*

Jeśli użytkownikiem serwera administracyjnego DB2 jest istniejący użytkownik, musi on przed instalacją istnieć na wszystkich uczestniczących komputerach. Jeśli do utworzenia nowego użytkownika dla serwera administracyjnego DB2 na komputerze będącym właścicielem instancji zostanie użyty Kreator instalacji DB2, użytkownik ten zostanie również utworzony (jeśli to konieczne) podczas instalacji z użyciem pliku odpowiedzi na komputerach uczestniczących. Jeśli dany użytkownik już istnieje na komputerach uczestniczących, musi mieć tę samą grupę podstawową.

Ograniczenia

Tworzone nazwy użytkowników muszą być zgodne zarówno z regułami nazewnictwa systemu operacyjnego, jak i regułami nazewnictwa programu DB2.

### **Procedura**

Aby utworzyć wszystkich tych użytkowników, wykonaj kolejno następujące czynności:

- 1. Zaloguj się na komputerze podstawowym.
- 2. Utwórz grupę dla właściciela instancji (na przykład db2iadm1), grupę, która będzie wykonywała funkcje zdefiniowane przez użytkownika i procedury składowane (na przykład db2fadm1), oraz grupę, która będzie właścicielem serwera administracyjnego DB2 (na przykład dasadm1), wprowadzając następujące komendy:

groupadd id=999 db2iadm1 groupadd id=998 db2fadm1 groupadd id=997 dasadm1

3. Utwórz użytkownika w każdej grupie, używając niżej wymienionych komend. Katalog osobisty każdego użytkownika będzie wcześniej utworzonym i udostępnionym katalogiem osobistym programu DB2 (/db2home).

```
useradd -u 1004 -g db2iadm1 -d /db2home/db2instl -m db2inst1
useradd -u 1003 -g db2fadm1 -d /db2home/db2fenc1 -m db2fenc1
useradd -u 1002 -g dasadm1 -d /export/home/dasusr1 -m dasusr1
```
4. Ustaw początkowe hasło dla każdego utworzonego użytkownika, wprowadzając następujące komendy:

passwd db2inst1 passwd db2fenc1 passwd dasusr1

- 5. Wyloguj się z systemu.
- 6. Zaloguj się na komputerze podstawowym kolejno jako każdy z utworzonych użytkowników (db2inst1, db2fenc1 i dasusr1). Mogą się pojawić monity o zmianę hasła poszczególnych użytkowników, ponieważ logowanie tych użytkowników do systemu będzie się odbywać po raz pierwszy.
- 7. Wyloguj się z systemu.
- 8. Utwórz dokładnie takie same konta użytkowników i grup na każdym komputerze, który będzie uczestniczyć w danym środowisku partycjonowanej bazy danych.

# **Rozdział 23. Weryfikowanie instalacji**

Należy się upewnić, że dokonana instalacja serwera bazy danych DB2 powiodła się.

# **Sprawdzanie dostępu do rejestru na komputerze będącym właścicielem instancji (Windows)**

Po zainstalowaniu produktów bazodanowych DB2 w środowisku partycjonowanej bazy danych należy sprawdzić, czy możliwy jest dostęp do rejestru na komputerze będącym właścicielem instancji. Ten krok sprawdzający należy wykonać na wszystkich komputerach uczestniczących.

### **Zanim rozpoczniesz**

Ten krok jest wymagany jedynie w przypadku konfigurowania środowiska partycjonowanej bazy danych.

Musi być zainstalowany produkt bazodanowy DB2.

### **Procedura**

Aby sprawdzić dostęp do rejestru na komputerze będącym właścicielem instancji:

- 1. W wierszu komend wprowadź komendę **regedit**. Zostanie otwarte okno Edytor rejestru.
- 2. Kliknij element menu **Rejestr**.
- 3. Wybierz opcję **Podłącz Rejestr sieciowy**.
- 4. W polu **Nazwa komputera** wprowadź nazwę komputera będącego właścicielem instancji.

#### **Wyniki**

Zwrócenie odpowiednich informacji będzie oznaczać, że dostęp do rejestru na komputerze będącym właścicielem instancji został pomyślnie zweryfikowany.

# **Sprawdzanie instalacji serwera partycjonowanej bazy danych (Linux i UNIX)**

Narzędzie **db2val** weryfikuje podstawową funkcjonalność kopii DB2, sprawdzając poprawność plików instalacyjnych, instancji, procesu tworzenia bazy danych, połączeń z tą bazą danych oraz stanu środowisk partycjonowanych.

Szczegółowe informacje zawiera sekcja "Sprawdzenie poprawności kopii DB2". Stan środowiska partycjonowanej bazy danych jest weryfikowany wówczas, gdy istnieją co najmniej 2 węzły. Ponadto w celu sprawdzenia, czy instalacja serwera baz danych DB2 przebiegła pomyślnie, należy utworzyć przykładową bazę danych i uruchomić komendy SQL, aby pobrać przykładowe dane i sprawdzić, czy dane zostały umieszczone na wszystkich uczestniczących serwerach partycji bazy danych.

### **Zanim rozpoczniesz**

Przed wykonaniem tych kroków należy wykonać wszystkie kroki instalacyjne.

# **Procedura**

Aby utworzyć bazę danych SAMPLE:

- 1. Zaloguj się na komputerze podstawowym (ServerA) jako użytkownik będący właścicielem instancji. Takim użytkownikiem jest na przykład db2inst1.
- 2. Wprowadź komendę **db2sampl**, aby utworzyć bazę danych SAMPLE. Domyślnie przykładowa baza danych zostanie utworzona w katalogu osobistym właściciela instancji. W przykładzie katalogiem osobistym właściciela instancji jest /db2home/db2inst1/. Katalog osobisty właściciela instancji jest ścieżką domyślną bazy danych.

Wykonanie tej komendy może trwać klika minut. Po zakończeniu tej operacji nie jest wyświetlany żaden komunikat informujący o tym; sygnałem zakończenia procesu jest pojawienie się wiersza komend.

Po utworzeniu baza danych SAMPLE zostanie automatycznie wpisana do katalogu z aliasem SAMPLE.

- 3. Uruchom menedżer bazy danych, wprowadzając komendę **db2start**.
- 4. Wprowadź poniższe komendy DB2 w oknie komend DB2, aby nawiązać połączenie z bazą danych SAMPLE, pobrać listę wszystkich pracowników zatrudnionych w wydziale 20:

```
db2 connect to sample
db2 "select * from staff where dept = 20"
```
5. Aby sprawdzić, czy dane zostały rozproszone na serwerach partycji bazy danych, w oknie komend DB2 wprowadź następujące komendy:

db2 "select distinct dbpartitionnum(empno) from employee"

Wynikiem będzie lista partycji bazy danych używanych przez tabelę employee. Wynik zależy od:

- liczby partycji bazy danych;
- v liczby partycji w grupie partycji bazy danych używanej przez obszar tabel, w którym utworzono tabelę employee.

### **Co dalej**

Po sprawdzeniu poprawności instalacji bazę danych SAMPLE można usunąć, aby zwolnić miejsce na dysku. W tym celu należy wprowadzić komendę **db2 drop database sample**. Baza danych SAMPLE zostanie usunięta.

# **Sprawdzanie poprawności instalacji środowiska partycjonowanej bazy danych (Windows)**

W celu sprawdzenia, czy instalacja serwera bazy danych DB2 przebiegła pomyślnie, utworzymy przykładową bazę danych i uruchomimy komendy SQL, aby pobrać przykładowe dane i sprawdzić, czy dane zostały rozproszone na wszystkich uczestniczących serwerach partycji bazy danych.

#### **Zanim rozpoczniesz**

Wszystkie kroki instalacji muszą być zrealizowane.

### **Procedura**

Aby utworzyć bazę danych SAMPLE:

1. Zaloguj się na komputerze podstawowym (ServerA) jako użytkownik z uprawnieniem SYSADM.

2. Wprowadź komendę **db2sampl**, aby utworzyć bazę danych SAMPLE.

Wykonanie tej komendy może trwać klika minut. Sygnałem zakończenia procesu jest pojawienie się wiersza komend.

Po utworzeniu baza danych SAMPLE zostanie automatycznie wpisana do katalogu z aliasem SAMPLE.

- 3. Uruchom menedżer bazy danych, wprowadzając komendę **db2start**.
- 4. Wprowadź poniższe komendy DB2 w oknie komend DB2, aby nawiązać połączenie z bazą danych SAMPLE, pobrać listę wszystkich pracowników zatrudnionych w wydziale 20:

```
db2 connect to sample
db2 "select * from staff where dept = 20"
```
5. Aby sprawdzić, czy dane zostały rozproszone na serwerach partycji bazy danych, w oknie komend DB2 wprowadź następujące komendy:

db2 "select distinct dbpartitionnum(empno) from employee"

Wynikiem będzie lista partycji bazy danych używanych przez tabelę employee. W konkretnym przypadku wynik zależy od liczby partycji w bazie danych oraz liczby partycji w grupie partycji bazy danych używanej przez obszar tabel, w którym utworzono tabelę employee.

### **Co dalej**

Po sprawdzeniu poprawności instalacji bazę danych SAMPLE można usunąć, aby zwolnić miejsce na dysku. Jednak warto ją zostawić, jeśli planowane jest korzystanie z przykładowych aplikacji.

W tym celu należy wprowadzić komendę **db2 drop database sample**. Baza danych SAMPLE zostanie usunięta.

# **Rozdział 24. Pierwsze kroki po zainstalowaniu opcji partycjonowania bazy danych DB2**

Po zainstalowaniu środowiska partycjonowanej bazy danych należy wykonać pewne zadania dodatkowe i ewentualnie dalsze zadania opcjonalne.

# **Ustanawianie kolektywu roboczego do rozdzielania komend na wiele węzłów AIX**

W środowisku partycjonowanych baz danych w systemie AIX można skonfigurować kolektyw roboczy do rozdzielania komend na zbiór stacji roboczych System p SP uczestniczących w systemie partycjonowanych baz danych. Dystrybucję komend na stacje robocze można przeprowadzić za pomocą komendy **dsh**.

### **Zanim rozpoczniesz**

Mechanizm ten bywa użyteczny przy instalowaniu lub administrowaniu systemem partycjonowanych baz danych w systemie operacyjnym AIX, umożliwiając użytkownikowi szybkie wykonywanie tych samych komend na wszystkich komputerach w danym środowisku, z mniejszym prawdopodobieństwem popełnienia błędu.

Muszą być znane nazwy hostów wszystkich komputerów, które mają zostać uwzględnione w kolekcji.

Na kontrolnej stacji roboczej należy zalogować się jako użytkownik z uprawnieniem użytkownika root.

Musi istnieć plik zawierający nazwy hostów wszystkich stacji roboczych, które będą uczestniczyć w systemie partycjonowanych baz danych.

### **Procedura**

Aby ustanowić kolektyw roboczy do dystrybucji komend na stacje robocze wymienione na liście:

1. Utwórz plik o nazwie nodelist.txt, w którym będą wymienione nazwy hostów wszystkich stacji roboczych, które będą uczestniczyć w kolektywie roboczym.

Załóżmy na przykład, że chcemy utworzyć zbiór roboczy z dwoma stacjami roboczymi o nazwach stacja robocza1 i stacja robocza2. Zawartość pliku nodelist.txt wyglądałaby wówczas w następujący sposób:

stacja\_robocza1 stacja\_robocza2

2. Zaktualizuj zmienną środowiskową kolekcji roboczej. Aby zaktualizować tę listę, wprowadź następującą komendę:

export DSH\_NODE\_LIST=*ścieżka*/nodelist.txt

gdzie *ścieżka* określa miejsce, w którym został utworzony plik nodelist.txt, a nodelist.txt to nazwa utworzonego pliku zawierającego listę stacji roboczych w kolektywie roboczym.

3. Sprawdź, czy nazwy w kolekcji roboczej faktycznie reprezentują właściwe stacje robocze, wprowadzając następującą komendę:

dsh -q

Otrzymany wynik powinien być podobny do następującego:

Plik kolektywu roboczego /nodelist.txt: stacja\_robocza1 stacja\_robocza2 Fanout: 64

# **Aktualizowanie pliku konfiguracyjnego węzła (Linux i UNIX)**

Przedstawiane tu zadanie obejmuje czynności niezbędne do uzupełnienia pliku db2nodes.cfg o wpisy poszczególnych komputerów uczestniczących.

### **Zanim rozpoczniesz**

- v Produkt bazodanowy DB2 musi być zainstalowany na wszystkich komputerach uczestniczących.
- v Instancja DB2 musi istnieć na komputerze podstawowym.
- v Użytkownik musi mieć uprawnienie SYSADM.
- v Należy sprawdzić przykłady konfiguracji oraz informacje o formacie pliku udostępnione w sekcji *Format pliku konfiguracyjnego węzła DB2* w następujących przypadkach:
	- Do komunikacji między serwerami partycji bazy danych planowane jest użycie przełącznika o dużej szybkości.
	- Konfiguracja partycjonowana będzie miała wiele partycji logicznych.

# **O tym zadaniu**

Plik konfiguracyjny węzłów (db2nodes.cfg), znajdujący się w katalogu osobistym właściciela instancji, zawiera dane konfiguracyjne informujące system bazy danych DB2 o tym, które serwery uczestniczą w instancji środowiska partycjonowanej bazy danych. Każda instancja środowiska partycjonowanej bazy danych ma swój plik db2nodes.cfg.

Plik db2nodes.cfg musi zawierać po jednym wpisie dla każdego serwera uczestniczącego w instancji. Podczas tworzenia instancji plik db2nodes.cfg jest tworzony automatycznie i zawiera wpis dla serwera partycji bazy danych będącego właścicielem instancji.

Gdyby na przykład instancję DB2 utworzono za pomocą kreatora Program instalacyjny DB2 komputerze ServerA na będącym właścicielem instancji, do pliku db2nodes.cfg zostałby dodany następujący wpis:

0 ServerA 0

Ograniczenia

Nazwy hostów używane w punktach sekcji Procedura muszą być w pełnymi nazwami hostów.

## **Procedura**

Aby zaktualizować plik db2nodes.cfg:

- 1. Zaloguj się jako właściciel instancji. W naszym przykładzie właścicielem instancji jest użytkownik db2inst1.
- 2. Aby mieć pewność, że instancja DB2 jest zatrzymana, wprowadź komendę: *INSTHOME*/sqllib/adm/db2stop

gdzie *INSTHOME* jest katalogiem osobistym właściciela instancji (plik db2nodes.cfg jest zablokowany, gdy instancja jest uruchomiona, i może być edytowany tylko po jej zatrzymaniu).

Na przykład, jeśli katalogiem osobistym instancji jest /db2home/db2inst1, wprowadź następującą komendę:

/db2home/db2inst1/sqllib/adm/db2stop

3. Dodaj do pliku .rhosts po jednym wpisie dla każdej instancji DB2. Zmodyfikuj plik, dodając następujące informacje:

*nazwa\_hosta instancja\_db2*

gdzie *nazwa\_hosta* jest nazwą hosta TCP/IP serwera bazy danych, a *instancja\_db2* jest nazwą instancji używanej podczas uzyskiwania dostępu do serwera bazy danych.

4. Dodaj do pliku db2nodes.cfg po jednym wpisie dla każdego uczestniczącego serwera. Początkowo w pliku db2nodes.cfg powinien znajdować się wpis podobny do następującego:

0 ServerA 0

Wpis ten składa się z numeru serwera partycji bazy danych (numeru węzła), nazwy hosta TCP/IP serwera, na którym rezyduje serwer partycji bazy danych, oraz numeru portu logicznego serwera partycji bazy danych.

Na przykład przy instalowaniu konfiguracji partycjonowanej z czterema komputerami i serwerem partycji bazy danych na każdym komputerze, zaktualizowany plik db2nodes.cfg powinien wyglądać podobnie do następującego:

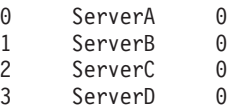

5. Po zakończeniu aktualizacji pliku db2nodes.cfg wprowadź komendę *INSTHOME*/sqllib/adm/db2start, gdzie *INSTHOME* to katalog osobisty właściciela instancji. Na przykład, jeśli katalogiem osobistym instancji jest /db2home/db2inst1, wprowadź następującą komendę:

/db2home/db2inst1/sqllib/adm/db2start

6. Wyloguj się z systemu.

# **Format pliku konfiguracyjnego węzła DB2**

Plik db2nodes.cfg służy do definiowania serwerów partycji bazy danych uczestniczących w instancji DB2. W pliku db2nodes.cfg można również określić adres IP lub nazwę hosta dla szybkiego łącza, jeśli do komunikacji między serwerami partycji bazy danych ma być użyte właśnie takie łacze.

Format pliku db2nodes.cfg w systemach Linux i UNIX jest następujący:

*numer\_partycji\_bd nazwa\_hosta port\_logiczny nazwa\_sieciowa nazwa\_zbioru\_zasobów*

Wartości *numer\_partycji\_bd*, *nazwa\_hosta*, *port\_logiczny*, *nazwa\_sieciowa* i *nazwa\_zbioru\_zasobów* są zdefiniowane poniżej.

Format pliku db2nodes.cfg w systemach Windows jest następujący:

*numer\_partycji\_bd nazwa\_hosta nazwa\_komputera port\_logiczny nazwa\_sieciowa nazwa\_zbioru\_zasobów*

W systemach operacyjnych Windows te wpisy są dodawane do pliku db2nodes.cfg przy użyciu komendy **db2ncrt** lub START DBM ADD DBPARTITIONNUM. Wpisy można również zmodyfikować za pomocą komendy **db2nchg**. Nie należy bezpośrednio dodawać tych wierszy ani edytować tego pliku.

#### *numer\_partycji\_bd*

Unikalny numer z zakresu od 0 do 999, który identyfikuje serwer partycji bazy danych w systemie partycjonowanych baz danych.

Skalując system partycjonowanych baz danych, do pliku db2nodes.cfg dodaje się po jedynym wpisie na każdy serwer partycji bazy danych. Wartości *numer\_partycji\_bd* dla dodatkowych serwerów partycji bazy danych muszą być dobierane w porządku rosnącym, przy czym dopuszczalne są luki w numeracji. Lukę w wartościach *numer\_partycji\_bd* można pozostawić na przykład wtedy, gdy planowane jest dodanie dalszych serwerów partycji logicznych z zachowaniem logicznego pogrupowania węzłów w pliku.

Ten wpis jest wymagany.

#### *nazwa\_hosta*

Nazwa hosta TCP/IP serwera partycji bazy danych na potrzeby menedżera FCM. Ten wpis jest wymagany. *Zdecydowanie* zalecana jest kanoniczna nazwa hosta.

Jeśli w pliku db2nodes.cfg zostaną podane nazwy hostów zamiast adresów IP, menedżer bazy danych będzie próbował dynamicznie wykonywać translację nazwy hostów. Translacja ta może być wykonywana lokalnie albo w zarejestrowanych serwerach DNS, zgodnie z ustawieniami systemu operacyjnego.

Począwszy od wersji 9.1 programu DB2, obsługiwane są protokoły TCP/IPv4 i TCP/IPv6. Metoda translacji nazw hostów została zmieniona.

W wersjach wcześniejszych niż 9.1 wykorzystywana była metoda translacji nazw hostów, tak jak zostały zdefiniowane w pliku db2nodes.cfg, natomiast metoda użyta w wersji 9.1 i nowszych, próbuje dokonać translacji pełnych nazw domen (FQDN), jeśli w pliku db2nodes.cfg zdefiniowane są nazwy skrócone. Określanie nazw skróconych w konfiguracjach przewidujących pełne nazwy hostów może powodować opóźnienia w procesie translacji nazw hostów.

Aby uniknąć opóźnień w przypadku komend DB2, które wymagają translacji nazwy hosta, należy zastosować jedno z poniższych rozwiązań:

- 1. Jeśli nazwy skrócone są zdefiniowane w pliku db2nodes.cfg oraz w pliku nazw hostów systemu operacyjnego, określ nazwę skróconą i pełną nazwę domeny dla nazwy hosta w plikach nazw hostów systemu operacyjnego.
- 2. Aby używać tylko adresów IPv4, jeśli serwer DB2 nasłuchuje na porcie IPv4, uruchom następującą komendę:

db2 catalog tcpip4 node db2tcp2 remote 192.0.32.67 server db2inst1 with "Look up IPv4 address from 192.0.32.67"

3. Aby używać tylko adresów IPv6, jeśli serwer DB2 nasłuchuje na porcie IPv6, uruchom następującą komendę:

```
db2 catalog tcpip6
node db2tcp3 1080:0:0:0:8:800:200C:417A
server 50000
with "Look up IPv6 address from 1080:0:0:0:8:800:200C:417A"
```
#### *port\_logiczny*

Określa numer portu logicznego dla serwera partycji bazy danych. To pole służy do określania konkretnego serwera partycji bazy danych na stacji roboczej, na której działają serwery logicznych partycji bazy danych.

Produkt DB2 rezerwuje podczas instalacji zakres numerów portów (np. od 60 000 do 60 003) w pliku /etc/services na potrzeby komunikacji między partycjami. Pole *port\_logiczny* w pliku db2nodes.cfg określa, który port z tego zakresu ma zostać przypisany do konkretnego serwera partycji logicznej.

W razie braku wpisu dla tego pola przyjmowana jest wartość domyślna 0. Jeśli jednak zostanie dodany wpis dla pola *nazwa\_sieciowa*, należy również wpisać numer w polu *port\_logiczny*.

W przypadku używania logicznych partycji bazy danych określana wartość *port\_logiczny musi* zaczynać się od cyfry 0, a każda kolejna musi być coraz większa (na przykład 0,1,2).

Ponadto jeśli zostanie określony wpis *port\_logiczny* dla jednego serwera partycji bazy danych, muszą zostać określone wartości *port\_logiczny* również dla wszystkich pozostałych serwerów partycji bazy danych wymienionych w pliku db2nodes.cfg.

To pole jest opcjonalne tylko wtedy, gdy *nie* są używane logiczne partycje bazy danych ani szybkie łącze.

#### *nazwa\_sieciowa*

Określa nazwę hosta lub adres IP szybkiego łącza na potrzeby komunikacji z użyciem menedżera FCM.

Jeśli wpis dla tego pola zostanie określony, cała komunikacja między serwerami partycji bazy danych (z wyjątkiem komunikacji wynikającej z wykonywania komend **db2start**, **db2stop** i **db2\_all**) jest obsługiwana poprzez szybkie łącze.

Parametr ten jest wymagany tylko wtedy, gdy do komunikacji między partycjami bazy danych jest używane szybkie łącze.

#### *nazwa\_zbioru\_zasobów*

*Nazwa\_zbioru\_zasobów* definiuje zasoby systemu operacyjnego, w których powinien zostać uruchomiony węzeł. Wartość *nazwa\_zbioru\_zasobów* jest przeznaczona do obsługi powinowactwa procesów używanej dla węzłów MLN (Multiple Logical Node). Ta obsługa jest udostępniana razem z polem typu łańcuchowego, uprzednio znanym również jako quadname.

Ten parametr jest obsługiwany tylko w systemach AIX, HP-UX i Solaris.

W systemach AIX pojęcie to występuje jako "zestaw zasobów", a w systemach Solaris nazywane jest "projektem". Więcej informacji na temat zarządzania zasobami można znaleźć w dokumentacji systemu operacyjnego.

W systemach HP-UX parametr *nazwa\_zbioru\_zasobów* jest nazwą grupy PRM. Podręcznik "HP-UX Process Resource Manager User Guide (B8733-90007)" firmy HP zawiera dodatkowe informacje.

W systemach operacyjnych Windows powinowactwo procesów dla węzła logicznego można zdefiniować za pomocą zmiennej rejestrowej **DB2PROCESSORS**.

W systemach operacyjnych Linux kolumna *nazwa\_zbioru\_zasobów* definiuje numer odpowiadający węzłowi NUMA (Non-Uniform Memory Access) w systemie. Oprócz jądra w wersji 2.6 z obsługą strategii NUMA musi być dostępny systemowy program narzędziowy **numactl**.

Jeśli używa się parametru *nazwa\_zbioru\_zasobów*, należy podać również parametr *nazwa\_sieciowa*.

### **Przykładowe konfiguracje**

W celu ustalenia konfiguracji odpowiedniej dla danego środowiska należy skorzystać z poniższych przykładów konfiguracji.

#### **Jeden komputer, cztery serwery partycji bazy danych**

Jeśli nie jest używane środowisko klastrowane i cztery serwery partycji bazy danych mają działać na jednej fizycznej stacji roboczej o nazwie ServerA, należy zaktualizować plik db2nodes.cfg następująco:

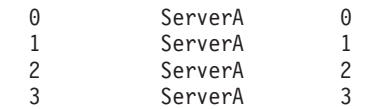

#### **Dwa komputery, po jednym serwerze partycji bazy danych na komputer**

Jeśli system partycjonowanych baz danych ma zawierać dwie fizyczne stacje robocze o nazwach ServerA i ServerB, plik db2nodes.cfg należy zaktualizować następująco:

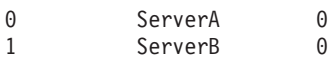

#### **Dwa komputery, trzy serwery partycji bazy danych na jednym komputerze**

Jeśli na system partycjonowanych baz danych mają się składać dwie fizyczne stacje robocze o nazwach ServerA i ServerB, a na stacji ServerA mają działać 3 serwery partycji bazy danych, należy zaktualizować plik db2nodes.cfg następująco:

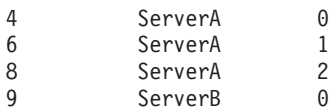

#### **Dwa komputery, trzy serwery partycji bazy danych z szybkimi przełącznikami**

Jeśli na system partycjonowanych baz danych mają się składać dwa komputery o nazwach ServerA i ServerB (przy czym na komputerze ServerB mają działać dwa serwery partycji bazy danych) i ma być używane szybkie łącze o nazwie switch1 i switch2, należy zaktualizować plik db2nodes.cfg następująco:

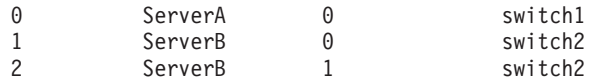

## **Przykłady użycia parametru nazwa\_zbioru\_zasobów**

Z przedstawionymi poniżej przykładami wiążą się następujące ograniczenia:

- v W niniejszym przykładzie pokazano użycie parametru *nazwa\_zbioru\_zasobów*, gdy konfiguracja nie zawiera szybkiego łącza.
- v Czwartą kolumną jest *nazwa\_sieciowa*; w tej kolumnie można również podać *nazwę\_hosta*, jeśli nie ma nazwy przełącznika, a zachodzi konieczność użycia parametru *nazwa\_zbioru\_zasobów*. Piątym parametrem jest *nazwa\_zbioru\_zasobów*, jeśli została zdefiniowana. Określenie grupy zasobów może się pojawić tylko jako piąta kolumna w pliku db2nodes.cfg. Oznacza to, że aby określić nazwę grupy zasobów, należy wprowadzić czwartą kolumnę. Czwarta kolumna jest przeznaczona na szybkie łącze.
- v Jeśli nie ma szybkiego łącza albo nie będzie używane, należy wprowadzić *nazwę\_hosta* (taką, jak w drugiej kolumnie). Inaczej mówiąc system zarządzania baz danych DB2 nie zezwala na przerwy między kolumnami (ani na ich zamianę) w pliku db2nodes.cfg. To ograniczenie odnosiło się dotąd do pierwszych trzech kolumn, a teraz dotyczy wszystkich pięciu.

## **Przykład dla systemu AIX**

Poniżej znajduje się przykład przedstawiający, jak należy skonfigurować zestaw zasobów dla systemów operacyjnych AIX.

W przykładzie tym występuje jeden węzeł fizyczny z 32 procesorami i 8 logicznymi partycjami bazy danych (MLN). W przykładzie pokazano, jak zapewnić powinowactwo procesów wszystkich partycji MLN.

1. Zdefiniuj zbiory zasobów w pliku /etc/rset:

```
DB2/MLN1:
       owner = db2inst1
       group = system
      perm = rwr-r-resources = sys/cpu.00000,sys/cpu.00001,sys/cpu.00002,sys/cpu.00003
   DB2/MLN2:
       owner = db2inst1
      group = system
      perm = rwr-r-resources = sys/cpu.00004,sys/cpu.00005,sys/cpu.00006,sys/cpu.00007
   DB2/MLN3:
      owner = db2inst1group = system
       perm = rwr-r-resources = sys/cpu.00008,sys/cpu.00009,sys/cpu.00010,sys/cpu.00011
   DB2/MLN4:
       owner = db2inst1<br>qroup = system
       group = system
       perm = rwr-r-
       resources = sys/cpu.00012,sys/cpu.00013,sys/cpu.00014,sys/cpu.00015
   DB2/MLN5:
      owner = db2inst1group = system
       perm = rwr-r-resources = sys/cpu.00016,sys/cpu.00017,sys/cpu.00018,sys/cpu.00019
   DB2/MLN6:
      owner = db2inst1group = system
       perm = rwr-r-resources = sys/cpu.00020,sys/cpu.00021,sys/cpu.00022,sys/cpu.00023
   DB2/MLN7:
       owner = db2inst1
       group = system
       perm = rwr-r-resources = sys/cpu.00024,sys/cpu.00025,sys/cpu.00026,sys/cpu.00027
   DB2/MLN8:
       owner = db2inst1
       group = system
       perm = rwr-r-resources = sys/cpu.00028,sys/cpu.00029,sys/cpu.00030,sys/cpu.00031
2. Włącz powinowactwo pamięci, wpisując następującą komendę:
      vmo -p -o memory_affinity=1
3. Nadaj instancji uprawnienia do używania zbiorów zasobów:
   chuser capabilities=
       CAP_BYPASS_RAC_VMM,CAP_PROPAGATE,CAP_NUMA_ATTACH db2inst1
4. Dodaj nazwę zbioru zasobów jako piątą kolumnę w pliku db2nodes.cfg:
   1 regatta 0 regatta DB2/MLN1
   2 regatta 1 regatta DB2/MLN2
   3 regatta 2 regatta DB2/MLN3
   4 regatta 3 regatta DB2/MLN4
   5 regatta 4 regatta DB2/MLN5
   6 regatta 5 regatta DB2/MLN6
   7 regatta 6 regatta DB2/MLN7
   8 regatta 7 regatta DB2/MLN8
```
## **Przykład dla systemu HP-UX**

W tym przykładzie pokazano, jak należy używać grup PRM dla współużytkowanych zasobów procesorów na komputerze z 4 procesorami i 4 węzłami MLN, aby ustawić 24% współużytkowanego zasobu procesora dla każdego węzła MLN, pozostawiając 4% dla innych aplikacji. Instancja programu DB2 ma nazwę db2inst1.

1. Zmień sekcję GROUP w pliku /etc/prmconf:

```
OTHERS:1:4::
db2prm1:50:24::
db2prm2:51:24::
 db2prm3:52:24::
db2prm4:53:24::
```
2. Dodaj do pliku /etc/prmconf następujący wpis właściciela instancji:

db2inst1::::OTHERS,db2prm1,db2prm2,db2prm3,db2prm4

3. Zainicjuj grupy i włącz menedżera CPU, wprowadzając następującą komendę:

```
prmconfig -i
prmconfig -e CPU
```
4. Dodaj nazwy grup PRM jako piątą kolumnę w pliku db2nodes.cfg:

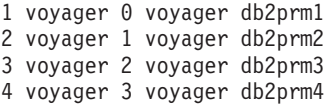

PRM (kroki 1-3) można skonfigurować za pomocą interaktywnego narzędzia graficznego **xprm**.

#### **Przykład dla systemu Linux**

W systemach operacyjnych Linux kolumna *nazwa\_zbioru\_zasobów* definiuje numer odpowiadający węzłowi NUMA (Non-Uniform Memory Access) w systemie. Oprócz jądra w wersji 2.6 z obsługą strategii NUMA musi być dostępny systemowy program narzędziowy **numactl**. Więcej informacji na temat obsługi strategii NUMA w systemach operacyjnych Linux można znaleźć na stronie podręcznika **numact1**.

W poniższym przykładzie został pokazany sposób konfiguracji komputera z czterema węzłami NUMA, przy czym każdy węzeł logiczny jest powiązany z węzłem NUMA.

- 1. Upewnij się, że komputer może obsługiwać funkcje NUMA.
- 2. Wydaj następującą komendę:

\$ numactl --hardware

Wyświetlany wynik powinien być podobny do następującego:

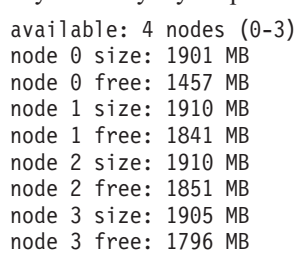

3. W tym przykładzie w systemie są cztery węzły NUMA. Aby powiązać w systemie każdy węzeł MLN z węzłem NUMA, należy w następujący sposób zmodyfikować plik db2nodes.cfg:

```
0 hostname 0 hostname 0
1 hostname 1 hostname 1
2 hostname 2 hostname 2
3 hostname 3 hostname 3
```
### **Przykład dla systemu Solaris**

Oto przykład konfigurowania zbioru zasobów w systemie Solaris, wersja 9.

W tym przykładzie jest 1 węzeł fizyczny z 8 procesorami: jeden procesor będzie używany przez projekt domyślny, trzy (3) przez serwer aplikacji, a cztery (4) przez program DB2. Instancja programu DB2 ma nazwę db2inst1.

1. Utwórz za pomocą edytora plik konfiguracyjny puli zasobów. W niniejszym przykładzie plik ten będzie nosił nazwę pool.db2. Oto jego zawartość:

```
create system nazwa_hosta
create pset pset default (uint pset.min = 1)
create pset db0 pset (uint pset.min = 1; uint pset.max = 1)
create pset db1_pset (uint pset.min = 1; uint pset.max = 1)
create pset db2_pset (uint pset.min = 1; uint pset.max = 1)
create pset db3 pset (uint pset.min = 1; uint pset.max = 1)
create pset appsrv pset (uint pset.min = 3; uint pset.max = 3)
create pool pool_default (string pool.scheduler="TS";
     boolean poo\overline{1}.default = true)create pool db0_pool (string pool.scheduler="TS")
create pool db1_pool (string pool.scheduler="TS")
create pool db2 pool (string pool.scheduler="TS")
create pool db3 pool (string pool.scheduler="TS")
create pool appsrv_pool (string pool.scheduler="TS")
associate pool pool_default (pset pset_default)
associate pool db0_pool (pset db0_pset)
associate pool db1 pool (pset db1<sup>pset</sup>)
associate pool db2_pool (pset db2_pset)
associate pool db3_pool (pset db3_pset)
associate pool appsrv pool (pset appsrv pset)
```
2. Dodaj do pliku /etc/project projekty programu DB2 i projekt appsrv w następujący sposób:

```
system:0::::
user.root:1::::
noproject:2::::
default:3::::
group.staff:10::::
appsrv:4000:projekt serwera aplikacji:root::project.pool=appsrv_pool
db2proj0:5000:projekt węzła 0 DB2:db2inst1,root::project.pool=db0_pool
db2proj1:5001:projekt węzła 1 DB2:db2inst1,root::project.pool=db1_pool
db2proj2:5002:projekt węzła 2 DB2:db2inst1,root::project.pool=db2_pool
db2proj3:5003:projekt węzła 3 DB2:db2inst1,root::project.pool=db3_pool
```
- 3. Utwórz pulę zasobów: # poolcfg -f pool.db2.
- 4. Aktywuj pulę zasobów: # pooladm -c
- 5. Dodaj nazwę projektu jako piątą kolumnę w pliku db2nodes.cfg:

```
0 nazwa hosta 0 nazwa hosta db2proj0
1 nazwa_hosta 1 nazwa_hosta db2proj1
2 nazwa_hosta 2 nazwa_hosta db2proj2
3 nazwa_hosta 3 nazwa_hosta db2proj3
```
# **Włączanie komunikacji między serwerami partycji bazy danych (Linux i UNIX)**

Opis tego zadania obejmuje sposób włączania obsługi komunikacji między serwerami partycji bazy danych uczestniczącymi w systemie partycjonowanych baz danych. Komunikację między serwerami partycji bazy danych obsługuje menedżer szybkiej komunikacji (Fast Communication Manager, FCM). Aby możliwe było działanie menedżera FCM, w pliku /etc/services na każdym komputerze w systemie partycjonowanych baz danych musi być zarezerwowany port lub pewien zakres portów.

# **Zanim rozpoczniesz**

Potrzebny jest identyfikator użytkownika z uprawnieniami użytkownika root.

To zadanie musi zostać wykonane na wszystkich komputerach uczestniczących w instancji.

# **O tym zadaniu**

Liczba portów do zarezerwowania dla menedżera FCM jest równa maksymalnej liczbie partycji bazy danych udostępnianych, lub potencjalnie udostępnianych, przez dowolny komputer w instancji.

W poniższym przykładzie plik db2nodes.cfg zawiera następujące wpisy:

- 0 server1 0
- 1 server1 1
- 2 server2 0
- 3 server2 1
- 4 server2 2
- 5 server3 0 6 server3 1
- 7 server3 2
- 8 server3 3

Załóżmy, że porty menedżera FCM mają numery zaczynające się od 60000. W tej sytuacji:

- Serwer server1 używa dwóch portów (60000, 60001) dla swoich dwóch partycji bazy danych.
- v Serwer server2 używa trzech portów (60000, 60001, 60002) dla swoich trzech partycji bazy danych.
- v Serwer server3 używa czterech portów (60000, 60001, 60002, 60003) dla swoich czterech partycji bazy danych.

Wszystkie komputery muszą zarezerwować porty 60000, 60001, 60002 i 60003, ponieważ jest to największy zakres portów wymagany przez dowolny komputer w instancji.

Jeśli używane jest rozwiązanie wysokiej dostępności (na przykład Tivoli System Automation lub IBM PowerHA SystemMirror for AIX) do awaryjnego przełączania partycji bazy danych z jednego komputera na inny, należy uwzględnić potencjalne zapotrzebowanie na porty. Jeśli na przykład komputer normalnie udostępnia cztery partycje bazy danych, a dwie partycje bazy danych na innym komputerze mogą zostać potencjalnie awaryjnie przełączone na ten komputer, dla tego komputera należy zaplanować sześć portów.

Podczas tworzenia instancji na komputerze podstawowym jest rezerwowany pewien zakres portów. Komputer podstawowy jest również nazywany komputerem będącym właścicielem instancji. Jeśli jednak zakres portów początkowo dodanych do pliku /etc/services jest niewystarczający w stosunku do potrzeb, należy rozszerzyć zakres zarezerwowanych portów, ręcznie dodając niezbędne wpisy.

## **Procedura**

Aby zapewnić komunikację między serwerami w środowisku partycjonowanej bazy danych za pomocą pliku /etc/services:

- 1. Zaloguj się na komputerze podstawowym (komputerze będącym właścicielem instancji) z uprawnieniem użytkownika root.
- 2. Utwórz instancję.

3. Sprawdź domyślnie zarezerwowany zakres portów w pliku /etc/services. Oprócz podstawowej konfiguracji powinny się tam znaleźć porty FCM podobne do następujących:

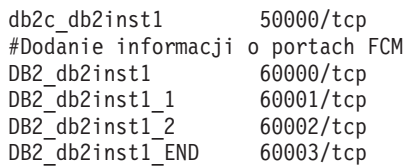

Domyślnie pierwszy port (50000) jest rezerwowany na żądania połączenia, a pierwsze cztery dostępne porty powyżej adresu 60000 są rezerwowane dla komunikacji FCM. Jeden port jest przeznaczony dla serwera partycji bazy danych będącego właścicielem instancji, a trzy dla serwerów logicznych partycji bazy danych, które można ewentualnie dodać do komputera po ukończeniu instalacji.

Zakres portów musi obejmować wpis początkowy oraz końcowy. Wpisy pośrednie są opcjonalne. Jawne uwzględnienie wartości pośrednich może być przydatne w sytuacji, gdy trzeba zapobiec użyciu tych portów przez inne aplikacje, jednak wpisy te nie są weryfikowane przez menedżera bazy danych.

Wpisy portów DB2 mają następującą postać:

DB2\_*nazwa\_instancji\_przyrostek numer\_portu*/tcp # *komentarz*

gdzie:

- *nazwa instancji* to nazwa partycjonowanej instancji
- v *przyrostek* nie jest używany dla pierwszego portu FCM. Wpisami pośrednimi są wpisy znajdujące się między najniższym i najwyższym portem. W przypadku uwzględnienia wpisów pośrednich między początkowym i końcowym portem FCM *przyrostek* składa się z liczby całkowitej zwiększanej o jeden dla każdego dodatkowego portu. Na przykład drugi port ma numer 1, trzeci ma numer 2 i tak dalej dla zapewnienia unikalności. Dla ostatniego wpisu należy użyć słowa END jako *przyrostka*.
- v *numer\_portu* to numer portu zarezerwowany do celów komunikacji między serwerami partycji bazy danych
- *komentarz* jest to opcjonalny komentarz opisujący wpis.
- 4. Upewnij się, że na komunikację FCM została zarezerwowana wystarczająca liczba portów. Jeśli zakres zarezerwowanych portów jest niewystarczający, dodaj nowe wpisy do pliku.
- 5. Zaloguj się jako użytkownik root na każdym komputerze uczestniczącym w instancji i dodaj identyczne wpisy do pliku /etc/services.

# **Włączanie obsługi komend zdalnych (Linux i UNIX)**

Aby można było wykonywać zdalne komendy za pomocą programu narzędziowego **rsh**, należy zaktualizować plik .rhosts.

### **Zanim rozpoczniesz**

W systemie partycjonowanych baz danych każdy z serwerów partycji bazy danych musi mieć uprawnienia do wykonywania zdalnych komend na wszystkich pozostałych serwerach partycji bazy danych uczestniczących w instancji. Uprawnienia te można nadać, aktualizując plik .rhosts znajdujący się w katalogu osobistym instancji. Ponieważ katalog osobisty instancji znajduje się we współużytkowanym podstawowym systemie plików DB2, wymagany jest tylko jeden plik .rhosts.

- v Wymagane jest uprawnienie użytkownika root.
- v Muszą być znane nazwy hosta wszystkich uczestniczących komputerów.

v Musi być znana nazwa użytkownika będącego właścicielem instancji.

### **O tym zadaniu**

W tym temacie opisano, w jaki sposób umożliwić wykonywanie komend zdalnych za pomocą programu narzędziowego **rsh**.

Istnieje także możliwość wykonywania komend zdalnych za pomocą **ssh**. Aby korzystać z **ssh** bez konieczności podawania haseł lub fraz haseł, należy zapoznać się z następującymi materiałami:

- v [Rozdział 21, "Konfigurowanie środowiska partycjonowanej bazy danych", na stronie 301](#page-310-0)
- v <http://www.ibm.com/developerworks/data/library/techarticle/dm-0506finnie/index.html>

### **Procedura**

Aby zaktualizować plik .rhosts w celu wykonywania komend zdalnych za pomocą programu narzędziowego **rsh**:

- 1. Zaloguj się na komputerze podstawowym jako użytkownik z uprawnieniem root.
- 2. Utwórz plik .rhosts w katalogu osobistym instancji. Jeśli katalogiem osobistym instancji jest na przykład /db2home/db2inst1, plik .rhosts można utworzyć za pomocą edytora tekstu, wprowadzając następującą komendę:
	- vi /db2home/db2inst1/.rhosts
- 3. Do pliku .rhosts dodaj wpisy dla poszczególnych komputerów, w tym dla komputera podstawowego. Plik .rhosts ma następujący format:

```
nazwa_hosta nazwa_użytkownika_właściciela_instancji
```
W niektórych systemach może być wymagane określenie długiej nazwy hosta, na przykład: ServerA.nasza\_domena.com. Przed dodaniem wpisów nazwy hosta do pliku .rhosts należy upewnić się, że nazwy hostów z plików /etc/hosts i /etc/resolv.conf dają się przetłumaczyć.

Plik *INSTHOME*/.rhosts powinien zawierać wpisy podobne do następujących:

```
ServerA.nasza_domena.com db2inst1
ServerB.nasza_domena.com db2inst1
ServerC.nasza_domena.com db2inst1
ServerD.nasza_domena.com db2inst1
```
Zamiast określać każdą nazwę hosta osobno, w pliku .rhosts można określić poniższy wpis (takie rozwiązanie nie jest jednak bezpieczne i powinno być stosowane wyłącznie w środowisku testowym):

+ db2inst1

Jeśli w pliku db2nodes.cfg określono nazwę sieciową szybkiego przełącznika, należy również dodać wpisy nazw sieciowych wszystkich komputerów do pliku .rhosts. Wartości nazw sieciowych określa się w czwartej kolumnie pliku db2nodes.cfg. Plik .rhosts z wpisami (nazw sieciowych) szybkich przełączników mogą wyglądać podobnie do następujących:

```
ServerA.nasza_domena.com db2inst1
ServerB.nasza_domena.com db2inst1
ServerC.nasza_domena.com db2inst1
ServerD.nasza_domena.com db2inst1
Switch1.nasza_domena.com db2inst1
Switch2.nasza_domena.com db2inst1
Switch3.nasza_domena.com db2inst1
Switch4.nasza_domena.com db2inst1
```
# **Co dalej**

Zamiast pliku .rhosts można użyć pliku /etc/hosts.equiv. Plik /etc/hosts.equiv zawiera dokładnie te same wpisy, co plik .rhosts, lecz musi być utworzony na każdym komputerze.

Dalsze informacje o pliku .rhosts lub pliku /etc/hosts.equiv można znaleźć w dokumentacji systemu operacyjnego.

# **Rozdział 25. Pliki odpowiedzi**

Pliku odpowiedzi utworzonego w kreatorze instalacji DB2 można użyć do instalowania serwerów partycji bazy danych w innym systemie operacyjnym.

# **Instalowanie serwerów partycji bazy danych na komputerach uczestniczących przy użyciu pliku odpowiedzi (Windows)**

W ramach tego zadania na komputerach uczestniczących zostaną zainstalowane serwery partycji bazy danych przy użyciu pliku odpowiedzi utworzonego przez Kreatora instalacji DB2.

### **Zanim rozpoczniesz**

- v Zainstalowano kopię DB2 na komputerze podstawowym przy użyciu Kreatora instalacji D<sub>B2</sub>.
- v Utworzono plik odpowiedzi w celu przeprowadzenia instalacji na komputerach uczestniczących i skopiowano go na nie.
- v Należy mieć uprawnienie administratora na komputerach uczestniczących.

### **Procedura**

Aby zainstalować dodatkowe serwery partycji bazy danych, korzystając z pliku odpowiedzi:

- 1. Zaloguj się na komputerze, który będzie partycypował w środowisku partycjonowanej bazy danych, korzystając z konta administratora lokalnego, zdefiniowanego w celu zainstalowania programu DB2.
- 2. Zmień katalog na ten, w którym znajduje się zawartość dysku DVD produktu DB2. Na przykład:

cd c:\db2dvd

gdzie db2dvd reprezentuje nazwę katalogu, w którym znajduje się zawartość dysku DVD produktu DB2.

3. W wierszu komend wprowadź komendę **setup**.

setup -u *katalog\_pliku\_odpowiedzi*\*nazwa\_pliku\_odpowiedzi*

W poniższym przykładzie wykorzystano plik odpowiedzi Addpart.file znajdujący się w katalogu c:\responsefile. Właściwa komenda w tej sytuacji ma następującą postać:

setup -u c:\reponsefile\Addpart.file

4. Po zakończeniu instalacji sprawdź komunikaty zapisane w pliku dziennika. Plik dziennika można znaleźć w katalogu Moje dokumenty\DB2LOG\. W końcowej sekcji pliku dziennika powinny znaleźć się dane wyjściowe podobne do następujących:

```
=== Rejestrowanie zakończone: 5/9/2007 10:41:32 ===
MSI (c) (C0:A8) [10:41:32:984]: Produkt: DB2
Enterprise Server Edition - DB2COPY1 -- Operacja
instalacji zakończona pomyślnie.
```
5. Gdy serwer partycji bazy danych będący właścicielem instancji jest instalowany na komputerze podstawowym, produkt DB2 rezerwuje pewien zakres portów w zależności od określonej liczby serwerów partycji logicznych bazy danych uczestniczących w środowisku partycjonowanej bazy danych. Zakres domyślny obejmuje cztery porty. Dla każdego z serwerów uczestniczących w środowisku partycjonowanej bazy danych należy ręcznie skonfigurować plik /etc/services z uwzględnieniem portów FCM. Zakres portów FCM zależy od liczby partycji logicznych, które mają być używane na komputerze uczestniczącym. Wymagane są przynajmniej dwa wpisy, DB2\_*instance* oraz DB2\_*instance*\_END. Inne wymagania dotyczące portów FCM określonych na komputerach uczestniczących są następujące:

- v Początkowy numer portu musi być zgodny z początkowym numerem portu komputera podstawowego.
- Następne porty muszą być numerowane kolejno.
- Określone numery portów muszą być wolne.

#### **Wyniki**

Należy zalogować się na każdym komputerze uczestniczącym i powtórzyć te kroki.

### **Co dalej**

Aby z produktu DB2 mieć dostęp do dokumentacji DB2 znajdującej się na komputerze lokalnym albo na innym komputerze w sieci, trzeba zainstalować *Centrum informacyjne DB2*. *Centrum informacyjne DB2* zawiera dokumentację systemu baz danych DB2 oraz produktów pokrewnych.

# **Instalowanie serwerów partycji bazy danych na komputerach uczestniczących przy użyciu pliku odpowiedzi (Linux i UNIX)**

W ramach tego zadania na komputerach uczestniczących zostaną zainstalowane serwery partycji bazy danych przy użyciu pliku odpowiedzi utworzonego przez Kreatora instalacji DB2.

### **Zanim rozpoczniesz**

- v Program bazy danych DB2 został zainstalowany na komputerze podstawowym przy użyciu Kreatora instalacji DB2 i utworzono plik odpowiedzi w celu przeprowadzenia instalacji na komputerach uczestniczących.
- Należy mieć uprawnienie root na komputerach uczestniczących.

### **Procedura**

Aby zainstalować dodatkowe serwery partycji bazy danych, korzystając z pliku odpowiedzi:

- 1. Jako użytkownik root zaloguj się na komputerze, który będzie partycypować w środowisku partycjonowanej bazy danych.
- 2. Zmień katalog na ten, do którego została skopiowana zawartość dysku DVD produktu bazy danych DB2. Na przykład:

cd /db2home/db2dvd

3. Wprowadź komendę **db2setup** w następującej postaci:

./db2setup -r /*katalog\_pliku\_odpowiedzi*/*nazwa\_pliku\_odpowiedzi*

W tym przykładzie plik odpowiedzi AddPartitionResponse.file został zapisany w katalogu /db2home. Właściwa komenda w tej sytuacji ma następującą postać:

./db2setup -r /db2home/AddPartitionResponse.file

4. Po zakończeniu instalacji sprawdź komunikaty zapisane w pliku dziennika.

### **Wyniki**

Należy zalogować się na każdym komputerze uczestniczącym i przeprowadzić instalację według pliku odpowiedzi.

# **Co dalej**

Aby z produktu DB2 mieć dostęp do dokumentacji bazy danych DB2 znajdującej się na komputerze lokalnym albo na innym komputerze w sieci, trzeba zainstalować *Centrum informacyjne DB2*. *Centrum informacyjne DB2* zawiera dokumentację systemu baz danych DB2 oraz produktów pokrewnych.

# **Część 5. Uwagi dotyczące używania pliku odpowiedzi**

Przed skorzystaniem z pliku odpowiedzi należy rozważyć następujące zagadnienia:

- Mimo że pliki odpowiedzi utworzone w wersji 9 i w wersji 10 mają podobne formaty, istnieją ograniczenia pod względem zakresu używania poszczególnych wersji. Na przykład plik odpowiedzi wygenerowany w produkcie DB2 w wersji 10 może być używany jedynie do instalowania produktu DB2 w wersji 10 (np. wersji 10.1) i nie jest możliwe jego użycie w celu zainstalowania produktu DB2 w wersji 9. Podobne ograniczenie występuje w przypadku odwrotnej sytuacji: pliki odpowiedzi wygenerowane w produkcie DB2 w wersji 9 nie mogą być używane do instalowania produktu DB2 w wersji 10. Podstawową przyczyną tego stanu rzeczy są obowiązkowe parametry, które są nowe w wersji 10.
- v W systemach Linux lub UNIX plik odpowiedzi utworzony dla instalacji użytkownika root może nie działać w przypadku instalacji wykonanej przez użytkownika innego niż root. Niektóre parametry zawarte w pliku odpowiedzi są poprawne tylko w przypadku instalacji użytkownika root.
- v Jeśli jest używany Kreator instalacji DB2:
	- Podczas instalowania produktu można zapisać ustawienia w pliku odpowiedzi w panelu **Wybór działania instalacyjnego** Kreatora instalacji DB2.
	- Plik odpowiedzi jest tworzony na podstawie przeprowadzanej właśnie instalacji. Ta metoda jest zalecana w przypadku dość prostych konfiguracji lub gdy trzeba utworzyć plik odpowiedzi, który będzie później dostosowywany.
	- Plik odpowiedzi jest generowany tylko wtedy, gdy proces instalacji zostanie doprowadzony do końca i zakończy się pomyślnie. Jeśli instalacja zostanie anulowana lub nie powiedzie się, plik odpowiedzi nie powstanie.
	- Pliki odpowiedzi utworzone za pomocą tej metody nie mogą być używane w parametrze **-r** komendy **db2isetup** bez uprzedniej modyfikacji. Plik odpowiedzi utworzony za pomocą kreatora instalacji i użyty w komendzie **db2isetup** należy zmodyfikować tak, aby spełniał następujące warunki:
		- musi zawierać parametr **FILE**,
		- nie może zawierać parametrów **PROD**, **LIC\_AGREEMENT**, ani **INSTALL\_TYPE**.
- v Pliku odpowiedzi można użyć do zainstalowania identycznych konfiguracji na wszystkich stacjach roboczych w sieci lub do zainstalowania wielu konfiguracji produktu bazodanowego DB2. Plik można umieścić na wszystkich stacjach roboczych, na których ma zostać zainstalowany produkt.
- v Jeśli jest używany generator plików odpowiedzi, plik odpowiedzi jest tworzony na podstawie istniejącej instalacji. Ta metoda jest zalecana w przypadku bardziej złożonej konfiguracji utworzonej ręcznie. Jeśli używany jest plik odpowiedzi utworzony za pomocą generatora plików odpowiedzi konieczne może być wprowadzenie nazw użytkowników i haseł.

# **Rozdział 26. Podstawowe informacje dotyczące instalacji z użyciem pliku odpowiedzi**

Plik odpowiedzi DB2 pozwala na zainstalowanie produktów DB2 bez udziału użytkownika.

*Plik odpowiedzi* to plik tekstowy w języku angielskim zawierający informacje instalacyjne i konfiguracyjne. Plik odpowiedzi określa parametry instalacyjne i konfiguracyjne oraz produkty i komponenty do zainstalowania.

Metoda ta jest użyteczna nie tylko podczas wielostanowiskowych instalacji programu DB2 prowadzonych na dużą skalę, lecz także w przypadku, gdy proces instalacji produktu DB2 ma być realizowany automatycznie w ramach szerszej, niestandardowej procedury instalacji i konfiguracji systemu.

Plik odpowiedzi można utworzyć, korzystając z dowolnej z następujących metod:

- v Zmodyfikowanie przykładowych plików odpowiedzi db2dsf.rsp udostępnionych w katalogu db2/*platforma*/samples (gdzie *platforma* oznacza odpowiedni system operacyjny).
- v Zapisanie danych konfiguracyjnych zgodnie z informacjami wprowadzonymi przy użyciu Kreatora instalacji DB2. W przypadku wybrania opcji tworzenia pliku odpowiedzi w Kreatorze instalacji DB2 pliki takie zostaną domyślnie zapisane w tym położeniu. Pliki odpowiedzi są domyślnie zapisywane w następującym katalogu: /tmp.
- v W środowisku DB2 pureScale plik odpowiedzi można zapisać za pomocą kreatora konfigurowania instancji (komenda **db2isetup**).

Instalacja oparta na pliku odpowiedzi jest również określana mianem instalacji cichej lub instalacji nienadzorowanej.
# **Rozdział 27. Podstawowe informacje o deinstalacji z użyciem pliku odpowiedzi**

Pliku odpowiedzi można użyć do deinstalacji jednego lub większej liczby produktów DB2, składników lub języków. Deinstalacja oparta na pliku odpowiedzi jest również określana mianem deinstalacji cichej lub deinstalacji nienadzorowanej.

W systemach operacyjnych Linux i UNIX pliku odpowiedzi można również użyć do deinstalacji *Centrum informacyjnego DB2*.

Przykładową deinstalację za pomocą pliku odpowiedzi przedstawia plik db2un.rsp. Podczas instalacji produktu bazodanowego DB2 przykładowa deinstalacja za pomocą pliku odpowiedzi jest kopiowana do katalogu *KATALOG\_DB2*/install, gdzie *KATALOG\_DB2* określa ścieżkę instalacji produktu DB2. Plik odpowiedzi można dostosować. Aby aktywować parametr w pliku odpowiedzi, należy usunąć gwiazdkę (\*), która znajduje się po lewej stronie parametru.

Przed deinstalacją za pomocą pliku odpowiedzi należy wziąć pod uwagę następujące czynniki oraz ograniczenia.

Podczas usuwania produktu bazodanowego DB2 najpierw należy usunąć instancję DB2. Na przykład, jeśli jest zainstalowany tylko produkt DB2 ESE, przed jego usunięciem najpierw należy usunąć instancję.

Jeśli w tej samej kopii DB2 istnieje wiele produktów bazodanowych DB2, deinstalacja produktu bazodanowego DB2 za pomocą pliku odpowiedzi nie będzie dotyczyć komponentów współużytkowanych przez pozostałe produkty bazodanowe DB2 w tej kopii. Na przykład kopia DB2COPY1 zawiera produkty bazodanowe DB2 ESE, WSE oraz PE. Między trzema produktami istnieje kilka współużytkowanych komponentów. W tym przypadku deinstalacja ESE usuwa komponenty, które nie są współużytkowane. Na poniższym rysunku zacieniowany obszar reprezentuje komponenty do usunięcia z kopii DB2COPY1:

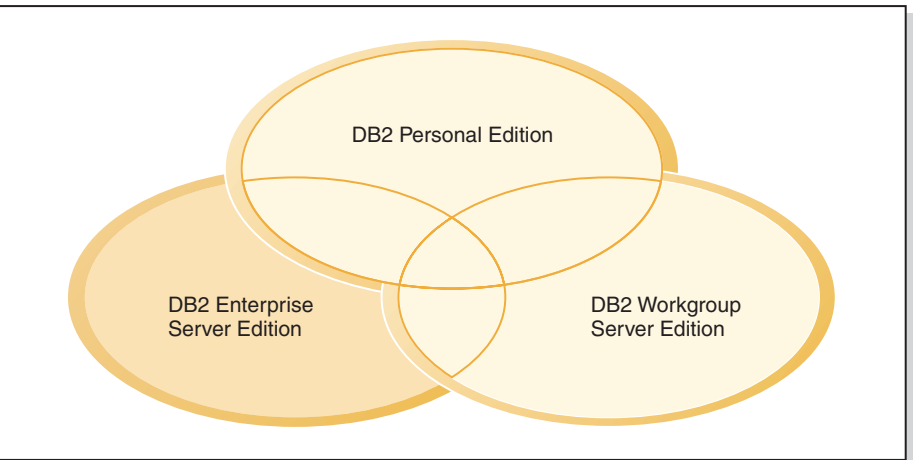

#### **DB2COPY1**

*Rysunek 46. Komponenty współużytkowane między różnymi produktami bazodanowymi DB2 w tej samej kopii DB2*

Jednak przed usunięciem produktu bazodanowego DB2 należy wziąć pod uwagę typ instancji. Załóżmy na przykład, że produkty ESE, WSE i PE są zainstalowane w tej samej kopii DB2. Użytkownik chce usunąć produkt ESE. Przed usunięciem produktu ESE można wówczas:

- v Przenieść instancję do innej kopii DB2 w tej samej wersji, która obsługuje typ instancji ESE, za pomocą komendy **db2iupdt**, lub
- v Usunąć istniejącą instancję ESE za pomocą komendy **db2idrop**.

Jeśli składnik DB2 jest instalowany przez wiele produktów w tej samej kopii DB2, deinstalacja składnika za pomocą pliku odpowiedzi usuwa go ze wszystkich produktów z kopii DB2.

Zastosowanie mają następujące ograniczenia:

- v Produkt bazodanowy DB2 nie może zostać usunięty, jeśli jest wymagany przez produkt dodatkowy. Na przykład, jeśli oba produkty ESE i QP są zainstalowane, produkt ESE nie może zostać zdeinstalowany.
- v Składnik DB2 nie może zostać usunięty, jeśli jest wymagany przez inny składnik.
- Nie można usunąć języka angielskiego.
- W systemach operacyjnych Windows:
	- Podczas usuwania produktu bazodanowego DB2 deinstalacyjny plik odpowiedzi nie może zawierać również parametrów usuwających składnik lub język. Parametr **REMOVE\_PROD** nie może być łączony z parametrami **REMOVE\_COMP** ani **REMOVE\_LANG**.
	- W przypadku środowiska klastrowego przed deinstalacją produktu DB2 należy uruchomić komendę **db2mscs** z opcją **-u** z tego samego serwera, z którego początkowo była uruchamiana komenda **db2mscs** w celu utworzenia infrastruktury na wypadek przełączenia awaryjnego. Szczegółowe informacje zawiera komenda **db2mscs**.

Po deinstalacji za pomocą pliku odpowiedzi należy sprawdzić plik dziennika. Ten plik przechwytuje wszelkie informacje dotyczące deinstalacji produktu DB2, w tym błędy.

- v W systemach operacyjnych Linux i UNIX plik dziennika znajduje się w katalogu /tmp/db2\_deinstall-*nnnnn*.log, gdzie *nnnnn* oznacza wygenerowaną liczbę. Nazwa pliku dziennika jest wyświetlana po uruchomieniu komendy **db2\_deinstall**. Usunięcie produktu, składnika lub języka można również zweryfikować za pomocą komendy **db2ls**.
- v W systemach operacyjnych Windows plik dziennika znajduje się w katalogu Moje dokumenty\DB2LOG\db2un-*datownik*.log. Usunięcie produktu, składnika lub języka można zweryfikować, uruchamiając okno dialogowe Dodaj lub usuń programy.

# **Rozdział 28. Uwagi dotyczące używania pliku odpowiedzi w środowisku DB2 pureScale**

Oprócz ogólnych uwag dotyczących używania pliku odpowiedzi istnieją dodatkowe uwagi dotyczące środowiska DB2 pureScale.

Instalacja oparta na pliku odpowiedzi jest również określana mianem instalacji cichej lub instalacji nienadzorowanej. Plik odpowiedzi można wykorzystać do zrealizowania następujących czynności:

- v zainstalowania opcji DB2 pureScale Feature i utworzenia instancji DB2 pureScale w ramach tej samej operacji uruchamiania na wszystkich hostach lub
- v zainstalowania opcji DB2 pureScale Feature na wszystkich hostach, a następnie uruchomienia komend **db2icrt**, **db2iupdt** lub **db2isetup** w celu ręcznego utworzenia i rozszerzenia instancji DB2 pureScale.

Plik odpowiedzi można utworzyć, wykorzystując jeden z następujących sposobów:

- v przy użyciu Kreatora instalacji DB2,
- v przy użyciu przykładowego pliku odpowiedzi lub
- v przy użyciu komendy **db2isetup**.

Przykładowy plik odpowiedzi opcji DB2 pureScale Feature, db2dsf.rsp, znajduje się w katalogu /opt/IBM/db2/V10.1/install/db2/*platforma*/samples, gdzie *platforma* odnosi się do odpowiedniego systemu operacyjnego.

Przed zainstalowaniem pliku odpowiedzi w środowisku DB2 pureScale należy uwzględnić następujące kwestie:

- v Zalecane jest zastosowanie czystego systemu. W czystym systemie nie są jeszcze zainstalowane żadne spośród następujących produktów:
	- IBM General Parallel File System (GPFS) ani
	- IBM Tivoli System Automation for Multiplatforms
- v Plik odpowiedzi zawiera informacje dotyczące wszystkich uczestniczących hostów. W przypadku używania pliku odpowiedzi komendę **db2setup** lub **db2isetup** można uruchomić z dowolnego hosta. Dodatkowe uwagi dotyczące składni zawiera opis konkretnej komendy.
- v Jakikolwiek parametr z niepoprawną składnią powoduje, że cały plik odpowiedzi jest niepoprawny.
- v Parametry dostępne w przypadku instalacji opcji DB2 pureScale Feature. Niektóre parametry są obowiązkowe, a niektóre opcjonalne. Zależy to od stanu systemu. Szczegóły dotyczące parametrów zawiera temat Parametry pliku odpowiedzi.
	- **HOST**
	- *identyfikator\_hosta*.**HOSTNAME**
	- *identyfikator\_hosta*.**CLUSTER\_INTERCONNECT\_NETNAME**
	- **DB2\_CLUSTER\_SERVICES\_TIEBREAKER\_DEVICE\_PATH**
	- **INSTANCE\_SHARED\_DEVICE\_PATH**
	- **INSTANCE\_SHARED\_DIR**
	- Ustawienia tworzenia instancji:
		- *identyfikator\_instancji*.**PREFERRED\_PRIMARY\_CF**
		- *identyfikator\_instancji*.**PREFERRED\_SECONDARY\_CF**
- *identyfikator\_instancji*.**MEMBER**
- *identyfikator\_instancji*.**DB2CF\_PORT\_NUMBER**
- *identyfikator\_instancji*.**DB2CF\_MGMT\_PORT\_NUMBER**
- v W przypadku używania parametrów należy uwzględnić następujące wzajemne zależności parametrów:
	- Zalecaną konfiguracją środowiska DB2 pureScale dla opcji DB2 pureScale Feature jest konfiguracja z czterema hostami: dwoma systemami buforowania klastra i dwoma elementami. Na przykład:

```
* Instalacja produktu
LIC AGREEMENT = ACCEPT
PROD = ENTERPRISE SERVER EDITION DSF
FILE = /opt/IBM/db2/V9.8* ----------------------------------------------
* Właściwości instancji
* ----------------------------------------------
INSTANCE = inst1
inst1.PREFERRED_PRIMARY_CF = host1
inst1.PREFERRED_SECONDARY_CF = host2
inst1.MEMBER = host3
inst1.MEMBER = host4
inst1.TYPE = dsf
* Użytkownik będący właścicielem instancji
inst1.NAME = db2sdin1
inst1.GROUP_NAME = db2iadm1
inst1.HOME_DIRECTORY = /home/db2sdin1
inst1.PASSWORD = 937436363038076535953807826033486554358563633346043342
ENCRYPTED = inst1.PASSWORD
inst1.START_DURING_INSTALL = YES
inst1.SVCENAME = db2c_db2sdin1
inst1.PORT NUMBER = <math>50000</math>inst1.FCM_PORT_NUMBER = 60000
inst1.MAX_LOGICAL_NODES = 1
inst1.DB2CF_MGMT_PORT_NUMBER = 56000
inst1.DB2CF_PORT_NUMBER = 56001
* Użytkownik chroniony
inst1.FENCED_USERNAME = db2sdfe1
inst1.FENCED_GROUP_NAME = db2fadm1
inst1.FENCED_HOME_DIRECTORY = /home/db2sdfe1
inst1.FENCED_PASSWORD = 786359555684387445670627543570638933213376259440013362
ENCRYPTED = inst1.FENCED_PASSWORD
*-----------------------------------------------
* Zainstalowane języki
*-----------------------------------------------
I ANG = FN*-----------------------------------------------
* Informacje o hoście
*-----------------------------------------------
HOST = host1host1.HOSTNAME = coralpibinstall05
host1.CLUSTER_INTERCONNECT_NETNAME = coralpibinstall05-ib0
HOST = host2
host2.HOSTNAME = coralpibinstall06
host2.CLUSTER_INTERCONNECT_NETNAME = coralpibinstall06-ib0
HOST = host3
host3.HOSTNAME = coralpibinstall07
host3.CLUSTER_INTERCONNECT_NETNAME = coralpibinstall07-ib0
HOST = host4host4.HOSTNAME = coralpibinstall08
host4.CLUSTER_INTERCONNECT_NETNAME = coralpibinstall08-ib0
* ----------------------------------------------
* Ustawienia współużytkowanego systemu plików
* ----------------------------------------------
INSTANCE_SHARED_DEVICE_PATH = /dev/hdisk10
```
\* ---------------------------------------------- \* Ustawienia zasobu rozstrzygającego \* ---------------------------------------------- DB2 CLUSTER SERVICES TIEBREAKER DEVICE PATH = /dev/hdisk11

gdzie:

- Parametr *identyfikator\_instancji*.**PREFERRED\_PRIMARY\_CF** identyfikuje host, który został wskazany jako preferowany podstawowy system buforowania klastra dla instancji. Jeden host musi być określony jako preferowany podstawowy system buforowania klastra.
- Parametr *identyfikator instancji*.PREFERRED SECONDARY CF identyfikuje host, który został wskazany jako dodatkowy system buforowania klastra dla instancji.
- Parametr *identyfikator\_instancji*.**MEMBER** identyfikuje host, który został wskazany jako element dla instancji.
- Parametry systemu plików. Podczas tworzenia instancji DB2 pureScale należy określić jeden z parametrów związanych z systemem plików klastra. Wybrany parametr określa, czy używany jest istniejący system plików GPFS zarządzany przez użytkownika, czy też utworzony system plików GPFS:
	- Parametr **INSTANCE SHARED DEVICE PATH** wskazuje, że używana jest metoda klastrowego systemu plików zarządzanego przez DB2. Jest to zalecany parametr. Ten parametr identyfikuje ścieżkę do urządzenia, która jest używana w celu utworzenia systemu plików na potrzeby plików współużytkowanych. Na dysku nie może istnieć jeszcze żaden system plików.
	- Parametr **INSTANCE\_SHARED\_DIR** wskazuje, że używana jest metoda systemu plików zarządzanego przez użytkownika. Ten parametr identyfikuje ścieżkę do istniejącego systemu plików GPFS służącego do zapisywania plików współużytkowanych.

Należy podać tylko jeden parametr systemu plików, a nie oba na raz. Jeśli zostaną podane oba parametry, parametr **INSTANCE\_SHARED\_DIR** jest ignorowany. Jeśli jednak rekord rejestru globalnego **DEFAULT\_INSTPROF** zawiera jakąkolwiek wartość, oznacza to że istnieje już system plików (może to mieć miejsce, jeśli została utworzona instancja DB2 pureScale, która została następnie usunięta; szczegółowe informacje na ten temat zawiera opis komendy **db2idrop**). Jeśli rekord rejestru globalnego **DEFAULT\_INSTPROF** zawiera wartość, nie trzeba podawać żadnego parametru.

– Parametr **DB2\_CLUSTER\_SERVICES\_TIEBREAKER\_DEVICE\_PATH** jest ustawieniem zasobu rozstrzygającego RSCT. Identyfikuje on ścieżkę do urządzenia służącą do skonfigurowania zasobu rozstrzygającego usług klastrowych. Zasób rozstrzygający jest wymagany do odtwarzania klastrów, jeśli instancja DB2 pureScale jest podzielona na pół z powodu awarii komunikacji. Zasób rozstrzygający określa, która połowa instancji DB2 pureScale pozostaje działająca. Ścieżka określona dla tego parametru powinna być ścieżką dedykowaną, która nie jest używana na żadne inne potrzeby. Powinna ona mieć co najmniej 25 MB i powinna być dostępna dla wszystkich hostów. Ścieżka określona dla tego parametru musi być inna, niż ścieżka dla parametru **INSTANCE\_SHARED\_DEVICE\_PATH**.

## **Przykład**

Poniższy przykład przedstawia instalację opcji DB2 pureScale Feature z użyciem pliku odpowiedzi db2dsf.rsp:

db2setup -r /moj\_katalog/db2dsf.rsp -l /tmp/db2setup.log -t /tmp/db2setup.trc

gdzie moj\_katalog reprezentuje katalog, w którym zapisano plik db2dsf.rsp.

# **Rozdział 29. Tworzenie pliku odpowiedzi przy użyciu Kreatora instalacji DB2 lub Kreatora konfigurowania instancji DB2**

Plik odpowiedzi można utworzyć za pomocą Kreatora instalacji DB2 lub Kreatora konfigurowania instancji DB2. Wybory dokonywane na poszczególnych panelach z poziomu interfejsu GUI można zapisać w pliku odpowiedzi bez konieczności przeprowadzenia rzeczywistej instalacji produktu bazodanowego DB2.

## **Procedura**

- v Aby utworzyć plik odpowiedzi przy użyciu Kreatora instalacji DB2, wykonaj następujące czynności:
	- 1. Wpisz komendę **db2setup**, aby uruchomić Kreator konfigurowania instancji DB2.
	- 2. Na panelu Wybierz instalację, utworzenie pliku odpowiedzi lub obie czynności wybierz opcję **Zapisz ustawienia instalacji w pliku odpowiedzi**. Określ położenie, do którego Kreator konfigurowania instancji DB2 skopiuje wygenerowany plik odpowiedzi. Kliknij przycisk **Dalej**.
	- 3. Przejdź przez pozostałe panele, dokonując odpowiednich wyborów.
	- 4. Na panelu Początek kopiowania plików i tworzenia pliku odpowiedzi kliknij opcję **Zakończ**, aby wygenerować plik odpowiedzi.
- v Aby utworzyć plik odpowiedzi przy użyciu Kreatora konfigurowania instancji DB2, wykonaj następujące czynności:
	- 1. Wpisz komendę **db2isetup**, aby uruchomić Kreator konfigurowania instancji DB2.
	- 2. Na panelu Wybierz instalację, utworzenie pliku odpowiedzi lub obie czynności wybierz opcję **Zapisz ustawienia instalacji w pliku odpowiedzi**. Określ położenie, do którego Kreator konfigurowania instancji DB2 skopiuje wygenerowany plik odpowiedzi. Kliknij przycisk **Dalej**.
	- 3. Przejdź przez pozostałe panele, dokonując odpowiednich wyborów.
	- 4. Na panelu Początek kopiowania plików i tworzenia pliku odpowiedzi kliknij opcję **Zakończ**, aby wygenerować plik odpowiedzi.

## **Co dalej**

Wygenerowany plik odpowiedzi można posłużyć do przeprowadzenia nienadzorowanej instalacji z użyciem tych samych ustawień.

# **Rozdział 30. Przegląd instalacji programu DB2 przy użyciu pliku odpowiedzi (Linux i UNIX)**

W tym zadaniu opisano sposób przeprowadzania instalacji opartej na pliku odpowiedzi w systemach Linux lub UNIX. Korzystając z pliku odpowiedzi, można zainstalować dodatkowe komponenty lub produkty po uprzednim przeprowadzeniu instalacji początkowej. Instalacja oparta na pliku odpowiedzi jest również określana mianem instalacji cichej lub instalacji nienadzorowanej.

## **Zanim rozpoczniesz**

Przed rozpoczęciem instalacji należy się upewnić, czy:

- v System spełnia wszystkie wymagania dotyczące pamięci, sprzętu i oprogramowania dla produktu bazodanowego DB2.
- v Wszystkie procesy DB2 zostały zatrzymane. Jeśli produkt bazodanowy DB2 jest instalowany na istniejącej na komputerze instalacji produktu DB2, należy zatrzymać wszystkie aplikacje DB2, menedżera bazy danych DB2 oraz procesy DB2 dla wszystkich instancji DB2 i serwera DB2 DAS, które związane są z istniejącą instalacją produktu DB2.

#### Ograniczenia

W przypadku instalowania produktu DB2 w systemach Linux i UNIX za pomocą metody z plikiem odpowiedzi należy być świadomym następujących ograniczeń:

- v Jeśli dla dowolnego parametru instancji lub rejestru profilu globalnego podana zostanie wartość BLANK (słowo "BLANK"), parametr ten zostanie usunięty z listy aktualnie ustawionych parametrów.
- v Przed instalacją należy się upewnić, czy na dysku znajduje się wystarczająca ilość wolnego miejsca. W przeciwnym wypadku, jeśli instalacja się nie powiedzie, należy wykonać ręczną procedurę czyszczącą.
- v Jeśli przeprowadzanych jest wiele instalacji lub produkt DB2 jest instalowany z wielu dysków DVD, zalecane jest przeprowadzenie instalacji z sieciowego systemu plików, a nie z napędu DVD. Instalowanie z sieciowego systemu plików znacząco skraca czas wymagany do przeprowadzenia instalacji.
- v Jeśli planowana jest instalacja na wielu klientach, w celu zwiększenia wydajności można skonfigurować podłączony system plików na serwerze kodu.

## **Procedura**

Aby przeprowadzić instalację przy użyciu pliku odpowiedzi:

- 1. Podłącz dysk DVD produktu bazodanowego DB2 lub przejdź do systemu plików, gdzie zapisany jest obraz instalacyjny.
- 2. Utwórz plik odpowiedzi na podstawie przykładowego pliku odpowiedzi. Pliki odpowiedzi mają rozszerzenie .rsp. Na przykład ese.rsp.
- 3. Zainstaluj produkt DB2, korzystając z pliku odpowiedzi.

## **Tworzenie pliku odpowiedzi przy użyciu przykładowego pliku odpowiedzi**

Po utworzeniu pliku odpowiedzi można wprowadzać w nim zmiany, aby aktywować lub dezaktywować parametry.

## **O tym zadaniu**

Zwykle jest to jeden z następujących scenariuszy:

- v Plik odpowiedzi utworzono za pomocą Kreatora instalacji DB2 (na podstawie instalacji produktu) i trzeba wprowadzić w nim zmiany.
- v Plik odpowiedzi ma być utworzony na podstawie przykładowego pliku odpowiedzi (db2ese.rsp znajdującego się w katalogu db2/*platforma*/samples, gdzie *platforma* oznacza odpowiedni system operacyjny).

Jeśli produkt jest instalowany bezpośrednio z dysku DVD, to zaktualizowany lub dostosowany plik odpowiedzi należy zapisać w innym systemie plików.

Istnieje możliwość określenia w pliku odpowiedzi nazwy właściciela instancji oraz hostów, które mają być częścią instancji DB2 pureScale. Jeśli ten użytkownik jeszcze nie istnieje, instalator produktu bazodanowego DB2 utworzy użytkownika w systemie i na dyskach współużytkowanych.

## **Procedura**

Aby przeprowadzić edycję pliku odpowiedzi:

- 1. Jeśli wykorzystywany jest przykładowy plik odpowiedzi, skopiuj go do lokalnego systemu plików i poddaj edycji, korzystając z informacji zawartych w temacie *Parametry pliku odpowiedzi*.
- 2. Dostosuj przykładowy plik odpowiedzi.

Aby aktywować element w pliku odpowiedzi, usuń gwiazdkę (\*), która znajduje się po lewej stronie parametru. Następnie zastąp bieżące ustawienie znajdujące się po prawej stronie wartości, podając nowe. Możliwe ustawienia znajdują się po prawej stronie znaku równości.

Parametry unikalne dla instalacji są określane w pliku odpowiedzi tylko podczas instalacji z plikiem odpowiedzi.

## **Instalowanie produktu bazodanowego DB2 z użyciem pliku odpowiedzi (Linux i UNIX)**

## **Zanim rozpoczniesz**

Przed rozpoczęciem instalacji:

- v Sprawdź, czy system spełnia wymagania dotyczące instalacji, pamięci i miejsca na dysku.
- v Wykonaj zadania wstępne przed instalacją.
- v Wykonaj czynności wymienione na liście kontrolnej instalacji opcji IBM DB2 pureScale Feature.
- Zaloguj się jako użytkownik root.
- v W przypadku instalacji wykonywanej przez użytkownika root należy zalogować się, korzystając z identyfikatora użytkownika z uprawnieniami root. W przypadku instalacji przy użyciu uprawnień użytkownika innego niż root zaloguj się z identyfikatorem użytkownika, który ma być właścicielem instalacji DB2.
- v System spełnia wszystkie wymagania dotyczące pamięci, sprzętu i oprogramowania dla produktu bazodanowego DB2.
- v Produkt DB2 można zainstalować z użyciem pliku odpowiedzi, korzystając z uprawnień root lub użytkownika innego niż root.
- v Zostaną zatrzymane wszystkie procesy DB2 powiązane z aktualnie używaną kopią DB2.

## **Procedura**

Aby zainstalować opcję DB2 pureScale Feature z użyciem pliku odpowiedzi:

1. Wprowadź komendę **db2setup** w następującej postaci:

./db2setup -r *katalog\_pliku\_odpowiedzi*/*plik\_odpowiedzi*

gdzie:

- *katalog pliku odpowiedzi* reprezentuje katalog, w którym znajduje się plik odpowiedzi.
- v *plik\_odpowiedzi* reprezentuje nazwę pliku odpowiedzi.
- 2. Po zakończeniu instalacji sprawdź komunikaty zapisane w pliku dziennika. Dzienniki instalacji są domyślnie umieszczone w katalogu /tmp:
	- v db2setup.log (db2setup\_*nazwa-użytkownika*.log w przypadku instalacji użytkownika innego niż root, gdzie *nazwa-użytkownika* jest identyfikatorem użytkownika innego niż root, który przeprowadził instalację)
	- db2setup.err (db2setup *nazwa-użytkownika.err* w przypadku instalacji użytkownika innego niż root, gdzie *nazwa-użytkownika* jest identyfikatorem użytkownika innego niż root, który przeprowadził instalację)

Położenie pliku dziennika można zmienić. Dziennik historii instalacji db2install.history znajduje się w katalogu *KATALOG\_DB2*/install/logs, gdzie *KATALOG\_DB2* określa ścieżkę, w której zainstalowany został produkt bazodanowy DB2. Domyślny katalog instalacyjny to:

- v W przypadku systemów operacyjnych AIX, HP-UX lub Solaris: /opt/IBM/db2/10.1
- v W przypadku systemów operacyjnych Linux/opt/ibm/db2/10.1

Jeśli w tym samym miejscu zainstalowany jest więcej niż jeden produkt bazodanowy DB2 widoczne będą pliki db2install.history.*xxxx*, gdzie *xxxx* to cyfry począwszy od 0001, które zwiększają się w zależności od liczby zainstalowanych kopii DB2.

## **Przykład**

Poniższy przykład przedstawia instalację opcji DB2 pureScale Feature z użyciem pliku odpowiedzi db2dsf.rsp:

db2setup -r /moj\_katalog/db2dsf.rsp -l /tmp/db2setup.log -t /tmp/db2setup.trc

gdzie moj\_katalog reprezentuje katalog, w którym zapisano plik db2dsf.rsp.

## **Co dalej**

Aby z produktu DB2 mieć dostęp do dokumentacji DB2 znajdującej się na komputerze lokalnym albo na innym komputerze w sieci, trzeba zainstalować *Centrum informacyjne DB2*. *Centrum informacyjne DB2* zawiera dokumentację bazy danych DB2 oraz produktów pokrewnych.

Przejrzyj i wykonaj wszystkie niezbędne zadania poinstalacyjne.

## **Instalowanie serwerów partycji bazy danych na komputerach uczestniczących przy użyciu pliku odpowiedzi (Linux i UNIX)**

W ramach tego zadania na komputerach uczestniczących zostaną zainstalowane serwery partycji bazy danych przy użyciu pliku odpowiedzi utworzonego przez Kreatora instalacji DB2.

## **Zanim rozpoczniesz**

- v Program bazy danych DB2 został zainstalowany na komputerze podstawowym przy użyciu Kreatora instalacji DB2 i utworzono plik odpowiedzi w celu przeprowadzenia instalacji na komputerach uczestniczących.
- Należy mieć uprawnienie root na komputerach uczestniczących.

## **Procedura**

Aby zainstalować dodatkowe serwery partycji bazy danych, korzystając z pliku odpowiedzi:

- 1. Jako użytkownik root zaloguj się na komputerze, który będzie partycypować w środowisku partycjonowanej bazy danych.
- 2. Zmień katalog na ten, do którego została skopiowana zawartość dysku DVD produktu bazy danych DB2. Na przykład:

cd /db2home/db2dvd

3. Wprowadź komendę **db2setup** w następującej postaci:

./db2setup -r /*katalog\_pliku\_odpowiedzi*/*nazwa\_pliku\_odpowiedzi*

W tym przykładzie plik odpowiedzi AddPartitionResponse.file został zapisany w katalogu /db2home. Właściwa komenda w tej sytuacji ma następującą postać: ./db2setup -r /db2home/AddPartitionResponse.file

4. Po zakończeniu instalacji sprawdź komunikaty zapisane w pliku dziennika.

## **Wyniki**

Należy zalogować się na każdym komputerze uczestniczącym i przeprowadzić instalację według pliku odpowiedzi.

## **Co dalej**

Aby z produktu DB2 mieć dostęp do dokumentacji bazy danych DB2 znajdującej się na komputerze lokalnym albo na innym komputerze w sieci, trzeba zainstalować *Centrum informacyjne DB2*. *Centrum informacyjne DB2* zawiera dokumentację systemu baz danych DB2 oraz produktów pokrewnych.

## **Kody błędów pliku odpowiedzi (Linux i UNIX)**

W poniższych tabelach opisano kody powrotu błędów (podstawowe i drugorzędne), które można napotkać podczas instalacji przeprowadzanej przy użyciu pliku odpowiedzi.

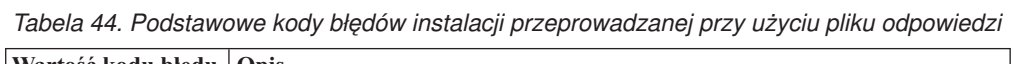

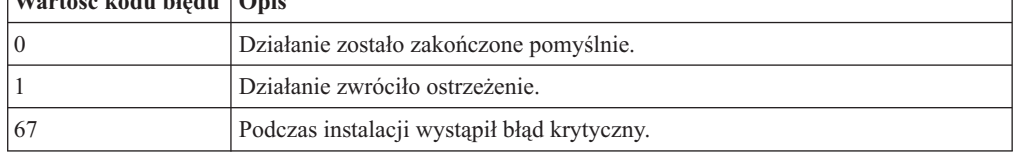

*Tabela 45. Drugorzędne kody błędów instalacji przeprowadzanej przy użyciu pliku odpowiedzi*

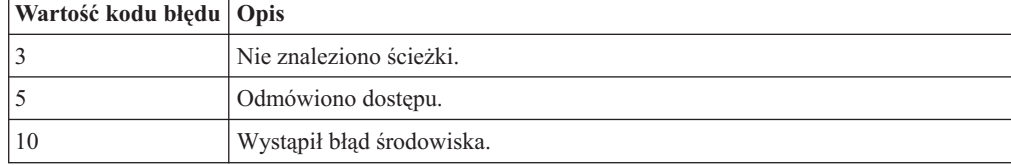

| Wartość kodu błędu | Opis                                                                                                    |  |  |
|--------------------|----------------------------------------------------------------------------------------------------|--|--|
| 13                 | Dane są niepoprawne.                                                                                                    |  |  |
| 16                 | Nie powiodła się operacja tworzenia serwera administracyjnego DB2.                                                                                                    |  |  |
| 17                 | Nie powiodła się operacja tworzenia instancji.                                                                                                    |  |  |
| 18                 | Nie powiodła się operacja tworzenia bazy danych.                                                                                                    |  |  |
| 19                 | Obraz pakietu poprawek jest na niższym poziomie niż zainstalowany produkt.                                                                                                |  |  |
| 20                 | Obraz pakietu poprawek jest na tym samym poziomie, co zainstalowany<br>produkt. Nie trzeba przeprowadzać aktualizacji.                                                    |  |  |
| 21                 | W wybranym położeniu nie ma zainstalowanych żadnych produktów DB2. Nie<br>trzeba przeprowadzać aktualizacji.                                                              |  |  |
| 22                 | Aby zaktualizować już zainstalowany produkt DB2, należy użyć komendy<br>installFixPack zamiast komendy db2setup.                                                          |  |  |
| 87                 | Jeden z parametrów był niepoprawny.                                                                                                    |  |  |
| 66                 | Instalacja została anulowana przez użytkownika.                                                                                                    |  |  |
| 74                 | Dane konfiguracyjne są uszkodzone. Należy skontaktować się z zespołem<br>wsparcia.                                                                                        |  |  |
| 76                 | Nie jest dostępne źródło instalacji dla tego produktu. Należy sprawdzić, czy<br>istnieje źródło i czy można uzyskać do niego dostęp.                                      |  |  |
| 82                 | Inna instalacja jest już w toku. Przed kontynuowaniem tej instalacji należy<br>najpierw zakończyć poprzednią instalację.                                                  |  |  |
| 86                 | Wystąpił błąd podczas otwierania pliku dziennika instalacji. Należy sprawdzić,<br>czy istnieje określone położenie pliku dziennika i czy można dokonywać w nim<br>zapisu. |  |  |
| 97                 | Ten pakiet instalacyjny nie jest obsługiwany na tej platformie.                                                                                                    |  |  |
| 102                | Jest już zainstalowana inna wersja tego produktu. Nie można kontynuować<br>instalacji tej wersji.                                                                         |  |  |
| 103                | Niepoprawny argument wiersza komend.                                                                                                    |  |  |
| 143                | W systemie nie ma wystarczającej ilości wolnego miejsca, aby można było<br>kontynuować instalację.                                                                        |  |  |

*Tabela 45. Drugorzędne kody błędów instalacji przeprowadzanej przy użyciu pliku odpowiedzi (kontynuacja)*

## **Deinstalowanie produktu, funkcji lub języka DB2 za pomocą pliku odpowiedzi (Linux i UNIX)**

Aby przeprowadzić deinstalację cichą produktów, składników lub języków DB2 z kopii DB2, należy użyć komendy **db2\_deinstall** z opcją **-r**.

## **O tym zadaniu**

Pliku odpowiedzi można także użyć do deinstalacji Centrum informacyjnego *DB2.*.

Jeśli produkty bazodanowe DB2 są zainstalowane w miejscach określonych różnymi ścieżkami instalacyjnymi, komenda ta musi zostać uruchomiona osobno w każdej ścieżce instalacyjnej. Przykładowy plik odpowiedzi db2un.rsp znajduje się w katalogu *KATALOG\_DB2*/install, gdzie *KATALOG\_DB2* określa miejsce zainstalowania produktu bazodanowego DB2.

## **Procedura**

Aby przeprowadzić deinstalację:

- 1. Dostosuj plik odpowiedzi db2un.rsp. Aby aktywować element w pliku odpowiedzi, usuń gwiazdkę (\*), która znajduje się po lewej stronie parametru. Następnie zastąp bieżące ustawienie znajdujące się po prawej stronie wartości, podając nowe. Możliwe ustawienia znajdują się po prawej stronie znaku równości.
- 2. Uruchom komendę **db2\_deinstall**. Na przykład **db2\_deinstall -r db2un.rsp**.
- 3. Po zakończeniu deinstalacji sprawdź komunikaty zapisane w pliku dziennika. Plik dziennika znajduje się w:
	- v Dla instalacji użytkownika root: /tmp/db2\_deinstall.log.*id-procesu*
	- v Dla instalacji użytkownika innego niż root: /tmp/db2\_deinstall\_*id-użytkownika*.log

# **Rozdział 31. Przegląd instalacji programu DB2 przy użyciu pliku odpowiedzi (Windows)**

W systemie Windows instalację produktu DB2 opartą na pliku odpowiedzi można przeprowadzić na pojedynczym komputerze lub wielu komputerach. Instalacja oparta na pliku odpowiedzi jest również określana mianem instalacji cichej lub instalacji nienadzorowanej.

## **Zanim rozpoczniesz**

Przed rozpoczęciem instalacji należy się upewnić, czy:

- v System spełnia wszystkie wymagania dotyczące pamięci, sprzętu i oprogramowania dla produktu DB2.
- v Dostępne są wszystkie konta użytkowników wymagane do przeprowadzenia instalacji.
- v Upewnij się, że wszystkie procesy DB2 są zatrzymane.

## **Procedura**

- v Aby przeprowadzić instalację produktu DB2 opartą na pliku odpowiedzi na pojedynczym komputerze:
	- 1. Utwórz i dostosuj plik odpowiedzi, korzystając z jednej z następujących metod:
		- Modyfikacja przykładowego pliku odpowiedzi. Przykładowe pliki odpowiedzi znajdują się w katalogu db2\Windows\samples.
		- Użycie Kreatora instalacji DB2 do wygenerowania pliku odpowiedzi.
		- Użycie generatora plików odpowiedzi.
	- 2. Uruchom komendę **setup -u**, podając dostosowany plik odpowiedzi. Na przykład plik odpowiedzi utworzony podczas instalowania: setup -u moj.rsp
- v Aby przeprowadzić instalację produktu DB2 opartą na pliku odpowiedzi na wielu komputerach:
	- 1. Skonfiguruj współużytkowany dostęp do katalogu.
	- 2. Utwórz plik odpowiedzi, korzystając z przykładowego pliku odpowiedzi.
	- 3. Zainstaluj produkt DB2, korzystając z pliku odpowiedzi.

## **Udostępnianie plików instalacyjnych produktu DB2 dla instalacji z plikiem odpowiedzi (Windows)**

Udostępnianie plików instalacyjnych DB2 na potrzeby instalacji jest częścią procesu instalacji produktu bazodanowego DB2 na wielu komputerach z użyciem pliku odpowiedzi.

## **O tym zadaniu**

Aby udostępnić pliki instalacyjne produktu DB2 dla instalacji z plikiem odpowiedzi, z dysku DVD produktu należy skopiować wymagane pliki.

## **Procedura**

Aby skopiować wymagane pliki z dysku DVD produktu na inny napęd:

- 1. Włóż odpowiedni dysk DVD produktu bazodanowego DB2 do napędu DVD.
- 2. Utwórz katalog (na przykład c:\db2prods).

3. Skopiuj pliki instalacyjne produktu DB2.

## **Konfigurowanie współużytkowanego dostępu do katalogu (Windows)**

Konfigurowanie współużytkowanego dostępu do katalogu jest częścią procesu instalacji produktu bazodanowego DB2 na wielu komputerach z użyciem pliku odpowiedzi. Umożliwia to nadanie sieciowym stacjom roboczym dostępu do katalogu na serwerze instalacyjnym.

## **Procedura**

Aby skonfigurować dostęp współużytkowany do katalogu na serwerze instalacyjnym:

- 1. Skopiuj pliki instalacyjne produktu DB2 do katalogu. Na przykład c:\db2prods.
- 2. Otwórz program Eksplorator Windows.
- 3. Wybierz katalog na serwerze instalacyjnym, który ma być współużytkowany.
- 4. Z menu wybierz opcję **Plik** > **Właściwości**. Zostanie otwarte okno Właściwości dla danego katalogu.
- 5. Wybierz zakładkę **Udostępnianie**.
- 6. W przypadku systemu Windows 2003 naciśnij przycisk **Udostępnij ten folder**.
- 7. W przypadku systemu Windows 2008 lub Windows Vista (albo nowszego) kliknij przycisk **Zaawansowane udostępnianie**. Zaznacz pole wyboru **Udostępnij ten folder**.
- 8. W polu **Nazwa udziału** wpisz nazwę udziału. Na przykład db2win.
- 9. Aby określić uprawnienie *Odczyt* dla każdego użytkownika:
	- a. Kliknij przycisk **Uprawnienia**. Zostanie otwarte okno Uprawnienia dla nazwa\_udziału.
	- b. Upewnij się, że w polu **Nazwy grup lub użytkowników** została zaznaczona opcja **Wszyscy**.
	- c. Upewnij się, że w polu **Uprawnienia dla wszystkich** zostało aktywowane uprawnienie do odczytu. Kliknij pole wyboru w kolumnie **Zezwalaj** dla wartości **Odczyt**.
	- d. Kliknij przycisk **OK**. Nastąpi powrót do okna Właściwości katalogu, dla którego ma być skonfigurowany dostęp współużytkowany.
	- e. Kliknij przycisk **OK**.

## **Edytowanie pliku odpowiedzi (Windows)**

Po utworzeniu pliku odpowiedzi można wprowadzać w nim zmiany, aby aktywować lub dezaktywować parametry.

## **O tym zadaniu**

Zwykle jest to jeden z następujących scenariuszy:

- v Plik odpowiedzi ma być utworzony na podstawie przykładowego pliku odpowiedzi (znajdującego się w katalogu db2\*Windows*\samples).
- v Plik odpowiedzi utworzono za pomocą Kreatora instalacji DB2 (na podstawie instalacji produktu) i trzeba wprowadzić w nim zmiany.
- v Produkt bazodanowy DB2 został już zainstalowany oraz skonfigurowany i dokładnie ta konfiguracja ma zostać rozprowadzona w sieci z użyciem pliku odpowiedzi utworzonego przez generator plików odpowiedzi. Jeśli używany jest plik odpowiedzi utworzony za pomocą generatora plików odpowiedzi, możliwe jest wprowadzanie nazw użytkowników i haseł.

Ograniczenia

Produkty bazodanowe DB2 należy instalować tylko na dyskach lokalnych docelowej stacji roboczej. Instalowanie na dyskach innych niż lokalne może powodować problemy związane z wydajnością i dostępnością.

## **Procedura**

Aby przeprowadzić edycję pliku odpowiedzi:

- 1. Jeśli wykorzystywany jest przykładowy plik odpowiedzi, utwórz jego kopię, a następnie otwórz go w edytorze tekstu. Jeśli wykorzystywany jest plik odpowiedzi utworzony przez Kreatora instalacji DB2, otwórz go w edytorze tekstu.
- 2. Dostosuj plik odpowiedzi.

Aby aktywować element w pliku odpowiedzi, usuń gwiazdkę (\*), która znajduje się po lewej stronie parametru. Następnie zastąp bieżące ustawienie znajdujące się po prawej stronie wartości, podając nowe. Możliwe ustawienia znajdują się po prawej stronie znaku równości.

Niektóre pliki odpowiedzi produktu mają obowiązkowe parametry, dla których trzeba podać wartości. Parametry obowiązkowe są opisane w komentarzach każdego pliku odpowiedzi.

3. Zapisz plik na współużytkowanym dysku sieciowym, aby był dostępny dla serwera instalacji. Jeśli wprowadzone zostały zmiany, zapisz plik pod inną nazwą, aby zachować oryginalny przykładowy plik odpowiedzi. Jeśli produkt jest instalowany bezpośrednio z dysku DVD, plik odpowiedzi ze zmienioną nazwą należy zapisać na innym dysku.

# **Instalowanie produktu DB2 za pomocą pliku odpowiedzi (Windows) Zanim rozpoczniesz**

Przed rozpoczęciem instalacji należy się upewnić, czy:

v System spełnia wszystkie wymagania dotyczące pamięci, sprzętu i oprogramowania dla produktu DB2.

## **Procedura**

Aby przeprowadzić instalację ze stacji roboczej, na której zostanie zainstalowany produkt DB2:

1. Połącz się z udostępnionym katalogiem dysku sieciowego lub napędem DVD zawierającym pliki instalacyjne produktu DB2, wpisując w wierszu komend następującą komendę:

```
net use x: \\nazwa_komputera\nazwa_udostępnienia_katalogu
                                           /USER:domena\nazwa_użytkownika
```
gdzie:

- *x*: reprezentuje katalog współużytkowany na dysku lokalnym.
- v *nazwa\_komputera* reprezentuje nazwę zdalnego serwera, na którym znajdują się pliki instalacyjne produktu DB2.
- v *nazwa\_udostępnienia\_katalogu* reprezentuje nazwę udostępnionego katalogu na dysku sieciowym lub dysku DVD, gdzie znajdują się pliki instalacyjne produktu DB2.
- v *domena* reprezentuje domenę, w której zdefiniowane jest konto użytkownika.
- v *nazwa\_użytkownika* reprezentuje użytkownika z dostępem do tego systemu.

Na przykład, aby użyć zdalnego katalogu db2prods, który jest udostępniony jako obrazy\_instalacyjne\_DB2 i znajduje się na zdalnym serwerze Serwer, jako dysk lokalny x:, należy wprowadzić następującą komendę:

net use x: \\Serwer\obrazy instalacyjne DB2

W zależności od zabezpieczeń sieci konieczne może być użycie parametru **/USER**.

2. Wpisz komendę **setup** w następującej postaci:

setup -u *plik\_odpowiedzi*

gdzie *plik\_odpowiedzi* reprezentuje pełną ścieżkę oraz nazwę pliku odpowiedzi, który ma zostać użyty.

Jeśli używany jest plik odpowiedzi utworzony za pomocą generatora plików odpowiedzi, upewnij się, czy wszystkie profile instancji znajdują się na tym samym dysku i w tym samym katalogu, co podany plik odpowiedzi.

3. Po zakończeniu instalacji sprawdź komunikaty zapisane w pliku dziennika. Informacje na temat błędów, które wystąpiły podczas instalacji, znajdują się w pliku dziennika w katalogu My Documents\DB2LOG\. W pliku dziennika jest stosowany następujący format: DB2-*SkrótProduktu*-*DataGodzina*.log, na przykład DB2-ESE-Tue Apr 04 17\_04\_45 2007.log.

## **Co dalej**

Aby w produkcie DB2 dostępna była dokumentacja DB2 znajdująca się na komputerze lokalnym albo na innym komputerze w sieci, trzeba zainstalować Centrum informacyjne DB2.

## **Instalowanie produktów DB2 przy użyciu oprogramowania Microsoft Systems Center Configuration Manager (SCCM)**

Istnieje możliwość wykonywania rozproszonych instalacji produktów DB2 za pomocą oprogramowania Microsoft System Center Configuration Manager (SCCM). SCCM służy do wdrażania systemów operacyjnych, aplikacji oraz aktualizacji oprogramowania.

Zainstalowanie produktu DB2 przy użyciu oprogramowania SCCM możliwe jest tylko wówczas, gdy użytkownik korzysta z angielskojęzycznej wersji systemu operacyjnego Windows, a identyfikatorem autoryzowanego użytkownika konta LocalSystem jest SYSTEM.

Za pomocą oprogramowania SCCM można przeprowadzić instalację z jednego centralnego punktu. Ta metoda jest idealna, jeśli instalacja ma być przeprowadzona na dużej liczbie klientów w oparciu o taką samą konfigurację.

Szczegółowe informacje na temat wykorzystania oprogramowania SCCM do wykonania rozproszonej instalacji produktów DB2 można znaleźć w dokumentacji produktu SCCM pod adresem [http://technet.microsoft.com/en-us/library/bb735860.aspx.](http://technet.microsoft.com/en-us/library/bb735860.aspx)

Jeśli do tej pory korzystano z oprogramowania Microsoft Systems Management Server (SMS), należy zapoznać się z dokumentacją Pierwsze kroki w SCCM [http://technet.microsoft.com/en-us/library/bb694263.aspx,](http://technet.microsoft.com/en-us/library/bb694263.aspx) zawierającą szczegółowe informacje na temat przejścia z oprogramowania SMS na SCCM.

# **Kody błędów pliku odpowiedzi (Windows)**

W poniższych tabelach opisano kody powrotu błędów (podstawowe i drugorzędne), które można napotkać podczas instalacji lub deinstalacji przeprowadzanej przy użyciu pliku odpowiedzi.

| Wartość kodu błędu   Opis |                                                                                                    |  |  |
|---------------------------|----------------------------------------------------------------------------------------------------|--|--|
| $\overline{0}$            | Działanie zostało zakończone pomyślnie.                                                                                                    |  |  |
|                           | Działanie zwróciło ostrzeżenie.                                                                                                    |  |  |
| 1603                      | Wystąpił błąd krytyczny.                                                                                                    |  |  |
| 3010                      | Instalacja lub deinstalacja zakończyła się pomyślnie, ale wymagany jest restart,<br>aby można było zakończyć proces. Nie dotyczy to instalacji, w przypadku<br>których wykonywane jest działanie ForceReboot. Ten kod błędu nie jest<br>dostępny w instalatorze Windows Installer 1.0. |  |  |

*Tabela 46. Podstawowe kody błędów instalacji przeprowadzanej przy użyciu pliku odpowiedzi*

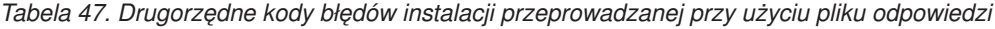

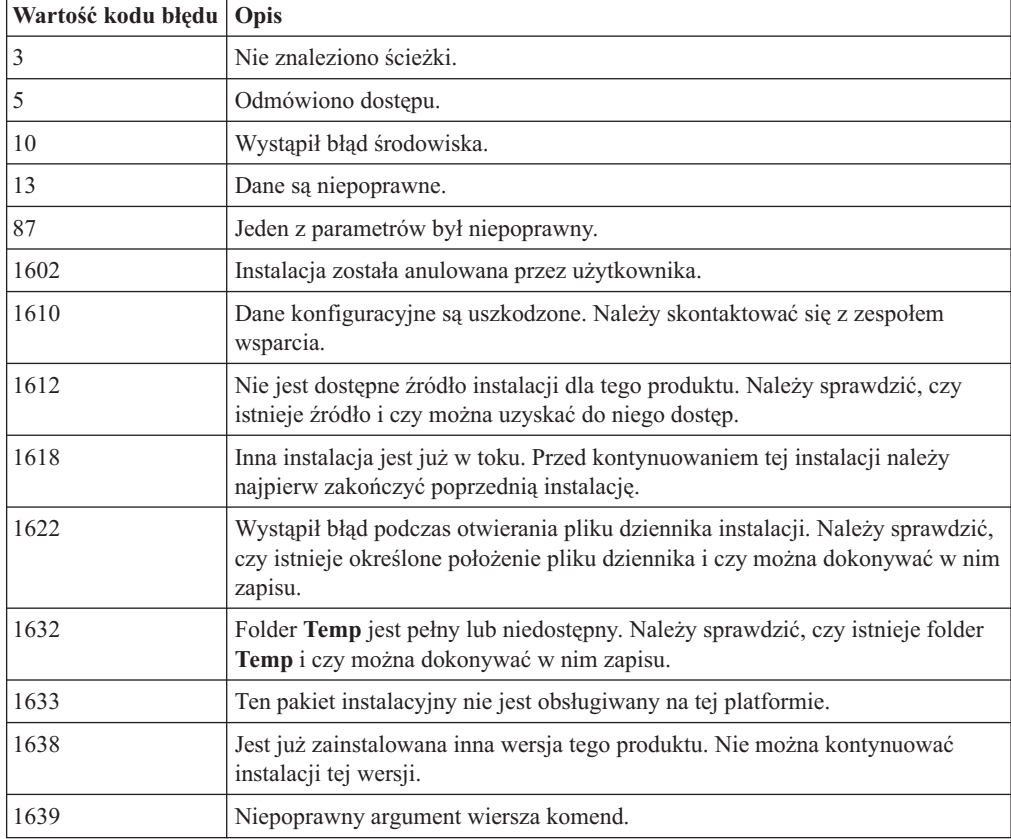

Więcej informacji o kodach powrotu pliku odpowiedzi można znaleźć w serwisie WWW firmy Microsoft.

## **Instalacja z plikiem odpowiedzi prowadzona przy użyciu pliku wsadowego (Windows)**

Do uruchomienia instalacji z plikiem odpowiedzi można posłużyć się plikiem wsadowym.

## **Procedura**

Aby uruchomić instalację z plikiem odpowiedzi przy użyciu pliku wsadowego:

- 1. Zmodyfikuj lub utwórz plik odpowiedzi.
- 2. Utwórz plik wsadowy, korzystając z edytora tekstu. Na przykład, aby zainstalować program DB2 Enterprise Server Edition, utwórz plik wsadowy o nazwie ese.bat zawierający następującą treść:

```
c:\db2ese\setup /U c:\PROD_ESE.rsp
echo %ERRORLEVEL%
```
gdzie /U określa położenie pliku odpowiedzi, a echo %ERRORLEVEL% powoduje wyświetlenie kodu powrotu procedury instalacyjnej w procesie wsadowym.

3. Uruchom plik wsadowy komendą **ese.bat**, wprowadzając ją w wierszu komend.

# **Deinstalowanie produktu, funkcji lub języka DB2 za pomocą pliku odpowiedzi (Windows)**

## **Zanim rozpoczniesz**

Przed rozpoczęciem deinstalacji należy upewnić się, że użytkownik posiada wszystkie konta wymagane do przeprowadzenia deinstalacji.

## **O tym zadaniu**

Aby przeprowadzić deinstalację cichą produktów, składników lub języków DB2 z kopii DB2, należy użyć komendy **db2unins** z opcją **-u**.

Jeśli produkty DB2 są zainstalowane w miejscach określonych różnymi ścieżkami instalacyjnymi, komenda ta musi zostać uruchomiona osobno w każdej ścieżce instalacyjnej. Przykładowy plik odpowiedzi db2un.rsp znajduje się w katalogu *KATALOG\_DB2*\install, gdzie *KATALOG\_DB2* określa ścieżkę instalacyjną produktu bazodanowego DB2.

W przypadku środowiska klastrowego przed deinstalacją produktu DB2 należy uruchomić komendę **db2mscs** z parametrem **-u** z tego samego serwera, z którego początkowo była uruchamiana komenda **db2mscs**, w celu utworzenia infrastruktury przełączania awaryjnego. Szczegółowe informacje zawiera komenda **db2mscs**.

### **Procedura**

Aby przeprowadzić deinstalację:

- 1. Dostosuj plik odpowiedzi db2un.rsp. Aby aktywować element w pliku odpowiedzi, usuń gwiazdkę (\*), która znajduje się po lewej stronie parametru. Następnie zastąp bieżące ustawienie znajdujące się po prawej stronie wartości, podając nowe. Możliwe ustawienia znajdują się po prawej stronie znaku równości.
- 2. Uruchom komendę **db2unins**. Na przykład: **db2unins -u c:\db2un.rsp**. Komenda **db2unins** znajduje się w katalogu SQLLIB\BIN.
- 3. Po zakończeniu deinstalacji sprawdź komunikaty zapisane w pliku dziennika. Domyślna lokalizacja pliku odpowiedzi to Moje dokumenty\DB2LOG\db2un\_*datownik*.log.

# **Rozdział 32. Generator pliku odpowiedzi**

Za pomocą generatora pliku odpowiedzi można odtworzyć identyczną konfigurację produktu na innych komputerach.

Generator pliku odpowiedzi tworzy plik odpowiedzi na podstawie istniejącego, zainstalowanego i skonfigurowanego produktu bazodanowego DB2. Przy użyciu wygenerowanego pliku odpowiedzi można zainstalować identyczną konfigurację produktu na innych komputerach.

Można na przykład zainstalować produkt IBM Data Server Client i skonfigurować go do nawiązywania połączeń z różnymi bazami danych działającymi w sieci. Po zainstalowaniu produktu Data Server Client i jego skonfigurowaniu w celu zapewnienia dostępu do baz danych, z których korzystają użytkownicy, można uruchomić generator pliku odpowiedzi w celu utworzenia pliku odpowiedzi i profilu konfiguracji dla każdej instancji DB2.

Uruchom generator pliku odpowiedzi za pomocą komendy **db2rspgn**. Plik odpowiedzi jest tworzony na potrzeby instalacji, a profile instancji na potrzeby wszystkich wskazanych przez użytkownika instancji. Nazwa pliku odpowiedzi ma postać db2*skrót\_nazwy\_produktu*.rsp (np. db2ese.rsp). Nazwa pliku profilu instancji ma postać *nazwa\_instancji*.ins (np. db2inst1.ins). Przy użyciu generatora pliku odpowiedzi można utworzyć wiele plików odpowiedzi — jeden dla każdego zainstalowanego produktu. Na przykład, jeśli w tej samej lokalizacji zostanie zainstalowany produkt DB2 Enterprise Server Edition i IBM Data Server Client, to komenda **db2rspgn** wygeneruje pliki odpowiedzi db2ese.rsp i db2client.rsp.

**Uwaga:** Jeśli instancja jest instancją DB2 pureScale, to nie jest ona dodawana do wygenerowanego pliku odpowiedzi, a plik konfiguracyjny instancji nie jest tworzony.

Mimo że w systemie może być już zainstalowanych kilka kopii DB2, generator pliku odpowiedzi umożliwia wygenerowanie pliku odpowiedzi jedynie dla bieżącej kopii tego produktu. Bieżącą kopią jest ta kopia DB2, w której uruchomiono komendę **db2rspgn**.

# **Rozdział 33. Dostępne przykładowe pliki odpowiedzi**

Przykładowych plików odpowiedzi można używać do instalacji lub deinstalacji produktów, składników i języków DB2. Dysk DVD z produktem DB2 zawiera gotowe do użycia przykładowe pliki odpowiedzi z wartościami domyślnymi.

Przykładowe pliki odpowiedzi znajdują się w następującym katalogu: db2/*platforma*/samples,

gdzie *platforma* oznacza odpowiednią platformę sprzętową.

W systemie Windows przykładowe pliki odpowiedzi dla klienta IBM Data Server Runtime Client i sterownika IBM Data Server Driver Package znajdują się w następującym katalogu: \samples

Po zakończeniu instalacji przykładowy deinstalacyjny plik odpowiedzi jest również zapisywany z katalogu *KATALOG\_DB2*/install, gdzie *KATALOG\_DB2* to pełna nazwa ścieżki, w której został zainstalowany produkt DB2.

**Uwaga:** W systemie Windows nie istnieje przykładowy deinstalacyjny plik odpowiedzi dla klienta IBM Data Server Runtime Client ani sterownika IBM Data Server Driver Package, ponieważ komenda **db2unins** nie jest obsługiwana dla tego klienta ani sterownika.

# **Rozdział 34. Przykładowe pliki odpowiedzi (Linux, UNIX i Windows)**

Przykładowych plików odpowiedzi można używać do instalacji lub deinstalacji produktów DB2 dla systemów Linux, UNIX i Windows oraz ich opcji i języków. Instalacyjny dysk DVD produktu DB2 zawiera gotowe do użycia przykładowe pliki odpowiedzi z wartościami domyślnymi.

Przykładowe pliki odpowiedzi znajdują się w katalogu db2/*platforma*/samples, gdzie *platforma* odnosi się do odpowiedniej platformy sprzętowej.

| <b>Działanie</b> | <b>Produkt DB2</b>                                                 | Położenie przykładowego<br>pliku odpowiedzi | Odsylacz              |  |  |
|------------------|--------------------------------------------------------------------|---------------------------------------------|-----------------------|--|--|
| Instalacja       | Data Server Client                                                 | db2/platform/samples/<br>db2client.rsp      | db <sub>2client</sub> |  |  |
| Instalacia       | DB2 Enterprise Server Edition                                      | db2/platform/samples/<br>db2ese.rsp         | db <sub>2ese</sub>    |  |  |
| Instalacja       | <b>DB2</b> Express Edition                                         | db2/platform/samples/<br>db2exp.rsp         | db2exp                |  |  |
| Instalacia       | Data Server Runtime Client                                         | db2/platform/samples/<br>db2rtcl.rsp        | db <sub>2rtcl</sub>   |  |  |
| Instalacia       | DB2 Workgroup Server Edition dla<br>systemów Linux, UNIX i Windows | db2/platform/samples/<br>db2wse.rsp         | db <sub>2wse</sub>    |  |  |
| Deinstalacja     | Wszystkie produkty                                                 | db2/platform/samples/<br>db2un.rsp          | db <sub>2un</sub>     |  |  |

*Tabela 48. Przykładowe pliki odpowiedzi do instalowania produktów DB2 w systemach operacyjnych Linux i UNIX*

*Tabela 49. Przykładowe pliki odpowiedzi do instalowania produktów DB2 w systemach operacyjnych Windows*

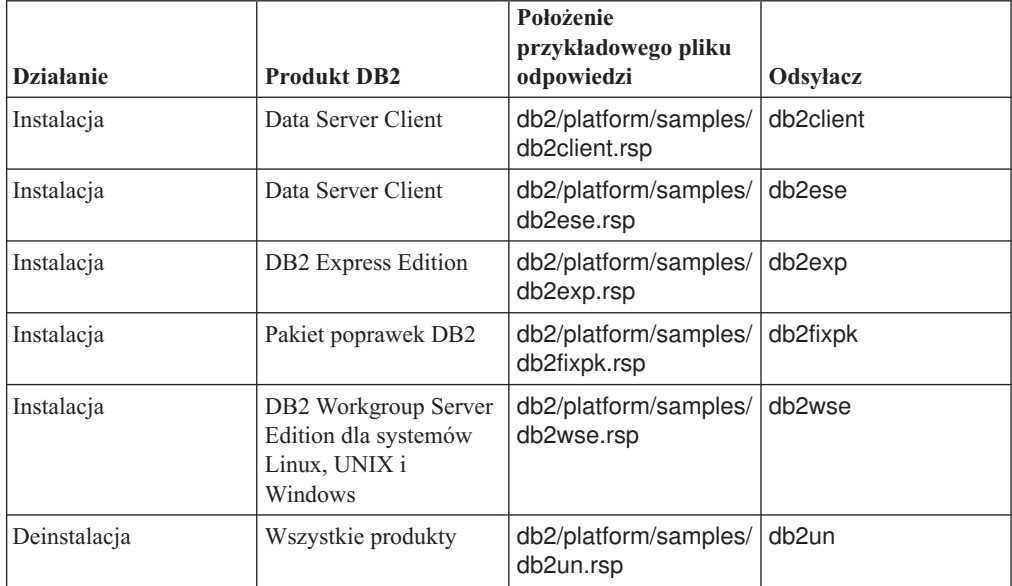

# **Rozdział 35. Parametry pliku odpowiedzi**

Plik odpowiedzi DB2 umożliwia instalowanie produktów lub opcji bazy danych DB2 za pomocą parametrów.

Pliki odpowiedzi korzystają z parametrów. Pliku odpowiedzi można użyć do takich działań, jak:

- v Instalacja produktów, składników lub języków DB2,
- v Instalacja dodatkowych składników lub języków DB2, lub
- v Deinstalacja produktów, składników lub języków DB2.

Przykładowe pliki odpowiedzi zostały dostarczane dla obu operacji: instalacji i deinstalacji. Poniższe parametry pliku odpowiedzi objaśniono z wykorzystaniem przykładowego pliku odpowiedzi. Poddany edycji plik odpowiedzi musi zostać skopiowany na współużytkowany dysk sieciowy lub do sieciowego systemu plików, gdzie będzie on używany przez serwer instalacyjny.

Poniżej wymieniono parametry pliku odpowiedzi, które można wykorzystać w celu zainstalowania produktu lub opcji bądź języka bazy danych DB2. W systemach operacyjnych Linux i UNIX niektóre parametry są poprawne tylko w przypadku instalacji użytkownika root.

**PROD** Służy do określania produktu, który ma zostać zainstalowany. W tym samym czasie może być instalowany tylko jeden produkt bazodanowy DB2. Dlatego za pomocą tego parametru można określić tylko jeden produkt.

#### **Uwaga:**

- 1. Parametru **PROD** nie należy przekształcać w komentarz, ponieważ może brakować niektórych komponentów, nawet jeśli instalacja z użyciem pliku odpowiedzi zakończy się pomyślnie.
- 2. Tego parametru nie można używać w komendzie **db2isetup** z opcją **-r** *plik\_odpowiedzi*.
- **FILE** Służy do określania docelowego katalogu produktu bazodanowego DB2.

#### **Windows**

W systemach operacyjnych Windows długość tego parametru jest ograniczona do 110 znaków.

### **Linux i UNIX**

W systemach operacyjnych Linux lub UNIX ten parametr jest obowiązkowy w przypadku instalacji użytkownika root.

Ścieżek instalacyjnych DB2 dotyczą następujące reguły:

- Mogą zawierać małe litery (a–z), wielkie litery (A–Z) i znak podkreślenia (\_).
- Nie mogą przekraczać 128 znaków.
- Nie mogą zawierać spacji.
- Nie mogą zawierać znaków spoza alfabetu angielskiego.

#### **INSTALL\_OPTION**

Parametr stosowany tylko w przypadku systemów Windows. Jest on specyficzny dla produktu DB2 Enterprise Server Edition. Ten parametr służy do określania instalacji. Wartość domyślna to SINGLE\_PARTITION.

Dostępne są następujące opcje:

- INSTANCE OWNING
- NEW\_NODE
- SINGLE\_PARTITION

### **LIC\_AGREEMENT**

Służy do wskazywania, czy użytkownik przeczytał i zaakceptował plik z umową licencyjną znajdujący się w katalogu db2/license na płycie DVD produktu bazodanowego DB2. Wartością domyślną jest DECLINE.

Dostępne są następujące opcje:

- $\cdot$  DECLINE
- ACCEPT

#### **Uwaga:**

- 1. Aby wskazać, że zaakceptowano umowę licencyjną produktu DB2, i móc kontynuować instalację, wartość tego parametru należy zmienić na ACCEPT.
- 2. Tego parametru nie można używać w komendzie **db2isetup** z opcją **-r** *plik\_odpowiedzi*.

#### **INTERACTIVE**

Tylko systemy operacyjne Linux lub UNIX. Służy do określania, czy podczas instalacji ma być wyświetlane zapytanie o położenie pakietu języków narodowych (położenie na dyskach DVD lub położenie zestawu plików) i czy mają być wyświetlane raporty o postępie. Wartość domyślna to NONE.

Dostępne są następujące opcje:

- $\cdot$  NONE
- YES
- MACHINE

#### **Uwaga:**

- 1. Jeśli określono wartość NONE, nie występuje żadna interakcja.
- 2. Jeśli określono wartość YES, w konsoli są wyświetlane informacje o postępie i zapytania. Jeśli podczas instalacji brakuje języka, wyświetlane jest zapytanie o położenie pakietu języków narodowych.
- 3. Aby informacje o postępie i zapytania były generowane w formacie, który może zostać łatwo przeanalizowany przez inny program, należy określić wartość MACHINE. W przypadku osadzania obrazu instalacyjnego DB2 można skorzystać z dostarczonego programu przykładowego.

#### **CONFIG\_ONLY**

Ten parametr jest nieaktualny i zostanie usunięty w przyszłej wersji. Tylko systemy operacyjne Linux lub UNIX. Służy do określania, czy ten plik odpowiedzi jest przeznaczony tylko do wykonywania zadań konfiguracyjnych. Można na przykład utworzyć instancję, uruchamiając komendę **db2isetup**. Wartość domyślna to NO.

Dostępne są następujące opcje:

- $\cdot$  YES
- v NO

## **INSTALL\_TYPE**

Służy do określania typu instalacji.

Dostępne są następujące opcje:

 $\cdot$  COMPACT

- $\cdot$  TYPICAL
- CUSTOM

W przypadku wybrania instalacji minimalnej (COMPACT) lub typowej (TYPICAL) będą ignorowane wszystkie niestandardowe parametry (**COMP**).

**Uwaga:** Tego parametru nie można używać w komendzie **db2isetup** z opcją **-r** *plik\_odpowiedzi*.

#### **DB2\_COPY\_NAME**

Tylko w systemach operacyjnych Windows. Identyfikator służący do określania nazwy, która będzie używana w odniesieniu do zbioru produktów bazodanowych DB2 zainstalowanych w tym samym położeniu. Długość tej nazwy jest ograniczona do 64 znaków.

#### **DEFAULT\_COPY**

Tylko w systemach operacyjnych Windows. Służy do określania, czy instalowana lub modyfikowana kopia ma zostać ustawiona jako domyślna kopia DB2 używana przez aplikacje produktu DB2. Wartością domyślną jest NO, chyba że zainstalowano tylko jedną kopię DB2.

Dostępne są następujące opcje:

- v NO
- YES

### **COPY\_NAME**

Tylko w systemach operacyjnych Windows. Służy do określania nazwy, która będzie używana w odniesieniu do zainstalowanego sterownika IBM Data Server Driver Package. Ten parametr jest ważny tylko wtedy, gdy parametr **PROD** jest ustawiony na wartość IBM\_DATA\_SERVER\_DRIVER. Długość tej nazwy jest ograniczona do 64 znaków.

### **DEFAULT\_CLIENT\_INTERFACE\_COPY**

Tylko w systemach operacyjnych Windows. Służy do określania, czy zainstalowana kopia produktu bazodanowego DB2 lub sterownika IBM Data Server Driver Package ma zostać ustawiona jako domyślna kopia interfejsu klienta bazy danych IBM. Jeśli ten parametr jest ustawiony na wartość YES, interfejs klienta IBM Data Server Client (sterownik ODBC/CLI i dostawca danych .NET) w tej kopii jest domyślnym sterownikiem, który ma być używany przez aplikacje. Jeśli instalowany jest sterownik IBM Data Server Driver, wartością domyślną jest NO, chyba że na komputerze nie zainstalowano produktu bazodanowego DB2 lub sterownika IBM Data Server Driver Package. Jeśli są instalowane inne produkty, wartością domyślną jest wartość parametru **DEFAULT\_COPY**.

Dostępne są następujące opcje:

- YES
- v NO

#### **AUTOSTART\_SSH\_SERVER**

Tylko w systemach operacyjnych Windows. Określa, czy usługa IBM SSH Server for Windows ma być uruchamiana automatycznie. Autostart jest opcją domyślną.

Dostępne są następujące opcje:

- $\cdot$  YES
- v NO

#### **SSH\_SERVER\_INSTALL\_DIR**

Tylko w systemach operacyjnych Windows. Określa podstawową ścieżkę instalacji usługi IBM Secure Shell (SSH) Server for Windows. Wartość tego parametru jest

obliczana jedynie podczas pierwszej instalacji serwera SSH. Jeśli ten parametr nie zostanie określony w pliku odpowiedzi, a protokół SSH ma zostać zainstalowany, to używany jest domyślny katalog instalacyjny. Katalog domyślny to %program files%\IBM\IBM SSH Server. Jeśli katalog domyślny nie jest pusty, to do nazwy dodawany jest ciąg znaków "\_01", "\_02" itd. Przykład: %program files%\IBM\IBM SSH Server\_01

#### **POPULATE\_XML\_FROM\_CATALOG**

Określa, czy plik konfiguracyjny db2dsdriver.cfg jest zapełniany informacjami o katalogu. Wartością domyślną jest FALSE.

Dostępne są następujące opcje:

- $\cdot$  TRUE
- FALSE

### **INSTALL\_TSAMP**

Ważne: Parametr INSTALL\_TSAMP pliku odpowiedzi ma status nieaktualnego w wersji 10.1 i w przyszłej wersji może zostać usunięty. Począwszy od wersja 10.1 komponent IBM Tivoli System Automation for Multiplatforms (SA MP) jest instalowany automatycznie, gdy SA MP jest wymaganym komponentem dla innych komponentów wybranych do zainstalowania. Więcej informacji zawiera temat "Komponent IBM Tivoli System Automation for Multiplatforms (SA MP) jest obecnie instalowany automatycznie" w dokumencie *What's New for DB2 Version 10.1*.

Służy do określania, czy ma być obsługiwany produkt IBM Tivoli System Automation for Multiplatforms (tylko w przypadku systemu operacyjnego AIX i Linux). Wartość domyślna to YES.

Dostępne są następujące opcje:

- $\cdot$  YES
- $\cdot$  NO

Jeśli ustawiono wartość INSTALL\_TSAMP=NO, ale inny komponent do zainstalowania wymaga oprogramowania SA MP, to produkt SA MP jest automatycznie instalowany niezależnie od wartości tego parametru.

#### **MIGRATE\_PRIOR\_VERSIONS**

Ten parametr jest nieaktualny i zamiast niego należy używać parametru **UPGRADE\_PRIOR\_VERSIONS**. Tylko w systemach operacyjnych Windows. Służy do określania, czy istniejąca wersja produktu bazodanowego DB2 ma być aktualizowana. Wartością domyślną jest FALSE.

Dostępne są następujące opcje:

- v TRUE
- FALSE

### **UPGRADE\_PRIOR\_VERSIONS**

Służy do określania, czy istniejąca wersja produktu DB2 ma być aktualizowana do nowej wersji. Wartością domyślną jest FALSE.

Dostępne są następujące opcje:

- $\cdot$  TRUE
- v FALSE

Ten parametr jest obsługiwany w systemach operacyjnych Linux, UNIX i Windows. Jednak w systemach operacyjnych Linux i UNIX ten parametr jest ważny tylko w przypadku instalacji użytkownika innego niż użytkownik root. W systemie

operacyjnym Windows poza ustawieniem **UPGRADE\_PRIOR\_VERSIONS** na wartość TRUE należy również ustawić parametr **DB2\_COPY\_NAME** na wartość odpowiadającą istniejącej nazwie kopii.

#### **UPGRADE\_DBCK\_IGNORE\_TYPE1**

Tylko dla systemów operacyjnych Linux i UNIX - instalacja użytkownika innego niż root. Wymusza ignorowanie przez komendę **db2setup** sprawdzania indeksów typu 1. Wartość domyślna to NO.

Dostępne są następujące opcje:

- $\cdot$  YES
- $\cdot$  NO

#### **PACKAGE\_LOCATION**

Parametr stosowany tylko w przypadku systemów Linux i UNIX. Ten parametr jest używany tylko wtedy, gdy z obrazu usunięto pakiet nlpack i wybrano języki narodowe do zainstalowania. Ten parametr określa położenie pakietu nlpack. Ścieżka może wskazywać położenie dysku DVD produktu lub położenie, w którym zapisano zawartość tego dysku DVD.

Wbudowane ścieżki wyszukiwania umożliwiają automatyczne przeszukiwanie katalogu macierzystego. Jeśli na przykład zawartość dysku DVD produktu bazodanowego DB2 jest skopiowana do podkatalogów:

/db2images/ese/dvd /db2images/nlpack/dvd

Podkatalogi są automatycznie przeszukiwane bez konieczności określania poszczególnych podkatalogów:

PACKAGE\_LOCATION=/db2images/ese/disk1

Obejmuje to przeszukanie podkatalogów dysku DVD języka narodowego.

Jeśli zawartość dysku DVD produktu bazodanowego DB2 jest skopiowana do różnych katalogów macierzystych, ten parametr może być powtarzany dowolną liczbę razy. Na przykład:

PACKAGE\_LOCATION=/db2images1/dvd PACKAGE\_LOCATION=/db2images2/nlpack/dvd

**COMP** Służy do określania komponentów, które mają zostać zainstalowane. Program instalacyjny automatycznie instaluje komponenty, które są wymagane w przypadku produktu.

Podczas instalacji niestandardowej komponenty należy wybierać pojedynczo. W tym celu należy usunąć oznaczenie komentarza dla parametrów **COMP** w przypadku tych komponentów, które mają zostać zainstalowane (występują różnice w zależności od produktu).

**Uwaga:** Ten parametr jest ignorowany, chyba że parametr **INSTALL\_TYPE** ma wartość CUSTOM.

**LANG** Ten parametr służy do określania instalowanych języków. Należy anulować oznaczenie komentarza dla każdego dodatkowego języka, który ma zostać zainstalowany. Język angielski jest obowiązkowy i jest zawsze wybrany.

### **CLIENT\_IMPORT\_PROFILE**

Określa profil konfiguracji eksportowany za pomocą komendy **db2cfexp**. Profil zawiera parametry dotyczące instancji.

• W systemach operacyjnych Windows:

- Jeśli podana wartość jest pełną nazwą ścieżki, to musi się ona znajdować na dysku lokalnym (nie na zdalnym dysku sieciowym). Jeśli nie jest to pełna nazwa ścieżki, profil konfiguracyjny musi znajdować się w tym samym katalogu, co plik odpowiedzi.
- v W systemach Linux i UNIX:
	- Służy do określania nazwy pliku razem z pełną ścieżką do profilu konfiguracyjnego.

#### **REBOOT**

Tylko w systemach operacyjnych Windows. Służy do określania, czy system powinien zostać zrestartowany po zakończeniu instalacji lub deinstalacji. Wartość domyślna to NO.

Dostępne są następujące opcje:

- $\cdot$  YFS
- $\cdot$  NO

#### **KILL\_PROCESSES**

Tylko w systemach operacyjnych Windows. Jeśli w systemie istnieje działająca wersja produktu DB2, a ten parametr ma ustawioną wartość YES, spowoduje to zakończenie procesów DB2 bez ostrzeżenia.

Dostępne są następujące opcje:

- YES
- v NO

### **NEW\_CONTACT**

Służy do określania, czy adres e-mail w powiadomieniu i na liście kontaktów jest nowym kontaktem, czy też istniał już wcześniej. Nie jest wymagany nowy kontakt, jeśli istnieje już adres e-mail. W systemach Linux i UNIX parametr ten jest poprawny tylko w przypadku instalacji użytkownika root.

Dostępne są następujące opcje:

- YES
- $\cdot$  NO

Ten parametr jest opcjonalny. Jeśli nie określono tego parametru, domyślnie kontakt jest uznawany za nowy.

### **DB2\_OLEDB\_GUID**

Tylko w systemach operacyjnych Windows. Tego parametru należy użyć, aby wprowadzić identyfikator GUID wykorzystywany przez aplikacje produktu DB2 korzystające z interfejsu OLEDB. Jeśli ten parametr nie zostanie podany, zostanie on wygenerowany.

### **CREATE\_DAS**

**Ważne:** W wersji 9.7 serwer administracyjny DB2 (DAS) ma status nieaktualnego i w przyszłej wersji może zostać usunięty. W środowiskach DB2 pureScale serwer DAS nie jest obsługiwany. Do administrowania zdalnego należy użyć programów korzystających z protokołu SSH. Więcej informacji zawiera temat " Serwer administracyjny DB2 (DAS) ma status nieaktualnego" w dokumencie [http://publib.boulder.ibm.com/infocenter/db2luw/v9r7/topic/](http://publib.boulder.ibm.com/infocenter/db2luw/v9r7/topic/com.ibm.db2.luw.wn.doc/doc/i0059276.html) [com.ibm.db2.luw.wn.doc/doc/i0059276.html.](http://publib.boulder.ibm.com/infocenter/db2luw/v9r7/topic/com.ibm.db2.luw.wn.doc/doc/i0059276.html)

Tylko w systemach operacyjnych Windows. Określa, czy utworzyć serwer administracyjny baz danych (DAS). W ramach jednego systemu może istnieć tylko jeden serwer DAS dla wszystkich kopii DB2. Ten parametr należy przekształcić w

komentarz w pliku odpowiedzi, ponieważ jeśli zostanie określony i ustawiony na wartość YES, a w systemie istnieje już instancja serwera DAS, instalacja się nie powiedzie.

Jeśli ten parametr jest przekształcony w komentarz w pliku odpowiedzi lub jeśli nie zostanie podany, instalator DB2 określa, czy serwer DAS powinien zostać utworzony. Jeśli:

- Instancja serwera DAS nie istnieje, serwer DAS jest tworzony.
- v Instancja serwera DAS istnieje, parametr jest ignorowany.

Dostępne są następujące opcje:

- YES
- $\cdot$  NO

#### **CHECK\_UNCPATH**

Tylko w systemach operacyjnych Windows. Określa konieczność sprawdzenia, czy ścieżka UNC (Universal Naming Convention) jest zawarta w zmiennej środowiskowej **PATH**. Wartość domyślna to YES.

Dostępne są następujące opcje:

- YES
- v NO

#### **DB2\_COMMON\_APP\_DATA\_TOP\_PATH**

Tylko w systemach operacyjnych Windows. Ten parametr określa definiowane przez użytkownika położenie wspólnych danych aplikacji DB2 dla instalowanej kopii DB2. Ten parametr może być stosowany tylko podczas początkowej instalacji produktu DB2 w nowym położeniu. Ścieżka określona w tym parametrze zostanie wykorzystana jako wartość zmiennej rejestrowej

**DB2\_COMMON\_APP\_DATA\_PATH**. Wspólne dane aplikacji DB2 zostaną umieszczone w podkatalogu IBM\DB2\<NAZWA\_KOPII>, który zostanie utworzony w ramach ścieżki określonej przez zmienną rejestrową **DB2\_COMMON\_APP\_DATA\_PATH**.

Załóżmy na przykład, że podczas instalacji produktu DB2 jako wartość parametru **DB2\_COMMON\_APP\_DATA\_TOP\_PATH** ustawiono konkretną ścieżkę:

DB2 COMMON APP DATA TOP PATH=C:\User\MyCommonAppData\

Po pomyślnym zainstalowaniu produktu DB2 ustawiana jest następująca wartość zmiennej rejestrowej **DB2\_COMMON\_APP\_DATA\_PATH**: DB2 COMMON APP DATA PATH=C:\User\MyCommonAppData\

Wspólne dane aplikacji DB2 będą zapisywane w następującej ścieżce: C:\User\MyCommonAppData\IBM\DB2\DB2COPY1\

Po instalacji nie można zmodyfikować tej zmiennej.

Jeśli ten parametr nie zostanie ustawiony, wspólne dane aplikacji DB2 będą zapisywane na domyślnej ścieżce wspólnych danych aplikacji w systemie Windows.

- v W systemach operacyjnych Windows XP i Windows 2003: C:\Documents and Settings\All Users\Application Data\
- W systemie operacyjnym Windows Vista i nowszych: C:\ProgramData\

#### **Uwaga:**

- 1. Ten parametr może zostać użyty do zmiany ścieżki wspólnych danych aplikacji DB2 podczas aktualizacji produktu DB2 do nowej wersji.
- 2. Nie można użyć dysku sieciowego.

3. Ścieżka **DB2\_COMMON\_APP\_DATA\_TOP\_PATH** może zawierać jedynie znaki alfanumeryczne.

#### **Ustawienia serwera administracyjnego DB2**

Aby włączyć dowolne z poniższych ustawień serwera administracyjnego DB2, należy usunąć znak \* (usunąć oznaczenie komentarza). To ustawienie ma zastosowanie w przypadku środowisk Windows, Linux i UNIX, ale na platformach Linux lub UNIX ten parametr jest ważny tylko w odniesieniu do instalacji użytkownika root.

• W systemach Linux i UNIX:

```
*DAS_USERNAME = dasuser
*DAS_PASSWORD = dasp
\starDAS GID = 100
*DAS UID = 100
*DAS GROUP NAME = dasgroup
*DAS_SMTP_SERVER = jsmith.torolab.ibm.com
```
• W systemach operacyjnych Windows:

```
*DAS_USERNAME = dasuser
*DAS DOMAIN = domain
*DAS_PASSWORD = dasp
*DAS_SMTP_SERVER = jsmith.torolab.ibm.com
```
Można także określić identyfikator LOCALSYSTEM jako poprawną nazwę użytkownika, który nie wymaga hasła. Nazwa użytkownika LOCALSYSTEM jest dostępna w przypadku wszystkich produktów, z wyjątkiem DB2 Enterprise Server Edition.

Za pomocą poniższych opcji określane jest położenie, w którym będzie przechowywana lista kontaktów serwera DAS. W systemach Linux i UNIX opcje te są ważne tylko w przypadku instalacji wykonywanych przez użytkownika root. Jeśli lista kontaktów jest zdalna, należy określić nazwę i hasło użytkownika, który ma uprawnienie do dodawania kontaktu do systemu.

```
*DAS_CONTACT_LIST =
LOCAL lub REMOTE (domyślnie = LOCAL)
*DAS_CONTACT_LIST_HOSTNAME = nazwa_hosta
*DAS_CONTACT_LIST_USERNAME = nazwa_użytkownika
*DAS_CONTACT_LIST_PASSWORD = hasło
```
#### **Specjalne specyfikacje instancji**

Jako wartość przyjmuje sekcję instancji, a nie nazwę instancji. Sekcja instancji musi istnieć w pliku odpowiedzi.

- W systemach operacyjnych Windows:
	- **DEFAULT\_INSTANCE** instancja domyślna.
- v W systemach Linux i UNIX:

– brak

#### **Specyfikacje instancji**

W przypadku instalacji użytkownika root można używać pliku odpowiedzi do tworzenia dowolnej liczby instancji. Aby utworzyć instancję, należy określić sekcję instancji przy użyciu parametru **INSTANCE**. Parametry, które jako przedrostek mają wartość określoną przy użyciu parametru **INSTANCE**, będą należały do tej instancji. W systemach Windows można również określić LOCALSYSTEM jako poprawną nazwę użytkownika, który nie wymaga hasła. ID użytkownika LOCALSYSTEM jest dostępny w przypadku wszystkich produktów, z wyjątkiem DB2 Enterprise Server Edition.

Parametr **START\_DURING\_INSTALL** określa, czy instancja jest uruchamiana po instalacji. Parametr **AUTOSTART** określa, czy instancja jest automatycznie

uruchamiana po restarcie systemu. Jeśli parametr **START\_DURING\_INSTALL** nie został określony, parametr **AUTOSTART** określa również, czy instancja jest uruchamiana po instalacji.

Poniżej znajdują się przykładowe specyfikacje instancji dla systemów operacyjnych Windows, Linux i UNIX:

W przypadku tworzenia instancji dla istniejącego użytkownika należy pominąć parametry *PASSWORD*, *UID*, *GID*, *GROUP\_NAME* i *HOME\_DIRECTORY*. W przypadku tworzenia nowego użytkownika lub korzystania z użytkownika chronionego należy podać wszystkie te parametry komendzie **db2setup**.

• W systemach Linux i UNIX:

\*INSTANCE=DB2\_INST \*DB2\_INST.NAME = db2inst1 \*DB2\_INST.TYPE = ESE \*DB2\_INST.PASSWORD = *HASŁO* (poprawne tylko w przypadku instalacji użytkownika root)  $*DB2$  INST.UID = 100 (poprawne tylko w przypadku instalacji użytkownika root)  $*DB2$  INST.GID = 100 (poprawne tylko w przypadku instalacji użytkownika root) \*DB2\_INST.GROUP\_NAME = db2grp1 (poprawne tylko w przypadku instalacji użytkownika root) \*DB2\_INST.HOME\_DIRECTORY = /home/db2inst1 (poprawne tylko w przypadku instalacji użytkownika root) \*DB2\_INST.SVCENAME = db2cdb2inst1 \*DB2\_INST.PORT\_NUMBER = 50000 \*DB2\_INST.FCM\_PORT\_NUMBER = 60000 (poprawne tylko w przypadku instalacji użytkownika root) \*DB2\_INST.MAX\_LOGICAL\_NODES = 4 (poprawne tylko w przypadku instalacji użytkownika root) \*DB2\_INST.AUTOSTART = YES \*DB2\_INST.START\_DURING\_INSTALL = YES \*DB2\_INST.FENCED\_USERNAME = *NAZWA\_UŻYTKOWNIKA* (poprawne tylko w przypadku instalacji użytkownika root) \*DB2\_INST.FENCED\_PASSWORD = *HASŁO* \*DB2\_INST.FENCED\_UID = 100 \*DB2\_INST.FENCED\_GID = 100 \*DB2\_INST.FENCED\_GROUP\_NAME = db2grp1 \*DB2\_INST.FENCED\_HOME\_DIRECTORY =/home/db2inst1 \*DB2\_INST.CONFIGURE\_TEXT\_SEARCH = NO \*DB2\_INST.TEXT\_SEARCH\_HTTP\_SERVICE\_NAME = db2j\_*INSTANCJA\_DB2* (poprawne tylko w przypadku instalacji użytkownika root) \*DB2\_INST.TEXT\_SEARCH\_HTTP\_PORT\_NUMBER = 55000\*DB2\_INST.FEDERATED = YES  $*$ DB2 $^-$ INST.INFORMIX CLIENT HOME = BLANK (poprawne tylko w przypadku instalacji użytkownika root) \*DB2\_INST.INFORMIX\_SERVER\_HOME = BLANK • Aby utworzyć wiele instancji: \*INSTANCE=DB2\_INS2 \*DB2\_INS2.NAME = db2inst2 \*DB2\_INS2.TYPE = ESE \*DB2\_INS2.PASSWORD = *HASŁO* (poprawne tylko w przypadku instalacji użytkownika root)  $*DB2$  INS2.UID = 100 (poprawne tylko w przypadku instalacji użytkownika root)  $*DB2$  INS2.GID = 100 (poprawne tylko w przypadku instalacji użytkownika root) \*DB2\_INS2.GROUP\_NAME = db2grp1 (poprawne tylko w przypadku instalacji użytkownika root) \*DB2\_INS2.HOME\_DIRECTORY = /home/db2inst1 (poprawne tylko w przypadku instalacji użytkownika root) \*DB2\_INS2.SVCENAME = db2cdb2inst1 \*DB2\_INS2.PORT\_NUMBER = 50000 \*DB2\_INS2.FCM\_PORT\_NUMBER = 60000

(poprawne tylko w przypadku instalacji użytkownika root) \*DB2\_INS2.MAX\_LOGICAL\_NODES = 4 (poprawne tylko w przypadku instalacji użytkownika root) \*DB2\_INS2.AUTOSTART = YES \*DB2\_INS2.START\_DURING\_INSTALL = YES \*DB2\_INS2.FENCED\_USERNAME = *NAZWA\_UŻYTKOWNIKA* (poprawne tylko w przypadku instalacji użytkownika root) \*DB2\_INS2.FENCED\_PASSWORD = *HASŁO* \*DB2\_INS2.FENCED\_UID = 100 \*DB2\_INS2.FENCED\_GID = 100 \*DB2\_INS2.FENCED\_GROUP\_NAME = db2grp1 \*DB2\_INS2.FENCED\_HOME\_DIRECTORY =/home/db2inst1 \*DB2\_INS2.CONFIGURE\_TEXT\_SEARCH = NO \*DB2\_INS2.TEXT\_SEARCH\_HTTP\_SERVICE\_NAME = db2j\_*INSTANCJA\_DB2* (poprawne tylko w przypadku instalacji użytkownika root) \*DB2\_INS2.TEXT\_SEARCH\_HTTP\_PORT\_NUMBER = 55000\*DB2\_INST.FEDERATED = YES \*DB2\_INST.INFORMIX\_CLIENT\_HOME = BLANK (poprawne tylko w przypadku instalacji użytkownika root) \*DB2\_INST.INFORMIX\_SERVER\_HOME = BLANK • Na platformie Windows: DEFAULT\_INSTANCE = DB2\_INST INSTANCE = DB2\_INST DB2\_INST.NAME = DB2 \*DB2\_INST.TYPE = ESE DB2\_INST.USERNAME = *nazwa\_użytkownika* \*DB2\_INST.DOMAIN = *nazwa\_domeny* DB2\_INST.PASSWORD = *hasło* DB2\_INST.AUTOSTART = YES DB2\_INST.START\_DURING\_INSTALL = YES \*DB2\_INST.MAX\_LOGICAL\_NODES = 4 \*DB2\_INST.CONFIGURE\_TEXT\_SEARCH = NO \*DB2\_INST.TEXT\_SEARCH\_HTTP\_SERVICE\_NAME = db2j\_*INSTANCJA\_DB2* \*DB2\_INST.TEXT\_SEARCH\_HTTP\_PORT\_NUMBER = 55000 • Aby utworzyć wiele instancji: \*INSTANCE = DB2\_INS2  $*DB2$  INS2.NAME = DB2 01 \*DB2\_INS2.TYPE = ESE \*DB2\_INS2.USERNAME = *nazwa\_użytkownika* \*DB2\_INS2.DOMAIN = *nazwa\_domeny* \*DB2\_INS2.PASSWORD = *hasło* \*DB2\_INS2.AUTOSTART = YES \*DB2\_INS2.START\_DURING\_INSTALL = YES \*DB2\_INS2.MAX\_LOGICAL\_NODES = 4 \*DB2\_INS2.CONFIGURE\_TEXT\_SEARCH = NO \*DB2\_INS2.TEXT\_SEARCH\_HTTP\_SERVICE\_NAME = db2j\_*INSTANCJA\_DB2* \*DB2\_INS2.TEXT\_SEARCH\_HTTP\_PORT\_NUMBER = 55000

**Uwaga:** Na platformach Windows w przypadku drugiej instancji i kolejnych instancji nie jest określony parametr DEFAULT\_INSTANCE. Określa się go tylko w przypadku pierwszej instancji.

#### **Sekcja bazy danych**

Tych parametrów można użyć, aby podczas instalacji została utworzona lub wpisana do katalogu baza danych na komputerze, na którym jest instalowany produkt.

DATABASE = DATABASE\_SECTION DATABASE SECTION.INSTANCE = db2inst1 DATABASE SECTION.DATABASE NAME = MOJA BD DATABASE\_SECTION.LOCATION = LOCAL DATABASE\_SECTION.ALIAS = MOJA\_BD DATABASE\_SECTION.USERNAME = *nazwa\_użytkownika* DATABASE\_SECTION.PASSWORD = *hasło*

\* Te parametry są używane tylko w przypadku zdalnych baz danych (REMOTE),
które są wpisywane do katalogu DATABASE\_SECTION.SYSTEM\_NAME = *nazwa\_hosta*  $DATABASE$  SECTION.SVCENAME = db2c db2 $\overline{1}$ nst1

#### **Sekcja kontaktu**

Te parametry służą do definiowania sekcji kontaktu, który będzie tworzony przez proces instalacji, jeśli jeszcze nie istnieje. Powiadomienia o poprawności określonej instancji będą wysyłane do tego kontaktu.

CONTACT = contact\_section contact section.NEW CONTACT = YES contact\_section.CONTACT\_NAME = *nazwa\_kontaktu* contact\_section.INSTANCE = DB2\_INSTANCE contact\_section.EMAIL = *adres\_poczty\_elektronicznej* contact\_section.PAGER = NO

W systemach Linux i UNIX parametr ten jest ważny tylko w przypadku instalacji wykonywanych przez użytkownika root.

### **Sekcja ustawień Centrum informacyjnego DB2**

Domyślnym miejscem, w którym można uzyskiwać dostęp do dokumentacji produktu DB2, jest serwis WWW firmy IBM. Tę sekcję należy edytować tylko wtedy, gdy niezbędny jest dostęp do dokumentacji produktu DB2 w innym miejscu (np. na komputerze lokalnym lub na serwerze w sieci intranet).

Poniższe opcje służą do określania nazwy hosta i numeru portu, na którym jest zainstalowany serwer Centrum informacyjnego, oraz nazwy usługi i numeru portu używanych przez usługę serwera Centrum informacyjnego.

\*DB2\_DOCHOST = nazwa\_hosta \*DB2\_DOCPORT = 1024-65535 \*DB2\_ECLIPSEIC\_SVCENAME = db2icv95 \*DB2\_ECLIPSEIC\_PORT = 51000

Parametry **DB2\_ECLIPSEIC\_SVCENAME** i **DB2\_ECLIPSEIC\_PORT** są

ważne tylko w przypadku instalacji Centrum informacyjnego *DB2*.

### **Sekcja rozszerzonych zabezpieczeń**

Tylko w systemach operacyjnych Windows. Te parametry służą do definiowania sekcji zabezpieczeń.

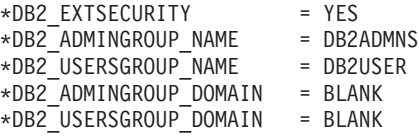

### **Opcja braku konfiguracji**

Tylko w systemach operacyjnych Windows. Ten parametr umożliwia instalowanie produktu DB2 tylko z obowiązkową konfiguracją. Instancja DB2 musi zostać utworzona ręcznie. Wartość domyślna to NO.

 $*NO$  CONFIG = NO

Dostępne są następujące opcje:

- YES
- $\cdot$  NO

## **Parametry instalacyjne opcji IBM DB2 pureScale Feature**

Podczas instalowania opcji DB2 pureScale Feature używa się następujących parametrów pliku odpowiedzi. Przy korzystaniu z podanych tu parametrów należy mieć na uwadze zagadnienia specjalne i wzajemne zależności.

**HOST** Określa hosty, na których ma zostać zainstalowany produkt DB2. Plik odpowiedzi może zawierać wiele wystąpień parametru HOST, każde dla odrębnego hosta. Maksymalna długość tego parametru to 14 znaków. Parametr ten jest obowiązkowy w przypadku instancji DB2 pureScale lub aktualizacji. Maksymalna liczba hostów to 130 (dwa systemy buforowania klastra, 128 elementów). Parametr ten jest używany jako identyfikator zestawu hostów odróżniający go od innych zestawów hostów. Pełni funkcję przedrostka parametrów HOSTNAME oraz CLUSTER\_INTERCONNECT\_NETNAME. Na przykład:

 $HOST = host1$ host1.HOSTNAME = nazwa\_hosta1 host1.CLUSTER\_INTERCONNECT\_NETNAME = nazwa\_ib1

```
HOST = host2
host2.HOSTNAME = nazwa_hosta2
host2.CLUSTER_INTERCONNECT_NETNAME = nazwa_ib2
```
### **HOSTNAME**

Określa nazwę hosta dla fizycznej maszyny lub partycji logicznej, na której uruchomiono element DB2 lub system buforowania klastra. Nazwa ta musi być unikalną nazwą hosta, niepowtarzającą się w całej sieci. Jej maksymalna długość to 255 znaków. Przedrostkiem tego parametru jest wartość parametru HOST. Jest to parametr obowiązkowy w przypadku instancji DB2 pureScale lub aktualizacji. Jeśli podany zostanie alias lub adres IP, to przy tworzeniu instancji nazwa zostanie przekonwertowana na nazwę kanoniczną hosta. Format nazwy hosta może być następujący: nazwa pełna (np. nazwa\_hosta1.ibm.com), nazwa skrócona (np. nazwa\_hosta1) lub adres IPv4/IPv6.

### **CLUSTER\_INTERCONNECT\_NETNAME**

Określa adres IP lub nazwę hosta łącza używanego do szybkiej komunikacji między elementami a systemami buforowania klastra w instancji DB2. Maksymalna długość tego parametru to 255 znaków. Parametr ten jest obowiązkowy w przypadku instancji DB2 pureScale lub aktualizacji. Format nazwy hosta dla szybkiego łącza może mieć postać nazwy pełnej (np. host1.ibm.com), nazwy skróconej (np. host1) albo adresu IPv4 lub IPv6. Dla wszystkich określanych hostów należy użyć tego samego formatu.

### DB2 CLUSTER SERVICES TIEBREAKER DEVICE PATH

Identyfikuje ścieżkę urządzenia, konfigurowanego jako zasób rozstrzygający dla usług klastrowych. Wszystkie hosty podane w sekcjach HOST muszą mieć bezpośredni dostęp do tej ścieżki. Na potrzeby odtwarzania klastra niezbędny jest dysk współużytkowany. Musi to być dysk o pojemności co najmniej 25 MB. Przykład: /dev/dysk2. Parametr ten nie może jednak mieć tej samej wartości, co dowolny z parametrów klastrowego systemu plików:

## **INSTANCE\_SHARED\_DEVICE\_PATH**.

## **INSTANCE\_SHARED\_DEVICE\_PATH**

Parametr identyfikuje ścieżkę urządzenia wykorzystywaną do utworzenia klastrowego systemu plików zarządzanego przez DB2, przeznaczonego na pliki współużytkowane z instancji DB2 pureScale. Wszystkie hosty podane w sekcjach HOST muszą mieć bezpośredni dostęp do tej ścieżki. Ścieżka musi prowadzić do zasobu o pojemności co najmniej 2 GB. Parametr ten jest obowiązkowy w przypadku pierwszej instancji DB2 pureScale. Przykład: /dev/dysk3.

### **INSTANCE\_SHARED\_MOUNT**

Ten parametr określa punkt podłączenia nowego systemu plików GPFS (General Parallel File System). Podana wartość musi określać nową, pustą ścieżkę, która nie jest zagnieżdżona w istniejącym systemie plików GPFS.

### **INSTANCE\_SHARED\_DIR**

Parametr identyfikuje ścieżkę do istniejącego systemu plików, w którym są

zapisywane współużytkowane pliki z instancji DB2 pureScale. Gdy parametr ten zostanie podany, będzie używany system plików zarządzany przez użytkownika, przy czym podana wartość musi odpowiadać istniejącemu systemowi plików GPFS, podłączonemu na wszystkich hostach. Wszystkie hosty podane w sekcjach HOST muszą mieć bezpośredni dostęp do tego katalogu. Partycja, do której prowadzi ścieżka, musi mieć wielkość co najmniej 1 GB. Jeśli określono jeden z parametrów **INSTANCE\_SHARED\_DEVICE\_PATH** lub jeśli w rejestrze globalnym istnieje rekord DEFAULT\_INSTPROF, to parametr ten zostanie zignorowany.

### **Specyfikacje instancji**

Poniżej podano przykłady specyfikacji instancji dla opcji DB2 pureScale Feature:

• W systemach operacyjnych AIX:

```
INSTANCE = db2inst1
db2inst1.NAME = db2sdin1
*db2inst1.UID = 100db2inst1.GROUP_NAME = db2isdm1
\stardb2inst1.GID = 100
db2inst1.HOME_DIRECTORY = /home/db2inst1
db2inst1.PASSWORD = hasło
db2inst1.START_DURING_INSTALL = YES
db2inst1.PREFERRED_PRIMARY_CF = host1
db2inst1.PREFERRED_SECONDARY_CF = host3
db2inst1. MEMBER = \overline{host2}db2inst1.MEMBER = host4
*db2inst1.SVCENAME = db2c_db2sdin1
*db2inst1.PORT NUMBER = 50000*db2inst1.FCM PORT NUMBER = 60000
*db2inst1.MAX LOGICAL NODES = 1*db2inst1.DB2CF PORT NUMBER = 56001
*db2inst1. DB2CF-MGMT-PORT NUMBER = 56000*db2inst1.TYPE = DSF
*db2inst1.AUTHENTICATION = SERVER
```
### **Uwaga:**

- Parametr **PREFERRED PRIMARY CF** identyfikuje host, który został wskazany jako preferowany podstawowy system buforowania klastra dla konfigurowanej instancji. Parametr ten jest obowiązkowy w przypadku instancji DB2 pureScale.
- Parametr **PREFERRED SECONDARY CF** identyfikuje host, który został wskazany jako dodatkowy system buforowania klastra dla konfigurowanej instancii.
- Parametr **MEMBER** identyfikuje host, który został wskazany jako element konfigurowanej instancji. Parametr ten jest obowiązkowy w przypadku instancji DB2 pureScale.
- v Parametry **DB2CF\_PORT\_NUMBER** i **DB2CF\_MGMT\_PORT\_NUMBER** są zastrzeżone dla systemu buforowania klastra. System buforowania klastra to oznaczenie obowiązujące w instancji, dlatego nazwy portów będą predefiniowane i będą wynikać z nazwy tej instancji. Na przykład jeśli nazwa instancji to db2sdin1, wymaganymi nazwami portów systemu buforowania klastra będą DB2CF\_db2sdin1 i DB2CF\_db2sdin1\_MGMT\_PORT\_NUMBER. Należy się upewnić, że na wszystkich uczestniczących hostach używane są takie same nazwy portów. Te dwa porty systemu buforowania klastra muszą być dostępne na wszystkich uczestniczących hostach. Parametry portów DB2CF są opcjonalne. Jeśli nie zostaną określone, instalator DB2 wygeneruje unikalne porty dla wszystkich hostów.

## **Parametry dla pliku konfiguracyjnego db2rfe**

Aby wybrać opcje i ustawienia na potrzeby tworzenia pliku konfiguracyjnego **db2rfe**, należy użyć następujących parametrów:

### **INSTANCENAME**

Służy do określania nazwy użytkownika, który jest właścicielem kopii instalacji użytkownika innego niż root.

**Uwaga:** Parametru **INSTANCENAME** nie należy przekształcać w komentarz. Ten parametr jest wymagany.

### **SET\_ULIMIT**

Parametr używany tylko w przypadku platform AIX. W przypadku innych systemów operacyjnych należy zapoznać się z dokumentacją systemu, aby ustawić ten parametr ręcznie. W systemie AIX ustawienie tego parametru na YES powoduje, że komenda **db2rfe** ustawia parametr górnego i dolnego limitu danych na unlimited, parametr górnego i dolnego limitu wielkości pliku na unlimited oraz parametr górnego i dolnego limitu braku pliku na wartość 65536.

Dostępne są następujące opcje:

- $\cdot$  YES
- $\cdot$  NO

Wartość domyślna to NO.

### **ENABLE\_DB2\_ACS**

Tylko systemy AIX, Linux na platformach AMD64/EM64T i Linux na serwerach Power Systems. Aktywuje usługę ACS (Advanced Copy Services) DB2. Wartość domyślna to NO.

Dostępne są następujące opcje:

- v NO
- YES

## **ENABLE\_HA**

Służy do określania, czy funkcja wysokiej dostępności ma być obsługiwana przez produkt IBM Tivoli System Automation for Multiplatforms. Wartość domyślna to NO.

Dostępne są następujące opcje:

- v NO
- $\cdot$  YFS

### **ENABLE\_OS\_AUTHENTICATION**

Służy do określania, czy ma być obsługiwane uwierzytelnianie przez system operacyjny dla połączenia z bazą danych. Wartość domyślna to NO.

Dostępne są następujące opcje:

- v NO
- YES

### **RESERVE\_REMOTE\_CONNECTION**

Służy do rezerwowania usługi dla połączenia zdalnego. Wartość domyślna to NO.

Dostępne są następujące opcje:

- v NO
- YES

### **Uwaga:**

- 1. Jeśli podano wartość parametru konfiguracyjnego **SVCENAME** menedżera bazy danych, a w pliku konfiguracyjnym podano także wartości parametrów **SVCENAME** i **SVCEPORT**, to wszystkie trzy wartości muszą być zgodne.
- 2. Jeśli podano wartość parametru konfiguracyjnego **SVCENAME** menedżera bazy danych i nie podano wartości parametru **SVCENAME** lub **SVCEPORT**, używana jest (odpowiednio) wartość numeru portu lub nazwy usługi z parametru **SVCENAME** razem z wygenerowaną wartością nazwy usługi lub numeru portu.
- 3. Jeśli nie ustawiono parametru konfiguracyjnego **SVCENAME** menedżera bazy danych i nie podano wartości parametru **SVCENAME** ani wartości parametru **SVCEPORT**, generowana i rezerwowana jest domyślna wartość nazwy usługi i numeru portu.

### **SVCENAME**

Ten parametr jest używany razem z parametrem

**RESERVE\_REMOTE\_CONNECTION**. Służy do określania nazwy usługi połączenia zdalnego. Długość wartości tego parametru jest ograniczona do 14 znaków.

### **SVCEPORT**

Ten parametr jest używany razem z parametrem **RESERVE\_REMOTE\_CONNECTION**. Służy do określania numeru portu połączenia zdalnego (z zakresu od 1024 do 65 535).

### **RESERVE\_TEXT\_SEARCH\_CONNECTION**

Służy do rezerwowania wpisu usługi dla portu używanego przez funkcję wyszukiwania tekstowego produktu DB2. Wartość domyślna to NO.

Dostępne są następujące opcje:

- v NO
- v YES

### **SVCENAME\_TEXT\_SEARCH**

Ten parametr jest używany razem z parametrem

**RESERVE\_REMOTE\_CONNECTION**. Służy do określania nazwy usługi wpisu usługi dla portu używanego przez funkcję wyszukiwania tekstowego produktu DB2. Długość wartości tego parametru jest ograniczona do 14 znaków.

### **SVCEPORT\_TEXT\_SEARCH**

Ten parametr jest używany razem z parametrem

**RESERVE\_REMOTE\_CONNECTION**. Służy do określania numeru portu wpisu usługi dla portu używanego przez funkcję wyszukiwania tekstowego produktu DB2.

## **Parametry deinstalacji**

Poniższe parametry pliku odpowiedzi można wykorzystać do deinstalowania produktu lub opcji:

Poniższe parametry pliku odpowiedzi mogą być używane do deinstalacji produktu, opcji lub języka:

### **REMOVE\_PROD**

Określa produkt bazodanowy DB2 do deinstalacji. Produkty bazodanowe DB2 można deinstalować pojedynczo lub można zdeinstalować wszystkie produkty bazodanowe DB2. Aby zdeinstalować wszystkie produkty z bieżącej kopii DB2, należy określić parametr **REMOVE\_PROD**=ALL. Nie ma to wpływu na produkty

DB2 w innych kopiach DB2. W systemie operacyjnym Windows parametru tego nie można łączyć z parametrem **REMOVE\_COMP** ani **REMOVE\_LANG**.

### **REMOVE\_COMP**

Określa komponenty DB2 do deinstalacji. W systemach operacyjnych Windows tego parametru nie można używać łącznie z parametrem **REMOVE\_PROD**.

### **REMOVE\_LANG**

Określa języki do deinstalacji. Nie można zdeinstalować języka angielskiego. Aby zdeinstalować z bieżącej kopii DB2 wszystkie języki poza angielskim, należy określić parametr **REMOVE\_LANG**=ALL. Język angielski nie zostanie usunięty dopóty, dopóki nie zostanie zdeinstalowany ostatni produkt DB2 w danej kopii DB2. W systemach operacyjnych Windows tego parametru nie można używać łącznie z parametrem **REMOVE\_PROD**.

### **REMOVE\_TSAMP**

Służy do określenia, czy produkt IBM Tivoli System Automation for Multiplatforms jest przeznaczony do deinstalacji. Wartość domyślna to YES (tak).

Dostępne są następujące opcje:

- $\cdot$  YES
- $\cdot$  NO

Ten parametr należy wziąć pod uwagę tylko, jeśli została usunięta kopia DB2. Aby usunąć kopię DB2, należy określić każdy produkt lub usunąć komentarz z parametru REMOVE\_PROD=ALL.

Podczas usuwania opcji DB2 pureScale Feature w sytuacji, gdy w ramach instalacji DB2 zainstalowano oryginalnie produkt Tivoli SA MP, zostanie on również usunięty wraz z ostatnią kopią DB2 pureScale. Aby zachować domenę partnerską RSCT, ale usunąć kopię DB2, można zastosować parametr REMOVE\_TSAMP=NO.

### **REMOVE\_GPFS**

Określa, który system IBM GPFS (General Parallel File System) ma zostać zdeinstalowany. Wartość domyślna to YES (tak).

Dostępne są następujące opcje:

- YES
- $\cdot$  NO

Ten parametr należy wziąć pod uwagę tylko, jeśli została usunięta kopia DB2. Aby usunąć kopię DB2, należy określić każdy produkt lub usunąć komentarz z parametru REMOVE\_PROD=ALL.

Podczas usuwania opcji DB2 pureScale Feature w sytuacji, gdy w ramach instalacji DB2 zainstalowano oryginalnie systemGPFS, to zostanie on również usunięty wraz z ostatnią kopią DB2 pureScale. Aby zachować klaster GPFS i jego systemy plików, ale usunąć kopię DB2, można zastosować parametr REMOVE\_GPFS=NO.

### **REMOVE\_DAS**

Tylko w systemach operacyjnych Windows. Określa, czy usunięty zostanie serwer DAS. Wartość domyślna to NO.

Dostępne są następujące opcje:

- $\cdot$  NO
- YES

Działania instalacyjne są zależne od istniejącej konfiguracji środowiska.

v Jeśli istnieje tylko jedna kopia DB2 z jednym zainstalowanym produktem serwerowym, a produkt ten jest usuwany, serwer DAS jest również usuwany bez sprawdzania wartości tego parametru.

- v Jeśli istnieje tylko jedna kopia DB2 z co najmniej dwoma zainstalowanymi produktami serwerowymi, a jeden z tych produktów jest usuwany, wartość tego parametru nie jest sprawdzana i serwer DAS nie jest usuwany.
- v Jeśli istnieją co najmniej dwie kopie DB2, wartość parametru jest sprawdzana jedynie wówczas, gdy zachodzą oba następujące warunki:
	- serwer DAS jest skonfigurowany i aktywny w ramach kopii DB2, która jest usuwana, oraz
	- usuwane są wszystkie produkty serwerowe w kopii DB2.

Jeśli w takim przypadku wartość parametru jest ustawiona na NO i spełnione są podane powyżej warunki, proces deinstalacji zatrzymuje się. Nie kontynuuje działania, ponieważ parametr ma wartość NO (nie usuwaj serwera DAS).

Jeśli parametr ma wartość YES i spełnione są podane powyżej warunki, podczas deinstalacji serwer administracyjny DB2 zawsze zostanie usunięty razem z bieżącą kopią DB2. W tym przypadku inne kopie DB2, które wymagają serwera DAS, nie będą działać poprawnie po usunięciu tego serwera. Przed usunięciem serwera DAS należy go przenieść do innej kopii DB2 za pomocą komendy **dasupdt**.

### **REMOVE\_INSTALL\_CREATED\_USERS\_GROUPS**

Usunięcie użytkowników i grup utworzonych przez instalator DB2 dla bieżącej kopii DB2. Wartość domyślna to NO.

Dostępne są następujące opcje:

- YES
- $\cdot$  NO

Ten parametr jest brany pod uwagę tylko podczas usuwania wszystkich produktów lub produktu końcowego w kopii DB2.

### **REBOOT**

Tylko w systemach operacyjnych Windows. Służy do określania, czy system powinien zostać zrestartowany po zakończeniu instalacji lub deinstalacji. Wartość domyślna to NO.

Dostępne są następujące opcje:

- YES
- v NO

# **Rozdział 36. Osadzanie obrazu instalacyjnego DB2 (Linux i UNIX)**

W systemach operacyjnych Linux i UNIX można osadzić obraz instalacyjny DB2 w obrazie instalacyjnym własnej aplikacji. Podczas instalowania produktu DB2 przy użyciu pliku odpowiedzi wraz z określonym parametrem interaktywnym informacje dotyczące instalacji, takie jak postęp lub komunikaty, są udostępniane w formacie łatwym do przeanalizowania przez używaną aplikację.

## **Procedura**

Aby osadzić obraz instalacyjny DB2 we własnej aplikacji:

- 1. Skopiuj przykładowy program DB2 umieszczony w katalogu db2/samples/ do katalogu roboczego. Programy przykładowe są udostępnione zarówno w języku C, jak i Java. Podkatalogi C i Java zawierają program przykładowy i plik readme.
- 2. Zbuduj program przykładowy przy użyciu udostępnionego pliku makefile lub zgodnego kompilatora.
- 3. Zmodyfikuj plik odpowiedzi, określając parametr INTERACTIVE=MACHINE.
- 4. Korzystając z programu przykładowego, uruchom instalację DB2 z własnego katalogu roboczego.
	- v W aplikacji instalacyjnej opartej na języku C wprowadź:
		- ./InstallTester *obraz* -r *plik\_odpowiedzi*
	- v W aplikacji instalacyjnej opartej na języku Java wprowadź: java InstallTester *obraz* -r *plik\_odpowiedzi*

gdzie

- v *obraz* reprezentuje położenie obrazu instalacyjnego DB2 z komendą **db2setup** lub **db2\_install**.
- v *plik\_odpowiedzi* określa pełną ścieżkę i nazwę pliku odpowiedzi, który ma być użyty.

# **Rozdział 37. Eksportowanie i importowanie profilu**

## **O tym zadaniu**

Informacje konfiguracyjne można wyeksportować i zaimportować w innej instancji stacji roboczej produktu DB2. Jeśli podczas instalowania produktu DB2 z wykorzystaniem pliku odpowiedzi utworzonego przez generator plików odpowiedzi nie użyto profilu konfiguracyjnego, można utworzyć plik konfiguracyjny i zaimportować go do innej stacji roboczej.

## **Procedura**

- 1. Aby utworzyć profil konfiguracyjny, wpisz komendę **db2cfexp**, podając pełną nazwę docelowego pliku eksportu. Profil wynikowy zawiera jedynie informacje konfiguracyjne związane z bieżącą instancją bazy danych DB2.
- 2. Aby zaimportować profil konfiguracyjny, można:
	- v Użyć komendy **db2cfimp**.
	- v Użyć pliku odpowiedzi, usuwając komentarz dla parametru DB2.CLIENT\_IMPORT\_PROFILE i podając *nazwę pliku* jako plik eksportu.

# **Rozdział 38. Zatrzymywanie procesów DB2 podczas instalacji interaktywnej (Windows)**

## **O tym zadaniu**

Jeśli nowy produkt jest instalowany lub modyfikowana na istniejącej kopii DB2, przed kontynuowaniem zaleca się zatrzymanie procesów DB2 kopii DB2. Podczas zatrzymywania aktywnych procesów DB2 należy zachować dużą ostrożność, ponieważ zatrzymanie procesu DB2 może spowodować utratę danych.

Aby zmniejszyć ryzyko utraty danych, dla każdej instancji zaleca się wywołać komendę **db2stop**.

Poniżej znajduje się opis sposobu zatrzymywania procesów DB2.

## **Procedura**

- 1. Aby zatrzymać wszelkie uruchomione procesy DB2 w przypadku instalacji interaktywnej, należy podać opcję **/F** komendy **setup**. Opcja **/F** zatrzymuje działające procesy, a komunikat i monit nie są wyświetlane.
- 2. W przypadku usług DB2 ich zatrzymanie można też sprawdzić w oknie Usługi.

# **Rozdział 39. Zatrzymywanie procesów DB2 podczas instalacji interaktywnej pliku odpowiedzi (Windows)**

## **O tym zadaniu**

Jeśli podczas wywoływania komendy setup dla produktu DB2 działa dowolny proces DB2, instalacja nie zostanie przeprowadzona.

Procesy DB2 trzeba zatrzymać, aby instalacja mogła być kontynuowana. Podczas zatrzymywania aktywnych procesów DB2 należy zachować dużą ostrożność, ponieważ zatrzymanie procesu DB2 może spowodować utratę danych. Poniżej znajduje się opis sposobu zatrzymywania tych procesów.

Aby zmniejszyć ryzyko utraty danych, zaleca się wywołać komendę **db2stop** dla każdej instancji, a także zamknąć wszystkie aplikacje uzyskujące dostęp do danych DB2.

Do zatrzymania wszelkich aktywnych procesów DB2 w przypadku instalacji z użyciem pliku odpowiedzi można użyć poniższych metod. Jeśli podana zostanie dowolna z tych opcji, aktywne procesy DB2 są zatrzymywane przed kontynuowaniem instalacji.

## **Procedura**

- v Podaj opcję **/F** komendy **setup**.
- v Ustaw parametr KILL\_PROCESSES na wartość YES (domyślna wartość to NO).

# **Część 6. Instalowanie Centrum informacyjnego DB2**

Centrum informacyjne DB2 można zainstalować przy użyciu Kreatora instalacji DB2.

Centrum informacyjne DB2 można również zainstalować przy użyciu innych opcji.

# **Rozdział 40. Instalowanie Centrum informacyjnego DB2 za pomocą Kreatora instalacji DB2 (Linux)**

Za pomocą Kreatora instalacji DB2 można zdefiniować preferencje instalacyjne oraz zainstalować Centrum informacyjne DB2 na komputerze z systemem operacyjnym Linux.

## **Zanim rozpoczniesz**

Należy zapoznać się informacjami dotyczącymi wymagań wstępnych znajdujących się w temacie "Wymagania dotyczące instalacji serwerów DB2 i klientów serwerów danych IBM (Linux)".

## **O tym zadaniu**

Dokumentacja produktu baz danych DB2 jest dostępna z poziomu trzech źródeł:

- v w serwisie WWW firmy IBM
- na serwerze w intranecie
- v w wersji produktu zainstalowanej na komputerze użytkownika

Domyślnie produkty bazy danych DB2 uzyskują dostęp do dokumentacji produktu DB2 w serwisie WWW firmy IBM. Aby mieć dostęp do dokumentacji produktu DB2 na serwerze w intranecie lub na komputerze lokalnym, należy zainstalować dokumentację produktu DB2 z dysku DVD *Centrum informacyjne DB2* bądź z serwisu programu [Passport Advantage](http://www.ibm.com/software/howtobuy/passportadvantage/) lub serwisu [Dokumentacja produktów baz danych DB2.](http://www.ibm.com/support/docview.wss?rs=71&uid=swg27009474)

### Ograniczenia

- v Aby zainstalować sieciową wersję *Centrum informacyjnego DB2*, należy zalogować się w systemie z uprawnieniami użytkownika root. Aby zainstalować Centrum informacyjne DB2 działające na stacji roboczej, nie są wymagane uprawnienia użytkownika root.
- v Nie można zainstalować *Centrum informacyjnego DB2* w miejscu, w którym jest zainstalowany produkt bazodanowy DB2. Analogicznie *Centrum informacyjne DB2* nie może współistnieć w tej samej ścieżce instalacyjnej z poprzednią wersją *Centrum informacyjnego DB2* w tym samym systemie.
- v W systemie można zainstalować tylko jedną kopię *Centrum informacyjnego DB2* w tej samej wersji. Przykładowo można zainstalować kopię *Centrum informacyjnego DB2, wersji 9.7* oraz *Centrum informacyjnego DB2, wersja 10.1* w tym samym systemie, ale nie można zainstalować dwóch kopii *Centrum informacyjnego DB2, wersja 10.1* w tym samym systemie.
- v Jeśli *Centrum informacyjne DB2* zostanie zainstalowane na komputerze z firewallem i planowane jest umożliwienie innym komputerom dostępu do *Centrum informacyjnego DB2*, w ustawieniach firewalla należy otworzyć port.

## **Procedura**

Aby zainstalować *Centrum informacyjne DB2* za pomocą Kreatora instalacji DB2:

- 1. Zaloguj się w systemie.
- 2. Jeśli użytkownik posiada dysk DVD zawierający *Centrum informacyjne DB2*.
	- a. Włóż i zamontuj w systemie dysk DVD.
	- b. Przejdź do katalogu, do którego został podłączony dysk DVD, wprowadzając poniższą komendę:

cd */dvd*

gdzie */dvd* reprezentuje punkt podłączenia napędu DVD.

- 3. Jeśli obraz został pobrany ze źródła elektronicznego (np. za pomocą usługi Passport Advantage lub z serwisu ibm.com), należy go wypakować:
	- a. Wypakuj plik produktu: gzip -d *produkt*.tar.gz Na przykład: gzip -d ese.tar.gz
	- b. Wyodrębnij plik produktu: tar -xvf *produkt*.tar Na przykład: tar -xvf ese.tar
	- c. Przejdź do katalogu produktu: cd *produkt* Na przykład: cd ese
- 4. Wprowadź komendę **./db2setup**, aby uruchomić Kreatora instalacji DB2.
- 5. Zostanie otwarty Starter instalacji programu DB2. Z tego startera można wyświetlić wymagania wstępne instalacji i uwagi do wydania. Można także przejść bezpośrednio do instalacji. Należy przejrzeć wstępne wymagania instalacyjne oraz uwagi do wydania, w których można znaleźć najnowsze informacje o programie.
- 6. Kliknij opcję **Instalacja produktu**, a zostanie wyświetlone okno **Instalacja produktu**.
- 7. Na stronie **Instalacja produktu**, jeśli na komputerze nie zostało zainstalowane *Centrum informacyjne DB2*, należy uruchomić instalację, klikając przycisk **Zainstaluj nowy**. Jeśli na komputerze zostało już zainstalowane *Centrum informacyjne DB2*, kliknij przycisk **Praca z istniejącą**, aby pracować z istniejącą kopią *Centrum informacyjnego DB2*.
- 8. Na stronie **Witamy w Kreatorze instalacji DB2** kliknij przycisk **Dalej**. Kreator instalacji DB2 poprowadzi Cię przez proces instalacji programu.
- 9. Aby kontynuować instalację, należy zaakceptować umowę licencyjną. Na stronie **Umowa licencyjna oprogramowania** kliknij przycisk **Akceptuję**, a następnie kliknij przycisk **Dalej**.
- 10. Na stronie **Wybierz instalację, tworzenie pliku odpowiedzi lub obie czynności** wybierz opcję **Zainstaluj Centrum informacyjne DB2 na tym komputerze**. Jeśli chcesz użyć pliku odpowiedzi do zainstalowania *Centrum informacyjnego DB2* na tym lub innych komputerach w późniejszym czasie, wybierz opcję **Zainstaluj Centrum informacyjne DB2 na tym komputerze i zapisz ustawienia w pliku odpowiedzi**. Można określić miejsce zapisu pliku odpowiedzi. Kliknij przycisk **Dalej**.
- 11. Na stronie **Wybierz języki do zainstalowania** wybierz języki, w jakich zostanie zainstalowane *Centrum informacyjne DB2*. Domyślnie *Centrum informacyjne DB2* jest instalowane w katalogu /opt/ibm/db2ic/10.1. Można jednak określić własną ścieżkę instalacji. Kliknij przycisk **Dalej**.
- 12. Skonfiguruj *Centrum informacyjne DB2* dla komunikacji przychodzącej na stronie **Określ port Centrum informacyjnego DB2**. Kliknij przycisk **Dalej**, aby kontynuować instalację.

Jeśli podany numer portu jest inny niż domyślny i wyświetlony zostanie następujący komunikat o błędzie "Usługa o podanej nazwie jest używana", zmień numer portu na domyślny lub podaj inną nazwę usługi.

13. Sprawdź wybrane opcje instalacji na stronie **Początek kopiowania plików**. Aby zmienić jakiekolwiek ustawienia, kliknij przycisk **Wstecz**. Kliknij przycisk **Zakończ**, aby zakończyć instalację *Centrum informacyjnego DB2* na komputerze.

## **Wyniki**

Dzienniki instalacji, db2setup.log i db2setup.err, zostaną domyślnie umieszczone w katalogu /tmp. Położenie tych plików dziennika można zmienić.

W pliku db2setup.log rejestrowane są wszystkie informacje o instalacji produktu DB2, w tym również błędy. W pliku db2setup.err rejestrowane są wszelkie dane z wyjścia błędów zwracane przez kod Java (na przykład informacje o wyjątkach i pułapkach).

Nie istnieje już plik db2setup.his. Zamiast niego instalator DB2 zapisuje kopię pliku db2setup.log w katalogu *DB2\_DIR*/install/logs/ i zmienia jej nazwę na db2install.history. Jeśli plik db2install.history już istnieje, nazwa kopii pliku db2setup.log zostanie zmieniona na db2install.history.*xxxx*, gdzie *xxxx* jest liczbą zaczynającą się od 0000 i zwiększaną o 1 dla kolejnego pliku dziennika.

Uwaga: Przed wyjęciem nośnika instalacyjnego z napędu może być konieczne wydanie komendy eject lub odłączenie napędu dysku CD.

# **Rozdział 41. Instalowanie Centrum informacyjnego DB2 za pomocą Kreatora instalacji DB2 (Windows)**

Za pomocą Kreatora instalacji DB2 można zdefiniować preferencje instalacyjne oraz zainstalować Centrum informacyjne DB2 na komputerze z systemem operacyjnym Windows.

## **Zanim rozpoczniesz**

W tej sekcji przedstawiono listę wymagań dotyczących sprzętu, systemu operacyjnego, oprogramowania i komunikacji obowiązujących podczas instalowania *Centrum informacyjnego produktu DB2* w systemie Windows.

### **Wymagania dotyczące systemu operacyjnego**

Wymagany jest jeden z następujących systemów operacyjnych:

- Windows Vista
- Windows XP
- Windows Server 2003
- Windows Server 2008

*Centrum informacyjne DB2* będzie działać w systemach Windows i Linux na platformie AMD/EMT 64, jednak nie wykorzystuje architektury 64-bitowej.

### **Wymagania dotyczące oprogramowania**

Wymagana jest jedna z następujących przeglądarek:

- v Firefox 1.0 lub nowsza.
- Internet Explorer (IE) 6.0 lub nowsza.
- v Przeglądarki oparte na projekcie Mozilla w wersji 1.7 lub nowszej.
- $\cdot$  Safari 3.0
- v Przeglądarka Konqueror (jedynie w podstawowym trybie interfejsu użytkownika). W trybie podstawowym funkcje dostępne dla użytkownika, takie jak wyświetlanie tematów, znajdowanie tematów w spisie treści oraz wyszukiwanie tematów, są ograniczone.

## **Wymagania dotyczące komunikacji**

Wymagany jest protokół TCP/IP.

## **O tym zadaniu**

Dokumentacja produktu baz danych DB2 jest dostępna z poziomu trzech źródeł:

- w serwisie WWW firmy IBM
- na serwerze w intranecie
- v w wersji produktu zainstalowanej na komputerze użytkownika

Domyślnie produkty bazy danych DB2 uzyskują dostęp do dokumentacji produktu DB2 w serwisie WWW firmy IBM. Aby mieć dostęp do dokumentacji produktu DB2 na serwerze w intranecie lub na komputerze lokalnym, należy zainstalować dokumentację produktu DB2 z dysku DVD *Centrum informacyjne DB2* bądź z obrazu pobranego z serwisu programu [Passport Advantage](http://www.ibm.com/software/howtobuy/passportadvantage/) lub serwisu [Dokumentacja produktów baz danych DB2.](http://www.ibm.com/support/docview.wss?rs=71&uid=swg27009474)

### Ograniczenia

- v Aby zainstalować sieciową wersję *Centrum instalacyjnego DB2*, wymagane jest konto z administracyjnymi uprawnieniami do instalowania. Aby zainstalować Centrum informacyjne DB2 działające na stacji roboczej, nie są wymagane uprawnienia administracyjne.
- v Nie można zainstalować *Centrum informacyjnego DB2* w miejscu, w którym jest zainstalowany produkt bazodanowy DB2. Analogicznie *Centrum informacyjne DB2* nie może współistnieć w tej samej ścieżce instalacyjnej z poprzednią wersją *Centrum informacyjnego DB2* w tym samym systemie.
- v W systemie można zainstalować tylko jedną kopię *Centrum informacyjnego DB2* dla danej wersji. Przykładowo można zainstalować kopię *Centrum informacyjnego DB2, wersja 9.7* oraz *Centrum informacyjnego DB2, wersja 10.1* w tym samym systemie, ale nie można zainstalować dwóch kopii *Centrum informacyjnego DB2, wersja 10.1Version 9.7*.
- v Jeśli *Centrum informacyjne DB2* zostanie zainstalowane na komputerze z firewallem i planowane jest umożliwienie innym komputerom dostępu do *Centrum informacyjnego DB2*, w ustawieniach firewalla należy otworzyć port.

## **Procedura**

Aby zainstalować *Centrum informacyjne DB2* za pomocą Kreatora instalacji DB2:

- 1. Zaloguj się w systemie, korzystając z konta zdefiniowanego w celu zainstalowania *Centrum informacyjnego DB2*.
- 2. Jeśli użytkownik posiada dysk DVD Centrum informacyjnego *DB2*, należy włożyć dysk DVD produktu bazy danych DB2 do napędu. Jeśli opcja automatycznego uruchamiania jest włączona, Starter instalacji programu DB2 zostanie uruchomiony automatycznie. Jeśli opcja automatycznego odtwarzania dysków nie działa, należy skorzystać z Eksploratora Windows, aby przejrzeć dysk DVD produktu bazodanowego DB2.
- 3. Jeśli obraz został pobrany ze źródła elektronicznego (np. za pomocą usługi Passport Advantage lub z serwisu ibm.com), należy zdekompresować obraz instalacyjny *Centrum informacyjnego DB2*.
- 4. Kliknij dwukrotnie ikonę **setup**.
- 5. W starterze instalacji programu DB2 można wyświetlić wymagania wstępne instalacji i uwagi do wydania. Można także bezpośrednio przystąpić do instalacji. Należy przejrzeć wstępne wymagania instalacyjne oraz uwagi do wydania, w których można znaleźć najnowsze informacje o programie.
- 6. Kliknij opcję **Instalacja produktu**, a zostanie wyświetlone okno Instalacja produktu.
- 7. W oknie Instalacja produktu, jeśli na komputerze nie zostało zainstalowane *Centrum informacyjne DB2*, należy uruchomić instalację, klikając przycisk **Zainstaluj nowy**.
- 8. W oknie Witamy w Kreatorze instalacji DB2 kliknij przycisk **Dalej**. Kreator instalacji DB2 poprowadzi Cię przez proces instalacji programu. Kreator instalacji DB2 określi język systemu oraz uruchomi program instalacji dla tego języka. Informacje o tym, jak przejść przez pozostałe etapy, można znaleźć w pomocy elektronicznej. Aby wywołać pomoc instalacyjną, kliknij opcję **Pomoc** lub naciśnij klawisz F1. Aby zakończyć instalację w dowolnym momencie, można kliknąć przycisk **Anuluj**.

## **Wyniki**

Domyślnie *Centrum informacyjne DB2* zostanie zainstalowane w katalogu *Program\_Files*\IBM\DB2 Information Center\Version 10.1, gdzie *Program\_Files* oznacza położenie katalogu Program Files.

Informacje na temat błędów, które wystąpiły podczas instalacji, znajdują się w pliku dziennika umieszczonym domyślnie w katalogu My Documents\DB2LOG\. Położenie tych plików dziennika można zmienić. W pliku dziennika jest stosowany następujący format:

DB2-DOCE-*DataGodzina*.log, na przykład DB2-DOCE-Wed Apr 11 08\_38\_35 2007.log.

# **Rozdział 42. Opcje instalacji Centrum informacyjnego DB2**

Centrum informacyjne DB2 można zainstalować lokalnie, aby możliwy był dostęp do niego w czasie, kiedy użytkownik nie jest połączony z Internetem.

Dostęp do Centrum informacyjnego DB2 jest możliwy za pośrednictwem:

- serwisu WWW ibm.com.
- v serwera w sieci wewnętrznej użytkownika,
- v kopii zainstalowanej na komputerze użytkownika

Produkty DB2 domyślnie uzyskują dostęp do Centrum informacyjnego DB2 w serwisie WWW ibm.com: [http://publib.boulder.ibm.com/infocenter/db2luw/v10r1/.](http://publib.boulder.ibm.com/infocenter/db2luw/v10r1/) Jednak, aby mieć dostęp do Centrum informacyjnego DB2 na serwerze w intranecie lub na komputerze lokalnym, należy zainstalować Centrum informacyjne DB2.

Dostępne są następujące rodzaje Centrum informacyjnego DB2:

• Zwykłe Centrum informacyjne DB2

Jest to takie samo Centrum informacyjne DB2 jak to dostarczane z produktami bazodanowymi DB2. Jest ono instalowane na komputerze przy użyciu instalatora lub innego programu. Program instalacyjny wymaga, aby użytkownik wykonujący instalację miał uprawnienie administratora.

• Centrum informacyjne DB2 działające na stacji roboczej

Te pakiety umożliwiają uruchomienie Centrum informacyjnego DB2 na komputerze przez użytkownika niebędącego administratorem ani użytkownikiem root. Uruchomienie Centrum informacyjnego DB2 działającego na stacji roboczej w trybie autonomicznym powoduje, że nie można uzyskać do niego dostępu z innych klientów w sieci. Z tym rodzajem Centrum informacyjnego DB2 nie są powiązane żadne usługi ani demony, dlatego należy uruchamiać je i zatrzymywać ręcznie. Różni się ono od zwykłego Centrum informacyjnego DB2 także tym, że określa wersję językową na podstawie ustawień systemu, a nie ustawień przeglądarki.

Centrum informacyjne DB2 można zainstalować przy użyciu dysku DVD Centrum informacyjnego DB2 znajdującego się w pakiecie nośników produktu. Można również pobrać obraz instalacyjny Centrum informacyjnego DB2 z serwisu IBM Passport Advantage: [http://www.ibm.com/software/passportadvantage.](http://www.ibm.com/software/passportadvantage)

W poniższej tabeli umieszczono zalecenia dotyczące sposobów uzyskiwania dostępu do dokumentacji produktu DB2 w Centrum informacyjnym DB2 dla poszczególnych środowisk pracy.

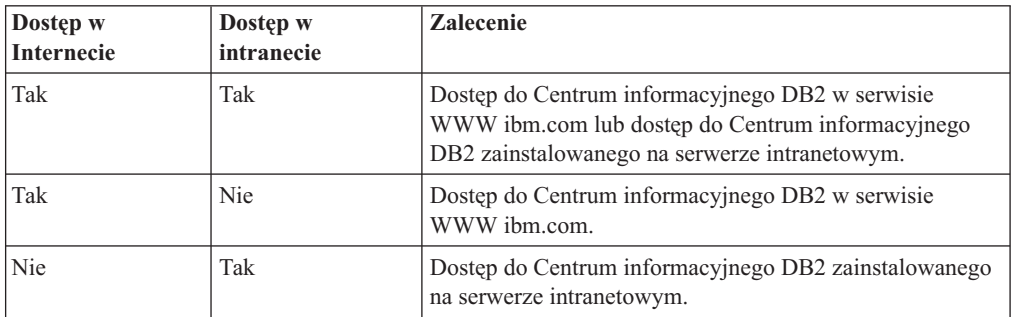

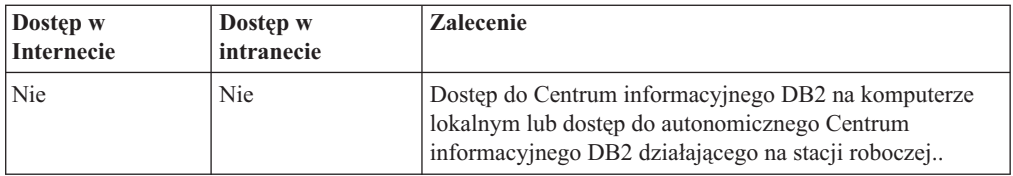

## **Dostęp do Centrum informacyjnego DB2 w serwisie WWW ibm.com**

Centrum informacyjne DB2 jest dostępne w sieci Internet pod adresem [http://publib.boulder.ibm.com/infocenter/db2luw/v10r1/index.jsp.](http://publib.boulder.ibm.com/infocenter/db2luw/v10r1/index.jsp) Po skonfigurowaniu lokalnej instalacji DB2 do korzystania z tej wersji Centrum informacyjnego DB2 zawsze będą dostępne najbardziej aktualne informacje na temat produktu DB2.

W systemach Windows należy użyć komendy **db2set** do skonfigurowania zmiennych rejestrowych komputera w celu uzyskania dostępu do Centrum informacyjnego DB2 w serwisie WWW ibm.com lub na komputerze lokalnym. Zmienne te można zmienić również za pomocą narzędzi interfejsu GUI produktu DB2, jeśli narzędzia interfejsu GUI produktu DB2 są zainstalowane w systemie.

## **Uzyskiwanie dostępu do Centrum informacyjnego DB2 na komputerze lokalnym**

Po zainstalowaniu produktu DB2 należy zainstalować Centrum informacyjne DB2, jeśli dostęp do dokumentacji produktu DB2 ma być możliwy na komputerze lokalnym. Należy użyć dysku DVD Centrum informacyjnego DB2 stanowiącego część pakietu nośników lub plików pobranych z serwisu IBM Passport Advantage do zainstalowania Centrum informacyjnego DB2.

## **Uzyskiwanie dostępu do Centrum informacyjnego DB2 na serwerze intranetowym**

Istnieje możliwość zainstalowania kopii Centrum informacyjnego DB2 na serwerze intranetowym. Pozwala to wszystkim użytkownikom intranetu uzyskiwać dostęp do dokumentacji produktu DB2 bez konieczności instalowania jej na każdym komputerze.

Instalując produkt za pomocą pliku odpowiedzi, dla każdego produktu IBM Data Server Client można skonfigurować dostęp do dokumentacji na serwerze intranetowym. Plik odpowiedzi musi zawierać informacje konfiguracyjne niezbędne do uzyskania dostępu do Centrum informacyjnego DB2 przy użyciu nazwy hosta i numeru portu Centrum informacyjnego DB2 na serwerze intranetowym. Tę konfigurację można też uzyskać za pomocą komendy **db2setup**, wybierając opcję instalacji niestandardowej dla dowolnego serwera DB2 i dowolnego produktu IBM Data Server Client.

Również w przypadku już zainstalowanego produktu IBM Data Server Client można w taki sposób zmodyfikować jego ustawienia, aby używane było Centrum informacyjne DB2 umieszczone w intranecie. Do modyfikowania zmiennych rejestrowych Centrum informacyjnego DB2 na każdym komputerze służy komenda **db2set**.

Zmienna rejestrowa **DB2\_DOCHOST** zawiera nazwę hosta, natomiast zmienna **DB2\_DOCPORT** - numer portu. Wartości te muszą odpowiadać wartościom hosta i portu na serwerze intranetowym, na którym zainstalowano Centrum informacyjne DB2.

# **Rozdział 43. Uruchamianie i zatrzymywanie Centrum informacyjnego (Linux i Windows)**

Centrum informacyjne DB2 jest uruchamiane i zatrzymywane za pomocą okna dialogowego usług Windows lub za pomocą demona Linux.

## **O tym zadaniu**

W systemach operacyjnych Linux demon *Centrum informacyjnego DB2* stanowi część instalacji *Centrum informacyjnego DB2*. Ten demon jest procesem w tle, który uruchamia Centrum informacyjne. Demon jest inicjowany przez skrypt **db2icd**, który znajduje się w katalogu *SCIEZKA\_INST/*/doc/bin, gdzie *SCIEZKA\_INST/* jest ścieżką instalacji produktu DB2. Jedyną sytuacją, w której może wystąpić konieczność ręcznego uruchomienia bądź zatrzymania demona, jest zmiana zmiennych konfiguracyjnych demona. W normalnych okolicznościach demon jest uruchamiany podczas uruchamiania systemu zgodnie z poziomami uruchamiania utworzonymi podczas instalacji *Centrum informacyjnego DB2*. Centrum informacyjne DB2 działające na stacji roboczej nie zawiera demona.

W celu zatrzymywania i uruchamiania Centrum informacyjnego w systemach operacyjnych Windows należy użyć apletu panelu sterującego usługami: **Panel sterowania** > **Narzędzia administracyjne** > **Usługi**. Kliknij prawym przyciskiem myszy usługę z etykietą *Centrum informacyjne DB2*. Wybierz opcję **Zatrzymaj** lub **Uruchom**.

## **Procedura**

W celu zatrzymania i uruchomienia demona Centrum informacyjnego w systemach operacyjnych Linux:

- 1. Zaloguj się jako użytkownik root.
- 2. Zatrzymaj demona, jeśli został już uruchomiony. W wierszu komend wpisz: *INIT\_DIR*/db2icd stop

gdzie *INIT\_DIR* jest katalogiem instalacyjnym wymienionego wcześniej pliku db2icd.

- 3. Zmodyfikuj dowolną ze zmiennych demona, edytując plik db2ic.conf. Obecnie możliwa jest zmiana numeru portu TCP dla usługi dokumentacji oraz zmiana położenia tymczasowego obszaru roboczego wykorzystywanego przez demona podczas jego działania.
- 4. Uruchom demona. W wierszu komend wpisz: *INIT\_DIR*/db2icd start

gdzie *INIT\_DIR* jest katalogiem instalacyjnym wymienionego wcześniej pliku db2icd.

## **Wyniki**

Po zrestartowaniu demon będzie używał nowych zmiennych środowiskowych.

Istnieje także opcja niezwłocznego zatrzymania i zrestartowania demona. W wierszu komend wpisz:

*INIT\_DIR*/db2icd restart

gdzie *INIT\_DIR* jest katalogiem instalacyjnym wymienionego wcześniej pliku db2icd.

W dowolnej chwili można sprawdzić status demona. W wierszu komend wpisz: *INIT\_DIR*/db2icd status

gdzie *INIT\_DIR* jest katalogiem instalacyjnym wymienionego wcześniej pliku db2icd. Demon zwraca swój bieżący status oraz identyfikator procesu, jeśli jest aktywny.

# **Rozdział 44. Ręczne aktualizowanie Centrum informacyjnego DB2 zainstalowanego na komputerze lokalnym lub serwerze intranetowym**

Jeśli Centrum informacyjne DB2 zostało zainstalowane lokalnie, można pobierać i instalować aktualizacje dokumentacji udostępniane przez firmę IBM.

## **O tym zadaniu**

Aby zaktualizować lokalnie zainstalowane *Centrum informacyjne DB2* ręcznie, wykonaj następujące czynności:

- 1. Zatrzymaj *Centrum informacyjne DB2* na komputerze i zrestartuj je w trybie autonomicznym. Uruchomienie Centrum informacyjnego w trybie autonomicznym umożliwia jego aktualizację, ale nie pozwala na dostęp do niego innym użytkownikom w sieci. Centrum informacyjne DB2 działające na stacji roboczej zawsze działa w trybie autonomicznym.
- 2. Aby sprawdzić dostępne aktualizacje, należy użyć funkcji Aktualizuj. Jeśli istnieją aktualizacje, które należy zainstalować, można je pobrać i zainstalować za pomocą funkcji Aktualizuj.

**Uwaga:** Jeśli dane środowisko wymaga zainstalowania aktualizacji *Centrum informacyjnego DB2* na komputerze, który nie jest podłączony do Internetu, należy utworzyć lokalną kopię lustrzaną serwera aktualizacji za pomocą komputera podłączonego do Internetu i z zainstalowanym *Centrum informacyjnym DB2*. Jeśli w danej sieci aktualizację będzie instalować wielu użytkowników, można skrócić czas wymagany do zainstalowania aktualizacji na komputerze danej osoby, tworząc lokalną kopię serwera aktualizacji i konfigurując dla niego serwer proxy. Jeśli pakiety aktualizacyjne są dostępne, należy je uzyskać za pomocą opcji Aktualizuj. Opcja Aktualizuj jest dostępna tylko w trybie autonomicznym.

3. Zatrzymaj autonomiczne Centrum informacyjne i zrestartuj *Centrum informacyjne DB2* na komputerze.

**Uwaga:** W systemie Windows 2008, Windows Vista (i nowszych) komendy przedstawione w późniejszej części tej sekcji muszą być uruchamiane przez administratora. Aby otworzyć wiersz komend lub program graficzny z pełnymi uprawnieniami administratora, kliknij skrót prawym przyciskiem myszy i wybierz opcję **Uruchom jako**.

## **Procedura**

Aby zaktualizować *Centrum informacyjne DB2* zainstalowane na komputerze lub serwerze intranetowym:

- 1. Zatrzymaj *Centrum informacyjne DB2*.
	- v W systemie Windows kliknij kolejno opcje: **Start** > **Panel sterowania** > **Narzędzia administracyjne** > **Usługi**. Następnie kliknij prawym przyciskiem myszy usługę **Centrum informacyjne** DB2 i wybierz opcję **Zatrzymaj**.
	- v W systemie Linux wprowadź następującą komendę: /etc/init.d/db2icdv10 stop
- 2. Uruchom Centrum informacyjne w trybie autonomicznym.
	- W systemie Windows:
		- a. Otwórz okno komend.
- b. Przejdź do katalogu, w którym zainstalowane jest Centrum informacyjne. Domyślnie *Centrum informacyjne DB2* jest instalowane w katalogu *Program\_Files*\IBM\DB2 Information Center\wersja 10.1, gdzie *Program\_Files* reprezentuje położenie katalogu Program Files.
- c. Przejdź z katalogu instalacyjnego do podkatalogu doc\bin.
- d. Uruchom plik help\_start.bat:

help\_start.bat

- v W systemie Linux:
	- a. Przejdź do katalogu, w którym zainstalowane jest Centrum informacyjne. Domyślnie *Centrum informacyjne DB2* jest instalowane w katalogu /opt/ibm/db2ic/10.1.
	- b. Przejdź z katalogu instalacyjnego do podkatalogu doc/bin.
	- c. Uruchom skrypt help\_start:

help\_start

Zostanie uruchomiona domyślna przeglądarka WWW systemu, a w niej autonomiczne Centrum informacyjne.

- 3. Kliknij przycisk **Aktualizuj** ( ). (W przeglądarce należy włączyć obsługę JavaScript). W prawym panelu Centrum informacyjnego kliknij opcję **Znajdź aktualizacje**. Zostanie wyświetlona lista aktualizacji dla istniejącej dokumentacji.
- 4. Aby zainicjować proces instalowania, zaznacz elementy, które chcesz zainstalować, a następnie kliknij przycisk **Zainstaluj aktualizacje**.
- 5. Po zakończeniu procesu instalowania, kliknij przycisk **Zakończ**.
- 6. Zatrzymaj autonomiczne Centrum informacyjne:
	- W systemach Windows przejdź do podkatalogu doc\bin w katalogu instalacyjnym i uruchom plik help\_end.bat:

help end.bat

**Uwaga:** Plik wsadowy help\_end zawiera komendy wymagane do bezpiecznego zatrzymania procesów, które zostały uruchomione za pomocą pliku wsadowego help\_start. Do zatrzymania pliku help\_start.bat nie należy używać kombinacji klawiszy Ctrl-C lub jakiejkolwiek innej metody.

v W systemach Linux przejdź do podkatalogu doc/bin w katalogu instalacyjnym i uruchom skrypt help\_end:

help\_end

**Uwaga:** Skrypt help\_end zawiera komendy wymagane do bezpiecznego zatrzymania procesów, które zostały uruchomione za pomocą skryptu help\_start. Do zatrzymania skryptu help\_start nie należy używać żadnej innej metody.

- 7. Zrestartuj *Centrum informacyjne DB2*.
	- v W systemie Windows kliknij kolejno opcje: **Start** > **Panel sterowania** > **Narzędzia administracyjne** > **Usługi**. Następnie kliknij prawym przyciskiem myszy usługę **Centrum informacyjne** DB2 i wybierz opcję **Uruchom**.
	- v W systemie Linux wprowadź następującą komendę: /etc/init.d/db2icdv10 start

## **Wyniki**

Zostanie wyświetlone zaktualizowane *Centrum informacyjne DB2* z nowymi, zaktualizowanymi tematami.

# **Część 7. Przekształcanie instancji w celu wykorzystania nowego produktu lub opcji**

Jeśli używana jest wcześniejsza wersja produktu bazodanowego DB2, można przejść na inny produkt bazodanowy DB2 lub inną opcję takiego produktu, aby korzystać z funkcjonalności dostępnej w tym produkcie lub opcji. Oba produkty bazodanowe muszą mieć to samo wydanie wersji. Nie jest jednak możliwe przejście z instancji nowszej wersji na instancję starszej wersji.

# **Rozdział 45. Przechodzenie na nowy produkt bazodanowy DB2**

Możliwe jest przejście z jednego produktu bazodanowego DB2 na inny lub z jednej kopii bazy danych DB2 na inną.

# **Przechodzenie z jednego produktu bazodanowego DB2 na inny (Windows)**

Aby przejść z jednego produktu bazodanowego DB2 na inny (lub z jednej kopii DB2 na inną) w systemie operacyjnym Windows, użyj opcji **Praca z istniejącą** w kreatorze instalacji produktu bazodanowego DB2. Po zakończeniu instalacji można zaktualizować informacje licencyjne i zdeinstalować poprzedni produkt.

## **Zanim rozpoczniesz**

System musi spełniać wymagania wstępne określone dla nowo instalowanego produktu bazodanowego DB2.

Jeśli zostały zainstalowane jakiekolwiek pakiety poprawek dla pierwotnego produktu bazodanowego DB2, należy uzyskać obraz tej wersji pakietu poprawek i zainstalować go bezpośrednio - nie należy instalować osobno produktu bazodanowego DB2, a następnie pakietu poprawek. Wynika to z tego, że każdy obraz pakietu poprawek DB2 jest pełnym obrazem odświeżania.

## **O tym zadaniu**

Te instrukcje mają zastosowanie wyłącznie wówczas, gdy stare i nowe produkty bazy danych DB2 mają tę samą wersję (np. wersja 10.1).

## **Procedura**

Aby przejść z jednego produktu bazodanowego DB2 na inny:

- 1. Zaloguj się jako użytkownik z uprawnieniami administratora.
- 2. Zatrzymaj wszystkie procesy i usługi DB2.
- 3. Włóż do napędu dysk DVD produktu bazodanowego DB2 z nowym instalowanym wydaniem. Zostanie otwarty Starter produktu bazodanowego IBM DB2.
- 4. Kreator instalacji produktu DB2 określi język używany w systemie i uruchomi program instalacyjny w tym języku. Aby ręcznie uruchomić Kreator instalacji DB2:
	- a. Kliknij przycisk **Start** i wybierz opcję **Uruchom**.
	- b. W polu **Otwórz** wpisz następującą komendę:

*x*:\setup /i *język*

gdzie *x* oznacza napęd dysków DVD, a *język* jest identyfikatorem terytorium odpowiadającym żądanemu językowi, na przykład EN w przypadku języka angielskiego.

Jeśli flaga **/i** nie zostanie określona, program instalacyjny zostanie uruchomiony w języku domyślnym systemu operacyjnego.

Kliknij przycisk **OK**.

5. Wybierz opcję **Praca z istniejącą**, aby uruchomić instalację, i postępuj zgodnie z instrukcjami programu instalacyjnego. Informacje o wykonywaniu poszczególnych kroków procedury można znaleźć w pomocy elektronicznej. Aby wywołać pomoc instalacyjną, kliknij opcję **Pomoc** lub naciśnij klawisz F1. Aby zakończyć instalację w dowolnym momencie, można kliknąć przycisk **Anuluj**.

6. Dodaj plik licencji dla nowego produktu bazodanowego DB2, wydając komendę **db2licm**.

db2licm -a *plik\_licencji*

Plik licencji znajduje się w katalogu db2\license na dysku CD aktywowania produktu.

- 7. Usuń licencję pierwotnego produktu bazodanowego DB2, wydając komendę **db2licm**.
	- a. Wywołaj komendę **db2licm -l**, aby znaleźć *identyfikator-produktu* dla pierwotnego produktu bazodanowego DB2.
	- b. Wywołaj następującą komendę, aby usunąć licencję: db2licm -r *identyfikator-produktu*
	- c. Wywołaj komendę **db2licm -l** i sprawdź datę wygaśnięcia. Jeśli wartością daty wygaśnięcia pierwotnego produktu bazodanowego DB2 nie było Expired, powtarzaj komendę **db2licm -r** aż do usunięcia wszystkich licencji pierwotnego produktu bazodanowego DB2.
- 8. Usuń pierwotny produkt bazodanowy DB2 przy użyciu okna Dodaj lub usuń programy Panelu sterowania.
- 9. Po całkowitym usunięciu pierwotnego produktu bazodanowego DB2 należy ponownie aktywować serwer administracyjny i usługi za pomocą komendy **db2start** lub okna Usługi Panelu sterowania.

## **Wyniki**

Po wykonaniu powyższych czynności, instancje są skonfigurowane do uruchamiania w nowej instalacji produktu bazodanowego DB2.

## **Przechodzenie z jednego produktu bazodanowego DB2 na inny (Linux i UNIX)**

Aby przejść z jednego produktu bazodanowego DB2 na inny (lub z jednej kopii DB2 na inną) w systemie operacyjnym Linux lub UNIX, zainstaluj produkt, zaktualizuj informacje licencyjne i ponownie skonfiguruj instancje.

### **Zanim rozpoczniesz**

System musi być zgodny z wymaganiami wstępnymi dla instalowanej edycji produktu bazodanowego DB2.

## **O tym zadaniu**

Należy zachować ostrożność podczas uruchamiania komendy **db2\_deinstall**. Uruchomienie tej komendy bez określenia odpowiednich opcji, może doprowadzić do usunięcia wszystkich komponentów produktów bazodanowych DB2 .

Te instrukcje mają zastosowanie tylko w przypadku przechodzenie pomiędzy produktami bazodanowymi DB2 w tej samej wersji.

### **Procedura**

Aby przejść na inny produkt bazodanowy DB2:

1. Przeprowadź instalację nowego wydania produktu bazodanowego DB2.
Nie ma potrzeby tworzenia instancji. Po zakończeniu instalacji można ponownie skonfigurować istniejące instancje przy użyciu komendy **db2iupdt** lub **db2nrupdt**.

2. Dodaj plik licencji dla nowego produktu bazodanowego, wydając komendę **db2licm**. db2licm -a *plik\_licencji*

Plik licencji znajduje się w katalogu db2/license na aktywacyjnym dysku CD produktu.

3. Aby pobrać listę nazw wszystkich instancji w systemie, uruchom komendę **db2ilist**: *KATALOG\_DB2*/**db2ilist**

gdzie *KATALOG\_DB2* to położenie instalacji pierwotnego produktu bazodanowego DB2. Domyślnie jest to /opt/ibm/db2/10.1 w systemach Linux oraz /opt/IBM/db2/10.1 w systemach operacyjnych UNIX.

- 4. Zatrzymaj wszystkie działające instancje.
- 5. Aby ponownie skonfigurować te instancje, wydaj następujące komendy:
	- **db2iupdt** dla każdej instancji użytkownika root
	- **db2nrupdt** dla każdej instancji użytkownika innego niż root

Na przykład:

*KATALOG\_DB2*/bin/db2iupdt*nazwa\_instancji*

gdzie *KATALOG\_DB2* to położenie instalacji nowego produktu bazodanowego DB2, a *nazwa\_instancji* to nazwa instancji.

- 6. Usuń licencję pierwotnej bazy danych DB2 za pomocą komendy **db2licm**.
	- a. Uruchom komendę **db2licm -l**, aby ustalić wartość zmiennej *identyfikator\_produktu* dla pierwotnego produktu bazodanowego DB2.
	- b. Wywołaj następującą komendę, aby usunąć licencję:
		- **db2licm** -r *identyfikator\_produktu*
	- c. Wywołaj komendę **db2licm -l** i sprawdź datę wygaśnięcia. Jeśli data wygaśnięcia pierwotnego produktu bazodanowego DB2 ma inną wartość niż Expired (Wygasła), powtarzaj komendę **db2licm** -r aż do pomyślnego usunięcia wszystkich pierwotnych licencji produktów bazodanowych DB2.
- 7. Usuń sygnaturę pierwotnego produktu bazodanowego DB2:
	- a. Określ sygnaturę produktu, wydając komendę **db2ls**: **db2ls** -q -a -b *KATALOG\_DB2*

gdzie *DB2DIR* to położenie instalacji nowego produktu bazodanowego DB2.

Wyświetlone zostaną sygnatury pierwotnego i nowego produktu DB2. Na przykład, EXPRESS\_PRODUCT\_SIGNATURE lub WSE\_PRODUCT\_SIGNATURE.

b. Usuń sygnaturę pierwotnego produktu, wydając komendę **db2\_deinstall**: *KATALOG\_DB2*/install/**db2\_deinstall** -F *sygnatura\_produktu*

gdzie *DB2DIR* to położenie instalacji nowego produktu bazodanowego DB2. Po wykonaniu tej komendy w danych wyjściowych komendy **db2ls** nie będzie już sygnatury pierwotnego produktu bazodanowego DB2.

8. Opcjonalne: Deinstaluj pierwotny produkt bazodanowy DB2.

#### **Wyniki**

Po wykonaniu powyższych czynności skonfigurowane jest uruchamianie instancji w nowej instalacji produktu bazodanowego DB2.

# <span id="page-434-0"></span>**Rozdział 46. Przechodzenie na opcję IBM DB2 pureScale Feature**

Przejście na opcję IBM DB2 pureScale Feature może wymagać odpowiedniego skonfigurowania niektórych komponentów środowiska DB2, jeśli mają działać w nowym środowisku.

Używane środowisko DB2 obejmuje kilka komponentów, takich jak serwery DB2, klienty DB2, aplikacje bazodanowe i podprogramy. Pomyślne przekształcenie środowiska dla potrzeb opcji IBM DB2 pureScale Feature wymaga wykonania różnego rodzaju czynności.

# **Planowanie przejścia na środowisko DB2 pureScale**

Planowanie przejścia na środowisko DB2 pureScale wymaga zapoznania się ze wszystkimi stosownymi wymaganiami wstępnymi konwersji oraz zadaniami wykonywanymi przed konwersją, w trakcie konwersji i po jej zakończeniu.

### **Procedura**

- 1. Sprawdź wymagania dotyczące instalowania opcji DB2 pureScale Feature.
- 2. Sprawdź wszystkie wymagania wstępne dotyczące zadań; w szczególności konieczne jest uzyskanie uprawnień użytkownika root oraz wymaganych uprawnień DB2. Informacje na temat wymaganej autoryzacji zawiera dokumentacja konkretnych komend.
- 3. Zapoznaj się z tematem "Zadania wykonywane przed konwersją do środowisk DB2 pureScale", aby przygotować się do włączenia środowiska DB2 pureScale. Zadania wykonywane przed konwersją są następujące:
	- v Sprawdzanie gotowości baz danych do konwersji
	- v Przekształcanie obszarów tabel
	- Konfigurowanie systemu GPFS
	- v Tworzenie kopii zapasowej baz danych oraz informacji konfiguracyjnych
	- v Przełączanie serwera DB2 w tryb bez połączenia
- 4. Dokonaj konwersji środowiska DB2 pureScale zgodnie z opisem podanym w temacie ["Przekształcenie istniejących instancji DB2 w środowisko DB2 pureScale" na stronie](#page-440-0) [431.](#page-440-0)
- 5. Po przejściu na środowisko DB2 pureScale należy wykonać kilka czynności dodatkowych, aby zapewnić działanie serwerów DB2 na optymalnym poziomie. Temat ["Zadania wykonywane po konwersji środowiska DB2 pureScale" na stronie 432](#page-441-0) zawiera informacje na temat następujących zadań:
	- v Dopasowanie parametrów konfiguracyjnych bazy danych.
	- v Aktywowanie bazy danych.
	- Sprawdzanie poprawności konwersji.
	- v Tworzenie kopii zapasowej baz danych oraz informacji konfiguracyjnych

# **Zadania wykonywane przed konwersją do środowisk DB2 pureScale**

Przed przejściem na środowisko DB2 pureScale należy dokonać przeglądu ograniczeń w celu zidentyfikowania czynników, które mogą mieć wpływ na tę operację. Powodzenie konwersji wymaga wcześniejszego rozwiązania wszelkich istniejących problemów.

## **Procedura**

Przygotuj się do przejścia na środowisko DB2 pureScale, wykonując następujące czynności:

- 1. Skonfiguruj system plików GPFS. Patrz "Konfigurowanie systemu plików GPFS na potrzeby środowiska DB2 pureScale". Przed konwersją należy upewnić się, że wszystkie dane i dzienniki znajdują się w produkcie klastrowy system plików DB2.
- 2. Przekształć obszary tabel. Patrz ["Przekształcanie obszarów tabel na potrzeby środowiska](#page-437-0) [DB2 pureScale" na stronie 428.](#page-437-0) Przed konwersją należy upewnić się, że stosowane są automatyczne obszary tabel.
- 3. Sprawdź gotowość baz danych do przejścia na środowisko DB2 pureScale. Patrz ["Sprawdzanie gotowości baz danych do włączenia środowiska DB2 pureScale" na stronie](#page-438-0) [429.](#page-438-0) Sprawdzenie, czy bazy danych są gotowe do migracji, pozwala wykryć ewentualne problemy przed rozpoczęciem tej operacji. Wszelkie problemy należy rozwiązać przed przystąpieniem do konwersji.
- 4. Utwórz kopie zapasowe baz danych, aby w razie potrzeby mieć możliwość ich odtworzenia w oryginalnym systemie sprzed migracji. Szczegółowe informacje na ten temat zawiera sekcja ["Tworzenie kopii zapasowych baz danych podczas konwersji do](#page-439-0) [środowiska współużytkowania danych DB2" na stronie 430.](#page-439-0)
- 5. Utwórz kopię zapasową konfiguracji i informacji diagnostycznych serwera DB2. Utworzenie kopii zapasowej konfiguracji i informacji diagnostycznych pozwala uzyskać zapis bieżącej konfiguracji w celu jej porównania z konfiguracją po konwersji. Informacje te mogą również posłużyć do utworzenia nowych instancji lub baz danych z wykorzystaniem konfiguracji sprzed konwersji. Patrz "Tworzenie kopii zapasowej konfiguracji i informacji diagnostycznych serwera DB2" w podręczniku *Aktualizacja do produktu DB2 w wersji 10.1*.
- 6. Jeśli poziom przechwytywania błędów plików dziennika diagnostycznego jest ustawiony na 2 lub niższy, ustaw poziom przechwytywania błędów na 3 lub wyższy. W tej wersji wszystkie istotne zdarzenia procesu konwersji są rejestrowane w dzienniku diagnostycznym, jeśli dla parametru konfiguracyjnego **diaglevel** menedżera bazy danych została ustawiona wartość 3 (wartość domyślna) lub wyższa.

Szczegółowe informacje na ten temat zawiera sekcja "Ustawianie poziomu przechwytywania błędów plików dziennika diagnostycznego" w podręczniku *Troubleshooting and Tuning Database Performance*.

7. Przed rozpoczęciem konwersji przełącz serwer DB2 w tryb bez połączenia. Patrz "Przełączanie serwera DB2 w tryb bez połączenia w celu aktualizacji lub przejścia na środowisko DB2 pureScale" w podręczniku *Aktualizacja do produktu DB2 w wersji 10.1*.

# **Konfigurowanie systemu plików GPFS na potrzeby środowiska DB2 pureScale**

Aby skonfigurować system plików IBM General Parallel File System (GPFS) dla potrzeb środowiska DB2 pureScale, można utworzyć nowy system plików GPFS lub nakazać usługom klastrowym DB2 przejęcie kontroli nad istniejącym systemem plików GPFS.

## **Zanim rozpoczniesz**

- v Musi być zainstalowany produkt IBM DB2 pureScale Feature.
- v Użytkownik musi dysponować prawami dostępu użytkownika root do komendy **db2cluster\_prepare**.

## **O tym zadaniu**

W środowisku DB2 pureScale wszystkie dane i dzienniki muszą się znajdować w systemie plików IBM General Parallel File System (GPFS). Jeśli program **db2checkSD** zgłosił jakiekolwiek obszary tabel, które nie są zarządzane przez automatyczną pamięć masową lub nie znajdują się w systemie plików GPFS, to przed dokonaniem konwersji należy przekształcić obszary tabel i przenieść dane do systemu GPFS. Przed przeniesieniem danych może być konieczne utworzenie klastra i systemu plików GPFS zarządzanego przez DB2 lub sprawdzenia, czy istniejący klaster i system plików GPFS może zostać użyty przez produkt DB2 jako system GPFS zarządzany przez użytkownika.

## **Procedura**

Konfigurowanie systemu plików GPFS na potrzeby środowiska DB2 pureScale:

Wybierz jedną z następujących opcji:

- v Zainstaluj nowy klastrowy system plików DB2 na hoście, na którym jeszcze nie ma klastra GPFS. Jest to zalecana metoda przygotowania środowiska DB2 pureScale.
	- 1. Za pomocą komendy **db2cluster\_prepare** utwórz system GPFS zarządzany przez DB2. Na przykład:

db2cluster prepare -instance shared dev /dev/hdisk1

2. Sprawdź położenie podłączonego urządzenia. Aby wyświetlić listę systemów plików, uruchom komendę **db2cluster**. Na przykład:

db2cluster -cfs -list -filesystem

v Użyj istniejącego klastra GPFS zarządzanego przez użytkownika, nakazując usługom klastrowym DB2 przejęcie zarządzania klastrem. Uruchom komendę **db2cluster\_prepare** z opcją -cfs\_takeover, aby nakazać usługom klastrowym DB2 zarządzanie istniejącym klastrem GPFS.

db2cluster\_prepare -cfs\_takeover

v Zidentyfikuj istniejący system plików GPFS zarządzany przez użytkownika, który będzie dalej używany.

Wykonaj następujące kroki w celu użycia istniejącego systemu plików GPFS jako systemu plików zarządzanego przez użytkownika. Opcja DB2 pureScale Feature może korzystać z zarządzanego przez użytkownika klastra i systemu plików GPFS, ale w przypadku używania instalatora DB2 i narzędzi instancji do rozszerzania instancji DB2 pureScale korzystającej z klastra i systemu plików GPFS zarządzanego przez użytkownika konieczne jest ręczne dodanie hosta do klastra GPFS oraz ręczne podłączenie powiązanych systemów plików na hoście. Podobnie w przypadku użycia instalatora DB2 i narzędzi instancji do zmniejszenia instancji DB2 pureScale zawierającej klaster i system plików GPFS zarządzany przez użytkownika konieczne jest ręczne usunięcie hosta z klastra GPFS oraz ręczne odłączenie powiązanych systemów plików na hoście. Jeśli klaster i system plików GPFS są zarządzane przez DB2, to w przypadku dodania hosta do instancji DB2 pureScale lub usunięcia hosta z tej instancji instalator produktu DB2 i programy narzędziowe będą dodawać lub usuwać hosta oraz wykonywać niezbędne komendy podłączania lub odłączania. Przed użyciem istniejącego systemu plików GPFS należy sprawdzić, czy jest on poprawnie skonfigurowany:

1. Zweryfikuj klaster. Na przykład uruchom następującą komendę z katalogu <ścieżka\_instalacji\_DB2>/bin:

db2cluster -cfs -verify -configuration

2. Zweryfikuj system plików. Ten krok musi zostać wykonany dla każdego systemu plików, który ma być używany z opcją DB2 pureScale Feature. Na przykład uruchom komendę **db2cluster** z katalogu <DB2InstallPath>/bin z następującymi opcjami:

# <span id="page-437-0"></span>**Przekształcanie obszarów tabel na potrzeby środowiska DB2 pureScale**

Przejście na środowisko DB2 pureScale wymaga zmian w obszarach tabel.

### **Zanim rozpoczniesz**

v Musi być zainstalowana opcja DB2 pureScale Feature.

## **O tym zadaniu**

W środowisku DB2 pureScale obszary tabel muszą być zarządzane przez automatyczną pamięć masową. Jeśli program **db2checkSD** zgłosił jakiekolwiek obszary tabel, które nie są zarządzane przez automatyczną pamięć masową lub nie znajdują się w systemie GPFS, to przed dokonaniem konwersji należy przekształcić obszary tabel i przenieść dane do systemu GPFS. Kroki tego procesu są różne, w zależności od tego, czy użytkownik zamierza używać systemu GPFS zarządzanego przez DB2, czy systemu GPFS zarządzanego przez użytkownika.

### **Procedura**

Przekształć obszary tabel i przenieś dane. Kroki niezbędne do przekształcenia obszarów tabel w obszary tabel automatycznej pamięci masowej są różne, w zależności od tego, jak zdefiniowane są istniejące obszary tabel.

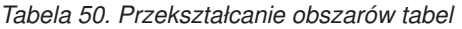

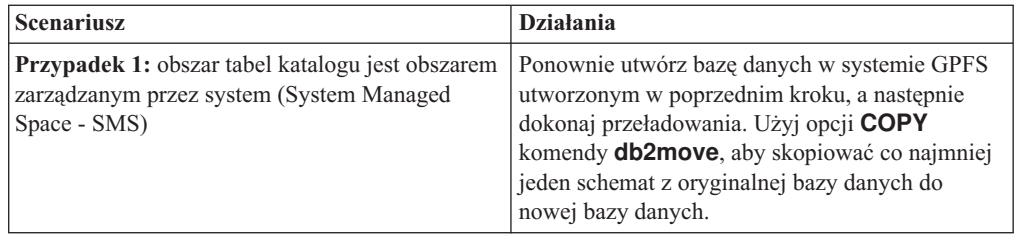

<span id="page-438-0"></span>

| <b>Scenariusz</b>                                                                                                    | <b>Działania</b>                                                                                                    |
|----------------------------------------------------------------------------------------------------|----------------------------------------------------------------------------------------------------|
| Przypadek 2:<br>Obszar tabel katalogu nie jest obszarem SMS.<br>Mogą występować obszary tabel użytkownika<br>٠<br>będące obszarami SMS.<br>Mogą występować tymczasowe obszary tabel<br>będące obszarami SMS.<br>Nie wszystkie obszary tabel zarządzane przez<br>bazę danych (DMS) są zarządzane przez<br>automatyczną pamięć masową. | Jeśli dla bazy danych nie jest włączona obsługa<br>٠<br>automatycznej pamięci masowej, to włącz ją za<br>pomocą komendy <b>ALTER DATABASE</b> z<br>opcją ADD STORAGE ON<br>ścieżka_pamięci_masowej.<br>Jeśli istnieją obszary tabel SMS:<br>٠<br>$-$ usun je,<br>- utwórz je ponownie jako obszary tabel<br>zarządzane przez automatyczną pamięć<br>masową,<br>- przeładuj je.<br>Jeśli istnieją obszary tabel tymczasowych<br>danych użytkownika będące obszarami SMS:<br>$-$ usun je,<br>- utwórz je ponownie jako obszary tabel<br>zarządzane przez automatyczną pamięć<br>masową,<br>utwórz ponownie wszystkie globalne tabele<br>tymczasowe w nowym obszarze tabel,<br>ponieważ usunięcie tymczasowego obszaru<br>tabel użytkownika powoduje jednocześnie<br>usunięcie wszystkich globalnych tabel<br>tymczasowych w tym obszarze tabel.<br>Wykonaj operację przekierowanego<br>odtwarzania, aby utworzyć nową kopię bazy<br>danych w ścieżce pamięci masowej systemu<br>GPFS. Podczas operacji przekierowanego<br>odtwarzania podaj parametr SET<br>TABLESPACE CONTAINERS FOR<br>id_obszaru_tabel USING AUTOMATIC<br>STORAGE dla każdego obszaru tabel DMS, w |
| Przypadek 3: wszystkie obszary tabel są<br>zarządzane przez automatyczną pamięć masową,                                                                                                    | celu ich przekształcenia w obszary z<br>automatyczną konfiguracją pamięci masowej.<br>Wykonaj operację przekierowanego odtwarzania,<br>aby utworzyć nową kopię bazy danych w ścieżce                                                                                                    |
| ale nie znajdują się w systemie GPFS                                                                                                    | pamięci masowej systemu GPFS.                                                                                                    |

*Tabela 50. Przekształcanie obszarów tabel (kontynuacja)*

# **Sprawdzanie gotowości baz danych do włączenia środowiska DB2 pureScale**

Przed przekształceniem środowiska do opcji DB2 pureScale należy za pomocą komendy **db2checkSD** sprawdzić, czy bazy danych są gotowe do używania w środowisku DB2 pureScale.

### **Zanim rozpoczniesz**

- v Zapoznaj się z tematami dotyczącymi komendy **db2checkSD** oraz uzyskaj uprawnienia do jej uruchomienia.
- v Upewnij się, że wszystkie lokalne bazy danych, które będą objęte konwersją, są wpisane do katalogu.
- v Upewnij się, że są spełnione wymagania instalacyjne dla produktu DB2 pureScale Feature.
- v Zainstaluj kopię DB2 wersja 10.1, aby można było uruchomić komendę **db2checkSD**.

## <span id="page-439-0"></span>**Procedura**

Aby sprawdzić, czy bazy danych są gotowe do konwersji:

- 1. Zaloguj się jako właściciel instancji produktu DB2, która będzie przekształcana.
- 2. Jeśli instancja zawierająca bazy danych przeznaczone do sprawdzenia nie działa, uruchom instancję za pomocą komendy **db2start**.
- 3. Z poziomu wiersza komend produktu DB2 przejdź do katalogu \$*DB2DIR*/bin, gdzie *DB2DIR* jest położeniem określonym podczas instalacji produktu DB2: cd \$*DB2DIR*/bin
- 4. Sprawdź, czy bazy danych spełniają wymagania przejścia na środowisko DB2 pureScale, uruchamiając komendę **db2checkSD**. Poniższy przykład przedstawia sposób uruchomienia komendy **db2checkSD** na bazie danych SAMPLE:

```
db2checkSD SAMPLE -l db2checkSD.log -u administrator -p hasło
DBT5000I Komenda db2checkSD została wykonana pomyślnie.
Określoną bazę danych można zaktualizować do środowiska DB2 pureScale.
```
gdzie db2checkSD.log jest plikiem dziennika utworzonym w katalogu *INSTHOME*/sqllib/db2dump/, a *INSTHOME* jest katalogiem głównym instancji. Plik db2checkSD.log zawiera szczegółowe informacje dotyczące błędów i ostrzeżeń. Przed przekształceniem należy usunąć wskazane błędy.

5. Sprawdź, czy plik dziennika dla komendy **db2checkSD** zawiera następujący tekst, aby upewnić się, że uruchamiany jest odpowiedni poziom komendy: Uruchamiana wersja komendy DB2CHECKSD: wersja 10.1.

# **Tworzenie kopii zapasowych baz danych podczas konwersji do środowiska współużytkowania danych DB2**

Przed i po wykonaniu procesu konwersji środowiska do opcji DB2 pureScale zalecane jest wykonanie pełnej kopii zapasowej *zamkniętej* bazy danych.

#### **Zanim rozpoczniesz**

- v Do utworzenia kopii zapasowej bazy danych potrzebne jest uprawnienie SYSADM, SYSCTRL lub SYSMAINT.
- v Bazy danych muszą być wpisane do katalogu. Aby wyświetlić listę wszystkich wpisanych do katalogu baz danych znajdujących się w bieżącej instancji, należy wprowadzić następującą komendę:

db2 LIST DATABASE DIRECTORY

#### **Procedura**

Aby utworzyć pełną kopię zapasową każdej z zamkniętych, lokalnych baz danych:

1. Odłącz od bazy danych wszystkie aplikacje i wszystkich użytkowników. Aby uzyskać listę wszystkich połączeń z bazą danych dla bieżącej instancji, wydaj komendę **LIST APPLICATIONS**:

db2 LIST APPLICATIONS

Jeśli wszystkie aplikacje będą odłączone, wykonanie tej komendy spowoduje wyświetlenie następującego komunikatu:

SQL1611W Monitor systemu baz danych nie zwrócił żadnych danych. SQLSTATE=00000

Aby odłączyć wszystkie aplikacje i użytkowników, należy użyć komendy **FORCE APPLICATION**:

db2 FORCE APPLICATION ALL

<span id="page-440-0"></span>2. Utwórz kopię zapasową bazy danych za pomocą komendy **BACKUP DATABASE**. Poniżej podano przykład dla systemów operacyjnych UNIX:

db2 BACKUP DATABASE *alias\_bazy\_danych* USER *nazwa\_użytkownika* USING *hasło* TO *katalog\_kopii\_zapasowej*

gdzie *alias\_bazy danych* jest aliasem bazy danych, nazwą użytkownika jest *nazwa\_użytkownika*, hasłem jest *hasło*, a katalogiem do utworzenia plików kopii zapasowej jest *katalog\_kopii\_zapasowej*.

W środowiskach partycjonowanych baz danych należy tworzyć kopie zapasowe wszystkich partycji bazy danych. Szczegółowe informacje zawiera temat "Tworzenie kopii zapasowych partycjonowanych baz danych" w podręczniku *Data Recovery and High Availability Guide and Reference*.

Jeśli w bazach danych produktu DB2 w wersji 9.5 lub późniejszej zostały skonfigurowane i aktywowane usługi DB2 ACS (Advanced Copy Services), to do wykonania kopii zapasowej obrazu stanu można używać parametru **USE SNAPSHOT**. Jednak kopię zapasową obrazu stanu można odtworzyć tylko w instancji tej samej wersji produktu. Nie można używać kopii zapasowej obrazu podczas przechodzenia na nowy serwer. Więcej informacji na ten temat zawiera sekcja Wykonywanie kopii zapasowej obrazu stanu w podręczniku *Data Recovery and High Availability Guide and Reference*.

Jeśli ostatnio została wykonana pełna kopia zapasowa zamkniętej bazy danych i przed konwersją nie można wykonać kolejnej, to zamiast niej można wykonać przyrostową kopię zapasową zamkniętej bazy danych.

3. Opcjonalne: Sprawdź integralność kopii zapasowej za pomocą komendy **db2ckbkp**, aby upewnić się, że można ją będzie odtworzyć. Poniżej podano przykład komendy dla systemów operacyjnych UNIX:

cd *katalog-kopii* db2ckbkp SAMPLE.0.arada.NODE0000.CATN0000.20091014114322.001

[1] Przetworzone bufory: #######

Zakończono sprawdzanie kopii - operacja powiodła się.

# **Przekształcenie istniejących instancji DB2 w środowisko DB2 pureScale**

Przekształcenie istniejących instancji DB2 w środowisko DB2 pureScale wymaga zaktualizowania instancji do instancji DB2 pureScale.

### **Zanim rozpoczniesz**

- v Zapoznaj się z informacjami w sekcji ["Planowanie przejścia na środowisko DB2](#page-434-0) [pureScale" na stronie 425.](#page-434-0)
- v Należy wykonać kroki podane w sekcji ["Zadania wykonywane przed konwersją do](#page-434-0) [środowisk DB2 pureScale" na stronie 425.](#page-434-0)
- v Jeśli baza danych korzysta z opcji DB2 Database Partitioning Feature, to przed przejściem na opcję DB2 pureScale należy przekształcić bazę danych w niepartycjonowaną bazę danych.

### **O tym zadaniu**

W opisie zadania przedstawiono kroki związane z przekształcaniem istniejących instancji w środowisko DB2 pureScale. Niektóre kroki wymagają zalogowania jako użytkownik root.

### <span id="page-441-0"></span>**Procedura**

- 1. Jeśli nie zostało to jeszcze wykonane, zainstaluj opcję DB2 pureScale Feature.
- 2. Jako użytkownik root przekształć instancję do instancji DB2 pureScale, wprowadzając komendę **db2iupdt**.
- 3. Sprawdź, czy konwersja instancji powiodła się, łącząc się z bazami danych i wprowadzając proste zapytanie, takie jak w poniższym przykładzie:

db2 connect to sample Informacje o połączeniu z bazą danych Serwer bazy danych = DB2/AIX64 10.1.0 ID autoryzowanego użytkownika SQL = TESTDB2 Alias lokalnej bazy danych = SAMPLE

db2 select \* from syscat.dbauth

4. Dodaj elementy lub systemy buforowania klastra przy użyciu komendy **db2iupdt** lub komendy **db2isetup**. Zalecane jest użycie dwóch systemów buforowania klastra.

### **Co dalej**

Wykonaj kroki opisane w temacie "Zadania wykonywane po konwersji środowiska DB2 pureScale".

# **Zadania wykonywane po konwersji środowiska DB2 pureScale**

Po przejściu na środowisko DB2 pureScale należy wykonać kilka czynności, aby zapewnić działanie serwerów DB2 na optymalnym poziomie.

#### **Procedura**

Aby upewnić się, że serwery DB2 działają na optymalnym poziomie:

- 1. Jeśli parametr konfiguracyjny menedżera bazy danych **diaglevel** został ustawiony na wartość 3 lub wyższą w ramach zadań wykonywanych przed konwersją środowiska DB2 pureScale, przywróć poprzednią wartość tego parametru.
- 2. Dopasuj ustawienia konfiguracyjne bazy danych do nowych wymagań środowiska DB2 pureScale. Sekcja ["Dostosowywanie parametrów konfiguracyjnych bazy danych w celu](#page-442-0) [spełnienia wymagań środowiska DB2 pureScale" na stronie 433](#page-442-0) opisuje kroki niezbędne do spełnienia nowych wymagań w środowisku DB2 pureScale.
- 3. Upewnij się, że biblioteki procedur zewnętrznych pozostały w tym samym miejscu, w którym znajdowały się przed dokonaniem konwersji. W razie potrzeby odtwórz te biblioteki z wykonanej kopii zapasowej. Patrz "Tworzenie kopii zapasowej konfiguracji i informacji diagnostycznych serwera DB2" w podręczniku *Aktualizacja do produktu DB2 w wersji 10.1*.
- 4. Uruchom bazę danych i wszystkie niezbędne usługi bazy danych. Szczegółowe informacje na ten temat zawiera sekcja "Aktywowanie bazy danych po zakończeniu aktualizacji" w dokumentacji*Aktualizacja do produktu DB2 w wersji 10.1*.
- 5. Jeśli w wersji 9.7 utworzono lokalne lub globalne monitory zdarzeń plików lub potoków, a określony katalog lub potok nazwany nie znajduje się we współużytkowanym systemie plików, to należy je usunąć i ponownie utworzyć ze wskazaniem, że katalog lub potok nazwany znajduje się we współużytkowanym systemie plików. W przeciwnym razie te monitory zdarzeń zwrócą błąd podczas przełączania awaryjnego elementu. Szczegółowe informacje na ten temat zawiera dokumentacja instrukcji CREATE EVENT MONITOR.
- <span id="page-442-0"></span>6. Aby użyć nowej funkcji wysokiej dostępności w globalnych monitorach zdarzeń oraz domyślnego monitora zdarzeń DB2DETAILDEADLOCK, należy usunąć i ponownie utworzyć te monitory. Szczegółowe informacje na ten temat zawiera dokumentacja instrukcji CREATE EVENT MONITOR.
- 7. Utwórz kopie zapasowe baz danych.
- 8. Sprawdź, czy konwersja środowiska powiodła się, łącząc się z bazami danych i wprowadzając proste zapytanie, takie jak w poniższym przykładzie:

```
db2 connect to sample
 Informacje o połączeniu z bazą danych
Serwer bazy danych = DB2/AIX64 10.1.0ID autoryzowanego użytkownika SQL = TESTDB2
Alias lokalnej bazy danych = SAMPLE
```

```
db2 select * from syscat.dbauth
```
# **Dostosowywanie parametrów konfiguracyjnych bazy danych w celu spełnienia wymagań środowiska DB2 pureScale**

Po przejściu w środowisku na opcję DB2 pureScale należy dokonać kilku zmian w parametrach konfiguracyjnych bazy danych.

### **Procedura**

- 1. Upewnij się, że na dysku jest wystarczająca ilość miejsca, aby przechować dzienniki pobierane z elementów podczas scalania dzienników. Udostępnienie przestrzeni na dwa pliki dziennika dla każdego elementu w ścieżce dziennika, ścieżce dziennika lustrzanego lub ścieżce dziennika przepełnienia pozwala na zachowanie jednego pliku dziennika podczas pobierania innego pliku dziennika. Dzięki przestrzeni na dwa pliki można uniknąć problemu związanego z koniecznością oczekiwania na pobranie plików dziennika podczas scalania dzienników.
- 2. Upewnij się że parametr konfiguracyjny bazy danych **dbheap** jest ustawiony na wartość AUTOMATIC, co pozwoli obsłużyć dodatkowe wymagania dotyczące pamięci na potrzeby restartu grupowego, odtwarzania zmian, scalania dzienników i pobierania plików dziennika. Wartości AUTOMATIC należy również używać w przypadku stosowania partycjonowania tabel, aby została uwzględniona pamięć używana do synchronizacji danych partycjonowania tabel między systemem buforowania klastra (CF) a wszystkimi elementami.
- 3. Upewnij się że parametr **locklist** jest ustawiony na wartość AUTOMATIC, co pozwoli obsłużyć dodatkowe wymagania dotyczące blokowania na potrzeby utrzymania spójności danych między elementami.
- 4. Jeśli używane są duże pule buforów, nie została aktywowana pamięć z autodostrajaniem, a serwer DB2 wykorzystuje prawie całą pamięć fizyczną w systemie, to warto rozważyć zmniejszenie wielkości puli buforów lub włączenie pamięci z autodostrajaniem.
- 5. Zapoznaj się z zagadnieniami dotyczącymi pamięci przy lekkim restarcie i wprowadź wszelkie niezbędne zmiany.

# **Tworzenie kopii zapasowych baz danych podczas konwersji do środowiska współużytkowania danych DB2**

Przed i po wykonaniu procesu konwersji środowiska do opcji DB2 pureScale zalecane jest wykonanie pełnej kopii zapasowej *zamkniętej* bazy danych.

### **Zanim rozpoczniesz**

- v Do utworzenia kopii zapasowej bazy danych potrzebne jest uprawnienie SYSADM, SYSCTRL lub SYSMAINT.
- v Bazy danych muszą być wpisane do katalogu. Aby wyświetlić listę wszystkich wpisanych do katalogu baz danych znajdujących się w bieżącej instancji, należy wprowadzić następującą komendę:

db2 LIST DATABASE DIRECTORY

#### **Procedura**

Aby utworzyć pełną kopię zapasową każdej z zamkniętych, lokalnych baz danych:

1. Odłącz od bazy danych wszystkie aplikacje i wszystkich użytkowników. Aby uzyskać listę wszystkich połączeń z bazą danych dla bieżącej instancji, wydaj komendę **LIST APPLICATIONS**:

db2 LIST APPLICATIONS

Jeśli wszystkie aplikacje będą odłączone, wykonanie tej komendy spowoduje wyświetlenie następującego komunikatu:

SQL1611W Monitor systemu baz danych nie zwrócił żadnych danych. SQLSTATE=00000

Aby odłączyć wszystkie aplikacje i użytkowników, należy użyć komendy **FORCE APPLICATION**:

db2 FORCE APPLICATION ALL

2. Utwórz kopię zapasową bazy danych za pomocą komendy **BACKUP DATABASE**. Poniżej podano przykład dla systemów operacyjnych UNIX:

db2 BACKUP DATABASE *alias\_bazy\_danych* USER *nazwa\_użytkownika* USING *hasło* TO *katalog\_kopii\_zapasowej*

gdzie *alias\_bazy danych* jest aliasem bazy danych, nazwą użytkownika jest *nazwa\_użytkownika*, hasłem jest *hasło*, a katalogiem do utworzenia plików kopii zapasowej jest *katalog\_kopii\_zapasowej*.

W środowiskach partycjonowanych baz danych należy tworzyć kopie zapasowe wszystkich partycji bazy danych. Szczegółowe informacje zawiera temat "Tworzenie kopii zapasowych partycjonowanych baz danych" w podręczniku *Data Recovery and High Availability Guide and Reference*.

Jeśli w bazach danych produktu DB2 w wersji 9.5 lub późniejszej zostały skonfigurowane i aktywowane usługi DB2 ACS (Advanced Copy Services), to do wykonania kopii zapasowej obrazu stanu można używać parametru **USE SNAPSHOT**. Jednak kopię zapasową obrazu stanu można odtworzyć tylko w instancji tej samej wersji produktu. Nie można używać kopii zapasowej obrazu podczas przechodzenia na nowy serwer. Więcej informacji na ten temat zawiera sekcja Wykonywanie kopii zapasowej obrazu stanu w podręczniku *Data Recovery and High Availability Guide and Reference*.

Jeśli ostatnio została wykonana pełna kopia zapasowa zamkniętej bazy danych i przed konwersją nie można wykonać kolejnej, to zamiast niej można wykonać przyrostową kopię zapasową zamkniętej bazy danych.

3. Opcjonalne: Sprawdź integralność kopii zapasowej za pomocą komendy **db2ckbkp**, aby upewnić się, że można ją będzie odtworzyć. Poniżej podano przykład komendy dla systemów operacyjnych UNIX:

cd *katalog-kopii* db2ckbkp SAMPLE.0.arada.NODE0000.CATN0000.20091014114322.001 [1] Przetworzone bufory: #######

Zakończono sprawdzanie kopii - operacja powiodła się.

# **Część 8. Stosowanie pakietów poprawek**

Zalecane jest instalowanie na bieżąco wszystkich najnowszych pakietów poprawek w środowisku DB2 w celu zapewnienia maksymalnego bezpieczeństwa i prawidłowej pracy programu. Aby pomyślnie zainstalować pakiet poprawek, należy wykonać wszystkie wymagane czynności przedinstalacyjne i poinstalacyjne.

## **O tym zadaniu**

Pakiet poprawek programu DB2 zawiera aktualizacje i poprawki błędów (według raportów APAR - Authorized Program Analysis Reports) wykrytych podczas testowania w firmie IBM oraz zgłoszonych przez klientów. Plik APARLIST.TXT opisuje poprawki zawarte w każdym pakiecie poprawek i jest dostępny do pobrania ze strony [ftp://ftp.software.ibm.com/ps/](ftp://ftp.software.ibm.com/ps/products/db2/fixes/english-us/aparlist/) [products/db2/fixes/english-us/aparlist/.](ftp://ftp.software.ibm.com/ps/products/db2/fixes/english-us/aparlist/)

Pakiety poprawek mają charakter kumulacyjny. Oznacza to, że najnowszy pakiet poprawek dla dowolnej wersji bazy danych DB2 zawiera wszystkie aktualizacje z wcześniejszych pakietów poprawek dla tej samej wersji DB2.

Dostępne obrazy pakietów poprawek to:

• Obraz pojedynczego serwera.

Obraz pojedynczego serwera zawiera nowy i zaktualizowany kod wymagany dla wszystkich produktów serwerowych DB2 i produktu IBM Data Server Client. Jeśli w danym położeniu zainstalowany jest więcej niż jeden produkt serwerowy DB2, pakiet poprawek serwera DB2 stosuje aktualizacje kodu serwisowego do wszystkich zainstalowanych serwerów DB2. Pakiet poprawek produktu Data Server Client znajduje się w jednym pakiecie poprawek serwera bazy danych DB2 (mianowicie pakiecie poprawek, który może obsłużyć dowolny z następujących produktów serwerowych bazy danych: DB2 Enterprise Server Edition, DB2 Workgroup Server Edition, DB2 Express Edition, DB2 Connect Enterprise Edition, DB2 Connect Application Server Edition, DB2 Connect Unlimited Edition dla zSeries oraz DB2 Connect Unlimited Edition dla i5/OS). Pakiet poprawek serwera DB2 można wykorzystać do zaktualizowania produktu Data Server Client.

Obrazu pojedynczego serwera można również użyć do zainstalowania dowolnego produktu serwerowego bazy danych DB2, w wersji danego pakietu poprawek, z domyślną licencją DB2 typu Try and Buy.

Obraz pakietu poprawek pojedynczego serwera zawiera licencje próbne DB2 dla wszystkich produktów serwerowych DB2. Po wybraniu nowego produktu serwera DB2 do zainstalowania lub uprzednio zainstalowanego produktu serwera DB2 w celu aktualizacji, zostaną zainstalowane licencje próbne. Licencje próbne nie mają wpływu na ważne licencje zainstalowane już w tej samej ścieżce instalacyjnej DB2. Jeśli w przypadku serwera DB2 Connect użytkownik uruchomi komendę **db2licm -l** w celu zapytania o ważne licencje, to licencja próbna serwera DB2 Connect może zostać wyświetlona jako nieważna. Jeśli jednak nie ma potrzeby korzystania z funkcji DB2 Connect, można zignorować ten raport. Aby usunąć licencję próbną serwera DB2 Connect, należy użyć komendy **db2licm**.

v Pakiet poprawek dla każdego innego produktu bazy danych DB2.

Tego pakietu poprawek należy użyć tylko wtedy, gdy są zainstalowane produkty bazodanowe inne niż serwer lub produkty dodatkowe. Jednym z takich produktów jest IBM Data Server Runtime Client.

Nie należy używać tego typu pakietu poprawek, jeśli zainstalowane produkty bazodanowe DB2 to jedynie produkty serwerowe baz danych DB2 lub produkt Data Server Client. Zamiast tego należy użyć pakietu poprawek obrazu pojedynczego serwera.

Na platformach Windows, jeśli więcej niż jeden produkt bazodanowy DB2 (co obejmuje przynajmniej jeden produkt inny niż Data Server Client lub serwer baz danych DB2) został zainstalowany w ramach jednej kopii DB2, przed rozpoczęciem procesu instalacji pakietu poprawek należy pobrać i zdekompresować wszystkie odpowiednie pakiety poprawek dla poszczególnych produktów.

• Uniwersalny pakiet poprawek.

Uniwersalny pakiet poprawek obsługuje instalacje, w których istnieje więcej niż jeden zainstalowany produkt DB2.

Uniwersalny pakiet poprawek jest zbędny, jeśli zainstalowane produkty DB2 to wyłącznie produkty serwerowe DB2 lub produkt Data Server Client. W takim przypadku należy użyć pakietu poprawek obrazu pojedynczego serwera.

W systemach operacyjnych Linux lub UNIX w przypadku zainstalowania języka narodowego będzie również potrzebny oddzielny pakiet poprawek dla tego języka. Pakiet poprawek dla języka narodowego nie może być instalowany oddzielnie. Równocześnie z nim należy zainstalować pakiet poprawek dla konkretnego produktu lub uniwersalny pakiet poprawek. Oba instalowane pakiety poprawek muszą być na tym samym poziomie. Na przykład jeśli do produktów bazodanowych DB2 innych niż anglojęzyczne w systemie Linux lub UNIX zostaje zastosowany uniwersalny pakiet poprawek, to w celu zaktualizowania tych produktów bazodanowych DB2 należy zastosować zarówno ten uniwersalny pakiet poprawek, jak i pakiet poprawek dla języka narodowego.

#### Ograniczenia

- v Pakiet poprawek produktu DB2 wersja 10.1 można zastosować tylko do produktu DB2 wersja 10.1 w wersji GA lub DB2 wersja 10.1 z pakietem poprawek.
- v Wszystkie instancje DB2, DAS i aplikacje związane z aktualizowaną kopią DB2 muszą zostać zatrzymane przed zainstalowaniem pakietu poprawek.
- v W środowisku partycjonowanej bazy danych przed instalacją pakietu poprawek należy zatrzymać menedżera bazy danych na wszystkich serwerach partycji bazy danych. Pakiet poprawek należy zainstalować na serwerze partycji bazy danych będącym właścicielem instancji, a także na wszystkich innych serwerach partycji bazy danych. Wszystkie komputery uczestniczące w instancji muszą być zaktualizowane do tego samego poziomu pakietu poprawek.
- W systemach Linux i UNIX:
	- Jeśli produkty bazodanowe DB2 znajdują się w systemie plików NFS, to przed zainstalowaniem pakietu poprawek należy upewnić się, czy całkowicie zatrzymano następujące aplikacje: wszystkie instancje, Serwer administracyjny DB2, komunikację IPC oraz aplikacje na innych komputerach, które korzystają z tej samej instalacji podłączonej w systemie NFS.
	- Jeśli komendy systemowe **fuser** lub **lsof** nie są dostępne, komenda **installFixPack** nie może wykryć załadowanych plików bazy danych DB2. Należy upewnić się, że nie są załadowane żadne pliki produktu DB2 i włączyć opcję nadpisywania podczas instalowania pakietu poprawek. W systemie UNIX do sprawdzenia załadowanych plików wymagana jest komenda **fuser**. W systemie Linux może to być komenda **fuser** lub **lsof**.

Szczegółowe informacje na temat opcji nadpisywania zawiera opis komendy **installFixPack**.

v W aplikacjach klienckich, po zastosowaniu pakietu poprawek, aby przeprowadzić operację automatycznego wiązania aplikacji, użytkownik musi mieć uprawnienia do wiązania.

v Instalacja pakietu poprawek produktu DB2 nie obsłuży produktu IBM Data Studio Administration Console ani IBM Data Studio.

### **Procedura**

Aby zainstalować pakiet poprawek:

- 1. Sprawdź wymagania wstępne pakietu poprawek.
- 2. Wykonaj wszystkie czynności wymagane przed zainstalowaniem pakietu poprawek.
- 3. Wybierz metodę instalacji pakietu poprawek i zainstaluj go.
- 4. Wykonaj niezbędne czynności wymagane po zainstalowaniu pakietu poprawek.
- 5. Zastosuj odpowiednią licencję produktu bazodanowego DB2.

Jeśli wcześniej licencjonowana kopia bazodanowego produktu serwerowego DB2 już nie istnieje na danym komputerze, do zainstalowania dowolnego z produktów serwerowych bazy danych DB2 można użyć obrazu pakietu poprawek pojedynczego serwera. W takim przypadku zainstalowany produkt bazodanowy DB2 jest traktowany jak produkt z licencją "Try and Buy" i przestanie działać po 90-dniowym okresie próbnym, chyba że licencja "Try and Buy" zostanie zaktualizowana.

### **Co dalej**

Sprawdź plik dziennika, aby dowiedzieć się więcej o wymaganych krokach poinstalacyjnych lub komunikatach o błędach i wymaganych działaniach.

W przypadku instalacji wykonywanej przez użytkownika innego niż root w systemie Linux lub UNIX funkcje administratora (takie jak wysoka dostępność oraz uwierzytelnianie w oparciu o system operacyjny) można włączyć za pomocą komendy **db2rfe**. Jeśli funkcje administratora zostały włączone po zainstalowaniu produktu bazodanowego DB2, po każdym zastosowaniu pakietu poprawek należy ponownie uruchomić komendę **db2rfe**, aby ponownie włączyć te funkcje.

Jeśli w tym samym systemie istnieje wiele kopii produktu DB2, mogą one mieć różne poziomy wersji i pakietów poprawek. Aby zastosować pakiet poprawek do jednej lub większej liczby kopii produktu DB2, należy zainstalować go oddzielnie dla każdej z tych kopii produktu DB2.

# <span id="page-450-0"></span>**Rozdział 47. Przygotowywanie do instalowania pakietu poprawek**

Aby zainstalować pakiet poprawek, należy go najpierw pobrać i zdekompresować. Jeśli w wybranej ścieżce jest już zainstalowany produkt DB2 dla systemów Linux, UNIX i Windows, należy również zatrzymać wszelkie procesy DB2.

### **Zanim rozpoczniesz**

Jeśli jest uruchomiony klaster IBM PowerHA SystemMirror for AIX, nie można wykonać instalacji, aktualizacji ani aktualizacji do nowej wersji oprogramowania TSAMP, ponieważ produkt Tivoli SA MP obejmuje zestawy plików RSCT (Reliable Scalable Cluster Technology) zależne od produktu PowerHA SystemMirror. Aby pominąć instalację oprogramowania TSAMP, należy użyć komendy **db2setup** lub **installFixPack**. Informacje dotyczące instalowania lub aktualizowania oprogramowania TSAMP z użyciem klastra PowerHA SystemMirror zawiera opracowanie "Upgrade guide for DB2 Servers in HACMP Environments" (Podręcznik aktualizacji do nowej wersji serwerów DB2 w środowiskach HACMP) dostępne w serwisie WWW IBM Support and Downloads [\(http://www.ibm.com/](http://www.ibm.com/support/docview.wss?uid=swg21461186) [support/docview.wss?uid=swg21045033\)](http://www.ibm.com/support/docview.wss?uid=swg21461186).

### **Procedura**

Aby przygotować się do zainstalowania pakietu poprawek:

- 1. Sprawdź wymagania wstępne pakietu poprawek. Patrz ["Sprawdzanie wymagań](#page-451-0) [wstępnych pakietu poprawek" na stronie 442.](#page-451-0)
- 2. Pobierz pakiet poprawek. Patrz ["Pobieranie pakietów poprawek" na stronie 443.](#page-452-0)
- 3. Rozpakuj pakiet poprawek.
	- v Systemy operacyjne Linux i UNIX: patrz ["Dekompresowanie pakietów](#page-453-0) [poprawek\(Linux i UNIX\)" na stronie 444.](#page-453-0)
	- v Systemy operacyjne Windows: patrz ["Dekompresowanie pakietów poprawek](#page-453-0) [\(Windows\)" na stronie 444.](#page-453-0)
- 4. Opcjonalne: Zmniejsz rozmiar pakietu poprawek.

Komendy **db2iprune** można używać do zmniejszania rozmiaru obrazu instalacyjnego pakietu poprawek produktu DB2. Przed instalacją wyczyszczonego pakietu poprawek należy upewnić się, że wyczyszczony obraz pakietu poprawek zawiera przynajmniej te same komponenty, które znajdują się w kopii DB2. Jeśli w obrazie pakietu poprawek zostanie wyczyszczona zbyt duża liczba składników, instalacja pakietu poprawek nie powiedzie się.

- 5. Jeśli w wybranej ścieżce instalacyjnej są już zainstalowane produkty bazodanowe DB2:
	- a. Opcjonalne: Utwórz kopię zapasową bieżącej konfiguracji i informacji diagnostycznych.

Przed zainstalowaniem pakietu poprawek może być wskazane zebranie informacji diagnostycznych. Informacje te umożliwią zdiagnozowanie ewentualnych problemów, które mogą się pojawić po instalacji.Patrz "Tworzenie kopii zapasowej konfiguracji i informacji diagnostycznych serwera DB2" w podręczniku *Aktualizacja do produktu DB2 w wersji 10.1*.

- b. Wykonaj jedno z następujących działań:
	- v W systemach Linux i UNIX zatrzymaj wszystkie procesy DB2. Patrz ["Zatrzymywanie wszystkich procesów DB2\(Linux i UNIX\)" na stronie 445.](#page-454-0)

v W systemach Windows zatrzymaj wszystkie instancje, usługi i aplikacje DB2. Patrz ["Zatrzymywanie wszystkich instancji, usług i aplikacji DB2 \(Windows\)" na](#page-456-0) [stronie 447.](#page-456-0)

### **Co dalej**

Wybierz metodę instalacji pakietu poprawek. Patrz [Rozdział 48, "Metody instalacji pakietu](#page-458-0) [poprawek", na stronie 449.](#page-458-0)

# <span id="page-451-0"></span>**Sprawdzanie wymagań wstępnych pakietu poprawek**

Przed pobraniem pakietu poprawek należy upewnić się, że spełnione są wszystkie wymagania wstępne dotyczące oprogramowania, sprzętu i systemu operacyjnego.

### **Procedura**

Przed pobraniem pakietu poprawek wykonaj następujące czynności:

- 1. Upewnij się, że system spełnia wszystkie wymagania instalacyjne.
- 2. Upewnij się, że system spełnia wszystkie wymagania instalacyjne. Patrz [Część 1,](#page-10-0) ["Wymagania instalacyjne dotyczące produktów bazodanowych DB2", na stronie 1.](#page-10-0)

Zapobiega to problemom technicznym, które mogłyby wystąpić po zainstalowaniu i skonfigurowaniu pakietu poprawek.

3. Dla 64-bitowych wersji programu DB2 dla systemu Linux na platformach System i oraz pSeries, upewnij się, że zainstalowane jest środowisko wykonawcze IBM XL C/C++ Compiler.

Należy pobrać i zainstalować komponent IBM XL C/C++ Run-Time Environment Component. Informacje na ten temat można znaleźć na stronie [http://www.ibm.com/](http://www.ibm.com/support/docview.wss?uid=swg24007906) [support/docview.wss?uid=swg24007906](http://www.ibm.com/support/docview.wss?uid=swg24007906)

4. W systemach AIX, jeśli produkt bazodanowy DB2 jest już zainstalowany w systemie i zaufana baza przetwarzania (TCB) jest włączona, upewnij się że jest ona w stanie spójnym.

Upewnij się, że baza TCB jest w stanie spójnym dla każdego pliku lub katalogu powiązanego z instancją DB2, Serwerem administracyjnym DB2 i zainstalowanymi plikami DB2. Zaufana baza przetwarzania może znaleźć się w stanie niespójnym na przykład w przypadku, gdy instancje programu DB2 zostały usunięte bez użycia komendy **db2idrop**.

Aby sprawdzić stan bazy TCB, wprowadź następującą komendę jako użytkownik root: tcbck -n ALL

Więcej informacji na temat zaufanej bazy przetwarzania (TCB) zawiera [dokumentacja](http://www.ibm.com/systems/p/library/index.html) systemu AIX.

5. Przejrzyj dokumenty Flash i otwórz raporty APAR (Authorized Problem Analysis Report) na stronie wsparcia dla produktu DB2 dla systemów Linux, UNIX i Windows: [http://www.ibm.com/software/data/db2/support/db2\\_9/.](http://www.ibm.com/software/data/db2/support/db2_9/)

Otwarte raporty APAR opisują defekty, które nie zostały jeszcze usunięte w pakiecie poprawek, oraz mogą zawierać opisy obejść wpływających na korzystanie z systemu bazy danych. Lista raportów APAR otwartych dla produktu DB2 dla systemów Linux, UNIX i Windows jest dostępna pod adresem: [http://www.ibm.com/support/docview.wss?rs=71](http://www.ibm.com/support/docview.wss?rs=71&uid=swg21255155) [&uid=swg21255155](http://www.ibm.com/support/docview.wss?rs=71&uid=swg21255155)

6. Upewnij się, że w systemie plików jest wystarczająca ilość miejsca do pobrania i wyodrębnienia pakietu poprawek.

W systemach Linux i UNIX, niezbędny jest system plików z jednym gigabajtem wolnego miejsca w celu przechowania pliku .tar.gz i zdekompresowanego obrazu instalacji. Jeśli

planowane jest również zainstalowanie pakietu poprawek dla języka narodowego, potrzebne będzie do dwóch gigabajtów wolnego miejsca.

<span id="page-452-0"></span>7. Upewnij się, że dostępna jest wymagana ilość wolnego miejsca do zainstalowania pakietu poprawek.

Wolne miejsce musi być dostępne w miejscu aktualizowanej kopii produktu DB2 lub w miejscu, gdzie planowane jest utworzenie nowej instalacji produktu DB2.

- v W systemach Windows ilość miejsca wymaganego do zainstalowania pakietu poprawek jest równa ilości miejsca wymaganego do zainstalowania programu DB2 wersja 10.1 dla systemów Linux, UNIX i Windows w wersji GA. Upewnij się, że wymagana ilość miejsca jest dostępna w miejscu aktualizowanej kopii produktu DB2 lub w miejscu, gdzie planowane jest utworzenie nowej instalacji produktu DB2. Patrz ["Wymagania dotyczące miejsca na dysku i pamięci" na stronie 31.](#page-40-0)
- W systemach Linux i UNIX:
	- Jeśli produkt bazodanowy DB2 jest już zainstalowany i pakiet poprawek ma posłużyć do utworzenia nowej instalacji, przeczytaj temat ["Wymagania dotyczące](#page-40-0) [miejsca na dysku i pamięci" na stronie 31.](#page-40-0)
	- Jeśli produkt bazodanowy DB2 jest już zainstalowany, miejsce wymagane do zainstalowania pakietu poprawek jest równe miejscu zajmowanemu przez istniejące produkty DB2. To miejsce jest potrzebne tylko tymczasowo w trakcie procesu instalacji pakietu poprawek.

Aby określić ilość miejsca zajmowanego przez istniejące produkty DB2, należy wprowadzić następującą komendę:

du -k -s *KATALOG\_DB2*

gdzie *KATALOG\_DB2* reprezentuje miejsce, w którym został zainstalowany produkt DB2.

8. Jeśli produkt DB2 jest już zainstalowany i zastosowano w nim specjalne poprawki, przed instalacją pakietu poprawek należy skontaktować się z działem wsparcia IBM, aby określić czy potrzebna jest zaktualizowana wersja specjalnych poprawek.

W ten sposób zapewniona zostanie spójność systemu i żadne poprawki specjalne nie zostaną pominięte.

9. Opcjonalne: Zapoznaj się z tematem "Przegląd produktów" w *Centrum informacyjnym DB2*.

### **Wyniki**

Po upewnieniu się, że spełnione są wszystkie wymagania wstępne, wykonaj pozostałe czynności wymagane przed zainstalowaniem pakietu poprawek.

## **Pobieranie pakietów poprawek**

Po sprawdzeniu wymagań wstępnych dotyczących pakietu poprawek należy pobrać ten pakiet poprawek.

### **Zanim rozpoczniesz**

Sprawdź wymagania wstępne pakietu poprawek. Patrz ["Sprawdzanie wymagań wstępnych](#page-451-0) [pakietu poprawek" na stronie 442.](#page-451-0)

### **Procedura**

Aby uzyskać pakiet poprawek:

1. Określ, który pakiet poprawek należy pobrać.

Zazwyczaj należy wybrać najnowszy pakiet poprawek, aby uniknąć problemów powodowanych przez znane i już naprawione wady oprogramowania.

<span id="page-453-0"></span>2. Zlokalizuj pakiet poprawek w serwisie WWW wsparcia dla produktu DB2 dla systemów Linux, UNIX i Windows: [www.ibm.com/support/docview.wss?rs=71](http://www.ibm.com/support/docview.wss?rs=71&uid=swg27007053) [&uid=swg27007053.](http://www.ibm.com/support/docview.wss?rs=71&uid=swg27007053)

Wybierz pakiet poprawek dla używanego systemu operacyjnego. Wybierz pakiet poprawek dla konkretnego produktu DB2 lub uniwersalny pakiet poprawek.

3. Pobierz pakiet poprawek.

W większości przypadków można wybrać bezpośredni dostęp do serwera FTP lub dostęp za pomocą apletu Java o nazwie Download Director.

W systemach operacyjnych Linux i UNIX ścieżka do katalogu, gdzie planowane jest pobranie i zdekompresowanie pakietu poprawek, nie może zawierać żadnych spacji. Jeśli ścieżka katalogu zawiera spacje, instalacja nie powiedzie się. Poprawna ścieżka może być podobna do następującej: /home/DB2FixPack/FP1/. Natomiast przykładem niepoprawnej ścieżki może być: /home/DB2 FixPack/FP1/.

### **Co dalej**

Po pomyślnym pobraniu pakietu poprawek wykonaj pozostałe czynności wymagane przed zainstalowaniem pakietu poprawek. Patrz [Rozdział 47, "Przygotowywanie do instalowania](#page-450-0) [pakietu poprawek", na stronie 441.](#page-450-0)

## **Dekompresowanie pakietów poprawek(Linux i UNIX)**

Wszystkie obrazy instalacyjne pakietów poprawek na serwerze FTP są skompresowane za pomocą programu **gzip**. Zanim można będzie zainstalować pakiet poprawek, należy skopiować obraz do katalogu tymczasowego i użyć narzędzi **gunzip** i **tar** w celu wyodrębnienia obrazu instalacyjnego pakietu poprawek.

### **Procedura**

Aby zdekompresować obraz instalacyjny pakietów poprawek, wykonaj następujące czynności:

- 1. Skopiuj obraz przetworzony programem gzip do tymczasowego położenia.
- 2. Przejdź do katalogu, gdzie został skopiowany obraz.
- 3. Wprowadź następującą komendę w celu zdekompresowania pliku: gunzip -c *nazwa-pliku*.tar.gz | tar -xvf -

gdzie *nazwa\_pliku* oznacza instalowany pakiet poprawek.

**Uwaga:** Program **gunzip** jest domyślnym elementem pakietu instalacyjnego systemu AIX 5L. Jeśli narzędzie **gunzip** nie jest dostępne, należy zainstalować zestaw plików rpm.rte z nośnika instalacyjnego systemu AIX 5L. Zestaw plików rpm.rte zawiera narzędzie **gunzip**. Można również pobrać narzędzie **gzip** dla systemu AIX 5L z serwisu WWW: [www.ibm.com/servers/aix/products/aixos/linux/rpmgroups.html](http://www.ibm.com/servers/aix/products/aixos/linux/rpmgroups.html)

# **Dekompresowanie pakietów poprawek (Windows)**

Obrazy instalacyjne pakietu poprawek na serwerze FTP są skompresowane. Przed zainstalowaniem pakietu poprawek należy zdekompresować jego obraz instalacyjny do katalogu tymczasowego.

## <span id="page-454-0"></span>**Zanim rozpoczniesz**

- v Jeśli więcej niż jeden produkt bazodanowy DB2 został zainstalowany w ramach jednej kopii DB2, należy pobrać i zdekompresować wszystkie odpowiednie pakiety poprawek specyficzne dla produktu.
- v Jeśli pakiet poprawek ma zostać zainstalowany w trybie instalacji cichej, wszystkie obrazy pakietów poprawek muszą zostać zdekompresowane w podkatalogach tego samego katalogu macierzystego.
- v Jeśli planowana jest instalacja pakietu poprawek przy użyciu Kreatora instalacji DB2, komenda **setup** wykryje inne zainstalowane produkty bazodanowe DB2. Jeśli wszystkie obrazy pakietów poprawek dla produktów bazodanowych DB2 zostały zdekompresowane do podkatalogów tego samego katalogu macierzystego, komenda **setup** spowoduje automatyczne uruchomienie instalacji pakietu poprawek dla wszystkich produktów bazodanowych DB2 bez monitowania użytkownika. Jeśli obrazy pakietów poprawek produktów zostaną zdekompresowane do różnych katalogów, w wyniku wykonania komendy **setup** zostaną wykryte pozostałe zainstalowane produkty bazodanowe DB2 i użytkownik będzie monitowany o poszczególne ścieżki do katalogów.

## **Procedura**

Aby zdekompresować obraz instalacyjny pakietów poprawek, wykonaj następujące czynności:

- 1. Przejdź do katalogu, do którego został pobrany obraz instalacyjny pakietu poprawek.
- 2. Kliknij dwukrotnie samorozpakowujący się plik .exe. Zostanie otwarte okno programu WinZip Self Extractor.
- 3. Wybierz folder, który ma zawierać rozpakowane pliki.
- 4. Kliknij przycisk Unzip. Wszystkie pliki zostaną rozpakowane do podanego folderu.

### **Co dalej**

Powtórz te kroki w celu wyodrębnienia samorozpakowujących się obrazów dla wszystkich zainstalowanych produktów bazodanowych DB2. Jeśli ma zostać przeprowadzona instalacja cicha z użyciem pliku odpowiedzi, wszystkie obrazy muszą zostać zdekompresowane do podkatalogów w tym samym katalogu macierzystym.

# **Zatrzymywanie wszystkich procesów DB2(Linux i UNIX)**

Przed instalacją pakietu poprawek, jeśli w wybranej ścieżce instalacyjnej zainstalowane są produkty DB2, należy zatrzymać wszystkie procesy DB2. Jeśli istnieje wiele kopii DB2, należy zatrzymać tylko procesy DB2 powiązane z aktualizowaną kopią.

### **Procedura**

Aby zatrzymać wszystkie procesy DB2, należy wykonać następujące czynności:

- 1. Zaloguj się jako użytkownik root.
- 2. Określ, które instancje są powiązane z daną kopią DB2. Uruchom następującą komendę: *KATALOG\_DB2*/instance/db2ilist

gdzie *KATALOG\_DB2* reprezentuje miejsce, w którym została zainstalowana kopia DB2.

3. Dla każdej instancji w kopii DB2 uruchom poniższe komendy:

```
su - nazwa_i
. $HOME/sq1ib/db2profiledb2 force applications all
```
db2 terminate db2stop<br>db2licd -end # uruchom na każdej partycji fizycznej exit

gdzie *nazwa\_i* odpowiada nazwie właściciela instancji. Jeśli używane jest oprogramowanie PowerHA SystemMirror, do zatrzymania produktu DB2 trzeba używać komendy **ha\_db2stop** zamiast komendy **db2stop**. Jeśli użyjesz komendy **db2stop** zamiast komendy **ha\_db2stop**, zostanie wyzwolone zdarzenie niepowodzenia.

4. Jeśli Serwer administracyjny DB2 (DAS) należy do aktualizowanej kopii DB2, należy go zatrzymać:

```
su - nazwa_a
. $HOME/das/dasprofiledb2admin stop
exit
```
gdzie *nazwa\_a* odpowiada nazwie właściciela DAS.

**Uwaga:** Ponieważ w systemie może być tylko jeden serwer DAS, ten krok ma wpływ na wszystkie inne kopie DB2 w systemie.

5. Opcjonalne: W systemie AIX przed instalacją należy uruchomić komendę **slibclean**, aby usunąć z pamięci nieużywane biblioteki współużytkowane:

/usr/sbin/slibclean

6. Wyłącz procesy monitora uszkodzeń. Aby wyłączyć demona monitora błędów, wprowadź komendę:

*KATALOG\_DB2*/bin/db2fm -i *nazwa\_i* -D

gdzie *KATALOG\_DB2* reprezentuje miejsce, w którym została zainstalowana kopia DB2, a *nazwa\_i* reprezentuje nazwę właściciela instancji. Komendę należy wprowadzić raz dla każdej instancji w kopii DB2.

- 7. Jeśli program FMC (Fault Monitor Coordinator) jest uruchomiony, należy uniemożliwić automatyczne uruchamianie instancji:
	- a. Aby określić, czy program FMC jest uruchomiony, wprowadź komendę: *KATALOG\_DB2*/bin/db2fmcu

gdzie *KATALOG\_DB2* reprezentuje miejsce, w którym została zainstalowana kopia DB2. Jeśli program FMC jest uruchomiony, wyświetlone zostaną dane wyjściowe podobne do poniższych:FMC: up: PID = 3415. Jeśli program FMC jest wyłączony, dane wyjściowe komendy **db2fmcu** będą wyglądały następująco: FMC: down.

b. Jeśli program FMC jest uruchomiony, określ, czy jakiekolwiek instancje są skonfigurowane do automatycznego uruchamiania po każdym restarcie systemu. Uruchom następującą komendę:

*KATALOG\_DB2*/instance/db2iset -i *nazwa\_i* -all

gdzie *KATALOG\_DB2* reprezentuje miejsce, w którym została zainstalowana kopia DB2, a *nazwa\_i* reprezentuje nazwę właściciela instancji. Komendę należy wprowadzić raz dla każdej instancji w kopii DB2. Jeśli dane wyjściowe komendy **db2iset** są następujące, oznacza to, że instancja została skonfigurowana do automatycznego uruchamiania: DB2AUTOSTART=YES

c. Należy zapobiec automatycznemu uruchamianiu instancji. Uruchom następującą komendę:

*KATALOG\_DB2*/instance/db2iauto -off *nazwa\_i*

<span id="page-456-0"></span>gdzie *KATALOG\_DB2* reprezentuje miejsce, w którym została zainstalowana kopia DB2, a *nazwa\_i* reprezentuje nazwę właściciela instancji. Po zakończeniu instalacji pakietu poprawek można ponownie włączyć opcję automatycznego uruchamiania instancji:

*KATALOG\_DB2*/instance/db2iauto -on *nazwa\_i*

8. Upewnij się, że wyłączona została cała komunikacja międzyprocesorowa programu DB2 dla instancji, która ma zostać zaktualizowana. Jako właściciel instancji wykonaj następującą komendę w każdej fizycznej partycji: \$HOME/sqllib/bin/ipclean

**Informacje pokrewne**:

# **Zatrzymywanie wszystkich instancji, usług i aplikacji DB2 (Windows)**

Przed instalacją pakietu poprawek, jeśli w wybranej ścieżce instalacyjnej zainstalowane są produkty DB2 należy zatrzymać wszystkie instancje DB2, wszystkie usługi DB2 oraz wszystkie aplikacje. Jeśli istnieje wiele kopii DB2, należy zatrzymać tylko procesy DB2 powiązane z aktualizowaną kopią.

### **Procedura**

Aby zatrzymać odpowiednie instancje, usługi i aplikacje:

1. Określ, które instancje są powiązane z daną kopią DB2, wprowadzając komendę: *ŚCIEŻKA\_DB2*\bin\db2ilist

gdzie *ŚCIEŻKA\_DB2* reprezentuje miejsce, w którym została zainstalowana kopia DB2.

2. Zatrzymaj wszystkie instancje i usługi DB2 przy użyciu apletu usług w panelu sterowania: **Panel sterowania** > **Narzędzia administracyjne** > **Usługi**. W przypadku aktywnych klientów bazy danych, należy wymusić ich rozłączenia podczas zatrzymywania instancji. Wobec tych klientów należy wydać następującą komendę: db2stop force

Inną możliwością jest wykorzystanie asystenta zadań środowiska IBM Data Studio do zatrzymywania instancji i zmuszania aplikacji lub klientów do opuszczenia serwera DB2.

**Informacje pokrewne**:

# <span id="page-458-0"></span>**Rozdział 48. Metody instalacji pakietu poprawek**

Istnieje kilka metod instalacji pakietów poprawek w zależności od używanego systemu operacyjnego i poprzednio zainstalowanych produktów bazodanowych.

W systemach operacyjnych Linux i UNIX pakiet poprawek może być użyty na różne sposoby, co odzwierciedlają różne metody instalacji:

v Aby zaktualizować istniejące produkty bazodanowe DB2 z instancjami typu ESE lu DSF, patrz ["Instalowanie pakietu poprawek w celu aktualizacji instancji typu ESE lub DSF w](#page-460-0) [wersji 9.8" na stronie 451.](#page-460-0)

Wykonaj poniższe czynności, jeśli produkt bazodanowy DB2 jest już zainstalowany i chcesz zastosować do niego nowy poziom pakietu poprawek. Do instalacji pakietu poprawek używana jest komenda **installFixPack**.

v Aby zainstalować nowe produkty bazodanowe DB2 w wybranym położeniu, patrz ["Instalowanie pakietu poprawek w celu instalacji nowych produktów bazodanowych DB2](#page-466-0) [\(Linux i UNIX\)" na stronie 457.](#page-466-0)

Wykonaj poniższe czynności, aby zainstalować nowy produkt bazodanowy DB2 na określonym poziomie pakietu poprawek. Do instalacji używana jest komenda **db2setup**.

v Aby zaktualizować istniejące produkty bazodanowe DB2 w wybranym położeniu, patrz ["Instalowanie pakietu poprawek w celu aktualizacji istniejących produktów bazodanowych](#page-465-0) [DB2 \(Linux i UNIX\)" na stronie 456.](#page-465-0)

Wykonaj poniższe czynności, jeśli produkt bazodanowy DB2 jest już zainstalowany i chcesz zastosować do niego nowy poziom pakietu poprawek. Do instalacji pakietu poprawek używana jest komenda **installFixPack**.

W systemach operacyjnych Windows używa się tych samych komend niezależnie od tego, czy pakiet poprawek służy do aktualizacji istniejących produktów DB2, czy do instalacji nowych produktów DB2. Metody instalacji różnią się w zależności od liczby używanych produktów DB2 oraz tego, czy baza danych DB2 została skonfigurowana do korzystania ze środowiska Microsoft Cluster Server (MSCS):

v ["Instalowanie pakietu poprawek dla pojedynczego produktu bazodanowego \(Windows\)" na](#page-467-0) [stronie 458.](#page-467-0)

Wykonaj poniższe czynności, jeśli zainstalowany jest pojedynczy produkt bazodanowy DB2 i chcesz zastosować do niego nowy poziom pakietu poprawek. Do instalacji pakietu poprawek używana jest komenda **setup**.

v ["Instalowanie pakietu poprawek dla wielu produktów bazodanowych \(Windows\)" na](#page-468-0) [stronie 459.](#page-468-0)

Wykonaj poniższe czynności, aby zainstalować pakiet poprawek w systemie z wieloma zainstalowanymi produktami bazodanowymi DB2. Do instalacji pakietu poprawek używana jest komenda **setup**.

v ["Instalowanie pakietu poprawek przy użyciu pliku odpowiedzi \(Windows\)" na stronie 460](#page-469-0) (dla jednego lub wielu produktów bazodanowych).

Wykonaj poniższe czynności, aby przeprowadzić instalację pakietu poprawek przy użyciu pliku odpowiedzi. Instalacja oparta na pliku odpowiedzi jest również określana mianem instalacji cichej lub instalacji nienadzorowanej. Do instalacji pakietu poprawek używana jest komenda **setup**.

v ["Instalowanie pakietu poprawek w środowisku Microsoft Cluster Server \(Windows\)" na](#page-470-0) [stronie 461.](#page-470-0)

Wykonaj poniższe czynności, aby zainstalować pakiet poprawek na istniejącej już instalacji programu DB2 w środowisku MSCS.

# **Uniwersalne pakiety poprawek a pakiety poprawek specyficzne dla produktu**

W przypadku instalacji pakietu poprawek użytkownik ma następujący wybór: użycie uniwersalnego pakietu poprawek (wszystkie produkty) lub pakietu poprawek specyficznego dla produktu.

#### **Uniwersalny [wszystkie produkty] pakiet poprawek**

Podobnie do poprzednich wersji produktów bazy danych DB2 można wykorzystać dwuczęściowy proces instalowania produktu na poziomie GA, a następnie stosowania żądanego poziomu pakietu poprawek. W przypadku systemów operacyjnych Windows można użyć obrazu uniwersalnego do zainstalowania produktu DB2 w nowej lokalizacji. Ta metoda instalacji ma zastosowanie na platformach, na których w ścieżce instalacji jest zainstalowany jeden produkt. Na przykład może istnieć instalacja produktu bazy danych DB2, która ma być zaktualizowana do pakietu poprawek 1 za pomocą czynności zbliżonych do następujących:

- 1. Pobierz żądany uniwersalny pakiet poprawek (jeśli zainstalowany jest tylko jeden produkt, można także użyć pakietu poprawek specyficznego dla produktu — patrz poniżej).
- 2. Zatrzymaj wszystkie instancje związane z tą kopią.
- 3. Zatrzymaj serwer DAS, jeśli jest powiązany z tą kopią.
- 4. Zainstaluj pakiet poprawek.
- 5. Zrestartuj instancje (**db2start**), łącznie z serwerem DAS (**db2admin start**), jeśli jest on powiązany z bieżącą kopią.

#### **Pakiet poprawek specyficzny dla produktu**

Pakietu poprawek specyficznego dla produktu należy używać do zaktualizowania pojedynczego produktu lub w celu wykonania instalacji w nowej ścieżce. Jeśli będzie instalowany pakiet poprawek specyficzny dla produktu, można pobrać produkty w żądanej wersji, a następnie zainstalować je w pojedynczym kroku. Na przykład jeśli ma być zainstalowany produkt Enterprise Server Edition (ESE) z pakietem poprawek 1, należy wykonać następujące czynności:

- 1. Pobierz produkt w żądanej wersji.
- 2. Zainstaluj produkt w nowej ścieżce.
- 3. Przetestuj nową instalację.
- 4. Usuń instancje testowe.
- 5. Uruchom komendę **db2iupdt** z nowej kopii instalacji, aby przenieść swoje instancje do nowego poziomu pakietu poprawek.

To podejście umożliwia przetestowanie nowej wersji w systemie produkcyjnym bez wpływu na produkcyjne bazy danych. Teraz pojawia się 15-30-sekundowe okno przestoju (czas, który zajmuje wywołanie komend **db2stop**, **db2 bind** i **db2start**).

Pakiety poprawek specyficzne dla produktów takich jak Spatial Extender i InfoSphere Federation Server są dostępne w przypadku, gdy ta funkcjonalność jest dodawana do już zaktualizowanej kopii DB2. Jeśli do serwera ESE zastosowano pakiet poprawek 1, to program Spatial Extender musi być również w wersji z pakietem poprawek 1, aby można go było zainstalować na istniejącym produkcie ESE. Wersja programu Spatial Extender znajdująca się na dysku DVD GA nie jest już wystarczająca. W tym przypadku należy pobrać obraz produktu Spatial Extender z pakietem poprawek 1, dodać plik licencji i uruchomić instalator. Po zakończeniu działania instalatora dostępna będzie działająca instalacja produktu Spatial Extender.

#### <span id="page-460-0"></span>**Aktualizowanie wielu produktów zainstalowanych w tej samej ścieżce instalacji**

W przypadkach gdy w jednej ścieżce instalacji zainstalowany jest więcej niż jeden produkt, na przykład zainstalowany jest serwer ESE i program QP, można użyć jednego obrazu serwera ESE i jednego obrazu programu QP, aby wykonać instalację w nowym położeniu, lub użyć uniwersalnego pakietu poprawek, aby zaktualizować produkty w danym miejscu. Przed rozpoczęciem pobierania należy zadecydować, które podejście zostanie zastosowane. Jeśli zainstalowany jest tylko jeden produkt, na przykład serwer ESE, wtedy zarówno pakiet poprawek specyficzny dla produktu ESE, jak i uniwersalny pakiet poprawek zaktualizują produkt w danym położeniu.

#### **Kiedy używać uniwersalnego pakietu poprawek?**

- v Gdy użytkownik chce zaktualizować wiele produktów w danym położeniu.
- v Gdy użytkownik nie pamięta, co zainstalował, aby zainstalować pakiet poprawek w nowym położeniu bez utraty bieżącego zestawu opcji lub produktów.

#### **Kiedy używać pakietu poprawek specyficznego dla produktu?**

- v W przypadku pojedynczego produktu, aby zaoszczędzić czas potrzebny na pobranie pakietu poprawek.
- v Gdy czas przestoju systemu jest kosztowny.
- v Gdy użytkownik chce przetestować nowy pakiet poprawek bez wpływu na produkcyjne bazy danych.
- v Gdy użytkownik potrzebuje możliwości szybkiego wycofania produktu do poprzedniej wersji (czas przestoju systemu w przypadku awarii).
- v Gdy pakiet poprawek jest już zainstalowany i użytkownik chce dodać do niego nowe opcje lub produkty.

**Uwaga:** Wiele z tych korzyści można osiągnąć przez wykonanie instalacji z oryginalnego nośnika w nowym położeniu, a następnie wykorzystanie uniwersalnego pakietu poprawek do zaktualizowania opcji lub produktów, wiąże się to jednak z dodatkowym czasem potrzebnym na wykonanie takiej instalacji. Jeśli uniwersalny pakiet poprawek jest już pobrany, może to trwać krócej niż pobranie wszystkich części wymaganych do replikacji istniejącej kopii do żądanego poziomu pakietu poprawek.

# **Instalowanie pakietu poprawek (Linux i UNIX)**

Można zaktualizować istniejący produkt bazodanowy DB2 do nowego poziomu pakietu poprawek lub zainstalować nowy produkt bazodanowy DB2 na określonym poziomie pakietu poprawek.

# **Instalowanie pakietu poprawek w celu aktualizacji instancji typu ESE lub DSF w wersji 9.8**

Jeśli produkt bazodanowy DB2 o typie instancji ESE lub DSF jest już zainstalowany, wykonaj poniższe instrukcje w celu zastosowania do niego nowego poziomu pakietu poprawek.

### **Zanim rozpoczniesz**

- v Upewnij się, że wykonane zostały wszystkie czynności wymagane przed zainstalowaniem pakietu poprawek.
- Zaloguj się jako użytkownik root.
- Cały klaster musi być w trybie bez połączenia.

#### **Ważne uwagi do uwzględnienia przed zastosowaniem lub wycofywaniem pakietu poprawek 2 dla wersji 9.8:**

W pakiecie poprawek 2 dla wersji 9.8 i późniejszych pakietach poprawek nie można odtwarzać zmian ani wykonywać odtwarzania po awarii przy użyciu zapisów w dzienniku wygenerowanych przez element, na którym uruchomiona jest wersja 9.8 GA lub wersja 9.8 z pakietem poprawek 1. Również w wersji 9.8 GA lub wersji 9.8 z pakietem poprawek 1 nie można odtwarzać zmian ani wykonywać odtwarzania po awarii przy użyciu zapisów w dzienniku wygenerowanych przez element, na którym uruchomiona jest wersja 9.8 z pakietem poprawek 2 lub późniejszym. Wiąże się to z następującymi konsekwencjami podczas stosowania lub wycofywania pakietu poprawek 2 dla wersji 9.8 lub późniejszych pakietów poprawek.

#### **Stosowanie pakietu poprawek 2 dla wersji 9.8**

Ponieważ nie można odtwarzać zmian ani wykonywać odtwarzania po awarii w wersji 9.8 z pakietem poprawek 2 przy użyciu dzienników utworzonych w wersji 9.8 GA lub wersji 9.8 z pakietem poprawek 1, więc przed zastosowaniem pakietu poprawek 2 dla wersji 9.8 należy wykonać czyste zamknięcie bazy danych, aby mieć pewność, że baza danych znajduje się w spójnym stanie. Po zastosowaniu pakietu poprawek 2 dla wersji 9.8 należy wykonać nową kopię zapasową bazy danych, aby upewnić się, że w razie potrzeby będzie możliwe odtworzenie środowiska wersji 9.8 z pakietem poprawek 2 bez używania dzienników utworzonych przed zastosowaniem pakietu poprawek 2 dla wersji 9.8.

**Uwaga:** Od wersji 9.8 z pakietem poprawek 2 produkt DB2 podczas przetwarzania przy uruchamianiu sprawdza, czy istnieją pliki dziennika wygenerowane w wersji 9.8 GA lub wersji 9.8 z pakietem poprawek 1. Jeśli istnieją, zapisuje komunikat w pliku diag.log. Te pliki można usunąć lub przenieść po ich zarchiwizowaniu (jeśli stosowane jest archiwizowanie dziennika) i po wykonaniu kopii zapasowej przy użyciu nowej wersji kodu.

#### **Wycofywanie pakietu poprawek 2 dla wersji 9.8 lub wykonywanie odtwarzania zmian do określonego momentu:**

Odtwarzanie zmian lub wykonywanie odtwarzania po awarii przy użyciu plików dziennika wygenerowanych przez element, na którym jest uruchomiona wersja 9.8 z pakietem poprawek 2, nie jest obsługiwane w wersji 9.8 GA ani wersji 9.8 z pakietem poprawek 1. Próba odtworzenia zmian przy użyciu plików dziennika wygenerowanych przez wersję 9.8 z pakietem poprawek 2 lub późniejszym, jeśli w instancji działa wersja 9.8 GA lub wersja 9.8 z pakietem poprawek 1, może powodować nieprzewidywalne zachowanie, a nawet uszkodzenie danych. Jednak kod wersji 9.8 GA lub wersji 9.8 z pakietem poprawek 1 nie może wykryć, że zapisy w dzienniku zostały utworzone wówczas, gdy w instancji była uruchomiona wersja 9.8 z pakietem poprawek 2. Dlatego też, jeśli istnieje potrzeba przywrócenia wersji 9.8 GA lub wersji 9.8 z pakietem poprawek 1, należy ręcznie upewnić się, że nie zostanie podjęta próba zastosowania plików dziennika, które były wygenerowane w wersji 9.8 z pakietem poprawek 2. Należy w tym celu wykonać kroki właściwego scenariusza, który odpowiada istniejącej sytuacji.

Scenariusz 1: użytkownik wycofuje pakiet poprawek 2 dla wersji 9.8, ale nie modyfikuje bazy danych:

- 1. Wykonaj czyste zamknięcie bazy danych.
- 2. Przywróć w instancji wersję 9.8 GA lub wersję 9.8 z pakietem poprawek 1.
- 3. Wykonaj nową kopię zapasową bazy danych, aby mieć pewność, że w razie potrzeby możliwe będzie odtwarzanie bez użycia dzienników utworzonych przez element, na którym była uruchomiona wersja 9.8 z pakietem poprawek 2.

Scenariusz 2: użytkownik wycofuje pakiet poprawek 2 dla wersji 9.8 i zamierza odtworzyć bazę danych do stanu, w jakim znajdowała się w określonym momencie w przeszłości. Moment ten przypada przed zastosowaniem pakietu poprawek 2 dla wersji 9.8:

- 1. Przywróć w instancji wersję 9.8 GA lub wersję 9.8 z pakietem poprawek 1.
- 2. Odtwórz dane z kopii zapasowej wykonanej wówczas, gdy w instancji była uruchomiona wersja 9.8 GA lub wersja 9.8 z pakietem poprawek 1.
- 3. Odtwórz zmiany do pożądanego momentu.

Scenariusz 3: użytkownik wycofuje pakiet poprawek 2 dla wersji 9.8 i zamierza odtworzyć bazę danych do stanu, w jakim znajdowała się w określonym momencie w przeszłości. Moment ten przypada po zastosowaniu pakietu poprawek 2 dla wersji 9.8:

- 1. Odtwórz kopię zapasową wersji 9.8 z pakietem poprawek 2, gdy w instancji jest jeszcze zainstalowana wersja 9.8 z pakietem poprawek 2.
- 2. Odtwórz zmiany do pożądanego momentu.
- 3. Wykonaj czyste zamknięcie bazy danych i wykonaj kroki wymienione w scenariuszu 1.

Scenariusz 4: istnieje potrzeba odtworzenia bazy danych wersji 9.8 z pakietem poprawek 2 do określonego momentu w przeszłości. Moment ten przypada po zastosowaniu pakietu poprawek 2 dla wersji 9.8, ale kopia zapasowa wersji 9.8 z pakietem poprawek 2 nie jest dostępna. Taki scenariusz można zrealizować tylko pod warunkiem, że podczas początkowego stosowania pakietu poprawek 2 dla wersji 9.8 wykonano czyste zamknięcie bazy danych:

- 1. Przywróć w instancji wersję 9.8 GA lub wersję 9.8 z pakietem poprawek 1.
- 2. Odtwórz dane z kopii zapasowej wykonanej wówczas, gdy w instancji była uruchomiona wersja 9.8 GA lub wersja 9.8 z pakietem poprawek 1.
- 3. Odtwórz zmiany do momentu, w którym został zastosowany pakiet poprawek 2 dla wersji 9.8.
- 4. Zastosuj pakiet poprawek 2 dla wersji 9.8.
- 5. Odtwarzaj zmiany z zapisów w dzienniku dla wersji 9.8 z pakietem poprawek 2 do osiągnięcia pożądanego momentu.

### **Procedura**

Aby zaktualizować instancję typu ESE lub DSF przy użyciu pakietu poprawek:

- 1. Sprawdź poziom zainstalowanego komponentu Tivoli SA MP Base Component:
	- a. Wykonaj zapytanie o poziom, jeśli produkt SA MP Base Component jest już zainstalowany w systemie:

*<ścieżka\_do\_obrazu>*/db2/*<platforma>*/tsamp/db2cktsa -v install

b. Wykonaj zapytanie o poziom produktu SA MP Base Component na nośniku instalacyjnym:

*<ścieżka\_do\_obrazu>*/db2/*<platforma>*/tsamp/db2cktsa -v media

- 2. Sprawdź poziom zainstalowanego systemu plików GPFS:
	- a. Wykonaj zapytanie o poziom, jeśli system plików GPFS jest już zainstalowany w systemie:

*<ścieżka\_do\_obrazu>*/db2/*<platforma>*/gpfs/db2ckgpfs -v install

- b. Wykonaj zapytanie o poziom systemu plików GPFS na nośniku instalacyjnym: *<ścieżka\_do\_obrazu>*/db2/*<platforma>*/gpfs/db2ckgpfs -v media
- 3. Zatrzymaj instancję DB2 na wszystkich hostach, wykonując następującą komendę na jednym z hostów:

```
su - nazwa_i
db2stop
exit
```
gdzie *nazwa\_i* odpowiada nazwie właściciela instancji.

4. Jeśli poziom komponentu SA MP Base Component lub poziom systemu plików GPFS na nośniku instalacyjnym jest wyższy niż poziom odpowiedniego komponentu zainstalowanego w systemie, to administrator usług klastrowych DB2 musi wprowadzić wszystkie hosty w klastrze w tryb konserwacji. Aby wprowadzić hosty w tryb konserwacji, wykonaj następującą komendę na jednym z hostów w środowisku DB2 pureScale:

```
db2stop instance on nazwa_hosta
DB2DIR/bin/db2cluster -cm -enter -maintenance -all
```
gdzie *nazwa\_hosta* jest nazwą hosta danego elementu lub systemu CF, *DB2DIR* jest miejscem instalacji kopii DB2, przy czym komendę db2stop instance on *nazwa\_hosta* należy uruchomić dla każdego hosta w klastrze.

Jeśli poziom komponentu SA MP Base Component na nośniku instalacyjnym jest wyższy niż poziom komponentu zainstalowanego w systemie, może być wymagana nowa licencja na SA MP Base Component. Szczegółowe informacje zawiera sekcja Aktualizowanie do nowej wersji komponentu IBM Tivoli System Automation for Multiplatforms (SA MP) Base Component w środowisku DB2 pureScale.

5. Jeśli poziom systemu plików GPFS na nośniku instalacyjnym jest wyższy niż poziom systemu plików zainstalowany w systemie, to administrator usług klastrowych DB2 musi wprowadzić host w tryb konserwacji. Aby wprowadzić host w tryb konserwacji, wykonaj następującą komendę na jednym z hostów w środowisku DB2 pureScale: *KATALOG\_DB2*/bin/db2cluster -cfs -enter -maintenance -all

gdzie *KATALOG\_DB2* jest miejscem instalacji kopii DB2.

6. Na każdym hoście zastosuj pakiet poprawek w nowym położeniu. Na przykład: installFixPack -L -b /opt/IBM/db2/V9.8 -p /opt/IBM/db2/V9.8fp1

gdzie *V9.8fp1* jest ścieżką do pakietu poprawek. Jeśli pakiet poprawek jest stosowany do instancji typu DSF (domyślny typ instancji dla opcji DB2 pureScale Feature), to ścieżka określona przy użyciu parametru **-p** musi być inna niż ścieżka określona przy użyciu parametru **-b**. Jeśli pakiet poprawek jest stosowany do instancji typu ESE (domyślny typ instancji dla produktu DB2 Enterprise Server Edition), to ścieżka określona przy użyciu parametru **-p** może być taka sama jak ścieżka określona przy użyciu parametru **-b** lub inna.

7. Jeśli administrator usług klastrowych DB2 wprowadził host komponentu SA MP Base Component w tryb konserwacji, to musi on wycofać host z trybu konserwacji. Aby wycofać host komponentu SA MP Base Component z trybu konserwacji, wykonaj następującą komendę na jednym z hostów w środowisku DB2 pureScale: *KATALOG\_DB2*/bin/db2cluster -cm -exit -maintenance -all

gdzie *KATALOG\_DB2* jest miejscem instalacji kopii DB2.

8. Jeśli administrator usług klastrowych DB2 wprowadził host systemu plików GPFS w tryb konserwacji, to musi on wycofać host z trybu konserwacji. Przed wykonaniem poniższej komendy należy wycofać host komponentu SA MP Base Component z trybu konserwacji. Aby wycofać host systemu plików GPFS z trybu konserwacji, wykonaj następującą komendę na jednym z hostów w środowisku DB2 pureScale: *KATALOG\_DB2*/bin/db2cluster -cfs -exit -maintenance -all

gdzie *KATALOG\_DB2* jest miejscem instalacji kopii DB2.

9. Na każdym hoście zaktualizuj instancję do nowej ścieżki instalacji: *KATALOG\_DB2*/instance/db2iupdt db2sdin1

gdzie *KATALOG\_DB2* reprezentuje nowy katalog pakietu poprawek określony w poprzednim kroku.

10. Administrator usług klastrowych DB2 musi zatwierdzić aktualizacje wprowadzone w usługach klastrowych DB2 i udostępnić je dla systemu bazy danych DB2. Na jednym z hostów uruchom następujące komendy:

*KATALOG\_DB2*/bin/db2cluster -cfs -commit *KATALOG\_DB2*/bin/db2cluster -cm -commit

gdzie *KATALOG\_DB2* reprezentuje nowe miejsce instalacji pakietu poprawek dla kopii D<sub>B2</sub>.

- 11. Zaktualizuj do nowej wersji domenę partnerską komponentu SA MP Base Component. Szczegółowe informacje zawiera temat "Aktualizowanie do nowej wersji komponentu IBM Tivoli System Automation for Multiplatforms (SA MP) Base Component w środowisku DB2 pureScale" (od kroku 2).
- 12. Jeśli hosty zostały wprowadzone w tryb konserwacji, administrator usług klastrowych DB2 musi uruchomić instancję DB2 na wszystkich hostach. Aby uruchomić instancję DB2, uruchom następującą komendę na jednym z hostów środowiska DB2 pureScale: db2start instance on *nazwa\_hosta*

gdzie *nazwa\_hosta* jest nazwą hosta danego elementu lub systemu CF, przy czym komendę db2start instance on *nazwa\_hosta* należy uruchomić dla każdego hosta w klastrze.

13. Uruchom menedżer bazy danych za pomocą następującej komendy:

```
su - nazwa_i
db2start
exit
```
gdzie *nazwa\_i* odpowiada nazwie właściciela instancji.

14. Aby zdeinstalować starszą kopię DB2, wykonaj komendę **db2\_deinstall**: *KATALOG\_DB2*/install/db2\_deinstall -a

gdzie *KATALOG\_DB2* jest ścieżką instalacji starszej kopii DB2.

### **Aktualizowanie komponentu IBM Tivoli System Automation for Multiplatforms (SA MP) Base Component w środowisku DB2 pureScale**

Produkt IBM Tivoli System Automation for Multiplatforms (SA MP) można zaktualizować do nowej wersji za pomocą instalatora pakietu poprawek DB2 lub skryptu instalacyjnego **installSAM** znajdującego się na nośniku instalacyjnym oprogramowania IBM DB2 pureScale Feature for Enterprise Server Edition.

#### **Zanim rozpoczniesz**

Niezależnie od tego, czy używany jest instalator pakietu poprawek produktu DB2 (komenda **installFixPack**), skrypt installSAM czy skrypt uninstallSAM, muszą być spełnione następujące podstawowe wymagania wstępne dotyczące instalowania, aktualizowania do nowej wersji lub deinstalowania produktu SA MP:

- v Aby zainstalować produkt SA MP i korzystać z niego, konfiguracja systemu i planowany sposób używania produktu SA MP muszą być zgodne z warunkami licencji na produkt SA MP zintegrowany z opcją DB2 pureScale Feature.
- v Aby zainstalować produkt SA MP lub zaktualizować go do nowej wersji, architektura systemu musi być obsługiwana przez produkt SA MP zintegrowany z opcją DB2 pureScale Feature.
- v Do zainstalowania produktu SA MP wymagane są uprawnienia użytkownika root.

<span id="page-465-0"></span>v Domena partnerska w bieżącym węźle musi być w trybie bez połączenia lub w trybie konserwacji.

Aby zaktualizować produkt SA MP do nowej wersji za pomocą komendy **installFixPack**, wykonaj przed instalacją następujące kroki:

- 1. Przejdź do serwisu WWW Passport Advantage i uzyskaj plik stałej licencji na SA MP (sam32.lic lub sam31.lic) z aktywacyjnego dysku CD produktu DB2 w wersji 9.8.
- 2. Skopiuj plik stałej licencji do katalogu *ścieżka\_pakietu\_poprawek*/db2/*platforma*/ tsamp/license, gdzie *ścieżka\_pakietu\_poprawek* reprezentuje ścieżkę, w której umieszczono obraz pakietu poprawek, a *platforma* reprezentuje używany system operacyjny.
- 3. Usuń plik sam31tb.lic lub plik sam32tb.lic z obrazu pakietu poprawek. Jeśli te dodatkowe pliki licencji nie zostaną usunięte, instalacja zakończy się niepowodzeniem.
- 4. Kontynuuj proces aktualizacji.

#### **Procedura**

Aby zaktualizować do nowej wersji produkt SA MP w środowisku DB2 pureScale, należy najpierw zaktualizować pliki binarne produktu TSA, a następnie zaktualizować do nowej wersji domenę partnerską:

- 1. Zaktualizuj pliki binarne produktu TSA, uruchamiając komendę **installFixPack** lub komendę **installSAM**:
	- a. Uruchom komendę **installFixPack**.
	- b. Aby uruchomić skrypt instalacyjny installSAM: Skrypt instalacyjny **installSAM** znajduje się na nośniku instalacyjnym produktu DB2 pureScale Feature for Enterprise Server Edition w następującym położeniu:

db2/platforma/tsamp

gdzie platforma oznacza odpowiednią platformę sprzętową. Informacje na temat korzystania ze skryptu installSAM zawiera [Podręcznik instalowania i konfigurowania](http://publib.boulder.ibm.com/tividd/td/IBMTivoliSystemAutomationforMultiplatforms3.2_or_later.html) [oprogramowania IBM Tivoli System Automation for Multiplatforms w wersji 3.2 i](http://publib.boulder.ibm.com/tividd/td/IBMTivoliSystemAutomationforMultiplatforms3.2_or_later.html) [późniejszych](http://publib.boulder.ibm.com/tividd/td/IBMTivoliSystemAutomationforMultiplatforms3.2_or_later.html)

2. Aby zaktualizować do nowej wersji domenę partnerską RSCT (Reliable Scalable Cluster Technology):

Można przeprowadzić migrację kolejnych węzłów lub zmigrować całą domenę w jednym kroku. Więcej informacji zawiera [Podręcznik instalowania i konfigurowania](http://publib.boulder.ibm.com/tividd/td/IBMTivoliSystemAutomationforMultiplatforms3.2_or_later.html) [oprogramowania IBM Tivoli System Automation for Multiplatforms w wersji 3.2 i](http://publib.boulder.ibm.com/tividd/td/IBMTivoliSystemAutomationforMultiplatforms3.2_or_later.html) [późniejszych](http://publib.boulder.ibm.com/tividd/td/IBMTivoliSystemAutomationforMultiplatforms3.2_or_later.html) (SC34-2584-01), rozdział 1 "Instalowanie w systemach UNIX i Linux", sekcja "Instalowanie i aktualizowanie oprogramowania IBM Tivoli System Automation". Należy wykonać czynności z sekcji "Migrating an entire domain".

# **Instalowanie pakietu poprawek w celu aktualizacji istniejących produktów bazodanowych DB2 (Linux i UNIX)**

Wykonaj poniższe czynności, jeśli produkt bazodanowy DB2 jest już zainstalowany i chcesz zastosować do niego nowy poziom pakietu poprawek. Do instalacji pakietu poprawek używana jest komenda **installFixPack**.

### **Zanim rozpoczniesz**

v Upewnij się, że wykonane zostały wszystkie czynności wymagane przed zainstalowaniem pakietu poprawek. Patrz [Rozdział 47, "Przygotowywanie do instalowania pakietu](#page-450-0) [poprawek", na stronie 441.](#page-450-0)

- <span id="page-466-0"></span>v Jeśli w wybranej ścieżce zainstalowany jest więcej niż jeden produkt bazodanowy DB2, do zainstalowania pakietu poprawek należy użyć uniwersalnego obrazu pakietu poprawek.
- v Jeśli należy zaktualizować istniejący produkt bazodanowy DB2 z zainstalowanymi językami narodowymi, oprócz indywidualnego lub uniwersalnego pakietu poprawek należy uzyskać pakiet poprawek dla języków narodowych. Pakietów poprawek dla języków narodowych nie można używać oddzielnie.

Na przykład aby zainstalować pakiet poprawek na produkcie bazodanowym DB2 w wersji 9.7 z obsługą języka innego niż angielski, należy pobrać obraz pakietu poprawek specyficzny dla produktu bazodanowego DB2 (lub obraz uniwersalnego pakietu poprawek) oraz pakiet poprawek dla języków narodowych. Następnie należy uruchomić komendę **installFixPack** z obrazu pakietu poprawek produktu bazodanowego DB2 (lub obrazu uniwersalnego pakietu poprawek).

## **Procedura**

Aby zainstalować pakiet poprawek:

- 1. W przypadku instalacji użytkownika root, należy zalogować się jako użytkownik root. W przypadku instalacji przy użyciu uprawnień użytkownika innego niż użytkownik root, należy zalogować się z identyfikatorem użytkownika, który jest właścicielem instalacji.
- 2. Przejdź do katalogu zawierającego obraz pakietu poprawek.
- 3. Uruchom instalację, wydając komendę **installFixPack**. Na przykład:

./installFixPack -b *KATALOG\_DB2*

gdzie *KATALOG\_DB2* oznacza położenie produktu bazodanowego DB2, który chcesz zaktualizować.

W środowiskach klastrowych, w których niektóre instancje nie są podłączone, należy dodać opcję **-f ha\_standby\_ignore**. Na przykład:

./installFixPack -b *DB2DIR* -f ha\_standby\_ignore

## **Co dalej**

Aby zakończyć instalację, wykonaj niezbędne zadania poinstalacyjne dla pakietów poprawek. Patrz ["Czynności poinstalacyjne dla pakietów poprawek \(Linux i UNIX\)" na stronie 466.](#page-475-0)

# **Instalowanie pakietu poprawek w celu instalacji nowych produktów bazodanowych DB2 (Linux i UNIX)**

Wykonaj poniższe czynności, aby zainstalować nowy produkt bazodanowy DB2 na określonym poziomie pakietu poprawek. Do instalacji używana jest komenda **db2setup**.

### **Zanim rozpoczniesz**

- v Wykonaj wszystkie czynności wymagane przed zainstalowaniem pakietu poprawek. Patrz [Rozdział 47, "Przygotowywanie do instalowania pakietu poprawek", na stronie 441.](#page-450-0)
- v Aby zainstalować nowy produkt bazodanowy DB2 z włączoną obsługą języków narodowych, oprócz indywidualnego lub uniwersalnego pakietu poprawek należy pobrać pakiet poprawek dla języków narodowych. Pakietów poprawek dla języków narodowych nie można używać oddzielnie.

Na przykład, aby zainstalować produkt bazodanowy DB2 z obsługą języka innego niż angielski, należy pobrać obraz pakietu poprawek dla produktu bazodanowego DB2 oraz pakiet poprawek dla języków narodowych. Następnie należy uruchomić komendę **db2setup** z obrazu pakietu poprawek produktu bazodanowego DB2.

v Komenda **db2setup** znajduje się w obrazie pakietu poprawek pojedynczego serwera, a nie w obrazie uniwersalnego pakietu poprawek.

# <span id="page-467-0"></span>**O tym zadaniu**

Użyj tej metody, jeśli:

- v W wybranej ścieżce instalacyjnej nie ma żadnych produktów bazodanowych DB2, lub
- v Produkty DB2 istnieją w wybranej ścieżce instalacji i chcesz dodać więcej produktów (z tym samym poziomem pakietu poprawek, co istniejące produkty) w tej samej ścieżce.

### **Procedura**

Aby zainstalować produkty DB2:

- 1. Zaloguj się jako użytkownik root.
- 2. Przejdź do katalogu zawierającego obraz pakietu poprawek.
- 3. Uruchom instalację, wprowadzając komendę:

./db2setup

#### **Uwaga:**

- v Jeśli wybierzesz instalację nowych produktów InfoSphere Federation Server, zostanie wyświetlony komunikat ostrzegawczy w przypadku, gdy komenda **db2setup** zostanie wydana z obrazu pakietu poprawek na niższym poziomie niż istniejące produkty bazodanowe DB2. Po zakończeniu instalacji produktu należy zastosować odpowiedni pakiet poprawek.
- v W przypadku wszystkich innych produktów bazodanowych DB2, jeśli obraz pakietu poprawek używanego do dodawania nowych produktów nie ma tego samego poziomu, co zainstalowane produkty bazodanowe DB2 w konkretnej kopii DB2, próba instalacji zakończy się niepowodzeniem. Na przykład:
	- Jeśli obraz pakietu poprawek ma niższy poziom niż zainstalowane produkty, komunikat o błędzie zwrócony przez program **db2setup** zasugeruje użytkownikowi uzyskanie poprawnego obrazu pakietu poprawek.
	- Jeśli obraz pakietu poprawek ma wyższy poziom niż zainstalowane produkty bazodanowe DB2, komunikat o błędzie zwrócony przez program **db2setup** zasugeruje wcześniejszą aktualizację istniejących produktów za pomocą komendy **installFixPack**.

### **Co dalej**

Aby zakończyć instalację, wykonaj niezbędne zadania poinstalacyjne dla pakietów poprawek. Patrz ["Czynności poinstalacyjne dla pakietów poprawek \(Linux i UNIX\)" na stronie 466.](#page-475-0)

## **Instalowanie pakietu poprawek (Windows)**

Pakiet poprawek można zainstalować dla jednego lub wielu produktów bazodanowych.

Pakiet poprawek można też zainstalować z wykorzystaniem pliku odpowiedzi lub w środowisku Microsoft Cluster Server (MSCS).

# **Instalowanie pakietu poprawek dla pojedynczego produktu bazodanowego (Windows)**

Wykonaj poniższe czynności, jeśli zainstalowany jest pojedynczy produkt bazodanowy DB2 i chcesz zastosować do niego nowy poziom pakietu poprawek. Do instalacji pakietu poprawek używana jest komenda **setup**.
# <span id="page-468-0"></span>**Zanim rozpoczniesz**

- v Upewnij się, że spełnione zostały wszystkie wymagania wstępne dotyczące pakietów poprawek.
- v Upewnij się, że masz odpowiednie instalacyjne konta użytkowników. Zwykle konto użytkownika musi należeć do grupy Administratorzy na komputerze, na którym będzie odbywać się instalacja.

### **Procedura**

Aby zainstalować pakiet poprawek:

- 1. Przejdź do folderu, w którym znajdują się rozpakowane pliki. Komenda **setup** będzie się znajdować w folderze nazwanym skrótową nazwą danego produktu. Na przykład program DB2 Enterprise Server Edition znajduje się w katalogu ESE.
- 2. Kliknij dwukrotnie plik setup.exe, aby uruchomić Kreatora instalacji DB2. Zostanie otwarty starter Kreatora instalacji DB2. W Kreatorze instalacji dostępna jest pomoc elektroniczna. Aby wywołać tę pomoc, kliknij opcję **Pomoc** lub naciśnij klawisz F1.

## **Co dalej**

Aby zakończyć instalację, wykonaj niezbędne zadania poinstalacyjne dla pakietów poprawek.

# **Instalowanie pakietu poprawek dla wielu produktów bazodanowych (Windows)**

Wykonaj poniższe czynności, aby zainstalować pakiet poprawek w systemie z wieloma zainstalowanymi produktami bazodanowymi DB2. Do instalacji pakietu poprawek używana jest komenda **setup**.

#### **Zanim rozpoczniesz**

- v Upewnij się, że spełnione zostały wszystkie wymagania wstępne dotyczące pakietów poprawek. Patrz ["Sprawdzanie wymagań wstępnych pakietu poprawek" na stronie 442.](#page-451-0)
- v Upewnij się, że masz odpowiednie instalacyjne konta użytkowników. Zwykle konto użytkownika musi należeć do grupy Administratorzy na komputerze, na którym będzie odbywać się instalacja.
- v Jeśli w wybranej ścieżce zainstalowany jest więcej niż jeden produkt bazodanowy DB2, do zainstalowania pakietu poprawek można użyć uniwersalnego obrazu pakietu poprawek.

### **Procedura**

Aby zainstalować pakiet poprawek:

- 1. Przejdź do folderu, w którym znajdują się rozpakowane pliki. Komenda **setup** będzie się znajdować w folderze nazwanym skrótową nazwą danego produktu. Na przykład DB2 Enterprise Server Edition znajduje się w folderze ESE.
- 2. Kliknij dwukrotnie plik setup.exe, aby uruchomić Kreatora instalacji DB2. Zostanie otwarty starter Kreatora instalacji DB2.

Kreator instalacji DB2 wykrywa zainstalowane produkty bazodanowe DB2.

- v Jeśli wszystkie obrazy produktów zostały zdekompresowane do podkatalogów w tym samym katalogu macierzystym, Kreator instalacji DB2 automatycznie uruchomi instalację wszystkich produktów bazodanowych DB2 bez pytania użytkownika.
- v Jeśli obrazy produktów zostaną zdekompresowane do różnych katalogów, Kreator instalacji DB2 wykrywa zainstalowane produkty bazodanowe DB2 i pyta użytkownika o poszczególne ścieżki do katalogów.

<span id="page-469-0"></span>W Kreatorze instalacji dostępna jest pomoc elektroniczna. Aby uruchomić tę pomoc, kliknij opcję **Pomoc** lub naciśnij klawisz F1.

#### **Co dalej**

Wykonaj niezbędne zadania poinstalacyjne dla pakietów poprawek. Patrz ["Czynności](#page-474-0) [poinstalacyjne dla pakietów poprawek \(Windows\)" na stronie 465.](#page-474-0)

# **Instalowanie pakietu poprawek przy użyciu pliku odpowiedzi (Windows)**

Wykonaj poniższe czynności, aby przeprowadzić instalację pakietu poprawek przy użyciu pliku odpowiedzi. Instalacja oparta na pliku odpowiedzi jest również określana mianem instalacji cichej lub instalacji nienadzorowanej. Do instalacji pakietu poprawek używana jest komenda **setup**.

#### **Zanim rozpoczniesz**

- v Upewnij się, że wykonane zostały wszystkie czynności wymagane przed zainstalowaniem pakietu poprawek. Patrz [Rozdział 47, "Przygotowywanie do instalowania pakietu](#page-450-0) [poprawek", na stronie 441.](#page-450-0)
- v Upewnij się, że masz odpowiednie instalacyjne konta użytkowników. Zwykle konto użytkownika musi należeć do grupy Administratorzy na komputerze, na którym będzie odbywać się instalacja.

#### **Procedura**

Aby zainstalować pakiet poprawek przy użyciu pliku odpowiedzi:

1. Przejdź do folderu, w którym znajdują się rozpakowane pliki.

Komenda **setup** będzie się znajdować w folderze nazwanym skrótową nazwą danego produktu. Na przykład DB2 Enterprise Server Edition znajduje się w folderze ESE.

2. Upewnij się, że wszystkie obrazy instalacyjne pakietu poprawek zostały zdekompresowane do podkatalogów w tym samym katalogu macierzystym.

Jeśli zainstalowany jest więcej niż jeden produkt bazodanowy DB2, Kreator instalacji DB2 wykryje pozostałe produkty. Instalacja nie powiedzie się, jeśli w podkatalogach w tym samym katalogu nadrzędnym nie będą znajdować się wszystkie zdekompresowane obrazy pakietów poprawek odpowiednich produktów bazodanowych DB2.

3. Zainstaluj pakiet poprawek przy użyciu komendy **setup** z opcją pliku odpowiedzi (**-u**). Na przykład wprowadź:

```
setup -u c:\db2fixpk.rsp -t c:\db2fixpk.trc -l c:\db2fixpk.log
```
gdzie db2fixpk.rsp jest plikiem odpowiedzi a **-t** i **-l** są opcjonalnymi parametrami, określającymi odpowiednio plik śledzenia i plik dziennika. Przykładowe pliki odpowiedzi można znaleźć w katalogu *skrót\_nazwy\_produktu*\db2\Windows\samples w obrazie instalacyjnym pakietu poprawek. Na przykład ESE\db2\windows\samples.

#### **Co dalej**

Aby zakończyć instalację, wykonaj niezbędne zadania poinstalacyjne dla pakietów poprawek. Patrz ["Czynności poinstalacyjne dla pakietów poprawek \(Windows\)" na stronie 465.](#page-474-0)

# **Instalowanie pakietu poprawek w środowisku Microsoft Cluster Server (Windows)**

Wykonaj poniższe czynności, aby zainstalować pakiet poprawek na istniejącej już instalacji programu DB2 w środowisku Microsoft Cluster Server (MSCS).

### **Zanim rozpoczniesz**

- v Upewnij się, że wykonane zostały wszystkie czynności wymagane przed zainstalowaniem pakietu poprawek. Patrz [Rozdział 47, "Przygotowywanie do instalowania pakietu](#page-450-0) [poprawek", na stronie 441.](#page-450-0)
- v Upewnij się, że masz odpowiednie instalacyjne konta użytkowników. Zwykle konto użytkownika musi należeć do grupy Administratorzy na komputerze, na którym będzie odbywać się instalacja.

# **O tym zadaniu**

Aby zilustrować sposób instalacji pakietu poprawek w środowisku MSCS, zostanie przedstawiona prosta konfiguracja przykładowa. W przykładzie tym początkową konfiguracją jest instancja DB2, na którą składają się dwie partycje bazy danych. Ponadto istnieją dwie grupy klastrów:

- v Grupa DB2 0: zawiera partycję 0 aktywną na komputerze A. Znajduje się tam także Serwer administracyjny DB2 (DAS).
- v Grupa DB2 1: zawiera partycję 1 aktywną na komputerze B.

Jest to konfiguracja początkowa.

# **Procedura**

Aby zainstalować pakiet poprawek na istniejącej już instalacji programu DB2 w środowisku MSCS:

1. Wyłącz automatyczne przełączenie poawaryjne.

Podczas instalacji może wystąpić konieczność zrestartowania komputera. W takiej sytuacji usługa klastra jest automatycznie restartowana. Z tego powodu opcja automatycznego przełączania poawaryjnego musi być wyłączona, aby żadna z grup nie została automatycznie przełączona poawaryjnie.

Na przykład, aby wyłączyć automatyczne przełączanie poawaryjne w grupie DB2 0:

- a. W oknie Administrator klastrów kliknij prawym przyciskiem myszy pozycję **Grupa DB2 0**.
- b. Wybierz opcję **Properties (Właściwości)**. Zostanie otwarte okno Właściwości grupy DB2 0.
- c. Na karcie **Failback (Przełączanie poawaryjne)** zaznacz przełącznik **Prevent failback (Zapobiegaj przełączaniu poawaryjnemu)**.
- d. Kliknij przycisk **OK**.

Powtórz te czynności, aby wyłączyć automatyczne przełączanie poawaryjne w grupie DB2 1.

- 2. Zdecyduj, na którym komputerze w pierwszej kolejności zainstalujesz pakiet poprawek. W tym przykładzie pierwszy zaktualizowany zostanie Komputer B.
- 3. Przenieś grupę DB2 z Komputera B.

Na przykład, aby przenieść Grupę DB2 1 z Komputera B na Komputer A:

- a. W oknie Administrator klastra kliknij pozycję **Grupa DB2 1**.
- b. Kliknij prawym przyciskiem myszy i wybierz opcję **Move Group (Przenieś grupę)**. Wartość w kolumnie Owner (Właściciel) zmieni się na Komputer A.

4. Zatrzymaj serwer klastra na komputerze B.

Na przykład:

- a. W oknie Component Services (Usługi składowe) kliknij prawym przyciskiem myszy pozycję **Cluster Service (Usługa klastra)**.
- b. Kliknij opcję **Stop (Zatrzymaj)**.
- 5. Jeśli wiele produktów bazodanowych DB2 zainstalowanych jest w tym samym położeniu (w tej samej kopii DB2) na Komputerze B, zainstaluj pakiet poprawek dla wielu produktów bazodanowych. W przeciwnym razie, zainstaluj pakiet poprawek dla pojedynczego produktu bazodanowego. Informacje zawiera odpowiednio sekcja ["Instalowanie pakietu poprawek dla wielu produktów bazodanowych \(Windows\)" na](#page-468-0) [stronie 459](#page-468-0) lub ["Instalowanie pakietu poprawek dla pojedynczego produktu](#page-467-0) [bazodanowego \(Windows\)" na stronie 458.](#page-467-0)

#### **Uwaga:**

- v Program DB2 wciąż działa i jest dostępny na komputerze A.
- v W ramach procesu instalacji może wystąpić konieczność zrestartowania komputera.
- v Instalacja w trybie cichym może być opcjonalnie użyta do zainstalowania pakietu poprawek przy użyciu pliku odpowiedzi. Patrz ["Instalowanie pakietu poprawek przy](#page-469-0) [użyciu pliku odpowiedzi \(Windows\)" na stronie 460.](#page-469-0)
- v W przypadku próby uzyskania dostępu przez program db2systray.exe do instancji bez połączenia pod koniec instalacji może zostać odebrany komunikat o błędzie SQL5005C. Nie wskazuje to na błąd instalacji.
- 6. Przełącz zasoby DB2 w tryb bez połączenia.

W przykładzie, Partycja 0, Partycja 1 i serwer DAS znajdują się na komputerze A. Zasoby te należy kolejno przełączyć w tryb bez połączenia. Na przykład:

- a. W oknie Cluster Administrator (Administrator klastra) wybierz w lewym panelu okna pozycję **Groups (Grupy)**.
- b. Zaznacz pozycję **Grupa DB2 0**. Zasoby tej grupy zostaną wyświetlone w panelu okna po prawej stronie.

Dla Grupy DB2 0, zasoby DB2obejmują partycję 0 i DAS.

c. W panelu znajdującym się w prawym oknie kliknij dwukrotnie jeden z zasobów. Wybierz opcję **Take Offline** (Przełącz w tryb bez połączenia).

Powtórz ten krok dla każdego zasobu DB2 w grupie DB2 0.

d. Zaznacz pozycję **Grupa DB2 1**. Zasoby tej grupy zostaną wyświetlone w panelu okna po prawej stronie.

Dla Grupy DB2 1, zasoby DB2obejmują partycję 1.

- e. W panelu znajdującym się w prawym oknie kliknij dwukrotnie zasób (partycję 1). Wybierz opcję **Take Offline** (Przełącz w tryb bez połączenia).
- 7. (Opcjonalnie) Zrestartuj usługę klastra na komputerze B.

Jeśli instalacja pakietu poprawek wymaga zrestartowania komputera i jeśli **Typem restartu** dla usług klastra jest restart automatyczny, należy pominąć ten krok, ponieważ usługa klastra jest już uruchomiona.

Aby uruchomić usługę klastra:

- a. W oknie Component Services (Usługi składowe) kliknij prawym przyciskiem myszy pozycję **Cluster Service (Usługa klastra)**.
- b. Kliknij opcję **Start (Uruchom)**.
- 8. Przenieś grupy DB2 na Komputer B.

Na przykład, aby przenieść Grupę DB2 0 i Grupę DB2 1 na Komputer B:

- a. W oknie Cluster Administrator (Administrator klastrów) kliknij pozycję **Grupa DB2 0**.
- b. Kliknij prawym przyciskiem myszy i wybierz opcję **Move Group (Przenieś grupę)**. Wartość w kolumnie Owner (Właściciel) zmieni się na Komputer B.
- c. Kliknij pozycję **Grupa DB2 1**.
- d. Kliknij prawym przyciskiem myszy i wybierz opcję **Move Group (Przenieś grupę)**. Wartość w kolumnie Owner (Właściciel) zmieni się na Komputer B.
- 9. Przełącz zasoby DB2 w tryb bez połączenia.

W przykładzie, Partycja 0, Partycja 1 i serwer DAS znajdują się na komputerze B. Zasoby te należy kolejno przełączyć z powrotem w tryb z połączeniem. Na przykład:

- a. W oknie Cluster Administrator (Administrator klastra) wybierz w lewym panelu okna pozycję **Groups (Grupy)**.
- b. Zaznacz pozycję **Grupa DB2 0**. Zasoby tej grupy zostaną wyświetlone w panelu okna po prawej stronie.

Dla Grupy DB2 0, zasoby DB2obejmują partycję 0 i DAS.

c. W panelu znajdującym się w prawym oknie kliknij dwukrotnie jeden z zasobów. Wybierz opcję **Bring Online** (Przełącz w tryb z połączeniem).

Powtórz ten krok dla każdego zasobu DB2 w grupie DB2 0.

d. Zaznacz pozycję **Grupa DB2 1**. Zasoby tej grupy zostaną wyświetlone w panelu okna po prawej stronie.

Dla Grupy DB2 1, zasoby DB2obejmują partycję 1.

- e. W panelu znajdującym się w prawym oknie kliknij dwukrotnie zasób (partycję 1). Wybierz opcję **Bring Online** (Przełącz w tryb z połączeniem).
- 10. Zatrzymaj usługę klastra na komputerze A.

Na przykład:

- a. W oknie Component Services (Usługi składowe) kliknij prawym przyciskiem myszy pozycję **Cluster Service (Usługa klastra)**.
- b. Kliknij opcję **Stop (Zatrzymaj)**.
- 11. Jeśli wiele produktów bazodanowych DB2 zainstalowanych jest w tym samym położeniu (w tej samej kopii DB2) na Komputerze A, zainstaluj pakiet poprawek dla wielu produktów bazodanowych. W przeciwnym razie, zainstaluj pakiet poprawek dla pojedynczego produktu bazodanowego. Informacje zawiera odpowiednio sekcja ["Instalowanie pakietu poprawek dla wielu produktów bazodanowych \(Windows\)" na](#page-468-0) [stronie 459](#page-468-0) lub ["Instalowanie pakietu poprawek dla pojedynczego produktu](#page-467-0) [bazodanowego \(Windows\)" na stronie 458.](#page-467-0)

#### **Uwaga:**

- v Program DB2 wciąż działa i jest dostępny na komputerze B.
- v W ramach procesu instalacji może wystąpić konieczność zrestartowania komputera.
- v Instalacja w trybie cichym może być opcjonalnie użyta do zainstalowania pakietu poprawek przy użyciu pliku odpowiedzi. Patrz ["Instalowanie pakietu poprawek przy](#page-469-0) [użyciu pliku odpowiedzi \(Windows\)" na stronie 460.](#page-469-0)
- v W przypadku próby uzyskania dostępu przez program db2systray.exe do instancji bez połączenia pod koniec instalacji może zostać odebrany komunikat o błędzie SQL5005C. Nie wskazuje to na błąd instalacji.
- 12. (Opcjonalnie) Zrestartuj usługę klastra na komputerze A.

Jeśli instalacja pakietu poprawek wymaga zrestartowania komputera i jeśli **Typem restartu** dla usług klastra jest restart automatyczny, należy pominąć ten krok, ponieważ usługa klastra jest już uruchomiona.

Aby uruchomić usługę klastra:

- a. W oknie Component Services (Usługi składowe) kliknij prawym przyciskiem myszy pozycję **Cluster Service (Usługa klastra)**.
- b. Kliknij opcję **Start (Uruchom)**.
- 13. Przenieś grupy DB2 z powrotem na właściwe komputery.
	- Na przykład, aby przenieść Grupę DB2 0 z powrotem na Komputer A:
	- a. W oknie Cluster Administrator (Administrator klastrów) kliknij pozycję **Grupa DB2 0**.
	- b. Kliknij prawym przyciskiem myszy i wybierz opcję **Move Group (Przenieś grupę)**. Wartość w kolumnie Owner (Właściciel) zmieni się na Komputer A.

Spowoduje to przywrócenie w środowisku MSCS konfiguracji początkowej.

14. Jeśli w kroku 1 opcja automatycznego przełączania poawaryjnego była wyłączona, należy ją włączyć.

Na przykład, aby uruchomić automatyczne przełączanie poawaryjne w grupie DB2 0:

- a. W oknie Cluster Administrator (Administrator klastrów) kliknij prawym przyciskiem myszy pozycję **Grupa DB2 0**.
- b. Wybierz opcję **Properties (Właściwości)**. Zostanie otwarte okno Właściwości grupy DB2 0.
- c. Na karcie **Failback (Przełączanie poawaryjne)** zaznacz przełącznik **Allow failback (Zezwól na przełączanie poawaryjne)**.
- d. Kliknij przycisk **OK**.

Powtórz te czynności, aby uruchomić automatyczne przełączanie poawaryjne w grupie DB2 1.

### **Co dalej**

Aby zakończyć instalację, wykonaj niezbędne zadania poinstalacyjne dla pakietów poprawek. Patrz ["Czynności poinstalacyjne dla pakietów poprawek \(Windows\)" na stronie 465.](#page-474-0)

# <span id="page-474-0"></span>**Rozdział 49. Czynności wymagane po zainstalowaniu pakietu poprawek**

Istnieje zbiór czynności, które należy wykonać po zainstalowaniu pakietu poprawek. Czynności te są różne dla systemów Windows i Linux lub UNIX.

# **Czynności poinstalacyjne dla pakietów poprawek (Windows)**

Wiązanie programów narzędziowych bazy danych (**IMPORT**, **EXPORT**, **REORG**, CLP) i plików powiązań interfejsu CLI CLI wykonywane jest automatycznie jako część procesu instalacji pakietu poprawek. W przypadku wystąpienia błędu można ręcznie powiązać narzędzia bazy danych z plikami powiązań interfejsu CLI. W środowisku partycjonowanej bazy danych dla niektórych systemów Windows należy uruchomić opcję zabezpieczającą usługi zdalnych komend DB2. Rekompilacja aplikacji jest zadaniem opcjonalnym.

### **Procedura**

Wykonaj następujące czynności:

1. W środowisku partycjonowanej bazy danych w systemie Windows 2000 lub nowszym, należy włączyć opcję zabezpieczającą usługi zdalnych komend DB2 w celu ochrony danych i zasobów.

Aby zapewnić pełne bezpieczeństwo, należy uruchomić delegowanie w odniesieniu do komputera (jeśli usługa działa w kontekście konta LocalSystem) lub w odniesieniu do użytkownika (jeśli usługa działa w kontekście sesji użytkownika).

Aby uruchomić opcję zabezpieczającą Usługi zdalnych komend DB2:

- a. Na kontrolerze domeny kliknij przycisk **Start** i wybierz kolejno opcje **Programy** > **Narzędzia administracyjne** > **Użytkownicy i komputery usługi Active Directory**, aby otworzyć okno Użytkownicy i komputery usługi Active Directory.
- b. W panelu znajdującym się w prawym oknie kliknij odpowiedni komputer lub użytkownika prawym przyciskiem myszy i wybierz opcję **Właściwości**.
- c. Kliknij zakładkę **Ogólne** i zaznacz pole wyboru **Ufaj komputerowi w kwestii delegowania**. W przypadku użytkownika kliknij zakładkę **Konto** i w grupie **Opcja konta** zaznacz pole wyboru **Konto jest zaufane w kwestii delegowania**. Upewnij się, że nie zostało zaznaczone pole wyboru **Konto uwzględnia wielkość liter i nie może być delegowane**.
- d. Kliknij przycisk **OK**, aby uruchomić delegowanie dla komputera lub użytkownika.

Powtórz te kroki dla każdego komputera lub użytkownika, dla którego chcesz uruchomić delegowanie. Aby zmiana ustawień została uwzględniona, należy zrestartować komputer.

Aby wyłączyć opcję zabezpieczającą Usługi zdalnych komend DB2, wprowadź następującą komendę:

db2set DB2RCMD\_LEGACY\_MODE=ON

2. Opcjonalne: Zaktualizuj obiekty katalogu systemowego w bazie danych, aby obsługiwały pakiet poprawek.

Wykonanie tego zadania jest zalecane, aby możliwe było korzystanie z możliwości pakietu poprawek. To zadanie nie jest wymagane jeśli pakiet poprawek zainstalowano w celu utworzenia nowej instalacji, ponieważ nie istnieją jeszcze bazy danych.Wykonaj poniższe czynności dla każdej instancji w kopii DB2, w której zainstalowano pakiet poprawek:

a. Określ, które instancje są powiązane z daną kopią DB2, wprowadzając komendę:

*KATALOG\_DB2*\bin\db2ilist

gdzie *KATALOG\_DB2* reprezentuje miejsce, w którym została zainstalowana kopia D<sub>B2</sub>.

b. Wykonaj następującą komendę raz dla każdej bazy danych w instancjach: db2updv97 -d *nazwa\_bazy\_danych*

gdzie *nazwa\_bazy\_danych* reprezentuje nazwę bazy danych.

- 3. Opcjonalne: Wykonaj wiązanie plików powiązań. Wiązanie programów narzędziowych bazy danych i plików powiązań interfejsu CLI CLI wykonywane jest automatycznie. W przypadku wystąpienia błędu można ręcznie powiązać narzędzia bazy danych z plikami powiązań interfejsu CLI. Patrz ["Wiązanie plików powiązań po zainstalowaniu pakietów](#page-477-0) [poprawek" na stronie 468.](#page-477-0)
- 4. Opcjonalne: Wykonaj rekompilację aplikacji.

Aby w pełni skorzystać ze zmian wprowadzonych do plików konsolidowanych z aplikacjami, zaleca się ponowną kompilację aplikacji.

5. Opcjonalne: Jeśli zainstalowano produkt DB2 Text Search, należy go skonfigurować, uruchamiając komendę **db2iupdt** z opcją **/j "TEXT\_SEARCH"**.

#### **Wyniki**

Instalacja i konfiguracja pakietu poprawek została zakończona.

# **Czynności poinstalacyjne dla pakietów poprawek (Linux i UNIX)**

Wiązanie programów narzędziowych bazy danych (**IMPORT**, **EXPORT**, **REORG** i CLP) i plików powiązań interfejsu CLI oraz aktualizacja instancji DB2 wykonywane są automatycznie jako część procesu instalacji pakietu poprawek. W przypadku wystąpienia błędu można ręcznie powiązać narzędzia bazy danych z plikami powiązań interfejsu CLI oraz zaktualizować instancje DB2. W zależności od posiadanych produktów bazodanowych i używanej metody instalacji pakietu poprawek, konieczna może być aktualizacja instancji DB2, zrestartowanie instancji DB2, zrestartowanie Serwera administracyjnego DB2 i uruchomienie komendy **djxlink**.

#### **Procedura**

Wykonaj następujące czynności:

1. Jeśli zainstalowano serwer InfoSphere Federation Server, uruchom komendę **djxlink**. Wykonaj poniższe czynności po zainstalowaniu pakietu poprawek, ale przed

uruchomieniem komendy **db2iupdt**:

- a. Zaloguj się jako użytkownik root.
- b. Usuń lub zmień nazwę pliku djxlink.out, znajdującego się w katalogu *KATALOG\_DB2*/lib, gdzie *KATALOG\_DB2* jest katalogiem instalacyjnym programu D<sub>B2</sub>
- c. Upewnij się, że w bieżącym środowisku lub w pliku db2dj.ini ustawione są wszystkie odpowiednie zmienne. Jeśli na przykład do łączenia się ze źródłem danych Oracle używany jest serwer stowarzyszony, ustaw zmienną środowiskową **ORACLE\_HOME** na główny katalog Oracle.
- d. Uruchom następującą komendę: djxlink
- 2. Zaktualizuj instancje na potrzeby współpracy z nowszą wersją bazy danych DB2.

Po zainstalowaniu pakietu poprawek muszą zostać zaktualizowane wszystkie instancje w kopii DB2. Domyślnie komenda **installFixPack** automatycznie aktualizuje instancje DB2. Jeśli jednak wystąpi błąd, można zaktualizować instancje ręcznie.

Wykonaj następujące czynności:

- a. Zaloguj się jako użytkownik root.
- b. Określ, które instancje są powiązane z daną kopią DB2, wprowadzając komendę: *KATALOG\_DB2*/instance/db2ilist

gdzie *KATALOG\_DB2* reprezentuje miejsce, w którym została zainstalowana kopia DB2.

c. Jeśli wprowadzono zmiany w skryptach db2profile lub db2cshrc, utwórz kopię zapasową tych skryptów lub skopiuj zmiany odpowiednio do skryptów userprofile i usercshrc.

Wykonanie tej czynności jest niezbędne, ponieważ komenda **db2iupdt** nadpisuje skrypty db2profile i db2cshrc. Nie nadpisuje jednak skryptów userprofile i usercshrc.

d. Dla każdej instancji należy wydać komendę: *KATALOG\_DB2*/instance/db2iupdt *instancja*

gdzie *nazwa\_i* reprezentuje nazwę instancji, a *KATALOG\_DB2* reprezentuje miejsce, w którym została zainstalowana kopia DB2.

e. Jeśli Serwer administracyjny DB2 (DAS) należy do kopii DB2, w której został zainstalowany pakiet poprawek, wprowadź komendę: *KATALOG\_DB2*/instance/dasupdt

gdzie *KATALOG\_DB2* reprezentuje miejsce, w którym została zainstalowana kopia DB2. Jeśli dana kopia DB2 działa obecnie z nowszym poziomem pakietu poprawek niż wszystkie inne kopie DB2, należy rozważyć zaktualizowanie serwera DAS tak, aby należał do tej kopii DB2.

3. Zrestartuj instancje i serwer DAS.

Ta czynność jest wymagana, jeśli pakiet poprawek został zainstalowany w celu aktualizacji istniejącej instalacji. Jeśli pakiet poprawek został zainstalowany w celu utworzenia nowej instalacji, ta czynność nie jest wymagana.

Aby ponownie uruchomić instancję:

- a. Zaloguj się jako właściciel instancji.
- b. Wydaj komendę **db2start**.

Powtórz powyższe czynności dla każdej instancji.

Aby zrestartować Serwer administracyjny DB2, zaloguj się jako właściciel DAS i uruchom komendę **db2admin start**.

4. Opcjonalne: Jeśli wydano komendę **db2iauto**, aby zapobiec automatycznemu uruchamianiu instancji przed zainstalowaniem pakietu poprawek, ponownie włącz automatyczne uruchamianie instancji. Po zalogowaniu jako użytkownik root wprowadź następującą komendę:

*KATALOG\_DB2*/instance/db2iauto -on *nazwa\_i*

gdzie *KATALOG\_DB2* reprezentuje miejsce, w którym została zainstalowana kopia DB2, a *nazwa\_i* reprezentuje nazwę właściciela instancji. Komendę należy wprowadzić raz dla każdej instancji zmienionej za pomocą komendy **db2iauto** przed zainstalowaniem pakietu poprawek.

5. Opcjonalne: Wykonaj wiązanie plików powiązań. Wiązanie programów narzędziowych bazy danych i plików powiązań interfejsu CLI CLI wykonywane jest automatycznie. W <span id="page-477-0"></span>przypadku wystąpienia błędu można ręcznie powiązać narzędzia bazy danych z plikami powiązań interfejsu CLI. Patrz "Wiązanie plików powiązań po zainstalowaniu pakietów poprawek".

6. Opcjonalne: Wykonaj rekompilację aplikacji.

Aby w pełni skorzystać ze zmian wprowadzonych do plików konsolidowanych z aplikacjami, zaleca się ponowną kompilację aplikacji.

#### **Wyniki**

Wykonanie powyższych zadań kończy proces instalacji i konfiguracji pakietu poprawek.

# **Wiązanie plików powiązań po zainstalowaniu pakietów poprawek**

Wiązanie programów narzędziowych bazy danych (**IMPORT**, **EXPORT**, **REORG**, CLP) i plików powiązań interfejsu CLI CLI wykonywane jest automatycznie jako część procesu instalacji pakietu poprawek na serwerze. W przypadku wystąpienia błędu podczas instalowania pakietu poprawek na kliencie można ręcznie powiązać narzędzia bazy danych z plikami powiązań interfejsu CLI. Należy powiązać różne podzbiory plików powiązań w zależności od tego czy używana jest baza danych DB2 dla systemów Linux, UNIX i Windows czy baza danych na hoście lub serwerze System i.

#### **Zanim rozpoczniesz**

Upewnij się, że posiadasz uprawnienia wymagane do wykonania komendy **BIND**.

#### **O tym zadaniu**

**Uwaga:** Program IBM Data Server Runtime Client nie może być używany do wiązania programów narzędziowych bazy danych z plikami powiązań interfejsu CLI. Uruchom komendy **BIND** z klienta IBM Data Server Client (lub innego produktu bazodanowego DB2) działającego w tym samym systemie operacyjnym i będącego na tym samym poziomie wersji i pakietu poprawek DB2, co produkt Data Server Runtime Client.

#### **Procedura**

Aby wykonać wiązanie plików powiązań:

- 1. Jeśli pakiet poprawek został zainstalowany dla produktu DB2, który ma już istniejące bazy danych, wykonaj następujące komendy raz dla każdej bazy danych:
	- db2 terminate
	- db2 CONNECT TO *nazwa\_bazy\_danych* user *ID\_UŻYTKOWNIKA* using *HASŁO*
	- db2 BIND *ścieżka*\db2schema.bnd BLOCKING ALL GRANT PUBLIC SQLERROR CONTINUE
	- db2 BIND *ścieżka*\@db2ubind.lst BLOCKING ALL GRANT PUBLIC ACTION ADD
	- db2 BIND *ścieżka*\@db2cli.lst BLOCKING ALL GRANT PUBLIC ACTION ADD
	- db2 terminate

gdzie *nazwa\_bazy\_danych* odpowiada nazwie bazy danych, z którą pliki mają zostać powiązane, a *ścieżka* odpowiada pełnej ścieżce do katalogu, w którym znajdują się pliki powiązań, na przykład *INSTHOME*\sqllib\bnd, gdzie *INSTHOME* odpowiada katalogowi głównemu instancji DB2. Pliki db2ubind.lst i db2cli.lst zawierają listy wymaganych plików powiązań używanych przez produkty bazodanowe DB2. Pakiety, które są już powiązane, zwracają błąd SQL0719N. Taki efekt jest spodziewany.

2. Opcjonalne: Jeśli pakiet poprawek został zainstalowany dla produktu bazodanowego DB2, który ma już istniejące bazy danych, wykonaj ponowne wiązanie pakietów, uruchamiając narzędzie **REBIND** lub komendę **db2rbind**.

Po zainstalowaniu pakietu poprawek niektóre pakiety są oznaczone jako niepoprawne. Pakiety oznaczone jako niepoprawne zostaną niejawnie ponownie powiązane podczas ich pierwszego użycia przez aplikację. Aby wyeliminować tę dodatkową czynność i upewnić się, że ponowne wiązanie zakończyło się pomyślnie, należy wykonać ręczne ponowne wiązanie wszystkich pakietów. Należy na przykład uruchomić następującą komendę **db2rbind**:

db2rbind *nazwa\_bazy\_danych* -l *plik\_dziennika* all

gdzie *nazwa\_bazy\_danych* reprezentuje nazwę bazy danych, której pakiety mają być ponownie wiązane, a *plik\_dziennika* reprezentuje nazwę pliku dziennika, w którym zapisywane będą błędy napotkane w czasie tego procesu.

3. Jeśli pakiet poprawek został zainstalowany dla produktu DB2, który ma już istniejące bazy danych z włączonymi funkcjami przestrzennymi, wykonaj następujące komendy raz dla każdej bazy danych:

db2 terminate db2 CONNECT TO *nazwa\_bazy\_danych* db2 BIND *ścieżka*\BND\@db2gse.lst db2 terminate

gdzie *nazwa\_bazy\_danych* odpowiada nazwie bazy danych, z którą pliki mają zostać powiązane, a *ścieżka* odpowiada pełnej ścieżce do katalogu, w którym znajdują się pliki powiązań, na przykład *INSTHOME*\sqllib\bnd, gdzie *INSTHOME* odpowiada katalogowi głównemu instancji DB2. Plik db2gse.lst zawiera nazwy plików powiązań dla procedur zapisanych w bazie udostępnianych przez program DB2 Spatial Extender.

- 4. Jeśli łączysz się z bazami danych DB2 na hoście lub serwerze System i, wykonaj następujące czynności:
	- Dla baz danych DB2 w systemie z/OS lub OS/390:
		- db2 terminate
		- db2 CONNECT TO *nazwa\_bazy\_danych* user *ID\_UŻYTKOWNIKA* using *HASŁO*
		- db2 BIND *ścieżka*\@ddcsmvs.lst BLOCKING ALL SQLERROR CONTINUE GRANT PUBLIC ACTION ADD db2 terminate
	- v Dla baz danych DB2 w systemie VM:
		- db2 terminate
		- db2 CONNECT TO *nazwa\_bazy\_danych* user *ID\_UŻYTKOWNIKA* using *HASŁO*
		- db2 BIND *ścieżka*\@ddcsvm.lst BLOCKING ALL SQLERROR CONTINUE GRANT PUBLIC ACTION ADD db2 terminate
	- Dla baz danych DB2 w systemie VSE:
		- db2 terminate
		- db2 CONNECT TO *nazwa\_bazy\_danych* user *ID\_UŻYTKOWNIKA* using *HASŁO*

db2 BIND *ścieżka*\@ddcsvse.lst BLOCKING ALL SQLERROR CONTINUE GRANT PUBLIC ACTION ADD db2 terminate

v Dla baz danych DB2 w systemie System i:

```
db2 terminate
```
db2 CONNECT TO *nazwa\_bazy\_danych* user *ID\_UŻYTKOWNIKA* using *HASŁO*

db2 BIND *ścieżka*\@ddcs400.lst BLOCKING ALL SQLERROR CONTINUE GRANT PUBLIC ACTION ADD db2 terminate

gdzie *nazwa\_bazy\_danych* odpowiada nazwie bazy danych hosta lub systemu System i, z którą pliki mają zostać powiązane, a *ścieżka* odpowiada pełnej ścieżce do katalogu, w którym znajdują się pliki powiązań, na przykład *INSTHOME*\sqllib\bnd, gdzie *INSTHOME* odpowiada katalogowi głównemu instancji DB2.

5. W przypadku łączenia się z bazami danych działającymi w różnych systemach operacyjnych (Linux, UNIX lub Windows) albo w różnych wersjach lub poziomach serwisowych programu DB2, należy powiązać programy narzędziowe bazy danych i pliki powiązań interfejsu CLI z tymi bazami danych.

**Uwaga:**

- v Wymagane czynności są takie same niezależnie od tego czy następuje łączenie z bazą danych na innym serwerze bazodanowym DB2 czy z inną kopią DB2 na tym samym komputerze.
- v Jeśli pakiet poprawek został zainstalowany w różnych lokalizacjach, wykonaj poniższe czynności raz dla każdej unikalnej kombinacji systemu operacyjnego i wersji lub poziomu serwisowego DB2.

Wykonaj następujące czynności:

db2 terminate

```
db2 CONNECT TO nazwa_bazy_danych user ID_UŻYTKOWNIKA using HASŁO
db2 BIND ścieżka\@db2ubind.lst BLOCKING ALL GRANT PUBLIC ACTION ADD
db2 BIND ścieżka\@db2cli.lst BLOCKING ALL GRANT PUBLIC ACTION ADD
```
db2 terminate

gdzie *nazwa\_bazy\_danych* odpowiada nazwie bazy danych, z którą pliki mają zostać powiązane, a *ścieżka* odpowiada pełnej ścieżce do katalogu, w którym znajdują się pliki powiązań, na przykład *INSTHOME*\sqllib\bnd, gdzie *INSTHOME* odpowiada katalogowi głównemu instancji, z której wydawane są komendy. Pliki db2ubind.lst i db2cli.lst zawierają listy wymaganych plików powiązań używanych przez produkty bazodanowe DB2. Pakiety, które są już powiązane, zwracają błąd SQL0719N. Taki efekt jest spodziewany.

### **Wiązanie stowarzyszonych baz danych**

Jeśli istnieją stowarzyszone bazy danych, należy wykonać wiązanie plików powiązań db2dsproc.bnd i db2stats.bnd po zainstalowaniu pakietu poprawek DB2. Aby wykonać wiązanie plików powiązań, należy posiadać jedno z następujących uprawnień:

- uprawnienie DBADM
- v uprawnienie ALTERIN do schematu
- v uprawnienie BIND do pakietu

Aby wykonać wiązanie plików powiązań db2dsproc.bnd i db2stats.bnd, należy połączyć się z bazą danych i wykonać komendę **BIND**. Na przykład:

```
db2 CONNECT TO nazwa_bazy_danych user ID_UŻYTKOWNIKA using HASŁO
db2 bind ścieżka/db2dsproc.bnd blocking
```
all grant public

```
db2 bind ścieżka/db2stats.bnd blocking all grant public
db2 terminate
```
gdzie *nazwa\_bazy\_danych* oznacza nazwę stowarzyszonej bazy danych, a *ścieżka* oznacza pełną ścieżkę do katalogu, w którym znajdują się pliki powiązań, na przykład *\$HOME*/sqllib/bnd, gdzie *\$HOME* odpowiada głównemu katalogowi instancji DB2.

# **Rozdział 50. Deinstalowanie pakietów poprawek**

Po zainstalowaniu pakietu poprawek można przywrócić poprzedni pakiet poprawek lub poziom GA produktu bazodanowego DB2.

#### **Zanim rozpoczniesz**

W systemach operacyjnych Linux i UNIX można wrócić do wcześniejszego pakietu poprawek lub poziomu GA.

W systemach operacyjnych Windows nie można wrócić do poprzedniego pakietu poprawek lub poziomu GA. Jedynym sposobem jest deinstalacja bieżącego pakietu poprawek i zainstalowanie poprzedniego poziomu wersji.

### **Procedura**

1. Aby zdeinstalować pakiet poprawek w systemach Linux lub UNIX, należy użyć komendy **installFixPack** z opcją wymuszenia (**-f**), aby pominąć sprawdzanie poziomu. Komenda musi być uruchamiana z obrazu niższego poziomu pakietu poprawek lub GA. Na przykład:

./installFixPack -f *poziom* -b *KATALOG\_DB2*

gdzie

- v *KATALOG\_DB2* to położenie produktu bazodanowego DB2, dla którego należy wymusić przejście na niższy poziom obrazu pakietu poprawek lub GA. Na przykład: ./installFixPack -f level -b /opt/ibm/db2/10.1
- 2. W systemie operacyjnym Windows do deinstalacji pakietu poprawek należy użyć okna Dodaj lub usuń programy dostępnego z Panelu sterowania systemu Windows. Więcej informacji na temat usuwania oprogramowania z systemu operacyjnego Windows można znaleźć w pomocy tego systemu.
- 3. Należy skojarzyć instancję z inną kopią DB2 z tym samym lub niższym poziomem pakietu poprawek niż poziom oryginalnej kopii DB2, w której działała instancja. Można zaktualizować wszystkie instancje, używając komendy **db2iupdt -f level** w nowym katalogu.

### **Co dalej**

**Uwaga:** Przed deinstalacją bieżącego pakietu poprawek należy usunąć lub zdeinstalować wszelką funkcjonalność, która nie ma zastosowania do wcześniejszej wersji pakietu poprawek lub poziomu GA.

# **Część 9. Deinstalowanie produktów bazodanowych DB2**

W sekcji opisano usuwanie produktu bazodanowego DB2 z systemu operacyjnego użytkownika.

Kompletną deinstalację produktu bazodanowego DB2 z systemu operacyjnego Windows należy przeprowadzić tylko wówczas, gdy istniejące instancje i bazy danych DB2 nie są już wymagane.

Proces deinstalowania w systemie operacyjnym Linux lub UNIX jest różny dla produktów bazodanowych DB2 instalowanych przez użytkownika root i instalowanych przez użytkownika innego niż root.

# <span id="page-484-0"></span>**Rozdział 51. Deinstalowanie produktu bazodanowego DB2 (Linux i UNIX)**

To zadanie przedstawia czynności wymagane do usunięcia produktu bazy danych DB2 z systemu operacyjnego Linux lub UNIX.

### **O tym zadaniu**

Czynności te nie są konieczne podczas instalowania nowej wersji produktu bazy danych DB2. Każda wersja produktu bazy danych DB2 w systemie Linux lub UNIX ma inną ścieżkę instalacyjną i dlatego może współistnieć z innymi na tym samym komputerze.

**Uwaga:** To zadanie dotyczy produktów bazy danych DB2, które zostały zainstalowane z wykorzystaniem uprawnień użytkownika root. Osobny temat wyjaśnia sposób deinstalowania produktów bazy danych DB2, które zostały zainstalowane przez użytkownika innego niż root.

#### **Procedura**

Aby usunąć produkt bazy danych DB2:

- 1. Opcjonalne: Usuń wszystkie bazy danych. Bazy danych można usunąć przy użyciu komendy **DROP DATABASE**. Jeśli instancja zostanie usunięta bez uprzedniego usunięcia baz danych, pliki baz danych pozostaną nietknięte w systemie plików.
- 2. Zatrzymaj Serwer administracyjny DB2. Informacje zawiera podręcznik *Instalowanie serwerów DB2*.
- 3. Usuń Serwer administracyjny DB2 lub uruchom komendę **dasupdt** w celu zaktualizowania Serwera administracyjnego DB2 w innej ścieżce instalacyjnej. Aby usunąć Serwer administracyjny DB2, zapoznaj się z podręcznikiem *Instalowanie serwerów DB2*.
- 4. Zatrzymaj wszystkie instancje DB2. Informacje zawiera podręcznik *Instalowanie serwerów DB2*.
- 5. Usuń instancje DB2 lub uruchom komendę **db2iupdt**, aby zaktualizować te instancje w innej ścieżce instalacyjnej. Informacje na temat usuwania instancji DB2 zawiera podręcznik *Instalowanie serwerów DB2*.
- 6. Usuń produkty bazodanowe DB2. Informacje zawiera podręcznik *Instalowanie serwerów DB2*.

# **Zatrzymywanie serwera administracyjnego DB2 (Linux i UNIX)**

Serwer administracyjny DB2 (DAS) musi zostać zatrzymany przed usunięciem produktu DB2.

#### **O tym zadaniu**

**Ważne:** W wersji 9.7 serwer administracyjny DB2 (DAS) ma status nieaktualnego i w przyszłej wersji może zostać usunięty. W środowiskach DB2 pureScale serwer DAS nie jest obsługiwany. Do administrowania zdalnego należy użyć programów korzystających z protokołu SSH. Więcej informacji zawiera temat " Serwer administracyjny DB2 (DAS) ma status nieaktualnego" w dokumencie [http://publib.boulder.ibm.com/infocenter/db2luw/v9r7/](http://publib.boulder.ibm.com/infocenter/db2luw/v9r7/topic/com.ibm.db2.luw.wn.doc/doc/i0059276.html) [topic/com.ibm.db2.luw.wn.doc/doc/i0059276.html.](http://publib.boulder.ibm.com/infocenter/db2luw/v9r7/topic/com.ibm.db2.luw.wn.doc/doc/i0059276.html)

Podczas deinstalowania produktu DB2 należy usunąć serwer DAS, jeśli usuwana jest ostatnia kopia DB2. Jeśli istnieją inne kopie produktu DB2, zalecane jest uruchomienie komendy **dasupdt** w celu powiązania serwera DAS z inną kopią produktu DB2. Jeśli podjęto decyzję o usunięciu serwera DAS, najpierw należy go zatrzymać.

**Uwaga:** To zadanie nie dotyczy instalacji produktu DB2 wykonanych przez użytkownika innego niż root.

#### **Procedura**

Aby zatrzymać serwer administracyjny DB2:

- 1. Zaloguj się jako właściciel serwera administracyjnego DB2.
- 2. Zatrzymaj serwer administracyjny DB2, wprowadzając komendę **db2admin stop**.

# **Usuwanie serwera administracyjnego DB2 (Linux i UNIX)**

Jeśli usuwana jest ostatnia kopia DB2, przed usunięciem bazy danych DB2 należy usunąć Serwer administracyjny DB2.

#### **O tym zadaniu**

**Ważne:** W wersji 9.7 serwer administracyjny DB2 (DAS) ma status nieaktualnego i w przyszłej wersji może zostać usunięty. W środowiskach DB2 pureScale serwer DAS nie jest obsługiwany. Do administrowania zdalnego należy użyć programów korzystających z protokołu SSH. Więcej informacji zawiera temat " Serwer administracyjny DB2 (DAS) ma status nieaktualnego" w dokumencie [http://publib.boulder.ibm.com/infocenter/db2luw/v9r7/](http://publib.boulder.ibm.com/infocenter/db2luw/v9r7/topic/com.ibm.db2.luw.wn.doc/doc/i0059276.html) [topic/com.ibm.db2.luw.wn.doc/doc/i0059276.html.](http://publib.boulder.ibm.com/infocenter/db2luw/v9r7/topic/com.ibm.db2.luw.wn.doc/doc/i0059276.html)

Jeśli usuwana jest kopia DB2, ale istnieją jeszcze inne kopie DB2, należy uruchomić komendę **dasupdt** z poziomu kopii DB2, z którą ma być powiązany serwer DAS DB2.

#### Ograniczenia

To zadanie dotyczy tylko produktów bazy danych DB2, które zostały zainstalowane z wykorzystaniem uprawnień użytkownika root.

#### **Procedura**

Aby usunąć serwer DAS:

- 1. Zaloguj się jako użytkownik root.
- 2. Zatrzymaj serwer DAS. Na przykład: db2admin stop
- 3. Usuń serwer DAS. Wprowadź następującą komendę: *KATALOG\_DB2*/instance/dasdrop

gdzie *KATALOG\_DB2* to miejsce określone podczas instalowania produktu bazy danych DB2. Domyślną ścieżką instalacyjną dla systemu operacyjnego UNIX jest /opt/IBM/db2/10.1. Domyślną ścieżką instalacyjną dla systemu operacyjnego Linux jest /opt/ibm/db2/10.1.

# **Zatrzymywanie instancji DB2 użytkownika root (Linux i UNIX)**

Wszystkie instancje DB2 powiązane z deinstalowaną kopią programu DB2 muszą zostać zatrzymane. Instancje powiązane z innymi kopiami programu DB2 mogą nie ulec zmianie w wyniku deinstalowania bieżącej kopii.

### **O tym zadaniu**

**Uwaga:** To zadanie dotyczy produktów bazy danych DB2, które zostały zainstalowane z wykorzystaniem uprawnień użytkownika root. .

#### **Procedura**

Aby zatrzymać instancję DB2:

- 1. Zaloguj się jako użytkownik root.
- 2. Uzyskaj listę nazw wszystkich instancji DB2 powiązanych z bieżącą kopią DB2, wprowadzając następującą komendę: *KATALOG\_DB2*/bin/db2ilist

gdzie *KATALOG\_DB2* to miejsce określone podczas instalowania produktu bazy danych DB2. Domyślną ścieżką instalacyjną dla systemu operacyjnego UNIX jest /opt/IBM/db2/10.1. Domyślną ścieżką instalacyjną dla systemu operacyjnego Linux jest /opt/ibm/db2/10.1.

- 3. Uruchom skrypt, jeśli nie jest uwzględniony w pliku .profile.
	- . *INSTHOME*/sqllib/db2profile (powłoki bash, Bourne i Korn) source *INSTHOME*/sqllib/db2cshrc (powłoka C)

gdzie *INSTHOME* jest katalogiem podstawowym instancji.

- 4. Zaleca się zachowanie następujących plików:
	- v Plik konfiguracyjny menedżera bazy danych: \$HOME/sqllib/db2systm
	- Plik konfiguracyjny węzła: \$HOME/sqllib/db2nodes.cfg
	- v Funkcje zdefiniowane przez użytkownika lub aplikacje chronionych procedur składowanych w katalogu \$HOME/sqllib/function
- 5. Zatrzymaj menedżer bazy danych DB2, wprowadzając komendę **db2stop force**.
- 6. Aby mieć pewność, że instancja jest zatrzymana, wprowadź komendę **db2 terminate**.
- 7. Powyższe czynności powtórz w odniesieniu do każdej instancji.

# **Usuwanie instancji DB2 (Linux i UNIX)**

W tym zadaniu wyjaśniono, w jaki sposób usunąć niektóre lub wszystkie instancje użytkownika root z systemu. Instancje DB2 należy usuwać tylko w przypadku, gdy nie planuje się dalszego korzystania z produktów bazy danych DB2 lub jeśli istniejące instancje nie będą poddawane aktualizacji do nowszej wersji produktu bazy danych DB2.

#### **O tym zadaniu**

Jeśli usuwana jest ostatnia kopia produktu DB2 w wersji 9, instancje produktu DB2 można usunąć zanim zostanie usunięty produkt bazy danych DB2. Jeśli usuwana jest kopia produktu DB2 w wersji 9, ale istnieją inne kopie produktu DB2 w wersji 9, można uruchomić komendę **db2iupdt** z poziomu kopii DB2, z którą mają być powiązane instancje DB2.

Po usunięciu instancji można wykorzystywać należące do niej bazy danych DB2, jeśli wpisze się je do katalogu jako należące do innej instancji w tej samej wersji. Nawet gdy usunie się

instancję, bazy danych pozostaną nietknięte i można je ponownie wykorzystywać, o ile w sposób jawny nie zostaną usunięte pliki baz danych.

Aktualizacja do nowej wersji wymaga, aby nadal były zainstalowane obie wersje bazy danych DB2 (nowa i stara). Nie można zaktualizować instancji do nowej wersji, jeśli została usunięta kopia programu DB2, z którą jest ona powiązana.

Ograniczenia

To zadanie nie dotyczy instalacji użytkownika innego niż root. Aby usunąć instancję użytkownika innego niż root, należy zdeinstalować produkt bazy danych DB2.

#### **Procedura**

Aby usunąć instancję:

- 1. Zaloguj się jako użytkownik root.
- 2. Opcjonalne: Jeśli dane w powiązanych bazach danych nie są już potrzebne, przed usunięciem instancji można usunąć z systemu pliki bazy danych lub usunąć bazy danych.
- 3. Usuń instancję, wprowadzając następującą komendę: *KATALOG\_DB2*/instance/db2idrop *NazwaInst*

gdzie *KATALOG\_DB2* to miejsce określone podczas instalowania produktu bazy danych DB2. Domyślną ścieżką instalacyjną dla systemu operacyjnego UNIX jest /opt/IBM/db2/10.1. Domyślną ścieżką instalacyjną dla systemu operacyjnego Linux jest /opt/ibm/db2/10.1.

Komenda **db2idrop** usuwa wpis danej instancji z listy instancji oraz katalog *INSTHOME*/sqllib, gdzie *INSTHOME* jest głównym katalogiem instancji, a *NazwaInst* jest nazwą logowania instancji. Jeśli w katalogu /sqllib są zapisane jakiekolwiek pliki, wykonanie tego działania spowoduje ich usunięcie. Jeśli pliki te są potrzebne, przed usunięciem instancji należy utworzyć ich kopie.

4. Opcjonalne: Jako użytkownik z uprawnieniami root usuń identyfikator użytkownika-właściciela instancji oraz odpowiednią grupę (jeśli były one używane tylko na potrzeby usuniętej instancji). Nie należy ich usuwać, jeśli planowane jest odtworzenie instancji.

**Uwaga:** Ten krok jest opcjonalny, ponieważ konto użytkownika i grupa właściciela instancji mogą być używane do innych celów.

# **Usuwanie produktów bazy danych DB2 za pomocą komendy db2\_deinstall lub doce\_deinstall (Linux i UNIX)**

W ramach tego zadania opisano kroki usuwania produktów bazy danych DB2 lub składników bazy danych DB2 za pomocą komend **db2\_deinstall** i **doce\_deinstall**.

#### **Zanim rozpoczniesz**

Przed usunięciem produktów bazy danych DB2 z systemu należy upewnić się czy wykonane zostały wszystkie kroki opisane w sekcji [Rozdział 51, "Deinstalowanie produktu](#page-484-0) [bazodanowego DB2 \(Linux i UNIX\)", na stronie 475.](#page-484-0)

### **O tym zadaniu**

To zadanie dotyczy produktów bazy danych DB2, które zostały zainstalowane z wykorzystaniem uprawnień użytkownika root.

Komenda **db2\_deinstall** powoduje usunięcie wszystkich produktów bazy danych DB2 z systemu.

Komenda **doce\_deinstall** usuwa *Centrum informacyjne DB2*, które znajduje się w tym samym katalogu instalacyjnym, co narzędzie **doce\_deinstall**.

Ograniczenia

- v Produktów DB2 nie można usuwać, używając rodzimego programu narzędziowego w systemie operacyjnym, takiego jak **rpm** lub **SMIT**.
- Komenda **doce deinstall** jest dostępna tylko w systemach operacyjnych Linux (Linux x32 i x64).

#### **Procedura**

Aby usunąć produkty bazy danych DB2, składniki lub *Centrum informacyjne DB2* z konkretnej ścieżki:

- 1. Zaloguj się jako użytkownik root.
- 2. Przejdź do ścieżki, gdzie znajdują się produkty bazy danych DB2.
- 3. Uruchom jedną z następujących komend:
	- v Aby usunąć opcję z produktu DB2 zainstalowanego w bieżącym położeniu, uruchom komendę **db2\_deinstall -F** z poziomu katalogu *KATALOG\_DB2*/install
	- v Aby usunąć wszystkie produkty bazy danych DB2 zainstalowane w bieżącym położeniu, uruchom komendę **db2\_deinstall -a** z poziomu katalogu *KATALOG\_DB2*/install
	- v Aby usunąć produkt bazy danych DB2 za pomocą pliku odpowiedzi, uruchom komendę db2\_deinstall -r *plik\_odpowiedzi* z katalogu *KATALOG\_DB2*/install. Przykładowego pliku odpowiedzi można używać do deinstalacji produktu. Na przykład: doce\_deinstall -r db2un.rsp
	- v Aby usunąć *Centrum informacyjne DB2* w bieżącym położeniu, uruchom komendę **doce\_deinstall -a** z poziomu katalogu *KATALOG\_DB2*/install
	- v Aby usunąć *Centrum informacyjne DB2* za pomocą pliku odpowiedzi, uruchom komendę doce\_deinstall -r *plik\_odpowiedzi* z katalogu *KATALOG\_DB2*/install. Przykładowego pliku odpowiedzi można używać do deinstalacji Centrum informacyjnego. Na przykład: doce\_deinstall -r doceun.rsp

gdzie *KATALOG\_DB2* to miejsce, które podano podczas instalowania produktu bazy danych DB2.

# **Rozdział 52. Deinstalowanie produktów bazy danych DB2 użytkownika innego niż root (Linux i UNIX)**

W ramach tego zadania opisano czynności pozwalające usunąć produkty bazy danych DB2 użytkownika innego niż root z systemu operacyjnego Linux lub UNIX.

### **O tym zadaniu**

**Uwaga:** To zadanie dotyczy produktów bazy danych DB2 zainstalowanych bez uprawnienia użytkownika root. Informacje na temat deinstalowania produktów bazy danych DB2 zainstalowanych przy użyciu uprawnienia użytkownika root zawiera sekcja [Rozdział 51,](#page-484-0) ["Deinstalowanie produktu bazodanowego DB2 \(Linux i UNIX\)", na stronie 475.](#page-484-0)

Produkty bazy danych DB2 zainstalowane przez użytkownika innego niż root deinstaluje się w ten sam sposób co instalacje użytkownika root. Należy jednak zwrócić uwagę na ważne różnice, które opisano szczegółowo w kolejnych sekcjach.

#### **Procedura**

Aby usunąć produkt bazy danych DB2:

- 1. Zatrzymaj instancję użytkownika innego niż root.
- 2. Usuń produkt bazy danych DB2.

# **Zatrzymywanie instancji użytkownika innego niż root (Linux i UNIX)**

Przed deinstalacją produktu bazodanowego DB2 należy zatrzymać instancję użytkownika innego niż root.

#### **O tym zadaniu**

**Uwaga:** To zadanie dotyczy produktów DB2 zainstalowanych z uprawnieniem użytkownika innego niż root. .

#### **Procedura**

Aby zatrzymać instancję DB2:

- 1. Zaloguj się jako właściciel instancji użytkownika innego niż root.
- 2. Uruchom skrypt startowy, jeśli nie jest uwzględniony w pliku .profile.

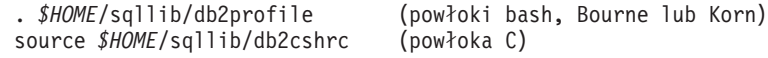

gdzie *\$HOME* to katalog osobisty użytkownika.

- 3. Można zapisać następujące pliki:
	- v plik konfiguracyjny menedżera bazy danych, db2systm
	- v plik konfiguracyjny użyty do włączenia opcji użytkownika root przed uruchomieniem komendy **db2rfe**
	- v funkcje zdefiniowane przez użytkownika lub aplikacje chronionych procedur składowanych w katalogu *\$HOME*/sqllib/function.
- 4. Zatrzymaj menedżer bazy danych DB2, wprowadzając komendę **db2stop force**.
- 5. Aby mieć pewność, że instancja jest zatrzymana, wprowadź komendę **db2 terminate**.

# **Usuwanie produktów bazy danych DB2 użytkownika innego niż root przy użyciu komendy db2\_deinstall (Linux i UNIX)**

W ramach tego zadania opisano kolejne kroki wykonywane w celu usunięcia produktów lub komponentów bazy danych DB2 użytkownika innego niż root przy użyciu komendy **db2\_deinstall**.

### **Zanim rozpoczniesz**

Przed uruchomieniem komendy **db2\_deinstall** należy zatrzymać instancję użytkownika innego niż root.

## **O tym zadaniu**

- v To zadanie dotyczy produktów bazy danych DB2 zainstalowanych bez uprawnienia użytkownika root. Dostępne jest oddzielne zadanie dotyczące deinstalowania produktów bazy danych DB2 zainstalowanych przy użyciu uprawnienia użytkownika root.
- v Podobnie jak użytkownicy root, użytkownicy inni niż root mogą deinstalować produkty bazy danych DB2 za pomocą komendy **db2\_deinstall**. Komenda **db2\_deinstall** używana w odniesieniu do instalacji użytkownika innego niż root ma te same opcje, które są dostępne w przypadku instalacji użytkownika root. Dostępna jest jedna opcja dodatkowa: **-f** sqllib.
- v Należy zauważyć, że uruchomienie komendy **db2\_deinstall** przez użytkownika innego niż root powoduje zdeinstalowanie produktu bazodanowego DB2 *oraz* usunięcie instancji użytkownika innego niż root. Różni się to od instalacji użytkownika root, gdzie uruchomienie komendy **db2\_deinstall** powoduje jedynie zdeinstalowanie plików programu bazy danych DB2.
- v Produktów bazy danych DB2 nie można usuwać, używając rodzimego programu narzędziowego w systemie operacyjnym, takiego jak **rpm** lub SMIT.

### **Procedura**

Aby zdeinstalować produkt bazy danych DB2 zainstalowany przez użytkownika innego niż root:

- 1. Zaloguj się za pomocą ID użytkownika, który był użyty do zainstalowania produktu bazy danych DB2.
- 2. Przejdź do katalogu \$HOME/sqllib/install, gdzie \$HOME to katalog osobisty.
- 3. Uruchom komendę **db2\_deinstall**.

#### **Uwaga:**

- v Jeśli komenda **db2\_deinstall** zostanie uruchomiona z opcją **-a**, pliki programu bazy danych DB2 zostaną usunięte, ale wszystkie pliki konfiguracyjne zostaną umieszczone w katalogu zapasowym o nazwie sqllib\_bk.
- v Jeśli komenda **db2\_deinstall** zostanie uruchomiona z opcją **-a -f sqllib**, zostanie usunięty cały podkatalog sqllib w katalogu osobistym. Jeśli użytkownik chce zachować wybrane pliki z katalogu sqllib, należy skopiować je w inne miejsce przed uruchomieniem komendy **db2\_deinstall -a -f sqllib**.
- v Podobnie jak w przypadku instalacji użytkownika root, uruchomienie komendy **db2\_deinstall** z opcją **-F** w odniesieniu do instalacji użytkownika innego niż root pozwala użytkownikowi innemu niż root usunąć określone opcje produktu DB2.

# **Rozdział 53. Deinstalowanie produktu bazodanowego DB2 (Windows)**

W ramach tego zadania opisano czynności pozwalające całkowicie usunąć produkt bazodanowy DB2 z systemu operacyjnego Windows. To zadanie to należy przeprowadzać tylko wtedy, gdy istniejące instancje i bazy danych programu DB2 nie są już potrzebne.

### **O tym zadaniu**

Jeśli deinstalowana jest domyślna kopia DB2, a w systemie znajdują się inne kopie DB2, przed kontynuacją deinstalacji należy użyć komendy **db2swtch** w celu wybrania nowej kopii domyślnej. Ponadto jeśli w usuwanej kopii działa serwer administracyjny bazy danych DB2 (DAS), należy go przenieść do kopii, która nie jest usuwana. W przeciwnym razie po deinstalacji konieczne będzie odtworzenie serwera DAS za pomocą komendy **db2admin create** oraz jego rekonfiguracja w celu uruchomienia niektórych funkcji.

#### **Procedura**

Aby usunąć produkt bazodanowy DB2 z systemu Windows:

- 1. Opcjonalne: Usuń wszystkie bazy danych przy użyciu komendy **drop database**. Upewnij się, czy już nie potrzebujesz tych baz danych. Usunięcie bazy danych spowoduje usunięcie wszystkich danych, które są w niej zapisane.
- 2. Zatrzymaj wszystkie procesy i usługi DB2. Do tego celu w systemie Windows można użyć panelu Usługi lub można wprowadzić komendę **db2stop**. Jeśli usługi i procesy DB2 nie zostaną zatrzymane przed podjęciem próby usunięcia produktu DB2, to zostanie zgłoszone ostrzeżenie z listą procesów i usług, które utrzymują biblioteki DLL bazy danych DB2 w pamięci. Ten krok jest opcjonalny, jeśli w celu usunięcia produktu DB2 jest używane okno dialogowe Dodaj/usuń programy.
- 3. Dostępne są dwie opcje usuwania produktu DB2:
	- v Dodaj/usuń programy

W Panelu sterowania systemu Windows należy wybrać opcję Dodaj/usuń programy, aby usunąć produkt bazodanowy DB2. Więcej informacji na temat usuwania oprogramowania z systemu operacyjnego Windows można znaleźć w pomocy tego systemu.

v Komenda **db2unins**

W celu usunięcia produktów, opcji lub języków bazy danych DB2 można uruchomić komendę **db2unins** z katalogu *KATALOG\_DB2*\bin. Za pomocą tej komendy można deinstalować wiele produktów DB2 naraz, korzystając z parametru **/p**. Do deinstalacji jednego lub większej liczby produktów, opcji lub języków bazy danych DB2 za pomocą parametru **/u** można użyć pliku odpowiedzi.

#### **Co dalej**

Niestety nie zawsze można usunąć produkt bazodanowy DB2 za pomocą funkcji **Panel sterowania** > **Dodaj/usuń programy**, komendy **db2unins /p** lub komendy **db2unins /u**. Poniższych opcji deinstalacji należy używać TYLKO w przypadku niepowodzenia poprzedniej metody.

Aby wymusić usunięcie wszystkich kopii programu DB2 z systemu Windows, należy uruchomić komendę **db2unins /f**. Ta komenda wymusi deinstalację WSZYSTKICH kopii programu DB2 z systemu. Zostaną usunięte wszystkie elementy z wyjątkiem danych

użytkownika, takich jak bazy danych DB2. Przed uruchomieniem tej komendy z parametrem **/f** należy zapoznać się ze szczegółami dotyczącymi komendy **db2unins**.

# **Rozdział 54. Deinstalowanie kopii DB2 i kopii interfejsu klienta bazy danych IBM**

# **O tym zadaniu**

#### **W systemach operacyjnych Linux i UNIX**

Użyj komendy **db2\_deinstall** z używanej kopii DB2. Komenda **db2\_deinstall** powoduje zdeinstalowanie zainstalowanych produktów lub opcji DB2, które znajdują się w tej samej ścieżce instalacyjnej co narzędzie **db2\_deinstall**.

Komenda **db2\_deinstall** jest również dostępna na dysku DVD produktu DB2. Deinstalowana wersja produktu musi być zgodna z wersją produktu na dysku DVD DB2. Jeśli parametr **-b** nie został podany podczas uruchamiania komendy **db2** deinstall z dysku DVD DB2, zostanie wyświetlony monit o ścieżkę instalacji.

Użyj komendy **db2ls**, aby wyświetlić listę zainstalowanych produktów i opcji DB2. Jeśli z kopią DB2 jest aktualnie powiązana jedna lub większa liczba instancji, dana kopia DB2 nie może zostać zdeinstalowana.

#### **W systemach operacyjnych Windows**

Aby zdeinstalować kopie DB2 w systemach operacyjnych Windows, użyj jednej z następujących metod:

- v Użyj apletu Dodaj lub usuń programy w Panelu sterowania systemu Windows.
- v Uruchom komendę **db2unins** z katalogu zainstalowanej kopii DB2.

#### **Uwaga:**

- v Istnieje możliwość zdeinstalowania produktu DB2, nawet jeśli z kopiami DB2 są powiązane instancje. W takim przypadku informacje dotyczące instancji zostaną usunięte podczas deinstalacji produktu DB2. Z tego względu należy zachować szczególną ostrożność podczas zarządzania instancjami oraz odzyskiwania i deinstalowania instancji.
- v Jeśli zainstalowanych jest wiele kopii produktu w wersji 9, nie można usunąć domyślnej kopii DB2. Aby usunąć domyślną kopię DB2, należy przełączyć domyślną kopię DB2 na jedną z pozostałych kopii DB2 przed rozpoczęciem deinstalowania. Aby uzyskać więcej informacji na temat przełączania domyślnej kopii DB2, patrz komenda **db2swtch**.

**Deinstalacja kopii DB2, gdy na komputerze znajdują się zarówno te kopie, jak i kopie sterownika serwera danych IBM**

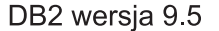

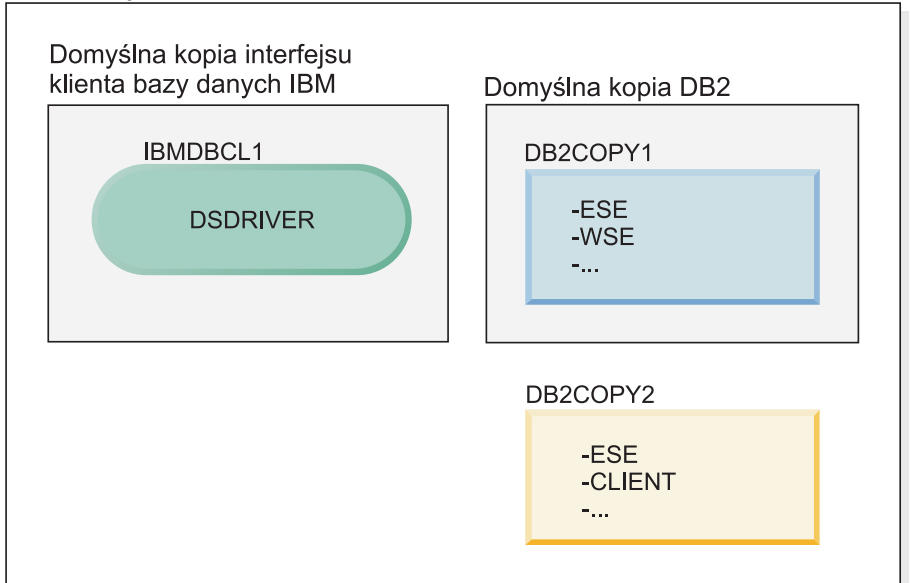

Legenda

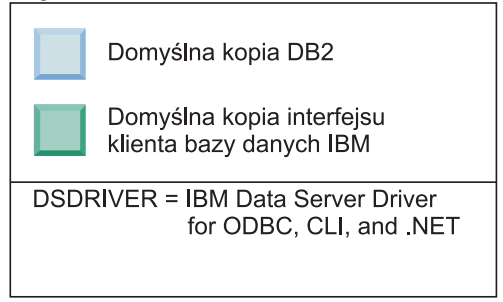

W zaprezentowanym tutaj scenariuszu IBMDBCL1 jest domyślną kopią interfejsu klienta bazy danych IBM, DB2COPY1 jest domyślną kopią DB2, a ponadto istnieje jeszcze inna kopia DB2 (DB2COPY2).

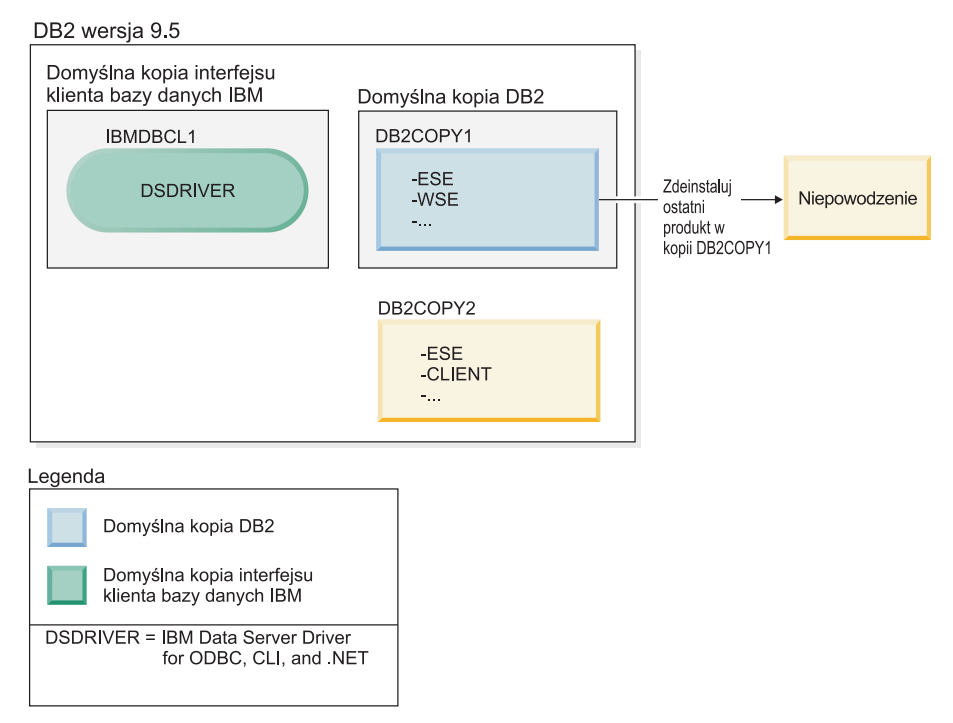

Użytkownik postanowił zdeinstalować wszystkie produkty DB2 będące częścią kopii DB2COPY1. Podczas próby deinstalacji ostatniego produktu DB2 w ramach kopii DB2COPY1 żądanie deinstalacji nie powiedzie się, ponieważ jest to domyślna kopia DB2.

Przed zdeinstalowaniem ostatniego z pozostałych produktów DB2 w ramach domyślnej kopii DB2, jeśli w systemie istnieje inna kopia DB2, należy ustawić tę inną kopię jako domyślną kopię DB2.

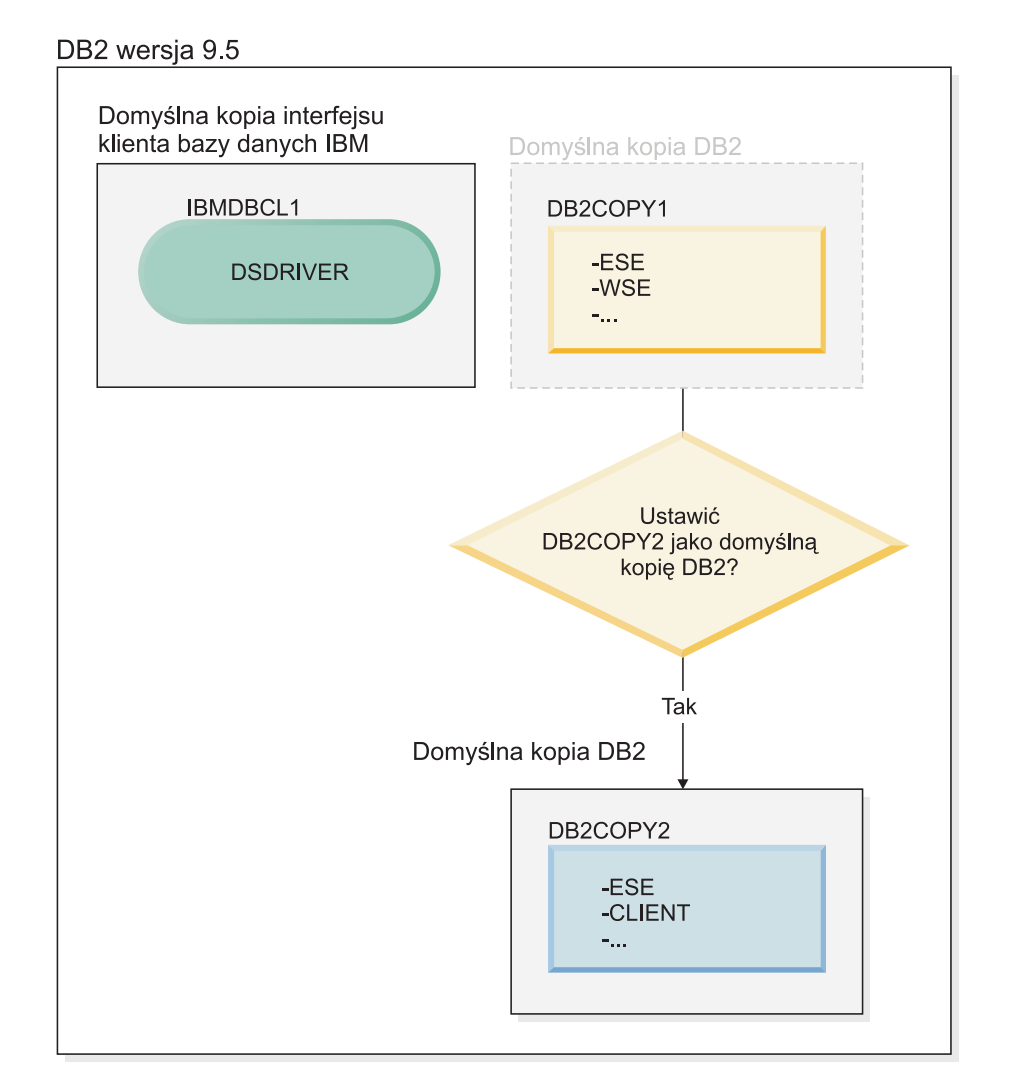

#### Legenda

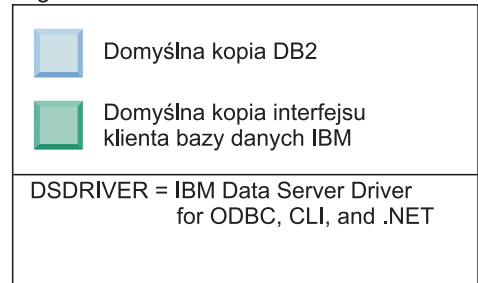

Do zmiany wartości domyślnej należy użyć komendy db2swtch bez żadnych argumentów (tylko system Windows) w celu uruchomienia Kreatora wyboru domyślnej kopii DB2 i interfejsu klienta bazy danych IBM. Podczas wybierania nowej wartości domyślnej kreator wyświetli wszystkie dostępne warianty.

W tym przypadku jako nową domyślną kopię DB2 można wybrać kopię DB2COPY2.

Po ustawieniu kopii DB2COPY2 jako domyślnej kopii DB2 można zażądać deinstalacji ostatniego produktu w ramach kopii DB2COPY1.

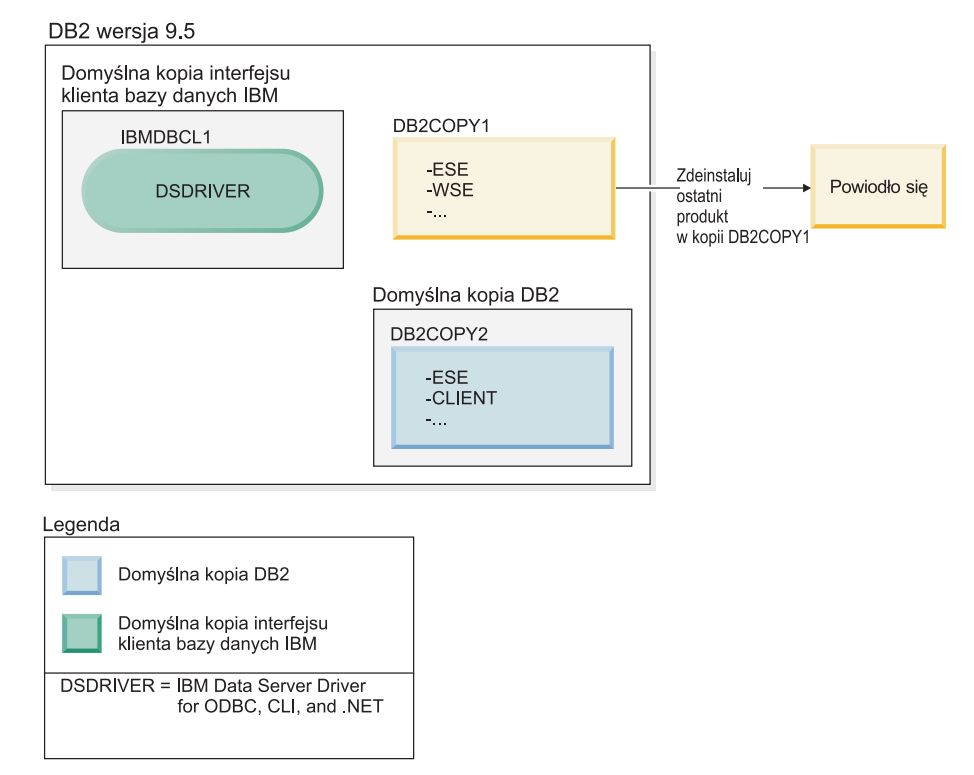

Ponieważ kopia DB2COPY1 nie jest już domyślną kopią DB2, żądanie deinstalacji powiedzie się.

#### **Deinstalacja kopii sterownika serwera danych IBM, gdy są to jedyne kopie na komputerze**

Z czasem można zainstalować kilka sterowników DSDRIVER. Tylko jedna kopia interfejsu klienta bazy danych IBM jest kopią domyślną. W pewnym momencie może okazać się konieczne zdeinstalowanie sterownika DSDRIVER będącego domyślną kopią interfejsu klienta bazy danych IBM.

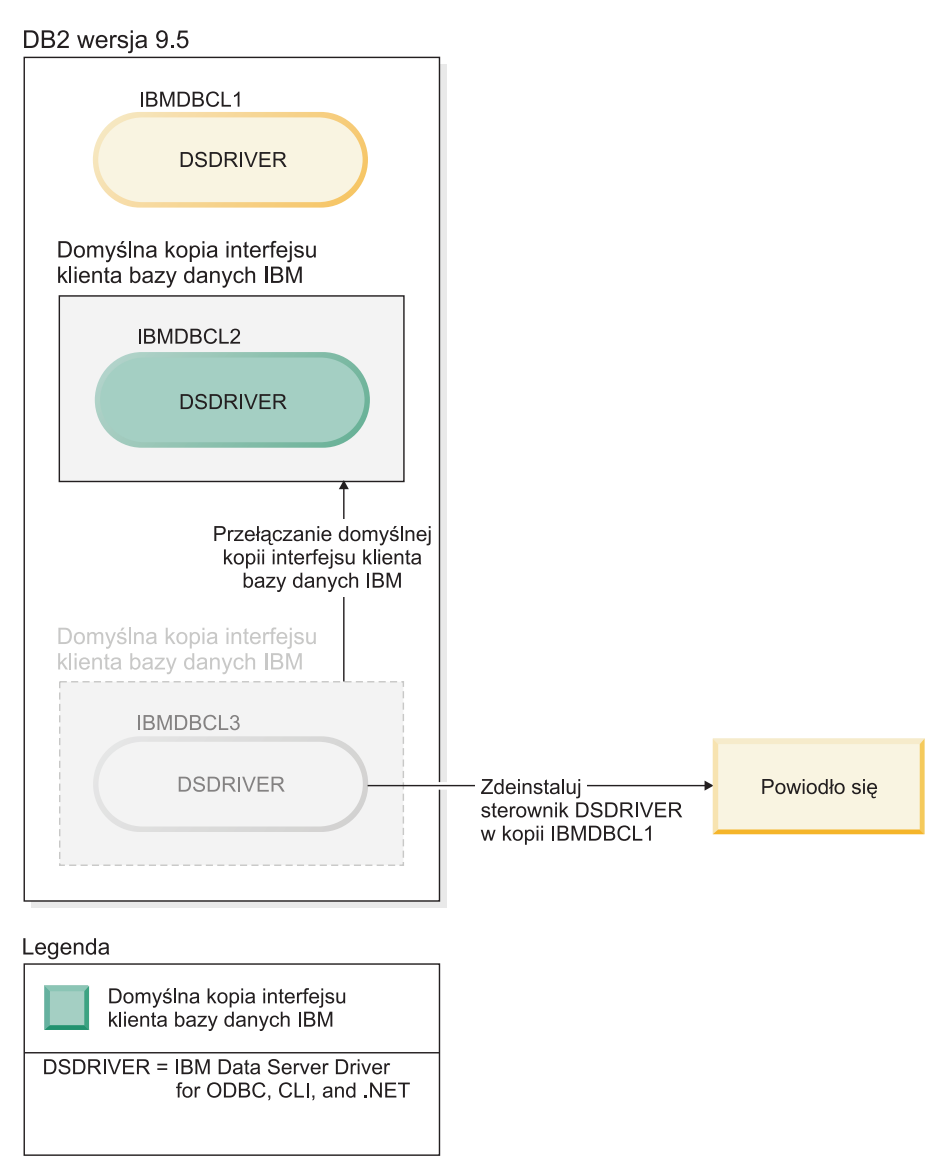

Podczas deinstalacji domyślnej kopii interfejsu klienta bazy danych IBM menedżer bazy danych wybierze dowolny z pozostałych sterowników DSDRIVER w celu ustawienia go jako nowej domyślnej kopii interfejsu klienta bazy danych IBM. Jeśli wartość domyślna nie zostanie zmieniona przed wydaniem żądania deinstalacji, użytkownik nie będzie miał żadnego wpływu na to, który sterownik DSDRIVER zostanie nowym sterownikiem domyślnym. (Jeśli oprócz wyjściowego sterownika domyślnego istnieje tylko jeden inny sterownik DSDRIVER, wiadomo, który sterownik DSDRIVER zostanie wybrany przez menedżera bazy danych. Jeśli oprócz wyjściowego sterownika domyślnego istnieje kilka zainstalowanych sterowników DSDRIVER, użytkownik nie będzie wiedział, który ze sterowników DSDRIVER zostanie wybrany przez menedżera bazy danych.)

**Deinstalacja kopii sterownika serwera danych IBM, gdy na komputerze znajdują się zarówno te kopie, jak i kopie DB2**

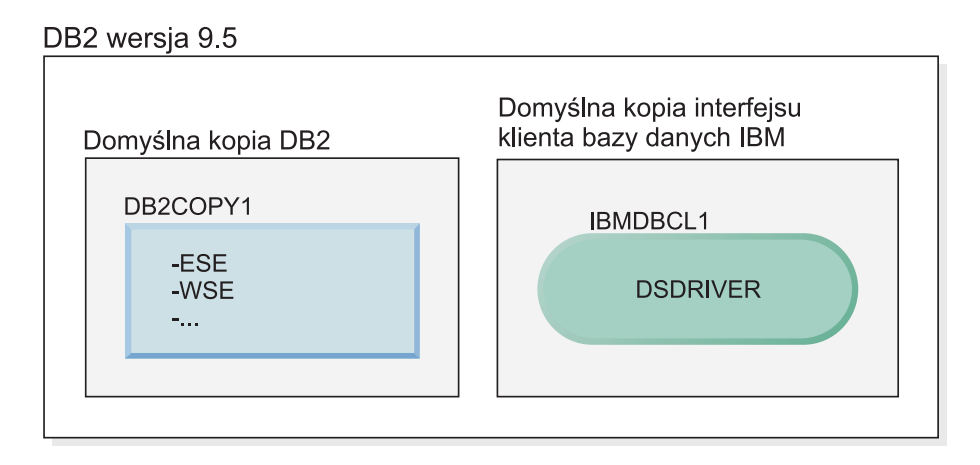

#### Legenda

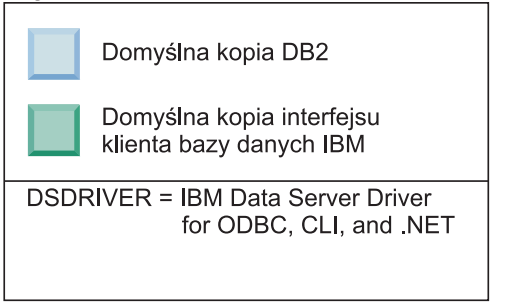

for ODBC, CLI, and NET

W zaprezentowanym tutaj scenariuszu DB2COPY1 jest domyślną kopią DB2, a IBMDBCL1 jest domyślną kopią interfejsu klienta bazy danych IBM.

Użytkownik postanowił zdeinstalować sterownik DSDRIVER w kopii IBMDBCL1.

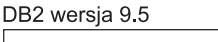

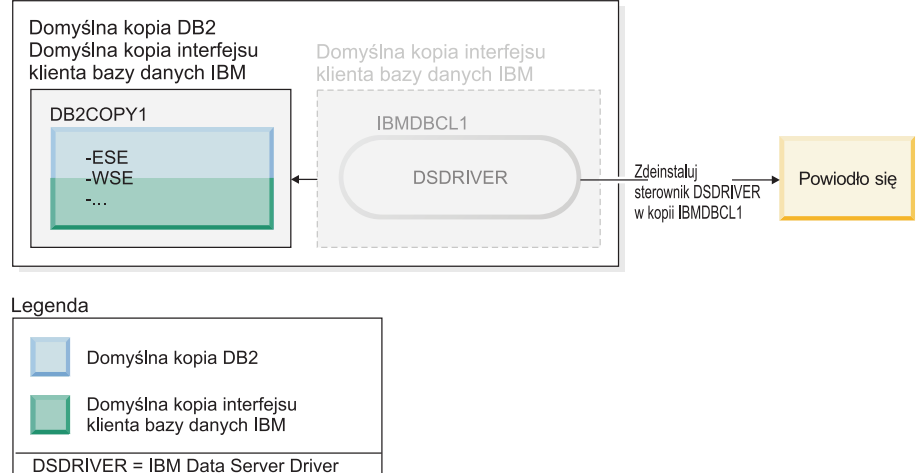

Częścią żądania deinstalacji jest automatyczne przełączenie domyślnej kopii interfejsu klienta bazy danych IBM przez menedżer bazy danych tak, że kopia DB2COPY1 staje się domyślną kopią DB2 i domyślną kopią interfejsu klienta bazy danych IBM. (Dzieje się tak również, gdy na komputerze istnieje więcej niż jedna kopia DB2.)

# **Rozdział 55. Deinstalowanie produktu, funkcji lub języka DB2 za pomocą pliku odpowiedzi (Linux i UNIX)**

Aby przeprowadzić deinstalację cichą produktów, składników lub języków DB2 z kopii DB2, należy użyć komendy **db2\_deinstall** z opcją **-r**.

### **O tym zadaniu**

Pliku odpowiedzi można także użyć do deinstalacji Centrum informacyjnego *DB2.*.

Jeśli produkty bazodanowe DB2 są zainstalowane w miejscach określonych różnymi ścieżkami instalacyjnymi, komenda ta musi zostać uruchomiona osobno w każdej ścieżce instalacyjnej. Przykładowy plik odpowiedzi db2un.rsp znajduje się w katalogu *KATALOG\_DB2*/install, gdzie *KATALOG\_DB2* określa miejsce zainstalowania produktu bazodanowego DB2.

## **Procedura**

Aby przeprowadzić deinstalację:

- 1. Dostosuj plik odpowiedzi db2un.rsp. Aby aktywować element w pliku odpowiedzi, usuń gwiazdkę (\*), która znajduje się po lewej stronie parametru. Następnie zastąp bieżące ustawienie znajdujące się po prawej stronie wartości, podając nowe. Możliwe ustawienia znajdują się po prawej stronie znaku równości.
- 2. Uruchom komendę **db2\_deinstall**. Na przykład **db2\_deinstall -r db2un.rsp**.
- 3. Po zakończeniu deinstalacji sprawdź komunikaty zapisane w pliku dziennika. Plik dziennika znajduje się w:
	- v Dla instalacji użytkownika root: /tmp/db2\_deinstall.log.*id-procesu*
	- v Dla instalacji użytkownika innego niż root: /tmp/db2\_deinstall\_*id-użytkownika*.log
# **Rozdział 56. Deinstalowanie produktu, funkcji lub języka DB2 za pomocą pliku odpowiedzi (Windows)**

### **Zanim rozpoczniesz**

Przed rozpoczęciem deinstalacji należy upewnić się, że użytkownik posiada wszystkie konta wymagane do przeprowadzenia deinstalacji.

### **O tym zadaniu**

Aby przeprowadzić deinstalację cichą produktów, składników lub języków DB2 z kopii DB2, należy użyć komendy **db2unins** z opcją **-u**.

Jeśli produkty DB2 są zainstalowane w miejscach określonych różnymi ścieżkami instalacyjnymi, komenda ta musi zostać uruchomiona osobno w każdej ścieżce instalacyjnej. Przykładowy plik odpowiedzi db2un.rsp znajduje się w katalogu *KATALOG\_DB2*\install, gdzie *KATALOG\_DB2* określa ścieżkę instalacyjną produktu bazodanowego DB2.

W przypadku środowiska klastrowego przed deinstalacją produktu DB2 należy uruchomić komendę **db2mscs** z parametrem **-u** z tego samego serwera, z którego początkowo była uruchamiana komenda **db2mscs**, w celu utworzenia infrastruktury przełączania awaryjnego. Szczegółowe informacje zawiera komenda **db2mscs**.

#### **Procedura**

Aby przeprowadzić deinstalację:

- 1. Dostosuj plik odpowiedzi db2un.rsp. Aby aktywować element w pliku odpowiedzi, usuń gwiazdkę (\*), która znajduje się po lewej stronie parametru. Następnie zastąp bieżące ustawienie znajdujące się po prawej stronie wartości, podając nowe. Możliwe ustawienia znajdują się po prawej stronie znaku równości.
- 2. Uruchom komendę **db2unins**. Na przykład: **db2unins -u c:\db2un.rsp**. Komenda **db2unins** znajduje się w katalogu SQLLIB\BIN.
- 3. Po zakończeniu deinstalacji sprawdź komunikaty zapisane w pliku dziennika. Domyślna lokalizacja pliku odpowiedzi to Moje dokumenty\DB2LOG\db2un\_*datownik*.log.

# **Rozdział 57. Deinstalowanie pakietów poprawek**

Po zainstalowaniu pakietu poprawek można przywrócić poprzedni pakiet poprawek lub poziom GA produktu bazodanowego DB2.

#### **Zanim rozpoczniesz**

W systemach operacyjnych Linux i UNIX można wrócić do wcześniejszego pakietu poprawek lub poziomu GA.

W systemach operacyjnych Windows nie można wrócić do poprzedniego pakietu poprawek lub poziomu GA. Jedynym sposobem jest deinstalacja bieżącego pakietu poprawek i zainstalowanie poprzedniego poziomu wersji.

#### **Procedura**

1. Aby zdeinstalować pakiet poprawek w systemach Linux lub UNIX, należy użyć komendy **installFixPack** z opcją wymuszenia (**-f**), aby pominąć sprawdzanie poziomu. Komenda musi być uruchamiana z obrazu niższego poziomu pakietu poprawek lub GA. Na przykład:

./installFixPack -f *poziom* -b *KATALOG\_DB2*

gdzie

- v *KATALOG\_DB2* to położenie produktu bazodanowego DB2, dla którego należy wymusić przejście na niższy poziom obrazu pakietu poprawek lub GA. Na przykład: ./installFixPack -f level -b /opt/ibm/db2/10.1
- 2. W systemie operacyjnym Windows do deinstalacji pakietu poprawek należy użyć okna Dodaj lub usuń programy dostępnego z Panelu sterowania systemu Windows. Więcej informacji na temat usuwania oprogramowania z systemu operacyjnego Windows można znaleźć w pomocy tego systemu.
- 3. Należy skojarzyć instancję z inną kopią DB2 z tym samym lub niższym poziomem pakietu poprawek niż poziom oryginalnej kopii DB2, w której działała instancja. Można zaktualizować wszystkie instancje, używając komendy **db2iupdt -f level** w nowym katalogu.

### **Co dalej**

**Uwaga:** Przed deinstalacją bieżącego pakietu poprawek należy usunąć lub zdeinstalować wszelką funkcjonalność, która nie ma zastosowania do wcześniejszej wersji pakietu poprawek lub poziomu GA.

# <span id="page-508-0"></span>**Część 10. Instalowanie i aktualizowanie produktu SA MP do nowej wersji przy użyciu instalatora DB2**

Produkt IBM Tivoli System Automation for Multiplatforms (SA MP) jest zintegrowany z produktem IBM Data Server jako jeden ze składników produktu DB2 High Availability Feature dla systemów operacyjnych AIX, Linux i Solaris. Komponent SA MP można zainstalować, zaktualizować do nowej wersji lub deinstalować korzystając z instalatora DB2 lub skryptów **installSAM** albo **uninstallSAM** znajdujących się na nośniku instalacyjnym serwera danych IBM. W systemach operacyjnych Windows komponent SA MP znajduje się w pakiecie jako składnik produktu DB2 High Availability Feature, ale nie jest zintegrowany z instalatorem DB2.

#### **Zanim rozpoczniesz**

v Aby zainstalować i korzystać z komponentu SA MP, konfiguracja systemu użytkownika oraz zamierzony cel użycia komponentu SA MP musi być zgodny z warunkami licencji komponentu SA MP zintegrowanego z serwerem danych IBM.

Szczegóły na temat licencji komponentu SA MP zintegrowanego z serwerem danych IBM zawiera temat [Rozdział 64, "Warunki licencji na używanie programu IBM Tivoli System](#page-530-0) [Automation for Multiplatforms \(SA MP\) zintegrowanego z serwerem danych IBM", na](#page-530-0) [stronie 521.](#page-530-0)

v Aby zainstalować lub zaktualizować komponent SA MP do nowej wersji, komponent SA MP zintegrowany z serwerem danych IBM musi obsługiwać architekturę systemu użytkownika.

Więcej informacji o oprogramowaniu i sprzęcie obsługiwanym przez komponent SA MP zawiera temat [Rozdział 65, "Oprogramowanie i sprzęt obsługiwane przez produkt IBM](#page-532-0) [Tivoli System Automation for Multiplatforms \(SA MP\)", na stronie 523.](#page-532-0)

v Aby zainstalować komponent SA MP, użytkownik musi mieć uprawnienia użytkownika root.

Jeśli instalację serwera danych IBM Data Server wykona użytkownik inny niż root, to będzie można oddzielnie zainstalować produkt SA MP z nośnika instalacyjnego IBM DB2. Jednak do oddzielnej instalacji komponentu SA MP nadal są wymagane uprawnienia użytkownika root.

- v Produkt SA MP nie obsługuje partycji WPAR systemu AIX, systemu Solaris 9, systemu Solaris x64 AMD64 ani stref innych niż globalne w Solaris. Listę obsługiwanych platform i konfiguracji systemu zawiera sekcja [http://publib.boulder.ibm.com/tividd/td/](http://publib.boulder.ibm.com/tividd/td/IBMTivoliSystemAutomationforMultiplatforms3.1.html) [IBMTivoliSystemAutomationforMultiplatforms3.1.html.](http://publib.boulder.ibm.com/tividd/td/IBMTivoliSystemAutomationforMultiplatforms3.1.html)
- v Jeśli jest uruchomiony klaster IBM PowerHA SystemMirror for AIX, nie można wykonać instalacji ani aktualizacji oprogramowania TSAMP, ponieważ oprogramowanie Tivoli SA MP obejmuje zestawy plików RSCT (Reliable Scalable Cluster Technology) zależne od oprogramowania PowerHA SystemMirror. Aby pominąć instalację oprogramowania TSAMP, należy użyć komendy **db2\_install** lub **installFixPack**.

Informacje dotyczące instalowania lub aktualizowania oprogramowania TSAMP z użyciem klastra PowerHA SystemMirror zawiera opracowanie "Upgrade guide for DB2 Servers in HACMP Environments" (Podręcznik aktualizacji do nowej wersji serwerów DB2 w środowiskach HACMP) dostępne w serwisie WWW IBM Support and Downloads [\(http://www.ibm.com/support/docview.wss?uid=swg21045033\)](http://www.ibm.com/support/docview.wss?uid=swg21461186).

# **Rozdział 58. Komponent IBM Tivoli System Automation for Multiplatforms (SA MP) Base Component**

Komponent IBM Tivoli System Automation for Multiplatforms (SA MP) Base Component zapewnia wysoką dostępność oraz funkcje odtwarzania po awarii dla systemów AIX, Linux, Solaris SPARC i Windows.

Produkt SA MP jest zintegrowany z produktami DB2 Enterprise Server Edition, DB2 Advanced Enterprise Server Edition, DB2 Workgroup Server Edition, DB2 Connect Enterprise Edition oraz DB2 Connect Application Server Edition w systemach operacyjnych AIX, Linux, i Solaris SPARC. Jest również integrowany z licencją czasową (FTL) produktu Express Edition DB2 Express-C oraz z produktem DB2 High Availability Feature.

W systemach operacyjnych Windows produkt SA MP znajduje się w pakiecie we wszystkich tych produktach i składnikach bazy danych DB2, ale nie jest zintegrowany z instalatorem produktu bazodanowego DB2.

Ta kopia produktu SA MP służy do zarządzania wysoką dostępnością systemu baz danych DB2. Tej kopii produktu nie można używać do zarządzania systemami baz danych innych niż DB2 bez nabycia aktualizacji licencji produktu SA MP.

Komponent SA MP jest domyślnym menedżerem klastra w środowisku klastrowym serwera danych IBM na platformach AIX, Linux i w systemach operacyjnych Solaris SPARC.

Więcej informacji na temat SA MP można znaleźć na stronie [IBM Tivoli System Automation](http://publib.boulder.ibm.com/tividd/td/IBMTivoliSystemAutomationforMultiplatforms3.1.html) [for Multiplatforms \(SA MP\)p](http://publib.boulder.ibm.com/tividd/td/IBMTivoliSystemAutomationforMultiplatforms3.1.html)ublib.boulder.ibm.com/tividd/td/ IBMTivoliSystemAutomationforMultiplatforms3.1.html. Lista obsługiwanych systemów operacyjnych jest również dostępna w następującym serwisie WWW: [www.ibm.com/](http://www.ibm.com/software/tivoli/products/sys-auto-linux/platforms.html) [software/tivoli/products/sys-auto-linux/platforms.html.](http://www.ibm.com/software/tivoli/products/sys-auto-linux/platforms.html)

# <span id="page-512-1"></span>**Rozdział 59. Instalowanie komponentu IBM Tivoli System Automation for Multiplatforms (SA MP) Base Component**

Produkt IBM Tivoli System Automation for Multiplatforms (SA MP) można zainstalować przy użyciu instalatora DB2 lub skryptu instalacyjnego **installSAM** znajdującego się na nośniku instalacyjnym serwera danych IBM.

### **Zanim rozpoczniesz**

Za każdym razem, kiedy jest używany instalator DB2, skrypt **installSAM** lub **uninstallSAM**, należy uwzględnić podstawowe wymagania wstępne dotyczące instalacji, aktualizacji do nowej wersji lub deinstalacji programu SA MP. Patrz [Część 10, "Instalowanie](#page-508-0) [i aktualizowanie produktu SA MP do nowej wersji przy użyciu instalatora DB2", na stronie](#page-508-0) [499.](#page-508-0)

Jeśli program SA MP jest już zainstalowany, zainstalowaną wersję komponentu SA MP można zaktualizować do nowszej za pomocą instalatora DB2 lub skryptu instalacyjnego **installSAM**. Więcej informacji na temat aktualizacji produktu SA MP do nowej wersji zawiera sekcja [Rozdział 60, "Aktualizowanie do nowej wersji komponentu IBM Tivoli](#page-516-0) [System Automation for Multiplatforms \(SA MP\) Base Component", na stronie 507.](#page-516-0)

Jeśli jest uruchomiony klaster IBM PowerHA SystemMirror for AIX, nie można wykonać instalacji ani aktualizacji oprogramowania TSAMP, ponieważ oprogramowanie Tivoli SA MP obejmuje zestawy plików RSCT (Reliable Scalable Cluster Technology) zależne od oprogramowania PowerHA SystemMirror. Aby pominąć instalację oprogramowania TSAMP, należy użyć komendy **db2\_install** lub **installFixPack**. Informacje dotyczące instalowania lub aktualizowania oprogramowania TSAMP z użyciem klastra PowerHA SystemMirror zawiera opracowanie "Upgrade guide for DB2 Servers in HACMP Environments" (Podręcznik aktualizacji do nowej wersji serwerów DB2 w środowiskach HACMP) dostępne w serwisie WWW IBM Support and Downloads [\(http://www.ibm.com/support/](http://www.ibm.com/support/docview.wss?uid=swg21461186) [docview.wss?uid=swg21045033\)](http://www.ibm.com/support/docview.wss?uid=swg21461186).

## **Procedura**

Istnieją dwie metody instalacji lub aktualizacji komponentu SA MP:

- v [Przy użyciu instalatora DB2.](#page-512-0)
- v Za pomocą skryptu instalacyjnego **installSAM** [znajdującego się na nośniku instalacyjnym](#page-514-0) [serwera danych IBM.](#page-514-0)

## **Co dalej**

Informacje diagnostyczne na temat wszelkich ostrzeżeń i błędów zwróconych przez instalator DB2 lub skrypt instalacyjny **installSAM** zawiera dziennik instalacji komponentu SA MP. Aby uzyskać więcej informacji na temat dziennika instalacji komponentu SA MP, patrz [Rozdział 63, "Dzienniki instalacji i deinstalacji produktu IBM Tivoli System Automation for](#page-528-0) [Multiplatforms \(SA MP\)", na stronie 519.](#page-528-0)

# **Instalowanie produktu IBM Tivoli System Automation for Multiplatforms (SA MP) przy użyciu instalatora DB2**

<span id="page-512-0"></span>Komponent IBM Tivoli System Automation for Multiplatforms (SA MP) można zainstalować za pomocą instalatora DB2.

## **Zanim rozpoczniesz**

Niezależnie od tego, czy do zainstalowania produktu SA MP używany jest instalator DB2 czy skrypt instalacyjny **installSAM**, muszą zostać spełnione podstawowe wymagania wstępne dotyczące instalowania produktu SA MP. Patrz: [Rozdział 59, "Instalowanie komponentu IBM](#page-512-1) [Tivoli System Automation for Multiplatforms \(SA MP\) Base Component", na stronie 503.](#page-512-1)

## **O tym zadaniu**

Istnieją trzy metody instalacji i dezinstalacji za pomocą instalatora DB2:

- v Kreator instalacji DB2 (instalowanie, aktualizowanie do nowej wersji oraz deinstalowanie)
- v Instalacja cicha za pomocą pliku odpowiedzi oraz komendy **db2setup** (w celu instalacji lub aktualizacji do nowej wersji) lub **db2unins** (w celu deinstalacji)
- v Komenda **db2\_install** (w celu instalacji), **installFixPack** (w celu aktualizacji do nowej wersji) lub **db2** deinstall (w celu deinstalacji)

Przed zainstalowaniem produktu SA MP na danym hoście instalator DB2 generuje zapytania dla systemu użytkownika o następujące informacje:

- v Czy produkt SA MP znajduje się na nośniku instalacyjnym serwera danych IBM?
- Czy komponent SA MP jest już zainstalowany?

Instalator DB2 wywołuje skrypt instalacyjny **installSAM** w celu przeprowadzenia niektórych etapów operacji instalowania produktu SA MP. Zamiast użycia instalatora DB2 w celu zainstalowania produktu SA MP można bezpośrednio wywołać skrypt **installSAM**. Więcej informacji o korzystaniu ze skryptu instalacyjnego **installSAM** do instalacji komponentu SA MP zawiera temat ["Instalowanie programu IBM Tivoli System Automation for](#page-514-1) [Multiplatforms \(SA MP\) przy użyciu skryptu instalacyjnego installSAM" na stronie 505.](#page-514-1)

Opcja **-l** komendy **db2setup**, **db2\_install** lub **installFixPack** służy do określania miejsca, w którym skrypt **installSAM** powinien umieścić dziennik instalacji komponentu SA MP. Więcej informacji o dzienniku instalacji komponentu SA MP zawiera temat [Rozdział 63,](#page-528-0) ["Dzienniki instalacji i deinstalacji produktu IBM Tivoli System Automation for](#page-528-0) [Multiplatforms \(SA MP\)", na stronie 519.](#page-528-0)

#### **Procedura**

- v Aby zaktualizować produkt SA MP do nowej wersji przy użyciu Kreatora instalacji DB2, należy uruchomić Kreatora instalacji DB2 i wykonać instrukcje pojawiające się na ekranie. Podczas instalacji informacje o systemie użytkownika gromadzone przez instalator DB2 określają, który panel zostanie wyświetlony w interfejsie graficznym Kreatora instalacji DB2. Przykład: jeśli produkt SA MP jest już zainstalowany, wówczas kreator instalacji DB2 nie wyświetli panelu w celu zainstalowania produktu SA MP.
- v Aby zainstalować komponent SA MP za pomocą pliku odpowiedzi, należy parametrowi INSTALL\_TYPE w pliku odpowiedzi nadać wartość "CUSTOM", a parametrowi COMP wartość "TSAMP".

W operacji instalowania pliku odpowiedzi domyślnym działaniem instalatora DB2 jest zainstalowanie produktu SA MP. Jeśli parametr INSTALL\_TSAMP ma wartość "YES" lub parametr INSTALL\_TSAMP został przekształcony w komentarz albo brakuje go w pliku odpowiedzi, instalator DB2 zainstaluje produkt SA MP.

Aby zapobiec instalacji produktu SA MP przez instalator DB2, należy w pliku odpowiedzi nadać parametrowi INSTALL\_TSAMP wartość "NO".

**Ważne:** Parametr INSTALL\_TSAMP pliku odpowiedzi ma status nieaktualnego w wersji 10.1 i w przyszłej wersji może zostać usunięty. Począwszy od wersja 10.1 komponent IBM <span id="page-514-1"></span>Tivoli System Automation for Multiplatforms (SA MP) jest instalowany automatycznie, gdy SA MP jest wymaganym komponentem dla innych komponentów wybranych do zainstalowania. Więcej informacji zawiera temat "Komponent IBM Tivoli System Automation for Multiplatforms (SA MP) jest obecnie instalowany automatycznie" w dokumencie *What's New for DB2 Version 10.1*.

v Aby zainstalować produkt SA MP za pomocą komendy **db2\_install** lub **installFixPack**, można uruchomić te komendy bez żadnych parametrów specyficznych dla produktu SA MP.

Domyślnym działaniem jest zainstalowanie produktu SA MP.

Aby zapobiec instalacji produktu SA MP, należy użyć opcji -f NOTSAMP.

## **Co dalej**

Niezależnie od tego, czy do instalacji produktu SA MP używany jest instalator DB2 czy skrypt instalacyjny **installSAM**, należy wykonać te same czynności poinstalacyjne. Więcej informacji o ogólnych procedurach wykonywanych po instalacji zawiera temat [Rozdział 59,](#page-512-1) ["Instalowanie komponentu IBM Tivoli System Automation for Multiplatforms \(SA MP\) Base](#page-512-1) [Component", na stronie 503.](#page-512-1)

# **Instalowanie programu IBM Tivoli System Automation for Multiplatforms (SA MP) przy użyciu skryptu instalacyjnego installSAM**

<span id="page-514-0"></span>Produkt IBM Tivoli System Automation for Multiplatforms (SA MP) można zainstalować przy użyciu skryptu instalacyjnego **installSAM** znajdującego się na nośniku instalacyjnym produktu IBM DB2.

### **Zanim rozpoczniesz**

Niezależnie od tego, czy do zainstalowania produktu SA MP używany jest instalator DB2 czy skrypt instalacyjny **installSAM**, muszą zostać spełnione podstawowe wymagania wstępne dotyczące instalowania produktu SA MP. Patrz: [Rozdział 59, "Instalowanie komponentu IBM](#page-512-1) [Tivoli System Automation for Multiplatforms \(SA MP\) Base Component", na stronie 503.](#page-512-1)

## **Procedura**

Uruchom skrypt instalacyjny **installSAM**. Skrypt **installSAM** znajduje się na nośniku instalacyjnym produktu IBM DB2 w następującym położeniu: db2/*platforma*/tsamp

gdzie *platforma* oznacza odpowiednią platformę sprzętową. Informacje na temat korzystania ze skryptu **installSAM** zawiera: publib.boulder.ibm.com/ tividd/td/IBMTivoliSystemAutomationforMultiplatforms3.1.html.

## **Co dalej**

Niezależnie od tego, czy do instalacji produktu SA MP używany jest instalator DB2 czy skrypt instalacyjny **installSAM**, należy wykonać te same czynności poinstalacyjne. Więcej informacji o ogólnych procedurach wykonywanych po instalacji zawiera temat [Rozdział 59,](#page-512-1) ["Instalowanie komponentu IBM Tivoli System Automation for Multiplatforms \(SA MP\) Base](#page-512-1) [Component", na stronie 503.](#page-512-1)

Jeśli opcja DB2 High Availability (HA) Feature jest używana z produktem IBM Tivoli System Automation for Multiplatforms (SA MP) jako menedżerem klastrów, to menedżer bazy danych używa skryptów do obsługi rozwiązań zautomatyzowanego przełączania

awaryjnego. Te skrypty są instalowane lub aktualizowane automatycznie, jeśli do instalacji lub aktualizacji komponentu SA MP używany jest instalator DB2. W przypadku instalowania lub aktualizowania produktu SA MP za pomocą programu narzędziowego **installSAM** należy następnie zainstalować lub zaktualizować te skrypty ręcznie. Więcej informacji na temat ręcznego instalowania skryptów lub ich aktualizowania do nowszej wersji zawiera temat [Rozdział 62, "Instalowanie, aktualizowanie i deinstalowanie skryptów](#page-524-0) [zautomatyzowanego przełączania awaryjnego dla programu IBM Tivoli System Automation](#page-524-0) [for Multiplatforms \(SA MP\)", na stronie 515.](#page-524-0)

# <span id="page-516-0"></span>**Rozdział 60. Aktualizowanie do nowej wersji komponentu IBM Tivoli System Automation for Multiplatforms (SA MP) Base Component**

Produkt IBM Tivoli System Automation for Multiplatforms (SA MP) można zaktualizować do nowej wersji za pomocą instalatora DB2 lub skryptu instalacyjnego **installSAM** znajdującego się na nośniku instalacyjnym serwera danych IBM.

#### **Zanim rozpoczniesz**

Za każdym razem, kiedy jest używany instalator DB2, skrypt **installSAM** lub **uninstallSAM**, należy uwzględnić podstawowe wymagania wstępne dotyczące instalacji, aktualizacji do nowej wersji lub deinstalacji programu SA MP. Patrz [Część 10, "Instalowanie](#page-508-0) [i aktualizowanie produktu SA MP do nowej wersji przy użyciu instalatora DB2", na stronie](#page-508-0) [499.](#page-508-0)

Jeśli program SA MP jest już zainstalowany, zainstalowaną wersję komponentu SA MP można zaktualizować do nowszej za pomocą instalatora DB2 lub skryptu instalacyjnego **installSAM**. Więcej informacji na temat aktualizacji produktu SA MP do nowej wersji zawiera sekcja Rozdział 60, "Aktualizowanie do nowej wersji komponentu IBM Tivoli System Automation for Multiplatforms (SA MP) Base Component".

Jeśli jest uruchomiony klaster IBM PowerHA SystemMirror for AIX, nie można wykonać instalacji ani aktualizacji oprogramowania TSAMP, ponieważ oprogramowanie Tivoli SA MP obejmuje zestawy plików RSCT (Reliable Scalable Cluster Technology) zależne od oprogramowania PowerHA SystemMirror. Aby pominąć instalację oprogramowania TSAMP, należy użyć komendy **db2\_install** lub **installFixPack**. Informacje dotyczące instalowania lub aktualizowania oprogramowania TSAMP z użyciem klastra PowerHA SystemMirror zawiera opracowanie "Upgrade guide for DB2 Servers in HACMP Environments" (Podręcznik aktualizacji do nowej wersji serwerów DB2 w środowiskach HACMP) dostępne w serwisie WWW IBM Support and Downloads [\(http://www.ibm.com/support/](http://www.ibm.com/support/docview.wss?uid=swg21461186) [docview.wss?uid=swg21045033\)](http://www.ibm.com/support/docview.wss?uid=swg21461186).

#### **O tym zadaniu**

Ograniczenia

- v Nie można zaktualizować do nowej wersji produktu SA MP za pomocą instalatora DB2, jeśli w systemie zdefiniowano co najmniej jedną domenę partnerską IBM RSCT (Reliable Scalable Cluster Technology).
- v Migracja poszczególnych węzłów nie jest obsługiwana w przypadku aktualizacji z wersji 2.2 do wersji 3.2. Konieczne jest przeprowadzenie migracji całej domeny. Więcej informacji zawiera dokumentacja [IBM Tivoli System Automation for Multiplatforms](http://publib.boulder.ibm.com/infocenter/tivihelp/v3r1/topic/com.ibm.samp.doc_3.2.1/HALICG21.pdf) [Installation and Configuration Guide Version 3.1](http://publib.boulder.ibm.com/infocenter/tivihelp/v3r1/topic/com.ibm.samp.doc_3.2.1/HALICG21.pdf) (Podręcznik instalowania i konfigurowania produktu IBM Tivoli System Automation for Multiplatforms w wersji 3.1) (SC34-2584-01), rozdział 1: "Installing and upgrading System Automation for Multiplatforms" (Instalowanie i aktualizowanie produktu System Automation for Multiplatforms), sekcja "Migrating IBM Tivoli System Automation" (Migrowanie produktu IBM Tivoli System Automation).

## **Procedura**

Istnieją dwie metody instalacji lub aktualizacji komponentu SA MP:

- v [Przy użyciu instalatora DB2.](#page-512-0)
- v Za pomocą skryptu instalacyjnego **installSAM** [znajdującego się na nośniku instalacyjnym](#page-514-0) [serwera danych IBM.](#page-514-0)

#### **Co dalej**

Informacje diagnostyczne na temat wszelkich ostrzeżeń i błędów zwróconych przez instalator DB2 lub skrypt instalacyjny **installSAM** zawiera dziennik instalacji komponentu SA MP. Aby uzyskać więcej informacji na temat dziennika instalacji komponentu SA MP, patrz [Rozdział 63, "Dzienniki instalacji i deinstalacji produktu IBM Tivoli System Automation for](#page-528-0) [Multiplatforms \(SA MP\)", na stronie 519.](#page-528-0)

# **Aktualizacja produktu IBM Tivoli System Automation for Multiplatforms (SA MP) do nowej wersji przy użyciu instalatora DB2**

Program IBM Tivoli System Automation for Multiplatforms (SA MP) można zaktualizować do nowej wersji przy użyciu instalatora DB2.

#### **Zanim rozpoczniesz**

Niezależnie od tego, czy do aktualizacji produktu SA MP używany jest instalator DB2 czy skrypt instalacyjny **installSAM** znajdujący się na nośniku instalacyjnym DB2, muszą zostać spełnione podstawowe wymagania wstępne dotyczące aktualizacji produktu SA MP. Patrz [Rozdział 60, "Aktualizowanie do nowej wersji komponentu IBM Tivoli System Automation](#page-516-0) [for Multiplatforms \(SA MP\) Base Component", na stronie 507.](#page-516-0)

### **O tym zadaniu**

Istnieją trzy metody instalacji i dezinstalacji za pomocą instalatora DB2:

- v Kreator instalacji DB2 (instalowanie, aktualizowanie do nowej wersji oraz deinstalowanie)
- v Instalacja cicha za pomocą pliku odpowiedzi oraz komendy **db2setup** (w celu instalacji lub aktualizacji do nowej wersji) lub **db2unins** (w celu deinstalacji)
- v Komenda **db2\_install** (w celu instalacji), **installFixPack** (w celu aktualizacji do nowej wersji) lub **db2\_deinstall** (w celu deinstalacji)

Przed aktualizacją produktu SA MP do nowej wersji na danym komputerze, instalator DB2 generuje zapytania dla systemu użytkownika o następujące informacje:

v Czy komponent SA MP jest już zainstalowany; czy zainstalowana wersja produktu SA MP jest starsza od wersji SA MP, która znajduje się na nośniku instalacyjnym DB2?

Instalator DB2 wywołuje skrypt instalacyjny **installSAM** w celu wykonania niektórych fragmentów operacji aktualizacji produktu SA MP do nowej wersji. Komendę **installSAM** można wywołać bezpośrednio. Więcej informacji o korzystaniu ze skryptu **installSAM** do aktualizacji komponentu SA MP zawiera temat ["Aktualizacja produktu IBM Tivoli System](#page-518-0) [Automation for Multiplatforms \(SA MP\) do nowej wersji przy użyciu skryptu instalacyjnego](#page-518-0) [installSAM" na stronie 509.](#page-518-0)

Opcja **-l** komendy **db2setup**, **db2\_install** lub **installFixPack** służy do określania miejsca, w którym skrypt **installSAM** powinien umieścić dziennik instalacji komponentu SA MP.

<span id="page-518-0"></span>Więcej informacji o dzienniku instalacji komponentu SA MP zawiera temat [Rozdział 63,](#page-528-0) ["Dzienniki instalacji i deinstalacji produktu IBM Tivoli System Automation for](#page-528-0) [Multiplatforms \(SA MP\)", na stronie 519.](#page-528-0)

#### **Procedura**

v Aby zaktualizować produkt SA MP do nowej wersji przy użyciu kreatora instalacji DB2, należy uruchomić kreator instalacji DB2 i wykonać instrukcje pojawiające się na ekranie.

Informacje o systemie użytkownika gromadzone przez instalator DB2 określają, które panele zostaną wyświetlone podczas aktualizacji do nowej wersji w interfejsie graficznym Kreatora instalacji DB2. Na przykład jeśli zainstalowana wersja produktu SA MP jest taka sama lub nowsza od wersji SA MP znajdującej się na nośniku instalacyjnym DB2, to kreator instalacji DB2 nie wyświetli panelu aktualizacji produktu SA MP do nowej wersji.

v Aby zaktualizować produkt SA MP do nowej wersji z użyciem pliku odpowiedzi, należy parametrowi INSTALL\_TYPE w pliku odpowiedzi nadać wartość CUSTOM, a następnie ustawić parametr COMP na wartość TSAMP.

Podczas instalacji przy użyciu pliku odpowiedzi domyślnym działaniem instalatora DB2 jest aktualizacja produktu SA MP do nowej wersji, jeśli zainstalowana wersja SA MP jest starsza niż wersja znajdująca się na nośniku instalacyjnym DB2. Jeśli parametr INSTALL\_TSAMP ma wartość "YES" lub parametr INSTALL\_TSAMP został przekształcony w komentarz albo brakuje go w pliku odpowiedzi, instalator DB2 zaktualizuje produkt SA MP.

Aby zapobiec aktualizacji produktu SA MP do nowej wersji przez instalator DB2, należy w pliku odpowiedzi nadać parametrowi INSTALL\_TSAMP wartość "NO".

**Ważne:** Parametr INSTALL\_TSAMP pliku odpowiedzi ma status nieaktualnego w wersji 10.1 i w przyszłej wersji może zostać usunięty. Począwszy od wersja 10.1 komponent IBM Tivoli System Automation for Multiplatforms (SA MP) jest instalowany automatycznie, gdy SA MP jest wymaganym komponentem dla innych komponentów wybranych do zainstalowania. Więcej informacji zawiera temat "Komponent IBM Tivoli System Automation for Multiplatforms (SA MP) jest obecnie instalowany automatycznie" w dokumencie *What's New for DB2 Version 10.1*.

v Aby zaktualizować produkt SA MP za pomocą komendy **db2\_install** lub **installFixPack**, można uruchomić te komendy bez żadnych parametrów specyficznych dla produktu SA MP.

Domyślnym działaniem jest aktualizacja produktu SA MP do nowej wersji, jeśli zainstalowana wersja SA MP jest starsza niż wersja znajdująca się na nośniku instalacyjnym produktu DB2.

Aby zapobiec aktualizacji produktu SA MP, należy użyć opcji -f NOTSAMP.

#### **Co dalej**

Niezależnie od tego, czy do aktualizacji produktu SA MP używany jest instalator DB2 czy skrypt **installSAM**, po aktualizacji należy wykonać te same czynności. Więcej informacji o ogólnych procedurach wykonywanych po aktualizacji zawiera temat [Rozdział 59,](#page-512-1) ["Instalowanie komponentu IBM Tivoli System Automation for Multiplatforms \(SA MP\) Base](#page-512-1) [Component", na stronie 503.](#page-512-1)

# **Aktualizacja produktu IBM Tivoli System Automation for Multiplatforms (SA MP) do nowej wersji przy użyciu skryptu instalacyjnego installSAM**

Komponent IBM Tivoli System Automation for Multiplatforms (SA MP) można aktualizować do nowej wersji za pomocą skryptu instalacyjnego **installSAM** znajdującego się na nośniku instalacyjnym serwera danych DB2.

## **Zanim rozpoczniesz**

Niezależnie od tego, czy do aktualizacji produktu SA MP używany jest instalator DB2 czy skrypt instalacyjny **installSAM** znajdujący się na nośniku instalacyjnym DB2, muszą zostać spełnione podstawowe wymagania wstępne dotyczące aktualizacji produktu SA MP. Patrz [Rozdział 60, "Aktualizowanie do nowej wersji komponentu IBM Tivoli System Automation](#page-516-0) [for Multiplatforms \(SA MP\) Base Component", na stronie 507.](#page-516-0)

### **Procedura**

Uruchom skrypt instalacyjny **installSAM**.

Skrypt instalacyjny **installSAM** znajduje się na nośniku instalacyjnym DB2 w następującej lokalizacji:

db2/*platforma*/tsamp

gdzie *platforma* oznacza odpowiednią platformę sprzętową. Informacje na temat korzystania ze skryptu **installSAM** zawiera dokument publib.boulder.ibm.com/tividd/td/IBMTivoliSystemAutomationforMultiplatforms3.1.html.

## **Co dalej**

Niezależnie od tego, czy do instalacji produktu SA MP używany jest instalator DB2 czy skrypt instalacyjny **installSAM**, należy wykonać te same czynności poinstalacyjne. Więcej informacji o ogólnych procedurach wykonywanych po instalacji zawiera temat [Rozdział 59,](#page-512-1) ["Instalowanie komponentu IBM Tivoli System Automation for Multiplatforms \(SA MP\) Base](#page-512-1) [Component", na stronie 503.](#page-512-1)

Jeśli opcja DB2 High Availability (HA) Feature jest używana z produktem IBM Tivoli System Automation for Multiplatforms (SA MP) jako menedżerem klastrów, to menedżer bazy danych używa skryptów do obsługi rozwiązań zautomatyzowanego przełączania awaryjnego. Te skrypty są instalowane lub aktualizowane automatycznie, jeśli do instalacji lub aktualizacji komponentu SA MP używany jest instalator DB2. W przypadku instalowania lub aktualizowania produktu SA MP za pomocą programu narzędziowego **installSAM** należy następnie zainstalować lub zaktualizować te skrypty ręcznie. Więcej informacji na temat ręcznego instalowania skryptów lub ich aktualizowania do nowszej wersji zawiera temat [Rozdział 62, "Instalowanie, aktualizowanie i deinstalowanie skryptów](#page-524-0) [zautomatyzowanego przełączania awaryjnego dla programu IBM Tivoli System Automation](#page-524-0) [for Multiplatforms \(SA MP\)", na stronie 515.](#page-524-0)

# <span id="page-520-1"></span>**Rozdział 61. Deinstalowanie produktu IBM Tivoli System Automation for Multiplatforms (SA MP)**

Produkt IBM Tivoli System Automation for Multiplatforms (SA MP) można zdeinstalować przy użyciu instalatora DB2 lub skryptu deinstalacyjnego **uninstallSAM** znajdującego się na nośniku instalacyjnym serwera danych IBM.

### **Zanim rozpoczniesz**

Za każdym razem, kiedy jest używany instalator DB2, skrypt **installSAM** lub **uninstallSAM**, należy uwzględnić podstawowe wymagania wstępne dotyczące instalacji, aktualizacji do nowej wersji lub deinstalacji programu SA MP. Patrz [Część 10, "Instalowanie](#page-508-0) [i aktualizowanie produktu SA MP do nowej wersji przy użyciu instalatora DB2", na stronie](#page-508-0) [499.](#page-508-0)

#### **Procedura**

Możliwe są dwie metody deinstalacji komponentu SA MP:

- [Przy użyciu instalatora DB2](#page-520-0)
- v [Przy użyciu skryptu deinstalacyjnego](#page-521-0) **uninstallSAM** znajdującego się na nośniku [instalacyjnym serwera danych IBM](#page-521-0)

#### **Co dalej**

Informacje diagnostyczne na temat wszelkich ostrzeżeń i błędów zwróconych przez instalator DB2 lub skrypt deinstalacyjny **uninstallSAM** zawiera dziennik deinstalacji komponentu SA MP. Więcej informacji o dzienniku deinstalacji produktu SA MP zawiera temat [Rozdział 63,](#page-528-0) ["Dzienniki instalacji i deinstalacji produktu IBM Tivoli System Automation for](#page-528-0) [Multiplatforms \(SA MP\)", na stronie 519.](#page-528-0)

# **Deinstalowanie produktu IBM Tivoli System Automation for Multiplatforms (SA MP) przy użyciu instalatora DB2**

<span id="page-520-0"></span>Komponent IBM Tivoli System Automation for Multiplatforms (SA MP) można zdeinstalować za pomocą instalatora DB2.

#### **Zanim rozpoczniesz**

Za każdym razem kiedy do deinstalacji produktu SA MP używany jest instalator DB2 lub skrypt deinstalacyjny **uninstallSAM**, który znajduje się na nośniku instalacyjnym serwera danych IBM, należy uwzględnić podstawowe wymagania wstępne dotyczące deinstalacji SA MP. Patrz: Rozdział 61, "Deinstalowanie produktu IBM Tivoli System Automation for Multiplatforms (SA MP)".

#### **O tym zadaniu**

Istnieją trzy metody instalacji i dezinstalacji za pomocą instalatora DB2:

- v Kreator instalacji DB2 (instalowanie, aktualizowanie do nowej wersji oraz deinstalowanie)
- v Instalacja cicha za pomocą pliku odpowiedzi oraz komendy **db2setup** (w celu instalacji lub aktualizacji do nowej wersji) lub **db2unins** (w celu deinstalacji)

v Komenda **db2\_install** (w celu instalacji), **installFixPack** (w celu aktualizacji do nowej wersji) lub **db2** deinstall (w celu deinstalacji)

Instalator DB2 wywołuje skrypt deinstalacyjny **uninstallSAM** w celu wykonania fragmentów operacji deinstalacji komponentu SA MP. Komendę **uninstallSAM** można wywołać bezpośrednio. Więcej informacji o korzystaniu ze skryptu **uninstallSAM** do deinstalacji komponentu SA MP zawiera temat "Deinstalowanie produktu IBM Tivoli System Automation for Multiplatforms (SA MP) przy użyciu skryptu deinstalacyjnego uninstallSAM".

Opcja **-l** komendy **db2setup**, **db2\_install** lub **installFixPack** służy do określania miejsca, w którym skrypt **installSAM** powinien umieścić dziennik instalacji komponentu SA MP. Więcej informacji o dzienniku instalacji komponentu SA MP zawiera temat [Rozdział 63,](#page-528-0) ["Dzienniki instalacji i deinstalacji produktu IBM Tivoli System Automation for](#page-528-0) [Multiplatforms \(SA MP\)", na stronie 519.](#page-528-0)

#### **Procedura**

Aby zdeinstalować komponent SA MP za pomocą komendy **db2\_deinstall**, można uruchomić komendę **db2\_deinstall** z opcją -a -F TSAMP. Domyślnie instalator DB2 nie deinstaluje komponentu SA MP w momencie uruchomienia komendy **db2\_deinstall**.

### **Co dalej**

Za każdym razem kiedy do deinstalacji komponentu SA MP używany jest instalator DB2 lub skrypt deinstalacyjny **uninstallSAM**, który znajduje się na nośniku instalacyjnym serwera danych IBM, należy wykonać te same procedury, które są wykonywane po deinstalacji. Więcej informacji o ogólnych procedurach wykonywanych po deinstalacji zawiera temat [Rozdział 61, "Deinstalowanie produktu IBM Tivoli System Automation for Multiplatforms](#page-520-1) [\(SA MP\)", na stronie 511.](#page-520-1)

# **Deinstalowanie produktu IBM Tivoli System Automation for Multiplatforms (SA MP) przy użyciu skryptu deinstalacyjnego uninstallSAM**

<span id="page-521-0"></span>Program IBM Tivoli System Automation for Multiplatforms (SA MP) można zdeinstalować za pomocą skryptu deinstalacyjnego **uninstallSAM** znajdującego się na nośniku instalacyjnym serwera danych IBM.

#### **Zanim rozpoczniesz**

Za każdym razem kiedy do deinstalacji produktu SA MP używany jest instalator DB2 lub skrypt deinstalacyjny **uninstallSAM**, który znajduje się na nośniku instalacyjnym serwera danych IBM, należy uwzględnić podstawowe wymagania wstępne dotyczące deinstalacji SA MP. Patrz: [Rozdział 61, "Deinstalowanie produktu IBM Tivoli System Automation for](#page-520-1) [Multiplatforms \(SA MP\)", na stronie 511.](#page-520-1)

### **Procedura**

Uruchom skrypt deinstalacyjny **uninstallSAM** Skrypt deinstalacyjny **uninstallSAM** znajduje się na nośniku serwera danych IBM w następującej lokalizacji: db2/*platforma*/tsamp

gdzie *platforma* oznacza odpowiednią platformę sprzętową. Informacje na temat korzystania ze skryptu **uninstallSAM** zawiera: publib.boulder.ibm.com/ tividd/td/IBMTivoliSystemAutomationforMultiplatforms3.1.html.

## **Co dalej**

Niezależnie od tego, czy do instalacji produktu SA MP używany jest instalator DB2 czy skrypt instalacyjny **installSAM**, należy wykonać te same czynności poinstalacyjne. Więcej informacji o ogólnych procedurach wykonywanych po instalacji zawiera temat [Rozdział 59,](#page-512-1) ["Instalowanie komponentu IBM Tivoli System Automation for Multiplatforms \(SA MP\) Base](#page-512-1) [Component", na stronie 503.](#page-512-1)

Jeśli opcja DB2 High Availability (HA) Feature jest używana z produktem IBM Tivoli System Automation for Multiplatforms (SA MP) jako menedżerem klastrów, to menedżer bazy danych używa skryptów do obsługi rozwiązań zautomatyzowanego przełączania awaryjnego. Te skrypty są deinstalowane automatycznie po uruchomieniu komendy **db2\_deinstall** w celu deinstalacji programu SA MP. Jeśli deinstalacja programu SA MP odbywa się za pomocą programu narzędziowego **uninstallSam**, to należy zdeinstalować skrypty ręcznie. Więcej informacji na temat ręcznej deinstalacji skryptów zawiera sekcja [Rozdział 62, "Instalowanie, aktualizowanie i deinstalowanie skryptów zautomatyzowanego](#page-524-0) [przełączania awaryjnego dla programu IBM Tivoli System Automation for Multiplatforms](#page-524-0) [\(SA MP\)", na stronie 515.](#page-524-0)

## <span id="page-524-0"></span>**Rozdział 62. Instalowanie, aktualizowanie i deinstalowanie skryptów zautomatyzowanego przełączania awaryjnego dla programu IBM Tivoli System Automation for Multiplatforms (SA MP)**

Jeśli opcja DB2 High Availability (HA) Feature jest używana z produktem IBM Tivoli System Automation for Multiplatforms (SA MP) jako menedżerem klastrów, to menedżer bazy danych używa skryptów do obsługi rozwiązań zautomatyzowanego przełączania awaryjnego. Skrypty SA MP można zainstalować, zaktualizować do nowej wersji lub zdeinstalować, korzystając z instalatora DB2 lub skryptów **installSAM** bądź **uninstallSAM**, znajdujących się na nośniku instalacyjnym DB2.

### **Zanim rozpoczniesz**

- v Aby zainstalować, zaktualizować do nowej wersji lub zdeinstalować skrypty SA MP za pomocą instalatora DB2 lub skryptów **installSAM** albo **uninstallSAM** znajdujących się na nośniku instalacyjnym DB2, należy wykupić opcję DB2 High Availability Feature.
- v Do instalacji, aktualizacji lub deinstalacji skryptów SA MP wymagane jest uprawnienie użytkownika root.

Jeśli instalację serwera danych IBM Data Server wykona użytkownik inny niż root, to będzie można oddzielnie zainstalować skrypty SA MP z nośnika instalacyjnego DB2. Jednak do oddzielnej instalacji skryptów SA MP nadal są wymagane uprawnienia użytkownika root.

### **Procedura**

Istnieją dwie metody instalacji, aktualizacji do nowej wersji i deinstalacji skryptów zautomatyzowanego przełączania awaryjnego komponentu SA MP:

- v Przy użyciu instalatora DB2. Aby uzyskać więcej informacji, patrz ["Instalowanie,](#page-525-0) [aktualizowanie i deinstalowanie skryptów zautomatyzowanego przełączania awaryjnego](#page-525-0) [dla programu IBM Tivoli System Automation for Multiplatforms \(SA MP\) przy użyciu](#page-525-0) [instalatora DB2" na stronie 516.](#page-525-0)
- v Ręczna instalacja z nośnika instalacyjnego DB2. Aby uzyskać więcej informacji, patrz ["Ręczne instalowanie, aktualizowanie i deinstalowanie skryptów zautomatyzowanego](#page-526-0) [przełączania awaryjnego dla programu IBM Tivoli System Automation for Multiplatforms](#page-526-0) [\(SA MP\)" na stronie 517.](#page-526-0)

### **Wyniki**

Podczas instalacji skryptów zautomatyzowanego przełączania awaryjnego komponentu SA MP skrypty są instalowane w następującym położeniu:

/usr/sbin/rsct/sapolicies/db2

Po deinstalacji skryptów SA MP dalsze korzystanie z funkcji HADR w klastrze zarządzanym przez SA MP nie będzie możliwe.

# <span id="page-525-0"></span>**Instalowanie, aktualizowanie i deinstalowanie skryptów zautomatyzowanego przełączania awaryjnego dla programu IBM Tivoli System Automation for Multiplatforms (SA MP) przy użyciu instalatora DB2**

Skrypty zautomatyzowanego przełączania awaryjnego programu IBM Tivoli System Automation for Multiplatforms (SA MP) można zainstalować, zaktualizować do nowej wersji lub zdeinstalować za pomocą instalatora DB2.

### **Zanim rozpoczniesz**

Niezależnie od tego, czy instalowanie, aktualizację lub deinstalację skryptów zautomatyzowanego przełączania awaryjnego programu SA MP wykonuje się z użyciem instalatora DB2 czy ręcznie, muszą być spełnione podstawowe wymagania wstępne dotyczące instalacji, aktualizacji do nowej wersji i deinstalacji SA MP. Patrz: [Rozdział 62,](#page-524-0) ["Instalowanie, aktualizowanie i deinstalowanie skryptów zautomatyzowanego przełączania](#page-524-0) [awaryjnego dla programu IBM Tivoli System Automation for Multiplatforms \(SA MP\)", na](#page-524-0) [stronie 515.](#page-524-0)

### **O tym zadaniu**

Istnieją trzy metody instalacji i dezinstalacji za pomocą instalatora DB2:

- v Kreator instalacji DB2 (instalowanie, aktualizowanie do nowej wersji oraz deinstalowanie)
- v Instalacja cicha za pomocą pliku odpowiedzi oraz komendy **db2setup** (w celu instalacji lub aktualizacji do nowej wersji) lub **db2unins** (w celu deinstalacji)
- v Komenda **db2\_install** (w celu instalacji), **installFixPack** (w celu aktualizacji do nowej wersji) lub **db2\_deinstall** (w celu deinstalacji)

#### **Procedura**

1. Aby zainstalować skrypty zautomatyzowanego przełączania awaryjnego komponentu SA MP, uruchom instalator DB2.

Domyślnie instalator DB2 instaluje skrypty zautomatyzowanego przełączania awaryjnego programu SA MP, jeśli program SA MP jest zainstalowany lub jest w trakcie instalacji, a te skrypty nie są jeszcze zainstalowane.

2. Aby zaktualizować skrypty zautomatyzowanego przełączania awaryjnego komponentu SA MP, uruchom instalator DB2.

Domyślnie instalator DB2 zaktualizuje skrypty zautomatyzowanego przełączania awaryjnego programu SA MP do nowej wersji, jeśli SA MP został zainstalowany lub jest instalowany, a zainstalowane skrypty są w wersji starszej niż skrypty znajdujące się na nośniku instalacyjnym DB2.

3. Aby zdeinstalować skrypty zautomatyzowanego przełączania awaryjnego komponentu SA MP, uruchom instalator DB2.

## **Wyniki**

Niezależnie od tego, czy instalowanie, aktualizację lub deinstalację skryptów zautomatyzowanego przełączania awaryjnego programu SA MP wykonuje się z użyciem instalatora DB2 czy też ręcznie, ogólne wyniki są takie same; patrz [Rozdział 62,](#page-524-0) ["Instalowanie, aktualizowanie i deinstalowanie skryptów zautomatyzowanego przełączania](#page-524-0) [awaryjnego dla programu IBM Tivoli System Automation for Multiplatforms \(SA MP\)", na](#page-524-0) [stronie 515.](#page-524-0)

# <span id="page-526-0"></span>**Ręczne instalowanie, aktualizowanie i deinstalowanie skryptów zautomatyzowanego przełączania awaryjnego dla programu IBM Tivoli System Automation for Multiplatforms (SA MP)**

Skrypty zautomatyzowanego przełączania awaryjnego programu IBM Tivoli System Automation for Multiplatforms (SA MP) można zainstalować, zaktualizować lub zdeinstalować ręcznie, korzystając z nośnika instalacyjnego DB2.

## **Zanim rozpoczniesz**

Niezależnie od tego, czy instalowanie, aktualizację lub deinstalację skryptów zautomatyzowanego przełączania awaryjnego programu SA MP wykonuje się z użyciem instalatora DB2 czy ręcznie, muszą być spełnione podstawowe wymagania wstępne dotyczące instalacji, aktualizacji do nowej wersji i deinstalacji SA MP. Patrz: [Rozdział 62,](#page-524-0) ["Instalowanie, aktualizowanie i deinstalowanie skryptów zautomatyzowanego przełączania](#page-524-0) [awaryjnego dla programu IBM Tivoli System Automation for Multiplatforms \(SA MP\)", na](#page-524-0) [stronie 515.](#page-524-0)

## **O tym zadaniu**

Skrypty zautomatyzowanego przełączania awaryjnego komponentu SA MP są instalowane automatycznie przez instalator DB2, jeśli komponent SA MP jest już zainstalowany lub jego instalacja trwa. Jeśli komponent SA MP jest instalowany lub aktualizowany do nowej wersji ręcznie, to skrypty komponentu SA MP należy również zainstalować lub zaktualizować ręcznie. Instalator DB2 nie deinstaluje skryptów komponentu SA MP, dlatego aby je usunąć, należy je zdeinstalować ręcznie.

## **Procedura**

Aby ręcznie zainstalować, zaktualizować lub zdeinstalować skrypty zautomatyzowanego przełączania awaryjnego komponentu SA MP, użyj programu narzędziowego **db2cptsa**.

## **Wyniki**

Niezależnie od tego, czy instalowanie, aktualizację lub deinstalację skryptów zautomatyzowanego przełączania awaryjnego programu SA MP wykonuje się z użyciem instalatora DB2 czy też ręcznie, ogólne wyniki są takie same; patrz [Rozdział 62,](#page-524-0) ["Instalowanie, aktualizowanie i deinstalowanie skryptów zautomatyzowanego przełączania](#page-524-0) [awaryjnego dla programu IBM Tivoli System Automation for Multiplatforms \(SA MP\)", na](#page-524-0) [stronie 515.](#page-524-0)

# <span id="page-528-0"></span>**Rozdział 63. Dzienniki instalacji i deinstalacji produktu IBM Tivoli System Automation for Multiplatforms (SA MP)**

Informacje diagnostyczne, ostrzeżenia oraz komunikaty o błędach dotyczące instalacji, aktualizacji do nowej wersji i deinstalacji komponentu IBM Tivoli System Automation for Multiplatforms (SA MP) znajdują się w dziennikach instalacji i deinstalacji specyficznych dla komponentu SA MP.

Program SA MP można zainstalować, zaktualizować do nowej wersji lub zdeinstalować, korzystając z instalatora DB2 lub skryptów **installSAM** albo **uninstallSAM** znajdujących się na nośniku instalacyjnym serwera danych IBM. W rzeczywistości instalator DB2 w celu wykonania operacji instalacji, aktualizacji do nowej wersji oraz deinstalacji korzysta z programu narzędziowego **installSAM** oraz **uninstallSAM**.

Program narzędziowy **installSAM** generuje sekwencję plików dziennika, którym nadawane są kolejne nazwy:

/tmp/installSAM.*numer-dziennika*.log

gdzie *numer-dziennika* identyfikuje plik dziennika w sekwencji.

Opcja **-l** komendy **db2setup**, **db2\_install** lub **installFixPack** służy do określania miejsca, w którym program narzędziowy **installSAM** powinien umieścić dziennik instalacji komponentu SA MP.

Program narzędziowy **uninstallSAM** generuje sekwencję plików dziennika, którym nadawane są kolejne nazwy: /tmp/uninstallSAM.*numer-dziennika*.log

*numer-dziennika* identyfikuje plik dziennika w sekwencji.

Opcja **-l** komendy **db2unins** lub **db2\_deinstall** służy do określania miejsca, w którym program narzędziowy **uninstallSAM** powinien umieścić dziennik deinstalacji komponentu SA MP.

# <span id="page-530-0"></span>**Rozdział 64. Warunki licencji na używanie programu IBM Tivoli System Automation for Multiplatforms (SA MP) zintegrowanego z serwerem danych IBM**

Istnieją pewne warunki dotyczące korzystania z komponentu IBM Tivoli System Automation for Multiplatforms (SA MP) zintegrowanego z serwerem danych IBM.

Z komponentu SA MP zintegrowanego z serwerem danych IBM z funkcjami DB2 High Availability Disaster Recovery (HADR) można korzystać, jeśli została zakupiona licencja dla jednego z poniższych produktów:

- v DB2 Advanced Enterprise Server Edition
- DB2 Enterprise Server Edition
- DB2 Connect Enterprise Edition
- DB2 Workgroup Server Edition

Z komponentu SA MP zintegrowanego z serwerem danych IBM z funkcjami HADR można również korzystać, jeśli została zakupiona licencja dla składnika DB2 High Availability Feature oraz jednego z produktów:

• DB2 Express Edition

Można używać wersji "Try and Buy" komponentu SA MP zintegrowanego z serwerem danych IBM z funkcjami HADR, jeśli użytkownik posiada licencję "Try and Buy" dla jednego z następujących produktów:

- DB2 Advanced Enterprise Server Edition
- DB2 Enterprise Server Edition
- DB2 Connect Enterprise Edition
- DB2 Workgroup Server Edition
- DB2 Express Edition

## <span id="page-532-0"></span>**Rozdział 65. Oprogramowanie i sprzęt obsługiwane przez produkt IBM Tivoli System Automation for Multiplatforms (SA MP)**

Produkt IBM Tivoli System Automation for Multiplatforms (SA MP) jest obsługiwany na platformach AIX, Linux, Solaris SPARC i Windows. Produkt SA MP jest zintegrowany z serwerem danych IBM w systemach AIX, Linux i Solaris SPARC. Na platformie Windows produkt SA MP jest znajduje się w osobnym pakiecie jako część serwera danych IBM.

Komponent SA MP jest zintegrowany, lub znajduje się w pakiecie, z następującymi produktami i składnikami bazy danych DB2:

- v DB2 Advanced Enterprise Server Edition
- DB2 Enterprise Server Edition
- DB2 Connect Enterprise Edition
- DB2 Workgroup Server Edition
- v Licencja czasowa (FTL) produktu DB2 Express-C
- IBM DB2 High Availability Feature for Express Edition.

Poniższa tabela zawiera informacje o wersjach produktu SA MP znajdujących się na nośniku instalacyjnym DB2 lub w obrazach pakietu poprawek. Więcej informacji na temat obsługiwanych systemów operacyjnych zawiera sekcja dotycząca wymagań systemowych.

| Platforma systemu operacyjnego                         | Wersja SA MP                                                                                                    |
|--------------------------------------------------------|----------------------------------------------------------------------------------------------------|
| AIX                                                    | DB2 wersja 10.1: SA MP 3.2.2.1<br>٠                                                                                                    |
| Dystrybucje systemu Linux                              | DB2 wersja 10.1: SA MP 3.2.2.1<br>٠                                                                                                    |
|                                                        | Uwaga:                                                                                                    |
|                                                        | Produkt SA MP nie jest obsługiwany w przypadku<br>٠<br>dystrybucji Ubuntu.                                                                  |
| $HP-UX$                                                | Brak obsługi SA MP.<br>٠                                                                                                    |
| Solaris 10 na platformie SPARC<br>$(64\text{-bitowy})$ | SA MP 3.2.2.1<br>٠                                                                                                    |
| Solaris na platformie x64                              | Brak obsługi SA MP.<br>٠                                                                                                    |
| Windows                                                | SA MP 3.2.2<br>٠                                                                                                    |
|                                                        | <b>Uwaga:</b> Ta wersja jest dołączona do nośnika<br>instalacyjnego DB2 wersja 10.1 GA. Nie jest<br>zintegrowana z instalacja produktu DB2. |

*Tabela 51. Wersje SA MP obsługiwane w produkcie DB2 wersja 10.1*

**Uwaga:** Wersje 3.1 i 3.2 programu SA MP nie są obsługiwane w partycjach zarządzania obciążeniem (WPAR) systemu AIX ani w domenach zawierających węzły będące kontenerami stref systemu Solaris.

Jeśli planowane jest korzystanie ze składnika High Availability, należy upewnić się, że system spełnia wymagania wstępne dla produktu IBM Tivoli System Automation for Multiplatforms (SA MP). Więcej szczegółów zawierają podręczniki instalowania i konfigurowania dostępne w [Centrum informacyjnym oprogramowania Tivoli.](http://publib.boulder.ibm.com/tividd/td/IBMTivoliSystemAutomationforMultiplatforms3.1.html)

Aby wyświetlić pełną listę obsługiwanych systemów operacyjnych, jeśli nie jest używana zintegrowana lub znajdująca się w pakiecie kopia komponentu IBM Tivoli System Automation for Multiplatforms (SA MP), należy odwołać się do następującego serwisu WWW: [http://www.ibm.com/software/tivoli/products/sys-auto-linux/platforms.html.](http://www.ibm.com/software/tivoli/products/sys-auto-linux/platforms.html)

# **Część 11. Zintegrowana instalacja produktu IBM Data Studio z produktami bazodanowymi DB2**

Instalacja produktu IBM Data Studio została zintegrowana z instalacją produktu DB2. W kreatorze Program instalacyjny DB2 jest teraz dostępna opcja zainstalowania komponentów produktu IBM Data Studio.

# **Rozdział 66. Instalowanie programu IBM Data Studio za pomocą Kreatora instalacji DB2 (Windows)**

Uruchom Kreatora instalacji DB2, aby zdefiniować preferencje instalacji oraz zainstalować komponenty programu IBM Data Studio.

### **Zanim rozpoczniesz**

Przed uruchomieniem Kreatora instalacji DB2:

- v Upewnij się, że komputer, na którym instalujesz program IBM Data Studio, spełnia wymagania dotyczące instalacji, pamięci, dysku oraz uprawnień użytkowników. Szczegółowe informacje na ten temat zawiera sekcja [Wymagania instalacyjne](http://publib.boulder.ibm.com/infocenter/dstudio/v3r1/topic/com.ibm.datatools.base.install.doc/topics/c_plan_req_over_product.html) w Centrum informacyjnym produktu IBM Data Studio.
- v Upewnij się, że komputer, na którym instalujesz program IBM Data Studio, ma połączenie z Internetem. Jeśli połączenie z Internetem nie jest możliwe, należy skopiować pobrane narzędzie na ten komputer.
- v Potrzebne jest lokalne konto użytkownika Administrator z zalecanymi prawami użytkownika.

**Uwaga:** Jeśli instalacja ma być wykonywana z konta innego niż konto administratora, to przed rozpoczęciem instalacji produktu bazodanowego DB2 należy zainstalować bibliotekę środowiska wykonawczego VS2010. Biblioteka środowiska wykonawczego VS2010 musi istnieć w systemie operacyjnym, aby można było rozpocząć instalację produktu bazodanowego DB2. Bibliotekę środowiska wykonawczego VS2010 można pobrać z serwisu WWW firmy Microsoft. Należy pobrać plik vcredist  $x86$ .exe dla systemów 32-bitowych lub plik vcredist\_x64.exe dla systemów 64-bitowych.

- v Zamknij wszystkie programy, aby program instalacyjny mógł zaktualizować odpowiednie pliki na komputerze bez konieczności jego restartowania.
- v W przypadku instalacji na dysku wirtualnym należy przypisać dysk sieciowy do litery napędu w systemie Windows. Kreator instalacji DB2 nie obsługuje instalowania z napędu wirtualnego lub z niezmapowanego dysku sieciowego (takiego jak *\\nazwa\_hosta\ nazwa\_udziału* w Eksploratorze Windows).

#### **O tym zadaniu**

Jeśli produkt IBM Data Studio został pobrany, wykonaj czynność [Instalowanie pełnego](http://publib.boulder.ibm.com/infocenter/dstudio/v3r1/topic/com.ibm.datatools.base.install.doc/topics/t_install_product.html) [klienta programu IBM Data Studio za pomocą kreatora instalacji programu Installation](http://publib.boulder.ibm.com/infocenter/dstudio/v3r1/topic/com.ibm.datatools.base.install.doc/topics/t_install_product.html) [Manager,](http://publib.boulder.ibm.com/infocenter/dstudio/v3r1/topic/com.ibm.datatools.base.install.doc/topics/t_install_product.html) opisaną w Centrum informacyjnym produktu IBM Data Studio.

#### Ograniczenia

- v W polach Kreatora instalacji DB2 można wprowadzać tylko znaki języka angielskiego.
- v Jeśli w systemie Windows Vista, Windows 2008 lub nowszym włączone zostaną rozszerzone funkcje bezpieczeństwa, użytkownicy muszą należeć do grupy DB2ADMNS lub DB2USERS, aby mogli lokalnie uruchamiać komendy i aplikacje DB2, ponieważ rozszerzone funkcje bezpieczeństwa powodują ograniczenie uprawnień posiadanych domyślnie przez lokalnych administratorów. Jeśli użytkownicy nie będą należeć do jednej z wymienionych grup, nie będą mieli dostępu do odczytu lokalnych danych o konfiguracji DB2 lub danych aplikacji.

## **Procedura**

Aby zainstalować produkt IBM Data Studio przy użyciu Kreatora instalacji DB2, wykonaj następujące czynności:

- 1. Zaloguj się w systemie, korzystając z konta administratora lokalnego, zdefiniowanego w celu zainstalowania programu DB2.
- 2. Jeśli dysponujesz dyskiem DVD produktu bazodanowego DB2, włóż go do napędu. Jeśli opcja automatycznego uruchamiania jest włączona, Starter instalacji programu DB2 zostanie uruchomiony automatycznie. Jeśli opcja automatycznego odtwarzania dysków nie działa, należy skorzystać z Eksploratora Windows, aby przejrzeć dysk DVD produktu bazodanowego DB2, a następnie dwukrotnie kliknąć ikonę **setup** w celu uruchomienia Startera instalacji DB2.
- 3. Jeśli produkt bazodanowy DB2 został pobrany z serwisu Passport Advantage, należy uruchomić plik wykonywalny w celu wyodrębnienia plików instalacyjnych produktu DB2. Użyj Eksploratora Windows do przejrzenia plików instalacyjnych DB2 i kliknij dwukrotnie ikonę **setup** w celu uruchomienia Startera instalacji DB2.
- 4. W starterze Programu instalacyjnego DB2 można wyświetlić wymagania wstępne instalacji i uwagi do wydania. Można także bezpośrednio przystąpić do instalacji. Warto przejrzeć wstępne wymagania instalacyjne oraz uwagi do wydania, w których można znaleźć najnowsze informacje o programie.
- 5. Kliknij opcję **Zainstaluj komponenty programu Data Studio**. W oknie Zainstaluj komponenty programu Data Studio zostanie wyświetlona lista produktów, które można zainstalować.
- 6. Aby zainstalować oprogramowanie IBM Data Studio, kliknij opcję **Instaluj**. Wywoływany jest program IBM Installation Manager, który pobiera oprogramowanie IBM Data Studio, jeśli jest to niezbędne. W oknie Instalowanie pakietów wyświetlana jest lista pakietów, które można zainstalować. Wybierz pakiety do zainstalowania i kliknij przycisk **Dalej**, aby kontynuować instalację.
- 7. Aby pobrać i zainstalować oprogramowanie konsola WWW IBM Data Studio, kliknij opcję **Pobierz program IBM Data Studio**. Zostanie otwarte okno przeglądarki i nastąpi przekierowanie na stronę pobierania oprogramowania. Postępuj zgodnie z podanymi instrukcjami, aby pobrać i zainstalować oprogramowanie konsola WWW IBM Data Studio.

# **Rozdział 67. Instalowanie programu IBM Data Studio za pomocą Kreatora instalacji DB2 (Linux)**

Uruchom Kreatora instalacji DB2, aby zdefiniować preferencje instalacji oraz zainstalować komponenty programu IBM Data Studio.

### **Zanim rozpoczniesz**

Przed uruchomieniem Kreatora instalacji DB2:

- v Upewnij się, że komputer, na którym instalujesz program IBM Data Studio, spełnia wymagania dotyczące instalacji, pamięci, dysku oraz uprawnień użytkowników. Szczegółowe informacje na ten temat zawiera sekcja [Wymagania instalacyjne](http://publib.boulder.ibm.com/infocenter/dstudio/v3r1/topic/com.ibm.datatools.base.install.doc/topics/c_plan_req_over_product.html) w Centrum informacyjnym produktu IBM Data Studio.
- v Upewnij się, że komputer, na którym instalujesz program IBM Data Studio, ma połączenie z Internetem. Jeśli połączenie z Internetem nie jest możliwe, należy skopiować pobrane narzędzie na ten komputer.
- v Sprawdź, czy zainstalowana jest obsługiwana przeglądarka.
- v Upewnij się, że na komputerze dostępny jest obraz produktu bazodanowego DB2. Obraz instalacyjny DB2 można uzyskać, kupując fizyczny dysk DVD produktu DB2 albo pobierając obraz instalacyjny z serwisu Passport Advantage.
- v Jeśli instalowana jest wersja produktu bazodanowego DB2 inna niż anglojęzyczna, należy mieć odpowiednie narodowe pakiety językowe.
- v Upewnij się, że zostało zainstalowane oprogramowanie X-Windows w systemie Linux, umożliwiające wyświetlanie graficznego interfejsu użytkownika, oraz że działa serwer X-Windows w systemie Linux, a zmienna *DISPLAY* została zdefiniowana. Kreator instalacji DB2 jest instalatorem graficznym.
- v Jeśli w danym środowisku używane jest oprogramowanie zabezpieczające, przed uruchomieniem Kreatora instalacji DB2 należy samodzielnie utworzyć wymagane konta użytkowników DB2.

Ograniczenia

- v Żadne konto użytkownika nie może zawierać więcej niż jednej działającej instancji kreatora instalacji DB2.
- v W polach Kreatora instalacji DB2 można wprowadzać tylko znaki języka angielskiego.

#### **Procedura**

Aby zainstalować produkt IBM Data Studio przy użyciu Kreatora instalacji DB2, wykonaj następujące czynności:

1. Jeśli dysponujesz fizycznym dyskiem DVD produktu DB2, przejdź do katalogu, gdzie został podłączony dysk DVD produktu DB2, wprowadzając następującą komendę: cd /*dvdrom*

gdzie /*dvdrom* reprezentuje punkt podłączenia dysku DVD produktu DB2.

- 2. Jeśli obraz produktu bazodanowego DB2 został pobrany, należy go wyodrębnić i narzędziem tar rozpakować plik produktu.
	- a. Wyodrębnij plik produktu:
		- gzip -d *produkt*.tar.gz

gdzie *produkt* jest nazwą pobranego produktu.

b. Wyodrębnij z archiwum plik produktu: tar -xvf *produkt*.tar

gdzie *produkt* jest nazwą pobranego produktu.

c. Przejdź do odpowiedniego katalogu: cd ./*produkt*

gdzie *produkt* jest nazwą pobranego produktu.

**Uwaga:** Jeśli został pobrany pakiet językowy, wyodrębnij go z archiwum do tego samego katalogu. W rezultacie w tym samym katalogu powstaną podkatalogi (na przykład ./nlpack), co umożliwi instalatorowi automatyczne znalezienie obrazu instalacyjnego bez wyświetlania zapytań.

- 3. Wprowadź komendę **./db2setup** z katalogu, w którym znajduje się obraz produktu, aby uruchomić Kreator instalacji DB2.
- 4. Kliknij opcję **Zainstaluj komponenty programu Data Studio**. W oknie Zainstaluj komponenty programu Data Studio zostanie wyświetlona lista produktów, które można zainstalować.
- 5. Aby pobrać i zainstalować oprogramowanie IBM Data Studio lub konsola WWW IBM Data Studio, kliknij opcję **Pobierz program IBM Data Studio**. Zostanie otwarte okno przeglądarki i nastąpi przekierowanie na stronę pobierania oprogramowania. Postępuj zgodnie z podanymi instrukcjami, aby pobrać i zainstalować oprogramowanie IBM Data Studio lub konsola WWW IBM Data Studio.
## <span id="page-540-0"></span>**Rozdział 68. Scenariusz: Instalowanie produktu IBM Data Studio**

W tym scenariuszu opisano instalację produktu IBM Data Studio z nośnika produktu DB2 Enterprise Server Edition.

Komputer pracuje w systemie operacyjnym Linux i posiada połączenie z Internetem.

**Uruchamianie kreatora Program instalacyjny DB2**

Aby uruchomić kreatora Program instalacyjny DB2, należy uruchomić komendę **db2setup** z katalogu mieszczącego obraz instalacyjny DB2 w następujący sposób: ./db2setup -l /tmp/db2setup.log -t /tmp/db2setup.trc

Zalecane jest użycie parametrów **-l** oraz **-t**, które włączają funkcje rejestrowania i śledzenia DB2.

Po uruchomieniu komendy zostanie otwarte okno Starter instalacji programu IBM DB2. Poniższy rysunek przedstawia okno programu Starter instalacji programu IBM DB2:

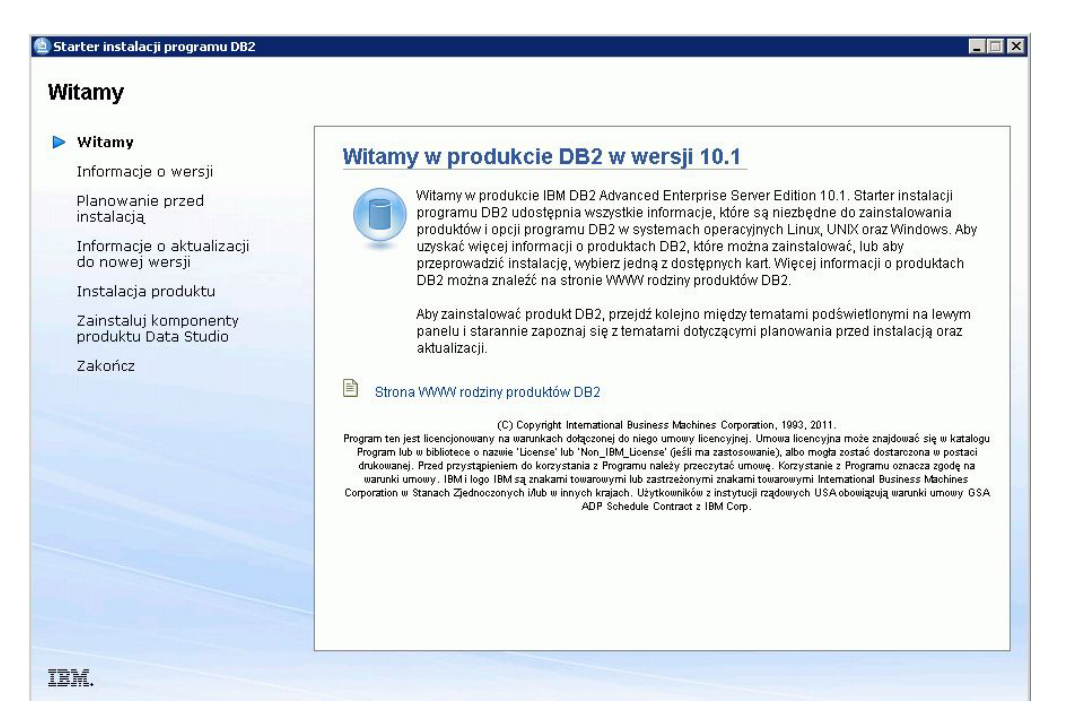

*Rysunek 47. Starter instalacji programu IBM DB2*

W tym oknie można wyświetlić informacje o wydaniu produktu DB2 Enterprise Server Edition opcje aktualizacji do nowej wersji i opcje planowania przed instalacją. Można także przejść bezpośrednio do instalacji produktu IBM Data Studio.

#### **Instalowanie produktu IBM Data Studio**

Aby zainstalować komponenty produktu IBM Data Studio, kliknij opcję **Zainstaluj komponenty programu Data Studio**. W panelu Zainstaluj komponenty programu Data Studio zostanie wyświetlona lista produktów, które można zainstalować.

Poniższy rysunek przedstawia panel Zainstaluj komponenty programu Data Studio:

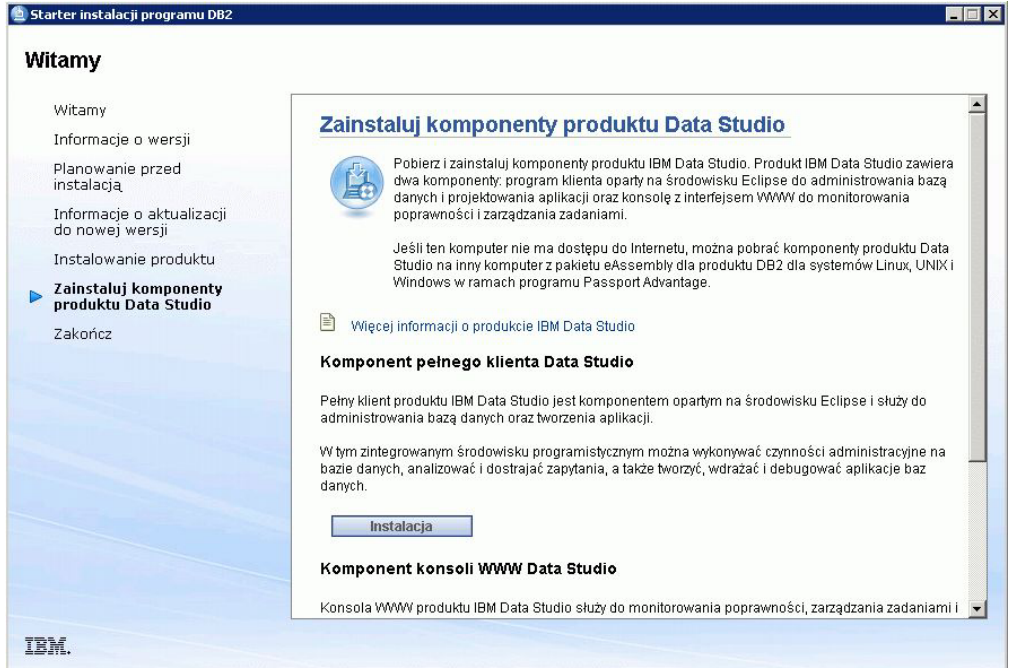

*Rysunek 48. Panel Zainstaluj komponenty programu Data Studio*

Kliknij opcję **Pobierz IBM Data Studio**, aby pobrać produkt IBM Data Studio. Zostanie otwarte okno przeglądarki i nastąpi przekierowanie na stronę pobierania oprogramowania.

Postępuj zgodnie z instrukcjami instalacji określonymi w uwagach do wydania.

**Część 12. Dodatki i uzupełnienia**

## <span id="page-544-0"></span>**Dodatek A. Przegląd informacji technicznych o produkcie DB2**

Informacje techniczne o produkcie DB2 są dostępne w wielu formatach. Można do nich uzyskać dostęp na wiele sposobów.

Dokumentacja techniczna produktu DB2 jest dostępna za pośrednictwem następujących narzędzi i metod:

- Centrum informacyjne DB2
	- tematy (zadanie, opis i informacje dodatkowe)
	- programy przykładowe
	- kursy
- podręczniki dotyczące DB2
	- pliki PDF (możliwe do pobrania)
	- pliki PDF (z dysku DVD z dokumentacją DB2 w formacie PDF)
	- podręczniki drukowane
- pomoc wiersza komend
	- pomoc dotycząca komend
	- pomoc dotycząca komunikatów

**Uwaga:** Tematy Centrum informacyjnego DB2 są aktualizowane częściej niż podręczniki w formacie PDF i w postaci drukowanej. Aby zachować dostęp do najbardziej aktualnych informacji, należy instalować aktualizacje dokumentacji, gdy tylko staną się one dostępne, albo korzystać z wersji Centrum informacyjnego DB2 oferowanej w serwisie ibm.com.

Dodatkowe informacje techniczne dotyczące produktu DB2, takie jak noty techniczne, opracowania i dokumentacja techniczna IBM Redbooks, są dostępne w postaci elektronicznej w serwisie ibm.com. Serwis biblioteki oprogramowania DB2 Information Management jest dostępny pod adresem [http://www.ibm.com/software/data/sw-library/.](http://www.ibm.com/software/data/sw-library/)

### **Opinia na temat dokumentacji**

Opinia użytkowników na temat dokumentacji produktu DB2 jest dla nas bardzo ważna. Wszelkie sugestie dotyczące możliwości ulepszenia dokumentacji produktu DB2 można wysyłać pocztą elektroniczną na adres db2docs@ca.ibm.com. Zespół odpowiedzialny za dokumentację DB2 czyta wszystkie nadesłane opinie, ale nie wysyła indywidualnych odpowiedzi. Jeśli jest to możliwe, prosimy o zamieszczenie konkretnych przykładów, które pomogą nam w lepszym zrozumieniu nadesłanej opinii. Jeśli opinia dotyczy konkretnego tematu lub pliku pomocy, należy podać jego tytuł oraz adres URL.

Powyższego adresu e-mail nie należy używać w celu skontaktowania się z działem wsparcia dla produktu DB2. W przypadku problemów technicznych dotyczących produktu DB2, których rozwiązania nie można znaleźć w dokumentacji, w celu uzyskania pomocy należy skontaktować się z lokalnym centrum obsługi IBM.

### **Biblioteka techniczna DB2 w postaci drukowanej lub formacie PDF**

Poniższe tabele zawierają opis biblioteki DB2 dostępnej w serwisie IBM Publications Center pod adresem [www.ibm.com/e-business/linkweb/publications/servlet/pbi.wss.](http://www.ibm.com/e-business/linkweb/publications/servlet/pbi.wss) Pliki PDF podręczników DB2 wersja 10.1 (w języku angielskim i przetłumaczone) można pobrać z serwisu pod adresem [www.ibm.com/support/docview.wss?rs=71&uid=swg2700947.](http://www.ibm.com/support/docview.wss?rs=71&uid=swg27009474)

Poniższe tabele zawierają informacje, które z podręczników są dostępne w postaci drukowanej, jednak nie wszystkie z nich mogą być dostępne w danym kraju.

Końcówka numeru zamówienia jest zwiększana po każdej aktualizacji podręcznika. Należy się upewnić, że używana jest najnowsza wersja podręcznika, zgodnie z poniższym wykazem.

**Uwaga:** *Centrum informacyjne DB2* jest aktualizowane częściej niż podręczniki PDF i podręczniki drukowane.

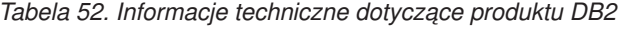

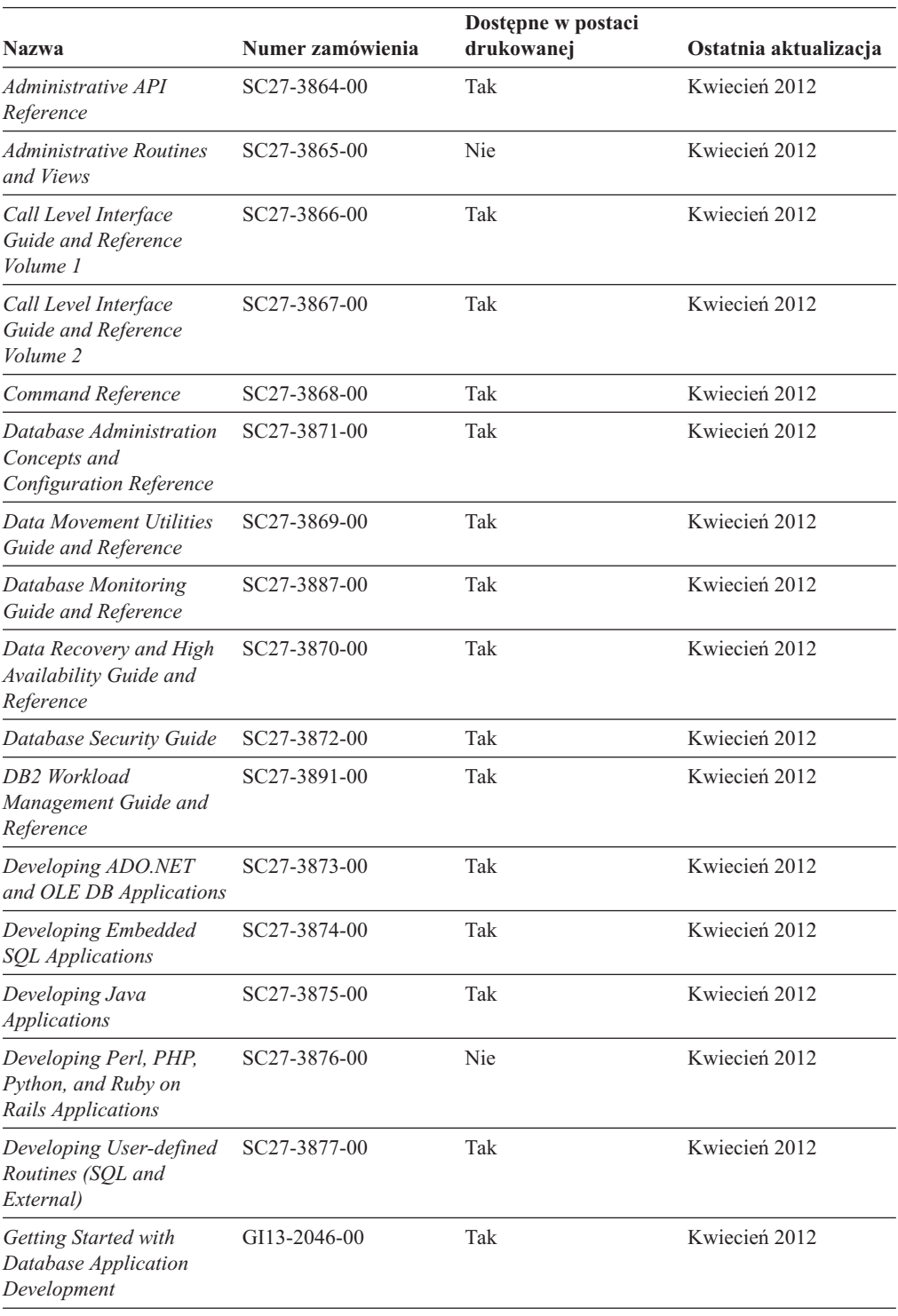

| <b>Nazwa</b>                                                                                  | Numer zamówienia | Dostępne w postaci<br>drukowanej | Ostatnia aktualizacja |
|-----------------------------------------------------------------------------------------------|------------------|----------------------------------|-----------------------|
| DB2 - Wprowadzenie do<br>instalowania i<br>administrowania w<br>środowisku Linux i<br>Windows | GI10-6771-00     | Tak                              | Kwiecień 2012         |
| <b>Globalization Guide</b>                                                                    | SC27-3878-00     | Tak                              | Kwiecień 2012         |
| Instalowanie serwerów<br>DB2                                                                  | GC85-0481-00     | Tak                              | Kwiecień 2012         |
| Instalowanie klientów<br>serwera danych IBM                                                   | GC85-0482-00     | Nie                              | Kwiecień 2012         |
| Message Reference<br>Volume 1                                                                 | SC27-3879-00     | Nie                              | Kwiecień 2012         |
| Message Reference<br>Volume 2                                                                 | SC27-3880-00     | Nie                              | Kwiecień 2012         |
| Net Search Extender<br>Administration and User's<br>Guide                                     | SC27-3895-00     | Nie                              | Kwiecień 2012         |
| Partitioning and<br><b>Clustering Guide</b>                                                   | SC27-3882-00     | Tak                              | Kwiecień 2012         |
| pureXML Guide                                                                                 | SC27-3892-00     | Tak                              | Kwiecień 2012         |
| Spatial Extender User's<br>Guide and Reference                                                | SC27-3894-00     | Nie                              | Kwiecień 2012         |
| SOL Procedural<br>Languages: Application<br><b>Enablement and Support</b>                     | SC27-3896-00     | Tak                              | Kwiecień 2012         |
| SQL Reference Volume 1                                                                        | SC27-3885-00     | Tak                              | Kwiecień 2012         |
| SOL Reference Volume 2                                                                        | SC27-3886-00     | Tak                              | Kwiecień 2012         |
| Text Search Guide                                                                             | SC27-3888-00     | Tak                              | Kwiecień 2012         |
| Troubleshooting and<br><b>Tuning Database</b><br>Performance                                  | SC27-3889-00     | Tak                              | Kwiecień 2012         |
| Aktualizacja do produktu<br>DB2 w wersji 10.1                                                 | SC85-0480-00     | Tak                              | Kwiecień 2012         |
| What's New for DB2<br><i>Version 10.1</i>                                                     | SC27-3890-00     | Tak                              | Kwiecień 2012         |
| XQuery Reference                                                                              | SC27-3893-00     | Nie                              | Kwiecień 2012         |
|                                                                                               |                  |                                  |                       |

*Tabela 52. Informacje techniczne dotyczące produktu DB2 (kontynuacja)*

#### *Tabela 53. Informacje techniczne dotyczące produktu DB2 Connect*

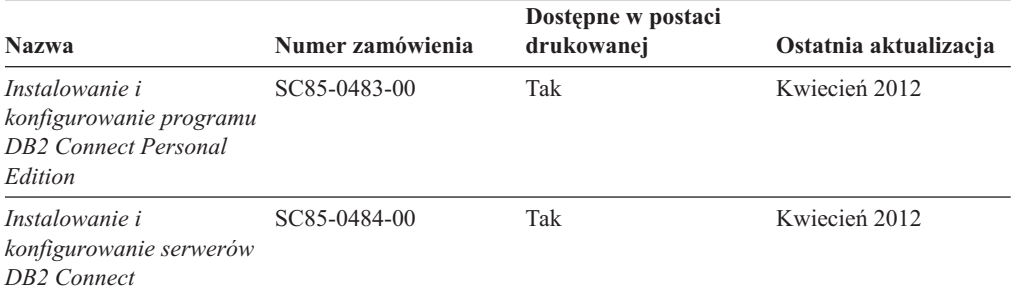

*Tabela 53. Informacje techniczne dotyczące produktu DB2 Connect (kontynuacja)*

| <b>Nazwa</b>                            | Numer zamówienia | Dostepne w postaci<br>drukowanej | Ostatnia aktualizacja |
|-----------------------------------------|------------------|----------------------------------|-----------------------|
| DB2 Connect -<br>Podrecznik użytkownika | SC85-0485-00     | Tak                              | Kwiecień 2012         |

## <span id="page-547-0"></span>**Wyświetlanie pomocy dotyczącej stanu SQL przy użyciu procesora wiersza komend**

Produkty DB2 zwracają wartość SQLSTATE dla warunków, które mogą zaistnieć w wyniku instrukcji SQL. Pomoc dotycząca wartości SQLSTATE zawiera wyjaśnienia znaczenia stanów SQL i opisy kodów klas stanów SQL.

#### **Procedura**

Aby uruchomić pomoc dotyczącą stanów SQL, otwórz procesor wiersza komend i wpisz: ? *sqlstate* lub ? *kod klasy*

gdzie *stan sql* reprezentuje poprawny pięciocyfrowy stan SQL, a *kod klasy* reprezentuje pierwsze dwie cyfry stanu SQL.

Na przykład: ? 08003 wyświetla pomoc dotyczącą stanu SQL 08003, a ? 08 wyświetli pomoc dotyczącą kodu klasy 08.

### **Uzyskiwanie dostępu do różnych wersji Centrum informacyjnego DB2**

Dokumentacja innych wersji produktów DB2 znajduje się w odrębnych Centrach informacyjnych w serwisie ibm.com.

### **O tym zadaniu**

Dla tematów dotyczących produktu DB2 wersja 10.1, adres *Centrum informacyjnego DB2* to [http://publib.boulder.ibm.com/infocenter/db2luw/v10r1.](http://publib.boulder.ibm.com/infocenter/db2luw/v10r1)

Dla tematów dotyczących produktu DB2, wersja 9.8, adres *Centrum informacyjnego DB2* to: [http://publib.boulder.ibm.com/infocenter/db2luw/v9r8/.](http://publib.boulder.ibm.com/infocenter/db2luw/v9r8/)

Dla tematów dotyczących produktu DB2, wersja 9.7, adres *Centrum informacyjnego DB2* to: [http://publib.boulder.ibm.com/infocenter/db2luw/v9r7/.](http://publib.boulder.ibm.com/infocenter/db2luw/v9r7/)

Dla tematów dotyczących produktu DB2, wersja 9.5, adres *Centrum informacyjnego DB2* to: [http://publib.boulder.ibm.com/infocenter/db2luw/v9r5.](http://publib.boulder.ibm.com/infocenter/db2luw/v9r5)

Dla tematów dotyczących produktu DB2, wersja 9.1, adres *Centrum informacyjnego DB2* to: [http://publib.boulder.ibm.com/infocenter/db2luw/v9/.](http://publib.boulder.ibm.com/infocenter/db2luw/v9/)

Dla tematów dotyczących produktu DB2, wersja 8, adres *Centrum informacyjnego DB2* to: [http://publib.boulder.ibm.com/infocenter/db2luw/v8/.](http://publib.boulder.ibm.com/infocenter/db2luw/v8/)

## **Aktualizowanie Centrum informacyjnego DB2 zainstalowanego na komputerze lokalnym lub serwerze intranetowym**

Lokalnie zainstalowane Centrum informacyjne DB2 musi być okresowo aktualizowane.

### <span id="page-548-0"></span>**Zanim rozpoczniesz**

Centrum informacyjne DB2 wersja 10.1 musi być już zainstalowane. Szczegółowe informacje zawiera temat "Instalowanie Centrum informacyjnego DB2 za pomocą Kreatora instalacji DB2" w podręczniku *Instalowanie serwerów DB2*. Wszystkie wymagania wstępne i ograniczenia dotyczące instalowania Centrum informacyjnego mają zastosowanie także do aktualizowania Centrum informacyjnego.

### **O tym zadaniu**

Istniejące Centrum informacyjne DB2 może być aktualizowane automatycznie lub recznie:

- v Aktualizacje automatyczne powodują zaktualizowanie istniejących opcji i języków Centrum informacyjnego. Zaletą aktualizacji automatycznych jest skrócenie czasu niedostępności Centrum informacyjnego w porównaniu z aktualizacją ręczną. Ponadto aktualizacje automatyczne mogą być przeprowadzane w ramach innych okresowo wykonywanych zadań wsadowych.
- v Aktualizacje ręczne umożliwiają aktualizację istniejących opcji i języków Centrum informacyjnego. Aktualizacje automatyczne skracają czas przestojów, jednak w przypadku dodawania opcji lub języków niezbędne jest zastosowanie procesu ręcznego. Załóżmy na przykład, że lokalne Centrum informacyjne zostało pierwotnie zainstalowane z językiem angielskim i polskim, a teraz chcemy zainstalować także język niemiecki; aktualizacja ręczna spowoduje zainstalowanie języka niemieckiego oraz zaktualizowanie dotychczas zainstalowanych opcji i języków Centrum informacyjnego. Ręczna aktualizacja wymaga jednak ręcznego zatrzymania, zaktualizowania i zrestartowania Centrum informacyjnego. W trakcie całego procesu aktualizacji Centrum informacyjne jest niedostępne. W procesie aktualizacji automatycznej Centrum informacyjne jest wyłączane w celu zrestartowania dopiero po aktualizacji.

W tym temacie szczegółowo omówiono proces aktualizacji automatycznych. Instrukcję aktualizacji ręcznej zawiera temat "Ręczne aktualizowanie Centrum informacyjnego DB2 zainstalowanego na komputerze lokalnym lub serwerze intranetowym".

#### **Procedura**

Aby zaktualizować automatycznie Centrum informacyjne DB2 zainstalowane na komputerze lokalnym lub serwerze intranetowym, wykonaj następujące czynności:

- 1. W systemach operacyjnych Linux:
	- a. Przejdź do katalogu, w którym zainstalowane jest Centrum informacyjne. Domyślnie Centrum informacyjne DB2 jest instalowane w katalogu /opt/ibm/db2ic/10.1.
	- b. Przejdź z katalogu instalacyjnego do podkatalogu doc/bin.
	- c. Uruchom skrypt update-ic: update-ic
- 2. W systemach operacyjnych Windows:
	- a. Otwórz okno komend.
	- b. Przejdź do katalogu, w którym zainstalowane jest Centrum informacyjne. Domyślnie Centrum informacyjne DB2 jest instalowane w katalogu <Program Files>\IBM\DB2 Information Center\wersja 10.1, gdzie <Program Files> reprezentuje położenie katalogu Program Files.
	- c. Przejdź z katalogu instalacyjnego do podkatalogu doc\bin.
	- d. Uruchom plik update-ic.bat: update-ic.bat

### <span id="page-549-0"></span>**Wyniki**

Centrum informacyjne DB2 zostanie zrestartowane automatycznie. Jeśli aktualizacje były dostępne, w Centrum informacyjnym zostaną wyświetlone nowe i zaktualizowane tematy. Jeśli aktualizacje Centrum informacyjnego nie były dostępne, do dziennika zostanie dodany stosowny komunikat. Plik dziennika znajduje się w katalogu doc\eclipse\configuration. Nazwa pliku dziennika jest losową liczbą. Na przykład: 1239053440785.log.

### **Ręczne aktualizowanie Centrum informacyjnego DB2 zainstalowanego na komputerze lokalnym lub serwerze intranetowym**

Jeśli Centrum informacyjne DB2 zostało zainstalowane lokalnie, można pobierać i instalować aktualizacje dokumentacji udostępniane przez firmę IBM.

### **O tym zadaniu**

Aby zaktualizować lokalnie zainstalowane *Centrum informacyjne DB2* ręcznie, wykonaj następujące czynności:

- 1. Zatrzymaj *Centrum informacyjne DB2* na komputerze i zrestartuj je w trybie autonomicznym. Uruchomienie Centrum informacyjnego w trybie autonomicznym umożliwia jego aktualizację, ale nie pozwala na dostęp do niego innym użytkownikom w sieci. Centrum informacyjne DB2 działające na stacji roboczej zawsze działa w trybie autonomicznym.
- 2. Aby sprawdzić dostępne aktualizacje, należy użyć funkcji Aktualizuj. Jeśli istnieją aktualizacje, które należy zainstalować, można je pobrać i zainstalować za pomocą funkcji Aktualizuj.

**Uwaga:** Jeśli dane środowisko wymaga zainstalowania aktualizacji *Centrum informacyjnego DB2* na komputerze, który nie jest podłączony do Internetu, należy utworzyć lokalną kopię lustrzaną serwera aktualizacji za pomocą komputera podłączonego do Internetu i z zainstalowanym *Centrum informacyjnym DB2*. Jeśli w danej sieci aktualizację będzie instalować wielu użytkowników, można skrócić czas wymagany do zainstalowania aktualizacji na komputerze danej osoby, tworząc lokalną kopię serwera aktualizacji i konfigurując dla niego serwer proxy. Jeśli pakiety aktualizacyjne są dostępne, należy je uzyskać za pomocą opcji Aktualizuj. Opcja Aktualizuj jest dostępna tylko w trybie autonomicznym.

3. Zatrzymaj autonomiczne Centrum informacyjne i zrestartuj *Centrum informacyjne DB2* na komputerze.

**Uwaga:** W systemie Windows 2008, Windows Vista (i nowszych) komendy przedstawione w późniejszej części tej sekcji muszą być uruchamiane przez administratora. Aby otworzyć wiersz komend lub program graficzny z pełnymi uprawnieniami administratora, kliknij skrót prawym przyciskiem myszy i wybierz opcję **Uruchom jako**.

### **Procedura**

Aby zaktualizować *Centrum informacyjne DB2* zainstalowane na komputerze lub serwerze intranetowym:

- 1. Zatrzymaj *Centrum informacyjne DB2*.
	- v W systemie Windows kliknij kolejno opcje: **Start** > **Panel sterowania** > **Narzędzia administracyjne** > **Usługi**. Następnie kliknij prawym przyciskiem myszy usługę **Centrum informacyjne** DB2 i wybierz opcję **Zatrzymaj**.
	- v W systemie Linux wprowadź następującą komendę:

/etc/init.d/db2icdv10 stop

- 2. Uruchom Centrum informacyjne w trybie autonomicznym.
	- W systemie Windows:
		- a. Otwórz okno komend.
		- b. Przejdź do katalogu, w którym zainstalowane jest Centrum informacyjne. Domyślnie *Centrum informacyjne DB2* jest instalowane w katalogu *Program\_Files*\IBM\DB2 Information Center\wersja 10.1, gdzie *Program\_Files* reprezentuje położenie katalogu Program Files.
		- c. Przejdź z katalogu instalacyjnego do podkatalogu doc\bin.
		- d. Uruchom plik help\_start.bat:

help\_start.bat

- v W systemie Linux:
	- a. Przejdź do katalogu, w którym zainstalowane jest Centrum informacyjne. Domyślnie *Centrum informacyjne DB2* jest instalowane w katalogu /opt/ibm/db2ic/10.1.
	- b. Przejdź z katalogu instalacyjnego do podkatalogu doc/bin.
	- c. Uruchom skrypt help\_start:

help\_start

Zostanie uruchomiona domyślna przeglądarka WWW systemu, a w niej autonomiczne Centrum informacyjne.

- 3. Kliknij przycisk **Aktualizuj** ( ). (W przeglądarce należy włączyć obsługę JavaScript). W prawym panelu Centrum informacyjnego kliknij opcję **Znajdź aktualizacje**. Zostanie wyświetlona lista aktualizacji dla istniejącej dokumentacji.
- 4. Aby zainicjować proces instalowania, zaznacz elementy, które chcesz zainstalować, a następnie kliknij przycisk **Zainstaluj aktualizacje**.
- 5. Po zakończeniu procesu instalowania, kliknij przycisk **Zakończ**.
- 6. Zatrzymaj autonomiczne Centrum informacyjne:
	- W systemach Windows przejdź do podkatalogu doc $\binom{\text{bin}}{w}$  katalogu instalacyjnym i uruchom plik help\_end.bat:

help end.bat

**Uwaga:** Plik wsadowy help\_end zawiera komendy wymagane do bezpiecznego zatrzymania procesów, które zostały uruchomione za pomocą pliku wsadowego help\_start. Do zatrzymania pliku help\_start.bat nie należy używać kombinacji klawiszy Ctrl-C lub jakiejkolwiek innej metody.

v W systemach Linux przejdź do podkatalogu doc/bin w katalogu instalacyjnym i uruchom skrypt help\_end:

help\_end

**Uwaga:** Skrypt help\_end zawiera komendy wymagane do bezpiecznego zatrzymania procesów, które zostały uruchomione za pomocą skryptu help\_start. Do zatrzymania skryptu help\_start nie należy używać żadnej innej metody.

- 7. Zrestartuj *Centrum informacyjne DB2*.
	- v W systemie Windows kliknij kolejno opcje: **Start** > **Panel sterowania** > **Narzędzia administracyjne** > **Usługi**. Następnie kliknij prawym przyciskiem myszy usługę **Centrum informacyjne** DB2 i wybierz opcję **Uruchom**.
	- v W systemie Linux wprowadź następującą komendę: /etc/init.d/db2icdv10 start

#### **Wyniki**

Zostanie wyświetlone zaktualizowane *Centrum informacyjne DB2* z nowymi, zaktualizowanymi tematami.

## <span id="page-551-0"></span>**Kursy DB2**

Kursy DB2 pomagają w poznawaniu różnych aspektów dotyczących produktów bazodanowych DB2. Lekcje zawierają szczegółowe instrukcje krok po kroku.

#### **Zanim rozpoczniesz**

Wersja XHTML niniejszego kursu znajduje się w Centrum informacyjnym pod adresem [http://publib.boulder.ibm.com/infocenter/db2luw/v10r1/.](http://publib.boulder.ibm.com/infocenter/db2luw/10r1/)

W niektórych lekcjach wykorzystano przykładowe dane lub kod programu. Opisy wymagań wstępnych dla wykonania konkretnych zadań znajdują się w treści kursu.

#### **Kursy DB2**

Aby wyświetlić kurs, kliknij jego tytuł.

**"pureXML" w podręczniku** *pureXML Guide*

Konfigurowanie bazy danych DB2 do przechowywania danych XML i wykonywania podstawowych operacji na rodzimej składnicy danych XML.

### **Informacje dotyczące rozwiązywania problemów związanych z programem DB2**

Użytkownik ma do dyspozycji wiele różnych informacji dotyczących diagnozowania i rozwiązywania problemów pojawiających się w trakcie korzystania z produktów bazodanowych DB2.

#### **Dokumentacja DB2**

Informacje na temat rozwiązywania problemów można znaleźć w publikacji *Troubleshooting and Tuning Database Performance* lub w sekcji poświęconej podstawowym informacjom o bazach danych w *Centrum informacyjnym DB2*, zawierającym:

- v Informacje o sposobach lokalizowania i identyfikowania problemów za pomocą narzędzi diagnostycznych i programów narzędziowych DB2.
- v Rozwiązania najczęściej występujących problemów.
- v Porady dotyczące rozwiązywania innych problemów, z którymi można się zetknąć w trakcie korzystania z produktów bazodanowych DB2.

#### **Portal wsparcia IBM**

Skorzystaj z Portalu wsparcia IBM w razie wystąpienia problemów, gdy potrzebujesz pomocy w znalezieniu prawdopodobnych przyczyn i możliwych rozwiązań. Serwis wsparcia technicznego zawiera odsyłacze do najnowszych publikacji dotyczących produktu DB2, not technicznych, raportów APAR (Authorized Program Analysis Reports), poprawek błędów, pakietów poprawek oraz innych zasobów. Użytkownik może przeszukiwać tę bazę wiedzy, aby znaleźć możliwe rozwiązania określonych problemów.

Portal wsparcia IBM pod adresem [http://www.ibm.com/support/entry/portal/](http://www.ibm.com/support/entry/portal/Overview/Software/Information_Management/DB2_for_Linux,_UNIX_and_Windows) [Overview/Software/Information\\_Management/](http://www.ibm.com/support/entry/portal/Overview/Software/Information_Management/DB2_for_Linux,_UNIX_and_Windows) [DB2\\_for\\_Linux,\\_UNIX\\_and\\_Windows](http://www.ibm.com/support/entry/portal/Overview/Software/Information_Management/DB2_for_Linux,_UNIX_and_Windows)

### <span id="page-552-0"></span>**Warunki**

Zezwolenie na korzystanie z tych publikacji jest przyznawane na poniższych warunkach.

**Zakres stosowania:** Niniejsze warunki stanowią uzupełnienie warunków używania serwisu WWW IBM.

**Użytek osobisty:** Użytkownik ma prawo kopiować te publikacje do własnego, niekomercyjnego użytku pod warunkiem zachowania wszelkich uwag dotyczących praw własności. Użytkownik nie ma prawa dystrybuować ani wyświetlać tych publikacji czy ich części, ani też wykonywać na ich podstawie prac pochodnych bez wyraźnej zgody IBM.

**Użytek służbowy:** Użytkownik ma prawo kopiować te publikacje, dystrybuować je i wyświetlać wyłącznie w ramach przedsiębiorstwa Użytkownika pod warunkiem zachowania wszelkich uwag dotyczących praw własności. Użytkownik nie ma prawa wykonywać na podstawie tych publikacji ani ich części prac pochodnych, kopiować ich, dystrybuować ani wyświetlać poza przedsiębiorstwem Użytkownika bez wyraźnej zgody IBM.

**Zezwolenia:** Z wyjątkiem zezwoleń wyraźnie udzielonych w niniejszym dokumencie, nie udziela się jakichkolwiek innych zezwoleń, licencji ani praw, wyraźnych czy domniemanych, odnoszących się do tych publikacji czy jakichkolwiek informacji, danych, oprogramowania lub innej własności intelektualnej, o których mowa w niniejszym dokumencie.

IBM zastrzega sobie prawo do anulowania zezwolenia przyznanego w niniejszym dokumencie w każdej sytuacji, gdy, według uznania IBM, korzystanie z tych publikacji jest szkodliwe dla IBM lub jeśli IBM uzna, że warunki niniejszego dokumentu nie są przestrzegane.

Użytkownik ma prawo pobierać, eksportować lub reeksportować niniejsze informacje pod warunkiem zachowania bezwzględnej i pełnej zgodności z obowiązującym prawem i przepisami, w tym ze wszelkimi prawami i przepisami eksportowymi Stanów Zjednoczonych.

IBM NIE UDZIELA JAKICHKOLWIEK GWARANCJI, W TYM TAKŻE RĘKOJMI, DOTYCZĄCYCH TREŚCI TYCH PUBLIKACJI. PUBLIKACJE TE SĄ DOSTARCZANE W STANIE, W JAKIM SIĘ ZNAJDUJĄ ("AS-IS") BEZ UDZIELANIA JAKICHKOLWIEK GWARANCJI, W TYM TAKŻE RĘKOJMI, WYRAŹNYCH CZY DOMNIEMANYCH, A W SZCZEGÓLNOŚCI DOMNIEMANYCH GWARANCJI PRZYDATNOŚCI HANDLOWEJ CZY PRZYDATNOŚCI DO OKREŚLONEGO CELU.

**Znaki towarowe IBM:** IBM, logo IBM i ibm.com znakami towarowymi lub zastrzeżonymi znakami towarowymi International Business Machines Corp. zarejestrowanymi w wielu systemach prawnych na całym świecie. Pozostałe nazwy produktów i usług mogą być znakami towarowymi IBM lub innych przedsiębiorstw. Aktualna lista znaków towarowych IBM jest dostępna w serwisie WWW pod adresem [www.ibm.com/legal/copytrade.shtml](http://www.ibm.com/legal/copytrade.shtml)

## <span id="page-554-0"></span>**Dodatek B. Uwagi**

Niniejsza publikacja została przygotowana z myślą o produktach i usługach oferowanych w Stanach Zjednoczonych. Informacje o produktach niebędących produktami IBM oparto na informacjach dostępnych w momencie pierwszej publikacji niniejszego dokumentu. Informacje te mogą ulec zmianie.

Produktów, usług lub opcji opisywanych w tym dokumencie firma IBM nie musi oferować w innych krajach. Informacje o produktach i usługach dostępnych w danym kraju można uzyskać od lokalnego przedstawiciela IBM. Jakakolwiek wzmianka na temat produktu, programu lub usługi firmy IBM nie oznacza, że może być zastosowany jedynie ten produkt, ten program lub ta usługa firmy IBM. Zamiast nich można zastosować ich odpowiednik funkcjonalny, pod warunkiem, że nie narusza to praw własności intelektualnej firmy IBM. Jednakże cała odpowiedzialność za ocenę przydatności i sprawdzenie działania produktu, programu lub usługi pochodzących od producenta innego niż IBM spoczywa na użytkowniku.

IBM może posiadać patenty lub złożone wnioski patentowe na towary i usługi, o których mowa w niniejszej publikacji. Używanie tego dokumentu nie daje żadnych praw do tych patentów. Wnioski o przyznanie licencji można zgłaszać na piśmie pod adresem:

IBM Director of Licensing IBM Corporation North Castle Drive Armonk, NY 10504-1785 U.S.A.

Zapytania dotyczące zestawów znaków dwubajtowych (DBCS) należy kierować do lokalnych działów własności intelektualnej firmy IBM (IBM Intellectual Property Department) w kraju lub wysłać je na piśmie na adres:

Intellectual Property Licensing Legal and Intellectual Property Law IBM Japan, Ltd. 1623-14, Shimotsuruma, Yamato-shi Kanagawa 242-8502 Japan

**Poniższy akapit nie obowiązuje w Wielkiej Brytanii, a także w innych krajach, w których jego treść pozostaje w sprzeczności z przepisami prawa miejscowego:** FIRMA INTERNATIONAL BUSINESS MACHINES CORPORATION DOSTARCZA TĘ PUBLIKACJĘ W TAKIM STANIE, W JAKIM SIĘ ZNAJDUJE "AS IS" BEZ UDZIELANIA JAKICHKOLWIEK GWARANCJI (W TYM TAKŻE RĘKOJMI), WYRAŹNYCH LUB DOMNIEMANYCH, A W SZCZEGÓLNOŚCI DOMNIEMANYCH GWARANCJI PRZYDATNOŚCI HANDLOWEJ ORAZ PRZYDATNOŚCI DO OKREŚLONEGO CELU LUB GWARANCJI, ŻE PUBLIKACJA NIE NARUSZA PRAW OSÓB TRZECICH. Ustawodawstwa niektórych krajów nie dopuszczają zastrzeżeń dotyczących gwarancji wyraźnych lub domniemanych w odniesieniu do pewnych transakcji; w takiej sytuacji powyższe zdanie nie ma zastosowania.

Informacje zawarte w niniejszej publikacji mogą zawierać nieścisłości techniczne lub błędy drukarskie. Informacje te są okresowo aktualizowane, a zmiany te zostaną ujęte w kolejnych wydaniach tej publikacji. IBM zastrzega sobie prawo do wprowadzania ulepszeń i/lub zmian w produktach i/lub programach opisanych w tej publikacji w dowolnym czasie, bez wcześniejszego powiadomienia.

Wszelkie odniesienia dotyczące serwisów WWW nienależących do IBM zostały zamieszczone tylko w charakterze udogodnienia i nie należy ich traktować jako materiałów promujących te serwisy WWW. Materiały zawarte w tych serwisach WWW nie stanowią części materiałów przeznaczonych dla niniejszego produktu IBM i użytkownicy korzystają z tych serwisów WWW na własne ryzyko.

IBM ma prawo do korzystania i rozpowszechniania informacji przysłanych przez użytkownika w dowolny sposób, jaki uzna za właściwy, bez żadnych zobowiązań wobec ich autora.

Licencjobiorcy tego programu, którzy chcieliby uzyskać informacje na temat programu w celu: (i) wdrożenia wymiany informacji między niezależnie utworzonymi programami i innymi programami (łącznie z tym opisywanym) oraz (ii) wykorzystywania wymienianych informacji, powinni skontaktować się z:

IBM Canada Limited U59/3600 3600 Steeles Avenue East Markham, Ontario L3R 9Z7 CANADA

Informacje takie mogą być udostępnione, o ile spełnione zostaną odpowiednie warunki, w tym, w niektórych przypadkach, uiszczenie odpowiedniej opłaty.

Licencjonowany program opisany w tym dokumencie oraz wszystkie inne licencjonowane materiały dostępne dla tego programu są dostarczane przez IBM na warunkach określonych w Umowie IBM z Klientem, Międzynarodowej Umowie Licencyjnej IBM na Program lub w innych podobnych umowach zawartych między IBM i użytkownikami.

Wszelkie dane dotyczące wydajności zostały zebrane w kontrolowanym środowisku. W związku z tym rezultaty uzyskane w innych środowiskach operacyjnych mogą się znacząco różnić. Niektóre pomiary mogły być dokonywane na systemach będących w fazie rozwoju i nie ma gwarancji, że pomiary te wykonane na ogólnie dostępnych systemach dadzą takie same wyniki. Niektóre z pomiarów mogły być estymowane przez ekstrapolację. Rzeczywiste wyniki mogą być inne. Użytkownicy powinni we własnym zakresie sprawdzić odpowiednie dane dla ich środowiska.

Informacje dotyczące produktów innych firm zostały uzyskane od dostawców tych produktów z opublikowanych przez nich zapowiedzi lub innych powszechnie dostępnych źródeł. Firma IBM nie testowała tych produktów i nie może potwierdzić dokładności pomiarów wydajności, kompatybilności ani żadnych innych danych związanych z tymi produktami. Pytania dotyczące możliwości produktów innych firm należy kierować do dostawców tych produktów.

Jakiekolwiek wzmianki na temat kierunków rozwoju firmy IBM mogą ulec zmianie lub anulowaniu bez uprzedzenia i dotyczą jedynie ogólnych celów i założeń.

Publikacja ta może zawierać przykładowe dane i raporty używane w codziennej działalności biznesowej. W celu kompleksowego zilustrowania tej działalności podane przykłady zawierają nazwy osób, firm i ich produktów. Wszystkie te nazwiska/nazwy są fikcyjne i jakakolwiek ich zbieżność z prawdziwymi nazwiskami/nazwami jest całkowicie przypadkowa.

LICENCJA NA PRAWA AUTORSKIE:

Niniejsza publikacja zawiera przykładowe aplikacje w kodzie źródłowym, ilustrujące techniki programowania w różnych systemach operacyjnych. Użytkownik może kopiować, modyfikować i rozpowszechniać te programy przykładowe w dowolnej formie bez uiszczania opłat na rzecz firmy IBM, w celu rozbudowy, użytkowania, handlowym lub w celu rozpowszechniania aplikacji zgodnych z aplikacyjnym interfejsem programowym dla tego systemu operacyjnego, dla którego napisane były programy przykładowe. Programy przykładowe nie zostały gruntownie przetestowane. Firma IBM nie może zatem gwarantować lub sugerować niezawodności, użyteczności i funkcjonalności tych programów. Programy przykładowe są dostarczane w stanie, w jakim się znajdują ("AS IS"), bez jakichkolwiek gwarancji, w tym także rękojmi. IBM nie ponosi odpowiedzialności za jakiekolwiek szkody wynikające z używania programów przykładowych.

Każda kopia lub dowolna część programów przykładowych, albo też dowolna praca pochodna, musi zawierać poniższą informację o prawach autorskich:

© (*nazwa\_firmy\_użytkownika*) (*rok*). Części niniejszego kodu pochodzą z programów przykładowych IBM Corp. Sample Programs. © Copyright IBM Corp. \_*rok\_lub\_lata*\_. Wszelkie prawa zastrzeżone.

#### **Znaki towarowe**

IBM, logo IBM i ibm.com są znakami towarowymi lub zastrzeżonymi znakami towarowymi International Business Machines Corp., zastrzeżonymi w jurysdykcjach wielu krajów. Pozostałe nazwy produktów i usług mogą być znakami towarowymi IBM lub innych przedsiębiorstw. Aktualna lista znaków towarowych IBM jest dostępna w serwisie WWW, w sekcji ["Copyright and trademark information"](http://www.ibm.com/legal/copytrade.html) (Informacje o prawach autorskich i znakach towarowych), pod adresem www.ibm.com/legal/copytrade.shtml.

Poniższe terminy są znakami towarowymi lub zastrzeżonymi znakami towarowymi innych przedsiębiorstw

- v Linux jest zastrzeżonym znakiem towarowym Linusa Torvaldsa w Stanach Zjednoczonych i/lub w innych krajach.
- v Java i wszystkie znaki towarowe oraz logo związane z Java są znakami towarowymi lub zastrzeżonymi znakami towarowymi firmy Oracle i/lub przedsiębiorstw afiliowanych Oracle.
- v UNIX jest zastrzeżonym znakiem towarowym The Open Group w Stanach Zjednoczonych i w innych krajach.
- v Intel, logo Intel, Intel Inside, logo Intel Inside, Celeron, Intel SpeedStep, Itanium oraz Pentium są znakami towarowymi lub zastrzeżonymi znakami towarowymi firmy Intel Corporation lub jej spółek zależnych w Stanach Zjednoczonych i/lub w innych krajach.
- v Microsoft, Windows, Windows NT i logo Windows są znakami towarowymi firmy Microsoft Corporation w Stanach Zjednoczonych i/lub w innych krajach.

Inne nazwy firm, produktów i usług mogą być znakami towarowymi lub znakami usług innych firm.

## **Indeks**

## **Symbole**

[10GE 211](#page-220-0)[, 225](#page-234-0) [konfigurowanie w systemie AIX 180](#page-189-0)

# **A**

AIX instalowanie [klienty serwera danych IBM 56](#page-65-0) [produkty DB2 na partycji zarządzania obciążeniem 40](#page-49-0) [produkty serwerowe DB2 13](#page-22-0)[, 56](#page-65-0) [NFS 317](#page-326-0) [podłączanie dysku CD 93](#page-102-0) [podłączanie dysku DVD 93](#page-102-0) [rozdzielanie komend do wielu stacji roboczych 329](#page-338-0) [tworzenie podstawowego systemu plików DB2 310](#page-319-0) [ustawienia środowiska 307](#page-316-0) wymagani użytkownicy [tworzenie 319](#page-328-0) aktualizacje [32-bitowe instancje DB2 126](#page-135-0) [64-bitowe instancje DB2 126](#page-135-0) [Centrum informacyjne DB2 417](#page-426-0)[, 539](#page-548-0)[, 540](#page-549-0) [db2nodes.cfg \(UNIX\) 330](#page-339-0) [instancje DB2 pureScale 289](#page-298-0) [instancji do instancji DB2 pureScale 285](#page-294-0) [plik konfiguracyjny węzłów 330](#page-339-0) [rhosts, plik 339](#page-348-0) [sprawdzanie 141](#page-150-0) [automatyczne przekierowanie klienta 165](#page-174-0)

# **B**

BACKUP DATABASE, komenda [zadania wykonywane przed konwersją dotyczące serwerów](#page-439-0) [DB2 430](#page-439-0)[, 434](#page-443-0) baza danych DB2 [integracja z Data Studio 527](#page-536-0) bezpieczeństwo [grupy użytkowników 125](#page-134-0) błędy kody błędów pliku odpowiedzi [Linux 362](#page-371-0) [UNIX 362](#page-371-0) [Windows 369](#page-378-0)

# **C**

CD podłączanie [AIX 93](#page-102-0) [HP-UX 94](#page-103-0) [Linux 95](#page-104-0) [Solaris 95](#page-104-0) Centrum informacyjne instalowanie [Kreator instalacji DB2 \(Linux\) 405](#page-414-0) [Kreator instalacji DB2 \(Windows\) 409](#page-418-0) [opcje 413](#page-422-0)

Centrum informacyjne DB2 [aktualizowanie 417](#page-426-0)[, 539](#page-548-0)[, 540](#page-549-0) instalowanie [Linux 405](#page-414-0) [opcje 413](#page-422-0) [Windows 409](#page-418-0) [wersje 538](#page-547-0) czynności przedinstalacyjne DB2 pureScale Feature [przegląd 167](#page-176-0)[, 198](#page-207-0)

## **D**

Data Studio instalowanie za pomocą Kreatora instalacji DB2 [Linux 529](#page-538-0) [Windows 527](#page-536-0) [integracja DB2 527](#page-536-0) [scenariusz instalacji 531](#page-540-0) DB2 Connect [uwagi dotyczące środowiska DB2 pureScale Feature 163](#page-172-0) DB2 High Availability (HA) Feature [Tivoli System Automation for Multiplatforms \(SA MP\) 499](#page-508-0) DB2 pureScale [aktualizacja instancji do instancji DB2 pureScale 285](#page-294-0) [db2\\_install, komenda 271](#page-280-0) [deinstalowanie 295](#page-304-0) [dodawanie elementów 284](#page-293-0) [dodawanie systemów buforowania klastra 284](#page-293-0) instalowanie [czynności przedinstalacyjne w systemie AIX 167](#page-176-0) [czynności przedinstalacyjne w systemie Linux 198](#page-207-0) [db2\\_install, komenda 271](#page-280-0) [Kreator instalacji DB2 248](#page-257-0) [metody 246](#page-255-0) [przegląd 147](#page-156-0) [przegląd czynności przedinstalacyjnych 167](#page-176-0) [weryfikowanie instalacji 277](#page-286-0) [wymagania dotyczące użytkowników w systemie AIX 173](#page-182-0) [wymaganie wstępne w systemie AIX 167](#page-176-0) [wymaganie wstępne w systemie Linux 198](#page-207-0) konwersja [przegląd 425](#page-434-0) [środowisko 431](#page-440-0) monitorowanie [współużytkowane systemy plików 293](#page-302-0) nazwa sieciowa łącza klastra [dodawanie 283](#page-292-0) [przejęcie zarządzanego przez użytkownika klastra GPFS 278](#page-287-0) [topologia sieci 149](#page-158-0) [usuwanie 295](#page-304-0) [włączanie obsługi specyfikacji SCSI-3 PR 278](#page-287-0) [wymagania wstępne 167](#page-176-0) [AIX 176](#page-185-0) [Linux 198](#page-207-0)[, 209](#page-218-0) zadania wykonywane po konwersji [ustawienia konfiguracyjne bazy danych 433](#page-442-0) zadania wykonywane przed konwersją [konfigurowanie systemu plików GPFS 426](#page-435-0) db2\_deinstall, komenda [usuwanie elementu 295](#page-304-0)

db2\_deinstall, komenda *(kontynuacja)* [usuwanie produktów DB2 478](#page-487-0) [usuwanie systemu buforowania klastra 295](#page-304-0) db2\_install, komenda [DB2 pureScale 246](#page-255-0)[, 271](#page-280-0) DB2ADMNS, grupa [dodawanie użytkowników 125](#page-134-0) db2cluster, komenda [weryfikowanie konfiguracji klastra systemu plików 161](#page-170-0) db2icrt, komenda [instalowanie opcji DB2 pureScale 271](#page-280-0) [tworzenie instancji 38](#page-47-0) tworzenie instancji DB2 pureScale [procedura 280](#page-289-0) [systemy plików zarządzane przez użytkownika 161](#page-170-0) db2instance, komenda [weryfikowanie instalacji i konfiguracji opcji DB2 pureScale 277](#page-286-0) db2isetup, komenda DB2 pureScale [systemy buforowania klastra, dodawanie elementów 284](#page-293-0) [tworzenie instancji DB2 pureScale 280](#page-289-0) [tworzenie plików odpowiedzi 357](#page-366-0) db2iupdt, komenda [aktualizowanie instancji 32-bitowych do 64-bitowych 126](#page-135-0) DB2 pureScale [aktualizowanie do instancji DB2 pureScale 285](#page-294-0) [instalowanie 271](#page-280-0) środowiska DB2 pureScale [aktualizacja instancji do wyższego poziomu w ramach](#page-298-0) [wydania 289](#page-298-0) [dodawanie elementów, dodawanie systemu buforowania](#page-293-0) [klastra 284](#page-293-0) [systemy plików zarządzane przez użytkownika 161](#page-170-0) [usuwanie elementu 295](#page-304-0) środowisko DB2 pureScale [przekształcanie na instancję DB2 pureScale 431](#page-440-0) [usuwanie systemu buforowania klastra 295](#page-304-0) db2licm [rejestrowanie licencji 280](#page-289-0) db2ls, komenda [wyświetlanie listy zainstalowanych produktów i opcji 142](#page-151-0) db2nodes.cfg, plik [aktualizowanie 330](#page-339-0) [format 331](#page-340-0) [pole netname 305](#page-314-0) db2osconf, komenda [określanie wartości parametrów konfiguracyjnych jądra 43](#page-52-0) db2rfe, komenda [włączanie opcji użytkownika root 19](#page-28-0)[, 21](#page-30-0) db2setup, komenda [DB2 pureScale 246](#page-255-0)[, 248](#page-257-0) [ustawienie języka 83](#page-92-0) db2val, komenda [sprawdzanie poprawności kopii DB2 126](#page-135-0)[, 144](#page-153-0) deinstalacja [DAS 476](#page-485-0) [DB2 pureScale Feature 295](#page-304-0) [db2\\_deinstall, komenda 478](#page-487-0) [doce\\_deinstall, komenda 478](#page-487-0) [instalacje użytkownika innego niż root 481](#page-490-0)[, 482](#page-491-0) [instalacje użytkownika root 475](#page-484-0) [kopie DB2 485](#page-494-0) [kopie interfejsu klienta bazy danych IBM 485](#page-494-0) [pakiety poprawek 471](#page-480-0)[, 497](#page-506-0) produkty bazodanowe DB2 [Windows 473](#page-482-0)[, 483](#page-492-0) [przy użyciu plików odpowiedzi 351](#page-360-0)[, 363](#page-372-0)[, 370](#page-379-0)[, 493](#page-502-0)[, 495](#page-504-0)

deinstalacja cicha [Linux 363](#page-372-0)[, 493](#page-502-0) [przegląd 351](#page-360-0) [UNIX 363](#page-372-0)[, 493](#page-502-0) [Windows 370](#page-379-0)[, 495](#page-504-0) deinstalowanie [instalacje użytkownika root 475](#page-484-0) demony [Centrum informacyjne 415](#page-424-0) diagnozowanie problemów [dostępne informacje 542](#page-551-0) [kursy 542](#page-551-0) doce\_deinstall, komenda [usuwanie produktów 478](#page-487-0) dodatkowe systemy buforowania klastra [określanie 248](#page-257-0) dokumentacja Centrum informacyjne [instalowanie 413](#page-422-0) [drukowana 535](#page-544-0) [pliki PDF 535](#page-544-0) [przegląd 535](#page-544-0) [warunki używania 543](#page-552-0) domyślna kopia DB2 [zmiana po zainstalowaniu 127](#page-136-0) domyślna kopia interfejsu klienta bazy danych IBM [zmiana po zainstalowaniu 127](#page-136-0) domyślne ustawienie języka [Windows 85](#page-94-0) DPF (opcja partycjonowania bazy danych) [instalacja 299](#page-308-0) DVD podłączanie [AIX 93](#page-102-0) [HP-UX 94](#page-103-0) [Linux 95](#page-104-0) [Solaris 95](#page-104-0)

### **E**

eksportowanie [profile 397](#page-406-0) elementy [dodawanie 284](#page-293-0)

## **F**

FCM [komunikacja między serwerami partycji bazy danych 338](#page-347-0) [numery portów 338](#page-347-0) przegląd [Linux 34](#page-43-0) [UNIX 34](#page-43-0)

## **G**

globalizacja język interfejsu [konfigurowanie 82](#page-91-0) GPFS [zadania wykonywane przed konwersją do środowiska DB2](#page-435-0) [pureScale 426](#page-435-0) grupa użytkowników DB2USERS [dodawanie użytkowników 125](#page-134-0) grupy [Linux 32](#page-41-0)

grupy *(kontynuacja)* [przegląd 32](#page-41-0) [środowiska partycjonowanych baz danych 318](#page-327-0) [tworzenie identyfikatorów 36](#page-45-0) [UNIX 32](#page-41-0) grupy użytkowników [bezpieczeństwo 125](#page-134-0) [DB2ADMNS 125](#page-134-0) [DB2USERS 125](#page-134-0)

# **H**

hasła [reguły 86](#page-95-0) HP-UX instalowanie [klienty serwera danych IBM 58](#page-67-0) [serwery DB2 13](#page-22-0)[, 58](#page-67-0) [NFS \(Network File System\) 317](#page-326-0) parametry konfiguracyjne jądra [modyfikowanie 45](#page-54-0) [zalecane wartości 43](#page-52-0) [podłączanie 94](#page-103-0) [podstawowy system plików DB2 312](#page-321-0) [system partycjonowanej bazy danych 312](#page-321-0) [tworzenie użytkowników 320](#page-329-0)

# **I**

IBM Data Server Driver for JDBC and SQLJ [poziomy dla wersji DB2 27](#page-36-0) IBM Data Studio instalowanie za pomocą Kreatora instalacji DB2 [Linux 529](#page-538-0) [Windows 527](#page-536-0) IBM Secure Shell Server for Windows [instalowanie 142](#page-151-0) IBM Tivoli System Automation for Multiplatforms (SA MP) [aktualizowanie 455](#page-464-0) [instalator DB2 508](#page-517-0) [przegląd 507](#page-516-0) [skrypt uninstallSAM 510](#page-519-0) deinstalowanie [instalator DB2 511](#page-520-0) [przegląd 511](#page-520-0) [skrypt uninstallSAM 512](#page-521-0) [dziennik deinstalacji 519](#page-528-0) [dziennik instalacji 519](#page-528-0) instalowanie [instalator DB2 499](#page-508-0)[, 504](#page-513-0) [przegląd 503](#page-512-0) [skrypt uninstallSAM 505](#page-514-0) [przegląd 501](#page-510-0) [warunki licencji 521](#page-530-0) [wymagania systemowe 523](#page-532-0) [identyfikatory PVID 191](#page-200-0) identyfikatory użytkowników [tworzenie 36](#page-45-0) importowanie [profile 397](#page-406-0) [instalacja 277](#page-286-0) [aktualizowanie ustawień środowiska AIX 307](#page-316-0) [bezpieczeństwo 34](#page-43-0) Centrum informacyjne [Kreator instalacji DB2 \(Linux\) 405](#page-414-0) [Kreator instalacji DB2 \(Windows\) 409](#page-418-0)

instalacja *[\(kontynuacja\)](#page-286-0)* [Centrum informacyjne](#page-286-0) *(kontynuacja)* [opcje 413](#page-422-0) cicha [Linux 359](#page-368-0) [UNIX 359](#page-368-0) [Windows 365](#page-374-0) [DB2 Enterprise Server Edition 305](#page-314-0)[, 310](#page-319-0) [DB2 for Linux na platformie zSeries 35](#page-44-0) DB2 pureScale [Kreator instalacji DB2 248](#page-257-0) [metody 246](#page-255-0) [przegląd 147](#page-156-0) [weryfikowanie 277](#page-286-0) [wymagania wstępne 167](#page-176-0)[, 198](#page-207-0) [interaktywna 399](#page-408-0) [konta użytkowników bazy danych DB2 \(Windows\) 48](#page-57-0) obrazy [osadzanie w aplikacji 395](#page-404-0) pakiety poprawek [aktualizowanie produktów bazodanowych 456](#page-465-0) [aktualizowanie typów instancji ESE lub DSF 451](#page-460-0) [dekompresowanie 444](#page-453-0)[, 445](#page-454-0) [metody 449](#page-458-0) [nowe produkty bazodanowe DB2 457](#page-466-0) [plik odpowiedzi 460](#page-469-0) [pliki powiązań 468](#page-477-0) [pojedynczy produkt bazodanowy 459](#page-468-0) [środowisko Microsoft Cluster Server 461](#page-470-0) [typy 450](#page-459-0) [uzyskiwanie 443](#page-452-0) [wiele produktów bazodanowych 459](#page-468-0) [wymagania wstępne 442](#page-451-0)[, 445](#page-454-0)[, 447](#page-456-0) [zadania poinstalacyjne 465](#page-474-0)[, 466](#page-475-0) [zadania wstępne przed instalacją 441](#page-450-0) [parametry jądra 43](#page-52-0) pliki odpowiedzi [kody błędów 362](#page-371-0)[, 369](#page-378-0) [przegląd 349](#page-358-0) [typy 347](#page-356-0) [udostępnianie plików instalacyjnych DB2 365](#page-374-0) [podłączanie nośników produktu 93](#page-102-0) [podwyższone uprawnienia Windows 53](#page-62-0) produkty DB2 [jako użytkownik inny niż root 17](#page-26-0) [metody wymagające ręcznego konfigurowania 41](#page-50-0) [programy dodatkowe 140](#page-149-0) [serwer bazy danych 31](#page-40-0)[, 32](#page-41-0) serwery partycji bazy danych [pliki odpowiedzi \(Linux\) 344](#page-353-0)[, 362](#page-371-0) [pliki odpowiedzi \(przegląd\) 343](#page-352-0) [pliki odpowiedzi \(UNIX\) 344](#page-353-0)[, 362](#page-371-0) [pliki odpowiedzi \(Windows\) 343](#page-352-0) środowiska partycjonowanych baz danych [weryfikowanie 325](#page-334-0) weryfikowanie [korzystanie z CLP 121](#page-130-0) [wiele kopii DB2 92](#page-101-0) wymagania [AIX 40](#page-49-0)[, 56](#page-65-0) [HP-UX 58](#page-67-0) [Linux 59](#page-68-0) [przegląd 1](#page-10-0) [Solaris 67](#page-76-0) [Windows 68](#page-77-0)

instalacja *[\(kontynuacja\)](#page-286-0)* [wymagania dotyczące użytkowników dla opcji DB2 pureScale](#page-286-0) [Feature](#page-286-0) [serwery AIX 173](#page-182-0) [wymagania wstępne 32](#page-41-0) [DB2 pureScale 167](#page-176-0)[, 198](#page-207-0) [Linux i UNIX 32](#page-41-0) [Windows 48](#page-57-0) [wyświetlanie produktów bazodanowych DB2 142](#page-151-0) zadania poinstalacyjne [Linux i UNIX 142](#page-151-0) [przegląd 123](#page-132-0) [Windows 125](#page-134-0) instalacja cicha [Linux 359](#page-368-0) [parametry 377](#page-386-0) [przegląd 349](#page-358-0) [UNIX 359](#page-368-0) [Windows 365](#page-374-0) instalacja rozproszona produkty DB2 [SCCM 368](#page-377-0) instalacje użytkownika innego niż root [deinstalowanie 482](#page-491-0) [instalowanie 17](#page-26-0) [ograniczenia 21](#page-30-0) [przegląd 17](#page-26-0) [różnice 20](#page-29-0) [struktura katalogów 20](#page-29-0) [ustawienia limitów ulimit 39](#page-48-0) [włączanie opcji użytkownika root 19](#page-28-0) instalacje użytkownika root [porównanie z instancjami użytkownika innego niż root 20](#page-29-0) [struktura katalogów 20](#page-29-0) instalator DB2 [przejęcie zarządzanego przez użytkownika klastra GPFS 278](#page-287-0) [instalowanie 403](#page-412-0) [pakiety poprawek 287](#page-296-0)[, 437](#page-446-0) [instalowaniepakiet poprawek 451](#page-460-0)[, 458](#page-467-0) instancje [przekształcanie 431](#page-440-0) tworzenie [komendą db2icrt 38](#page-47-0) [usuwanie 477](#page-486-0)[, 482](#page-491-0) zatrzymywanie [Linux 477](#page-486-0) [UNIX 477](#page-486-0) [użytkownik inny niż root 481](#page-490-0) Instancje środowiska DB2 pureScale [aktualizowanie 289](#page-298-0) [przekształcanie 431](#page-440-0) [rozszerzanie 284](#page-293-0) [tworzenie 280](#page-289-0) instancje użytkownika innego niż root [usuwanie 482](#page-491-0) instancje użytkownika root [usuwanie 477](#page-486-0) instrukcje SQL pomoc [wyświetlanie 538](#page-547-0)

## **J**

Java [obsługa w produktach DB2 27](#page-36-0) JDBC sterowniki [szczegóły 27](#page-36-0) języki [interfejs DB2 83](#page-92-0)[, 85](#page-94-0) [Kreator instalacji DB2 dla identyfikatorów języków 83](#page-92-0) języki interfejsu [konfigurowanie 82](#page-91-0) [przegląd 83](#page-92-0) zmiana [UNIX 84](#page-93-0) [Windows 85](#page-94-0)

# **K**

katalogi [dostęp współużytkowany 366](#page-375-0) klaster GPFS zarządzany przez użytkownika [ręczne zezwalanie instalatorowi DB2 na przejęcie 278](#page-287-0) klastry systemu plików [weryfikowanie konfiguracji 161](#page-170-0) klienty [zagadnienia 165](#page-174-0) klienty serwera danych IBM [połączenia przy użyciu wielu kopii DB2 139](#page-148-0) [przegląd 11](#page-20-0) komenda db2prereqcheck [szczegóły 3](#page-12-0) [komenda narzędzia do sprawdzania wymagań wstępnych instalacji 3](#page-12-0) komendy db2\_deinstall [usuwanie produktów DB2 478](#page-487-0) db2fs [przegląd 124](#page-133-0) db2idrop [usuwanie instancji 477](#page-486-0) [db2ilist 477](#page-486-0) db2ls [wyświetlanie listy zainstalowanych produktów i opcji 142](#page-151-0) db2osconf [określanie wartości parametrów konfiguracyjnych jądra 43](#page-52-0) [db2prereqcheck 3](#page-12-0) db2rfe [pokonywanie ograniczeń w instalacjach użytkownika innego](#page-30-0) [niż root 21](#page-30-0) [włączanie opcji użytkownika root 19](#page-28-0) db2sampl [weryfikowanie instalacji 121](#page-130-0) [db2secv82 125](#page-134-0) db2setup [wyświetlanie Kreatora instalacji DB2 w języku](#page-92-0) [narodowym 83](#page-92-0) db2stop [zatrzymywanie DB2 477](#page-486-0) doce\_deinstall [usuwanie produktów 478](#page-487-0) [zdalne 339](#page-348-0) komunikacia [menedżer szybkiej komunikacji \(FCM\) 34](#page-43-0) [komunikacja uDAPL 180](#page-189-0)[, 211](#page-220-0)[, 225](#page-234-0) konfiguracja [AIX 185](#page-194-0) [identyfikatory PVID 191](#page-200-0) konfigurowanie interfejsów IP [Linux 219](#page-228-0) konfigurowanie pliku netmon.cf [Linux 233](#page-242-0)

konfiguracja *(kontynuacja)* [Linux 209](#page-218-0)[, 219](#page-228-0) [łącze klastra typu RoCE 186](#page-195-0) [przełączanie awaryjne przełączników 185](#page-194-0)[, 209](#page-218-0)[, 219](#page-228-0) [AIX 176](#page-185-0)[, 185](#page-194-0) [Linux 209](#page-218-0)[, 223](#page-232-0) przełączniki [sieci RoCE z serwerami AIX 176](#page-185-0) konfigurowanie [10GE w systemie Linux 225](#page-234-0) [łącza InfiniBand w systemie Linux 211](#page-220-0) [sieć InfiniBand w systemie AIX 180](#page-189-0) [konfigurowanie biblioteki uDAPL 180](#page-189-0)[, 211](#page-220-0)[, 225](#page-234-0) [konfigurowanie łącza InfiniBand 211](#page-220-0) [konfigurowanie NTP 70](#page-79-0)[, 71](#page-80-0)[, 273](#page-282-0)[, 274](#page-283-0) konta użytkowników [proces db2fmp \(Windows\) 52](#page-61-0) [serwer administracyjny DB2 \(Windows\) 48](#page-57-0) [użytkownik instancji \(Windows\) 48](#page-57-0) [wymagane do instalacji \(Windows\) 48](#page-57-0) kontakty [listy ustawień 127](#page-136-0) konwersja środowisko DB2 pureScale [planowanie 425](#page-434-0) konwersja obszarów tabel [zadania wykonywane przed konwersją do środowiska DB2](#page-437-0) [pureScale 428](#page-437-0) kopie DB2 [deinstalowanie 485](#page-494-0) [kopia domyślna po zainstalowaniu 127](#page-136-0) [przekształcanie 421](#page-430-0) wiele na tym samym komputerze [Linux 86](#page-95-0) [UNIX 86](#page-95-0) [Windows 92](#page-101-0) [zarządzanie 140](#page-149-0) kopie interfejsu klienta bazy danych IBM [deinstalowanie 485](#page-494-0) [zmiana kopii domyślnej po zainstalowaniu 127](#page-136-0) kopie zapasowe bazy danych [zadania wykonywane przed konwersją dotyczące serwerów](#page-439-0) [DB2 430](#page-439-0)[, 434](#page-443-0) Kreator instalacji DB2 DB2 pureScale [procedura 248](#page-257-0) [przegląd 246](#page-255-0) [identyfikatory języków 83](#page-92-0) instalowanie [serwery DB2 \(Linux\), serwery DB2 \(UNIX\) 101](#page-110-0) [tworzenie plików odpowiedzi 357](#page-366-0) kursy [diagnozowanie problemów 542](#page-551-0) [lista 542](#page-551-0) [pureXML 542](#page-551-0) [rozwiązywanie problemów 542](#page-551-0)

## **L**

LANG, zmienna środowiskowa [ustawianie 83](#page-92-0)[, 84](#page-93-0) licencie rejestrowanie [db2licm, komenda 280](#page-289-0) [stosowanie 124](#page-133-0)

Linux biblioteki libaio.so.1  $59$ [libstdc so.5 59](#page-68-0) deinstalowanie produktu DB2 [instancje użytkownika innego niż root 482](#page-491-0) [instancje użytkownika root 477](#page-486-0) [root 475](#page-484-0) [domyślne zakresy portów 338](#page-347-0) instalowanie [bazy danych DB2 dla zSeries 35](#page-44-0) [DB2 pureScale 198](#page-207-0) [klienty serwera danych IBM 59](#page-68-0) [plik odpowiedzi 359](#page-368-0) [programu IBM Data Studio za pomocą Kreatora instalacji](#page-538-0) [DB2 529](#page-538-0) [serwery DB2 13](#page-22-0)[, 59](#page-68-0)[, 101](#page-110-0) [modyfikowanie parametrów jądra 46](#page-55-0)[, 63](#page-72-0)[, 236](#page-245-0) podłączanie [CD 95](#page-104-0) [DVD 95](#page-104-0) [sprawdzanie instalacji partycjonowanego serwera bazy](#page-334-0) [danych 325](#page-334-0) [sprawdzanie poprawności systemu NFS 317](#page-326-0) [systemy plików partycjonowanej bazy danych 314](#page-323-0) usuwanie [DB2 \(root\) 475](#page-484-0) [wymagani użytkownicy 206](#page-215-0)[, 321](#page-330-0) [wymagania dotyczące parametrów jądra 43](#page-52-0)[, 65](#page-74-0) [wyświetlanie produktów bazodanowych DB2 142](#page-151-0) [zmiana wersji produktu bazy danych DB2 422](#page-431-0) [lista kontrolna przed instalacją 192](#page-201-0)[, 237](#page-246-0) listy powiadamiania [ustawianie 127](#page-136-0)

### **M**

menedżer szybkiej komunikacji (Linux i UNIX) [Patrz FCM 34](#page-43-0) miejsce na dysku [wymagania 31](#page-40-0) monitorowanie środowiska DB2 pureScale [współużytkowane systemy plików 293](#page-302-0) [współużytkowane systemy plików w środowiskach DB2](#page-302-0) [pureScale 293](#page-302-0)

## **N**

NFS (Network File System) [instalowanie produktu DB2 41](#page-50-0) [sprawdzanie działania 317](#page-326-0) nowy produkt lub opcja przekształcanie [przegląd 421](#page-430-0) NTP konfigurowanie [konfigurowanie hostów jako klientów NTP 70](#page-79-0)[, 274](#page-283-0) [przegląd 70](#page-79-0) [serwer NTP 71](#page-80-0)[, 273](#page-282-0)

### **O**

obsługa języków narodowych (NLS) [wyświetlanie Kreatora instalacji DB2 83](#page-92-0) obszar stronicowania [wymagania 31](#page-40-0) obszar wymiany *Patrz* [obszar stronicowania](#page-40-0) [oczyszczanie klastrowego systemu plików zarządzanego przez](#page-305-0) [DB2 296](#page-305-0) opcja partycjonowania bazy danych DB2 [przygotowywanie 305](#page-314-0) opcje użytkownika root [instalacje użytkownika innego niż root 19](#page-28-0) [openSSH 93](#page-102-0) [OpenSSH 42](#page-51-0)[, 175](#page-184-0)[, 207](#page-216-0)

### **P**

pakiety poprawek [deinstalowanie 471](#page-480-0)[, 497](#page-506-0) [dekompresowanie 444](#page-453-0)[, 445](#page-454-0) instalowanie [aktualizowanie produktów \(Linux i UNIX\) 456](#page-465-0) [aktualizowanie typów instancji ESE lub DSF 451](#page-460-0) [metody 449](#page-458-0) [nowe produkty \(Linux i UNIX\) 457](#page-466-0) [plik odpowiedzi \(Windows\) 460](#page-469-0) [pojedynczy produkt \(Windows\) 459](#page-468-0) [środowisko Microsoft Cluster Server 461](#page-470-0) [wiele produktów \(Windows\) 459](#page-468-0) [wymagania wstępne 441](#page-450-0) [pobieranie 443](#page-452-0) [stosowanie 287](#page-296-0)[, 437](#page-446-0) [uniwersalne a specyficzne dla produktu 450](#page-459-0) [wymagania wstępne 442](#page-451-0)[, 445](#page-454-0)[, 447](#page-456-0) zadania poinstalacyjne [ręczne tworzenie powiązań 468](#page-477-0) [zadania \(Linux\) 466](#page-475-0) [zadania \(UNIX\) 466](#page-475-0) [zadania \(Windows\) 465](#page-474-0) pamięć wymagania [przegląd 31](#page-40-0) pamięć masowa [planowanie współużytkowanej pamięci masowej 157](#page-166-0) parametr konfiguracyjny fcm\_num\_buffers [przegląd 34](#page-43-0) parametr konfiguracyjny fcm\_num\_channels [przegląd 34](#page-43-0) parametry konfiguracyjne jądra HP-UX [db2osconf, komenda 43](#page-52-0) [modyfikowanie 45](#page-54-0) [zalecane 43](#page-52-0) [Linux 46](#page-55-0)[, 63](#page-72-0)[, 236](#page-245-0) [wymagania 43](#page-52-0)[, 65](#page-74-0) [Solaris 47](#page-56-0) partycje zarządzania obciążeniem [instalowanie 40](#page-49-0) partycjonowane bazy danych [grupy 318](#page-327-0) [konfigurowanie 301](#page-310-0) sprawdzanie poprawności instalacji [Linux 325](#page-334-0) [przegląd 325](#page-334-0) [UNIX 325](#page-334-0) [Windows 326](#page-335-0) [użytkownicy 318](#page-327-0) zadania poinstalacyjne [przegląd 329](#page-338-0)

Pierwsze kroki [aktualizacje produktu 141](#page-150-0) [przegląd 124](#page-133-0) [usuwanie profilu Firefox 123](#page-132-0) planowanie [współużytkowana pamięć masowa 157](#page-166-0) pliki konfiguracyjne węzłów [aktualizowanie 330](#page-339-0) [format 331](#page-340-0) pliki odpowiedzi DB2 pureScale [instalacja, przegląd 246](#page-255-0) DB2 pureScale Feature [uwagi specjalne 353](#page-362-0) deinstalacja [Linux 363](#page-372-0)[, 493](#page-502-0) [UNIX 363](#page-372-0)[, 493](#page-502-0) [Windows 370](#page-379-0)[, 495](#page-504-0) [eksportowanie profilu konfiguracyjnego 397](#page-406-0) generator [przegląd 371](#page-380-0) [importowanie profilu konfiguracyjnego 397](#page-406-0) instalacja [Linux 359](#page-368-0) [pliki wsadowe 370](#page-379-0) [serwery partycji bazy danych 343](#page-352-0)[, 344](#page-353-0)[, 362](#page-371-0) [typy 347](#page-356-0) [udostępnianie plików DB2 365](#page-374-0) [UNIX 359](#page-368-0) [Windows 365](#page-374-0) [zabijanie procesów DB2 401](#page-410-0) instalacja, DB2 pureScale [procedura instalacji 270](#page-279-0)[, 360](#page-369-0) [kody błędów instalacji 362](#page-371-0)[, 369](#page-378-0) parametry [szczegóły 377](#page-386-0) [położenie 349](#page-358-0)[, 351](#page-360-0)[, 357](#page-366-0) [przegląd 246](#page-255-0)[, 349](#page-358-0)[, 351](#page-360-0) [przykład 375](#page-384-0) [przykłady 373](#page-382-0) tworzenie [Kreator instalacji DB2 357](#page-366-0) [UNIX 360](#page-369-0) [Windows 366](#page-375-0) [uruchamianie instalacji 367](#page-376-0) pliki wsadowe [instalacja przy użyciu pliku odpowiedzi 370](#page-379-0) podłączanie dysków CD lub DVD [AIX 93](#page-102-0) [HP-UX 94](#page-103-0) [Linux 95](#page-104-0) [Solaris 95](#page-104-0) podstawowy system plików [AIX 310](#page-319-0) [HP-UX 312](#page-321-0) [przegląd 310](#page-319-0) pomoc [instrukcje SQL 538](#page-547-0) [powinowactwa klienta 165](#page-174-0) preferowane systemy buforowania klastra [określanie 248](#page-257-0) procesor wiersza komend (CLP) [sprawdzanie poprawności instalacji 121](#page-130-0) procesy zatrzymywanie [instalacja interaktywna 399](#page-408-0) [instalacja przy użyciu pliku odpowiedzi 401](#page-410-0) produkty DB2 instalacja rozproszona [SCCM 368](#page-377-0) [lista 142](#page-151-0) przekształcanie [Linux 422](#page-431-0) [produkty bazodanowe DB2 422](#page-431-0) [przegląd 421](#page-430-0) [Windows 421](#page-430-0) profile [eksportowanie 397](#page-406-0) [importowanie 397](#page-406-0) programy narzędziowe [generator pliku odpowiedzi 371](#page-380-0) protokół NTP [patrz NTP 70](#page-79-0) przekształcanie nowy produkt lub opcja [przegląd 421](#page-430-0) planowanie [środowisko DB2 pureScale 425](#page-434-0) środowiska DB2 pureScale [zadania wykonywane po konwersji 432](#page-441-0) [zadania wykonywane przed konwersją 426](#page-435-0) środowisko [środowisko DB2 pureScale 431](#page-440-0) środowisko DB2 pureScale [przegląd 425](#page-434-0) [środowisko 431](#page-440-0) przykłady [pliki odpowiedzi 373](#page-382-0)[, 375](#page-384-0)

# **R**

rejestr [sprawdzanie dostępu 325](#page-334-0) rhosts, plik [tworzenie 339](#page-348-0) rozwiązywanie problemów [informacje w postaci elektronicznej 542](#page-551-0) [kursy 542](#page-551-0) [równoważenie obciążenia 165](#page-174-0) [rsh 339](#page-348-0)

# **S**

**SCCM** instalacja rozproszona [produkty DB2 368](#page-377-0) schemat katalogu rozszerzanie [Windows 56](#page-65-0) SDK [poziomy produktu 27](#page-36-0) serwer administracyjny DB2 (DAS) [usuwanie 476](#page-485-0) [zatrzymywanie 475](#page-484-0) serwery baz danych DB2 [przegląd 11](#page-20-0) serwery DB2 [instalacja krok po kroku 105](#page-114-0) instalowanie [Linux 13](#page-22-0) [UNIX 13](#page-22-0) [Windows 97](#page-106-0)

serwery DB2 *(kontynuacja)* partycjonowane [Windows 305](#page-314-0) [przegląd 11](#page-20-0) zadania wykonywane przed konwersją [tworzenie kopii zapasowych baz danych 430](#page-439-0)[, 434](#page-443-0) serwery partycji bazy danych instalowanie przy użyciu pliku odpowiedzi [Linux 344](#page-353-0)[, 362](#page-371-0) [przegląd 343](#page-352-0) [UNIX 344](#page-353-0)[, 362](#page-371-0) [Windows 343](#page-352-0) [włączanie komunikacji \(UNIX\) 338](#page-347-0) skrypty zautomatyzowanego przełączania awaryjnego programu IBM Tivoli SA MP aktualizowanie [instalator DB2 516](#page-525-0) [przegląd 515](#page-524-0) [ręczne 517](#page-526-0) deinstalowanie [instalator DB2 516](#page-525-0) [przegląd 515](#page-524-0) [ręczne 517](#page-526-0) instalowanie [instalator DB2 516](#page-525-0) [przegląd 515](#page-524-0) [ręczne 517](#page-526-0) Solaris instalowanie [serwery DB2 13](#page-22-0) [modyfikowanie parametrów jądra 47](#page-56-0) [podłączanie dysków CD lub DVD 95](#page-104-0) [sprawdzanie, czy działa system plików NFS 317](#page-326-0) [tworzenie systemu plików 315](#page-324-0) [tworzenie wymaganych użytkowników 323](#page-332-0) wymagania instalacyjne [klienty serwera danych IBM 67](#page-76-0) [serwery DB2 67](#page-76-0) sprawdzanie poprawności [dostęp do rejestru 325](#page-334-0) dostępność zakresu portów [Linux 309](#page-318-0) [UNIX 309](#page-318-0) [kopie DB2 126](#page-135-0)[, 144](#page-153-0) sprzęt wymagania [klienty serwera danych IBM \(AIX\) 56](#page-65-0) [klienty serwera danych IBM \(HP-UX\) 58](#page-67-0) [klienty serwera danych IBM \(Linux\) 59](#page-68-0) [klienty serwera danych IBM \(Windows\) 68](#page-77-0) [klienty serwerów danych IBM \(Solaris Operating](#page-76-0) [Environment\) 67](#page-76-0) [produkty bazodanowe DB2 1](#page-10-0) [produkty serwera DB2 \(HP-UX\) 58](#page-67-0) [produkty serwera DB2 \(Linux\) 59](#page-68-0) [produkty serwerowe DB2 \(AIX\) 56](#page-65-0) [produkty serwerowe DB2 \(Solaris Operating](#page-76-0) [Environment\) 67](#page-76-0) [produkty serwerowe DB2 \(Windows\) 68](#page-77-0) [ssh 339](#page-348-0) [SSH bez hasła 42](#page-51-0)[, 175](#page-184-0)[, 207](#page-216-0) strony kodowe [obsługiwane 83](#page-92-0) struktura katalogów [Linux 79](#page-88-0) [porównanie instalacji użytkownika innego niż root i instalacji](#page-29-0) [użytkownika root 20](#page-29-0)

struktura katalogów *(kontynuacja)* [Windows 72](#page-81-0) Systems Center Configuration Manager instalacja rozproszona [produkty DB2 368](#page-377-0) systemy buforowania klastra [dodawanie 284](#page-293-0) systemy operacyjne wymagania instalacyjne [AIX 56](#page-65-0) [HP-UX 58](#page-67-0) [Linux 59](#page-68-0) [Solaris 67](#page-76-0) [Windows 68](#page-77-0) [wymagania wstępne 1](#page-10-0) systemy plików [tworzenie dla partycjonowanego serwera DB2 310](#page-319-0) tworzenie dla systemu partycjonowanych baz danych [Linux 314](#page-323-0) [Solaris 315](#page-324-0)

# **Ś**

[ściągawka przedinstalacyjna 192](#page-201-0)[, 237](#page-246-0) środowiska DB2 pureScale przekształcanie [zadania wykonywane po konwersji 432](#page-441-0) [zadania wykonywane po konwersji 432](#page-441-0) [zadania wykonywane przed konwersją 426](#page-435-0) Środowiska DB2 pureScale [preferowane dodatkowe systemy buforowania klastra 248](#page-257-0) [preferowane podstawowe systemy buforowania klastra 248](#page-257-0) środowisko DB2 pureScale konwersja [zadania wykonywane przed konwersją 426](#page-435-0) przekształcanie [planowanie 425](#page-434-0) zadania wykonywane przed konwersją [przekształcanie nieobsługiwanych obszarów tabel 428](#page-437-0) [sprawdzanie baz danych 429](#page-438-0)

# **U**

UNIX [aktualizowanie pliku konfiguracyjnego węzłów 330](#page-339-0) deinstalowanie produktu DB2 [root 475](#page-484-0) [domyślne zakresy portów 338](#page-347-0) [grupy DB2 32](#page-41-0) [instalacja przy użyciu pliku odpowiedzi 359](#page-368-0) instalowanie [Kreator instalacji DB2 101](#page-110-0) [sprawdzanie instalacji partycjonowanego serwera bazy](#page-334-0) [danych 325](#page-334-0) [tworzenie pliku odpowiedzi 360](#page-369-0) usuwanie [DB2 \(root\) 475](#page-484-0) [instalacje DB2 użytkownika innego niż root 481](#page-490-0) [instancje DB2 użytkownika innego niż root 482](#page-491-0) [instancje DB2 użytkownika root 477](#page-486-0) [produkty DB2 478](#page-487-0) [użytkownicy DB2 32](#page-41-0) [wykonywanie komendy zdalnej 339](#page-348-0) [wyświetlanie produktów bazodanowych DB2 142](#page-151-0) [zmiana języka interfejsu DB2 84](#page-93-0) [zmiana wersji produktu bazy danych DB2 422](#page-431-0)

uprawnienia użytkowników [Windows 55](#page-64-0) uruchamianie [Centrum informacyjne 415](#page-424-0) usługi DB2 [Windows 51](#page-60-0) usługi klastrowe DB2 [zasób rozstrzygający 157](#page-166-0) [ustawienia limitów ulimit 39](#page-48-0) ustawienia narodowe [języki interfejsu programu DB2 83](#page-92-0) usuwanie DB2 (root) [Linux 475](#page-484-0) [UNIX 475](#page-484-0) [DB2 pureScale Feature 295](#page-304-0) [instancje użytkownika innego niż root 482](#page-491-0) [instancje użytkownika root 477](#page-486-0) [usuwanie profilu przeglądarki Firefox 123](#page-132-0) [uwagi 545](#page-554-0) [uwierzytelnianie z kluczem publicznym 42](#page-51-0)[, 175](#page-184-0)[, 207](#page-216-0) użytkownicy [przegląd 32](#page-41-0) [środowiska partycjonowanych baz danych 318](#page-327-0) wymagane tworzenie [AIX 319](#page-328-0) [HP-UX 320](#page-329-0) [Linux 206](#page-215-0)[, 321](#page-330-0) [Solaris 323](#page-332-0) [użytkownicy chronieni 36](#page-45-0)

## **W**

warunki [publikacje 543](#page-552-0) we/wy [szybkie izolowanie we/wy 157](#page-166-0) wiązanie [programy narzędziowe bazy danych 468](#page-477-0) Windows [deinstalowanie produktu DB2 483](#page-492-0) [domyślne ustawienie języka 85](#page-94-0) [instalacja uprawnień podwyższonych 53](#page-62-0) instalowanie [klienty serwera danych IBM \(wymagania\) 68](#page-77-0) [programu IBM Data Studio za pomocą Kreatora instalacji](#page-536-0) [DB2 527](#page-536-0) [serwery DB2 \(procedura\) 15](#page-24-0) [serwery DB2 \(przy użyciu Kreatora instalacji DB2\) 97](#page-106-0) [serwery DB2 \(wymagania\) 68](#page-77-0) [z użyciem pliku odpowiedzi 367](#page-376-0) [konfigurowanie dostępu współużytkowanego do katalogu 366](#page-375-0) konta użytkowników [instalacja serwera DB2 48](#page-57-0) [proces db2fmp 52](#page-61-0) [nadawanie uprawnień użytkowników 55](#page-64-0) pliki odpowiedzi [edytowanie 366](#page-375-0) [instalowanie przy użyciu 365](#page-374-0) sprawdzanie poprawności instalacji [środowiska partycjonowanych baz danych 326](#page-335-0) [usługi DB2 51](#page-60-0) [włączanie obsługi specyfikacji SCSI-3 PR w opcji DB2](#page-287-0) [pureScale 278](#page-287-0) współużytkowane systemy plików [monitorowanie 293](#page-302-0) [tworzenie 291](#page-300-0)

współużytkowane systemy plików *(kontynuacja)* [usuwanie 292](#page-301-0) wydajność usługi klastrowe DB2 [izolowanie 157](#page-166-0) [wymagania dotyczące limitów użytkownika 39](#page-48-0) wymagania dotyczące oprogramowania [AIX 56](#page-65-0) [HP-UX 58](#page-67-0) [Linux 59](#page-68-0) [przegląd 1](#page-10-0) [Solaris 67](#page-76-0) [Windows 68](#page-77-0) wymagania systemowe [baza danych DB2 dla systemów Linux, UNIX i Windows 1](#page-10-0)

## **Z**

zadania poinstalacyjne [Linux i UNIX 142](#page-151-0) [Pozycje menu głównego 145](#page-154-0) [przegląd 123](#page-132-0) [środowiska partycjonowanych baz danych 329](#page-338-0) [Windows 125](#page-134-0) zadania wykonywane po konwersji DB2 pureScale [ustawienia konfiguracyjne bazy danych 433](#page-442-0) środowiska DB2 pureScale [przegląd 432](#page-441-0) zadania wykonywane przed konwersją serwery DB2 [tworzenie kopii zapasowych baz danych 430](#page-439-0)[, 434](#page-443-0) [środowiska DB2 pureScale 426](#page-435-0) środowisko DB2 pureScale [przekształcanie nieobsługiwanych obszarów tabel 428](#page-437-0) [sprawdzanie gotowości baz danych do konwersji 429](#page-438-0) [zagadnienia dotyczące klienta DB2 165](#page-174-0) zakresy numerów portów sprawdzanie dostępności [Linux 309](#page-318-0) [UNIX 309](#page-318-0) włączanie komunikacji [Linux 338](#page-347-0) [UNIX 338](#page-347-0) zatrzymywanie [Centrum informacyjne 415](#page-424-0) [instancje użytkownika root 477](#page-486-0) [serwer administracyjny DB2 475](#page-484-0) zdalne komendy [włączanie \(UNIX\) 339](#page-348-0) zSeries [instalowanie bazy danych DB2 dla systemu Linux 35](#page-44-0)

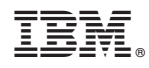

Drukowane w USA

GC85-0481-00

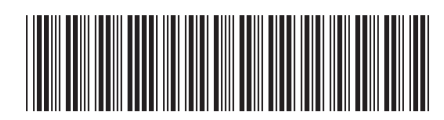

Spine information: Spine information:

1 Instalowanie serwerów DB2

 $\text{IBM DB2 10.1 dla systemów Linux, UNIX i Windows, UNIX i Windows, and$ IBM DB2 10.1 dla systemów Linux, UNIX i Windows